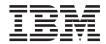

## Messages and Problem Determination Guide

Version 4.5

Note

Before using this document, read the general information under "Notices" on page v.

#### First Edition (September 2000)

This edition applies to the following licensed programs:

- IBM VisualAge Generator Developer for OS/2 and Windows NT Version 4.5
- IBM VisualAge Generator Server for OS/2, AIX, Windows NT, HP-UX, and Solaris Version 4.5
- IBM VisualAge Generator Server for AS/400 Version 3.1
- IBM VisualAge Generator Server for AS/400 Version 3.6
- IBM VisualAge Generator Server for MVS, VSE, and VM Version 1.2

Order publications by phone or fax. IBM Software Manufacturing Solutions takes publication orders between 8:30 a.m. and 7:00 p.m. eastern standard time (EST). The phone number is (800) 879-2755. The fax number is (800) 445-9269. Faxes should be sent Attn: Publications, 3rd floor.

You can also order publications through your IBM representative or the IBM branch office serving your locality. Publications are not stocked at the address below.

IBM welcomes your comments. You can send your comments in any one of the following methods:

Electronically, using the online reader comment form at the address listed below. Be sure to include your entire network address if you wish a reply.

http://www.ibm.com/software/ad/visgen

By mail to the following address:

IBM Corporation, Attn: Information Development, Department G7IA Building 062, P.O. Box 12195, Research Triangle Park, NC 27709-2195.

When you send information to IBM, you grant IBM a nonexclusive right to use or distribute the information in any way it believes appropriate without incurring any obligation to you.

© Copyright International Business Machines Corporation 1980, 1999, 2000. All rights reserved.

US Government Users Restricted Rights – Use, duplication or disclosure restricted by GSA ADP Schedule Contract with IBM Corp.

### Contents

| Notices                                         | Diagnosing CICS for MVS/ESA problems 432<br>Diagnosing CICS for OS/2 problems 432 |
|-------------------------------------------------|-----------------------------------------------------------------------------------|
| Trademarks vii                                  |                                                                                   |
|                                                 | Chapter 4. Running C++ applications on                                            |
| Terminology used in this document ix            | OS/2 433                                                                          |
| Terminology differences between Java and        | Detecting errors                                                                  |
| Smalltalk x                                     | Using the trace facility 433                                                      |
|                                                 | Initializing the trace facility 433                                               |
| About this document xi                          | Reporting problems for OS/2 434                                                   |
| Documentation provided with VisualAge           |                                                                                   |
| Generator xi                                    | Chapter 5. Running C++ applications on                                            |
| Generator                                       | Windows NT 435                                                                    |
| Dent A. Massaura and sadas A                    | Detecting errors                                                                  |
| Part 1. Messages and codes 1                    | Using the trace facility                                                          |
|                                                 | Initializing the trace facility 435                                               |
| Chapter 1. Messages                             | Reporting problems for Windows NT 436                                             |
| DB2/2 precompiler messages 3                    | reporting problems for vinteows 141                                               |
| Compiler messages                               | Chapter 6. Running C++ applications on                                            |
| Developer and run-time messages 3               | AIX, HP-UX, and Solaris 437                                                       |
| Client/server communications run-time           | Using the trace facility and its options                                          |
| messages 4                                      | Initializing the trace facility                                                   |
| VisualAge Generator COBOL run-time              | Reporting problems for VisualAge Generator                                        |
| messages 45                                     | Server                                                                            |
| VisualAge Generator C++ run-time messages 99    | Server                                                                            |
| VisualAge Generator OS/400 COBOL                | Charter 7 Dunning Co. applications on                                             |
| run-time messages                               | Chapter 7. Running C++ applications on                                            |
| VisualAge Generator Developer messages 129      | CICS for Windows NT                                                               |
| DL/I messages                                   | National language considerations for error                                        |
| VisualAge Generator Java run-time messages 401  | messages                                                                          |
|                                                 | Using the trace facility                                                          |
| Chapter 2. VisualAge Generator                  | Initializing the trace facility                                                   |
| Developer return codes 425                      | Reporting problems for Windows NT 440                                             |
| Visual Age Generator Developer return codes 425 |                                                                                   |
| EZERT8 return codes 427                         | Chapter 8. Running C++ applications on                                            |
|                                                 | CICS for AIX and CICS for Solaris 441                                             |
| Port 2 Diagnosing problems 420                  | National language considerations for error                                        |
| Part 2. Diagnosing problems 429                 | messages                                                                          |
|                                                 | Using the trace facility 441                                                      |
| Chapter 3. Running applications with            | Initializing the trace facility 441                                               |
| client/server communications support 431        | Reporting problems for VisualAge Generator                                        |
| CSOTRACE.OUT file 431                           | Server                                                                            |
| Diagnosing run-time problems 432                |                                                                                   |
| Diagnosing Windows problems 432                 | Chapter 9. Running COBOL applications                                             |
| Diagnosing AIX, HP-UX, and Solaris              | on OS/2                                                                           |
| problems 432                                    |                                                                                   |

| Encountering problems when running         | VisualAge Generator Server                   |
|--------------------------------------------|----------------------------------------------|
| generated applications 443                 | run-time-level tracing 448                   |
| ELA abends 443                             | Enabling source-level tracing 448            |
| COBOL run-time errors 444                  | Activating a trace session 449               |
| CICS OS/2 (FAA) messages and return        | Obtaining trace facility output 452          |
| codes                                      | Serviceability                               |
| Problems encountered when communicating    |                                              |
| with other systems 445                     | Chapter 10. Tracing in the test facility 455 |
| Error determination 446                    |                                              |
| Transaction failure 446                    | Chapter 11. Errors in VisualAge visual       |
| Run unit failure 446                       | parts                                        |
| Catastrophic failures 447                  | Incorrect connection order 457               |
| Run-time services failure 447              | Missing or extraneous connections 457        |
| Printing a memory dump 447                 | Ü                                            |
| Using the VisualAge Generator Server trace | Index 459                                    |
| facility                                   |                                              |
| VisualAge Generator application            |                                              |
| source-level tracing 448                   |                                              |

### **Notices**

References in this publication to IBM products, programs, or services do not imply that IBM intends to make these available in all countries in which IBM operates. Any reference to an IBM product, program, or service is not intended to state or imply that only that IBM product, program, or service may be used. Subject to IBM's valid intellectual property or other legally protectable rights, any functionally equivalent product, program, or service may be used instead of the IBM product, program, or service. The evaluation and verification of operation in conjunction with other products, except those expressly designated by IBM, are the responsibility of the user.

IBM may have patents or pending patent applications covering subject matter in this document. The furnishing of this document does not give you any license to these patents. You can send license inquiries, in writing, to the IBM Director of Licensing, IBM Corporation, 500 Columbus Avenue, Thornwood NY 10594, U.S.A.

Licensees of this program who wish to have information about it for the purpose of enabling: (i) the exchange of information between independently created programs and other programs (including this one) and (ii) the mutual use of the information which has been exchanged, should contact the SWS General Legal Counsel, IBM Corporation, Department TL3 Building 062, P. O. Box 12195, Research Triangle Park, NC 27709-2195. Such information may be available, subject to appropriate terms and conditions, including in some cases, payment of a fee.

IBM has made reasonable efforts to ensure the accuracy of the information contained in this publication. If a softcopy of this publication is provided to you with the product, you should consider the information contained in the softcopy version the most recent and most accurate. However, this publication is presented "as is" and IBM makes no warranties of any kind with respect to the contents hereof, the products listed herein, or the completeness or accuracy of this publication.

IBM may change this publication, the product described herein, or both.

### **Trademarks**

The following terms are trademarks of the IBM Corporation in the United States or other countries:

- AD/Cycle
- AIX
- AS/400
- C Set ++
- CICS
- CICS OS/2
- · CICS/ESA
- CICS/MVS
- CICS/VM
- CICS/VSE
- CICS/400
- CICS/6000
- COBOL/2
- DB2
- DRDA
- FAA
- IBM
- IBMLink
- IMS
- IMS/ESA
- MVS
- MVS/ESA
- Operating System/2
- OS/2
- OS/400
- SQL/DS
- SQL/400
- TeamConnection
- VisualAge
- VisualGen
- VM/ESA
- VSE/ESA
- WebSphere
- 400

The following terms are trademarks of other companies:

C++ American Telephone & Telegraph Company

Micro Focus Limited

Micro Focus IMS Option HP-UX

Micro Focus Limited Hewlett-Packard

Microsoft, Windows, Windows NT, the Windows 95 logo, and the Windows 98 logo are trademarks or registered trademarks of Microsoft Corporation.

Solaris, Java, and all Java-based trademarks and logos are trademarks or registered trademarks of Sun Microsystems, Inc. in the U.S. and other countries.

UNIX is a registered trademark in the United States and other countries licensed exclusively through X/Open Company Limited.

### Terminology used in this document

Unless otherwise noted in this publication, the following references apply:

- MVS CICS applies to Customer Information Control System/Enterprise Systems Architecture (CICS/ESA) systems.
- CICS applies to CICS for VSE/ESA, CICS/ESA, CICS for OS/2, CICS for AIX, CICS for Windows NT, and CICS for Solaris.
- CICS for Windows NT refers to IBM TXSeries for Windows NT Version 4.2.
- CICS for AIX refers to IBM TXSeries for AIX Version 4.2.
- CICS for Solaris refers to IBM WebSphere Enterprise Edition Version 3.0.
- IMS/VS applies to Information Management System/Enterprise System Architecture (IMS/ESA) and IMS/ESA Transaction Manager systems.
- IMS applies to IMS/ESA and IMS/ESA Transaction Manager, and to message processing program (MPP), IMS Fast Path (IFP), and batch message processing (BMP) regions. IMS/VS is used to distinguish MPP and IFP regions from the IMS BMP target environment.
- LE applies to the IBM Language Environment for MVS and VM.
- COBOL applies to any of the following types of COBOL:
  - IBM VisualAge for COBOL for OS/2
  - ILE COBOL/400
  - IBM COBOL for VSE
  - IBM COBOL for MVS and VM
- "Region" and "CICS region" correspond to the following:
  - CICS for MVS/ESA region
  - IMS region
  - CICS for VSE/ESA partition
  - CICS for OS/2 system
  - CICS for AIX system
  - CICS for Windows NT system
  - CICS for Solaris system
- DB2/VSE refers to SQL/DS Version 3 Release 4 or later. Any references to SQL/DS refer to DB2/VSE and SQL/DS on VM. In addition, any references to SQL/400 refer to DB2/400.
- OS/2 CICS applies to CICS Operating System/2 (CICS for OS/2).
- Workstation applies to a personal computer, not an AIX workstation.
- The make process applies to the generic process not to specific make commands, such as make, nmake, pmake, polymake.
- Unless otherwise noted, references to VM apply to Virtual Machine/Enterprise Systems Architecture (VM/ESA) environments.

- References to VM batch apply to any batch facility running on VM.
- DB2/2 applies to DB2/2 Version 2.1 or later, and DB2 Universal Database (UDB) for OS/2 Version 5.
- DB2/6000 applies to DB2/6000 Version 2.1 or later, and DB2 Universal Database (UDB) for AIX Version 5.
- Windows applies to Windows 95, Windows 98, Windows NT, and Windows 2000.
- Unless a specific version of Windows NT is referenced, statements regarding Windows NT also apply to Windows 2000.

### Terminology differences between Java and Smalltalk

VisualAge Generator Developer can be installed as a feature of VisualAge for Java or VisualAge Smalltalk. Where appropriate, the documentation uses terminology that is specific to Java or Smalltalk. But where the information is specific to VisualAge Generator and virtually the same for both environments, the Java/Smalltalk term is used.

Table 1. Terminology differences between Java and Smalltalk

| Java term     | Combined Java/Smalltalk term | Smalltalk term       |
|---------------|------------------------------|----------------------|
| Project       | Project/Configuration map    | Configuration map    |
| Package       | Package/Application          | Application          |
| Workspace     | Workspace/Image              | Image                |
| Beans palette | Beans/Parts palette          | Parts palette        |
| Bean          | Visual part or bean          | Visual part          |
| Repository    | Repository/ENVY library      | ENVY library manager |
| Options       | Options/Preferences          | Preferences          |

### About this document

The VisualAge Generator Messages and Problem Determination Guide document contains the following information:

- The explanation and user response for the VisualAge Generator Developer messages
- The return codes used in the VisualAge Generator Developer messages

### Documentation provided with VisualAge Generator

VisualAge Generator documents are provided in one or more of the following formats:

- Printed and separately ordered using the individual form number.
- Online book files (.pdf) on the product CD-ROM. Adobe Acrobat Reader is used to view the manuals online and to print desired pages.
- HTML files (.htm) on the product CD-ROM and from the VisualAge Generator web page (http://www.ibm.com/software/ad/visgen).

The following books are shipped with the VisualAge Generator Developer CD. Updates are available from the VisualAge Generator Web page.

- VisualAge Generator Getting Started (GH23-0258-01) 1,2
- VisualAge Generator Installation Guide (GH23-0257-01) 1,2
- Introducing VisualAge Generator Templates (GH23-0272-01) <sup>2,3</sup>

The following books are shipped in PDF and HTML formats on the VisualAge Generator CD. Updates are available from the VisualAge Generator Web page. Selected books are available in print as indicated.

- VisualAge Generator Client/Server Communications Guide (SH23-0261-01)<sup>1, 2</sup>
- VisualAge Generator Design Guide (SH23-0264-00) <sup>1</sup>
- VisualAge Generator Generation Guide (SH23-0263-01) <sup>1</sup>
- VisualAge Generator Messages and Problem Determination Guide (GH23-0260-01) <sup>1</sup>
- VisualAge Generator Programmer's Reference (SH23-0262-01) <sup>1</sup>
- VisualAge Generator Migration Guide (SH23-0267-00) <sup>1</sup>
- VisualAge Generator Server Guide for Workstation Platforms (SH23-0266-01)
- VisualAge Generator System Development Guide (SG24-5467-00) <sup>2</sup>

<sup>1.</sup> These documents are available as HTML files and PDF files on the product CD.

<sup>2.</sup> These documents are available in hardcopy format.

<sup>3.</sup> These documents are available as PDF files on the product CD.

<sup>4.</sup> This document is included when you order the VisualAge Generator Server product CD.

- VisualAge Generator User's Guide (SH23-0268-01) 1, 2
- VisualAge Generator Web Transaction Development Guide (SH23-0281-00) <sup>1</sup>

The following documents are available in printed form for VisualAge Generator Server for AS/400 and VisualAge Generator Server for MVS, VSE, and VM:

- VisualAge Generator Server Guide for AS/400 (SH23-0280-00) <sup>2</sup>
- VisualAge Generator Server Guide for MVS, VSE, and VM (SH23-0256-00) <sup>2</sup>

The following information is also available for VisualAge Generator:

- VisualAge Generator External Source Format Reference (SH23-0265-01)
- Migrating Cross System Product Applications to VisualAge Generator (SH23-0244-01)
- VisualAge Generator Templates V4.5 Standard Functions—User's Guide (SH23-0269-01)<sup>2, 3</sup>

## Part 1. Messages and codes

Messages and codes are arranged in numeric and then alphanumeric order.

### Chapter 1. Messages

This chapter documents VisualAge Generator Developer messages and VisualAge Generator run-time messages. VisualAge Generator has the following types of messages:

- DB2/2 precompiler messages
- Compiler messages
- VisualAge Generator Developer messages
- Run-time messages

### DB2/2 precompiler messages

If you receive SQL messages with the prefix SQL, refer to the DB2/2 documentation for the release of DB2/2 that you are using for an explanation of the message.

### Compiler messages

If you receive compilation messages with the prefix EDC, refer to the IBM C Set ++ documentation for the release you are using for an explanation of the message.

### **Developer and run-time messages**

This section contains an explanation of run-time messages received while running VisualAge Generator Developer or while running your applications. The section documents messages for the following parts of the product:

| Prefix | Description                                                |
|--------|------------------------------------------------------------|
| CSO    | Client/server communications run-time messages             |
| ELA    | VisualAge Generator COBOL run-time messages                |
| FCW    | VisualAge Generator C++ run-time messages                  |
| GEN    | $Visual Age\ Generator\ OS/400\ COBOL\ run-time\ messages$ |
| HPT    | VisualAge Generator Developer messages                     |
| IWZ    | DL/I messages                                              |
| VGJ    | VisualAge Generator Java run-time messages                 |

The messages are organized alphabetically by message prefix. The message numbers are listed in ascending order within each prefix. To locate the

explanation and the user response for a message, first locate the message prefix, then search for the message number.

### Client/server communications run-time messages

### CSO7000E

An entry for the specified called program %1 cannot be found in the linkage table %2.

**Explanation:** An entry for the specified called program cannot be found in a linkage table because of one of the following reasons:

- An incorrect linkage table was specified.
- The entry for the called program was not specified in a linkage table.
- The linkage table specified at generation time is not in a directory specified in the DPATH (OS/2 and AIX) or PATH (Windows 95, Windows 98, and Windows NT) environment variable.

Note: The name of the linkage table specified at generation time is searched for first. If the linkage table is not found or if an entry for the called program is not found within the linkage table, then the general linkage table specified on the CSOLINKTBL environment variable is searched for.

**User Response:** Make sure the following are performed:

- If you are using the linkage table specified at generation time, make sure that the linkage table resides in a directory specified in your DPATH (OS/2 and AIX) or PATH (Windows 95, Windows 98, and Windows NT) environment variable. Also, make sure that a :CALLLINK entry exists for the called program in the linkage table.
- If you are using the general linkage table, make sure that the full path name of the linkage table is specified on the CSOLINKTBL environment variable. Also, make sure that a :CALLLINK entry exists for the called program in the linkage table.

If the problem persists,

 Record the message number and the message text.

**Note:** The error message includes the following important information:

- · Where the error occurred
- The type of internal error
- Record the situation in which this message occurs.
- 3. Refer to the *VisualAge Generator Installation Guide* document for further instructions on how to report possible defects to the IBM Support Center.

## CSO7005E Cannot find the conversion table %1.

**Explanation:** The conversion table cannot be found in a directory specified on your DPATH (OS/2 and AIX) or PATH (Windows 95, Windows 98, and Windows NT) environment variable.

**User Response:** Make sure that the conversion table resides in a directory specified on your DPATH (OS/2 and AIX) or PATH (Windows 95, Windows 98, and Windows NT) environment variable.

### CSO7010E Cannot open the conversion table %1.

**Explanation:** The conversion table cannot be opened because of one of the following reasons:

- · The conversion table is locked
- The conversion table cannot be found

**User Response:** Make sure that the conversion table is not locked by another process. Make sure that the conversion table resides in a directory specified on your DPATH (OS/2 and AIX) or PATH (Windows 95, Windows 98, and Windows NT) environment variable.

### CSO7015E Cannot open the linkage table %1.

**Explanation:** The linkage table cannot be opened because of one of the following reasons:

- The linkage table is locked
- The linkage table cannot be found

**User Response:** Make sure that the linkage table is not locked by another process. Make sure that the linkage table resides in a directory specified on your DPATH (OS/2 and AIX) or PATH (Windows 95, Windows 98, and Windows NT) environment variable.

## CSO7016E An error occurred while trying to open file %1.

**Explanation:** The communications initialization file cannot not be opened because of one of the following reasons:

- The initialization file is locked
- · The initialization file cannot be found

**User Response:** Make sure that the initialization file is not locked by another process. Make sure that the CSODIR environment variable is set to the fully qualified directory where the CSO.INI file resides. The CSODIR environment variable should be set during the installation process.

## CSO7020E The conversion table %1 is not valid.

**Explanation:** The conversion table id is not valid or the conversion table cannot be loaded.

User Response: On OS/2 and AIX,

 The conversion table is an ASCII flat file. The first 8 characters in the conversion table must be ELAASCTB.

### On Windows,

 The conversion table is a Dynamic Link Library (DLL). The conversion table DLL must reside in a directory as specified on your PATH environment variable.

## CSO7025E Error encountered allocating memory.

**Explanation:** An error was encountered while allocating memory. The system has run out of memory.

**User Response:** Make sure that you have enough memory on your system as specified in the Software/Hardware requirements for the product. Stop the execution of some of your other applications on your system.

If the problem persists,

 Record the message number and the message text.

**Note:** The error message includes the following important information:

- · Where the error occurred
- · The type of internal error
- Record the situation in which this message occurs.
- 3. Refer to the *VisualAge Generator Installation Guide* document for further instructions on how to report possible defects to the IBM Support Center.

# CSO7030E The format of the data descriptor is incorrect. The hex value of the data descriptor in error is %1.

**Explanation:** The format of the data descriptor is incorrect. A header descriptor is found within the data descriptor.

**User Response:** Do the following:

 Record the message number and the message text.

**Note:** The error message includes the following important information:

- Where the error occurred
- The type of internal error
- Record the situation in which this message occurs.
- 3. Refer to the *VisualAge Generator Installation Guide* document for further instructions on how to report possible defects to the IBM Support Center.

## CSO7035E The format of the data descriptor is incorrect.

**Explanation:** The format of the data descriptor is incorrect. An End Of Description descriptor is not found.

**User Response:** Do the following:

 Record the message number and the message text.

**Note:** The error message includes the following important information:

- · Where the error occurred
- The type of internal error
- Record the situation in which this message occurs.
- 3. Refer to the *VisualAge Generator Installation Guide* document for further instructions on how to report possible defects to the IBM Support Center.

## CSO7040E The format of the data descriptor is incorrect. An unknown data code %1 was found.

**Explanation:** The format of the data descriptor is incorrect. An unknown data code was found in the data description.

**User Response:** Do the following:

 Record the message number and the message text.

**Note:** The error message includes the following important information:

- Where the error occurred
- The type of internal error
- Record the situation in which this message occurs.
- Refer to the VisualAge Generator Installation Guide document for further instructions on how to report possible defects to the IBM Support Center.

# CSO7045E Error obtaining the address of entry point %1 within the Dynamic Link Library (DLL) %2. RC = %3.

**Explanation:** An error was encountered in obtaining the address of the entry point within the DLL.

**User Response:** Make sure that the referenced DLL is the correct DLL to be loaded. If so, make sure the DLL is built correctly.

If the problem persists,

 Record the message number and the message text.

**Note:** The error message includes the following important information:

- · Where the error occurred
- · The type of internal error
- Record the situation in which this message occurs.
- 3. Refer to the *VisualAge Generator Installation Guide* document for further instructions on how to report possible defects to the IBM Support Center.

## CSO7050E An error occurred in remote program %1, date %2, time %3

**Explanation:** An error occurred in a called server program that caused the server program to stop running. Diagnostic messages might have been logged at the remote location giving information about the error. The date and time stamp on this message can be used to associate the messages logged at the remote system with this error message.

**User Response:** Check the error messages logged on the server system to determine what to do to fix the original problem.

## CSO7055E The Conversion Descriptor structure is not valid.

**Explanation:** The Conversion Descriptor structure CMCVOD required by the conversion routine is incorrect.

User Response: Do the following:

 Record the message number and the message text.

**Note:** The error message includes the following important information:

- · Where the error occurred
- The type of internal error
- Record the situation in which this message occurs.
- 3. Refer to the *VisualAge Generator Installation Guide* document for further instructions on how to report possible defects to the IBM Support Center.

## CSO7060E An error was encountered while loading the library %1. The return code is %2.

Explanation: On OS/2 and Windows,

 An error was encountered while loading the Dynamic Link Library (DLL).

### On AIX,

 An error was encountered while loading the shared library.

### User Response: On OS/2,

- Make sure the DLL resides in a directory specified in your LIBPATH environment variable.
- Make sure that the DLL is built correctly.

### On Windows,

- Make sure the DLL resides in a directory specified in your PATH environment variable.
- Make sure that the DLL is built correctly.

### On AIX.

- Make sure the shared library resides in a directory specified in your LIBPATH environment variable.
- Make sure that the shared library is built correctly.

## CSO7065E The data descriptor for parameter %1 is not valid.

**Explanation:** The data descriptor for the parameter is not valid.

**User Response:** Do the following:

 Record the message number and the message text.

**Note:** The error message includes the following important information:

- · Where the error occurred
- The type of internal error
- Record the situation in which this message occurs.
- Refer to the VisualAge Generator Installation Guide document for further instructions on how to report possible defects to the IBM Support Center.

## CSO7075E The format of linkage table %1 is not valid.

**Explanation:** The format of the linkage table is not valid.

**User Response:** Refer to the *VisualAge Generator Client/Server Communications Guide* for a description of the linkage table format.

## CSO7080E The specified protocol %1 is not valid.

**Explanation:** The specified protocol in the linkage table is not valid.

**User Response:** Do the following:

 Record the message number and the message text.

**Note:** The error message includes the following important information:

- · Where the error occurred
- · The type of internal error
- Record the situation in which this message occurs.

3. Refer to the *VisualAge Generator Installation Guide* document for further instructions on how to report possible defects to the IBM Support Center.

### CSO7085E Program name cannot be NULL.

**Explanation:** Do the following: The called program name passed on the remote call cannot be NULL.

### User Response:

 Record the message number and the message text.

**Note:** The error message includes the following important information:

- Where the error occurred
- The type of internal error
- Record the situation in which this message occurs.
- Refer to the VisualAge Generator Installation Guide document for further instructions on how to report possible defects to the IBM Support Center.

### CSO7095E Communication handle is NULL.

**Explanation:** The Communication Initialization routine (CMINIT) needs to be called to obtain the communication handle.

**User Response:** Do the following:

 Record the message number and the message text.

**Note:** The error message includes the following important information:

- · Where the error occurred
- The type of internal error
- Record the situation in which this message occurs.
- Refer to the VisualAge Generator Installation Guide document for further instructions on how to report possible defects to the IBM Support Center.

## CSO7105E The environment variable CSOLINKTBL is not set.

**Explanation:** The environment variable CSOLINKTBL needs to be set to a fully qualified linkage table name. This is only required if the linkage table needed is not the one specified at generation time.

**User Response:** Make sure the environment variable CSOLINKTBL is set to a fully qualified linkage table name.

## CSO7120E The record %2 to be converted has a length, %1, which is not valid.

**Explanation:** The record to be converted has a length which is not valid.

**User Response:** Do the following:

 Record the message number and the message text.

**Note:** The error message includes the following important information:

- · Where the error occurred
- The type of internal error
- Record the situation in which this message occurs.
- 3. Refer to the *VisualAge Generator Installation Guide* document for further instructions on how to report possible defects to the IBM Support Center.

# CSO7125E The record to be converted contains a MIX string which is not valid.

**Explanation:** The record to be converted contains a MIX string which is not valid.

**User Response:** Do the following:

 Record the message number and the message text.

**Note:** The error message includes the following important information:

- · Where the error occurred
- The type of internal error

- Record the situation in which this message occurs.
- 3. Refer to the *VisualAge Generator Installation Guide* document for further instructions on how to report possible defects to the IBM Support Center.

## CSO7130E The conversion table %1 is not a DBCS conversion table

**Explanation:** The specified conversion table is not a DBCS conversion table.

**User Response:** Specify the correct conversion table using the CONTABLE field in the linkage table.

## CSO7135E Error from system conversion function %1. RC = %2. Conversion table name = %3.

**Explanation:** A system function was called to perform code page conversion for data used in a client/server application. The function failed.

Possible causes for the failure are:

- The code pages identified in the conversion table are not supported by the conversion functions on your system.
- For DBCS conversion where the source data is in ASCII format, the source data was created under a different DBCS code page than the code page that is currently in effect on the system.

**User Response:** Correct the cause of the error.

### CSO7150E

An error was encountered using MQ API function %1. Queue Manager %2. Queue %3. Completion Code %4. Reason Code %5.

Explanation: The MQ function did not complete succesfully, as indicated by the following completion codes: 1 (MQCC\_WARNING) 2 (MQCC\_FAILED) The reason for the completion code is set in the reason code field by MQSeries. Some common reason codes are: 2009 (Connection broken) 2042 (Object already open

with conflicting options) 2045 (Options not valid for object type) 2046 (Options not valid or not consistent) 2085 (Unknown object name) 2086 (Unknown object queue manager) 2087 (Unknown remote queue manager) 2152 (Object name not valid) 2153 (Object queue-manager name not valid) 2161 (Queue manager quiescing) 2162 (Queue manager shutting down) 2201 (Not authorized for access) 2203 (Connection shutting down) The "Queue Manager" is the name of the queue manager specified with the object name when the queue was opened. If the queue manager is the default queue manager for your system.

**User Response:** Please refer to the *MQSeries Application Programming Reference* for further information on MQSeries completion and reason codes.

### CSO7151E

An error was encountered using MQ API function %1. Queue Manager %2. Completion Code %3. Reason Code %4.

**Explanation:** The MQ function did not complete succesfully, as indicated by the following completion codes: 1 (MQCC\_WARNING) 2 (MQCC\_FAILED) The reason for the completion code is set in the reason code field by MQSeries. Some common reason codes are: 2203 (Connection shutting down) 2058 (Queue manager name not valid or not known) 2059 (Queue manager not available for connection) 2161 (Queue manager quiescing) 2162 (Queue manager shutting down) The "Queue Manager" is the name of the queue manager to which the program is connected (or trying to connect). If the queue manager name is blank, the queue manager is the default queue manager for your system.

**User Response:** Please refer to the *MQSeries Application Programming Reference* for further information on MQSeries completion and reason codes.

CSO7160E

An error occurred in remote program %1, date %2, time %3, on system %4.

**Explanation:** The Java program that you are running calls a remote program on the specified system, which failed in execution at the date and time specified.

**User Response:** Check the remote server log for a more detailed description in problem analysis.

### CSO7161E

Run unit ended due to an application error on system %1 trying to call program %2. %3

**Explanation:** An error occurred at the remote server that causes the remote run unit to terminate abnormally when executing the remote program. Diagnostic messages preceding this message in the server job log explain the nature of error. If available, additional information may be included with the message text.

**User Response:** Check the error messages logged on the server system to determine what to do to fix the original problem.

### CSO7162E

Invalid password or user ID supplied for connecting to system %1. Java exception message received: %2.

**Explanation:** The password or user ID supplied to connect to the remote system is not set or not valid. A possible error is that the VAGenCommSessionPart created to set the value of user ID and password may not be connected to the VAGenCommSession of the AppletView.

**User Response:** Verify that the connection is set. Verify that the user ID and password supplied to the remote system are correct or supplied to VAGenCommSession properly, and try again.

### CSO7163E

Remote access security error to system %1 for user %2. Java exception message received: %3

**Explanation:** The specified user currently connecting to the system does not have sufficient

authority or does not have access to the remote resource on the specified system.

**User Response:** Verify that the user connecting to the remote machine has the proper authority to connect to the remote machine and to execute the remote server program.

### CSO7164E

Remote connection error to system %1. Java exception message received: %2

**Explanation:** An error occurred when communicating or connecting to the remote system.

**User Response:** Check that the remote server is available; then retry. If this does not work, contact the remote host's system administrator to determine the actual problem.

### CSO7165E Commit failed on system %1. %2

**Explanation:** A Commit operation failed on the remote system. Additional message text provides a more detailed description of the error encountered.

**User Response:** Use the detailed message included to diagnose the problem.

### CSO7166E Rollback failed on system %1. %2

**Explanation:** A Rollback operation failed on the remote system. Additional message text provides a more detailed description of the error encountered.

**User Response:** Use the detailed message included to diagnose the problem.

### CSO7300E

An error was encountered while calling the Client Access/400 AddParm() API. The return code is %1.

Explanation: On OS/2,

 An error was encountered while calling the Client Access/400 cwbRC\_AddParm() API.

On Windows,

 An error was encountered while calling the Client Access/400 EHNDP\_AddParm() API.

**User Response:** Please refer to the Client Access/400 documentation for the corrective actions for the specified return code.

CSO7310E An error was encountered while calling the Client Access/400 CallPgm() API. The return code is

Explanation: On OS/2,

 An error was encountered while calling the Client Access/400 cwbRC\_CallPgm() API.

On Windows,

 An error was encountered while calling the Client Access/400 EHNDP\_CallPgm() API.

**User Response:** Please refer to the Client Access/400 documentation for the corrective actions for the specified return code.

CSO7320E An error was encountered while calling the Client Access/400
CrtPgm() API. The return code is %1.

**Explanation:** On OS/2,

 An error was encountered while calling the Client Access/400 cwbRC\_CrtPgm() API.

On Windows,

 An error was encountered while calling the Client Access/400 EHNDP\_CrtPgm() API.

**User Response:** Please refer to the Client Access/400 documentation for the corrective actions for the specified return code.

CSO7330E An error was encountered while calling the Client Access/400
DelPgm() API. The return code is %1.

Explanation: On OS/2,

 An error was encountered while calling the Client Access/400 cwbRC\_DelPgm() API.

On Windows,

 An error was encountered while calling the Client Access/400 EHNDP\_DelPgm() API.

**User Response:** Please refer to the Client Access/400 documentation for the corrective actions for the specified return code.

CSO7340E An error was encountered while calling the Client Access/400 StartSys() API. The return code is %1

Explanation: On OS/2,

 An error was encountered while calling the Client Access/400 cwbRC\_StartSys() API.

On Windows,

 An error was encountered while calling the Client Access/400 EHNDP\_StartSys() API.

**User Response:** Please refer to the Client Access/400 documentation for the corrective actions for the specified return code.

CSO7360E AS400Toolbox execution error: %1, %2 while calling program %3 on system %4

**Explanation:** The Java program or applet that you are running uses the Java400 protocol to call a remote server program. An unexpected exception was caught while attempting to call the server program. The message text consists of the name of the AS400 Toolbox exception followed by the message returned with the exception.

**User Response:** Use the AS400 Toolbox error message provided to analyze the cause of the problem.

CSO7361E VisualAge Generator OS/400 Host Services error. Required files not found on system %1.

**Explanation:** The Java program or applet that you are running uses the Java400 protocol to call a remote server program. An exception is raised when the remote catcher is not found or is not in the proper library on the server.

**User Response:** Check that VisualAge

Generator OS/400 Host Services is properly installed on the remote system. Apply the latest PTFs if available.

#### CSO7401E

A socket exception occurred when the gateway attempted to create a server socket. The exception was: %1

**Explanation:** REPLACE THIS EXPLANATION AND USER RESPONSE The socket call to create and connect a socket from the gateway to the server system identified in the message failed with the exception shown.

The VisualAge Generator Common Services gateway attempted a socket call to create and connect a TCP/IP socket for a server call. The socket call failed with the exception indicated in the message.

**User Response:** Examine the exception information to determine a reason why a socket call from the gateway failed. If you are unable to determine the cause of the problem by examining the exception information, please contact IBM Support for assistance.

### CSO7402E

An exception occurred for userid %1 while attempting to accept a socket connection. The exception was: %2

**Explanation:** REPLACE THIS EXPLANATION AND USER RESPONSE The socket call to create and connect a socket from the gateway to the server system identified in the message failed with the exception shown.

The VisualAge Generator Common Services gateway attempted a socket call to create and connect a TCP/IP socket for a server call. The socket call failed with the exception indicated in the message.

**User Response:** Examine the exception information to determine a reason why a socket call from the gateway failed. If you are unable to determine the cause of the problem by examining the exception information, please contact IBM Support for assistance.

### CSO7403E

Data which was not valid was received via a TCP/IP read for %1. The byte stream received was %2.

**Explanation:** REPLACE THIS EXPLANATION AND USER RESPONSE The socket call to create and connect a socket from the gateway to the server system identified in the message failed with the exception shown.

The VisualAge Generator Common Services gateway attempted a socket call to create and connect a TCP/IP socket for a server call. The socket call failed with the exception indicated in the message.

**User Response:** Examine the exception information to determine a reason why a socket call from the gateway failed. If you are unable to determine the cause of the problem by examining the exception information, please contact IBM Support for assistance.

### CSO7510E

An error was encountered while committing the database resources. The sqlcode is: %1. sqlstate is %2.

**Explanation:** An error was encountered while committing the database resources.

**User Response:** Please see your database or ODBC documentation for more information on the specific sqlcode.

### **CSO7520E**

An error was encountered while rolling back the database resources. The sqlcode is: %1. sqlstate is %2.

**Explanation:** An error was encountered while rolling back the database resources.

**User Response:** Please see your database or ODBC documentation for more information on the specific error codes.

#### CSO7530E

An error was encountered while loading the database libraries.

**Explanation:** An error was encountered while loading the DB2 or ODBC DLLs.

**User Response:** Please ensure you have installed the correct version of DB2 or ODBC and that the DLLs are located in a directory specified in the libpath (for OS/2 and AIX) or path (for Windows) environment variable.

If the problem persists,

 Record the message number and the message text.

**Note:** The error message includes the following important information:

- · Where the error occurred
- The type of internal error
- Record the situation in which this message occurs.
- 3. Refer to the *VisualAge Generator Installation Guide* document for further instructions on how to report possible defects to the IBM Support Center.

## CSO7560E Unable to start the database manager. The sqlcode is %1.

**Explanation:** An attempt to start the database manager failed.

**User Response:** Please see your database documentation for more information on the specific sqlcode.

## CSO7570E The unit of work parameter %1 is not valid.

**Explanation:** The unit of work parameter specified on the EZECONCT statement is not valid. The valid unit of work options are

- · R Remote unit of work
- Dxy Distributed unit of work
   where x is the connection syncpoint option
   and y is the automatic disconnect option.

If you are using the distributed unit of work function, you must have DB/2 Version 2.1 or later installed.

**User Response:** Change the unit of work parameter to a valid option. Please see the Designing and Developing VisualAge Generator

Applications Book for more information on the unit of work parameter.

# CSO7610E An error was encountered while calling CICS ECI to commit a unit of work. The CICS return code is %1.

**Explanation:** A commit request was issued by the client but was not successful. An error was encountered while calling CICS External Call Interface to commit a logical unit of work.

**User Response:** Please refer to the appropriate CICS documentation for the corrective actions for the specified error.

# CSO7620E An error was encountered while calling the CICS ECI to rollback a unit of work. The CICS return code is %1.

**Explanation:** A rollback request was issued by the client but was not successful. An error was encountered while calling CICS External Call Interface to rollback a logical unit of work.

**User Response:** Please refer to the appropriate CICS documentation for the corrective actions for the specified error.

# CSO7630E An error was encountered while ending the remote procedure call to a CICS server. The CICS return code is %1.

**Explanation:** An attempt was made to commit all open logical units of work before ending the VisualAge Generator remote procedure call to a CICS server but was not successful. This request was made via the CICS External Call Interface.

**User Response:** Refer to the appropriate CICS documentation for the corrective actions for the specified error.

### CSO7650E

An error was encountered calling program %1 using the CICS ECI. Return code: %2. CICS system identifier: %3.

**Explanation:** An error was returned from a CICS External Call Interface (ECI) function call when attempting to call a remote server program.

The system identifier is the name of the CICS system where the server program was to run. If blank, the system is specified in the CICS program definition for the program or in the CICS client initialization file. The return code is the CICS return code.

**User Response:** Correct the problem indicated by the return code.

For a complete explanation of the return code or if the return code is not documented above, refer to the CICS ECI documentation for your system for information on the corrective actions.

Return code values are associated with symbols in the CICS ECI include files faaecih.h or cics\_eci.h.

### CSO7651E

An error was encountered calling program %1 using the CICS ECI. Return code: -3 (ECI\_ERR\_NO\_CICS). CICS system identifier: %2.

**Explanation:** An error was returned from a CICS External Call Interface (ECI) function call when attempting to call a remote server program.

The system identifier is the name of the CICS system where the server program was to run. If blank, the system is specified in the CICS program definition for the program or in the CICS client initialization file. The return code is the CICS return code.

The CICS return code has the following meaning:

-3 - ECI\_ERR\_NO\_CICS

Client or server system not available

**User Response:** Correct the problem indicated by the return code.

For a complete explanation of the return code or if the return code is not documented above, refer to the CICS ECI documentation for your system for information on the corrective actions.

Return code values are associated with symbols in the CICS ECI include files faaecih.h or cics\_eci.h.

### CSO7652E

An error was encountered calling program %1 using the CICS ECI. Return code: -4 (ECI\_ERR\_CICS\_DIED). CICS system identifier: %2.

**Explanation:** An error was returned from a CICS External Call Interface (ECI) function call when attempting to call a remote server program.

The system identifier is the name of the CICS system where the server program was to run. If blank, the system is specified in the CICS program definition for the program or in the CICS client initialization file. The return code is the CICS return code.

The CICS return code has the following meaning:

• -4 - ECI\_ERR\_CICS\_DIED

Server system no longer available

**User Response:** Correct the problem indicated by the return code.

For a complete explanation of the return code or if the return code is not documented above, refer to the CICS ECI documentation for your system for information on the corrective actions.

Return code values are associated with symbols in the CICS ECI include files faaecih.h or cics\_eci.h.

### CSO7653E

An error was encountered calling program %1 using the CICS ECI. Return code: -6 (ECI\_ERR\_RESPONSE\_TIMEOUT). CICS system identifier: %2.

**Explanation:** An error was returned from a CICS External Call Interface (ECI) function call

when attempting to call a remote server program.

The system identifier is the name of the CICS system where the server program was to run. If blank, the system is specified in the CICS program definition for the program or in the CICS client initialization file. The return code is the CICS return code.

The CICS return code has the following meaning:

-6 - ECI\_ERR\_RESPONSE\_TIMEOUT
 Response time out. Time limit is specified in
 environment variable CSOTIMEOUT.

**User Response:** Correct the problem indicated by the return code.

For a complete explanation of the return code or if the return code is not documented above, refer to the CICS ECI documentation for your system for information on the corrective actions.

Return code values are associated with symbols in the CICS ECI include files faaecih.h or cics\_eci.h.

### CSO7654E

An error was encountered calling program %1 using the CICS ECI. Return code: -7 (ECI\_ERR\_TRANSACTION\_ABEND). CICS system identifier: %2. Abend code: %3.

**Explanation:** An error was returned from a CICS External Call Interface (ECI) function call when attempting to call a remote server program.

The system identifier is the name of the CICS system where the server program was to run. If blank, the system is specified in the CICS program definition for the program or in the CICS client initialization file. The return code is the CICS return code.

The CICS return code has the following meaning:

- -7 ECI\_ERR\_TRANSACTION\_ABEND
   Abnormal termination on server. Common ABEND codes are:
  - AEI0 Server program not defined
  - AEI1 Server transaction not defined

**User Response:** Correct the problem indicated by the return code.

For a complete explanation of the return code or if the return code is not documented above, refer to the CICS ECI documentation for your system for information on the corrective actions.

Return code values are associated with symbols in the CICS ECI include files faaecih.h or cics eci.h.

### CSO7655E

An error was encountered calling program %1 using the CICS ECI. Return code: -22 (ECI\_ERR\_UNKNOWN\_SERVER). CICS system identifier: %2.

**Explanation:** An error was returned from a CICS External Call Interface (ECI) function call when attempting to call a remote server program.

The system identifier is the name of the CICS system where the server program was to run. If blank, the system is specified in the CICS program definition for the program or in the CICS client initialization file. The return code is the CICS return code.

The CICS return code has the following meaning:

-22 - ECI\_ERR\_UNKNOWN\_SERVER
 Server system not defined

**User Response:** Correct the problem indicated by the return code.

For a complete explanation of the return code or if the return code is not documented above, refer to the CICS ECI documentation for your system for information on the corrective actions.

Return code values are associated with symbols in the CICS ECI include files faaecih.h or cics eci.h.

### CSO7656E

An error was encountered calling program %1 using the CICS ECI. Return code: -27 (ECI\_ERR\_SECURITY\_ERROR). CICS system identifier: %2.

**Explanation:** An error was returned from a CICS External Call Interface (ECI) function call when attempting to call a remote server program.

The system identifier is the name of the CICS system where the server program was to run. If blank, the system is specified in the CICS program definition for the program or in the CICS client initialization file. The return code is the CICS return code.

The CICS return code has the following meaning:

-27 - ECI\_ERR\_SECURITY\_ERROR
 User ID or password not valid

**User Response:** Correct the problem indicated by the return code.

For a complete explanation of the return code or if the return code is not documented above, refer to the CICS ECI documentation for your system for information on the corrective actions.

Return code values are associated with symbols in the CICS ECI include files faaecih.h or cics eci.h.

### CSO7657E

An error was encountered calling program %1 using the CICS ECI. Return code: -28 (ECI\_ERR\_MAX\_SYSTEMS). CICS system identifier: %2.

**Explanation:** An error was returned from a CICS External Call Interface (ECI) function call when attempting to call a remote server program.

The system identifier is the name of the CICS system where the server program was to run. If blank, the system is specified in the CICS program definition for the program or in the CICS client initialization file. The return code is the CICS return code.

The CICS return code has the following meaning:

### • -28 - ECI\_ERR\_MAX\_SYSTEMS

Maximum number of servers reached

**User Response:** Correct the problem indicated by the return code.

For a complete explanation of the return code or if the return code is not documented above, refer to the CICS ECI documentation for your system for information on the corrective actions.

Return code values are associated with symbols in the CICS ECI include files faaecih.h or cics eci.h.

#### CSO7658E

An error was encountered calling program %1 on system %2 for user %3. CICS ECI call returned RC %4 and Abend Code %5.

**Explanation:** A non-zero return code was returned on a CICS ECI call made from the gateway to the specified system on behalf of the user identified in the message.

**User Response:** Correct the problem indicated by the return code.

For a complete explanation of the return code, refer to the CICS ECI documentation for your system for information on the corrective actions.

Return code values are associated with symbols in the CICS ECI include files faaecih.h or cics\_eci.h.

### CSO7659E

An exception occurred on the flow of an ECI Request from the gateway to CICS system %1. Exception: %2

**Explanation:** An unexpected exception occurred in the flow method when attempting to send the ECI Request from the gateway to the CICS system identified in the message.

**User Response:** Examine the exception string that was returned. If you are unable to determine the cause of the problem from the exception, please contact IBM Support for assistance.

### CSO7660E

An error was encountered deallocating a pipe using the CICS EXCI. CICS EXCI response code: %1. CICS EXCI reason code: %2. CICS EXCI subreason 1 code: %3. CICS EXCI subreason 2 code: %4.

**Explanation:** An error was returned from a CICS External Call Interface (EXCI) function call when attempting to deallocate a pipe.

The response code is the value that CICS returns in the response field of the return area when using the Deallocate\_Pipe function. The reason code is the value that CICS returns in the reason field of the return area when using the Deallocate\_Pipe function. The subreason 1 code is the value that CICS returns in the sub\_reason1 field of the return area when using the Deallocate\_Pipe function. The subreason 2 code is the value that CICS returns in the sub\_reason2 field of the return area when using the Deallocate\_Pipe function.

**User Response:** Correct the problem indicated by the CICS return codes.

For a complete explanation of the CICS EXCI return codes refer to the External CICS Interface documentation.

### CSO7661E

An error was encountered initializing a session using the CICS EXCI. CICS EXCI response code: %1. CICS EXCI reason code: %2. CICS EXCI subreason 1 code: %3. CICS EXCI subreason 2 code: %4.

**Explanation:** An error was returned from a CICS External Call Interface (EXCI) function call when attempting to initialize a session.

The response code is the value that CICS returns in the response field of the return area when using the Initialize\_User function. The reason code is the value that CICS returns in the reason field of the return area when when using the Initialize\_User function. The subreason 1 code is the value that CICS returns in the sub\_reason1 field of the return area when using the

Initialize\_User function. The subreason 2 code is the value that CICS returns in the sub\_reason2 field of the return area when using the Initialize\_User function.

**User Response:** Correct the problem indicated by the CICS return codes.

For a complete explanation of the CICS EXCI return codes refer to the External CICS Interface documentation.

### **CSO7662E**

An error was encountered allocating a pipe using the CICS EXCI. CICS EXCI response code: %1. CICS EXCI reason code: %2. CICS EXCI subreason 1 code: %3. CICS EXCI subreason 2 code: %4.

**Explanation:** An error was returned from a CICS External Call Interface (EXCI) function call when attempting to allocate a pipe.

The response code is the value that CICS returns in the response field of the return area when using the Allocate\_Pipe function. The reason code is the value that CICS returns in the reason field of the return area when using the Allocate\_Pipe function. The subreason 1 code is the value that CICS returns in the sub\_reason1 field of the return area when using the Allocate\_Pipe function. The subreason 2 code is the value that CICS returns in the sub\_reason2 field of the return area when using the Allocate\_Pipe function.

**User Response:** Correct the problem indicated by the CICS return codes.

For a complete explanation of the CICS EXCI return codes refer to the External CICS Interface documentation.

### CSO7663E

An error was encountered opening a pipe using the CICS EXCI. CICS EXCI response code: %1. CICS EXCI reason code: %2. CICS EXCI subreason 1 code: %3. CICS EXCI subreason 2 code: %4.

**Explanation:** An error was returned from a CICS External Call Interface (EXCI) function call

when attempting to open a pipe.

The response code is the value that CICS returns in the response field of the return area when using the Open\_Pipe function. The reason code is the value that CICS returns in the reason field of the return area when using the Open\_Pipe function. The subreason 1 code is the value that CICS returns in the sub\_reason1 field of the return area when using the Open\_Pipe function. The subreason 2 code is the value that CICS returns in the sub\_reason2 field of the return area when using the Open\_Pipe function.

**User Response:** Correct the problem indicated by the CICS return codes.

For a complete explanation of the CICS EXCI return codes refer to the External CICS Interface documentation.

### CSO7664E

An error was encountered issuing a distributed program link request using the CICS EXCI. Response code: %1, reason code: %2, subreason 1 code: %3, subreason 2 code: %4, dpl response code: %5, dpl response 2 code: %6, dpl abend code: %7.

**Explanation:** An error was returned from a CICS External Call Interface (EXCI) function call when issuing a distributed program link (dpl) request across an open pipe connected to the CICS system.

The response code is the value that CICS returns in the response field of the return area when using the DPL\_Request function. The reason code is the value that CICS returns in the reason field of the return area when using the DPL\_Request function. The subreason 1 code is the value that CICS returns in the sub\_reason1 field of the return area when using the DPL\_Request function. The subreason 2 code is the value that CICS returns in the sub\_reason2 field of the return area when using the DPL\_Request function. The dpl response code is the value that CICS returns in the response field of the dpl return area when using the DPL\_Request function. The dpl response 2 code is the value that CICS returns in the second

response field of the dpl return area when using the DPL\_Request function. The dpl abend code is the value that CICS returns in the abend code field of the return area when using the DPL\_Request function.

**User Response:** Correct the problem indicated by the CICS return codes.

For a complete explanation of the CICS EXCI return codes refer to the External CICS Interface documentation.

### CSO7665E

An error was encountered issuing a distributed program link request using the CICS EXCI. CICS EXCI response code: %1. CICS EXCI reason code: %2. CICS EXCI subreason 1 code: %3. CICS EXCI subreason 2 code: %4.

**Explanation:** An error was returned from a CICS External Call Interface (EXCI) function call when issuing a distributed program link (dpl) request across an open pipe connected to the CICS system.

The response code is the value that CICS returns in the response field of the return area when using the DPL\_Request function. The reason code is the value that CICS returns in the reason field of the return area when using the DPL\_Request function. The subreason 1 code is the value that CICS returns in the sub\_reason1 field of the return area when using the DPL\_Request function. The subreason 2 code is the value that CICS returns in the sub\_reason2 field of the return area when using the DPL\_Request function.

**User Response:** Correct the problem indicated by the CICS return codes.

For a complete explanation of the CICS EXCI return codes refer to the External CICS Interface documentation.

### CSO7666E

An error was encountered closing a pipe using the CICS EXCI. CICS EXCI response code: %1. CICS EXCI reason code: %2. CICS EXCI subreason 1 code: %3. CICS EXCI subreason 2 code: %4.

**Explanation:** An error was returned from a CICS External Call Interface (EXCI) function call when attempting to close a pipe.

The response code is the value that CICS returns in the response field of the return area when using the Close\_Pipe function. The reason code is the value that CICS returns in the reason field of the return area when using the Close\_Pipe function. The subreason 1 code is the value that CICS returns in the sub\_reason1 field of the return area when using the Close\_Pipe function. The subreason 2 code is the value that CICS returns in the sub\_reason2 field of the return area when using the Close\_Pipe function.

**User Response:** Correct the problem indicated by the CICS return codes.

For a complete explanation of the CICS EXCI return codes refer to the External CICS Interface documentation.

### CSO7667E An error was encountered using client controlled unit of work.

**Explanation:** An error was encountered using client controlled unit of work with the CICS EXCI protocol. The CICS EXCI protocol does not support a client controlled unit of work. The unit of work must be under server control.

**User Response:** Change the linkage table to indicate server controlled unit of work.

## CSO7668E An error was encountered when searching for a CICS EXCI connection name.

**Explanation:** An error was encountered when determining a connection name to use in the Initialize\_User function call. There is a limit on the number of pipes that can be allocated in an EXCI address space. Thus, there is a limit on the number of sessions that can be intialized under

each connection name. This error indicates that there are no more sessions available in any of the possible connection names.

User Response: Try your program again later.

## CSO7700E Error calling IMS server program %1. CPIC side information = %2. CMINIT RC = %3.

**Explanation:** An error occurred performing a CPIC CMINIT call while attempting to call a remote server program on an IMS system.

The side information identifier is the name of the CPIC side information that contains the partner LU alias, the transaction program name, and the mode name used for the LU 6.2 session.

The CPIC return codes and the most likely reasons for receiving them follow:

- CM\_PRODUCT\_SPECIFIC\_ERROR
  - Communications product is not active.
  - Unable to allocate needed memory for internal CPIC control blocks.
- CM\_PROGRAM\_PARAMETER\_CHECK
  - The symbolic destination name supplied in the location tag of the linkage table was not found in the local CPIC side information.

**User Response:** Please refer to the appropriate CPIC documentation for the corrective actions for the specified return codes.

# CSO7701E Error calling IMS server program %1. CPIC side information = %2. CMALLC RC = %3.

**Explanation:** An error occurred performing a CPIC CMALLC call while attempting to call a remote server program on an IMS system.

The side information identifier is the name of the CPIC side information that contains the partner LU alias, the transaction program name, and the mode name used for the LU 6.2 session.

The CMALLC return codes and the most likely reasons for receiving them follow:

CM PARAMETER ERROR

- One of the entries in the local CPIC side information is incorrect.
- CM\_PRODUCT\_SPECIFIC\_ERROR
  - Communications product is not active.
  - Unable to allocate needed memory for internal CPIC control blocks.

**User Response:** Please refer to the appropriate CPIC documentation for the corrective actions for the specified return codes.

## CSO7702E Error calling IMS server program %1. CPIC side information = %2. CMSEND RC = %3.

**Explanation:** An error occurred performing a CPIC CMSEND call while attempting to call a remote server program on an IMS system.

The side information identifier is the name of the CPIC side information that contains the partner LU alias, the transaction program name, and the mode name used for the LU 6.2 session.

The CMSEND return codes and the most likely reasons for receiving them follow:

- CM\_SECURITY\_NOT\_VALID
  - The userid/password combination was not accepted by the partner. Userids and passwords are case sensitive.
- CM\_TPN\_NOT\_RECOGNIZED
  - The partner does not recognize the TP\_name as defined in the local CPIC side information.
  - The partner recognized the TP\_name, but could not start the program.
- CM\_TP\_NOT\_AVAILABLE\_NO\_RETRY
  - The partner cannot start the program that corresponds to the TP\_name as defined in the local CPIC side information.
- CM\_TP\_NOT\_AVAILABLE\_RETRY
  - The partner cannot start the program that corresponds to the TP\_name as defined in the local CPIC side information.
- CM\_PROGRAM\_ERROR\_PURGING
  - The partner program encountered an error.
- CM\_DEALLOCATED\_ABEND

- The partner has ended the conversation.
- CM\_RESOURCE\_FAILURE\_NO\_RETRY
  - The session or link used to get to the partner has been broken.
- CM\_RESOURCE\_FAILURE\_RETRY
  - The session or link used to get to the partner has been broken.
- CM\_PRODUCT\_SPECIFIC\_ERROR
  - Communications product is not active.
  - Unable to allocate needed memory for internal CPIC control blocks.

**User Response:** Please refer to the appropriate CPIC documentation for the corrective actions for the specified return codes.

# CSO7703E Error calling IMS server program %1. CPIC side information = %2. CMRCV RC = %3.

**Explanation:** An error occurred performing a CPIC CMRCV call while attempting to call a remote server program on an IMS system.

The side information identifier is the name of the CPIC side information that contains the partner LU alias, the transaction program name, and the mode name used for the LU 6.2 session.

The CMRCV return codes and the most likely reasons for receiving them follow:

- CM\_SECURITY\_NOT\_VALID
  - The user ID and password combination was not accepted by the partner. User IDs and passwords are case sensitive.
- CM\_TPN\_NOT\_RECOGNIZED
  - The partner does not recognize the TP\_name as defined in the local CPIC side information.
  - The partner recognized the TP\_name, but could not start the program.
- CM\_TP\_NOT\_AVAILABLE\_NO\_RETRY
  - The partner cannot start the program that corresponds to the TP\_name as defined in the local CPIC side information.
- CM\_TP\_NOT\_AVAILABLE\_RETRY

- The partner cannot start the program that corresponds to the TP\_name as defined in the local CPIC side information.
- CM\_DEALLOCATED\_ABEND
  - The partner has ended the conversation unexpectedly.
- CM PROGRAM ERROR NO TRUNC
  - The partner program encountered an error and has ended the conversation unexpectedly.
- CM\_PROGRAM\_ERROR\_PURGING
  - The partner program encountered an error and has ended the conversation unexpectedly.
- CM\_RESOURCE\_FAILURE\_NO\_RETRY
  - The session or link used to get to the partner has been broken.
- CM\_RESOURCE\_FAILURE\_RETRY
  - The session or link used to get to the partner has been broken.
- CM\_PRODUCT\_SPECIFIC\_ERROR
  - Communications product is not active.
  - Unable to allocate needed memory for internal CPIC control blocks.

**User Response:** Please refer to the appropriate CPIC documentation for the corrective actions for the specified return codes.

# CSO7704E Unexpected data on CMRCV while calling %1. Side information = %2. RC = %3. Data = %4.

**Explanation:** Unexpected data was received on a CPIC CMRCV call while attempting to call a remote server program on an IMS system.

The side information identifier is the name of the CPIC side information that contains the partner LU alias, the transaction program name, and the mode name used for the LU 6.2 session.

**User Response:** Refer to the appropriate CPIC documentation for the corrective actions for the specified return codes.

# CSO7705E Unexpected status value on CMRCV while calling %1. Side information = %2. RC = %3. Status = %4.

**Explanation:** An unexpected status value was received on a CPIC CMRCV call while attempting to call a remote server program on an IMS system.

The side information identifier is the name of the CPIC side information that contains the partner LU alias, the transaction program name, and the mode name used for the LU 6.2 session.

**User Response:** Refer to the appropriate CPIC documentation for the corrective actions for the specified return codes.

# CSO7706E Unexpected return code on second CMRCV while calling %1. Side information = %2. RC = %3.

**Explanation:** An error occurred performing a second CPIC CMRCV call while attempting to call a remote server program on an IMS system.

The side information identifier is the name of the CPIC side information that contains the partner LU alias, the transaction program name, and the mode name used for the LU 6.2 session.

**User Response:** Refer to the appropriate CPIC documentation for the corrective actions for the specified return codes.

# CSO7707E Error setting conversation security userid. Server = %1. Side information = %2. Return code = %3.

**Explanation:** An error occurred while setting the CPIC conversation security user ID.

The side information identifier is the name of the CPIC side information that contains the partner LU alias, the transaction program name, and the mode name used for the LU 6.2 session.

**User Response:** Refer to the appropriate CPIC documentation for the corrective actions for the specified return codes.

### **CSO7708E**

Error setting conversation security password. Server = %1. Side information = %2. Return code = %3.

**Explanation:** An error occurred while setting the CPIC conversation security password.

The side information identifier is the name of the CPIC side information that contains the partner LU alias, the transaction program name, and the mode name used for the LU 6.2 session.

**User Response:** Refer to the appropriate CPIC documentation for the corrective actions for the specified return codes.

### CSO7750E

The VisualAge Generator server was unable to disconnect the remote named pipe %1. The rc is: %2.

**Explanation:** The VisualAge Generator server was unable to disconnect the remote named pipe for the reason indicated in the return code.

**User Response:** If you are unable to determine the cause of the error by examining the return code, contact IBM support for assistance.

#### CSO7751E

The VisualAge Generator server was unable to connect the remote named pipe %1. The rc is: %2.

**Explanation:** The VisualAge Generator server was unable to connect (i.e. begin listening on) the remote named pipe for the reason indicated in the return code.

**User Response:** If you are unable to determine the cause of the error by examining the return code, contact IBM support for assistance.

### CSO7752E

The VisualAge Generator server was unable to close the remote named pipe %1. The rc is: %2.

**Explanation:** The VisualAge Generator server was unable to close the remote named pipe for the reason indicated in the return code.

**User Response:** Unless other errors are

received, the remote call was probably successful. Failure to close a remote named pipe prevents freeing of the file handle associated with the pipe. If you are unable to determine the cause of the error by examining the return code, contact IBM support for assistance.

### CSO7753E

The VisualAge Generator server was unable to create remote named pipe %1. The return code is %1.

**Explanation:** The VisualAge Generator server was unable to create the remote named pipe for the reason indicated in the return code.

**User Response:** If you are unable to determine the cause of the error by examining the return code, contact IBM support for assistance.

### CSO7754E

The VisualAge Generator client was unable to open the remote named pipe %1. The return code is: %1.

**Explanation:** The VisualAge Generator client was unable to open the remote named pipe for the reason indicated in the return code.

User Response: Ensure the server is available and the pipe name specified in the CSO.INI file correctly matches that specified by the client's linkage table. The server may not have an available listening pipe due to an excessive number of client requests arriving concurrently. If the error persists and you are unable to determine the cause of the error by examining the return code, contact IBM support for assistance.

### CSO7755E

The VisualAge Generator server received an unexpected error writing %1 to the remote named pipe %2. The return code from write is: %3.

**Explanation:** The VisualAge Generator server received the indicated return code while attempting to write to the remote named pipe. The return code indicates the return code that was encountered on the write.

**User Response:** If the error persists and you are unable to determine the cause of the error by examining the return code, contact IBM support for assistance.

### **CSO7756E**

The VisualAge Generator server received an unexpected error reading %1 from the remote named pipe %2. The return code from read is: %3.

**Explanation:** The VisualAge Generator server received the indicated return code while attempting to read from the remote named pipe. The return code indicates the return code that was encountered on the read.

**User Response:** If the error persists and you are unable to determine the cause of the error by examining the return code, contact IBM support for assistance.

### **CSO7757E**

The VisualAge Generator client received an unexpected error closing the client end of the remote named pipe %1. The rc is: %2.

**Explanation:** The VisualAge Generator client was unable to close the client end of the remote named pipe for the reason indicated in the return code.

**User Response:** If you are unable to determine the cause of the error by examining the return code, contact IBM support for assistance.

### CSO7758E

The VisualAge Generator client received an unexpected error writing %1 to the remote named pipe %2. The return code from write is: %3.

**Explanation:** The VisualAge Generator client received the indicated return code while attempting to write to the remote named pipe. The return code indicates the return code that was encountered on the write.

**User Response:** If the error persists and you are unable to determine the cause of the error by

examining the return code, contact IBM support for assistance.

### CSO7759E

The VisualAge Generator client received an unexpected error reading %1 from the remote named pipe %2. The return code from read is: %3.

**Explanation:** The VisualAge Generator client received the indicated return code while attempting to read from the remote named pipe. The return code indicates the return code that was encountered on the read.

**User Response:** If the error persists and you are unable to determine the cause of the error by examining the return code, contact IBM support for assistance.

### **CSO7760E**

The VisualAge Generator client received an unexpected error. Refer to the CSOTRACE file for additional information about the error.

**Explanation:** The VisualAge Generator client received an unexpected error. Refer to the CSOTRACE file for additional information about the error.

**User Response:** If the error persists and you are unable to determine the cause of the error by examining the CSOTRACE file, contact IBM support for assistance.

### CSO7800E

An error was encountered while performing DCE API call %1. The DCE error string is %2.

**Explanation:** An error was encountered while performing the specified DCE API call.

**User Response:** See your DCE documentation for more information on the specific DCE error string.

### CSO7801E An error was encountered while

performing DCE API call %1. The DCE error string is %2.

**Explanation:** An error was encountered while performing the specified DCE API call.

**User Response:** See your DCE documentation for more information on the specific DCE error string.

### CSO7802E

An error was encountered while performing DCE API call %1. The DCE error string is %2.

**Explanation:** An error was encountered while performing the specified DCE API call.

**User Response:** See your DCE documentation for more information on the specific DCE error string.

### CSO7803E

An error was encountered while performing DCE API call %1. The DCE error string is %2.

**Explanation:** An error was encountered while performing the specified DCE API call.

**User Response:** See your DCE documentation for more information on the specific DCE error string.

### CSO7804E

An error was encountered while performing DCE API call %1. The DCE error string is %2.

**Explanation:** An error was encountered while performing the specified DCE API call.

**User Response:** See your DCE documentation for more information on the specific DCE error string.

### CSO7805E

An error was encountered while performing DCE API call %1.

**Explanation:** An error was encountered while performing the specified DCE thread API call.

User Response: Call your IBM support

organization for help in determining why this error is occurring.

### CSO7806E

An error was encountered while performing the DCE RPC call. The DCE error string is %1.

**Explanation:** An error was encountered while performing the specified DCE RPC call.

**User Response:** See your DCE documentation for more information on the specific DCE error string.

### CSO7807E

The program requested is unknown to the DCE server.

**Explanation:** A remote call was made to a DCE server that is not configured to support the requested program.

**User Response:** Do one of the following:

- Verify that the program exists.
- Contact your system administrator with this message and the name of the program you are trying to run.

### CSO7808E

The DCE server received an error while performing the DCE API call rpc\_binding\_inq\_auth\_client.

**Explanation:** The DCE server received an error while performing the DCE API call rpc\_binding\_inq\_auth\_client.

**User Response:** See the DCE server trace for more information.

### CSO7809E

The DCE server did not receive the PAC information from the client.

**Explanation:** The VisualAge Generator client has an error.

**User Response:** Call your IBM support organization and report this problem.

# CSO7810E The DCE server received an error while performing the DCE API call sec acl bind.

**Explanation:** The DCE server received an error while performing the DCE API call sec\_acl\_bind.

**User Response:** See the DCE server trace for more information.

# CSO7811E The DCE server received an error while performing the DCE API call sec\_acl\_get\_manager\_types.

**Explanation:** The DCE server received an error while performing the DCE API call sec\_acl\_get\_manager\_types.

**User Response:** See the DCE server trace for more information.

# CSO7812E The DCE server received an error while performing the client authorization check.

**Explanation:** The DCE server received an error while performing the client authorization check. No ACL manager available for the ACL Object specified in the server configuration file.

**User Response:** Specify an ACL manager for the ACL object in the server configuration file.

# CSO7813E The DCE server received an error while performing the DCE API call sec acl test on behalf.

**Explanation:** The DCE server received an error while performing the DCE API call sec acl test on behalf.

**User Response:** See the DCE server trace for more information.

### CSO7814E The client is not authorized to access the requested program.

**Explanation:** The DCE server received a request for an program that the user is not authorized to access.

**User Response:** Do one of the following:

- · Request access to an authorized program.
- See your administrator for access to the requested program.

### CSO7815E

An error has occurred but VisualAge Generator Common Services is unable to produce the correct message for this error.

**Explanation:** An error occurred but VisualAge Generator Common Services is unable to retrieve the appropriate message for this error. This may occur when the message table cannot be located, the message table cannot be read, or when an insert/token mismatch has occurred for the message that was to be retrieved.

The error message number of the intended error message and any inserts for that message may appear in the CSOTRACE file. Use these to determine what the original error was that occurred.

**User Response:** Verify the message table exists and was installed with the product. Contact IBM support if you are unable to determine the cause of the problem.

### CSO7816E

A socket exception occurred when the gateway attempted to connect to server with hostname %1 and port %2 for userid %4. Exception was: %3

**Explanation:** The socket call to create and connect a socket from the gateway to the server system identified in the message failed with the exception shown.

The VisualAge Generator Common Services gateway attempted a socket call to create and connect a TCP/IP socket for a server call. The socket call failed with the exception indicated in the message.

**User Response:** Examine the exception information to determine a reason why a socket call from the gateway failed. If you are unable to determine the cause of the problem by examining the exception information, please contact IBM Support for assistance.

#### CSO7818E

Transaction %4 sent by the gateway on behalf of userid %3 was rejected by IMS Destination ID %5. The return code was %1 and the reason code was %2.

**Explanation:** The VisualAge Generator Common Services gateway received a rejection from IMS for the userid identified in the message. The associated return code and reason code are shown. If a user-supplied security exit has been implemented, the rejection may have originated there.

**User Response:** Examine the return code and reason code that were returned. Refer to the IMS TCP/IP OTMA Connection Messages and Codes manual for help in evaluating the return code and reason code. If you are unable to determine the source of the problem, please contact IBM Support for assistance.

### CSO7819E

An unexpected exception occurred on function %2. Exception: %1

**Explanation:** The VisualAge Generator Common Services gateway received an unexpected exception from the function identified in the message. An internal error may have occurred.

**User Response:** If you are unable to determine the source of the problem from examining the exception information, please contact IBM Support for assistance.

#### CSO7820E

The TCP/IP server was unable to open startup list %s or the startup list contained no ":WORKER" tags.

**Explanation:** The startup list for the server either could not be opened or it contained no ":WORKER" tags identifying the worker userids associated with this server.

**User Response:** Ensure a startup list is available for running CSOTCPS and that its file identifier is specified correctly in the configuration file or its file identifier matches the default value, "CSOSTART LIST \*". If the startup list exists and

has been correctly identified to the server, ensure that it contains one or more ":WORKER" tags identifying the userids of the workers that will be associated with this server.

### CSO7821E

EventMonitorCreate call failed with return code %1, reason code %2.

**Explanation:** An error was encountered while performing the specified CMS Multitasking API call.

User Response: Refer to your CMS documentation for more information on the specific return code and reason code from EventMonitorCreate call. If you are unable to determine the cause of the error by examining the return code and reason code, contact IBM support for assistance.

### CSO7822E

EventTrap call failed with return code %1, reason code %2.

**Explanation:** An error was encountered while performing the specified CMS Multitasking API call.

**User Response:** Refer to your CMS documentation for more information on the specific return code and reason code from EventTrap call. If you are unable to determine the cause of the error by examining the return code and reason code, contact IBM support for assistance.

#### CSO7823E

The VisualAge Generator TCP/IP worker received an unexpected error from a TCP/IP takesocket call. Takesocket return code was %1.

**Explanation:** An error was encountered while performing the specified TCP/IP API call.

**User Response:** If you are unable to determine the cause of the error by examining the TCP/IP return code, contact IBM support for assistance.

#### CSO7824E

The VisualAge Generator TCP/IP server received an unexpected error from a TCP/IP getclientid call. Getclientid return code was %1.

**Explanation:** An error was encountered while performing the specified TCP/IP API call.

**User Response:** If you are unable to determine the cause of the error by examining the TCP/IP return code, contact IBM support for assistance.

#### CSO7825E

The VisualAge Generator TCP/IP client or server received an unexpected error attempting to initialize the sockets environment.

**Explanation:** The VisualAge Generator TCP/IP client or server was unable to initialize the TCP/IP sockets environment.

**User Response:** Verify that an available WinSock DLL exists on your system and that TCP/IP services are started.

### CSO7826E

The VisualAge Generator TCP/IP client received error %1 while performing the gethostbyname function for host name: %2.

**Explanation:** The VisualAge Generator TCP/IP client received an error while performing the TCP/IP gethostbyname function. The host name, specified in the location parameter of the VisualAge Generator linkage table, cannot be resolved.

**User Response:** Verify that the location specified in the linkage table is correctly specified, including the use of uppercase/lowercase letters in the name.

### CSO7827E

The VisualAge Generator TCP/IP client or server received an error while performing the TCP/IP getservbyname function for serverid: %1.

**Explanation:** The VisualAge Generator TCP/IP client or server received an error while

performing the TCP/IP getservbyname function. The server name, specified in the serverid parameter of the VisualAge Generator linkage table, cannot be resolved. This error may be caused by an end-of-file condition or other error reading the TCP/IP SERVICES file.

**User Response:** Verify that this location is identified correctly in the TCP/IP SERVICES file with respect to name, port number, and protocol of "tcp". Also verify that this name matches the serverid value specified in the linkage table for the program.

#### **CSO7828E**

The VisualAge Generator TCP/IP client was unable to send header data to the server. TCP/IP error returned on send: %1.

**Explanation:** The VisualAge Generator TCP/IP client received an unexpected error attempting to send the header data to the server.

**User Response:** If you are unable to determine the cause of the error by examining the TCP/IP return code, contact IBM support for assistance.

#### CSO7829E

The VisualAge Generator TCP/IP client was unable to connect to the server. TCP/IP return code on connect: %1.

**Explanation:** The VisualAge Generator TCP/IP client was unable to connect to the server for the reason indicated in the TCP/IP return code.

**User Response:** Ensure that the server is available and listening on the correct TCP/IP port. If you are unable to determine the cause of the error by examining the TCP/IP return code, contact IBM support for assistance.

#### CSO7830E

The VisualAge Generator TCP/IP client received an unexpected error establishing a socket. TCP/IP return code on socket function: %1.

**Explanation:** The VisualAge Generator TCP/IP client received an unexpected error on the SOCKET function.

**User Response:** If you are unable to determine the cause of the problem by examining the TCP/IP return code, contact IBM Support for assistance.

### CSO7831E

The VisualAge Generator client buffer was too small for the amount of data being passed on the call.

**Explanation:** The buffer established by the VisualAge Generator client is smaller than the cumulative size of the parameters being passed to the remote called program.

**User Response:** Ensure that the cumulative size of the parameters being passed does not exceed the maximum allowed which is 32567 bytes. If they do not exceed the maximum and this error occurs, please report the error to IBM Support Center.

### CSO7832E

The VisualAge Generator TCP/IP client received an unexpected error sending data to the server. TCP/IP return code on send: %1.

**Explanation:** The VisualAge Generator TCP/IP client received an unexpected error from the send function while sending data to the server. The return code indicates the TCP/IP error that was encountered on the send.

**User Response:** Check for errors on the server side as well. Retry the program. If the error persists and you are unable to determine the cause of the problem by examining the TCP/IP return code, contact IBM support for assistance.

#### CSO7833E

The VisualAge Generator TCP/IP client received an unexpected error receiving data from the server. TCP/IP return code on receive: %1.

**Explanation:** The VisualAge Generator TCP/IP client received an unexpected error from the receive function while receiving data from the server. The return code indicates the TCP/IP error that was encountered on the receive.

**User Response:** Check for errors on the server side as well. Retry the program. If the error persists and you are unable to determine the cause of the error by examining the TCP/IP return code, contact IBM support for assistance.

#### CSO7834E

The VisualAge Generator TCP/IP client failed on receive of a status byte from the server. TCP/IP error returned on receive: %1.

**Explanation:** The VisualAge Generator TCP/IP client received an unexpected error attempting to receive a single byte of status information from the server. The client may have been trying to receive the "scheduler status" prior to the call or the "call completion status" upon return from the call.

**User Response:** If you are unable to determine the cause of the error by examining the TCP/IP return code, contact IBM support for assistance.

#### CSO7835W

The VisualAge Generator TCP/IP client received an unexpected error sending close confirmation to the server. TCP/IP return code from send: %1.

**Explanation:** The call to the remote program is complete at this point, however the VisualAge Generator TCP/IP client is now unable to send final close notification to the VisualAge Generator TCP/IP server due to the error described by the return code above.

**User Response:** Check for errors on the server side as well. No action is necessary because program processing was complete before this error occurred. If this error persists and you are unable to determine the cause of the error by examining the TCP/IP return code, contact IBM support for assistance.

#### CSO7836E

The VisualAge Generator client has received notification that the VisualAge Generator server is unable to start the remote called program for reason code: %1.

**Explanation:** The VisualAge Generator server is unable to proceed with execution of the remote called program and has returned a reason code for problem determination.

**User Response:** Refer to the table of reason codes below for appropriate action.

- 2 Server was unable to load the DLL for the called program. The server trace file may show more specific information explaining the cause of the load failure. Ensure the DLL is available to the server. This problem may also occur due to improper conversion of the DLL name passed to the server. Verify that the correct conversion table was specified in the linkage table.
- 4 Server was unable to begin a thread for this process. Ensure that the THREADS parameter in the server's config.sys file is set appropriately for the number of processes running on the server machine.
- 5 Fatal error on the server side. Check for additional information in the trace file on the server machine. Contact IBM Support for assistance.
- 6 Server failed trying to receive header data sent by the client. Check for protocol-specific return code in the trace file on the server. If problem persists, contact IBM Support.
- 7 Server received header data from the client that is not in the correct format. Ensure the client code is at the same fixpack level as the server code. Contact IBM Support if problem persists.
- 11 The server restricts access to applications by client IP address. Client is denied access to the requested application. Contact your local support who administers the server on your system.
- 13 The controller dispatches incoming client requests among one or more servers. This client is restricted to specific servers, none of

- which are active at this time. Contact your local support who administers the server on your system.
- 15 The controller dispatches incoming client requests among one or more servers. No servers are active at this time. Contact your local support who administers the server on your system.
- 17 Server expected data in EBCDIC format but the data sent from the client did not appear to be in EBCDIC format. Ensure the correct CONTABLE value was used in the client linkage table.

For any reason code not listed above or if you are unable to determine the cause of the failure, contact IBM support for assistance.

### CSO7837W

The VisualAge Generator TCP/IP client received the following TCP/IP error code receiving close confirmation from the server: %1.

**Explanation:** The VisualAge Generator TCP/IP client failed on the TCP/IP receive function while attempting to receive close confirmation from the server.

**User Response:** The remote program call has already been completed. No action is necessary however, should this problem persist, it may indicate some problem with the client or the server interaction and should be reported to IBM support.

#### CSO7838W

The VisualAge Generator TCP/IP client never received the expected close confirmation from the server.

**Explanation:** The VisualAge Generator TCP/IP client did not encounter an error but the expected close confirmation was never received from the server.

**User Response:** The remote program call has already been completed. No action is necessary however, should this problem persist, it may indicate some problem with the client or the server interaction and should be reported to IBM support.

#### CSO7839E

The VisualAge Generator TCP/IP client found the connection closed when it attempted to receive %1 from the server.

**Explanation:** The VisualAge Generator TCP/IP client attempted to receive the indicated communication from the server but found the TCP/IP connection was already closed. The most common cause would be that the server experienced problems or was shutdown.

User Response: The message insert indicates what portion of communication failed. If the client was attempting to receive CLOSE CONFIRMATION from the server, then the remote called program had completed prior to the connection failure and this message can be safely ignored. Failure at any other point prevents successful completion of the remote call. Check for problems on the server side by examining the server's trace file. Retry the program once any problems found with the server are resolved. If error persists and you are unable to determine the cause of the error from examining the server trace file, contact IBM support for assistance.

### CSO7840E

The VisualAge Generator client received notification from the server that the remote called program has failed with return code %1.

**Explanation:** The remote called program was executed but it has completed with a non-zero return code. This is an program problem rather than a communications problem.

**User Response:** Examine or trace the called program in order to determine why it completed with a non-zero return code.

#### CSO7841E

The VisualAge Generator server received return code: %2, while creating semaphore: %1.

**Explanation:** The VisualAge Generator server received an error while creating the named semaphore. The return code indicates the system error encountered on the create.

For VM servers, both a return code and reason code appear in the message. They are shown in the format "rc(rr)" where rc is the return code and rr is the reason code.

**User Response:** This error indicates that there may be an internal processing error within the server processes or on the server machine. For OS/2 servers, you can check the meaning of the system return code using the HELP command. Check for other errors in the server trace file and contact IBM support if the error persists.

#### CSO7842E

The VisualAge Generator server received return code: %1, while creating shared memory.

**Explanation:** The VisualAge Generator server received an error while creating shared memory. The return code indicates the system error encountered on the create.

**User Response:** This error indicates that there may be an internal processing error within the server processes or on the server machine. For OS/2 servers, you can check the meaning of the system return code using the HELP command. Check for other errors in the server trace file and contact IBM support if the error persists.

#### CSO7843E

The VisualAge Generator server received return code: %2, while creating thread for %1.

**Explanation:** The VisualAge Generator server received an error while creating a thread. The return code indicates the system error encountered on the create.

For VM servers, both a return code and reason code appear in the message. They are shown in the format "rc(rr)" where rc is the return code and rr is the reason code.

**User Response:** This error indicates that there may be an internal processing error within the server processes or on the server machine. For OS/2 servers, you can check the meaning of the system return code using the HELP command. Check for other errors in the server trace file and contact IBM support if the error persists.

# CSO7844E The VisualAge Generator server received return code: %2, while waiting for thread or process: %1.

**Explanation:** The VisualAge Generator server received an error while waiting for a thread or process. The return code indicates the system error encountered on the wait.

**User Response:** This error indicates that there may be an internal processing error within the server processes or on the server machine. For OS/2 servers, you can check the meaning of the system return code using the HELP command. Check for other errors in the server trace file and contact IBM support if the error persists.

#### CSO7845E

The VisualAge Generator TCP/IP server received return code: %1, while performing the TCP/IP setsockopt() function call.

**Explanation:** The VisualAge Generator server received an error while performing the TCP/IP setsockopt() function call. The return code indicates the TCP/IP error encountered.

**User Response:** If you are unable to determine the cause of the error by examining the TCP/IP return code, contact IBM Support for assistance.

### CSO7846E

The VisualAge Generator TCP/IP server received return code: %1, while performing the TCP/IP bind() function call.

**Explanation:** The VisualAge Generator server received an error while performing the TCP/IP bind() function call. The return code indicates the TCP/IP error encountered.

**User Response:** If you are unable to determine the cause of the error by examining the TCP/IP return code, contact IBM Support for assistance.

#### CSO7847E

The VisualAge Generator TCP/IP server received return code: %1, while performing the TCP/IP listen() function call.

**Explanation:** The VisualAge Generator server received an error while performing the TCP/IP listen() function call. The return code indicates the TCP/IP error encountered.

**User Response:** If you are unable to determine the cause of the error by examining the TCP/IP return code, contact IBM Support for assistance.

#### CSO7848E

The VisualAge Generator TCP/IP server received return code: %1, while performing the TCP/IP accept() function call.

**Explanation:** The VisualAge Generator server received an error while performing the TCP/IP accept() function call. The return code indicates the TCP/IP error encountered.

**User Response:** If you are unable to determine the cause of the error by examining the TCP/IP return code, contact IBM Support for assistance.

### CSO7849E

The VisualAge Generator server received return code: %2, while requesting semaphore: %1.

**Explanation:** The VisualAge Generator server received an error while requesting the named semaphore. The return code indicates the system error encountered on the request.

**User Response:** This error indicates that there may be an internal processing error within the server processes. Check for other errors in the server trace file and contact IBM support if the error persists.

#### **CSO7850E**

The VisualAge Generator server received return code: %2, while releasing semaphore: %1.

**Explanation:** The VisualAge Generator server received an error while releasing the named semaphore. The return code indicates the system error encountered on the release.

**User Response:** This error indicates that there may be an internal processing error within the server processes. Check for other errors in the server trace file and contact IBM support if the error persists.

# CSO7851E The VisualAge Generator server received return code: %1, while starting a new process.

**Explanation:** The VisualAge Generator server received an error while starting a new process. The return code indicates the system error encountered on the request.

**User Response:** This error indicates that there may be an internal processing error within the server processes or on the server machine. For OS/2 servers, you can check the meaning of the system return code with the HELP command. Check for other errors in the server trace file and contact IBM support if the error persists.

# CSO7852E The VisualAge Generator server received return code: %2, while posting semaphore: %1.

**Explanation:** The VisualAge Generator server received an error while posting the named semaphore. The return code indicates the system error encountered on the request.

For VM servers, both a return code and reason code appear in the message. They are shown in the format "rc(rr)" where rc is the return code and rr is the reason code.

**User Response:** This error indicates that there may be an internal processing error within the server processes or on the server machine. For OS/2 servers, you can check the meaning of the system return code using the HELP command. Check for other errors in the server trace file and contact IBM support if the error persists.

### CSO7853E The Visual Age Generator server

received return code: %2, while waiting on semaphore: %1.

**Explanation:** The VisualAge Generator server received an error while waiting for the named

semaphore. The return code indicates the system error encountered on the create.

For VM servers, both a return code and reason code appear in the message. They are shown in the format "rc(rr)" where rc is the return code and rr is the reason code.

**User Response:** This error indicates that there may be an internal processing error within the server processes or on the server machine. For OS/2 servers, you can check the meaning of the system return code using the HELP command. Check for other errors in the server trace file and contact IBM support if the error persists.

# CSO7854E The VisualAge Generator server received return code: %2, while closing semaphore: %1.

**Explanation:** The VisualAge Generator server received an error while closing the named semaphore. The return code indicates the system error encountered on the create.

**User Response:** This error indicates that there may be an internal processing error within the server processes or on the server machine. For OS/2 servers, you can check the meaning of the system return code using the HELP command. Check for other errors in the server trace file and contact IBM support if the error persists.

# CSO7855E The VisualAge Generator server received return code: %1, while freeing shared memory.

**Explanation:** The VisualAge Generator server received an error while freeing shared memory. The return code indicates the system error encountered on the create.

**User Response:** This error indicates that there may be an internal processing error within the server processes or on the server machine. For OS/2 servers, you can check the meaning of the system return code using the HELP command. Check for other errors in the server trace file and contact IBM support if the error persists.

# CSO7856E The VisualAge Generator server received return code: %1, while getting shared memory.

**Explanation:** The VisualAge Generator server received an error while getting shared memory. The return code indicates the system error encountered on the create.

**User Response:** This error indicates that there may be an internal processing error within the server processes or on the server machine. For OS/2 servers, you can check the meaning of the system return code using the HELP command. Check for other errors in the server trace file and contact IBM support if the error persists.

# CSO7857E The VisualAge Generator server received return code: %2, while opening semaphore: %1.

**Explanation:** The VisualAge Generator server received an error while opening the named semaphore. The return code indicates the system error encountered on the request.

**User Response:** This error indicates that there may be an internal processing error within the server processes or on the server machine. For OS/2 servers, you can check the meaning of the system return code using the HELP command. Check for other errors in the server trace file and contact IBM support if the error persists.

# CSO7858E The VisualAge Generator server received return code: %2, while resetting semaphore: %1.

**Explanation:** The VisualAge Generator server received an error while resetting the named semaphore. The return code indicates the system error encountered on the request.

**User Response:** This error indicates that there may be an internal processing error within the server processes or on the server machine. For OS/2 servers, you can check the meaning of the system return code using the HELP command. Check for other errors in the server trace file and contact IBM support if the error persists.

# CSO7859E The VisualAge Generator TCP/IP server received an incorrect version from the TCP/IP client. Version received: %1.

**Explanation:** The VisualAge Generator server received an unexpected version code from the TCP/IP client.

**User Response:** This error indicates that the client and server code are out of sync. Check the CSOTRACE file to ensure that you are using the TCP/IP driver and not the DNA driver. Contact IBM support if the error persists.

# CSO7860E The VisualAge Generator TCP/IP server received RC %1 attempting to map a view of the shared memory area.

**Explanation:** The VisualAge Generator TCP/IP server received an error while performing the MapViewOfFile function.

**User Response:** Check the server's trace file for any other errors that may have preceded this one. Verify that the server has sufficient storage. If problem persists, contact IBM Support for assistance.

# CSO7861E The VisualAge Generator TCP/IP server received RC %1 while attempting to un-map the shared memory area.

**Explanation:** The VisualAge Generator TCP/IP server received an error while performing the UnmapViewOfFile function.

**User Response:** Check the server's trace file for any other errors that may have preceded this one. If problem persists, contact IBM Support for assistance.

# CSO7862E The VisualAge Generator TCP/IP server received RC %1 while attempting to duplicate the socket handle.

**Explanation:** The VisualAge Generator TCP/IP server received an error while performing the

DuplicateHandle function.

**User Response:** Check the server's trace file for any other errors that may have preceded this one. If you are unable to determine the cause of the problem, contact IBM Support for assistance.

CSO7863E

The VisualAge Generator TCP/IP server received RC %1 from the OpenProcess function.

**Explanation:** The VisualAge Generator TCP/IP server received an error while performing the OpenProcess function.

**User Response:** Check the server's trace file for any other errors that may have preceded this one. If you are unable to determine the cause for this problem, contact IBM Support for assistance.

CSO7864E

The VisualAge Generator server received return code %1 while attempting to create a key.

**Explanation:** The VisualAge Generator server received an error while creating a key. The return code indicates the system error encountered on the create key function.

**User Response:** This error indicates that there may be an internal processing error within the server processes or on the server machine. For OS/2 servers, you can check the meaning of the system return code using the HELP command. Check for other errors in the server trace file and contact IBM support if the error persists.

CSO7865E

The VisualAge Generator server received return code %1 attempting to open the shared memory file.

**Explanation:** The VisualAge Generator server received an error while opening the shared memory file. The return code indicates the system error encountered on the open.

**User Response:** This error indicates that there may be an internal processing error within the server processes or on the server machine. Check for other errors in the server trace file and contact IBM support if the error persists.

CSO7866E

An error was encountered fetching the entry point address for the VisualAge Generator catcher program, ELAVSV. Return code from fetch was %1.

**Explanation:** The entry point address for the VisualAge Generator catcher program, ELAVSV, cannot be found. This catcher program is needed by the CSOTCPW worker machine to run the server application.

User Response: Try to determine why the VisualAge Generator catcher program, ELAVSV, is not available on the CSOTCPW worker machine. Verify that it exists in the ELALIB library and that the worker machine includes ELALIB in its GLOBAL LOADLIB statement. If you are unable to determine the cause of the error, contact IBM support for assistance.

**CSO7867E** 

The VisualAge Generator TCP/IP worker received an unexpected error from a TCP/IP givesocket call. Givesocket return code was %1.

**Explanation:** An error was encountered while performing the specified TCP/IP API call.

**User Response:** If you are unable to determine the cause of the error by examining the TCP/IP return code, contact IBM support for assistance.

CSO7868E

The VisualAge Generator server received an unexpected error from a TCP/IP select call. Select return code was %1.

**Explanation:** An error was encountered while performing the specified TCP/IP API call.

**User Response:** If you are unable to determine the cause of the error by examining the TCP/IP return code, contact IBM support for assistance.

#### CSO7869E

The VisualAge Generator server received an unexpected error from a fstat call. Return code from fstat was %1.

**Explanation:** An error was encountered while performing the specified API call.

**User Response:** If you are unable to determine the cause of the error by examining the fstat return code, contact IBM support for assistance.

### CSO7870E

The VisualAge Generator LU2 client received an error attempting the EHLLAPI Sendkey function. RC = %1.

**Explanation:** The VisualAge Generator LU2 client received an error performing the EHLLAPI Sendkey function.

**User Response:** Examine the RC indicated in the CSO7870E message. Following are the explanations for various Sendkey return codes:

- 1 Not connected to host session.
- 2 Incorrect parameter passed to EHLLAPI.
- 4 Host session was busy.
- 5 Input was inhibited or rejected.
- 9 A system error was encountered.

If you are unable to determine the cause for this problem after examining the return code, please contact IBM Support for assistance.

#### CSO7871E

The VisualAge Generator LU2 client received an error attempting the EHLLAPI Wait function. RC = %1.

**Explanation:** The VisualAge Generator LU2 client received an error performing the EHLLAPI Wait function.

**User Response:** Examine the RC indicated in the CSO7871E message. Following are the explanations for various Wait return codes:

- 1 Not connected to host session.
- 4 Timeout while in XCLOCK or XSYSTEM.
- 5 Keyboard is locked.

• 9 - A system error was encountered.

If you are unable to determine the cause for this problem after examining the return code, please contact IBM Support for assistance.

#### CSO7872E

The VisualAge Generator LU2 client was unable to start the catcher program, ELACLU2, using transaction name: %1.

**Explanation:** The VisualAge Generator LU2 client attempted to start the CICS catcher program and verify that it came up by searching for an expected identifying string on the connected host screen. The client is unable to determine that the catcher program is running.

User Response: Verify the transaction name specified in the linkage table (serverid= parameter) matches that defined for the catcher program, ELACLU2. Try invoking the catcher transaction on the host screen manually. The host screen should display "VisualAge Generator LU2 Catcher - RECEIVING DATA..." at the top of the screen. Refer to installation and setup information for the host catcher program. If the problem persists, contact IBM Support for assistance.

### CSO7873W

The VisualAge Generator program ended while the logical unit of work was still open.

**Explanation:** The VisualAge Generator program ended while there was still an outstanding logical unit of work. The unit of work was under control of the client. The open unit of work has been implicitly committed.

User Response: No action is necessary. The open unit of work was implicitly committed and closed. With client- controlled unit of work, it is recommended that the client explicitly commit or rollback the unit of work by issuing a CALL to EZECOMIT or EZEROLLB prior to termination of the program.

#### CSO7874E

The VisualAge Generator LU2 client failed attempting to send data to the connected presentation space. RC = %1.

**Explanation:** The VisualAge Generator LU2 client received an error while performing the EHLLAPI COPY-STRING-TO-PS function.

**User Response:** Using the return code indicated in the CSO7874E message, use the following to help you determine why the function failed:

- · 1 Not connected to a host session.
- 2 Parameter error (internal error).
- 5 The target presentation space is protected or inhibited.
- 6 Copy was completed but data was truncated.
- 7 Presentation space position is not valid. VisualAge Generator LU2 communications middleware requires a 24x80 screen size.
- 9 A system error was encountered.

If you are unable to determine the cause of the problem by examining the return code provided, please contact IBM Support for assistance.

### CSO7875E

The VisualAge Generator LU2 client received an unexpected error while preparing the data for transmission to the server. Not enough space was allocated for this operation.

**Explanation:** The VisualAge Generator LU2 client received an unexpected error while preparing the data for transmission to the server. Not enough space was allocated for this operation.

**User Response:** This error is not expected to occur and probably represents an internal error. Contact IBM Support for assistance.

### **CSO7876E**

The VisualAge Generator LU2 client failed on a search of the presentation space to verify data return from catcher. RC = %1.

**Explanation:** The VisualAge Generator LU2 client attempted to verify that the CICS catcher transaction on the host was positioned on the return data screen by searching the presentation space for a known string. This search was attempted multiple times but was never successful.

**User Response:** Examine the return code from the SEARCH function as it appears in the message text. Following are some reasons for various return codes:

- 1 No connection to host session.
- 2 Parameter error (internal error).
- 7 Host presentation space position is not valid. VisualAge Generator LU2 communications requires a 24x80 presentation space.
- 9 System error has occurred.
- 24 After repeated attempts the search string was not found or the host presentation space was unformatted. Perhaps the call never returned from the server program.

If you are unable to determine the cause of the problem by examining the return code, please contact IBM Support for assistance.

#### **CSO7877E**

The VisualAge Generator LU2 client failed attempting to copy data back from the connected presentation space. RC = %1.

**Explanation:** The VisualAge Generator LU2 client received an error while performing the EHLLAPI COPY-FIELD-TO-STRING function.

**User Response:** Using the return code indicated in the CSO7877E message, use the following to help you determine why the function failed:

- 1 Not connected to a host session.
- 2 Parameter error (internal error).
- 6 Copy was completed but data was truncated.

- 7 Presentation space position is not valid. VisualAge Generator LU2 communications middleware requires a 24x80 screen size.
- 9 A system error was encountered.
- 24 Host presentation space was unformatted.

If you are unable to determine the cause of the problem by examining the return code provided, please contact IBM Support for assistance.

### CSO7878E

The VisualAge Generator LU2 client received an error attempting the EHLLAPI RESET function. RC = %1.

**Explanation:** The VisualAge Generator LU2 client received an error performing the EHLLAPI Reset function.

**User Response:** Examine the RC indicated in the CSO7878E message. Following are the explanations for various RESET return codes:

- 1 EHLLAPI is not loaded.
- 9 A system error was encountered.

Be sure Personal Communications 3270 Emulation is running and an emulator screen is up. If you are unable to determine the cause for this problem after examining the return code, please contact IBM Support for assistance.

### CSO7880E The format of the script file %1 is not valid.

**Explanation:** The format of the script file is not valid.

**User Response:** Refer to the Developing VisualAge Generator Client/Server Applications Book for the syntax and a description of the script file format.

### CSO7881E An error occurred while trying to open the script file %1.

**Explanation:** The script file cannot be opened because of one of the following reasons:

- · The script file is locked
- · The script file cannot be found

**User Response:** Make sure that the script file is

not locked by another process.

### CSO7882E The verb %1 in your script file is not valid.

**Explanation:** The verb in your script file is not valid with the VisualAge Generator communications support. Only the EHLLAPI verbs listed in the Developing VisualAge Generator Client/Server Applications Book are valid.

**User Response:** Make sure that the verb in the script file is spelled correctly and is listed as a valid verb in the Developing VisualAge Generator Client/Server Applications.

#### CSO7883E

An error occurred when executing the statement %1 from the LU2 script file. The EHLLAPI return code is %2.

**Explanation:** An error occurred when executing the EHLLAPI function that corresponds to the statement in the LU2 script file.

**User Response:** Make sure your script file is correct. Verify that the statements are in the right order to logon or logoff successfully. Also verify that the parameters for each verb are correct. For example, if you use the WRITE verb, make sure the cursor is in a location that allows data to be entered.

It is a good idea to watch the emulation screen as your program runs to see the statements in your script file as they are executed.

### CSO7885E

A TCP/IP read function failed on a call for userid %2 to hostname %1. Exception returned was: %3

**Explanation:** The VisualAge Generator Common Services gateway received an exception when attempting a TCP/IP read function.

**User Response:** Examine the exception information returned in order to determine the cause of the problem. If you are unable to determine why the failure occurred, please contact IBM Support for assistance.

### A TCP/IP write function failed on CSO7886E a call for userid %2 to hostname

%1. Exception returned was: %3

**Explanation:** The VisualAge Generator Common Services gateway received an exception when attempting a TCP/IP write function.

**User Response:** Examine the exception information returned in order to determine the cause of the problem. If you are unable to determine why the failure occurred, please contact IBM Support for assistance.

#### CSO7890E Error %1 occurred running server program %2 in the test facility.

**Explanation:** An error occurred in the remote server program running under the test facility. The error codes have the following meanings:

- 4 Testing of the server program ended prior to reaching test completion.
- 8 The server program is not defined in the library.
- 12 The length of the arguments passed does not match the length of the parameters defined in the called parameter list for the program.
- 16 The VisualAge Developer product is not installed on the server system.
- 20 Unable to start the VisualAge Developer product. This ability is restricted to calls using remotecomtype=IPC or remotecomtype=DIRECT. For other protocols, VisualAge Developer must be started prior to the call.
- 24 Internal error creating, opening, or mapping named shared memory used by csoitf. Contact IBM Support.

User Response: Correct the problem indicated by the return code.

### CSO7900E

Error returned calling PACBASE server program %2. PACBASE middleware function is %3. Error code is %4. System error information is %7 %8 %9 %10.

**Explanation:** An error code was returned when attempting to call a PACBASE server program.

The most likely return codes are:

- ABEND abnormal service termination.
- FATAL unrecoverable error.
- LIMIT system saturation.
- NOENT unknown service.
- PERMISSION security error; user is not authorized to call server.
- TIMEOUT service process timeout.
- UNAVAILABLE The transaction monitor does not support the requested service.

The system error information contains communications protocol specific information relating to the error. Refer to PACBASE middleware documentation for a more detailed description of of error codes and system error information.

**User Response:** Correct the situation associated with the return code.

#### CSO7910E

An error occurred when ending a unit of work that included PACBASE server calls. PACBASE middleware function is %2. Error code is %3. System error information is %6 %7 %8 %9 %10.

**Explanation:** An error code was returned when a client attempted to commit or rollback a unit of work that included calls to PACBASE servers.

The most likely return codes are:

- ABEND abnormal service termination.
- · ABORT commit failure; the work done on behalf of the transaction is rolled back.
- FATAL unrecoverable error.
- · HAZARD commit or rollback failure in a two phases commit; a participant experienced a failure during the second phase of the commit;

the work done on behalf of the transaction can have been heuristically completed.

- HEURISTIC commit or rollback failure in a two phases commit; server has taken a heuristic decision and the work done on behalf of the transaction is partially committed and partially rolled back.
- LIMIT system saturation.
- · NOENT unknown service.
- TIMEOUT service process timeout.
- UNAVAILABLE the current transactional monitor does not provide the service.

The system error information contains communications protocol specific information relating to the error. Refer to PACBASE middleware documentation for a more detailed description of error codes and system error information.

**User Response:** Correct the situation associated with the error return code.

### CSO7950E

Parameter descriptions and parameters for call to program %1 are incompatible.

**Explanation:** You are using a generated Java wrapper class to call a VisualAge Generator program. The wrapper class has the same name as the program. The parameter description generated for the class definition doesn't match the parameters being passed. This can happen for one of the following reasons:

- Class definitions for the server or record parameters were modified after they were generated.
- An array variable in a record parameter object was reassigned with a different array size.
- The record parameter class was generated separately from the server class after the record definition had changed. This can happen if the same record is used as a parameter in one or more programs.

**User Response:** Regenerate the server program to rebuild the server and record classes. Recompile the generated Java classes. Ensure that classes calling the server do not reassign array

variables with a different size.

### CSO7951E

The parameter description for a call to program %1 is not valid. Parameter number is %2. The item description length is %3. Parameter offset is %4.

**Explanation:** You are using a generated Java wrapper class to call a VisualAge Generator program. The wrapper class has the same name as the program. During parameter format conversion, the end of the data was reached before all data items where converted, indicating the generated parameter description is not valid.

This can happen for one of the following reasons:

- Class definitions for the server or record parameters were modified after they were generated.
- An array variable in a record parameter object was reassigned with a different array size.
- The record parameter class was generated separately from the server class after the record definition had changed. This can happen if the same record is used as a parameter in one or more programs.

**User Response:** Regenerate the server program to rebuild the server and record classes. Recompile the generated Java classes. Ensure classes that call the server do not reassign array variables with a different size.

#### CSO7952E

Unknown item type in a parameter description for a call to program %1. Parameter number is %2. Unknown item description length is %3. Parameter offset is %4.

**Explanation:** You are using a generated Java wrapper class to call a VisualAge Generator program. The wrapper class has the same name as the program. An unknown item type was encountered in the parameter description for the server program.

This can happen for one of the following reasons:

- Class definitions for the server or record parameters were modified after they were generated.
- An array variable in a record parameter object was reassigned with a different array size.
- The record parameter class was generated separately from the server class after the record definition had changed. This can happen if the same record is used as a parameter in one or more programs.

**User Response:** Regenerate the server program to rebuild the server and record classes. Recompile the generated Java classes. Ensure classes that call the server do not reassign array variables with a different size.

### CSO7953E

Numeric overflow occurred when converting a Java parameter to server data format on a call to program %1. Parameter number = %2. Item type = %3. Item length = %4. Decimal places = %5. Item offset = %6.

**Explanation:** You are using a generated Java wrapper class to call a VisualAge Generator program. The wrapper class has the same name as the program. A number being passed to the server is greater than the largest number that can be stored in the VisualAge Generator data item associated with the parameter. The parameter offset is the hexadecimal offset of the server data item in the parameter structure as defined to the server.

**User Response:** The client developer must modify the client to check that value being passed is within the range that is acceptable to the server.

#### CSO7954E

Parameters passed on a call to program %1 include DBCS or MIX data items. Data format conversion is not yet supported for these item types.

**Explanation:** You are using a generated Java wrapper class to call a VisualAge Generator program. Parameters include DBCS or MIX data.

Data format conversion for these data types is not supported for Java wrapper classes.

**User Response:** DBCS or MIX data conversion is scheduled to be available in a future version of VisualAge Generator.

### CSO7955E %1, %2

**Explanation:** The program or applet you are running uses a generated Java wrapper class to call a VisualAge Generator program. An unexpected Java exception was caught while attempting to call the server.

The message text consists of the name of the Java exception followed by the Java message thrown with the exception.

Possible causes include:

- The generated wrapper classes were modified after they were generated.
- Overflow occurred when a floating point parameter or variable contained a value larger than the corresponding server data item can contain.
- VisualAge Generator conversion tables for Java (files with extension .JCT) are not in a directory accessible to the Java program or VisualAge Generator unit of work server for applets.

**User Response:** Use the Java error description in problem analysis.

If overflow is the problem, modify the client code to ensure that the values being sent to the server are within the range that is acceptable to the server.

### CSO7956E Server unit of work for applet was canceled.

**Explanation:** You are using an applet that calls generated VisualAge Generator server programs. A VisualAge Generator PowerServer session was started to handle communications between the applet and the server systems. The session was canceled and session resources released because the applet was inactive (did not make any calls to servers) for an extended period of time.

**User Response:** The applet should be coded to close the server unit of work if the applet user does not make any service requests within a reasonable time.

# CSO7957E Conversion table name %1 is not valid for Java character conversion.

**Explanation:** You are using a generated Java wrapper class to call a VisualAge Generator program and specified a conversion table that is not valid for use in converting Java character strings to server format.

The name you specify for a java conversion table must have the the format CSOpcccc where p identifies the server environment type (I = Intel for OS/2 and Windows, X = Unix for AIX and other Unix environments, and E = EBCDIC for MVS, VSE, and OS/400), and cccc is the code page number for the character set in use on the server environment.

Conversion table names are associated with conversion table files with a name in the format CSOJcccc.JCT. The error can also occur if the contents of the file are corrupted.

**User Response:** Specify the conversion table name in the correct format and ensure the the corresponding file is the same as the file shipped with VisualAge Generator.

### CSO7958E

No PowerServer was set in the server program wrapper before trying to execute the server program.

**Explanation:** The call or the execute method of a server program wrapper was invoked before a CSOPowerServer was set. A CSOPowerServer must be set in order to establish a communications session between the machines on which the client and server code reside.

#### Note:

**User Response:** Do one of the following:

- Use a constructor that has a CSOPowerServer or a UnitOfWork as a parameter when creating an instance of the server program wrapper, or
- Use the server program wrapper constructor that has no parameters, then invoke the setPowerServer method of the server program wrapper before calling the server program.

#### CSO7959E

An attempt was made to call a server program on a non-EBCDIC machine from an EBCDIC machine. This combination of client and server platforms is not currently supported.

**Explanation:** A Java client program running on an EBCDIC machine tried to call a server program on a non-EBCDIC machine. There are currently no EBCDIC platforms that can be used as a client in a client/server environment.

**User Response:** The type of character encoding for the server program machine is determined from the conversion table specified in the linkage table entry for the server program. Conversion tables to be used for EBCDIC target environments start with the prefix CSOE. If the target machine specified in the linkage table entry for the server program is really an EBCDIC machine, change the conversion table name to a valid EBCDIC conversion table name. If generation time bind was specified when generating the Java client, the Java client (perhaps a server program wrapper) must be regenerated with the updated linkage table. If runtime bind was specified, the linkage table on the client can be changed, and the Java client program restarted. If runtime bind was specified, and the Java client is an applet, you must restart the com.ibm.vgj.cso.CSORemotePowerServerImpl class to cause a new definition of the server program attributes to be read unless EZECONVT was specified in the server program's linkage table entry.

### CSO7961E

The parameter description for a call to program %1 is not valid. Parameter number is %2. The item description offset is %3. Item offset is %4.

**Explanation:** You are running a client program that uses VisualAge Generator PowerServer middleware to call a server program.

This can happen for one of the following reasons:

- The description type code is not recognized.
- The length of a client signed picture item is different than the length of the corresponding server item.
- The end of the data buffer was reached before all described items were converted.

The item offset is the hexadecimal offset of the server data item in the parameter structure as defined to the server.

**User Response:** Report the problem to the creator of the client code so that the parameter description can be corrected. :p.You can set environment variable

CSO\_DUMP\_DATA=program-name when running the client application to get a dump of the parameters and parameter description in file CSODUMP.OUT.

### CSO7963E

Numeric overflow occurred when converting a server parameter back to client data format on a call to program %1. Parameter number = %2. Item type = %3. Item length = %4. Item offset = %5.

**Explanation:** You are running a client program that uses VisualAge Generator PowerServer middleware to call a server program. A binary number being passed back to the client is greater than the largest number that can be stored in the client data item associated with the parameter. The item offset is the hexadecimal offset of the server data item in the parameter structure as defined to the server.

**User Response:** The server developer should modify the server code to check that the value

being returned to the client is within the range that is acceptable to the client. One way to do is to change the item data type to NUM or PACK instead of BIN for the server, with a corresponding change on the client.

#### CSO7964E

Numeric overflow occurred converting a floating point number to server item format on a call to program %1. Parameter information: %2, %3, %4, %5, %6, %7.

**Explanation:** You are running a client program that uses VisualAge Generator PowerServer middleware to call a server program. A floating point number being passed to the server program has a value that is greater than the largest number that can be stored in the server data item associated with the parameter.

Parameter information in the message is:

- · Parameter number
- · Server item type
- · Server item length in bytes
- Hexadecimal offset, in bytes, of the server data item in the parameter structure as defined to the server
- · Server item decimal places
- Value of the floating point number

**User Response:** The developer of the client program should modify the program to check that the values in the floating point variable are within a range that is acceptable to the server.

#### CSO7965E

An error occurred using function EZEFLSET to convert a number between floating point and server item format on a call to program %1. Parameter information: %2, %3, %4, %5, %6, %7.

**Explanation:** You are running a client program that uses VisualAge Generator PowerServer middleware to call a server program. A floating point number is one of the data items being passed to the server. The function EZEFLSET was called to convert the number between

floating point and server numeric formats and returned an exception code indicating the conversion could not be performed.

Parameter information in the message is:

- Parameter number
- Server item type
- Server item length in bytes
- Hexadecimal offset, in bytes, of the server data item in the parameter structure as defined to the server
- · Server item decimal places
- Exception code returned by function EZEFLSET

**User Response:** EZEFLSET return codes are documented in the VisualAge Generator Programmer's Reference. If you are unable to determine the cause of the problem from the return code, please contact IBM support for assistance.

## CSO7966E The code page encoding %1 was not found for the conversion table %2.

**Explanation:** The conversion table specified in the linkage section requires an encoding not available in the Java virtual machine being used.

**User Response:** Make sure that the conversion table specified is the correct conversion table. Make sure that the Java Virtual Machine that you are using is supported by VisualAge Generator.

If you have specified the correct conversion table and that table is supported by VisualAge Generator, there may be a problem with your Java virtual machine installation or your virtual machine may not support all encodings. Please refer to your Java virtual machine vendor's documentation, or contact your vendor for assistance.

Please note that if you are running an applet client in a browser and encounter this error, then the error occurred at the VisualAge Generator PowerServer SessionManager used by the client applet. It is the vendor or vendor documentation of the Java virtual machine that the

SessionManager is running on that you should consult.

### CSO7967E Could not contact the PowerServer Session Manager.

**Explanation:** The Session Manager could not be contacted. The Session Manager may not have been started, or the RMI Registry may not have been started prior to starting the Session Manager. Also, the host specified for the Applet unit of work or for the vgj.powerserver.location property may be incorrect.

User Response: Make sure that the VisualAge Generator PowerServer SessionManager is running. Also, make sure that the RMI Registry is started before the SessionManager is started. Finally, make sure the host that you have specified for the Applet unit of work or for the vgj.powerserver.location property is correct. If the client you are running is a Java Applet in a web browser, the name of the host for the PowerServer SessionManager must be the same name as the host that the applet was loaded from.

### CSO7968E Host %1 is not known or could not be found.

**Explanation:** The host specified for the Session Manager, is not known or could not be found.

User Response: Make sure that the correct host has been specified for the Applet unit of work or in the vgj.powerserver.location property for your application or applet. If the client you are running is a Java Applet in a web browser, the name of the host for the PowerServer SessionManager must be the same name as the host that the applet was loaded from.

### CSO7969E The message text for message %1 was not found.

**Explanation:** An error has occurred but the message text for that error could not be found.

**User Response:** This error may occur if you have unpacked the hpt.jar file. Your installation of Java CSO may have an incomplete set of

classes or be a collection of mixed versions. If you have not unpacked the hpt.jar file or have not otherwise modified your Java CSO installation please contact IBM support for assistance.

### CSO7970E Could not load the shared library %1 for CSO JNI.

**Explanation:** The shared library for Java native interface access to the PowerServer API could not be loaded.

**User Response:** Make sure that the shared library path includes the CSO install directory. On Windows and OS/2, the shared library path is the PATH environment variable. On Unix systems, the shared library path is the LIBPATH environment variable.

### CSO7975E The properties file could not be opened.

**Explanation:** The properties file required by the program could not be opened. The name of the properties file may be specified on the command line when the program is started. If no name is given when the program is started, a default name will be used. Consult the documentation for the name of the default properties file name for this program.

Either the properties file does not exist, or it exists but it could not be opened.

**User Response:** Ensure that the properties file exists and the program has the proper permissions to read it, then run the program again.

# CSO7976E The trace file, %1, could not be opened. The exception is: %2 The message is: %3

**Explanation:** An exception occurred when the program tried to open the trace output file.

**User Response:** Take whatever action is needed to correct the problem described by the exception, then run the program again.

### CSO7977E The prope

The properties file does not contain a valid setting for the %1 property, which is required.

**Explanation:** The property is not defined in the program's properties file.

**User Response:** Add the property to the properties file and run the program again.

#### CSO7978E

An unexpected exception occurred. The exception is: %1 The message is: %2

**Explanation:** The program encountered an error.

**User Response:** Take whatever action is needed to correct the problem described by the exception, then run the program again.

### CSO7990E A database connection does not exist.

**Explanation:** There is no connection to a database. SQL processing cannot occur until a database connection is made.

If a database connection does not exist before SQL processing begins, VisualAge Generator makes a default database connection by checking for the data source name as follows:

- VisualAge Generator Developer uses the value specified in the Database name on the VAGen-SQL tab of the VisualAge Preferences window.
- VisualAge Generator Server uses the value specified on the FCWDBNAME-appl environment variable.
- VisualAge Generator Server uses the value specified on the EZERSQLDB environment variable.

Otherwise, an explicit database connection is required by coding a call to EZECONCT in your VisualAge Generator program.

**User Response:** Specify the data source name in the VisualAge Preferences or the appropriate environment variable, or code a call to EZECONCT.

CSO7991E The connection to data source %1 failed with sqlstate = %2.

**Explanation:** An attempt to connect to data source %1 was not successful.

**User Response:** Refer to the appropriate ODBC documentation for the corrective action needed for the specified return code.

### VisualAge Generator COBOL run-time messages

### ELA00002P VisualAge Generator Server is required for program %01C08

**Explanation:** The generated COBOL program being run is not compatible with the installed version of VisualAge Generator Server.

VisualAge Generator Server ends the program with a user abend.

**User Response:** Contact the system administrator. VisualAge Generator Server should be installed.

### ELA00003P PCB %01D03 DL/I error, function = %02C04, status code = %03C02

**Explanation:** The program control logic attempted a DL/I call to a teleprocessing PCB and received an error status code from IMS on the call. The message specifies the PCB that was used on the call (0 - the I/O PCB, 1 - the modifiable alternate PCB, or 2 - the express modifiable alternate PCB). It also specifies the function code and the status code. For ISRT calls, the message is accompanied by message ELA00066I, which displays the first 255 bytes of the message.

The run unit ends. If the ELASNAP data set is allocated, VisualAge Generator Server issues a SNAP dump for all status codes other than AI.

**User Response:** Look up the status code in the IMS messages and codes documentation for your system.

### ELA00005A Date entered is not valid for defined date format %01C10

**Explanation:** Data entered into a map field defined with a date edit either does not meet the requirements of the format specification as defined using the map definition facility, or the

month or day of the month is not valid.

It is not necessary to enter the separator characters shown in the message, but if they are omitted, enter leading zeros. For example, if the date format is MM/DD/YY, you can enter 070491.

**User Response:** Enter the date in the correct format shown in the message.

### ELA00007P File OPEN error on file %01C08, file status = %02C08

**Explanation:** The specified file did not open successfully.

The format of the file status depends on the file type.

For SEQ files, the file status is the 2-character COBOL status code followed by six zeros.

For VSAM files, the file status is composed of the 2-character COBOL status code followed by the VSAM return code (two characters), VSAM function code (one character), and the VSAM feedback code (three characters). The VSAM codes could be blank if the file OPEN was not completed.

For VSAMRS files, the file status is composed of the 2-character ACB (access control block) return code in hexadecimal format followed by six zeros.

The run unit ends.

**User Response:** First see the table of common COBOL and VSAM status codes in the *VisualAge Generator Server Guide for MVS, VSE, and VM*. If the codes in the message are not listed in the table, refer to the COBOL programming language reference and VSAM administration guide for your system for a definition of other file status and VSAM codes. Also look for system error

messages pertaining to the specified DD name or DLBL name. Correct the error and run the program again.

### ELA00008P File CLOSE error on file %01C08, file status = %02C08

**Explanation:** The specified file did not close successfully.

The format of the file status depends on the file type.

For SEQ files, the file status is the 2-character COBOL status code followed by six zeros.

For VSAM files, the file status is composed of the 2-character COBOL status code followed by the VSAM return code (two characters), VSAM function code (one character), and the VSAM feedback code (three characters).

For VSAMRS files, the file status is composed of the 2-character ACB (access control block) return code in hexadecimal format followed by six zeros.

The run unit ends.

**User Response:** First see the table of common COBOL and VSAM status codes in the *VisualAge Generator Server Guide for MVS, VSE, and VM*. If the codes in the message are not listed in the table, refer to the COBOL programming language reference and VSAM administration guide for your system for a definition of other file status and VSAM codes. Also look for system error messages pertaining to the DD name or DLBL name. Correct the error and run the program again.

### ELA00009P Overflow occurred because the target item is too short

**Explanation:** The target of a MOVE statement or arithmetic statement is not large enough to hold the result without truncating significant digits. The value of special function word EZEOVER is 1, which specifies that the program should end if this overflow condition occurs.

The run unit ends.

In CICS environments, VisualAge Generator

Server issues a dump based on options selected using the diagnostic controller utility.

In the VSE batch environment, VisualAge Generator Server issues a SNAP dump that is directed either to the system logical unit SYSLST or the dump data set of the partition. Refer to the section on controlling error reporting in the VisualAge Generator Server Guide for MVS, VSE, and VM for more information.

In all MVS, VSE, and VM environments, VisualAge Generator Server issues a SNAP dump if the ELASNAP data set is allocated.

**User Response:** Do one of the following:

- Increase the number of significant digits in the target data item.
- Define the program logic to handle the overflow condition using the special function words EZEOVER and EZEOVERS.

# ELA00014P REPLACE I/O option attempted without preceding UPDATE option on %01C18

**Explanation:** VisualAge Generator Server recognized a REPLACE I/O option against a record that has not been successfully read for update. This error also occurs if a REPLACE I/O option is associated with a specific UPDATE I/O option, and the named function was not the one used to select the record. The read for update might have been cancelled as the result of a segmented CONVERSE I/O option.

The run unit ends.

**User Response:** Run this program with the test facility with a trace for function flow to determine the program logic error.

### ELA00015P READ/WRITE error for file %01C08, file status = %02C08

**Explanation:** An I/O operation was not successful for the specified file. Program processing ends on a hard status code if the EZEFEC special function word is set to 0, or on any nonzero status code if there is not an I/O error routine.

The format of the file status depends on the file type.

For SEQ files, the file status is the 2-character COBOL status code followed by six zeros.

For VSAM files, the file status is composed of the 2-character COBOL status code followed by the VSAM return code (two characters), VSAM function code (one character), and the VSAM feedback code (three characters).

The run unit ends.

In the VSE batch environment, VisualAge Generator Server issues a SNAP dump that is directed either to the system logical unit SYSLST or the dump data set of the partition. Refer to the section on controlling error reporting in the VisualAge Generator Server Guide for MVS, VSE, and VM for more information.

In all MVS, VSE, and VM environments, VisualAge Generator Server issues a SNAP dump if the ELASNAP data set is allocated.

User Response: First see the table of common COBOL and VSAM status codes in the *VisualAge Generator Server Guide for MVS, VSE, and VM*. If the codes in the message are not listed in the table, refer to the COBOL programming language reference and VSAM administration guide for your system for a definition of the other file status and VSAM codes. Also look for system error messages pertaining to the specified DD name or DLBL name. Correct the error and run the program again.

### ELA00016P %01C08 error for file %02C08, %03C44, file status = %04C08

**Explanation:** An I/O operation was not successful for the specified file. Program processing ends on a hard status code if the EZEFEC special function word is set to 0, or on any nonzero status code, if there is not an I/O error routine.

The message identifies the VSAM operation that was not successful, the VisualAge Generator file name associated with the record, the system resource name, and the file status. The file status is composed of two zeros followed by the VSAM

return code (two characters), VSAM function code (one character), and the VSAM feedback code (three characters).

The run unit ends.

In the VSE batch environment, VisualAge Generator Server issues a SNAP dump that is directed either to the system logical unit SYSLST or the dump data set of the partition. Refer to the section on controlling error reporting in the VisualAge Generator Server Guide for MVS, VSE, and VM for more information.

In all MVS, VSE, and VM environments, VisualAge Generator Server issues a SNAP dump if the ELASNAP data set is allocated.

**User Response:** First see the table of common VSAM status codes in the *VisualAge Generator Server Guide for MVS, VSE, and VM*. If the codes in the messages are not listed in the table, refer to the VSAM administration guide for your system for a definition of other VSAM codes. Also look for system error messages pertaining to the specified system resource. Correct the error and run the program again.

# ELA00021I An error occurred in program %01C08 on statement number %02D06

**Explanation:** An error occurred in the specified program on the specified statement. The actual error that occurred is identified in the messages following this message.

**User Response:** Refer to a listing of the program, either from generation or from the print utility, to determine which statement failed. Correct the statement and generate the program again.

### ELA00022P Map group format module %01C08 could not be loaded

**Explanation:** The specified map group format module could not be loaded. The module is a generated object module linked as a program that contains tables that describe the format and constant fields for terminal maps in a map group. The module name is the map group name

followed by the characters FM.

If the map group format module name uses the format ELAxxxFM, where xxx is the language code, the map definitions for the VisualAge Generator Server error maps could not be loaded.

The run unit ends.

**User Response:** Have the system administrator do one of the following:

- Verify that the specified program has been generated, compiled, and linked into a library defined in the library search order.
- For MVS/TSO environments, the search order includes the MVS/TSO called library, ISPLLIB, and STEPLIB data sets.
- For IMS/VS environments, the search order includes the STEPLIB and JOBLIB data sets.
- For MVS CICS environments, the search order includes the DFHRPL data sets.
- For VSE CICS or VSE batch, ensure that the library is in the LIBDEF search order.
- For MVS CICS or VSE CICS environments, verify that the program has been defined in the processing program table (PPT).
- On OS/2 systems, verify that the module DLL (dynamic link library) is in a directory specified in the environment variable CICSWRK.
- For the VM environment, the search order includes the logical saved segment and the GLOBAL LOADLIB list specified in ELARUN. This list includes the program LOADLIBs and the VisualAge Generator Server for MVS, VSE, and VM product LOADLIB.

### ELA00023P Call to table program %01C07 was not successful

**Explanation:** A dynamic COBOL call to the specified table program was not successful.

The run unit ends.

**User Response:** Have the system administrator do one of the following:

- Verify that the specified program has been generated, compiled, and linked into a library defined in the library search order.
- For MVS/TSO environments, the search order includes the MVS/TSO called library, ISPLLIB, and STEPLIB data sets.
- For IMS/VS, IMS BMP, or MVS batch environments, the search order includes the STEPLIB and JOBLIB data sets.
- For MVS CICS environments, the search order includes the DFHRPL data sets.
- For VSE CICS or VSE batch environments, ensure that the library is in the LIBDEF search order.
- For MVS CICS and VSE CICS environments, verify that the program has been defined in the processing program table (PPT) and has the AMODE(31) program attribute.

**Note:** Table programs on MVS CICS and VSE CICS must be link-edited with the AMODE(31) program attribute.

- For MVS and VSE systems, if the table program named in the message is ELACxxx or ELAYYNx (where xxx and x are the NLS identifiers), verify that the customization JCL, ELACJxxx, has been run.
  - For MVS, VSE and VM systems, ask the person who installed VisualAge Generator Server to verify that the appropriate language (indicated by xxx or x) has been installed.
- On OS/2 systems, verify that the table DLL (dynamic link library) is in a directory specified in the environment variable CICSWRK.
- For the VM environment, the search order includes the logical saved segment and the GLOBAL LOADLIB list specified in ELARUN. This list includes the program LOADLIBs and the VisualAge Generator Server for MVS, VSE, and VM product LOADLIB.

### ELA00024P Conversion table %01C08 could not be loaded

**Explanation:** Either the specified table program could not be loaded or the program that was loaded is not a VisualAge Generator Server conversion table.

The run unit ends.

User Response: Verify that either the correct conversion table name was specified in the generation linkage table, that a correct conversion table has been moved into the EZECONVT special function word by the program, or that a correct conversion table has been specified on a call to EZECONV. If the table name is correct, have the system administrator verify that the conversion table program has been installed as follows:

- Verify that the specified program has been generated, compiled, and linked into a library defined in the library search order.
- For MVS/TSO environments, the search order includes the MVS/TSO called library, ISPLLIB, and STEPLIB data sets.
- For IMS/VS, IMS BMP, or MVS batch environments, the search order includes the STEPLIB and JOBLIB data sets.
- For MVS CICS environments, the search order includes the DFHRPL data sets.
- For VSE CICS or VSE batch environments, ensure that the library is in the LIBDEF search order.
- For MVS CICS and VSE CICS environments, verify that the program has been defined in the processing program table (PPT) and has the AMODE (31) program attribute.
- On OS/2 systems, verify that the table DLL (dynamic link library) is in a directory specified in the environment variable CICSWRK
- For the VM environment, the search order includes the logical saved segment and the GLOBAL LOADLIB list specified in ELARUN. This list includes the program LOADLIBs and the VisualAge Generator Server for MVS, VSE, and VM product LOADLIB.

If the conversion table program is defined in the load library, verify that the program is using either the conversion tables shipped with VisualAge Generator Server or a table created using the conversion table format described in the section of the VisualAge Generator Client/Server Communications Guide on defining custom conversion tables.

### ELA00026P A calculation caused a "maximum value" overflow

**Explanation:** During a calculation in an arithmetic statement, an intermediate result exceeded the maximum value (18 significant digits). This condition also occurs when division by zero occurs. If the EZEOVER special function word is set to either 0 or 1, the program ends.

This error can only occur when you specify the /NUMOVFL generation option.

The run unit ends.

In CICS environments, VisualAge Generator Server issues a dump based on options selected using the diagnostic controller utility.

In the VSE batch environment, VisualAge Generator Server issues a SNAP dump that is directed either to the system logical unit SYSLST or the dump data set of the partition. Refer to the section on controlling error reporting in the VisualAge Generator Server Guide for MVS, VSE, and VM for more information.

In all MVS, VSE, and VM environments, VisualAge Generator Server issues a SNAP dump if the ELASNAP data set is allocated.

**User Response:** Correct the program logic either to avoid the error or to handle the error using the special function words EZEOVER and EZEOVERS.

### ELA00027P The data on character to numeric move is not valid

**Explanation:** The statement in error involves a move from a character to a numeric data item. The character data item contains nonnumeric data.

The run unit ends.

In the VSE batch environment, VisualAge Generator Server issues a SNAP dump that is directed either to the system logical unit SYSLST or the dump data set of the partition. Refer to the section on controlling error reporting in the VisualAge Generator Server Guide for MVS, VSE, and VM for more information.

In all MVS, VSE, and VM environments, VisualAge Generator Server issues a SNAP dump if the ELASNAP data set is allocated.

**User Response:** Change the program to ensure that the source operand contains valid numeric data.

### ELA00029P DXFR to %01C08 was not successful

**Explanation:** The transfer to another program was not successful. Usually, the program being transferred to could not be found.

If the statement number at which the error occurred is zero, the error occurred after a segmented CONVERSE I/O option in a program that was transferred to using a DXFR statement. The program associated with the transaction code in IMS/VS or CICS is attempting to return to the program that issued the CONVERSE I/O option. The program that issued the CONVERSE I/O option has been deleted from the library since the CONVERSE I/O option was issued.

The run unit ends.

**User Response:** Have the system administrator do one of the following:

- Verify that the specified program has been generated, compiled, and linked into a library defined in the library search order.
- For MVS/TSO environments, the search order includes the MVS/TSO called library, ISPLLIB, and STEPLIB data sets.
- For IMS/VS, IMS BMP, or MVS batch environments, the search order includes the STEPLIB and JOBLIB data sets.
- For MVS CICS environments, the search order includes the DFHRPL data sets.
- For VSE CICS environments, ensure that the library is in the LIBDEF search order.
- For MVS CICS and VSE CICS environments, verify that the program has been defined in the processing program table (PPT) and has the AMODE(31) program attribute.
- On OS/2 systems, verify that the table DLL (dynamic link library) is in a directory specified in the environment variable CICSWRK.

 For the VM environment, the search order includes the logical saved segment and the GLOBAL LOADLIB list specified in ELARUN. This list includes the program LOADLIBs and the VisualAge Generator Server for MVS, VSE, and VM product LOADLIB.

#### ELA00031P Call to %01C08 was not successful

**Explanation:** A dynamic call to the specified program was not successful.

The run unit ends.

**User Response:** Have the system administrator do one of the following:

- Verify that the specified program has been generated, compiled, and linked into a library defined in the library search order.
- For MVS/TSO environments, the search order includes the MVS/TSO called library, ISPLLIB, and STEPLIB data sets.
- For IMS/VS, IMS BMP, or MVS batch environments, the search order includes the STEPLIB and JOBLIB data sets.
- For MVS CICS environments, the search order includes the DFHRPL data sets.
- For VSE CICS or VSE batch environments, ensure that the library is in the LIBDEF search order.
- For MVS CICS and VSE CICS environments, verify that the program has been defined in the processing program table (PPT) and has the AMODE(31) program attribute.
- On OS/2 systems, verify that the table DLL (dynamic link library) is in a directory specified in the environment variable CICSWRK.
- For the VM environment, the search order includes the logical saved segment and the GLOBAL LOADLIB list specified in ELARUN. This list includes the program LOADLIBs and the VisualAge Generator Server for MVS, VSE, and VM product LOADLIB.

### ELA00032P Called program %01C07 received a parameter list that is not valid

**Explanation:** A call to the specified program was not successful for one of the following reasons:

- The calling program passed too many or too few parameters.
- The parameter formats (PARMFORM) specified in the linkage table for the called and calling program differ.
- The COMMDATA parameter format was specified, and the COMMAREA passed has a different length than the length expected by the called program.

If the called program is a remote program, a CICS abend occurs. Because the COMMAREA is too small, the called program cannot notify the calling program of the error.

In all other cases, the run unit ends.

In CICS environments, VisualAge Generator Server issues a dump based on options selected using the diagnostic controller utility.

In the VSE batch environment, VisualAge Generator Server issues a SNAP dump that is directed either to the system logical unit SYSLST or the dump data set of the partition. Refer to the section on controlling error reporting in the VisualAge Generator Server Guide for MVS, VSE, and VM for more information.

In all MVS, VSE, and VM environments, VisualAge Generator Server issues a SNAP dump if the ELASNAP data set is allocated.

**User Response:** Verify that the argument list in the CALL statement matches the parameter list for the program being called, and then generate the called and calling program with the same linkage table specification.

### ELA00033P Call to function %01C08 returned exception code %02D05.

**Explanation:** An exception code was returned on a call to the specified function, indicating that one of the arguments passed to the function was invalid. The REPLY option was not coded on the function call, specifying that the program should end if an exception occurs.

Refer to the function description in the VisualAge Generator reference manual for an

explanation of the exception code.

The run unit ends.

**User Response:** The developer should fix the program so that it does not pass invalid arguments to the function.

# ELA00034P Program %01C07 was defined as a main program and cannot be called

**Explanation:** The specified program was defined as either a main transaction program or a main batch program. It cannot be called by any other program or program.

The run unit ends.

In CICS environments, VisualAge Generator Server issues a dump based on options selected using the diagnostic controller utility.

In the VSE batch environment, VisualAge Generator Server issues a SNAP dump that is directed either to the system logical unit SYSLST or the dump data set of the partition. Refer to the section on controlling error reporting in the VisualAge Generator Server Guide for MVS, VSE, and VM for more information.

In all MVS, VSE, and VM environments, VisualAge Generator Server issues a SNAP dump if the ELASNAP data set is allocated.

**User Response:** If the program needs to be called, define the current program as a called program.

### ELA00035A Data type error in input - enter again

**Explanation:** The data in the first highlighted field is not valid numeric data. The field was defined as numeric.

**User Response:** Enter only numeric data in this field, or press a bypass edit key to bypass the edit check. In either situation, the program continues.

### ELA00036A Input minimum length error - enter again

**Explanation:** The data in the first highlighted field does not contain enough characters to meet the required minimum length.

**User Response:** Enter enough characters to meet the required minimum length, or press a bypass edit key to bypass the edit check. In either situation, the program continues.

### ELA00037A Input not within defined range - enter again

**Explanation:** The data in the first highlighted field is not within the range of valid data defined for this item.

**User Response:** Enter data that conforms to the required range, or press a bypass edit key to bypass the edit check. In either situation, the program continues.

### ELA00038A Table edit validity error - enter again

**Explanation:** The data in the first highlighted field does not meet the table edit requirement defined for the variable field.

**User Response:** Enter data that conforms to the table edit requirement, or press the bypass edit key to bypass the edit check. In either situation, the program continues.

### ELA00039A Modulus check error on input - enter again

**Explanation:** The data in the first highlighted field does not meet the modulus check defined for the variable field.

**User Response:** Enter data that conforms to the modulus check requirements, or press a bypass edit key to bypass the edit check. In either situation, the program continues.

### ELA00040A No input received for required field - enter again

**Explanation:** No data was typed in the field designated by the cursor. The field is required.

**User Response:** Enter data in this field, or press a bypass edit key to bypass the edit check. Blanks or nulls will not satisfy the data input requirement for any type of field. In addition, zeros will not satisfy the data input requirement for numeric fields. The program continues.

# ELA00041P A message table prefix was not specified for a program: EZEMNO = %01C04, NLS code = %02C03

**Explanation:** A user message was requested either by setting the EZEMNO special function word or by specifying a user message number for a map field edit. A user message table prefix was not defined for the program.

The run unit ends.

**User Response:** Do one of the following:

- Add the message table prefix to the program specifications and then generate the program again.
- Change the program to not set the EZEMNO special function word and the generate the program again.
- Remove the user message number from the map field edit and then generate the map group again.

### ELA00042P The expected number of inserts for message %01C08, NLS code %02C03 was not received

**Explanation:** The expected number of variable inserts for a VisualAge Generator Server message did not match the number received. The message text is in the language-dependent message table program, ELACxxx, where xxx is the language code.

The program is generated from the table part defined in external source format part ELACxxx. The table might have been modified and generated specifically for your installation.

The inserts show the original error message number that occurred and the language code being used. Message ELA00163P shows the original error message number that occurred and the message inserts that would have been displayed for that message.

The run unit ends.

**User Response:** Correct the problem identified by the original message.

If the language-dependent message table was modified, correct the modified message so that the inserts are the same as the inserts defined in the default table that was shipped with VisualAge Generator Server.

### ELA00043P %01C08, %02C03

**Explanation:** The VisualAge Generator Server message table program ELACxxx, where xxx is the language code, did not contain a runtime message.

The program is generated from the table part defined in external source format file ELACxxx. The table might have been modified and generated specifically for your installation.

The inserts show the original error message number that occurred and the language code being used. Message ELA00163P shows the original error message number that occurred and the message inserts that would have been displayed for that message.

The run unit ends.

**User Response:** Correct the problem identified by the original message.

If the language-dependent message table was modified, verify that the message numbers in the modified table match the message numbers in the message table as shipped in the product sample library. Also, verify that the program loaded by the program is at the same maintenance and release level as the message table shipped in the product sample library.

### ELA00044P Message %01C08, NLS code %02C03, not found

**Explanation:** The VisualAge Generator Server message table program ELANCxxx, where xxx is the NLS code, did not contain a runtime message. The program is generated from the table part defined in external source format file ELANTxxx. The table may have been modified and generated again at your installation.

The inserts show the original error message number that occurred and the NLS language code that was being used. The message is accompanied by message ELA00163P, which shows the original error message number that occurred and the message inserts that would have been displayed for that message.

The original error message that occurred determines if (and how) the program ends and if a SNAP dump is issued.

**User Response:** Correct the error identified by the first message insert.

If the message table was modified, check that the message numbers in the modified table match the message numbers in the message table as shipped in the product sample library. Also, check that the program loaded by the program is at the same maintenance and release level as the message table shipped in the product sample library.

### ELA00045P Error reading message %01C08, NLS code %02C03, status %03C08

**Explanation:** The user message file or database did not contain a user-defined message for the language associated with the language code. Message file and databases are used only in COBOL programs generated using CSP/370 Runtime Services Version 1 Release 1.

The format of the message ID is as follows:

- Positions 1-3 = User message file
- Positions 4-8 = Message number

The status code varies depending on the type of user message file or database being used:

 For VSAM, status is eight characters. The first two bytes of code are either 08 (to specify a relative message within a record is not used) or 12 (to specify a record was not found in the VSAM file). The remaining six bytes of code are the VSAM return code (two characters), function (one character), and feedback code (three characters), all in decimal format. Refer to the VSAM administration guide for your system for a definition of the VSAM codes.

- For DL/I, status is the 2-character DL/I status code. Refer to the IMS messages and codes or the IMS application programming manuals for your system for a description of the specified status code.
- For DB2, status is the 4-character SQL code.
   Refer to the DB2 manuals for your system for a description of the SQL code.

In the IMS/VS environment, the transaction (logical unit of work) ends and processing continues with the next message. In all other environments, the run unit ends.

**User Response:** Have the administrator ensure that the message is defined in the program message file in one of two ways:

- Convert the message file to a VisualAge Generator message table. Generate the program and the message table again using VisualAge Generator Developer.
- If a message database is being used, add or replace the message in the message database using the Cross System Product/370 Runtime Services Version 1 Release 1 message database utility.

### ELA00046P Call to print services program %01C08 was not successful

**Explanation:** A dynamic COBOL call to the specified print services program was not successful.

The run unit ends.

**User Response:** Have the system administrator do one of the following:

- Verify that the specified program has been generated, compiled, and linked into a library defined in the library search order.
- For MVS/TSO environments, the search order includes the MVS/TSO called library, ISPLLIB, and STEPLIB data sets.

- For IMS/VS, IMS BMP, or MVS batch environments, the search order includes the STEPLIB and JOBLIB data sets.
- For MVS CICS environments, the search order includes the DFHRPL data sets.
- For VSE CICS or VSE batch environments, ensure that the library is in the LIBDEF search order.
- For MVS CICS environments, verify that the customization JCL, ELACJCIC, has been run.
- For MVS CICS and VSE CICS environments, verify that the program is linked AMODE(31).
   Finally, verify that the print services program has been defined in the processing program table (PPT) and is enabled.
- On OS/2 systems, verify that the table DLL (dynamic link library) is in a directory specified in the environment variable CICSWRK.
- For the VM environment, the search order includes the logical saved segment and the GLOBAL LOADLIB list specified in ELARUN. This list includes the program LOADLIBs and the VisualAge Generator Server for MVS, VSE, and VM product LOADLIB.

### ELA00047P Message %01D04 was not found in message table program %02C07

**Explanation:** A user message could not be found in the program message table.

In all MVS, VSE, and VM environments, VisualAge Generator Server issues a SNAP dump if the ELASNAP data set is allocated.

The run unit ends.

**User Response:** Either add the message to the table or modify the program to use a message that is defined in the table.

### ELA00050A Number of allowable significant digits exceeded - enter again

**Explanation:** The user entered data into a numeric field that was defined with decimal places, a sign, currency symbol, or numeric separator edits. The number of significant digits that can be displayed within the editing criteria was exceeded by the input data; the number

entered is too large. The number of significant digits cannot exceed the field length, minus the number of decimal places, minus the places required for editing characters.

**User Response:** Enter a number with fewer significant digits.

### ELA00051P Map %01C08 was not found in map group %02C06

**Explanation:** The specified map name is not in the map group.

The run unit ends.

**User Response:** Generate the map group and the program again.

# ELA00057P DELETE attempted without preceding UPDATE on record %01C18

**Explanation:** A DELETE I/O option was attempted for a record not successfully read by an UPDATE I/O option. The read for update might have been lost as the result of a CONVERSE I/O option when running in segmented mode.

The run unit ends.

**User Response:** Run this program with the test facility, tracing for process and function flow, to determine the program logic error.

### ELA00061P DL/I error, function = %01C04, status code = %02C02

**Explanation:** DL/I returned an error status code in response to the DL/I call for the current function and either of the following occurred:

- There was no error routine specified for the function.
- Both special function words EZEFEC and EZEDLERR were set to 0 (this indicates that the program should end on abnormal DL/I conditions), and the status code specified either an abnormal condition, or a condition that was not expected.

The status code in the message comes from the DL/I PCB used for the DL/I call.

The run unit ends.

In CICS environments, VisualAge Generator Server issues a dump based on options selected using the diagnostic controller utility.

This is either a program error or a database definition error.

**User Response:** Do the following:

- 1. Locate the specified error code.
  - On MVS systems, refer to the IMS messages and codes or the IMS application programming manuals for a description of the specified status code.
  - On VSE systems, refer to the DOS DL/I messages and codes manual for a description of the specified status code.
- 2. Correct the error.
- 3. Generate the program again.

### ELA00062P DL/I call overlaid storage area, record %01C18

**Explanation:** A DL/I call read a block of data that was larger than the record defined to hold the data. The storage area immediately following the record buffer was overlaid.

The run unit ends.

In CICS environments, VisualAge Generator Server issues a dump based on options selected using the diagnostic controller utility.

In the VSE batch environment, VisualAge Generator Server issues a SNAP dump that is directed either to the system logical unit SYSLST or the dump data set of the partition. Refer to the section on controlling error reporting in the VisualAge Generator Server Guide for MVS, VSE, and VM for more information.

In all MVS and VSE environments, VisualAge Generator Server issues a SNAP dump if the ELASNAP data set is allocated.

**User Response:** This is a program error. Define the record so that its length matches the length of the segment it represents and generate the program again.

### ELA00063I

PCB DB %01C08, segment %02C08, level %03D02, options %04C04

**Explanation:** This message provides additional diagnostic information for a database I/O error. The PCB passed in the DL/I call contained the specified information.

For unsuccessful DL/I I/O call, the segment name field contains the last segment along with the path to the requested segment that satisfied the call. When a program is initially scheduled, the name of the database might be put in the segment name field if no segment is satisfied.

User Response: Refer to message ELA00061P.

### ELA00064I PCB key feedback area length %01D04

**Explanation:** This message provides additional diagnostic information for a database I/O error. The PCB passed in the DL/I call contained the specified key feedback length. This is the length of the concatenated key of the hierarchical database path.

**User Response:** Refer to message ELA00061P.

### ELA00065I PCB key feedback area = %01C255

**Explanation:** This message provides additional diagnostic information for a database I/O error. The PCB passed in the DL/I call contained the specified key feedback area.

The first 255 bytes are displayed. If necessary, because of the line and data lengths, the message wraps around to display all 255 bytes. The data is displayed as character data in the message. The message is followed by two lines that give the hexadecimal value under each character.

**User Response:** Refer to message ELA00061P.

### ELA00066I DL/I I/O area = %01C255

**Explanation:** This message provides additional diagnostic information for a hard DL/I I/O error. The message displays the contents of the DL/I I/O area.

The first 255 bytes are displayed. If necessary, because of the line and data lengths, the message wraps around to display all 255 bytes. The data is displayed as character data in the message. The message is followed by two lines that give the hexadecimal value under each character.

**User Response:** This message is always accompanied by another message (for example, ELA00003P or ELA00061P) that specifies the error. See the explanation and user response of the accompanying message.

#### ELA00067I DL/I SSA %01D02: %02C255

**Explanation:** This message provides additional diagnostic information for a DL/I I/O error. The message displays the contents of a segment search argument (SSA) for the DL/I call. The first message insert gives the number of the SSA. The second insert gives the first 255 bytes of the SSA.

If necessary, because of the line and data lengths, the message wraps around to display all 255 bytes. The data is displayed as character data in the message. The message is followed by two lines that give the hexadecimal value under each character.

This message is repeated once for each SSA used in the DL/I call.

**User Response:** Refer to message ELA00061P.

### ELA00068P DL/I variable segment length is not valid, segment %01C08

**Explanation:** A DL/I segment I/O area is shorter than the segment returned in a DL/I retrieval, or the computed segment length on an ADD or REPLACE I/O option is not valid.

If the I/O option was an INQUIRY, UPDATE, or SCAN, the BYTES parameter in the DBD is greater than the length of the record defined to VisualAge Generator.

If the I/O option was an ADD or REPLACE, the program has erroneously set the length of the segment. If this error occurs for a path call, the DL/I I/O area shown in message ELA00061I contains only segments before the segment with

the error. Because the length is in error, the segment with the error cannot be moved to the DL/I I/O area.

The run unit ends.

In CICS environments, VisualAge Generator Server issues a dump based on options selected using the diagnostic controller utility.

In the VSE batch environment, VisualAge Generator Server issues a SNAP dump that is directed either to the system logical unit SYSLST or the dump data set of the partition. Refer to the section on controlling error reporting in the VisualAge Generator Server Guide for MVS, VSE, and VM for more information.

In all MVS and VSE environments, VisualAge Generator Server issues a SNAP dump if the ELASNAP data set is allocated.

**User Response:** If the error occurred in a retrieval, have the database administrator correct either the DBD or VisualAge Generator record definition, and generate the program again.

If the error occurred on an update, correct the logic associated with calculating the length of the segment. Generate the program again.

## ELA00069P The value of an input variable is too large for the target SQL column

**Explanation:** A PACK or PACF record item in an SQL row record, that is defined as requiring an even-numbered length for SQL purposes (EVENSQL=YES), has been assigned a value that is too large to be contained within the even-numbered length.

In the IMS/VS environment, the transaction (logical unit of work) ends and processing continues with the next message.

In all other environments, the run unit ends.

In CICS environments, VisualAge Generator Server issues a dump based on options selected using the diagnostic controller utility.

In all MVS, VSE, and VM environments, VisualAge Generator Server issues a SNAP dump if the ELASNAP data set is allocated. User Response: Modify the program to ensure that values that overflow the even-numbered length of the record item are detected and rectified before executing any function that has an SQL row record as its object, and that uses the record item as an input host variable in its SQL statement.

This condition is not detected in programs that have the /NUMOVFL generation option; instead the high-order digit of the record item's value is truncated before being used in the SQL statement.

### ELA00070P %01C04 error, status code %02C02

**Explanation:** DL/I returned an error status code other than QC or AL in non-VSE environments or HX or XR on VSE environments in response to a CHKP (checkpoint) or ROLB (rollback) DL/I call.

CHKP and ROLB calls are issued for the following reasons:

- The program calls the EZECOMIT and EZEROLLB service routines.
- The program ends abnormally and a PSB is active.
- The program causes a commit to be taken at a CONVERSE I/O option, a First Map, or because of the /SYNCXFER generation option.

The status code in the message is taken from the I/O PCB used with the DL/I call.

The run unit ends.

In the VSE batch environment, VisualAge Generator Server issues a SNAP dump that is directed either to the system logical unit SYSLST or the dump data set of the partition. Refer to the section on controlling error reporting in the VisualAge Generator Server Guide for MVS, VSE, and VM for more information.

In all MVS and VSE environments, VisualAge Generator Server issues a SNAP dump if the ELASNAP data set is allocated.

**User Response:** Make a note of the message and notify the system programmer. On MVS systems, refer to the application programming

manual or the IMS messages and codes manual for a description of the status code. On VSE systems, refer to the DOS DL/I messages and codes manual for a description of the status code.

### ELA00072P %01C18, SET record SCAN not supported

**Explanation:** The SET SCAN indicator was on for a DL/I segment record when a SCAN function with a user-modified SSA list was used with that record. The SET SCAN indicator is not supported for DL/I calls with modified SSA lists.

The run unit ends.

**User Response:** Modify the program logic so that it does not set the SET SCAN indicator for a segment with a modified DL/I call.

### ELA00073P SQL error, command = %01C08, SQL code = %02D04

**Explanation:** The SQL database manager returned an error code for an SQL statement. Program processing ends following an SQL request whenever the SQLCODE in the SQL communications area (SQLCA) is not 0, and either of the following is true:

- No error routine is specified for the function
- The SQLCODE indicated a hard error and the EZEFEC special function word was set to 0, indicating that the program should end on SQL error conditions.

On OS/2 systems, this message is followed by the database manager message describing the SOL error code.

On all other systems, this message is followed by message ELA00074I which displays the SQLERRM data, the insert data for the DBM message describing the SQL error code.

The run unit ends.

In CICS environments, VisualAge Generator Server issues a dump based on options selected using the diagnostic controller utility. In the VSE batch environment, VisualAge Generator Server issues a SNAP dump that is directed either to the system logical unit SYSLST or the dump data set of the partition. Refer to the section on controlling error reporting in the VisualAge Generator Server Guide for MVS, VSE, and VM for more information.

In all MVS, VSE, and VM environments, VisualAge Generator Server issues a SNAP dump if the ELASNAP data set is allocated.

**User Response:** Determine the cause of the problem from the SQL code and the SQL error information.

Either correct the program or the database definition. Refer to the appropriate database manager messages and codes manual for information on the SQL code and SQL error information.

### ELA00074I SQL error message: %01C70

**Explanation:** This message accompanies message ELA00073P when an SQL error occurs. It displays the relational database manager error information returned in the SQLCA field SQLERRM and is repeated as many times as necessary to display the complete description.

**User Response:** Use the information from this message and ELA00073P to correct the error.

# ELA00076P The data on character to hexadecimal move or compare is not valid

**Explanation:** The current statement involves either a move from a character data item to a hexadecimal data item, or a comparison between a character data item and a hexadecimal data item. The characters in the character data item all must occur in the following set for the move or compare to complete successfully:

a b c d e f A B C D E F 0 1 2 3 4 5 6 7 8 9

One or more of the characters in the character data item is not in this set. This condition causes a program error.

The run unit ends.

In CICS environments, VisualAge Generator Server issues a dump based on options selected using the diagnostic controller utility.

In the VSE batch environment, VisualAge Generator Server issues a SNAP dump that is directed either to the system logical unit SYSLST or the dump data set of the partition. Refer to the section on controlling error reporting in the VisualAge Generator Server Guide for MVS, VSE, and VM for more information.

In all MVS, VSE, and VM environments, VisualAge Generator Server issues a SNAP dump if the ELASNAP data set is allocated.

**User Response:** Change the program to ensure that the character data item contains valid data when the character to hexadecimal move compare operation occurs. To do so, you can use the hexadecimal map edit characteristic to ensure that input from a variable field contains valid characters.

### ELA00077P Load of table %01C07 was not successful

**Explanation:** VisualAge Generator Server was not able to find table data associated with the table name.

The run unit ends.

**User Response:** Verify the table data is available.

If VisualAge Generator Developer was used to generate the table, ensure that tablename.DAT is in a directory specified in the environment variable DPATH.

If CSP/370AD Version 4 Release 1 was used to generate the table, ensure that tablename.DLL is in a directory specified in the environment variable CICSWRK.

If you are not sure which generator might have been used to generate the table, check for both of the files listed above.

### ELA00078P Data file for table %01C07 is not valid

**Explanation:** The data file found for the indicated table is not valid.

This message is accompanied by message ELA00104I, which displays the OS/2 file name of the file in error.

The run unit ends.

**User Response:** Verify that the file indicated in message ELA00104I is the table data file that should be used for this table.

If this is the correct file, the file might have been corrupted. Generate the table data file using the VisualAge Generator Developer or obtain a new copy of the file from the program provider.

### ELA00080A Hexadecimal data is not valid

**Explanation:** The data in the variable field identified by the cursor must be in hexadecimal format. One or more of the characters you entered does not occur in the following set:

a b c d e f A B C D E F 0 1 2 3 4 5 6 7 8 9

**User Response:** Enter only hexadecimal characters in the variable field. The characters are left-justified and padded with the character zero. Embedded blanks are not allowed.

### ELA00086P %01C18 - No active SETINQ, SETUPD, or UPDATE

Explanation: A SCAN, REPLACE, or DELETE I/O option cannot be performed because a required process has not occurred previously. If a REPLACE I/O option has an associated UPDATE I/O option or SETUPD I/O option, the UPDATE or SETUPD I/O option must be active. One of the following conditions must exist:

- A SCAN I/O option for an SQL row must be preceded by a SETINQ I/O option or a SETUPD I/O option that has the same I/O object as the SCAN I/O option.
- A REPLACE I/O option for an SQL row must be preceded either by an UPDATE I/O option

for the same row or by a SCAN I/O option for a row that was selected using the SETUPD I/O option.

 A DELETE I/O option for an SQL row must be preceded either by an UPDATE or SCAN I/O option for the same object.

The SCAN, REPLACE, or DELETE I/O option must be run in the same program that ran the previous process. All rows selected for scanning or updating are released when the program returns to the calling program.

The run unit ends.

**User Response:** Modify the program to issue the required I/O option prior to the I/O option that cannot be performed.

### ELA00093I An error occurred in program %01C08, function %02C18

**Explanation:** An error occurred in the specified function for the specified program. Other information about the error is given in the messages that follow this message.

If a function is not active, the second insert contains the name of a section in the initialization or ending logic for the generated program.

**User Response:** Refer to the error messages following this message to determine the cause of the error.

### ELA00096P A mixed data operand is not valid

**Explanation:** An operand in a move statement involving a mixed data item contains mixed double-byte and single-byte data that is not valid.

The run unit ends.

In CICS environments, VisualAge Generator Server issues a dump based on options selected using the diagnostic controller utility.

In the VSE batch environment, VisualAge Generator Server issues a SNAP dump that is directed either to the system logical unit SYSLST or the dump data set of the partition. Refer to the section on controlling error reporting in the *VisualAge Generator Server Guide for MVS, VSE, and VM* for more information.

In all MVS, VSE, and VM environments, VisualAge Generator Server issues a SNAP dump if the ELASNAP data set is allocated.

**User Response:** Verify that all mixed strings in the move operation contain valid mixed data.

### ELA00097P SID or SDB parameter is invalid

**Explanation:** You have specified SID or SDB parameter but the format is no correct. The correct formats are shown below:

#### For VSE:

SID=uuuuuuu/pppppppp

#### where:

#### uuuuuuu

Specifies a 1- to 8- character SQL user ID

### pppppppp

Specifies a 1- to 8- character SQL password

#### SSSSSSSSSSSSSSS

Specifies a 1- to 18- character database server name

#### SSSSSSS

In VM CMS or VM batch, specifies a 1– to 8–character database server name

**User Response:** For VSE batch, VM CMS, or VM batch systems, correct the format error for SID or SDB parameter and try the program again.

#### ELA00104I OS/2 file in error: %01C255

**Explanation:** This message provides additional information for certain error conditions. It

displays the OS/2 directory path and file name for the file in error.

**User Response:** None required.

#### ELA00105I

Error occurred at terminal %01C08, date %02C08, time %03C08, user %04C08

**Explanation:** An error occurred at the specified logical terminal on the specified date and time. This message precedes any error diagnostic information routed to an alternate error destination.

In certain situations, the values of the inserts vary as follows:

- For a batch program running in the IMS BMP or IMS/VS environments, the first variable insert is \*\*\*\*\*\*\* when the input message queue has not yet been accessed, indicating that the terminal identifier is not known.
- For a program running in MVS batch, VSE batch, or MVS/TSO, the first insert is \*\*\*\*\*\*\*, indicating that the terminal identifier is not known.
- For the IMS BMP, MVS batch, or VSE batch environments, the last insert (user) is the job name from the JOB statement in the JCL used to run the program.
- For the IMS/VS and CICS environments, the last insert is only provided if sign-on security is active on or provided in the system.

**User Response:** Examine all error messages that follow this message and precede the next occurrence of this message. Use the information from these messages to diagnose and correct the error.

#### ELA00106P

Program %01C08 PSB does not match VisualAge Generator PSB definition

**Explanation:** The PCBs passed to the program at program initialization time did not match the VisualAge Generator PSB defined for the program. The number of PCBs passed was less than the number of PCBs defined in the VisualAge Generator definition.

The run unit ends. In CICS environments,

VisualAge Generator Server issues a dump based on options selected using the diagnostic controller utility.

In the VSE batch environment, VisualAge Generator Server issues a SNAP dump that is directed either to the system logical unit SYSLST or the dump data set of the partition. Refer to the section on controlling error reporting in the VisualAge Generator Server Guide for MVS, VSE, and VM for more information.

In all MVS and VSE environments, VisualAge Generator Server issues a SNAP dump if the ELASNAP data set is allocated.

**User Response:** Either correct the VisualAge Generator definition of the PSB and generate the program again, or correct the IMS PSB and generate it again.

#### ELA00109P

First Map must be map %01C08, not map %02C08, for program %03C07

**Explanation:** The initial map expected by this program is not the map identified in the message. This error occurs when the program starts.

For the CICS, MVS/TSO, and VM environments, when another program transfers to this program, the transferring program must specify the correct map on the transfer statement.

For the IMS environment, the initial message processed for the program must be the message input descriptor (MID) for the first identified map. Instead, the second identified map was received. Either another program transferred to this program with the wrong map, or the user did not use the /FORMAT command to initiate the program.

The run unit ends.

**User Response:** If the error occurred when the program was started in the IMS environment, start the program again using the /FORMAT command. Otherwise, record what function you were using before the error occurred, and correct the transferring program to pass the correct map on the transfer.

## ELA00110P Shared table %01C07 cannot be updated

**Explanation:** The program modifies a table that has been generated as a shared table. Shared tables cannot be updated.

The run unit ends.

**User Response:** The table must be generated as a table that is not shared or the program must be changed to not modify the table.

## ELA00111P Length of First Map %01C08 is not valid

**Explanation:** The length of a First Map received by a program is not the length defined for the map in the program.

The run unit ends.

**User Response:** Generate both the program receiving the First Map and the program issuing the XFER with map statement with the same map definition for the map passed on the XFER statement.

## ELA00114P A DXFR to called program %01C07 is not allowed

**Explanation:** Using a DXFR statement to transfer control to called programs is not allowed. For MVS CICS or VSE CICS, this message can also occur if the VisualAge Generator Server for MVS, VSE, and VM ELATSRST program has been used to initiate a called program.

The run unit ends.

In CICS environments, VisualAge Generator Server issues a dump based on options selected using the diagnostic controller utility.

In the VSE batch environment, VisualAge Generator Server issues a SNAP dump that is directed either to the system logical unit SYSLST or the dump data set of the partition. Refer to the section on controlling error reporting in the VisualAge Generator Server Guide for MVS, VSE, and VM for more information.

In all MVS, VSE, and VM environments,

VisualAge Generator Server issues a SNAP dump if the ELASNAP data set is allocated.

**User Response:** Replace the DXFR statement with a CALL statement. If the VisualAge Generator Server ELATSRST program is being used, refer to the *Migrating Cross System Product Applications to VisualAge Generator* document for more information.

## ELA00115P A DXFR to program %01C07 with First Map is not allowed

**Explanation:** Using a DXFR statement to transfer control to a program that has a First Map is not allowed. Refer to the *VisualAge Generator Client/Server Communications Guide* for details of the difference between the DXFR and XFER statements.

The run unit ends.

In CICS environments, VisualAge Generator Server issues a dump based on options selected using the diagnostic controller utility.

In the VSE batch environment, VisualAge Generator Server issues a SNAP dump that is directed either to the system logical unit SYSLST or the dump data set of the partition. Refer to the section on controlling error reporting in the VisualAge Generator Server Guide for MVS, VSE, and VM for more information.

In all MVS, VSE, and VM environments, VisualAge Generator Server issues a SNAP dump if the ELASNAP data set is allocated.

**User Response:** If the program receiving control requires a First Map, change the DXFR statement to an XFER statement. Otherwise, remove the First Map option from the transferred-to program and display the map on the first CONVERSE I/O option.

### ELA00118P Missing PSB for program %01C07

**Explanation:** A PSB was specified for the named program during definition. However, the program ran as an MVS batch job, a VSE batch job, or under MVS/TSO without using a PSB. This can happen if you do not use the sample JCL or CLIST created by the generation function.

The run unit ends.

**User Response:** If the program contains DL/I I/O or other DL/I functions, change the runtime JCL or CLIST to run DL/I programs. If the program does not use DL/I, remove the PSB name from the program definition.

## ELA00119P Programs %01C07 and %02C07 are not compatible

**Explanation:** A program started by a DXFR or CALL statement is not compatible with the initial program in the transaction or job for one of the following reasons:

- The program was generated for a different environment.
- The program is a main transaction with a different processing mode than the initial program (IMS/VS only).
- The program is a main transaction, and the initial program is a main batch program (IMS/VS only).
- The programs are main transactions, and the SPA options (length, ADF compatibility) specified at generation are different (IMS/VS only).

The run unit ends.

**User Response:** Change one or both programs to conform to the restrictions for a DXFR or CALL statement.

### ELA00120P CALL to CREATX not successful, LTERM = %01C08, status code = %02C02

**Explanation:** The CALL was not successful resulting in the specified status code. Common status codes are:

QH Unknown output destination

A1 Unknown output destination.

Both status codes indicate that the 8-character logical terminal ID, shown in the first message insert, was not defined to the IMS system as either a terminal or transaction.

The run unit ends.

**User Response:** Do the following:

- 1. Ensure that the transaction code field of the record specified on the CREATX is defined to the IMS system.
- 2. Review the program logic ensure that the transaction code file is set correctly.
- Refer to the IMS application programming manual or the IMS messages and codes manual for your system for an explanation of status codes other than the ones listed above.

# ELA00121P CALL to AUDIT was not successful, LTERM=%01C08, status code=%02C04

**Explanation:** The CALL was not successful, resulting in the specified status code.

The status code is the 2-character status from the I/O PCB.

The run unit ends.

**User Response:** Refer to the IMS application programming manual or the IMS messages and codes manual for your system.

## ELA00122P PCB for CSPTDLI call not available

**Explanation:** The program uses a PCB number in a CALL statement to the CSPTDLI service routine that either exceeds the number of PCBs in the PSB or references a PCB that was not passed to the program in the called parameter list.

The error can also occur in the CICS environment if the PCB number refers to PCB 0, a TP PCB, or a GSAM PCB, which are not available in CICS.

The run unit ends.

In CICS environments, VisualAge Generator Server issues a dump based on options selected using the diagnostic controller utility.

In the VSE batch environment, VisualAge Generator Server issues a SNAP dump that is directed either to the system logical unit SYSLST or the dump data set of the partition. Refer to the section on controlling error reporting in the VisualAge Generator Server Guide for MVS, VSE, and VM for more information.

In all MVS and VSE environments, VisualAge Generator Server issues a SNAP dump if the ELASNAP data set is allocated.

**User Response:** Either modify the call to the CSPTDLI service routine to reference a valid PCB, or modify the PSB or called parameter list definition to include the referenced PCB.

## ELA00123P Basic checkpoint used in transaction-oriented BMP

**Explanation:** A program called the EZECOMIT service while processing as a transaction-oriented BMP. The EZECOMIT service is implemented as a basic checkpoint (CHKP) function. In the transaction-oriented BMP this resulted in a read of the message queue that overlaid program storage. The updates to the database have been committed.

This error can only occur if you are using the CSPTDLI service routine to read the message queue. The value in the EZECOMIT special function word is ignored if you use the SCAN I/O option to read the message queue.

The run unit ends.

In the VSE batch environment, VisualAge Generator Server issues a SNAP dump that is directed either to the system logical unit SYSLST or the dump data set of the partition. Refer to the section on controlling error reporting in the VisualAge Generator Server Guide for MVS, VSE, and VM for more information.

In all MVS and VSE environments, VisualAge Generator Server issues a SNAP dump if the ELASNAP data set is allocated.

**User Response:** Do not run the program as a transaction-oriented BMP. Alternatively, either remove the EZECOMIT special function word from the program or change the CSPTDLI service routine to a SCAN I/O option.

#### ELA00125P Error number %01D04 is not valid

**Explanation:** The error handler was called with an error number that it did not recognize. This is a product error.

The run unit ends.

In CICS environments, VisualAge Generator Server issues a dump based on options selected using the diagnostic controller utility.

In the VSE batch environment, VisualAge Generator Server issues a SNAP dump that is directed either to the system logical unit SYSLST or the dump data set of the partition. Refer to the section on controlling error reporting in the VisualAge Generator Server Guide for MVS, VSE, and VM for more information.

In all MVS, VSE, and VM environments, VisualAge Generator Server issues a SNAP dump if the ELASNAP data set is allocated.

**User Response:** Ensure that the generated COBOL code has not been modified by generating the program again. Afterwards, run the program again. If the problem persists, have the system administrator do the following:

- 1. Record the message number.
- 2. Obtain the dump.
- 3. Record the scenario under which this message occurs.
- Obtain the COBOL source for the problem program.
- Use your electronic link with IBM Service if one is available, or contact the IBM Support Center.

# ELA00127P A requested function is not supported for map %01C08, map group %02C06

**Explanation:** A program requested a map function that is not supported for the specified map and map group. The map group was modified between the time the map group was generated and the time the program was generated. Some functions that were included in the map group (for example, help maps or the EZEMSG special function word on maps) when the program was generated, were not in the map

group when the map group was generated.

The run unit ends.

**User Response:** Generate the map group and the program again.

## ELA00128P Incompatible attributes for file = %01C08

**Explanation:** A program is attempting to use a GSAM file that is already opened for another program. The file characteristics (record organization, record length, fixed or variable length records, or key specification) are defined differently for the two programs and the definitions are not compatible. The run unit ends.

If the file is EZEPRINT, the problem is due to attempting to write non-DBCS maps followed by DBCS maps.

**User Response:** Define the file characteristics to be the same in both programs or use a different file name for one of the programs.

### ELA00129I Map %01C08 was received

**Explanation:** The message shows the name of a map that was received. Related messages give more information about the error.

**User Response:** Refer to the related error messages.

### ELA00130P GSAM error, file = %01C08, function = %02C04, status code = %03C02

**Explanation:** An I/O error occurred on an ADD, SCAN, or CLOSE I/O option for a file associated with a GSAM database. Program processing ends on a hard status code if EZEFEC is set to 0, or on any error status code if there is no process error routine.

This message can also occur on an implicit OPEN or CLSE call to the GSAM database. An implicit OPEN or CLSE call occurs as a result of an ADD or SCAN process. Program processing ends on a hard status code if EZEFEC is set to 0, or on any error status code if there is no process

error routine for the ADD or SCAN that caused the implicit OPEN or CLSE call.

An AI status code for an implicit OPEN might be caused by specifying a file name during VisualAge Generator resource association or with the ASSOCIATE command that is different from the DD name specified in the GSAM DBD.

For an ADD, message ELA00066I accompanies this message and provides the DL/I I/O area that was used for the call.

The run unit ends. If ELASNAP is allocated, VisualAge Generator Server issues a SNAP dump.

**User Response:** Determine the cause of the I/O error from the DL/I status code and either correct the program or the database definition. Refer to the IMS application programming manual or the IMS messages and codes manual for your system for an explanation of the DL/I status code.

### ELA00131P MSGQ error, file = %01C08, function = %02C04, status code = %03C02

**Explanation:** An error occurred on a SCAN or ADD function for a file or a DISPLAY function for a print map when the file or EZEPRINT is associated with an IMS message queue (I/O or TP PCB). Program processing ends on a hard status code, if EZEFEC is set to 0, or on any error status code, if there is no I/O error routine.

Common status codes are:

| QH | Unknown output destination (ADD, |
|----|----------------------------------|
|    | DISPLAY, or CONVERSE)            |

A1 Unknown output destination (ADD, DISPLAY, or CONVERSE)

A6 Output segment limit exceeded (ADD, DISPLAY, or CONVERSE)

FD Deadlock occurred (SCAN).

For an ADD, DISPLAY, or CONVERSE, the listed status codes specify that the 8-character system resource name associated with the file or EZEPRINT at generation or in the EZEDEST or

EZEDESTP special function words was not defined to the IMS system as either a terminal or a transaction.

For an ADD, DISPLAY, or CONVERSE, message ELA00066I accompanies this message and shows the DL/I I/O area that was used for the call.

The run unit ends. If ELASNAP is allocated, VisualAge Generator Server issues a SNAP dump.

User Response: If the output destination is not valid, ensure that it is defined to the IMS system. Also review the program logic to ensure that EZEDEST, if used, is set correctly. For an explanation of status codes other than the ones listed above, refer to the IMS application programming manual or the IMS messages and codes manual for your system.

## ELA00132P Variable length %01D02 is not valid for record %02C18

**Explanation:** The variable length record being written to a GSAM file or a message queue has a length that is greater than the maximum length defined for the record structure. Either the record length item contains a value greater than the maximum record length or the number of occurrences is greater that the maximum number of occurrences specified. The first message insert provides the length field that was being used. The length is the total length being written to the GSAM file, including the 2-byte length field itself, or the total length being written to the message queue, including the 12-byte header (length, ZZ field, transaction code) itself. The second message insert provides the name of a serial record being routed to a GSAM file or a message queue.

The run unit ends. If ELASNAP is allocated, VisualAge Generator Server issues a SNAP dump.

**User Response:** Modify the program to move a valid value into the record length item or the number of occurrences item.

# ELA00134P I/O PCB conflict between programs %01C07 and %02C07

**Explanation:** A program invoked using CALL or DXFR accesses the I/O PCB as a serial file. The initial program in the transaction is a main transaction and the current program accesses the I/O PCB. The control logic for a main program cannot operate correctly when a program that is transferred to via a DXFR or is called accesses the I/O PCB.

The run unit ends.

**User Response:** Modify the program so it does not access the I/O PCB or invoke the program from a main batch program.

## ELA00135P The program is not expecting a First Map

**Explanation:** The program is a main transaction program with no First Map defined. Another program attempted to transfer with a map to this program.

The run unit ends.

**User Response:** Either change the transferring program to transfer only a record to the specified program, or change the specified program to specify First Map.

## ELA00136P DL/I error occurred in work database operation

**Explanation:** An error occurred during use of the work database when it was implemented using DL/I. This message is accompanied by additional DL/I diagnostic messages, including ELA00061P, that provide additional information about the error. Message ELA00061P includes the DL/I function and status code. Refer to the IMS messages and codes or IMS application programming manual for your system for a description of the status code.

The run unit ends. If ELASNAP is allocated, VisualAge Generator Server issues a SNAP dump.

**User Response:** This is a database definition error or an error in the definition of the work

database PCB in your IMS PSB. Record this information and any other diagnostic messages, and notify the system administrator.

## ELA00137P SQL error occurred in work database operation

**Explanation:** An error occurred during use of the work database when it was implemented using SQL. This message is accompanied by additional SQL diagnostic messages, including ELA00073P, that provide additional information about the error.

The run unit ends. If ELASNAP is allocated, VisualAge Generator Server issues a SNAP dump.

**User Response:** Determine the cause of the problem from the SQL code and the SQL error information in related message ELA00074I, and correct the database definition.

## ELA00138P %01C07 was replaced in the middle of a conversation

**Explanation:** The specified program was generated as segmented. During a CONVERSE I/O option, the program was replaced in the load library or directory between the time the map was written to the terminal and the time the user entered data. The program conversation with the user started with the original version of the program and cannot be resumed.

The run unit ends. In CICS environments, VisualAge Generator Server issues a dump based on options selected using the diagnostic controller utility.

**User Response:** Run the program again.

## ELA00139P MFS map program %01C06 and MFS map %02C08 have different versions

**Explanation:** An MFS mapping services program attempted to process a message input descriptor for an MFS map that was generated at a different time than the MFS mapping services program. Both the MFS mapping services program and the map it works with must be

built in the same generation step.

This is probably a problem with the installation of either the program or the MFS map after generation of a map group. One of the following might have occurred:

- The MFS mapping services program might have been compiled and linked without installing the MFS maps, or vice versa.
- The MFS map might have been installed in an MFS test library, but you did not enter an IMS /TEST MFS command prior to starting the transaction.
- The MFS map might have been installed in the MFS production library, and you entered a /TEST MFS command prior to starting the transaction.
- The MFS map might have been used in an XFER with a map from another program. The transfer-from program used a different map group, but the map name on the XFER is the same as the First Map name for the transfer-to program.

In the IMS/VS environment, the transaction (logical unit of work) ends and processing continues with the next message. In all other environments, the run unit ends.

**User Response:** Ensure that the same version of the MFS mapping services program and the MFS control blocks are installed in the correct libraries. If an XFER and First Map are involved, ensure that the transfer-from and transfer-to programs use the same map group.

## ELA00140P Segmentation storage size discrepancy for %01C07

**Explanation:** The size of the segmentation storage record is not valid for the specified program.

Possible causes for the error include:

- The program is replaced in the load library or directory in the middle of a program conversation with the user.
- The program performs an XFER statement with a map to a First Map program when the programs were generated with different map definitions.

• The program performs a segmented CONVERSE I/O option and the EZESEGTR special function word contains a transaction code that is associated with a program that has no relationship to the program performing the CONVERSE I/O option. If the EZESEGTR special function word is used to switch transaction codes, the new transaction must start either the same program that was started by the old transaction or the program that issued the CONVERSE I/O option.

The run unit ends.

In CICS environments, VisualAge Generator Server issues a dump based on options selected using the diagnostic controller utility.

In the VSE batch environment, VisualAge Generator Server issues a SNAP dump that is directed either to the system logical unit SYSLST or the dump data set of the partition. Refer to the section on controlling error reporting in the VisualAge Generator Server Guide for MVS, VSE, and VM for more information.

In all MVS and VSE environments, VisualAge Generator Server issues a SNAP dump if the ELASNAP data set is allocated.

**User Response:** Try the transaction again. If the program works correctly, the error was caused by a relink in the middle of the conversation. If the error still occurs, determine why there is a mismatch and correct the situation that caused the error.

# ELA00141P Table %01C07 cannot be modified. Delete %02D06 bytes.

**Explanation:** The generated table has a length greater than 65535 bytes. The current program modifies the table. Shared tables longer than 65535 bytes cannot be modified in CICS environments, due to shared storage size constraints in CICS.

The run unit ends.

**User Response:** Either change the logic of the program so that the table is not modified, or decrease the size of the table contents by the

specified number of bytes.

# ELA00142P Map %01C08 in group %02C06 not supported on this device

**Explanation:** A map has been sent to a device using IMS Message Format Services, but the device type was not in the list of devices specified for the map using the VisualAge Generator device selection function. The message appears when either of the following occurs:

- A printer map was sent to a destination that is defined as a terminal in the IMS System Generation. The destination is the system resource name specified for EZEPRINT at generation or an override value loaded into the EZEDESTP special function word at run time. The message appears at the terminal where the printer map was directed, not at the terminal that originated the transaction. Program processing continues.
- A terminal map is defined in a map group that contains multiple maps with different device selections. The device to which the map was directed was not specified using the VisualAge Generator device selection function. The message appears at the terminal that originated the transaction as the result of a CONVERSE or an XFER with a map. The program conversation with the user at this device ends because there is no way for the user to enter data. The program continues processing with the next input message on the message queue.

The program is not notified by MFS that a problem has occurred. Therefore, message ELA00142P is built into the MFS source to provide a method of notifying you when an error occurs. A SNAP dump is not issued.

**User Response:** If the error occurred for a printer map, review the resource association information specified during generation, the program logic used to set the value of EZEDESTP, and the MFS generation options (/MFSDEV, /MFSIGNORE, and /MFSEATTR) to determine the appropriate corrections to make. Depending on the corrections required, generate either the program or map group again. In

addition, if the printer map was sent to a terminal device, it might be necessary for the system administrator to purge the messages pending for the terminal using the IMS /DEQ command.

If the error occurred for a terminal map, review the terminal device types specified for this map and the MFS generation options (/MFSDEV, /MFSIGNORE, and /MFSEATTR) to determine the appropriate corrections to make. Generate the map group again.

If the program using the terminal map is a nonconversational program (/SPA=0 generation option), the user only needs to clear the screen and type another transaction code to resume work.

If the program that used the terminal map is a conversational program (/SPA generation option greater than 0), the user must clear the screen, type /EXIT to end the conversation and then type another transaction code to resume work.

## ELA00143P Table %01C07 is not a message table

**Explanation:** A message table was specified for the program. The table specified is not a message table.

The run unit ends.

**User Response:** Either define the table as a message table and generate the table again, or correct the message table name specified for the program and generate the program again.

### ELA00144P Segmentation storage error

**Explanation:** Segmentation storage has an internal error mapping memory.

The run unit ends. In CICS environments, VisualAge Generator Server issues a dump based on options selected using the diagnostic controller utility.

In all MVS and VSE environments, VisualAge Generator Server issues a SNAP dump if the ELASNAP data set is allocated.

**User Response:** This is an internal system error.

Contact the system administrator for assistance.

## ELA00145A Map name required - enter /FOR %01C06O map-name

**Explanation:** The map group has more than one map, but a valid map name was not entered when the IMS /FOR command was used to display the map.

**User Response:** Enter the /FOR command again, using the following format:

/FOR map-group0 map-name

### ELA00146P Segmentation status error

**Explanation:** The status byte for segmentation storage management is lost and the program has no way to recover.

This error occurs when a PA key is pressed prior to pressing the ENTER key or a PF key for an IMS conversational transaction.

If the program was generated with /SPA=n or /SPA=(n,ADF), then there was no recovery feature generated in the program.

If the program was generated with /SPA=(n,,m) or /SPA=(n,ADF,m) then the recovery feature was generated in the program, but was bypassed. A bypass of the recovery feature occurs when a deferred message switch comes from a non-VisualAge Generator program or a VisualAge Generator-generated program that was not generated with the same /SPA generation option.

In the IMS/VS environment, the transaction (logical unit of work) ends and processing continues with the next message.

**User Response:** Restart the transaction sequence and avoid using PA keys while on a VisualAge Generator-generated screen.

Consider generating the VisualAge Generator programs with one of the /SPA generation options that will allow recovery from pressing a PA key.

# ELA00147A Key sequence is not valid. Last screen will display - enter the data again

**Explanation:** A PA key was pressed prior to pressing the ENTER key or a PF key. IMS has reserved the use of the PA keys. All modifications on the previous screen are lost.

**User Response:** Enter the data again and avoid use of PA keys while on a VisualAge Generator-generated screen.

## ELA00149I %01C07 command ignored during message database load

**Explanation:** The PSB for the message database specifies that the database is being initially loaded. Only ADD commands are supported during initial load of a DL/I message database.

**User Response:** Run the message utility again, specifying the PSB for the database.

### ELA00151P %01C07 of message record to / from message database failed

**Explanation:** The message utility program encountered an error inserting or deleting a message in the message database. This message is accompanied by either DL/I or SQL diagnostic messages describing the error.

If an ELASNAP DD statement is specified in the JCL, Runtime Services issues a snap dump. The run unit ends.

**User Response:** Review the diagnostic messages. Verify that the database has been successfully defined by checking either the DL/I DBD assembly or the DB2 message database create job (ELAMSJL2) messages. Correct the problem and run the job again.

## ELA00152I Message file %01C03 has been added

**Explanation:** The indicated user message file has been successfully added to the message database.

**User Response:** Test the programs that use this user message file.

#### ELA00153P %01C08 failed on file %02C08

**Explanation:** While running the message utility, an attempt was made to access (open, close, read, or write) the indicated file. The access failed and the message utility ended. The first message insert indicates the type of access that failed. The most common errors are a missing DD card for the file or DCB parameters that are not correct..

**User Response:** Refer to the job listing for system error messages pertaining to the indicated DD name. Correct the error and run the job again, starting with the command that caused the error.

## ELA00154I Message file %01C03 has been replaced

**Explanation:** The indicated user message file has been successfully replaced in the message database.

**User Response:** Test the programs that use this user message file.

## ELA00155I Message file %01C03 has been deleted

**Explanation:** The indicated user message file has been successfully deleted from the message database.

**User Response:** Change the program using this user message file to use another message file and generate the program again.

## ELA00156I Replace on non-existent message file %01C03, file was added

**Explanation:** A REPLACE command was issued for the indicated message file, but the file did not exist in the message database. The file was added instead.

**User Response:** None, provided the file was added to the correct message database.

## ELA00157P %01C08 failed on file %02C08, file status = %03C06

**Explanation:** While running of the message utility, an attempt was made to access (open, close, read, or write) the indicated VSAM file. The file identifies the DD name. The file status consists of the VSAM return code (2 characters), function (1 character), and feedback code (3 characters). The access failed and the message utility terminated. The first message insert indicates that type of access that failed.

**User Response:** Refer to the VSAM administration guide for your system for a definition of the status codes. Also look at the job listing for system error messages pertaining to the indicated DD name. Correct the error and run the job again, starting with the command that caused the error.

### ELA00158P Syntax error on command

**Explanation:** A command being processed by the message utility did not follow the correct syntax. The message utility ends.

**User Response:** Correct the command and rerun the job, starting with the command that had the incorrect syntax.

## ELA00159P Message file %01C03 already exists in the message database

**Explanation:** An attempt to add a user message file failed because the message file already existed in the message database for the language specified in the current message utility command. The return code is set to 08.

**User Response:** Use the REPLACE command to update the message file in the message database.

## ELA00160P Message file %01C03 does not exist in the message database

**Explanation:** An attempt to remove or list a user message file failed because the message file does not exist in the message database for the language specified in the current message utility command. The return code is set to 08. If the

insert is an asterisk, you attempted to list all messages in an empty message database.

**User Response:** Correct the message file ID in the command and run the job again.

## ELA00162P Message I/O error, type %01C04, file %02C08, code %03C08

Explanation: An error occurred when a program generated using Cross System Product/370 Runtime Services Version 1 Release 1 attempted to open or close a user message file. The type variable insert specifies VSAM as the message file type. The file insert specifies the DD name. The first two bytes of the code insert are either 08 (to specify an OPEN) or 16 (to specify a CLOSE). The next two bytes are the ACB (Access control block) return code in hexadecimal format. The remaining bytes in the code insert are zero.

The run unit ends.

**User Response:** Have the administrator do one of the following:

- Determine the cause of the problem from the VSAM error code. First see the table of common VSAM codes in the *VisualAge Generator Server Guide for MVS, VSE, and VM*. If the codes are not listed in the table, refer to the VSAM administration guide for your system for a definition of other VSAM codes. Also verify that the user message file is allocated correctly.
- Convert the message file to a message table and generate the program again under VisualAge Generator Developer or CSP/370AD Version 4 Release 1.

#### ELA00163P %01C08, %02C60

**Explanation:** This message is used when a VisualAge Generator Server message cannot be found in the language-dependent message table program ELACxxx, where xxx is the language code.

The first variable insert in this message is the error message number for the error that actually occurred. The second insert in this message contains one of the message inserts that is used

by the error that actually occurred. This message is repeated as many times as necessary to report all inserts. The inserts are reported in order by their number: %01, %02, and so on.

**User Response:** See the message with the corresponding message number in this manual. Take the action appropriate for that message. Also, contact the system administrator to determine why the message could not be found in the VisualAge Generator Server language-dependent message table program.

## ELA00164P %01C08, %02C04, %03C02, %04X08

**Explanation:** The error handler was not successful in using a DL/I call to write diagnostic information about another error to normal destinations for error information. The variable inserts contain the following information:

- Destination from the terminal identifier field of the PCB used in the call.
  - The destination can be the error destination specified at program generation, the user terminal ID, or the IMS log.
- DL/I function
- DL/I status code
- PCB Address

VisualAge Generator Server ends the program with a user abend.

**User Response:** See the section on diagnosing problems in the *VisualAge Generator Server Guide for MVS, VSE, and VM* for information about locating the diagnostic messages in the dump. These messages relate to the original error that ended the program. Also verify that the ERRDEST value specified at generation is included in the IMS system generation.

## ELA00166P The recursion stack exceeds the maximum size allowed

**Explanation:** The stack that contains information to support recursion or segmentation has become too large.

The run unit ends.

In CICS environments, VisualAge Generator Server issues a dump based on options selected using the diagnostic controller utility.

In all MVS, VSE, and VM environments, VisualAge Generator Server issues a SNAP dump if the ELASNAP data set is allocated.

**User Response:** Check for an infinite loop that is causing a large number of recursions. Either limit the number of recursions, or reduce the number of functions in the program.

## ELA00167I The diagnostic message queue is empty

**Explanation:** The diagnostic print utility for IMS ended without printing any diagnostic messages because the queue was empty.

**User Response:** None required.

#### ELA00168P %01C03

**Explanation:** The NLS language code in the file allocated to ELAMSG as shown in the insert is not valid. The VisualAge Generator Server utility ends because the language code for messages and report headings cannot be determined.

**User Response:** Correct the JCL so that the ELAMSG DD statement references a sequential file or in-stream data that contains a valid NLS code in columns 1 through 3 of the first record. Refer to the VisualAge Generator Server Guide for MVS, VSE, and VM for a list of the valid NLS codes.

# ELA00169I Work database purged of %01D08 records older than day %02C06, time %03C06

**Explanation:** The utility that purges obsolete records from the work database has completed normally.

**User Response:** None required.

#### ELA00170P Input is not valid

**Explanation:** Either the date or the time provided to the utility that purges obsolete

records from the work database was nonnumeric or was not valid.

The run unit ends.

**User Response:** Ensure that the date is in Julian format (YYDDD - two positions for the year and three positions for the day of the year). Ensure that the time is in HHMMSS format (two position for the hour, two positions for the minutes, and two positions for the seconds). The date and time specified must be at least 24 hours before the time that the purge program is run.

## ELA00171A The value is truncated to fit on the host system

**Explanation:** The value typed in the field marked by the cursor is too long to be converted to the format required for storing mixed strings on the host system. The value is truncated to the length that can be successfully stored in the host system format.

An ASCII value that can be converted without truncation must have at least two blanks at the end of the field for each DBCS string within a mixed string.

**User Response:** None required. You can modify the truncated value and then press Enter.

## ELA00172I CICS error, system identifier %01C08

**Explanation:** An error occurred on a CICS function to be performed on a remote system. The message displays the CICS identifier for the remote system.

This message is always issued along with other messages that identify the function being performed and the CICS error return information.

**User Response:** None required.

# ELA00173P An error occurred in remote program %01C08, date %02C08, time %03C08

**Explanation:** An error occurred in a remote program that caused the remote program to stop

running. Diagnostic messages might have been logged at the remote location giving information about the error. The date and time stamp on this message can be used to associate the messages logged at the remote system with this error message.

The run unit ends.

**User Response:** Report the error to the system administrator.

# ELA00174P %01C08 cannot be used in called programs on a remote system

**Explanation:** The EZECOMIT and EZEROLLB special function words and the COMMIT and RESET service routines cannot be used in a remote called batch program or in a program called by a remote called batch program.

The run unit ends.

User Response: Move the EZECOMIT, EZEROLLB, COMMIT, or RESET call to the program that called the remote program. Calls to the COMMIT service routine and RESET service routine must be converted to calls using the EZECOMIT special function word and the EZEROLLB special function word before being moved to the calling program.

## ELA00179P An error occurred starting transaction %01C08

**Explanation:** IMS or CICS indicates that an error occurred when a program attempted to start the specified transaction. A message following this message gives the IMS or CICS error codes.

The run unit ends.

**User Response:** Determine the cause of the error from the following message and correct the error.

## ELA00180P Error recovery PCBs not passed to program

**Explanation:** The program was called by a non-VisualAge Generator program. Two required PCBs (PCB 0 and 2) were not passed to the

program. The PCBs are required for issuing rollback and commit functions, and reporting error conditions.

The error results in an abend with a dump because the PCBs for reporting and recovering from the error are not available.

The run unit ends.

**User Response:** Modify the program to pass PCB 0 and 2 to the program using either the EZEDLPSB or EZEDLPCB special function words as parameters.

## ELA00181P PCB 0 not passed to program %01C07

**Explanation:** The program was called by a non-VisualAge Generator program. PCB 0 was not passed to the program. This PCB is required for issuing rollback and commit functions, and reporting error conditions.

The run unit ends.

**User Response:** Modify the program to pass PCB 0 to the program using either the EZEDLPSB or EZEDLPCB special function words as parameters.

## ELA00183P SYNCPOINT not allowed with PCB parameters

Explanation: The program called EZECOMIT, EZEROLLB, COMMIT, or RESET service routines. Each of these functions results in a CICS SYNCPOINT command, which ends PSB scheduling. Either this program or a program that called this program had the EZEDLPCB special function word in the called parameter list. The PCB address passed in the parameter list is no longer valid because the PSB is not active.

The run unit ends.

**User Response:** Either modify the program so it does not issue a commit or rollback, or modify the program to receive the EZEDLPSB special function word as a parameter instead of the EZEDLPCB special function word.

# ELA00184P Program %01C07 and mapping services program %02C08 are not compatible

**Explanation:** The specified program and mapping services program are generated for different systems.

The run unit ends.

**User Response:** Generate the mapping services program for the same environment as the program.

### ELA00185P Length of %01D02 for record %02C18 is not valid and conversion ended

**Explanation:** Conversion of a variable length record between the workstation format and host format cannot be performed because of one of the following conditions:

- The record length for the current record indicates that the record ends in one of the following:
  - The middle of a numeric (BIN, NUM, NUMC, PACK, or PACF) field
  - The middle of a DBCS character
  - The middle of an SO/SI string.
- The record is longer than the maximum length defined for the record.

The run unit ends. In CICS environments, VisualAge Generator Server issues a dump based on options selected using the diagnostic controller utility.

In all MVS, VSE, and VM environments, VisualAge Generator Server issues a SNAP dump if the ELASNAP data set is allocated.

**User Response:** Modify the program to set the record length so that it ends on a valid field boundary.

## ELA00186P A mixed string in a conversion operation is not valid

**Explanation:** Conversion of a mixed field from EBCDIC to ASCII or from ASCII to EBCDIC cannot be performed because the double-byte data value is not valid.

The run unit ends. In CICS environments, VisualAge Generator Server issues a dump based on options selected using the diagnostic controller utility.

In all MVS, VSE, and VM environments, VisualAge Generator Server issues a SNAP dump if the ELASNAP data set is allocated.

**User Response:** Modify the program to ensure that the records to be converted contain valid mixed data.

# ELA00187P Conversion table %01C08 does not support DBCS character conversion

**Explanation:** Conversion of a mixed or DBCS field from ASCII to EBCDIC or EBCDIC to ASCII cannot be performed because the specified conversion table does not include conversion tables for double-byte characters.

The run unit ends.

In CICS environments, VisualAge Generator Server issues a dump based on options selected using the diagnostic controller utility.

In the VSE batch environment, VisualAge Generator Server issues a SNAP dump that is directed either to the system logical unit SYSLST or the dump data set of the partition. Refer to the section on controlling error reporting in the VisualAge Generator Server Guide for MVS, VSE, and VM for more information.

In all MVS, VSE, and VM environments, VisualAge Generator Server issues a SNAP dump if the ELASNAP data set is allocated.

**User Response:** Modify the program to specify a conversion table that contains the double-byte conversion tables valid for the DBCS or mixed data being converted. Refer to the *VisualAge Generator Client/Server Communications Guide* for more information.

### ELA00188P

Conversion Error. Function: %01C25, Return Code: %02C05, Table: %03C08

**Explanation:** A system function was called to perform code page conversion for data used in a client/server program. The function failed.

Possible causes for the failure are:

- The code pages identified in the conversion table are not supported by the conversion functions on your system.
- For DBCS conversion where the source data is in ASCII format, the source data was created under a different DBCS code page than the code page that is currently in effect on the system.

**User Response:** Correct the cause of the error.

## ELA00191I Program %01C07, generation date %02C08, time %03C08

**Explanation:** An error in the specified program has occurred. The error is identified in other messages preceding this message. The error might be caused by changes to individually generated components of the program.

**User Response:** Verify the generation date and time of the program with that of other generated components.

### ELA00192I Print services program %01C08, generation date %02C08, time %03C08

**Explanation:** An error in the specified print services program has occurred. The error is identified in other messages preceding this message. The error might be caused by changes to individually generated components of the controlling program.

**User Response:** Verify the generation date and time of the print services program with that of other generated components in the program.

## ELA00193I MFS for map %01C08, generation date %02C08, time %03C08

**Explanation:** An error using the Message Format Services (MFS) definitions generated for the specified map has occurred. The error is identified in other messages following this message. The error might be caused by changes to individually generated components of the controlling program.

**User Response:** Verify the generation date and time of the MFS definitions with that of other generated components in the program.

# ELA00195I Map group format module %01C08, generation date %02C08, time %03C08

**Explanation:** An error in the specified map group format module has occurred. The error is identified in other messages preceding this message. The error might be caused by changes to individually generated components of the controlling program.

**User Response:** Verify the generation date and time of the map group format module with that of other generated components in the program.

## ELA00201P MVS %01C08 error in service %02C08, RC = %03D04

**Explanation:** VisualAge Generator Server received an error return from an MVS macro. The inserts identify the macro name, the VisualAge Generator Server program name, and the return code.

The run unit ends.

In all MVS and VM environments, VisualAge Generator Server issues a SNAP dump if the ELASNAP data set is allocated.

**User Response:** Contact the system administrator. Refer to the TSO/E documentation for more information on the MVS/TSO commands and return codes. Use the return codes to determine the cause of the error.

# ELA00202P The file name %01C65 in EZEDEST or EZEDESTP is not valid

**Explanation:** The name in one of the special function words EZEDEST or EZEDESTP is not in a valid format. This message can be triggered by a spool file name which has a format that is not valid or, for VSAMRS files on VSE batch only, when a value other than a DLBL name is moved to the EZEDEST special function word.

The run unit ends.

**User Response:** Refer to the VisualAge Generator Developer online helps for the valid syntax. Correct the program and generate it again.

## ELA00203P CICS I/O error on file %01C08, resource %02C08

**Explanation:** The current program has attempted to gain access to a CICS file, and CICS returned a status code that indicated an I/O error occurred. The file is the logical file name specified in the record definition. The resource is the CICS file control table (FCT) or destination control table (DCT) name.

Possible causes of the error are the following:

- · The file does not exist on disk.
- The file is not defined in the CICS FCT or DCT.
- The file was specified to be opened when first referenced.
- On MVS CICS, the file was closed using the CSMT or CEMT transactions.
- For MVS CICS, the DD statement for the file in the CICS startup JCL either is missing, does not match the FCT name, or is in error.
- For VSE CICS, the DLBL statement for the file in the CICS startup JCL either is missing, does not match the FCT name, or is in error.
- The file has been changed or otherwise corrupted.

Message ELA00204I is also displayed with the information from the EXEC interface block (EIB).

The run unit ends. VisualAge Generator Server issues a dump based on information supplied for the transaction with the diagnostic controller utility.

**User Response:** Have the CICS administrator refer to the CICS messages and codes manual for an explanation of the EIB codes. Correct the error and then run the program again.

# ELA00204I CICS EIBFN %01X04, RCODE %02X12, RESP %03D04, RESP2 %04D04

**Explanation:** The current program has received an error code for a CICS command. The run unit ends.

**User Response:** Refer to the CICS application programmers' guide for an explanation of the EXEC interface block (EIB) codes. Correct the error and then run the program again.

## ELA00205P A CICS %01C22 error occurred in service %02C08

**Explanation:** VisualAge Generator Server received an error status code for a CICS command. This message identifies the command and the service program that issued the command. This message is accompanied by message ELA00204I, which contains the response codes from the EXEC interface block (EIB).

The run unit ends. VisualAge Generator Server issues a dump based on information supplied for the transaction with the diagnostic controller utility.

**User Response:** Have the system administrator use the CICS diagnostic information in this message and in message ELA00204I to determine the cause of the error. Correct the error and then run the program again.

# ELA00206P Format of file %01C08 is not valid, reason code %02C01, resource %03C56

**Explanation:** The attributes of the system resource associated with the specified file name are not compatible with the attributes defined for

the record in the program. The reason code identifies one of the following attributes:

- · Key offset
- · Key length
- · Access method
- Record format (SEQRS file type only)
- · Record length

An access method mismatch occurs when the type of data set allocated does not match what the program expects. For example, a VSAM file is allocated as a system sequential file or a partitioned data set is allocated as a sequential file without specifying a part name.

The run unit ends.

**User Response:** Change the record definition, the resource association, or both, so that the record attributes match the system resource attributes. Generate and test the affected programs again.

# ELA00207P The attributes for file %01C08 are not compatible, reason code %02C01

**Explanation:** A program has attempted to use a file having file attributes that differ from another program within the run unit. All programs within a run unit must use the same attributes for a file. The reason code identifies one of the following attributes:

- · Key offset
- · Key length
- · Access method
- Record format
- · Record length
- Use of the EZELOC special function word to identify the location of a remote file

The run unit ends.

**User Response:** Change the record definitions, the resource associations, or both, so that all programs within a run unit have identical attributes for the file. Generate and test the affected programs again.

#### ELA00208P

Print services program %01C06 and map group format module %02C08 were generated separately

**Explanation:** The specified print services program attempted to process a map that was generated at a time different from the map group format module. Both the print services program and the map group format module must be generated at the same time.

The run unit ends.

**User Response:** Ensure that the print services program and the map group format module were generated at the same time and are installed in the correct libraries.

#### ELA00209I

Backout completed successfully after abnormal termination for transaction %01C04

**Explanation:** The specified CICS transaction ended abnormally with the code specified in accompanying message ELA00222P. VisualAge Generator Server termination was successful in backing out all changes to recoverable resources and closing all open external resources associated with the transaction.

**User Response:** No action required.

## ELA00210P Service number %01D04 is not

**Explanation:** An attempt was made to start a VisualAge Generator Server routine that does not exist or that is not valid.

The run unit ends.

In CICS environments, VisualAge Generator Server issues a dump based on options selected using the diagnostic controller utility.

In the VSE batch environment, VisualAge Generator Server issues a SNAP dump that is directed either to the system logical unit SYSLST or the dump data set of the partition. Refer to the section on controlling error reporting in the VisualAge Generator Server Guide for MVS, VSE, and VM for more information.

In all MVS, VSE, and VM environments, VisualAge Generator Server issues a SNAP dump if the ELASNAP data set is allocated.

**User Response:** Ensure the generated COBOL code has not been modified by generating the program again. Afterwards, try the program again. If the problem persists, have the system administrator do the following:

- 1. Record the message number.
- 2. Obtain the dump.
- 3. Record the scenario under which this message occurs.
- 4. Obtain the COBOL source for the problem program.
- Use your electronic link with IBM Service if one is available, or contact the IBM Support Center.

### ELA00212P

Error encountered gaining access to file %01C08, spool resource %02C65

**Explanation:** An error was received when attempting to gain access to a spool file. The message is accompanied by message ELA00204I, that contains response codes from the CICS EXEC interface block (EIB).

If the function was a write spool request (EIBFN 5602) and the spool resource name was specified as node ID without being qualified by user ID, then an error will occur if the user did not log on using the CICS logon procedure.

The run unit ends. VisualAge Generator Server issues a dump based on information supplied for the transaction with the diagnostic controller utility.

User Response: If the spool resource name specifies node ID without specifying user ID, log on using the CICS logon procedure before running the program again. Otherwise, refer to the CICS customization documentation for an explanation of the codes that are returned by the spool interface and correct the problem specified in the response codes.

Refer to the documentation provided with the VisualAge Generator Developer product for

additional information on the system resource name format.

### ELA00213I VSE/POWER return code %01X01, VSE/POWER feedback code %02X01, XPCCB return code %03X01

**Explanation:** The current program has received an error code for a VSE/POWER command.

The run unit ends.

User Response: Refer to the VSE/POWER application programming guide for an explanation of the VSE/POWER codes. The VSE/POWER return code is the hexadecimal value of PXPXRETC in the VSE/POWER reply buffer. The VSE/POWER feedback code is the hexadecimal value of PXPFBKCD in the VSE/POWER reply buffer. The XPCCB return code is the value of IJBXRETC in the VSE/POWER XPCCB.

### ELA00215P PSB does not match VisualAge Generator PSB definition

**Explanation:** The PCBs passed to the program at program initialization time did not match the VisualAge Generator PSB defined for the program. The number of PCBs passed was less than the number of PCBs defined in the VisualAge Generator definition. This message is accompanied by ELA00217I.

The run unit ends. VisualAge Generator Server issues a dump based on information supplied for the transaction with the diagnostic controller utility.

**User Response:** Either correct the DL/I PSB or correct the VisualAge Generator PSB definition, and generate the program again.

### ELA00216P CICS DL/I error, function %01C04, UIBFCTR %02X02, UIBDLTR %03X02

**Explanation:** CICS detected an error in a DL/I call. The message variable inserts specify the function being requested and the return codes from the CICS user interface block (UIB). If the

function code is PCB, the program was attempting to schedule the program PSB. The message is accompanied by message ELA00217I.

Common return codes are as follows:

| UIBFCTR | UIBDLTR | Description                                                                                                    |
|---------|---------|----------------------------------------------------------------------------------------------------|
| 08      | 00      | Argument on DL/I call not valid. This error can occur if the IMSESA installation option in module ELARPIOP is specified as YES, but the IMS environment is not IMS/ESA. |
| 08      | 01      | PSB not found. The PSB must be defined to CICS.                                                                                                    |
| 08      | 03      | The calling program has already successfully issued a scheduling (PCB) call that has not been followed by a TERM call.                                                  |
| 08      | 05      | PSB initialization was not successful.                                                                                                    |
| 08      | 06      | The PSB in the scheduling call is not defined in the program control table (DLZACT).                                                                                    |
| 08      | 07      | A TERM call was issued when the task had already been terminated.                                                                                                    |
| 08      | 09      | An MPS batch program attempted to issue a PCB call for a read-only PSB or for a nonexclusive PSB if program isolation was active.                                       |
| 08      | FF      | DL/I not active                                                                                                    |
| 0C      | 02      | Intent scheduling conflict                                                                                                    |

The run unit ends.

**User Response:** Check the definition of the call to the CSPTDLI service routine in the program, if the DL/I call is not valid. Otherwise, correct the problem specified by the error code. For additional codes, refer to the CICS application programmers' guide for your system to determine the meaning of the error codes.

## ELA00217I Program %01C07, PSB name %02C08

**Explanation:** An error was detected in the specified DL/I program. The message is accompanied by messages ELA00215P or ELA00216P, which identify the problem.

The run unit ends.

**User Response:** Refer to the accompanying messages for the problem cause.

### ELA00218P CALL to AUDIT not successful, journal id = %01D05, journal type = %02C02

**Explanation:** In CICS, a CALL statement to the AUDIT service routine was not successful. This message is accompanied by ELA00204I, which displays the contents of EIBRESP.

Common EIBRESP codes for CICS are as follows:

#### 22 LENGERR

The computed length for the journal record exceeds the total buffer space allocated for the journal data set as specified in the journal control table (JCT) entry for the data set

#### 43 IIDERR

Occurs if the specified journal identifier does not exist in the JCT

The run unit ends.

**User Response:** Refer to the CICS programming documentation for your system in order to define journal data sets, or contact the system administrator.

## ELA00219P %01C22 error for %02C06 file %03C08, %04C56

**Explanation:** An I/O operation was not successful for the specified file. Program processing ends on a hard status code if the EZEFEC special function word is set to 0, or on any nonzero status code if there is no I/O error routine.

The message identifies the I/O operation, the file type (SEQRS, VSAMRS, or SPOOL), the VisualAge Generator logical file name, and the system resource name associated with the file. On VSE batch, the message is accompanied by message ELA00213I that contains the return and feedback codes from VSE/POWER for SPOOL file types.

The run unit ends.

In the VSE batch environment, VisualAge Generator Server issues a SNAP dump that is directed either to the system logical unit SYSLST or the dump data set of the partition. Refer to the section on controlling error reporting in the VisualAge Generator Server Guide for MVS, VSE, and VM for more information.

In all MVS, VSE, and VM environments, VisualAge Generator Server issues a SNAP dump if the ELASNAP data set is allocated.

**User Response:** Check that the correct data set has been allocated for this file.

#### ELA00220P

Dynamic allocation was not successful, file %01C08, return %02D04, error reason code %03X04.

**Explanation:** VisualAge Generator Server was not successful on an attempt to perform dynamic allocation for the specified file. The other inserts are the return code in register 15 and the error reason code returned by the SVC 99 instruction. The most common cause is that the file was not available. If you want your program to receive control after getting a File Not Available (FNA) status, you must specify an I/O error routine and set EZEFEC to 1. If either condition is not

met, VisualAge Generator Server will end your program.

The run unit ends.

**User Response:** Contact the system administrator. Refer to the MVS System Programming: System Macros and Facilities manual for an explanation of the codes.

## ELA00221P File %01C08, system resource name %02C56, not found

**Explanation:** VisualAge Generator Server attempted to dynamically allocate the file with the system resource name shown in the message. The file could not be found. If the system resource name is a 1- to 8-character DD name, then there is no DD card for the file in the job JCL, or there was no ALLOCATE command for the DD name in the MVS/TSO CLIST. If the system resource name is a data set name, then the data set either does not exist or is not cataloged.

The run unit ends.

**User Response:** If the name is a DD name, allocate a file to the DD name in the JCL or CLIST. If the name is a data set name, ensure that the file exists and is cataloged.

# ELA00222P Transaction %01C04 ended abnormally with CICS abend code %02C04

**Explanation:** The specified CICS transaction ended abnormally with the specified code.

On MVS CICS systems, the following additional information is provided:

- On CICS Version 2 systems, if the ABEND code is ASRA or ASRB, this message is accompanied by the message ELA00223P and the ABEND exit can determine the module within which the error occurred.
- On later CICS systems, if the abend code is ASRA or ASRB, CICS message DFHAP0001 identifies the offset in the module at which the error occurred. The diagnostic control option specified for transaction abends using the

VisualAge Generator Server diagnostic control utility determines whether a dump occurs.

On VSE CICS systems, if the ABEND code is ASRA or ASRB, this message is accompanied by ELA00223P and the ABEND exit can determine the module within which the error occurred.

On CICS OS/2 systems, if the program is successfully able to rollback SQL changes and close COBOL files, this message is accompanied by message ELA00209I.

The VisualAge Generator Server abend handler ends the program by issuing another ABEND command using the same code.

**User Response:** See "ABEND Codes" in the *VisualAge Generator Server Guide for MVS, VSE, and VM* for a description of abend codes using the format ELAx. Refer to CICS or user program documentation for an explanation of other abend codes.

On CICS OS/2 systems, if message ELA00209I does not accompany this message, bring down CICS OS/2 to ensure that OS/2 cleans up any database and file connections left open.

## ELA00223P Program %01C08 abended at offset %02X08

**Explanation:** The specified program has abended with an ASRA or ASRB abend code. This indicates that a program check has occurred at the specified hexadecimal offset.

VisualAge Generator Server ends the program with a user abend.

User Response: If the program is a generated COBOL program, use the compile listing to find the COBOL verb that was running when the program ended abnormally. The COBOL comments identify the VisualAge Generator statements associated with the COBOL verb. Determine from the dump whether the problem was caused by bad data passed to the program. If the generated COBOL is in error, use your electronic link with IBM Service if one is available, or contact the IBM Support Center.

If the program is a non-VisualAge Generator

program, use the compile listing, the dump, or both to find the problem. If the program is a VisualAge Generator Server module, use your electronic link with IBM Service if one is available, or contact the IBM Support Center.

## ELA00225P Temporary storage queue name %01C08 is not valid

**Explanation:** The special function word EZEDEST is set to a temporary storage queue name that is not valid. The name conflicts with a queue name that is reserved for VisualAge Generator. Names cannot begin with EZE.

The run unit ends.

**User Response:** Specify a valid temporary storage queue name in the program.

# ELA00228P The program attempted to use the resource %01C65 with file %02C07 and file %03C07

**Explanation:** The program attempted to associate the same system resource with two different files. The resource cannot be associated with two different files at the same time.

The run unit ends.

**User Response:** Examine the program and correct the logic. Generate and test the affected programs again.

# ELA00229P CALL to CREATX was not successful, TRANSID = %01C04, TERMID = %02C08

**Explanation:** In CICS, a CALL statement to the CREATX service routine was not successful. This message is accompanied by the message ELA00204I, which displays the contents of EIBRESP.

Common codes are as follows:

#### 11 TERMID error

The terminal specified on the CREATX call is not known to CICS.

#### **28** TRANSID error

The transaction specified on the CREATX call is not known to CICS.

The run unit ends.

**User Response:** Have the system administrator define the terminal or transaction to CICS.

# ELA00230P An error was encountered accessing CICS queue %01C08

**Explanation:** An error was received when attempting to access a CICS queue. The queue can be a transient data queue or temporary storage queue. This message is accompanied by message ELA00204I, which contains response codes from the CICS EXEC interface block (EIB).

The run unit ends. VisualAge Generator Server issues a dump based on information supplied for the transaction with the diagnostic controller utility.

**User Response:** Refer to the CICS application programmers' guide for an explanation of the response codes.

## ELA00231P Error encountered retrieving data passed to program %01C08

**Explanation:** An error was received when attempting to retrieve data being passed to this program by either an XFER statement with a record or a CALL statement to the CREATX service routine. This message is accompanied by message ELA00204I, which contains response codes from the CICS EXEC interface block (EIB).

The run unit ends. VisualAge Generator Server issues a dump based on information supplied for the transaction with the diagnostic controller utility.

**User Response:** Refer to the CICS application programmers' guide for an explanation of the codes that are returned.

## ELA00232P Map %01C08 in map group %02C06 is not defined or is not supported

**Explanation:** The specified map does not exist or is not defined for the type of device being used.

The run unit ends.

**User Response:** Either define the map for your device type or select the device for the map. Generate the map group again.

If you are running on a CICS system, have the system administrator check that the alternate screen size for your device type is specified in the PCT entry for your transaction.

If the map group name uses the format ELAxxx, where xxx is the language code, the map group might have been modified incorrectly. The ELAxxx map group contains the VisualAge Generator Server error maps.

## ELA00233P %01C08 error on file %02C08, status bytes: %03C01 %04C03

**Explanation:** An I/O operation failed for the specified file. It is possible that the file is being used by another process. This message specifies the COBOL statement performed and the file associated with the definition. The COBOL/2 status key 1 and status key 2 fields are also displayed. If the value of status key 1 is 9, the status key 2 field is converted from binary to decimal before it is displayed.

This message is accompanied by message ELA00104I, which displays the OS/2 file name of the file in error. The run unit ends.

**User Response:** Use the appropriate COBOL/2 publication to diagnose the error, and take the recommended corrective action.

# ELA00237P CICS TS Queue %01X16 error occurred in work database operation for program %02C07

**Explanation:** An error was received when attempting to access a CICS temporary storage queue. This message is accompanied by message

ELA00204I, which contains response codes from the CICS EXEC interface block (EIB).

If the error is an INVREQ (EIBRESP=16), the problem might be caused by VisualAge Generator Server attempting to write a record that is longer than the control interval size for the VSAM data sets used for the auxiliary storage queue. The maximum segmentation record size written by VisualAge Generator Server is set by the TSQUE option in the installation options module ELARPIOP. TSQUE specifies the maximum size as the number of kilobytes; the default value is 16 KB.

The run unit ends.

User Response: Refer to the CICS application programmers' guide for an explanation of the codes. If the control interval size is the problem, have the system administrator assemble the installation module again after setting the TSQUE value to a value less than the control interval size. Refer to the Server for MVS, VSE, and VM program directory for your system for more information.

# ELA00239P Map program %01C08 cannot support print request from program %02C08

**Explanation:** A program and print services program were generated with a different /MSP generation option. The print services program does not contain the type of printer support (GSAM or SEQ) required by the program.

The run unit ends.

**User Response:** Generate the map group again with the MSP print support required by the program.

## ELA00241I A new SQL plan was created for program %01C08

**Explanation:** The plan for this program was not found by the database manager or the plan that existed was not valid. A file with the name of the program and BND as the extension was located, and a valid plan was created from the BND file.

The program continues.

User Response: None required.

## ELA00242P Unable to create plan because file %01C08.BND is not valid

**Explanation:** An attempt was made to create a valid plan for a program. The BND file for the program either was not found or was not valid.

If the BND file was not valid, the actual OS/2 DBM message describing the SQL error is displayed following this message. The absence of additional messages indicates that the BND file was not found while searching the CICSWRK path. The run unit ends.

**User Response:** Ensure that the BND file for the program is valid and available in one of the directories specified in the environment variable CICSWRK.

## ELA00243P The database manager could not be started

**Explanation:** The database manager was not active when the program attempted to access an SQL resource. The attempt to start the database manager was unsuccessful. The run unit ends.

**User Response:** Ensure that the database manager is installed on your workstation and that the SQLLIB directory is specified in the LIBPATH statement in your CONFIG.SYS file.

## ELA00245P SQL database %01C18 could not be started

**Explanation:** The attempt to start the database was unsuccessful.

The actual OS/2 DBM message describing the SQL error is displayed following this message. The run unit ends.

**User Response:** Refer to the OS/2 documentation to determine what action should be taken to recover the database.

# ELA00249P Mapping services program %01C08 compiled with DATA(31) cannot be used by program

**Explanation:** A mapping services program compiled with the DATA(31) compiler option has been loaded for a program link-edited as AMODE(24).

**User Response:** Compile the mapping services program again with the COBOL DATA(24) option. Also ensure the /DATA=24 generation option is specified whenever the map group is generated.

## ELA00250P Program cannot process data with 31-bit addresses

**Explanation:** The initial program in the run unit was compiled with DATA(31). The current program was link-edited as AMODE(24). This is not compatible.

**User Response:** Do one of the following:

- Compile the initial program in the run unit as DATA(24).
- Link-edit the current program as AMODE(31).

# ELA00251P Table %01C08 compiled with DATA(31) cannot be used by program

**Explanation:** A table compiled with the DATA(31) compiler option has been loaded for a program link-edited as AMODE(24).

**User Response:** Compile the table program again with the COBOL DATA(24) option. Also ensure the /DATA=24 generation option is specified whenever the table is generated.

## ELA00252P Error on file %01C08, queue name %02C08, RC = %03C08

**Explanation:** An I/O logic error was detected by VisualAge Generator Server during processing of an I/O option for a CICS temporary storage queue. Either the program did not have an error routine for the function or the EZEFEC special function word was set to end the program on hard I/O errors.

Because the error was detected by VisualAge Generator Server instead of the access method, the return code value consists of the characters RS (for runtime services) followed by a VisualAge Generator return code number.

The run unit ends. VisualAge Generator Server issues a dump based on information supplied for the transaction with the diagnostic controller utility.

**User Response:** See the section on return codes in the *VisualAge Generator Server Guide for MVS, VSE, and VM* to determine the meaning of the VisualAge Generator return code, and take the appropriate action.

## ELA00253P Program %01C08 was not generated to receive map %02C08

**Explanation:** The specified program received a map as input, but the program does not contain processing logic for handling segmented programs. Either the wrong transaction name was specified when the program was started, or the wrong program was specified in the definition of the transaction.

The program was started as a result of one of the following:

- Specifying the transaction code for the program on a segmented CONVERSE I/O option instead of the transaction code for the program that ran the CONVERSE I/O option.
- In IMS/VS, using the /FORMAT command for a map that specifies the transaction code for the program.

The program must include either a First Map specification or segmented CONVERSE I/O option for the map being received.

The run unit ends.

**User Response:** Either specify the correct transaction code on the CONVERSE I/O option or an XFER with map statement, or specify the correct First Map in the receiving program. Generate the modified program again.

## ELA00254P Invalid AUDIT parameters, journal ID = %01D05, type = %02C02, length = %03D05

**Explanation:** One or more parameters supplied for the AUDIT service routine are not within acceptable ranges. The journal ID must be between 1 and 99. The type must be in the range X'A0' to X'FF'. The minimum length is 28. The maximum length is 28 plus the size of the largest record used in a CALL statement to the AUDIT service routine within the program.

The run unit ends. VisualAge Generator Server issues a dump based on information supplied for the transaction with the diagnostic controller utility.

**User Response:** Correct the error and generate the program again.

## ELA00255P AUDIT parameters are not valid, type = %01C02, length = %02D05

**Explanation:** One or more parameters supplied for the AUDIT service routine are not within acceptable ranges. The type must be in the range X'A0' to X'FF'. The length must be between 28 and 32765.

The run unit ends.

In the VSE batch environment, VisualAge Generator Server issues a SNAP dump that is directed either to the system logical unit SYSLST or the dump data set of the partition. Refer to the section on controlling error reporting in the VisualAge Generator Server Guide for MVS, VSE, and VM for more information.

**User Response:** Correct the error and generate the program again.

## ELA00260E %01D08 bytes of UI record won't fit in %02D08 byte buffer.

**Explanation:** The program issued a CONVERSE or XFER with a user interface record. There was not enough room in the communications buffer for the record. The buffer needs space for the record plus any message information written using function EZEUIERR.

**User Response:** Modify the program to reduce the size of the user interface record or write fewer or small error messages.

# ELA00261E EZEUIERR message information and inserts won't fit in %01D08 byte buffer.

**Explanation:** The program issued one or more calls to the special function EZEUIERR to write messages associated with a user interface record. The information associated with the last message written won't fit in the buffer used by the program for communicating with user.

**User Response:** Modify the program to write fewer or smaller error messages.

# ELA00262E Web transaction program and user interface record bean %01C18 are incompatible.

**Explanation:** A Web transaction program was started with information from a user interface record bean that isn't known to the Web program or whose definition is not compatible with the user interface record definition with which the program was generated.

**User Response:** Insure that the specified bean is defined as the "first ui record" for the program. Regenerate the program and the Java Beans from the same user interface record definition.

# ELA00263E Number of occurs value %01C10 is out of range for record array at offset %02X08.

**Explanation:** A Web transaction program could not write a user interface record because the "number of occurrences" value set by the program for an array was less than 0 or greater than the maximum number of occurences defined for the array.

**User Response:** Correct the program logic so that is sets the number of occurrences to a value within the allowed range.

# ELA00264E Input data entered by the user doesn't fit in user interface record.

**Explanation:** A Web transaction program received input data from the Web server that doesn't fit in the interface record. The transaction program and the Java Bean associated with the interface record may have been generated at different times with incompatible user interface record definitions.

**User Response:** Regenerate the program and the Java Beans from the same definitions. Contact your IBM representative if this doesn't correct the problem.

# ELA00265E Segmented converse is not supported within current function stack.

**Explanation:** The program issued a CONVERSE with EZESEGM set to 1 (segmented converse) and at least one of the functions in the current function stack uses parameters or local data items or records. The generated program is not able to save parameters or local storage data over a segmented CONVERSE.

**User Response:** Modify the program so that the CONVERSE is not used within a function that has parameters or local data.

# ELA00266E MQ function \$01C08, Completion Code \$01C02, Reason Code \$01C08.

Explanation: The MQ function did not complete successfully, as indicated by the following completion codes: 1 (MQCC\_WARNING) 2 (MQCC\_FAILED) The reason for the completion code is set in the reason code field by MQSeries. Some common reason codes are: 2009 (Connection broken) 2042 (Object already open with conflicting options) 2045 (Options not valid for object type) 2046 (Options not valid or not consistent) 2058 (Queue manager name not valid or not known) 2059 (Queue manager not available for connection) 2085 (Unknown object name) 2086 (Unknown object queue manager) 2087 (Unknown remote queue manager) 2152 (Object name not valid) 2153 (Object

queue-manager name not valid) 2161 (Queue manager quiescing) 2162 (Queue manager shutting down) 2201 (Not authorized for access) 2203 (Connection shutting down)

The run unit ends.

**User Response:** Please refer to the *MQSeries Application Programming Reference* for further information on MQSeries completion and reason codes.

### ELA00267E Queue Manager Name %01C48.

Explanation: This is the name of the queue manager associated with the failing MQ function call listed in message ELA00266. If the failing MQ function was MQOPEN, MQCLOSE, MQGET, or MQPUT, the name identifies the queue manager specified with the object name when the queue was opened. Otherwise, the name is the name of the queue manager to which the program is connected (or trying to connect). If the queue manager name is blank, the queue manager is the default queue manager for your system.

The run unit ends.

**User Response:** Please refer to the *MQSeries Application Programming Reference* for further information on the MQSeries completion and reason code listed message ELA00266.

### ELA00268E Queue Name %01C48.

**Explanation:** This is the name of the queue object associated with the failing MQ function call listed in message ELA00266.

The run unit ends.

**User Response:** Please refer to the *MQSeries Application Programming Reference* for further information on MQSeries completion and reason codes reported in message ELA00266.

## ELA00300I A new copy was requested for part %01C08

**Explanation:** A new copy was requested for the programs associated with the specified part.

Newly started transactions use the new copy of the program.

**User Response:** None required.

## ELA00301I The diagnostic control options were changed

**Explanation:** The diagnostic control options were changed after a user request from the VisualAge Generator Server Diagnostic Control utility.

User Response: None required.

## ELA00302I Error message queue sent to print destination

**Explanation:** The contents of the transient data queue containing the error messages were sent to the spooling system after a user request from the VisualAge Generator Server Diagnostic Print utility.

User Response: None required.

## ELA00303I Error message queue sent to print destination and deleted

**Explanation:** The contents of the transient data queue containing the error messages were sent to the spooling system after a user request from the VisualAge Generator Server Diagnostic Print utility. The contents of the transient data queue were then deleted.

**User Response:** None required.

## ELA00304A Type a valid selection number, then Press Enter.

**Explanation:** The selection number entered for a field on one of the VisualAge Generator Server utility panels is not valid. The cursor is positioned at the field in error.

**User Response:** Type a valid selection, then press Enter.

### ELA00305A Type a name. Then Enter.

**Explanation:** A required field was left blank on one of the VisualAge Generator Server utility panels. The cursor is positioned at the empty field.

**User Response:** Type a valid name, then press Enter.

### ELA00306P CICS new copy was not successful for program %01C08. Press F2.

**Explanation:** The CICS SET NEWCOPY command was not successful for the specified part. The specified part was requested on the VisualAge Generator Server New Copy panel.

User Response: Press F2 to view message ELA00204I, which contains the CICS response information from the EXEC interface block (EIB). Verify that the part name is correct. Refer to the CICS application programmers' guide for an explanation of the EXEC interface block (EIB) codes.

### ELA00308P I/O error on error message queue. Press F2.

**Explanation:** A CICS error occurred when attempting to gain access to the error destination queue identified on the VisualAge Generator Server Diagnostic Print panel.

**User Response:** Press F2 to view message ELA00204I, which contains the CICS response information from the EXEC interface block (EIB). Verify that the error destination name is correct. Refer to the CICS application programmers' guide for an explanation of the EXEC interface block (EIB) codes.

## ELA00309A Error message queue was not found

**Explanation:** The error destination queue identified on the VisualAge Generator Server Diagnostic Print panel was not found.

**User Response:** Specify the correct error destination queue name on the panel.

## ELA00310A Type a valid response, then press Enter.

**Explanation:** A value that was not recognized was specified in the field where the cursor is positioned. Valid values are shown following the field on the map.

**User Response:** Type a valid value in the field, then press Enter.

## ELA00313I Default options are in effect for this transaction

**Explanation:** You made a request to view the diagnostic control options in effect for a specific transaction. The options currently in effect for the transaction are the default options.

**User Response:** To exit, press F3. To change the options for this transaction do the following:

- 1. Type the new options.
- 2. Select action 1.
- 3. Press Enter.

### ELA00314I Error message queue was empty

**Explanation:** A request was made to print an error message queue that does not contain any messages.

**User Response:** None required.

## ELA00315I Trace transaction list was updated successfully

**Explanation:** The list of transactions you specified to be traced has been processed successfully.

**User Response:** None required.

## ELA00316I Trace filter criteria updated successfully

**Explanation:** The list of trace filter criteria you specified has been processed successfully.

**User Response:** None required.

#### ELA00317P Service number is not valid

**Explanation:** The trace filter criteria contains a service number that is not valid. If this error is detected during ELATRACE data set parsing on MVS/TSO, IMS BMP, MVS batch, VSE batch, VM CMS, or VM batch, the run unit ends.

**User Response:** Do one of the following:

- For MVS batch, VSE batch, IMS BMP, MVS/TSO, VM CMS, or VM batch, correct the service number specification in the ELATRACE data set and run the program again.
- For IMS/VS or CICS programs, correct the service number.

### ELA00318P Tag in %01C08 is not valid

**Explanation:** The filter criteria contains a tag that is not valid. Valid tags are FILTER, EFILTER, APPLS, EAPPLS, SERVICES, and ESERVICES. The run unit ends.

**User Response:** Correct the tag specification and run the program again.

## ELA00319P Missing or misplaced tag in %01C08

**Explanation:** The filter criteria contains a missing or misplaced tag. The run unit ends.

**User Response:** Correct the filter criteria and run the program again.

### ELA00320P Too many programs in %01C08

**Explanation:** The filter criteria contains too many programs. The maximum number is 16. The run unit ends.

**User Response:** Reduce the number of programs or remove all program filter criteria, then run the program again.

### ELA00321P Too many services in %01C08

**Explanation:** The filter criteria contains too many services. The maximum number is 32. The run unit ends.

**User Response:** Reduce the number of services

or remove all service filter criteria, then run the program again.

## ELA00322P One or more filters has a invalid value.

**Explanation:** One or more codes entered for the DATASTREAM, TRACETOFILE, APPSTMT, SQLIO, SQLERR or IDUMP filters is not valid. The valid code that is entered must be either Y (yes) or N (no).

For MVS/TSO, IMS BMP, MVS batch, VSE batch, VM CMS, and VM batch, the run unit ends.

If you are defining filters online on IMS, MVS CICS, or VSE CICS, the filter containing the value that is not correct is highlighted.

**User Response:** Do one of the following:

- For MVS/TSO, IMS BMP, MVS batch, VSE batch, VM CMS, and VM batch environments, specify either Y or N for these filters and run the program again.
- For IMS/VS or CICS environments, type one
  of the valid values for the highlighted filter as
  shown on the map, then press Enter.

## ELA00323P I/O error on storage queue %01C08. Press F2.

**Explanation:** An error was received when attempting to access a temporary storage queue in the diagnostic message print utility. Press F2 to view message ELA00204I, which contains response codes from the CICS EXEC interface block (EIB).

**User Response:** Refer to the CICS application programmers' guide for an explanation of the codes.

## ELA00324P Error reading trace control record. Press F2.

**Explanation:** An error was encountered when attempting to read or write to the trace control record in CICS. Press F2 to view more information.

For MVS CICS or VSE CICS, message ELA00204I is displayed, which contains response codes from

the CICS EXEC interface block (EIB).

For CICS OS/2, a message is displayed showing the OS/2 system call that was not successful and its return code.

**User Response:** Have the system administrator determine the cause of the problem from the accompanying error messages.

### ELA00325P Error opening %01C08

**Explanation:** An error was encountered when attempting to open the specified data set or the input device.

**User Response:** Do one of the following:

- For MVS batch, IMS BMP, MVS/TSO, VM CMS, or VM batch, ensure that the data set has the correct attributes for the specified data set.
- For VSE batch, ensure that the system logical unit SYSIPT is correctly assigned in the JCL.

#### ELA00326P Error reading %01C08

**Explanation:** An error was encountered when attempting to read the specified data set or input device.

**User Response:** Do one of the following:

- For MVS batch, IMS BMP, or MVS/TSO, ensure that the data set has the correct attributes for the specified data set.
- For VSE batch, ensure that the system logical unit SYSIPT is correctly assigned in the ICL.

### ELA00332P Error %01D03 opening trace file

**Explanation:** The CSP/2RS trace facility was unable to open trace file ELATRACE.DAT.

**User Response:** Use the error return code in the message to determine the cause.

## ELA00333P Error %01D03 repositioning trace file

**Explanation:** The CSP/2RS trace facility was unable to advance the pointer for trace file ELATRACE.DAT.

**User Response:** Use the error return code in the message to determine the cause.

## ELA00336P Error %01D03 writing to trace file

**Explanation:** The CSP/2RS trace facility was unable to write to trace file ELATRACE.DAT.

**User Response:** Use the error return code in the message to determine the cause.

## ELA00337P Error %01D03 getting shared segment for trace facility

**Explanation:** The CSP/2RS trace facility received a bad return code on a DosGetShrSeg.

**User Response:** Use the error return code in the message to determine the cause.

## ELA00338P Error %01D03 allocating shared segment for trace facility

**Explanation:** The CSP/2RS trace facility received a bad return code on a DosAllocShrSeg.

**User Response:** Use the error return code in the message to determine the cause.

## ELA00342A The maximum number of copies already exists for the table

**Explanation:** The maximum number of copies of a table that can be used in a CICS region at one time is 5. The request for a new copy of the table was rejected.

**User Response:** Old copies of a table that are in use are freed when all the transactions using the table end. Try the new copy request again later.

# ELA00343P Error %01D03 creating trace semaphore

**Explanation:** The CSP/2RS trace facility received an error return code when attempting to use a semaphore to serialize access to the trace file. The function was DosCreateSem.

**User Response:** Use the error return code in the message to determine the cause.

## ELA00344P Error %01D03 opening trace semaphore

**Explanation:** The CSP/2RS trace facility received an error return code when attempting to use a semaphore to serialize access to the trace file. The function was DosOpenSem.

**User Response:** Use the error return code in the message to determine the cause.

## ELA00345P Error %01D03 requesting trace semaphore

**Explanation:** The CSP/2RS trace facility received an error return code when attempting to use a semaphore to serialize access to the trace file. The function was DosSemRequest.

**User Response:** Use the error return code in the message to determine the cause.

## ELA00346P Error %01D03 clearing trace semaphore

**Explanation:** The CSP/2RS trace facility received an error return code when attempting to use a semaphore to serialize access to the trace file. The function was DosSemClear.

**User Response:** Use the error return code in the message to determine the cause.

## ELA00347P Error %01D03 closing trace semaphore

**Explanation:** The CSP/2RS trace facility received an error return code when attempting to use a semaphore to serialize access to the trace file. The function was DosCloseSem.

**User Response:** Use the error return code in the message to determine the cause.

# ELA00361P Dynamic allocation failed, file %01C08, return code %02D04, from the %03C07 command

**Explanation:** While attempting to do a dynamic allocation for the specified file, VisualAge Generator Server for VM received the displayed return code from a FILEDEF or DLBL command.

This is most likely caused by the specification of a file mode that is not valid.

**User Response:** Refer to the error messages preceding this message for more information about the cause of the problem.

## ELA00362P VM CMS %01C17 error in service %02C08, RC = %03D04

**Explanation:** VisualAge Generator Server received an error return from a VM CMS macro. The inserts identify the macro, the VisualAge Generator Server program name, and the return code.

In the VM environment, VisualAge Generator Server issues a SNAP dump if the ELASNAP data set is allocated.

If the ELASNAP data set is allocated, VisualAge Generator Server issues a SNAP dump.

The run unit ends.

**User Response:** Contact the system administrator. The CMS macros are documented in the *VM/ESA CMS Application Development Reference for Assembler* manual. Use the return codes to determine the cause of the error.

# ELA00363P An incompatible terminal configuration change has been detected

**Explanation:** VisualAge Generator Server detected a change to a terminal that is different from the previous terminal on which the program was running. Changing terminal configurations while a program is running is not supported.

The run unit ends.

**User Response:** Restart the program.

#### ELA00364I Snap dump is in progress

**Explanation:** This is an informational message which is displayed on the screen to inform you that a problem has occurred and that a snap dump is being taken.

**User Response:** Please be patient. The snap

dump could take a while. When the snap dump is complete, a VisualAge Generator Server error panel is generally displayed with messages indicating what went wrong.

ELA00402E Preparation for application\_name failed - Return code: prep\_retcode

**Explanation:** The preparation REXX exec called the ELAPREP EXEC to process the specified part. The ELAPREP EXEC generated a non-zero return code.

**User Response:** Refer to the preceding error messages to determine the cause of this error.

ELA00410E An incorrect parameter was

passed to exec\_filename exec\_filetype. The parameter was parm

**Explanation:** An input parameter to the specified routine was incorrect.

**User Response:** Correct the indicated parameter and rerun the preparation REXX exec.

# ELA00411E A value for parameter MBR= has not been specified. It is a required parameter

**Explanation:** The ELAPREP EXEC and the ELASQLAA EXEC require a non-null value to be specified for the MBR= parameter. The MBR= parameter indicates the member to processed. The generation process should have built the preparation REXX exec with the correct value for this parameter.

**User Response:** Generate the application again to ensure the MBR= parameter in the preparation REXX exec is not modified. Then try rerunning the preparation REXX exec. If the problem persists, contact IBM Software Support.

ELA00412E Value parameter\_value for parameter parameter\_name failed validation. It must be length 1 to 8

**Explanation:** The ELAPREP EXEC detected an error in the value of the specified parameter.

**User Response:** Refer to the description of the parameter in the HELP screen for ELAPREP (enter HELP ELA) or see the VisualAge Generator Server Guide for MVS, VSE, and VM for more information. Correct the indicated parameter and rerun the preparation REXX exec.

#### ELA00413E

{Null value | The value VMFMODE\_parm\_value} was specified for VMFMODE= {parameter | and is not valid}. It must be a single alphabetic character

**Explanation:** The value specified for VMFMODE= was not valid.

**User Response:** Refer to the description of the parameter in the HELP screen for ELAPREP or ELASQLAA (enter HELP ELA) or see the VisualAge Generator Server Guide for MVS, VSE, and VM for more information. Correct the indicated parameter and rerun the preparation REXX exec.

### ELA00415E

Value parm\_value in parm\_value\_list for parameter parm\_name failed validation. It must be length 1 to 8

**Explanation:** The ELAPREP EXEC detected an error in the value of the specified parameter.

**User Response:** Refer to the description of the parameter in the HELP screen for ELAPREP (enter HELP ELA) or see the VisualAge Generator Server Guide for MVS, VSE, and VM for more information. Correct the indicated parameter and rerun the preparation REXX exec.

#### ELA00416E

{Null value was specified for DATA= parameter | Value DATA\_parm\_value for parameter DATA= failed validation}. It must be 24 or 31

**Explanation:** The value of the DATA= parameter of the ELAPREP EXEC must be 24 or 31.

**User Response:** Refer to the description of the

parameter in the HELP screen for ELAPREP (enter HELP ELA) or see the VisualAge Generator Server Guide for MVS, VSE, and VM for more information. Correct the indicated parameter and rerun the preparation REXX exec.

#### ELA00418E

{Null value was specified for COBLIST= parameter | Value COBLIST\_parm\_value for parameter COBLIST= failed validation}. It must be either DISK, PRINT or NOPRINT

**Explanation:** The value for the COBLIST= parameter of the ELAPREP EXEC must be DISK, PRINT, or NOPRINT.

**User Response:** Refer to the description of the parameter in the HELP screen for ELAPREP (enter HELP ELA) or see the VisualAge Generator Server Guide for MVS, VSE, and VM for more information. Correct the indicated parameter and rerun the preparation REXX exec.

#### ELA00419E

{Null value was specified for parm\_name parameter | Value parm\_value for parameter parm\_name failed validation}. It must be either Y or N

**Explanation:** The specified parameter requires a Y for Yes or an N for No.

**User Response:** Refer to the description of the parameter in the HELP screen for ELAPREP or ELASQLAA (enter HELP ELA) or see the VisualAge Generator Server Guide for MVS, VSE, and VM for more information. Correct the indicated parameter and rerun the preparation REXX exec.

#### ELA00420E

{Null value was specified for ENV= parameter | Value ENV\_parm\_value for parameter ENV= failed validation}. It must be either VMCMS or VMBATCH

**Explanation:** The value of the ENV= parameter of the ELAPREP EXEC must be either VMCMS or VMBATCH. The generation process should have built the preparation REXX exec with the

correct value for this parameter.

**User Response:** Generate the application again to ensure that the ENV= parameter in the preparation REXX exec is not modified. Then rerun the preparation REXX exec. If the problem persists, contact IBM Software Support.

#### ELA00421E

{Null value was specified for PARTTYPE= parameter | Value PARTTYPE\_parm\_value for parameter PARTTYPE= failed validation}. This exec only processes either EZESRC or EZEFMT

**Explanation:** The value of the PARTTYPE= parameter for the ELAPREP EXEC must be either EZESRC or EZEFMT. The generation process should have built the preparation REXX exec with the correct value for this parameter.

**User Response:** Generate the application again to ensure that the PARTTYPE= parameter in the preparation REXX exec is not modified. Then rerun the preparation REXX exec. If the problem persists, contact IBM Software Support.

#### ELA00422E

File mode filemode on VMFMODE= is not accessed [in R/W mode]

**Explanation:** ELAPREP and ELASQLAA require that the file mode specified for the VMFMODE= parameter be accessed in read/write mode prior to their invocation.

**User Response:** Use the CMS QUERY ACCESSED command to review the current file modes that are accessed. Enter the VM commands to access the correct resource in read/write mode at the file mode specified by VMFMODE=

#### ELA00423E

Value parm\_value for parameter parm\_name= failed validation. It must be either a VMLINK nickname, a CMS minidisk specified as USERID/VDEV, or an SFS directory name

**Explanation:** The indicated parameter requires a valid location be specified. A location is a VMLINK nickname, a CMS minidisk, or an SFS directory.

User Response: Refer to the description of the parameter in the HELP screen for ELAPREP or ELASQLAA (enter HELP ELA) or see the VisualAge Generator Server Guide for MVS, VSE, and VM for more information. Also refer to the syntax definition of a location in the HELP screen. Correct the indicated parameter and rerun the preparation REXX exec.

## ELA00424E Error from ELASQLAA EXEC - RC = rc

**Explanation:** The ELAPREP EXEC determined that the part currently being processed contained SQL and called ELASQLAA to preform SQL preprocessing. ELASQLAA generated a non-zero return code.

**User Response:** Refer to the preceding error messages to determine the cause of this error.

## ELA00425E RC = rc from GLOBAL MACLIB command

Explanation: A CMS GLOBAL MACLIB command was issued and generated a non-zero return code. If ELAPREP issued this message, it specified the VisualAge Generator Server MACLIB (ELAVMPSI) and the standard COBOL MACLIB. The standard COBOL MACLIB varies depending on the COBOL product that you are using and was specified during VisualAge Generator Server installation.

**User Response:** Refer to the online HELP information for the CMS GLOBAL command for information on the return code value. If you require more help to correct this problem, ask the person who installed VisualAge Generator Server

to ensure that the ELAVMPSI MACLIB exists at the location specified for 'Location of the VisualAge Generator Server MACLIB' field when the ELAVMSET EXEC was invoked. Also ensure that the standard COBOL MACLIB exists at the location specified for 'Location of the COBOL Compiler' field. Correct the problem using ELAVMSET and rerun the preparation REXX exec.

## ELA00426E CMS STATE error RC = rc for input file filename filetype filemode

**Explanation:** A CMS STATE command was issued for the specified file and generated a non-zero return code. If ELAPREP issued this message, it was validating the existence of the input COBOL source file or the input LINKCTL file or the exec specified by the USEREXECL= parameter.

User Response: Refer to the online HELP information for the CMS STATE command. The file mode for the COBOL source file or the input LINKCTL file is the value that was specified for the ELAPREP VMFMODE= parameter. The USEREXECL= exec can be on any accessed file mode. Ensure that the specified file exists. If necessary, generate the application again and ensure all the files associated with the application are successfully uploaded to the VM system. Then rerun the preparation REXX exec.

#### ELA00427E COBOL compile return code is rc

**Explanation:** The COBOL compiler was called and generated a non-zero return code.

**User Response:** Refer to the COBOL listing file for compiler error messages. The ELAPREP COBLIST= parameter controls the generation of the COBOL listing file. The user-defined symbolic parameter COBLIST can be used at generation time to set COBLIST= in the preparation REXX exec.

## ELA00428E RC = rc from GLOBAL TXTLIB command

**Explanation:** A CMS GLOBAL TXTLIB command was issued and generated a non-zero

return code. If ELAPREP issued this message, the command was issued for the standard COBOL TXTLIB and the user TXTLIB that was specified for the ELAPREP USERLKED= parameter. The standard COBOL TXTLIB varies depending on the COBOL product that you are using and what was specified during VisualAge Generator Server installation.

User Response: Refer to the online HELP information for the CMS GLOBAL command for information on the return code value. Ensure that the TXTLIBs defined with USERLKED= are on an accessed file mode. If you require more help to correct this problem, ask the person who installed VisualAge Generator Server to ensure that the standard COBOL TXTLIB exists on the location specified for the 'Location of the COBOL TXTLIB for Application Link-Edits' field. Correct the problem using ELAVMSET and rerun the preparation REXX exec.

## ELA00429E Error during LKED - return code is rc

**Explanation:** The CMS LKED command returned a non-zero return code.

**User Response:** Refer to the preceding LKED messages and link-edit listing file (file type LKEDEDIT) for LKED error messages. Correct the problem and rerun the preparation REXX exec.

## ELA00430E ENV= does not equal VMCMS or VMBATCH

**Explanation:** The value of the ENV= parameter for the ELAPREP EXEC must be either VMCMS or VMBATCH. The generation process should have built the preparation REXX exec with the correct value for this parameter.

**User Response:** Generate the program again to ensure that the ENV= parameter in the preparation REXX exec is not modified. Then rerun the preparation REXX exec. If the problem persists, contact the IBM Support Center.

# ELA00431E PIPE RC = rc when trying to read LKED template file: filename LINKCTL filemode

**Explanation:** A CMS PIPE command was issued and generated a non-zero return code. If ELAPREP issued this message, the PIPE command was issued to read the specified file so that ELAPREP could process that file.

User Response: Refer to the online HELP information for the CMS PIPE command for information on the return code value. The file mode is the value that was specified for the ELAPREP VMFMODE= parameter. Ensure that the specified file exists. If necessary, generate the application again and ensure all the files associated with the application are successfully uploaded to the VM system. Then rerun the preparation REXX exec.

# ELA00432E PIPE RC = rc when trying to create input file for LKED command

**Explanation:** A CMS PIPE command was issued and generated a non-zero return code. If ELAPREP issued this message, the PIPE command was issued to write a temporary file containing the LKED control statements. The file mode is the value that was specified for the ELAPREP VMFMODE= parameter.

**User Response:** Refer to the online HELP for the CMS PIPE command for information on the return code value. Correct the problem and rerun the preparation REXX exec.

# ELA00433E Error performing command\_name command. Return code = rc. Command was: command\_string

**Explanation:** The indicated command generated a non-zero return code.

**User Response:** Refer to the VM CMS or DB2/VSE description of the command for information on the return code value. Correct the problem and rerun the preparation REXX exec.

ELA00434E

Value parm\_value for parameter parm\_name= failed validation. It must be length 1 to 17

**Explanation:** The ELASQLAA EXEC detected an error in the value for the specified parameter.

**User Response:** Refer to the description of the parameter in the HELP screen for ELASQLAA (enter HELP ELA) or see the appendix on VM HELP files in *VisualAge Generator Server Guide for MVS, VSE, and VM* for more information. Correct the indicated parameter and rerun the preparation REXX exec.

ELA00435E

Value parm\_value for parameter SQLSTMDE= failed validation. It must be either SINGLEUSER or MULTIUSER

**Explanation:** The ELASQLAA EXEC determined that an incorrect value was specified for the SQLSTMDE= parameter.

**User Response:** Refer to the description of the parameter in the HELP screen for ELASQLAA (enter HELP ELA) or see the appendix on VM HELP files in *VisualAge Generator Server Guide for MVS, VSE, and VM* for more information. The user defined symbolic parameter SQLSTMDE can be used at generation time to set the SQLSTMDE= in the preparation REXX exec. Correct the indicated parameter and rerun the preparation REXX exec.

ELA00436E

User ID userid part of SQLUSRPW= failed validation. It must be length 1 to 8

**Explanation:** The ELASQLAA EXEC detected an error in the value for the specified parameter.

**User Response:** Refer to the description of the parameter in the HELP screen for ELASQLAA (enter HELP ELA) or see the appendix on VM HELP files in *VisualAge Generator Server Guide for MVS, VSE, and VM* for more information. The user defined symbolic parameter SQLUSRPW can be used at generation time to set the SQLUSRPW= in the preparation REXX exec.

Correct the indicated parameter and rerun the preparation REXX exec.

ELA00437E

An error occurred attempting to allocate dataset\_name. Command command received a return code of retcode

**Explanation:** The ELACALLC EXEC was called to allocate the specified dataset. An error occurred issuing the CMS FILEDEF or DLBL command.

**User Response:** Ensure that the parameters passed to ELACALLC from the runtime exec are correct. Refer to the description of the parameters in the HELP screen for ELACALLC (enter HELP ELA) or see the appendix on VM HELP files in *VisualAge Generator Server Guide for MVS, VSE, and VM* for more information. Correct the specification of the ELACALLC invocation and rerun the runtime exec.

ELA00439E File dataset\_name expected for input and not found

**Explanation:** A CMS ESTATE command was issued and generated with a non-zero return code. If ELACALLC issued this message, it was checking the existence of the input dataset (ELACALLC *dsn* parameter).

**User Response:** Refer to the online HELP information for the CMS ESTATE command for information on possible error conditions from ESTATE. Ensure that the input file exists on the file mode specified on the ELACALLC invocation. Correct the problem and rerun the runtime exec.

ELA00440E

Application appl\_name completed unsuccessfully with return code = rc

**Explanation:** The application runtime exec called the ELARUN EXEC to invoke the application. The ELARUN EXEC generated the specified non-zero return code.

**User Response:** Refer to the preceding error messages to determine the cause of this error.

## ELA00441E VMLINK for name = location failed with RC = rc

**Explanation:** The CMS VMLINK command was issued to access a location with the following parameters:

**name** The installation variable name or the input parameter name

### location

A VMLINK nickname, CMS minidisk, or SFS directory name

rc The return code from the CMS VMLINK command

**User Response:** Refer to the online HELP information for the CMS VMLINK command for information on the return code value. Ensure that the location is specified correctly, that it exists, and that your user ID is authorized to access it.

### ELA00442E filename filetype is not on an accessed disk

**Explanation:** The specified file is not on an accessed disk or SFS directory.

**User Response:** If ELARUN issued this message and was searching for the ELAVMDEF EXEC, ask the person who installed VisualAge Generator Server to verify that VisualAge Generator Server has been correctly installed.

## ELA00443E ELAVMDEF EXEC was unable to set installation defaults

**Explanation:** The message text is self-explanatory.

**User Response:** Verify the existence of the installation defaults data file (ELACCDEF DATA) on the disk or SFS directory containing the executable VisualAge Generator Server files. This file was created by ELAVMSET during the installation of VisualAge Generator Server.

#### ELA00444E

An error was found in the input to routine\_name. Input supplied was: input\_parm. The incorrect input parameter was bad\_parm

**Explanation:** One of the parameters passed to the specified routine was incorrect.

**User Response:** Ensure that the parameters passed to the specified routine from the calling routine exec are correct. If ELACALLC was the routine that issued this message, refer to the description of the parameters in the HELP screen for ELACALLC (enter HELP ELA). Correct the specification of the ELACALLC invocation and rerun the runtime exec.

## ELA00445E Valid file mode for DLBL for dataset\_name could not be found

**Explanation:** ELACALLC EXEC attempted to find the first DOS disk in the CMS search order. If the file was being allocated for output, ELACALLC checks only disks accessed as R/W. There were no DOS disks (or R/W DOS disks) found in the CMS search order.

**User Response:** Link or access the appropriate DOS disks. You may want to include the LINK and ACCESS statements in the runtime exec.

### ELA00446E

{Null value was specified for AMODE= parameter | Value parm\_value for parameter AMODE= failed validation}. It must be 24, 31 or ANY

**Explanation:** The value of the AMODE= parameter of ELAPREP must be 24, 31, or ANY.

**User Response:** Refer to the description of the parameter in the HELP screen for ELAPREP (enter HELP ELA). Correct the indicated parameter and rerun the preparation REXX exec.

### ELA00447E

{Null value was specified for RMODE= parameter | Value parm\_value for parameter RMODE= failed validation}. It must be 24 or ANY

**Explanation:** The value of the RMODE= parameter of ELAPREP must be 24 or ANY.

**User Response:** Refer to the description of the parameter in the HELP screen for ELAPREP (enter HELP ELA). Correct the indicated parameter and rerun the preparation REXX exec.

#### ELA00448E

Conflicting values were specified for the {SID=|SDB=} parameter. The conflicting values were: parm1\_value parm2\_value

**Explanation:** More than one unique value was specified for either the SID= or SDB= parameter during the execution of the application runtime REXX exec.

**User Response:** Edit the application runtime REXX execs for all of the applications executed in the run unit to verify that the SID= and SDB= values specified are the same. You can only specify one unique user ID, password, and database name using the SID= or SDB= parameters for the run unit.

## ELA00449E This program requires CMS Level 11 or higher

**Explanation:** All VisualAge Generator Server programs require at least CMS Level 11 (VM/ESA Version 1 Release 2.2).

**User Response:** Re-IPL your virtual machine with the appropriate level of CMS or do not run this program. Contact your system programmer for assistance.

## ELA00450E This program is not supported in a virtual machine running in 370 mode

**Explanation:** All VisualAge Generator Server programs require that the virtual machine be running in XA, XC or ESA mode.

**User Response:** Enter the CP SET MACHINE command with the appropriate parameters, and re-IPL your virtual machine. Contact your system programmer for assistance.

### ELA00499E

Undefined variable referenced on line line\_number of filename filetype filemode

**Explanation:** The specified exec encountered an undefined variable referenced on the specified line. This condition indicates an error in the specified exec.

**User Response:** Contact your system programmer or IBM Software Support.

### ELA03001I F3=EXIT F8=CONTINUE

**Explanation:** None.

**User Response:** None required.

#### ELA03002I F3=EXIT

Explanation: None.

**User Response:** None required.

### ELA03003I CLEAR=EXIT

**Explanation:** None.

**User Response:** None required.

### ELA03004I PF3=EXIT PF8=FORWARD

**Explanation:** None.

**User Response:** None required.

### ELA03005I PF3=EXIT

**Explanation:** None.

**User Response:** None required.

### ELA03006I PA1=CONTINUE

**Explanation:** None.

**User Response:** None required.

## ELA03007I VISUALGEN HOST SERVICES VERSION 1.1

Explanation: None.

**User Response:** None required.

### ELA03008I VISUALAGE GENERATOR SERVER VERSION 3.0

**Explanation:** None.

**User Response:** None required.

### VisualAge Generator C++ run-time messages

FCW0001E There is not enough memory available to complete the requested action.

**Explanation:** There is not enough memory available for the requested action because of one of the following reasons:

- Too many programs or other sessions are running.
- On OS/2, the SWAPPER.DAT file might be full.
- On NT, the pagefile.sys file might be full.

### **User Response:**

If the error occurred on OS/2 or NT, do one of the following:

- If you have several OS/2 or NT; sessions running, close some of them. Then run the program again.
- Get more memory or arrange for a larger swap space on your system. If the error occurs again, do the following:
  - On OS/2, Modify the SWAPPATH statement in the CONFIG.SYS file so that the SWAPPER.DAT file is located in a drive that has more hard drive space. The location of the SWAPPER.DAT file is controlled by the SWAPPATH statement in the CONFIG.SYS file.
  - 2. On NT, start the system control panel and select the performance tab. Press the virtual memory change... button. On the virtual memory dialog, highlight the drive where the pagefile.sys is located. Modify the Initial Size and Maximum Size entry fields to increase the paging space. Press OK.
  - 3. Reboot your system.
  - 4. Run the program again.

If the error occurred on AIX, HP-UX, or Solaris, do one of the following:

- If you have several processes running, close some of them. Then run the program again.
- · Add more memory to your system.

**Note:** If the problem persists, contact the workstation administrator.

### FCW0002E The date mask %1 is not valid.

### **Explanation:**

The date edit mask contains characters that are not valid. The valid characters for a date edit mask are as follows:

### D, M, Y

D for Day, M for Month, Y for Year

### Separator character

Any nonnumeric, single-byte character except D, M, and Y.

### Special keywords

SYSGREGRN or SYSJULIAN

**Note:** Although the separator characters must be included when defining the date edit mask, the separators can be omitted when a date is entered at program run time.

### Data item considerations

Valid date edit masks can be one of the following formats:

Short Gregorian

The short version of the Gregorian mask must contain the following parts in any order:

YY 2-digit year

MM 2-digit numeric month

DD 2-digit numeric day of month

The mask parts must be separated by any nonnumeric single-byte character except D, M, or Y.

For example, a mask of YY/MM/DD is used to display the date 97/08/25, August 25, 1997.

· Long Gregorian

The long version of the Gregorian mask must contain the following parts in any order:

YYYY 4-digit year

MM 2-digit numeric month

DD 2-digit numeric day of month

The mask parts must be separated by any nonnumeric single-byte character except D, M, or Y.

For example, a mask of YYYY/MM/DD is used to display the date 1997/08/25, August 25, 1997.

Short Julian

The short version of the Julian mask must contain the following parts in any order:

YY 2-digit year

DDD 3-digit numeric day of year

The mask parts must be separated by any nonnumeric single-byte character except D, M, or Y.

For example, a mask of DDD-YY can be used to display the date 237-97, which is August 25, 1997.

Long Julian

The long version of the Julian mask must contain the following parts in any order:

YYYY 4-digit year

DDD 3-digit numeric day of year

The mask parts must be separated by any single-byte nonnumeric character except D, M, or Y.

For example, a mask of DDD-YYYY can be used to display the date 237-1997, which is August 25, 1997.

You can also choose the system default date format by specifying either the SYSGREGRN or SYSJULIAN keyword. Depending on the length of the field, SYSGREGRN and SYSJULIAN apply either the short or long format of the date edit mask. The default date format is defined during installation using VisualAge Generator Developer environment variables: EZERJULS\_xxx, EZERJULL\_xxx, EZERGRGS\_xxx, and EZERGRGL\_xxx.

Note: For VisualAge Generator Server for MVS, VSE, and VM, date edit masks associated with SYSGREGRN and SYSJULIAN are defined as installation options. For VisualAge Generator Server, date edit masks associated with SYSGREGRN and SYSJULIAN are defined using environment variables.

### Import considerations

When importing an external source format file, the date edit number options 1 through 17 are permitted. VisualAge Generator Developer replaces the numbered option with the corresponding date edit mask as follows:

- 1 MM/DD/YY
- 2 MM-DD-YY
- 3 MM:YY
- 4 YY/MM/DD
- 5 YY-MM-DD
- 6 YY:MM
- 7 DD/MM/YY
- 8 DD-MM-YY
- 9 DD:MM:YY
- 10 YY-DDD
- 11 YY:DDD
- 12 MM.DD.YY
- 13 YY.MM.DD
- 14 DD.MM.YY
- 15 YY.DDD

## 16 SYSGREGRN17 SYSJULIAN

### **User Response:**

Ensure the date mask specified during data item definition or on the :DATEFORM tag is correct.

## FCW0003E A file I/O error occurred during %1 on %2. The return code is %3.

**Explanation:** An operation resulted in a file I/O error. The EZEFEC special function word was set to 0. One of the following I/O options could be in error:

- ADD
- CLOSE
- DELETE
- INQUIRY
- REPLACE
- SCAN
- SCANBACK
- SETSCAN
- UPDATE

User Response: Do one of the following:

- If the error occurred on a serial record and the file type specified in the resource association file is SEQ or SEQRS, the return code corresponds to the ERRNO values (ERRNO.H) that are shipped with the C++ compiler.
- If the error occurred accessing a Micro Focus COBOL file, the return code is formatted as follows: the Micro Focus COBOL file status key 1 is placed in the high order byte and file status key 2 is placed in the next three bytes, followed by 4 bytes of zeros. If the file status key 1 equals 9, file status key 2 is converted from single byte binary to 3 character decimal format. Refer to the Micro Focus documentation for information on the return code.

If the error occurred accessing a Btrieve file, the return code is documented in the Btrieve Installation and Operation document under Status Codes and Messages.

If the error occurred accessing a VSAM/2 file, the return code is documented in the VSAM in a Distributed Environment (SC26-7063) document under VSAM Reply Messages.

If the error occurred accessing a CICS file, the return code is documented in the CICS on Open Systems Application Programming Reference (SC33-1569) document.

If you want the program to handle the error, set the EZEFEC special function word to 1 and specify an error routine for the process.

## FCW0004E The called program %1 expects %2 parameters, but has received %3 parameters.

**Explanation:** A call to the specified program was not successful because the calling program passed too many or too few parameters.

If the called program is a remote CICS program, a CICS abend occurs. Because the COMMAREA control block is too small, the called program cannot notify the calling program of the error.

If the called program is a remote program, the called program ends and the calling program is notified of the error and ends.

In all other cases, the run unit ends.

**User Response:** Do the following:

 Verify that the argument list in the CALL statement matches the parameter list for the program being called.

## FCW0005E Called program %1 detects an incorrect size for parameter %2.

**Explanation:** A call to the specified program was not successful for the following reason:

 The calling program passed a parameter size that is not correct.

If the called program is a remote CICS program, a CICS abend occurs. Because the COMMAREA is too small, the called program cannot notify the calling program of the error.

If the called program is a remote program, the called program ends and the calling program is notified of the error and ends.

In all other cases, the run unit ends.

### User Response:

 Verify that the argument list in the CALL statement matches the parameter list for the program being called.

## FCW0006E Called program %1 is missing parameter %2.

**Explanation:** A call to the specified program was not successful because the calling program passed a parameter that contains data that is not correct.

If the called program is a remote program, the called program ends and the calling program is notified of the error and ends.

In all other cases, the run unit ends.

### User Response:

 Verify that the argument list in the CALL statement matches the parameter list for the program being called.

### FCW0007E Table file %1 cannot be loaded. The return code is %2.

**Explanation:** On OS/2 or Windows NT,

 The table file could not be found either in the current directory or in a directory specified in the FCWDPATH or DPATH environment variables.

On AIX, HP-UX, or Solaris,

 The table file could not be found either in the current directory or in a directory specified in the FCWDPATH environment variable.

### User Response:

If the error is on OS/2 or NT, do one of the following:

- Copy the table file to the current directory or to a directory specified in the FCWDPATH or DPATH statement.
- Update your FCWDPATH or DPATH statement to include the directory where the table file is located.
- Verify that the userid has the permissions necessary to access the table file.

• Look up the return code in errno.h to help isolate the cause of the problem.

If the error is on AIX, HP-UX, or Solaris, do one of the following:

- Copy the table file to the current directory or to a directory specified in the FCWDPATH environment variable.
- Update your FCWDPATH environment variable to include the directory where the table file is located.
- Verify that the userid has the permissions necessary to access the table file.
- Look up the return code in errno.h to help isolate the cause of the problem.

## FCW0008E The entry for file %1 was not found in the resource association file.

**Explanation:** An entry for the specified file name was not found in the resource association file.

**User Response:** Verify that an entry for the specified file name is in the resource association file. By default, the name of the resource association file is FCW.RSC. You can override the default name by specifying the /r parameter on the FCWRUN command or setting the FCWRSC environment variable.

Reproduce the problem with the FCW trace turned on (fcwtropt=31). Look at the trace file and verify that the appropriate resource association file was found and successfully opened. Also verify that the entry in question was successfully parsed. There will be entry in the trace file for each entry in the resource association file. The trace file will also indicate which entries are being used for file I/O.

### FCW0009E Table %1 is not valid.

### **Explanation:**

One of the following conditions exists:

- The table was not generated in the correct format for the runtime environment
- The table was not generated with VisualAge Generator Developer

**User Response:** Do one of the following:

- Generate the table again for the correct environment.
- Ensure the table was generated using VisualAge Generator Developer, and try the process again.

FCW0010E A record organization that is not valid was detected.

**Explanation:** An internal logic error occurred.

User Response: Do the following:

 Record the message number and the message text.

**Note:** The error message includes the following important information:

- · Where the error occurred
- The type of internal error
- 2. Record the situation in which this message
- 3. Refer to the *VisualAge Generator Installation Guide* document for further instructions on how to report possible defects to the IBM Support Center.

## FCW0011E The shared table %1 cannot be updated.

**Explanation:** The program tried to modify the value in the specified shared table. Shared tables are read-only. Shared tables cannot be updated using VisualAge Generator Server.

**User Response:** Edit the table definition so that it is not a shared table, then generate the table again.

## FCW0012E Load module %1 cannot be loaded. The return code is %2.

**Explanation:** The shared library for the specified program could not be found or the shared library is invalid.

**User Response:** If the error occurred on OS/2, do one of the following:

 Move the DLL into a directory specified on the LIBPATH variable.

- Update the LIBPATH to include the directory where the DLL is stored, then shut down your machine and start it again.
- Compile the DLL again. Ensure that the directory where the DLL is stored is specified in the LIBPATH variable before any other directory that might contain a copy of the DLL with the same name.

If the error occurred on AIX, do one of the following:

- If the module specified in the message is a VisualAge Generator program, make sure that the program is in a directory specified by the FCWLIBPATH environment variable.
- If the module specified in the message is a VisualAge Generator Server module (name begins with fcw or cso), verify that VisualAge Generator Server for AIX has been correctly installed. If the module name specified in the message begins with fcwmdb, refer to the section in the VisualAge Generator Server Guide entitled DB2 for AIX Version Incompatibilities.

If the error occurred on HP-UX, do one of the following:

- If the module specified in the message is a VisualAge Generator program, make sure that the program is in a directory specified by the FCWLIBPATH environment variable. Also verify that each of the steps in the prepare process completed successfully.
- If the module specified in the message is a VisualAge Generator Server module (name begins with fcw or cso), verify that VisualAge Generator Server for HP-UX has been correctly installed. Also verify that the environment variable SHLIB\_PATH contains the directory where VisualAge Generator Server for HP-UX is installed.

If the error occurred on Solaris, do one of the following:

 If the module specified in the message is a VisualAge Generator program, make sure that the program is in a directory specified by the FCWLIBPATH environment variable and the LD\_LIBRARY\_PATH environment variable.  If the module specified in the message is a VisualAge Generator Server module (name begins with fcw or cso), verify that VisualAge Generator Server for Solaris has been installed correctly. Also verify that the environment variable LD\_LIBRARY\_PATH contains the directory where VisualAge Generator Server for Solaris was installed.

### FCW0013E The table version for table %1 is not valid.

### **Explanation:**

The version of VisualAge Generator Developer used to generate the specified table is not valid.

**User Response:** Generate the table again with a current version of VisualAge Generator Developer.

### FCW0014E %1 is not valid for numerical conversion.

**Explanation:** The specified statement involves a conversion from a character to a numeric data item. The character data item or string contains nonnumeric data.

The run unit ends.

**User Response:** Change the program to ensure that the source operand contains valid numeric data. Then run the program again.

## FCW0015E The data referenced by a character-to-hexadecimal move or compare is not valid.

**Explanation:** The data being moved or compared contains hexadecimal values that are not valid.

**User Response:** Ensure that the program is assigning the correct value to the data item.

### FCW0016E The index value is out of range.

**Explanation:** A subscript value is not valid because of one of the following reasons:

The subscript value is zero.

- The subscript value exceeds the number of occurrences defined for the subscripted data item.
- The subscript value is not an array (does not have an occurs greater than 1).

**User Response:** Do one of the following:

- Ensure that the index values are valid subscripts for that data item.
- Ensure that the index values for subscripts are valid for the number of occurrences in that data item.
- Change the subscript value to be compatible with the number of occurrences defined for the specified data item.
- Delete the subscript value from the data item.

## FCW0017E Length %1 is not valid for a %2 number.

**Explanation:** The length assigned to the specified type of data item is not a valid binary length.

**User Response:** Do the following:

- 1. Enter a valid binary length for the data item.
- 2. Generate the program again.
- 3. Run the program.

## FCW0018E Module entry point %1 cannot be located. The return code is %2.

**Explanation:** The specified entry point in the program module could not be located for one of the following reasons:

- The entry point is not defined in the program module.
- The program module is corrupted.

User Response: Do one of the following:

- If the specified entry point is a VisualAge Generator program, compile and link the program again.
- If the specified entry point is not a VisualAge Generator program, verify that the entry point exists. (for AIX).

### FCW0019E Program %1 cannot be started. The return code is %2.

**Explanation:** The specified program cannot be found. The VisualAge Generator program cannot transfer control to another program using a DXFR or XFER statement or a CREATX routine.

### **User Response:**

Ensure that the specified program is either in the current directory or in a directory specified on the PATH environment variable.

## FCW0020E Information about the current process cannot be retrieved.

**Explanation:** The program your program is trying to transfer to cannot get information about the current process to start a new process.

**User Response:** Shut down your system and start it again.

If the problem continues, do the following:

 Record the message number and the message text.

**Note:** The error message includes the following important information:

- · Where the error occurred
- The type of internal error
- Record the situation in which this message occurs.
- 3. Refer to the *VisualAge Generator Installation Guide* document for further instructions on how to report possible defects to the IBM Support Center.

## FCW0021E Could not find the environment variable %1.

**Explanation:** VisualAge Generator Server could not find the value of the specified environment variable.

**User Response:** Ensure that the environment variable is set to a valid value. For more information on VisualAge Generator environment variables, refer to the *VisualAge Generator Installation Guide* online document.

### FCW0022E Cannot open resource association file %1.

### **Explanation:**

An error occurred trying to open the specified resource association file.

### **User Response:**

Ensure that the resource association file exists. Refer to the VisualAge Generator Generation Guide online document for information on creating resource association files.

## FCW0023E VisualAge Generator Server could not create a semaphore.

### **Explanation:**

An internal error occurred. VisualAge Generator Server could not create a system semaphore.

### **User Response:**

Do the following:

 Record the message number and the message text

**Note:** The error message includes the following important information:

- · Where the error occurred
- The type of internal error
- Record the situation in which this message occurs.
- 3. Refer to the *VisualAge Generator Installation Guide* document for further instructions on how to report possible defects to the IBM Support Center.

## FCW0024E VisualAge Generator Server could not close a semaphore.

### **Explanation:**

An internal error occurred. VisualAge Generator Server could not close a system semaphore.

### **User Response:**

Do the following:

 Record the message number and the message text. **Note:** The error message includes the following important information:

- · Where the error occurred
- The type of internal error
- Record the situation in which this message occurs.
- Refer to the VisualAge Generator Installation Guide document for further instructions on how to report possible defects to the IBM Support Center.

## FCW0025E VisualAge Generator Server could not post a semaphore.

### **Explanation:**

An internal error occurred. VisualAge Generator Server could not post a system semaphore.

### **User Response:**

Do the following:

 Record the message number and the message text.

**Note:** The error message includes the following important information:

- · Where the error occurred
- The type of internal error
- Record the situation in which this message occurs.
- 3. Refer to the *VisualAge Generator Installation Guide* document for further instructions on how to report possible defects to the IBM Support Center.

## FCW0026E VisualAge Generator Server could not query the system for country dependent information.

### **Explanation:**

An internal error occurred. VisualAge Generator Server could not query a system semaphore for country dependent information.

### **User Response:**

Do the following:

 Record the message number and the message text. **Note:** The error message includes the following important information:

- · Where the error occurred
- The type of internal error
- Record the situation in which this message occurs.
- 3. Refer to the *VisualAge Generator Installation Guide* document for further instructions on how to report possible defects to the IBM Support Center.

## FCW0027E An error occurred writing to the trace file. The return code is %1.

**Explanation:** An error occurred when trying to write to the trace file.

### User Response:

Do the following:

- Ensure that the name specified for the trace file is valid.
- Look up the return code in your system's documentation.

## FCW0028E A semaphore could not be opened.

### **Explanation:**

An internal error occurred.

### **User Response:**

Do the following:

 Record the message number and the message text.

**Note:** The error message includes the following important information:

- Where the error occurred
- The type of internal error
- Record the situation in which this message occurs.
- 3. Refer to the *VisualAge Generator Installation Guide* document for further instructions on how to report possible defects to the IBM Support Center.

## FCW0029E A semaphore could not be requested.

### **Explanation:**

An internal error occurred.

### User Response:

Do the following:

 Record the message number and the message text.

**Note:** The error message includes the following important information:

- · Where the error occurred
- The type of internal error
- Record the situation in which this message occurs.
- 3. Refer to the *VisualAge Generator Installation Guide* document for further instructions on how to report possible defects to the IBM Support Center.

## FCW0030E A semaphore could not be released.

### **Explanation:**

An internal error occurred.

### **User Response:**

Do the following:

 Record the message number and the message text.

**Note:** The error message includes the following important information:

- · Where the error occurred
- The type of internal error
- Record the situation in which this message occurs.
- 3. Refer to the *VisualAge Generator Installation Guide* document for further instructions on how to report possible defects to the IBM Support Center.

### FCW0031E Numerical string %1 is not valid.

**Explanation:** The specified numerical string has values other than numerical digits.

**User Response:** Ensure that the string only contains valid numeric digits.

## FCW0032E An overflow condition occurred because the target item is too short.

**Explanation:** The target of a MOVE statement or arithmetic statement is not large enough to hold the result without truncating significant digits. The value of the EZEOVER special function word is 1, specifying that the program should end if this overflow condition occurs.

The run unit ends.

**User Response:** Do one of the following:

- Increase the number of significant digits in the target data item.
- Define the program logic to handle the overflow condition using the EZEOVER and EZEOVERS special function words.

## FCW0033E A calculation caused a maximum value overflow.

**Explanation:** During a calculation in an arithmetic statement, an intermediate result exceeded the maximum value (18 significant digits). This overflow condition also occurs when division by zero occurs. If the EZEOVER special function word is set to either 0 or 1, the program ends.

The run unit ends.

**User Response:** Correct the program logic either to avoid the error or to handle the error using the EZEOVER or EZEOVERS special function word.

## FCW0034E The database manager cannot be started. The return code is %1.

**Explanation:** The database manager was not active when the program attempted to access an SQL resource. The attempt to start the database

manager was not successful.

The run unit ends.

**User Response:** Ensure that the database manager is installed correctly on your workstation.

## FCW0035E Cannot connect to database %1. The return code is %2.

**Explanation:** Before performing any operations on the database, the VisualAge Generator program must connect to the specified database. An error was detected while connecting to the database.

**User Response:** Before you run the program, ensure the database is created. Look up the return code in the DB2 documentation.

FCW0036E A database I/O error occurred.
The return code is %1.

### **Explanation:**

A database I/O error occurred while performing one of the following I/O options:

- ADD
- INQUIRY
- UPDATE
- SETINO
- SETUPD
- SCAN
- CLOSE
- DELETE
- REPLACE
- SOLEXEC

**User Response:** Consult your database administrator or the documentation. Use the return code to determine the cause of the problem.

FCW0037E An error occurred in process %1, program %2.

### **Explanation:**

This message is usually preceded by another error message explaining the cause of the error. This message helps to identify where the error occurred in the generated program.

### **User Response:**

Use the information in this message and the accompanying error message to correct the error.

### FCW0038I An

An exception occurred in file %1, function %2, line %3.

### **Explanation:**

This message identifies the source code in the VisualAge Generator Server where an error is detected. The information is used for IBM diagnostic purposes only.

### User Response:

None.

### FCW0039I The SQL error message is %1.

**Explanation:** This message accompanies another error message when an SQL error occurs. This message displays the relational database manager description of the error.

**User Response:** Use the information from this message and the accompanying error message to correct the error.

## FCW0040E Map on the XFER call, %1, does not match the first map, %2.

**Explanation:** The initial map expected by this program is not the map identified in the message. The transferring program must specify the correct map on the transfer statement.

**User Response:** Ensure that the map name specified on the XFER call is the same as the name of the first map specified in the transferred program. Then, try the program again.

#### FCW0041E

An error was encountered while setting up parameters to be passed in a remote procedure call.

**Explanation:** This is an internal logic error that should not occur.

**User Response:** Shut down your system and start it again. If the problem continues, do the following:

 Record the message number and the message text.

**Note:** The error message includes the following important information:

- · Where the error occurred
- · The type of internal error
- Record the situation in which this message occurs.
- 3. Refer to the *VisualAge Generator Installation Guide* document for further instructions on how to report possible defects to the IBM Support Center.

## FCW0042E An error was encountered in the called program.

**Explanation:** A error occurred within a called program while being called by a main/called program.

**User Response:** Have your program developer correct the error within the program, then try it again.

### FCW0043E No program name was specified with the fewrun command.

**Explanation:** The fcwrun command requires that you specify the name of the main program that you want to run. The program name was not specified.

**User Response:** Specify the program name with the fcwrun command. The syntax of the command is

fcwrun appname

where appname is the name of the main program.

### FCW0044E Unsupported character set.

**Explanation:** VisualAge Generator Server only supports character sets with one or two bytes per character. Supported character sets include IBM-850, IBM-932, and ISO-8859. EUC character sets are not supported.

**User Response:** Set the LANG environment variable to a locale which specifies one of the

supported character sets. For example, to use the IBM-932 character set, export LANG=Ja\_JP, then try the program again.

## FCW0045E The SETINQ, SETUPD, or UPDATE process options are not active.

**Explanation:** A SCAN, REPLACE, or DELETE I/O option cannot be performed because a required operation did not occur. If a REPLACE I/O option has an associated UPDATE I/O option, the UPDATE or SETUPD I/O option must be active. One of the following conditions must exist:

- A SCAN I/O option for an SQL row must be preceded by a SETINQ I/O option or a SETUPD I/O option that has the same I/O object as the SCAN I/O option.
- A REPLACE I/O option for an SQL row must be preceded either by an UPDATE I/O option for the same row, or by a SCAN I/O option for a row that was selected using the SETUPD I/O option.
- A DELETE I/O option for an SQL row must be preceded either by an UPDATE or SCAN I/O option for the same object.

The SCAN, REPLACE, or DELETE I/O option must be run in the same program that ran the previous process. All rows selected for scanning or updating are released when the program returns to the calling program.

The run unit ends.

**User Response:** Modify the program to issue the required I/O option prior to the I/O option that cannot be performed.

## FCW0046E The SQL statement handle cannot be located. The return code is %1.

**Explanation:** VisualAge Generator Server did not allocate resource for use by the SQL I/O option. The system return code is %1.

**User Response:** Report the problem to your IBM Support Center.

## FCW0047E Table %1 could not be used as an edit routine.

**Explanation:** The specified table type is not valid as an edit routine.

**User Response:** Specify either a range, match valid, or match invalid table type to be used as the edit routine.

### FCW0048E Message number %1 cannot be retrieved.

**Explanation:** A user message could not be found in the program message table.

**User Response:** Either add the message to the table or modify the program to use a message that is already defined in the table.

## FCW0049E The database commit was not successful. The return code is %1.

**Explanation:** The commit using the EZECOMIT special function word was not successful. The database cannot commit the changes.

**User Response:** Consult your database administrator.

### FCW0050E Map services error.

**Explanation:** An error was encountered during the processing of map services.

**User Response:** Set the FCWTROPT environment variable to 31, rerun your program and refer to the trace output for more information.

## FCW0051E The database rollback was not successful. The return code is %1.

**Explanation:** The EZEROLLB was not successful. The database cannot rollback the changes.

**User Response:** Consult your database administrator.

## FCW0052E The programs cannot use more than one database interface within a run unit.

**Explanation:** Within the run unit, one or more of the programs are generated with database management system specified as DB2, while another program is generated with database management system specified as ODBC.

**User Response:** Make sure all the programs within a run unit are generated with the same database interface - either native embedded DB2 interface or ODBC interface.

## FCW0053E an error occurred in a remote called program.

**Explanation:** An error occurred in a remote called program.

**User Response:** Check the error log on the server for the type of error in the called program.

## FCW0054E Input was not entered for the required field.

**Explanation:** Data was not entered in the required field highlighted by the cursor. This field requires input.

**User Response:** Enter data in this field or press a bypass edit key to bypass the edit check. Blanks or nulls will not satisfy the data input requirement for any type of field. In addition, zeros will not satisfy the data input requirement for numeric fields. The program continues.

## FCW0055E The input contains a data type that is not valid.

**Explanation:** The data in the first highlighted field is not valid numeric data. The field is defined as numeric.

**User Response:** Enter only numeric data in this field or press a bypass edit key to bypass the edit check. In either case, the program continues.

## FCW0056E The data exceeds the number of significant digits permitted.

**Explanation:** Data was entered into a numeric field that is defined with decimal places, a sign, currency symbol, or numeric separator edits. The input data exceeds the number of significant digits that can be displayed within the editing criteria. The number entered is too large. The number of significant digits cannot exceed the field length, minus the number of decimal places, minus the places required for editing characters.

**User Response:** Enter a number with fewer significant digits.

## FCW0057E The input is not within the defined range.

**Explanation:** The data in the first highlighted field is not within the range of valid data defined for this item.

**User Response:** Enter data that conforms to the required range or press a bypass edit key to bypass the edit check. In either case, the program continues.

## FCW0058E A minimum length error occurred on input.

**Explanation:** The data in the first highlighted field does not contain enough characters to meet the required minimum length.

**User Response:** Enter the required number of characters to meet the minimum length or press a bypass edit key to bypass the edit check. In either case, the program continues.

### FCW0059E A table edit validity error occurred.

**Explanation:** The data in the first highlighted field does not meet the table edit requirement defined for the variable field.

**User Response:** Enter data that conforms to the table edit requirement or press a bypass edit key to bypass the edit check. In either case, the program continues.

### FCW0060E The hexadecimal data is not valid.

**Explanation:** The data in the variable field identified by the cursor must be in hexadecimal format. One or more of the characters you entered does not occur in the following set:

### a b c d e f A B C D E F 0 1 2 3 4 5 6 7 8 9

**User Response:** Enter only hexadecimal characters in the variable field. The characters are left-justified and padded with the character 0. Embedded blanks are not permitted.

## FCW0061E A modulus check error occurred on input.

**Explanation:** The data in the first highlighted field does not meet the modulus check requirements defined for the variable field.

**User Response:** Enter data that conforms to the modulus check defined for the variable field or press a bypass edit key to bypass the edit check. In either case, the program continues.

## FCW0062E The data entered is not valid for defined date format %1.

**Explanation:** The data entered into the map field defined with a date edit either does not meet the requirements of the format specification as defined using the map definition facility, or the month or day of the month is not valid.

It is not necessary to enter the separator characters shown in the message, but if they are omitted, enter leading zeros. For example, if the date format is MM/DD/YY, you can enter 070491.

**User Response:** Enter the date in the correct format shown in the message.

## FCW0063E Map group %2 does not contain map %1.

**Explanation:** The specified map does not exist as part of the specified map group.

**User Response:** Have the program developer add the map to the map group. Then, generate the map group again.

### FCW0064E A message table prefix was not specified for an program.

EZEMNO is %1, the NLS code is %2.

**Explanation:** A user message was requested either by setting EZEMNO or by specifying a user message number for a map field edit. A user message table prefix was not defined for the program.

**User Response:** Have the program developer do one of the following:

- Add the message table prefix to the program specifications and then generate the program again.
- Change the program to not set EZEMNO and then generate the program again.
- · Remove the user message number from the map field edit and then generate the map group again.

#### FCW0065E Table %1 was not generated as part of program %2.

**Explanation:** The definition for a table used as a map variable edit routine was not generated as part of the program.

**User Response:** Insure that the field's edit routine name is correct and that there is a table defined for the edit routine. Then generate the program and map group again.

#### FCW0066I Press Enter to continue.

#### **Explanation:**

This message will appear as part of the error map when an EZEMSG field is not defined on a map.

### **User Response:**

Press Enter to have the conversed map redisplayed. or just leave as is.

#### FCW0067E An error occurred attempting to set the environment variable %1.

**Explanation:** VisualAge Generator Server was not successful in setting up the environment

variable %1 for interprocess communication.

**User Response:** Report the problem to your IBM Support Center.

#### FCW0068E An error occurred initializing the remote procedure call.

**Explanation:** An error was encountered during the initialization of the communications services.

**User Response:** Ensure that the client/server communications configuration is set up correctly. Try the program again.

#### FCW0069E An error occurred closing the remote procedure call. The error string is %1.

**Explanation:** An error was encountered during the closing down of the communications services.

**User Response:** Ensure that the client/server communications configuration is set up correctly. Try the program again.

#### FCW0070E An error occurred committing the remote procedure call. The error string is %1.

**Explanation:** An error was encountered during the commit of the communications services.

**User Response:** Ensure that the Client/Server Communications configuration is set up correctly. Try the program again.

#### FCW0071E An error occurred ending a remote procedure call. The error string is %1.

Explanation: An error was encountered during the rollback of the communications services.

**User Response:** Ensure that the Client/Server Communications configuration is set up correctly. Try the program again.

## FCW0072E An error occurred performing a remote procedure call. The error string is %1.

**Explanation:** An error was encountered during the execution of the remote procedure call.

**User Response:** Ensure that the Client/Server Communications configuration is set up correctly. Then, try the command again.

## FCW0073E Excess data was entered for the host conversion.

**Explanation:** The value typed in the field marked by the cursor is too long to convert to the format required for storing mixed strings on the host system. The value is truncated to a length that the host system can store.

An ASCII value that can be converted without truncation must have at least two blanks at the end of the field for each DBCS string within a mixed string.

**User Response:** Enter data that has at least two blanks at the end for every DBCS portion of the data, or press the bypass edit key to bypass the edit check. In either case, the program continues.

## FCW0074I CICS EIBFN( %1 ), RCODE( %2 ), RESP( %3 ), RESP2( %4).

**Explanation:** This message provides diagnostic information when an error is detected while running a CICS command. The information in the message describes certain fields of the EXEC Interface Block (EIB).

**User Response:** Use the information provided in the message to determine the cause of the error or copy the information and report the error to your system administrator.

## FCW0075E An invalid /FILETYPE %1 was specified in the Resource Association File.

**Explanation:** The /FILETYPE specified is not valid for the target environment.

**User Response:** Correct the entry for the

/FILETYPE specified in the Resource Association File. Refer to the *VisualAge Generator Server Guide for Workstation Platforms* for more information on valid file types for your target environment.

## FCW0076E The CONVERSE in function %1 returned error code %2.

**Explanation:** An error occurred during the CONVERSE of the function's User Interface record.

**User Response:** Refer to the CSO trace file for more information.

## FCW0077E The CONVERSE in function %1 returned error code %2. The client could not be contacted.

**Explanation:** An error occurred during the CONVERSE of the function's User Interface record because the client could not be contacted.

**User Response:** Refer to the CSO trace file for more information.

### FCW0078E Relative records are not supported for Btrieve files.

**Explanation:** The relative record organization is not supported for Btrieve files.

User Response: Correct the entry for the /FILETYPE specified in the Resource Association File. Choose one of the other file types that support the relative record organization, IBMCOBOL, VSAM, or MFCOBOL. Refer to the *VisualAge Generator Server Guide for Workstation Platforms* for more information on file types for your target environment.

## FCW0079E Variable-length serial records are not supported for sequential files.

**Explanation:** The sequential file type is not supported for variable-length serial records.

**User Response:** Do one of the following:

 Correct the entry for the /FILETYPE specified in the Resource Association File. Choose one of the other file types that support the serial record organization, IBMCOBOL, BTRIEVE, or MFCOBOL.

 Change the program to use a fixed-length record and regenerate the program.

Refer to the *VisualAge Generator Server Guide for Workstation Platforms* for more information on file types for your target environment.

## FCW0080E User Interface record %1 contains too much data for it to be sent to the gateway servlet.

**Explanation:** The data of the record is too large to fit in the gateway servlet's buffer.

**User Response:** Make the record smaller and regenerate the program.

## FCW0081E The web transaction was given first UI record %1, but it was defined with first UI record %2.

**Explanation:** The web transaction program was started with information from a user interface record bean that isn't known to the program.

**User Response:** Ensure that the specified record is defined as the first UI record for the program. Regenerate the program and the Java Beans from the same user interface record definition.

## FCW0090E Called program %1 received a parameter list that is not valid

**Explanation:** A call to the specified program failed for one of the following reasons:

- The calling program passed too many or too few parameters.
- The parameter formats (PARMFORM) specified in the linkage table for the called and calling program differ.
- The COMMDATA parameter format was specified, and the COMMAREA passed has a different length than the length expected by the called program.

If the called program is a remote program, a CICS ABEND occurs. Because the COMMAREA

is too small, the called program cannot notify the calling program of the failure.

In all other cases, the run unit ends.

User Response: Have the program developer verify that the argument list in the CALL matches the parameter list for the program being called, and then generate the called and calling program with the same linkage table specification.

## FCW0091E program %1 was defined as a main program and cannot be called

**Explanation:** The specified program was defined as either a main transaction program or a main batch program. It cannot be called by any other program or program.

**User Response:** If the program needs to be called, have the program developer define the current program as a called program.

### FCW0092E A DXFR to called program %1 is not allowed

**Explanation:** Using a DXFR statement to transfer control to called programs is not allowed.

**User Response:** Have the program developer replace the DXFR statement with a CALL statement.

### FCW0093E An error occurred starting transaction %1

**Explanation:** This indicates that an error occurred when an program attempted to start the specified transaction. A message following this message gives the CICS error codes.

The run unit ends.

**User Response:** Determine the cause of the error from the following message and correct the error.

### FCW0094E DXFR to %1 failed

**Explanation:** The transfer to another program failed. Normally, the program being transferred to could not be found.

**User Response:** Verify that the program has a Program Definition associated with it.

## FCW0095E Error encountered retrieving data passed to program %1

**Explanation:** An error was received when attempting to retrieve data being passed to this program by either an XFER with a record or a call to CREATX. This message is accompanied by another message, which contains response codes from the CICS EXEC interface block (EIB).

**User Response:** Refer to the CICS documentation for an explanation of the codes that are returned.

### FCW0096E Call to %1 failed

**Explanation:** A dynamic call to the specified program failed.

The run unit ends.

**User Response:** Verify that the program has a Program Definition associated with it.

## FCW0097E An error occurred in remote program %1, date %2, time %3

**Explanation:** An error occurred in a remote program that caused the remote program to stop running. Diagnostic messages might have been logged at the remote location giving information about the error. The date and time stamp on this message can be used to associate the messages logged at the remote system with this error message.

**User Response:** Report the error to the system administrator.

## FCW0098E Call to function %1 returned exception code %2.

**Explanation:** An exception code was returned on a call to the specified function, indicating that one of the arguments passed to the function was invalid. The REPLY option was not coded on the function call, specifying that the application should end if an exception occurs.

Refer to the function description in the VisualAge Generator reference manual for an explanation of the exception code.

The run unit ends.

**User Response:** The developer should fix the application so that it does not pass invalid arguments to the function.

## FCW0099E An error was encountered accessing CICS queue %1.

**Explanation:** An error was detected while access CICS resource via command ENQ or DEQ. The name of the enqueued resource is specified by %1.

**User Response:** This message is usually displayed with message FCW0074I. Review both messages to determine the cause of the error or contact your system administer for assistance.

## FCW0100E Transaction %1 ended abnormally with CICS abend code %2.

**Explanation:** The specified CICS transaction ended abnormally with the specified code.

**User Response:** Refer to CICS or user program documentation for an explanation of other abend codes.

### FCW0101E CALL to CREATX failed, TRANSID = %1, TERMID = %2.

**Explanation:** In CICS, a CALL to the CREATX service routine failed. This message is accompanied by another message, which displays the contents of EIBRESP.

Common codes are:

- 11 TERMID error: The terminal specified on the CREATX call is not known to CICS.
- 28 TRANSID error: The transaction specified on the CREATX call is not known to CICS.

The run unit ends.

**User Response:** Have the system administrator define the terminal or transaction to CICS.

#### FCW0102I F3=EXIT F8=CONTINUE.

**Explanation:** This is an informational message that appears on the error diagnostic screen when an error is detected while running the program.

**User Response:** Enter F8 if you intend to view additional messages associated with with the error or enter F3 to terminate the program.

#### FCW0103I F3=EXIT.

**Explanation:** This is an informational message that appears on the error diagnostic screen when an error is detected while running the program.

**User Response:** After reviewing the messages associated with the error, enter F3 to terminate the program.

### FCW0104E An error has occurred in the program. See the trace file for

program. See the trace file for more information.

**Explanation:** An error occurred during execution of the program. VisualAge Generator Server is terminating.

**User Response:** Refer to the trace file for more information regarding the error.

### VisualAge Generator OS/400 COBOL run-time messages

### GEN0002 A new level of IBM VisualAge Generator Server for OS/400 is required for program %1

**Explanation:** The generated COBOL program %1, attempting to run, is not compatible with the installed version of VisualAge Generator Server.

**User Response:** Contact the system administrator. Version %2 of IBM VisualAge Generator Server for OS/400 should be installed.

## GEN0005 Date entered is not valid for defined date format %1

**Explanation:** Data entered into a map field defined with a date edit either does not meet the requirements of the format specification as defined using the map definition facility, or the month or day of the month is not valid.

It is not necessary to enter the separator characters shown in the message, but if they are omitted, enter leading zeros. For example, if the date format is MM/DD/YY, you can enter 070494.

**User Response:** Enter the date in the format %1.

## GEN0009 Overflow occurred because the target item is too short

**Explanation:** The target of a MOVE or arithmetic statement is not large enough to hold the result without truncating significant digits. The value of special function word EZEOVER is 1, which specifies that the application should end if this overflow condition occurs.

**User Response:** Have the application developer do one of the following:

- Increase the number of nondecimal digits in the target data item
- Define the application logic to handle the overflow condition using the special function words EZEOVER and EZEOVERS.

## GEN0014 REPLACE attempted without preceding UPDATE option on %1.

**Explanation:** A REPLACE process option was attempted against a record that has not been successfully read by an UPDATE process. The read for update might have been lost as the result of an EZECOMIT or EZEROLLB action.

This error also occurs if a REPLACE is associated with a specific UPDATE process, but that process was not the one used to select the record.

**User Response:** Have the application developer run this application with the test facility, tracing for process and statement group flow, to determine the application logic error.

### **GEN0021**

An error occurred in application %1 on VisualAge Generator statement number %2.

**Explanation:** The actual error identifying the problem is explained in messages following this message in the job log.

### User Response:

## GEN0022 Map group format member %1 could not be loaded

**Explanation:** The map group format member is a generated binary file that contains attributes that describe the format and constant fields for character/text based maps in a map group. Map group format members are stored as members of file %2 and are expected to be found by searching the job's library list.

Diagnostic messages preceding this message in the job log explain the nature of the error.

**User Response:** Contact your application or system programmer and report the sequence of messages including and preceding this message.

#### GEN0023 The table %1 could not be loaded.

**Explanation:** A table is a generated binary file that contains application data. Tables are stored as members of file %2 and are expected to be found by searching the job's library list.

Diagnostic messages preceding this message in the job log explain the nature of the error.

**User Response:** Contact your application or system programmer, and report the sequence of messages including and preceding this message.

## GEN0024 VisualAge Generator conversion table %1 could not be found

**Explanation:** Either the name specified on the EZECONV call was not a member of the QVGEN/QVGNSCTB file or the member that was found is not a VisualAge Generator Server conversion table.

User Response: Have the application developer verify that the correct conversion table name was specified in the EZECONV call. If the table name was not correct, then change the VisualAge Generator application and regenerate it. If the table name is correct, verify that the correct conversion table was installed. The conversion table is a member in the file QVGNSCTB in QVGEN library.

## GEN0026 A calculation caused a "maximum value" overflow.

**Explanation:** During a calculation in an arithmetic statement, an intermediate result exceeded the maximum value (18 significant digits). This condition also occurs when division by zero occurs. If the EZEOVER switch is set to either 0 or 1, the application ends.

This error only occurs when you specify the NUMOVFL(YES) generation option.

**User Response:** Have the application developer correct the application logic either to avoid the error or to handle the error using the special function words EZEOVER and EZEOVERS.

## GEN0027 The data on character to numeric move is not valid.

**Explanation:** The statement in error involves a move from a character to a numeric data item. The character data item contains nonnumeric data.

**User Response:** Have the application developer change the application to make sure that the source operand contains valid numeric data.

### GEN0031 A call to program %1 failed.

**Explanation:** Called programs are expected to be found by searching the job's library list.

Diagnostic messages preceding this message in the job log will explain the nature of the error.

**User Response:** Contact your application or system programmer, and report the sequence of messages including and preceding this message.

## GEN0033 Call to function %1 returned exception code %2

**Explanation:** An exception code was returned on a call to the specified function, indicating that one of the arguments passed to the function was invalid. The REPLY option was not coded on the function call, specifying that the program should end if an exception occurs.

Refer to the function description in the VisualAge Generator reference manual for an explanation of the exception code.

The run unit ends.

**User Response:** The developer should fix the program so that it does not pass invalid arguments to the function.

## GEN0034 Application %1 was defined as a MAIN application and cannot be called.

**Explanation:** The specified application was defined as either a MAIN Transaction application or a MAIN Batch application. It cannot be called by another application or program.

**User Response:** If using the CALL statement to invoke application %1 is valid, have the application developer define %1 as a CALLED application. If application %1 must remain a MAIN application, then have the application developer use XFER or DXFR statements to invoke it from another MAIN application.

## GEN0035 Data type error in input - enter again

**Explanation:** The data in the first highlighted field is not valid numeric data. The field was defined as numeric.

**User Response:** Enter only numeric data in this field, or press a bypass edit key to bypass the edit check. In either situation, the application continues.

## GEN0036 Input minimum length error - enter again

**Explanation:** The data in the first highlighted field does not contain enough characters to meet the required minimum length.

**User Response:** Enter enough characters to meet the required minimum length, or press a bypass edit key to bypass the edit check. In either situation, the application continues.

## GEN0037 Input not within defined range - enter again

**Explanation:** The data in the first highlighted field is not within the range of valid data defined for this item.

**User Response:** Enter data that conforms to the required range, or press a bypass edit key to bypass the edit check. In either situation, the application continues.

## GEN0038 Table edit validity error - enter again

**Explanation:** The data in the first highlighted field does not meet the table edit requirement defined for the variable field.

**User Response:** Enter data that conforms to the table edit requirement, or press the bypass edit key to bypass the edit check. In either situation, the application continues.

## GEN0039 Modulus check error on input - enter again

**Explanation:** The data in the first highlighted field does not meet the modulus check defined for the variable field.

**User Response:** Enter data that conforms to the modulus check requirements, or press a bypass edit key to bypass the edit check. In either situation, the application continues.

## GEN0040 No input received for required field - enter again

**Explanation:** No data was typed in the field designated by the cursor. The field is required.

**User Response:** Enter data in this field, or press a bypass edit key to bypass the edit check. Blanks or nulls will not satisfy the data input requirement for any type of field. In addition, zeros will not satisfy the data input requirement for numeric fields. The application continues.

## GEN0041 A message file prefix was not specified for an application: EZEMNO = %1, NLS code = %2.

**Explanation:** A user message was requested either by setting EZEMNO or by specifying a user message number for a map field edit. A user message table prefix was not defined for the application.

**User Response:** Have the application developer do one of the following:

- Add the message table prefix to the application specifications and then generate the application again.
- - Change the application to not set EZEMNO and the generate the application again.
- Remove the user message number from the map field edit and then generate the map group again.

## GEN0045 Error retrieving user application message, EZEMNO = %1, NLS code %2. See previous messages.

**Explanation:** A user message was requested either by setting EZEMNO or by specifying a user message number for a map field edit. The previous message in the job log explains the reason for the error.

User Response: Most problems occur because the message file or the specific message cannot be found or access to the message file is not authorized. If the application can not find the message file and you know the library name that contains the message file, you can add the library to your library list (ADDLIBLE command). For other problems, contact your system or application programmer.

## GEN0046 Call to printer mapping services program %1 failed.

**Explanation:** Printer mapping services programs are expected to be found by searching the job's library list.

Diagnostic messages preceding this message in the job log explain the nature of the error.

**User Response:** Contact your application or system programmer and report the sequence of messages including and preceding this message.

## GEN0050 Number of allowable significant digits exceeded - enter again

**Explanation:** The user entered data into a numeric field that was defined with decimal places, a sign, currency symbol, or numeric separator edits. The number of significant digits that can be displayed within the editing criteria was exceeded by the input data; the number entered is too large. The number of significant digits cannot exceed the field length, minus the number of decimal places, minus the places required for editing characters.

**User Response:** Enter a number with fewer significant digits.

## GEN0051 Map %1 was not found in map group %2.

**Explanation:** The specified map name is not in the map group.

**User Response:** Have the application developer generate the map group and the application again.

## GEN0057 DELETE attempted without preceding UPDATE on record %1.

**Explanation:** A DELETE process option was attempted for a record not successfully read by an UPDATE process option. The read for update might have been lost as the result of an EZECOMIT or EZEROLLB action.

**User Response:** Have the application developer run this application with the test facility, tracing for process and statement group flow, to determine the application logic error.

## GEN0073 SQL error, command = %1, SQL code = %2

**Explanation:** The SQL database manager returned an error code for an SQL statement. Application processing ends following an SQL request whenever the SQLCODE in the SQL communications area (SQLCA) is not 0, and either of the following is true:

- - No error routine is specified for the process
- The SQLCODE indicated a hard (terminating) error and the special function word EZEFEC was set to 0, indicating that the application should end on SQL error conditions.

This message is followed by the actual DB2/400 message describing the SQL error code.

User Response: Have the application developer or system programmer determine the cause of the problem from the SQL code and the SQL error information. Either correct the application or the database definition. Refer to the appropriate Database Manager messages and codes manual for information on the SQL code and SQL error information.

### GEN0074 SQL error message: %1

**Explanation:** This message accompanies message GEN0073 when an SQL error occurs. It displays the relational database manager description of the error and is repeated as many times as necessary to display the complete description.

**User Response:** Use the information from this message and GEN0073 to correct the error.

## GEN0076 The data on character to hexadecimal move or compare is not valid.

**Explanation:** The current statement involves either a move from a character data item to a hexadecimal data item, or a comparison between a character data item and a hexadecimal data item. The characters in the character data item all must occur in the following set for the move or compare to complete successfully:

### a b c d e f A B C D E F 0 1 2 3 4 5 6 7 8 9

One or more of the characters in the character data item is not in this set. This condition causes an application program error.

User Response: Have the application developer change the application to make sure that the character data item contains valid data when the character to hexadecimal move compare operation occurs. To do so, the application developer can use the hexadecimal map edit characteristic to make sure that input from a variable field contains valid characters.

#### GEN0080 Hexadecimal data is not valid

**Explanation:** The data in the variable field identified by the cursor must be in hexadecimal format. One or more of the characters you entered does not occur in the following set:

### a b c d e f A B C D E F 0 1 2 3 4 5 6 7 8 9

**User Response:** Enter only hexadecimal characters in the variable field. The characters are left-justified and padded with the character zero. Embedded blanks are not allowed.

## GEN0086 %1 - No active SETINQ, SETUPD, or UPDATE

**Explanation:** A SCAN, REPLACE, or DELETE process option cannot be performed because a required process has not occurred previously. If a REPLACE process has an associated UPDATE or SETUPD process, the UPDATE or SETUPD process must be active. One of the following conditions must exist:

- A SCAN process for an SQL row must be preceded by a SETINQ or SETUPD process that has the same process object as the SCAN.
- A REPLACE process for an SQL row must be preceded either by an UPDATE process for the same row or by a SCAN process for a row that was selected using the SETUPD process.
- A DELETE process for an SQL row must be preceded either by an UPDATE or SCAN process for the same object.

The SCAN, REPLACE, or DELETE process option must be run in the same application that ran the previous process. All rows selected for scanning or updating are released when the application returns to the calling application.

**User Response:** Have the application developer modify the application to issue the required process option prior to the failing process.

## GEN0093 An error occurred in application %1, process or group %2.

**Explanation:** An error occurred in the specified application and process or statement group. Other information about the error is given in the messages that follow this message.

If a process or statement group is not active, the second insert contains the name of a section in the initialization or ending logic for the generated application.

**User Response:** Refer to the error messages following this message to determine the cause of the error.

### GEN0096 A mixed data operand is not valid

**Explanation:** An operand in a move statement involving a mixed data item contains mixed double-byte and single-byte data that is not valid.

**User Response:** Have the application developer verify that all mixed strings in the move operation contain valid mixed data.

## GEN0109 FIRST MAP must be map %1, not map %2, for application %3.

**Explanation:** The initial map expected by this application is not the map identified in the message. This error occurs when the application starts.

**User Response:** Record what function you were using before the error occurred, and have the application developer correct the arguments used to start application %3.

## GEN0111 Length of FIRST MAP %1 is not valid.

**Explanation:** The length of FIRST MAP %1 received by an application is not the length defined for the map in application %2.

**User Response:** Have the application developer generate both the application receiving the FIRST MAP and the application issuing the XFER with MAP with the same map definition for the map passed on the XFER.

## GEN0119 Applications %1 and %2 are not compatible.

**Explanation:** An application started by a DXFR or CALL is not compatible with the initial application in the transaction or job because the application was generated for a different environment.

**User Response:** Have the application developer regenerate one or both applications so that the target environments for the applications are the same.

## GEN0127 A requested function is not supported for map %1, map group

**Explanation:** An application requested a map function that is not supported for the specified map and map group. The map group was modified after it was generated and before the application was generated. Some functions that were included in the map group (for example, help maps or EZEMSG on maps) when the application was generated were not in the map group when the map group was generated.

**User Response:** Have the application developer generate the map group and the application again.

## GEN0137 SQL error occurred in work database operation

**Explanation:** An error occurred during use of the work database when it was implemented using SQL. This message is accompanied by additional SQL diagnostic messages, including GEN0073, that provide additional information about the error.

The run unit ends. Messages are logged.

**User Response:** Determine the cause of the problem from the SQL code and the SQL error information in related message GEN0074, and correct the database definition.

### **GEN0184**

Application %1 and mapping services program %2 are not compatible.

**Explanation:** The specified application and mapping services program are generated for different systems.

**User Response:** Have the application developer generate the mapping services program for the same environment as the application.

### GEN0185 Length of %1 for record %2 is not valid and conversion ended.

**Explanation:** Conversion of a variable length record between the workstation format and host

format cannot be performed because of one of the following conditions:

- - The record is longer than the maximum length defined for the record.
- The record data ends in the middle of a numeric (BIN, NUM, NUMC, PACK, or PACF) field.
- The record data ends in the middle of a DBCS character.
- The record data ends in the middle of a SO/SI string.

**User Response:** Have the application developer modify the application to set the record length so that it ends on a valid field boundary.

## GEN0186 A mixed string in a conversion operation is not valid

**Explanation:** Conversion of a mixed field from EBCDIC to ASCII or from ASCII to EBCDIC cannot be performed because the double-byte data value is not valid.

**User Response:** Have the application developer modify the application to make sure that the records to be converted contain valid mixed data.

## GEN0187 Conversion table %1 does not support DBCS character conversion.

**Explanation:** Conversion of a mixed or DBCS field from ASCII to EBCDIC or EBCDIC to ASCII cannot be performed because the specified conversion table does not include conversion tables for double-byte characters.

**User Response:** Have the application developer modify the application to specify a conversion table that contains the double-byte conversion tables valid for the DBCS or mixed data being converted.

### GEN0188 Conversion Error. Function: %1, Return Code: %2, Table: %3

**Explanation:** A system function was called to perform code page conversion for data used in a client/server program. The function failed.

Possible causes for the failure are:

- The code pages identified in the conversion table are not supported by the conversion functions on your system.
- For DBCS conversion where the source data is in ASCII format, the source data was created under a different DBCS code page than the code page that is currently in effect on the system.

**User Response:** Correct the cause of the error.

## GEN0191 Application %1, generation date %2, time %3.

**Explanation:** An error in application %1 has occurred. Diagnostic messages in the job log explain the nature of the error. Changes to individually generated components of the application may have caused the error.

**User Response:** Have the application developer verify the generation date and time of the application with that of other generated components.

## GEN0192 Mapping services program %1, generation date %2, time %3.

**Explanation:** An error in mapping services program %1 has occurred. Diagnostic messages in the job log explain the nature of the error. Changes to individually generated components of the application may have caused the error.

**User Response:** Have the application developer verify the generation date and time of the mapping services program with that of other generated components in the application.

## GEN0195 Map format member %1, generation date %2, time %3.

**Explanation:** An error in map format member %1 has occurred. Diagnostic messages in the job log explain the nature of the error. Changes to individually generated components of the application may have caused the error.

**User Response:** Have the application developer verify the generation date and time of the map

format member with that of other generated components in the application.

## GEN0210 IBM VisualAge Generator Server number %1 is not valid.

**Explanation:** An attempt was made to start a VisualAge Generator Server routine that does not exist or that is not valid.

**User Response:** Have the application developer generate and compile the application again to ensure the generated COBOL code has not been modified. Afterward, run the refreshed application. If the problem persists, have the system administrator do all of the following:

- 1 Record the service number from this message.
- 2 Print the job log.
- 3 Record the scenario under which this message occurs.
- 4 Obtain the COBOL listing and source for the failing application.
- 5 Use your electronic link with IBM Service (for example, IBMLINK) if one is available, or contact the IBM Support Center.

## GEN0232 Map %1 in map group %2 is not defined or is not supported.

**Explanation:** The specified map does not exist or is not defined for the type of device being used.

**User Response:** Have the application developer either define the map for your device type or select the device for the map. Generate the map group again.

## GEN0233 %1 error on file %2, EZERT8 = %3.

**Explanation:** An I/O operation failed for the specified file. This message specifies the COBOL verb performed and the VisualAge Generator file name associated with the operation.

EZERT8 contains either the COBOL/400 status key value or VisualAge Generator file return code, depending on application generation

options. Generation option /SYSCODES causes EZERT8 to contain COBOL/400 status key values; /NOSYSCODES causes EZERT8 to contain VisualAge Generator file return codes.

**User Response:** Use the appropriate COBOL/400 publication or the VisualAge Generator Return codes publication to diagnose the error, and take the recommended corrective action.

## GEN0260 %1 bytes of UI record won't fit in %2 byte buffer.

**Explanation:** The program issued a CONVERSE or XFER with a user interface record. There was not enough room in the communications buffer for the record. The buffer needs space for the record plus any message information written using function EZEUIERR

**User Response:** Modify the program to reduce the size of the user interface record or write fewer or smaller error messages.

## GEN0261 EZEUIERR message information and inserts won't fit in %1 byte buffer.

**Explanation:** The program issued one or more calls to the special function EZEUIERR to write messages associated with a user interface record. The information associated with the last message written won't fit in the buffer used by the program for communicating with user.

**User Response:** Modify the program to write fewer or smaller error messages.

## GEN0262 Web transaction program and user interface record bean %1 are incompatible.

**Explanation:** A Web transaction program was started with information from a user interface record bean that isn't known to the Web program or whose definition is not compatible with the user interface record definition with which the program was generated.

**User Response:** Insure that the specified bean is defined as the "first ui record" for the program.

Regenerate the program and the Java Beans from the same user interface record definition.

## GEN0263 Number of occurs value %1 is out of range for record array at offset %2

**Explanation:** A Web transaction program could not write a user interface record because the "number of occurrences" value set by the program for an array was less than 0 or greater than the maximum number of occurrences defined for the array.

**User Response:** Correct the program logic so that it sets the number of occurrences to a value within the allowed range.

## GEN0264 Input data entered by the user doesn't fit in user interface record.

**Explanation:** A Web transaction program received input data from the Web server that doesn't fit in the interface record. The transaction program and the Java Bean associated with the interface record may have been generated at different times with incompatible user interface record definitions.

**User Response:** Regenerate the program and the Java Beans from the same definitions. Contact your IBM representative if this doesn't correct the problem.

## GEN0265 Segmented converse is not supported within current function stack.

**Explanation:** The program issued a CONVERSE with EZESEGM set to 1 (segmented converse) and at least one of the functions in the current function stack uses parameters or local data items or records. The generated program is not able to save parameters or local storage data over a segmented CONVERSE.

**User Response:** Modify the program so that the CONVERSE is not used within a function that has parameters or local data.

## GEN0266 MQ function %1, Completion Code %2, Reason Code %3.

**Explanation:** The MQ function did not complete successfully, as indicated by the following completion codes:

- 1 MQCC\_WARNING
- 2 MQCC\_FAILED

The reason for the completion code is set in the reason code field by MQSeries. Some common reason codes are:

- 2009 (Connection broken)
- 2042 (Object already open with conflicting options)
- 2045 (Options not valid for object type)
- 2046 (Options not valid or not consistent)
- 2058 (Queue manager name not valid or not known)
- 2059 (Queue manager not available for connection)
- 2085 (Unknown object name)
- 2086 (Unknown object queue manager)
- 2087 (Unknown remote queue manager)
- 2152 (Object name not valid)
- 2153 (Object queue-manager name not valid)
- 2161 (Queue manager quiescing)
- 2162 (Queue manager shutting down)
- 2201 (Not authorized for access)
- 2203 (Connection shutting down)

**User Response:** Please refer to the MQSeries Application Programming Reference for further information on MQSeries completion and reason codes.

### GEN0267 Queue Manager Name %1.

**Explanation:** This is the name of the queue manager associated with the failing MQ function call listed in message GEN0266.

If the failing MQ function was MQOPEN, MQCLOSE, MQGET, or MQPUT, the name identifies the name identifies the queue manager specified with the object name when the queue was opened. Otherwise, the name is the name of

the queue manager to which the program is connected (or trying to connect).

If the queue manager name is blank, the queue manager is the default queue manager for your system.

**User Response:** Please refer to the MQSeries Application Programming Reference for further information on the MQSeries completion and reason code listed message GEN0266.

### GEN0268 Queue Name %1.

**Explanation:** This is the name of the queue object associated with the failing MQ function call listed in message GEN0266.

**User Response:** Please refer to the MQSeries Application Programming Reference for further information on MQSeries completion and reason codes reported in message GEN0266.

## GEN2001 The table %1 is not valid for application %2

**Explanation:** The reason code is %3. The explanations follow:

- 1 The table version is not compatible with the current level of IBM VisualAge Generator Server and the running application.
- 2 The table was generated for an ASCII-based VisualAge Generator runtime environment.
- 3 The table data is corrupted.
- 4 The table could not be opened.

**User Response:** Have the application developer replace table %1 with a correctly generated version.

If the reason code indicates that the table data is corrupted, ensure that the table was transmitted to the host system as a binary image file.

If the reason code indicates the table was generated for an ASCII-based host system, ensure that the table is regenerated for the same target system as the application attempting to use it.

If the reason code indicates the table could not

be opened see previous messages in the job log.

## GEN2002 VisualAge Generator Server does not support DBCS data type.

**Explanation:** VisualAge Generator Server does not support DBCS data type because COBOL/400 does not support DBCS.

**User Response:** Have the application developer change VisualAge Generator DBCS data types to MIX data types and regenerate the application.

## GEN2004 Character conversion from CCSID %1 to %2 is not supported

**Explanation:** Character conversion is not supported between the two Coded Character Set IDs (CCSID) %1 and %2.

User Response: Have the application developer verify that the specified Coded Character Sets IDs (CCSID) are valid and that conversion between the two CCSIDS is supported. The VisualAge Generator application may have to be regenerated.

## GEN2005 Error %1 occurred when converting record %2.

**Explanation:** EZECONV encountered error code %1 during the call.

**User Response:** Have the application developer verify that the application logics record %2 with data that matches its definition. The VisualAge Generator application then needs to be regenerated.

## GEN2006 The map group %1 is not valid for application %2.

**Explanation:** The reason code is %3. The explanations follow:

- 1 Reserved.
- 2 Reserved.
- 3 The map group data is corrupted.
- 4 The map group could not be opened.

**User Response:** Have the application developer

replace map group %1 with a correctly generated version.

If the reason code indicates that the map group data is corrupted, ensure that the map group was transmitted to the host system as a binary image file.

If the reason code indicates the map group could not be opened see previous messages in the job log.

### **GEN2007** Press Enter to continue.

### **Explanation:**

**User Response:** 

## GEN7025 Error encountered allocating memory.

**Explanation:** An error was encountered while allocating memory. The system has run out of memory.

**User Response:** Make sure that you have enough memory on your system as specified in the Software/Hardware requirements for the product. Stop the execution of some of your other applications on your system.

If the problem persists,

- 1. Record the message number and the message text.
- Note: The error message includes the information on where the error occurred and the type of internal error
- 2. Record the situation in which this message occurs.
- 3. Refer to the VisualAge Generator Installation Guide for further instructions on how to report possible defects to the IBM Support Center.

## GEN7030 The format of the data descriptor is incorrect. The hex value of the data descriptor in error is %1.

**Explanation:** The format of the data descriptor is incorrect. A header descriptor is found within the data descriptor.

### **User Response:** Do the following:

- 1. Record the message number and the message text.
- Note: The error message includes the information on where the error occurred and the type of internal error
- 2. Record the situation in which this message occurs.
- 3. Refer to the VisualAge Generator
   Installation Guide for further instructions on how to report possible defects to the IBM Support Center.

### GEN7035 The format of the data descriptor is incorrect.

**Explanation:** The format of the data descriptor is incorrect. An End Of Description descriptor is not found.

### **User Response:** Do the following:

- 1. Record the message number and the message text.
- Note: The error message includes the information on where the error occurred and the type of internal error
- 2. Record the situation in which this message occurs.
- 3. Refer to the VisualAge Generator Installation Guide for further instructions on how to report possible defects to the IBM Support Center.

### **GEN7040**

The format of the data descriptor is incorrect. An unknown data code %1 was found.

**Explanation:** The format of the data descriptor is incorrect. An unknown data code was found in the data description.

### **User Response:** Do the following:

- 1. Record the message number and the message text.
- Note: The error message includes the information on where the error occurred and the type of internal error

- 2. Record the situation in which this message occurs.
- 3. Refer to the VisualAge Generator Installation Guide for further instructions on how to report possible defects to the IBM Support Center.

## GEN7055 The Conversion Descriptor structure is not valid.

**Explanation:** The Conversion Descriptor structure CMCVOD required by the conversion routine is incorrect.

### User Response: Do the following:

- 1. Record the message number and the message text.
- Note: The error message includes the information on where the error occurred and the type of internal error
- 2. Record the situation in which this message occurs.
- 3. Refer to the VisualAge Generator Installation Guide for further instructions on how to report possible defects to the IBM Support Center.

### GEN7065 The data descriptor for parameter %1 is not valid.

**Explanation:** The data descriptor for the parameter is not valid.

### **User Response:** Do the following:

- 1. Record the message number and the message text.
- Note: The error message includes the information on where the error occurred and the type of internal error
- 2. Record the situation in which this message occurs.
- 3. Refer to the VisualAge Generator Installation Guide for further instructions on how to report possible defects to the IBM Support Center.

### GEN9001 VisualAge Generator Server MAIN shell cannot invoke the target program %1.

**Explanation:** Diagnostic messages preceding this message in the job log explain the nature of the error. In most cases, the application or system programmer will need to adjust your application system to correct the problem.

**User Response:** Either print the job log or record the messages along with the following:

- - The from program name.
- The to program name.
- - The instruction numbers.

You can view or print the job log with the DSPJOBLOG command. If no diagnostic messages precede this message, ensure that your job logged all messages by checking the 'Message Logging' or LOG value of your job definition or job description, depending on whether the job is interactive or batch. For interactive jobs, command DSPJOB OPTION(\*DFNA) will display the 'Message Logging' value.

Contact your application or system programmer with the information you gathered.

### GEN9002 VisualAge Generator Server encountered an application error which caused the run unit to end.

**Explanation:** Diagnostic messages preceding this message in the job log explain the nature of the error. In most cases, the application or system programmer will need to adjust your application system to correct the problem.

**User Response:** Either print the job log or record the messages along with the following:

- The from program name.
- - The to program name.
- The instruction numbers.

You can view or print the job log with the DSPJOBLOG command. If no diagnostic messages precede this message, ensure that your job logged all messages by checking the

'Message Logging' or LOG value of your job definition or job description, depending on whether the job is interactive or batch. For interactive jobs, command DSPJOB OPTION(\*DFNA) will display the 'Message Logging' value.

Contact your application or system programmer with the information you gathered.

## GEN9003 VisualAge Generator Server encountered a critical internal processing error.

**Explanation:** A critical internal processing error was detected. This may include such things as corrupted run unit control blocks, an unexpected return code from an internal function, or illogical code path entry.

Diagnostic messages preceding this message in the job log explain the nature of the error. In most cases, the application or system programmer will need to adjust your application system to correct the problem.

**User Response:** Either print the job log or record the messages along with the following:

- The from program name.
- - The to program name.
- The instruction numbers.

You can view or print the job log with the DSPJOBLOG command. If no diagnostic messages precede this message, ensure that your job logged all messages by checking the 'Message Logging' or LOG value of your job definition or job description, depending on whether the job is interactive or batch. For interactive jobs, command DSPJOB OPTION(\*DFNA) will display the 'Message Logging' value.

Contact your application or system programmer with the information you gathered.

### GEN9004 VisualAge Generator Server COBOL error handler was invoked to end the run unit.

**Explanation:** A function check has caused the run unit to end. A database rollback has been issued and heap storage released.

Diagnostic messages preceding this message in the job log explain the nature of the error. In most cases, the application or system programmer will need to adjust your application system to correct the problem.

**User Response:** Either print the job log or record the messages along with the following:

• - The from program name.

- - The to program name.
- - The instruction numbers.

You can view or print the job log with the DSPJOBLOG command. If no diagnostic messages precede this message, ensure that your job logged all messages by checking the 'Message Logging' or LOG value of your job definition or job description, depending on whether the job is interactive or batch. For interactive jobs, command DSPJOB OPTION(\*DFNA) will display the 'Message Logging' value.

Contact your application or system programmer with the information you gathered.

### VisualAge Generator Developer messages

## HPT.BA.1.e Invalid command syntax. Correct syntax is: hptcmd execute package.Class.Method(arguments)

**Explanation:** The syntax of HPTCMD EXECUTE is: hptcmd execute

package.Class.Method(arguments). Zero or more arguments can be specified. Arguments can of type long or boolean, or can be String literals. Strings literals are enclosed in single-quotes.

**User Response:** Correct the syntax and invoke the command again.

### HPT.BA.2.e Invalid argument: %1

**Explanation:** The specified argument is not valid for the hptcmd execute command. Arguments can of type long or boolean, or can be String literals. Strings literals are enclosed in single-quotes.

**User Response:** Correct the argument and invoke the command again.

## HPT.BA.3.e Class %1 does not exist in the Workspace.

**Explanation:** The specified class does not exist in the Workspace.

**User Response:** Correct the execute command

or add the specified class to the Workspace.

### HPT.BA.4.e The specified method in class %1 does not exist: %2

**Explanation:** The specified method does not exist in the specified class. The method name, argument types, and return type must match.

**User Response:** Correct the execute command or implement the specified method for the class.

### HPT.CG.1.e A close error occurred on file %1. The return code is %2.

**Explanation:** An error occurred when a close was attempted against the specified file. The return code indicates the nature of the problem.

**User Response:** The following will help you determine your next action:

- If the return code is between 65280 and 65535, it is a VisualAge Generator Developer return code.
- Otherwise, the return code is from supporting services that VisualAge Generator Developer utilizes. For example, the return code may be an SQL return code or an operating system return code. Refer to the appropriate supporting services documentation.

- If the return code is in the format XXX-NNN-NNNN-NNNNX, where X is a letter and N is a number or you do not have the information source that is appropriate for the licensed services you are using, do the following:
  - 1. Record the message number and the message text.

**Note:** The error message includes the following important information:

- Where the error occurred
- The type of internal error
- 2. Record the situation in which this message occurs.
- 3. Refer to the *VisualAge Generator Installation Guide* document for further instructions on how to report possible defects to the IBM Support Center.

### HPT.CG.2.e File %1 does not exist.

**Explanation:** An attempt was made to use the specified file. This file does not exist. If you are testing or generating a library part, the linkage table file must exist in the library.

**User Response:** On the Data File Conversion window, type an existing file name in the **Source EBCDIC file** field.

If this error is received when starting a test, specify the file name of an existing linkage table on the **General Preferences Profile**.

If this error is received while testing or generating a library part, ensure that the linkage table file exists in the library.

### HPT.CG.3.e An internal error has occurred in %1. The error text is %2.

**Explanation:** The message text information for this message provides serviceability information for IBM service personnel.

**User Response:** Do the following:

 Record the message number and the message text. **Note:** The error message includes the following important information:

- · Where the error occurred
- The type of internal error
- Record the situation in which this message occurs.
- 3. Refer to the *VisualAge Generator Installation Guide* document for further instructions on how to report possible defects to the IBM Support Center.

**Note:** To recover from this error, do one of the following:

- Close the test monitor (if it exists). If the test monitor closes successfully, you can continue testing.
- For all other situations, close VisualAge Generator Developer and restart it.

### HPT.CG.4.e File %1 cannot be opened. The return code is %2.

**Explanation:** A problem was encountered while trying to open the specified file.

**User Response:** Do one of the following:

- If the return code is between 65280 and 65535, it is a VisualAge Generator Developer return code.
- Otherwise, the return code is from supporting services that VisualAge Generator Developer utilizes. For example, the return code may be an SQL return code or an operating system return code. Refer to the appropriate supporting services documentation.
- If the return code is in the format XXX-NNN-NNNN-NNNNX, where X is a letter and N is a number or you do not have the information source that is appropriate for the licensed services you are using, do the following:
  - Record the message number and the message text.

**Note:** The error message includes the following important information:

- Where the error occurred
- The type of internal error

- Record the situation in which this message occurs.
- 3. Refer to the *VisualAge Generator Installation Guide* document for further instructions on how to report possible defects to the IBM Support Center.

## HPT.CG.5.i The source code for program %1 has been generated.

**Explanation:** The source code for the program has been generated and is ready to be compiled. Use the VisualAge Generator Developer PREPARE subcommand to complete the preparation of the generated source files. Once the preparation activity is completed, the generated application can be run.

**User Response:** No response is required.

## HPT.CG.6.i The table program that represents table %1 has been generated.

**Explanation:** The source code for the table program has been generated and is ready to be compiled.

Use the VisualAge Generator Developer PREPARE subcommand to complete the preparation of the generated source files. After you have completed preparing the generated source files, the generated application can use the generated table program.

**User Response:** No response is required.

## HPT.CG.7.i The print services program %1 has been generated.

**Explanation:** The source code for the print services program has been generated and is ready to be compiled. The print services program name is one of the following:

- For MVS CICS, MVS/TSO, IMS/VS, IMS BMP, VSE CICS, and CICS for OS/2 environments, the print services program name is the map group name.
- For the program that supports line printer or GSAM maps in the MVSBATCH, VSEBATCH, and IMS BMP environments, the print services

program name for batch printers is the map group name followed by the characters *P1*.

If the program is a Message Format Service (MFS) print services program for IMS/VS and IMS BMP, verify that the MFS copybook has also been generated.

**Note:** It is possible to get one or both types of print services programs for IMS BMP depending on the /MSP value.

If the preparation of the generated source files is not complete, use the VisualAge Generator Developer PREPARE subcommand to complete the preparation of the generated source files. After the preparation is completed, the mapping services program is ready for use by a generated application.

**User Response:** No response is required.

## HPT.CG.8.i The MFS print I/O area copybook for map group %1 has been generated.

**Explanation:** The message format services (MFS) print I/O area copybook for the specified map group has been generated. If the program is a message format service (MFS) print services program for IMS/VS and IMS BMP, verify that the MFS copybook has also been generated.

If the preparation of the generated source files is not complete, use the VisualAge Generator Developer PREPARE subcommand to complete the preparation of the generated source files. After the preparation is completed, the mapping services program is ready for use by a generated application.

**User Response:** No response is required.

## HPT.CG.9.i The MFS definition for map group %1 has been generated.

**Explanation:** The Message Format Services (MFS) definition for the specified map group has been generated.

If the preparation of the generated source files is not complete, use the VisualAge Generator Developer PREPARE subcommand to complete the preparation of the generated source files. After the preparation is completed, the mapping services program is ready for use by a generated application.

**User Response:** No response is required.

# HPT.CG.10.i Generated print services programs do not support %1 output for printers when two or more programs are using the same map group but different print services programs.

**Explanation:** The generated print services programs do not support the printer output specified. Printer outputs that are **not** supported are as follows:

MFS Message Format Service output

GSAM GSAM file output

SEQ MVS sequential file output or VSE/POWER queue part output

Programs that are generated to use these printer outputs cannot use the generated print services programs.

**User Response:** When generating the map group, do one of the following:

- To use one of the printer output options that is not supported, specify /MSP=ALL.
- Specify a supported printer output, either GSAM or SEQ, on the /MSP generation option.

#### HPT.CG.11.I Part %1 has been renamed to %2.

**Explanation:** The part name could not be used directly in the generated program. The message indicates the part name that will be used in all generation output files. One of the following conditions exists:

- The name conflicts with a name in the reserved word file.
- The name is a double-byte character set (DBCS) name for a part that cannot have a

DBCS name in the generated program, or the /NOCICSDBCS option was specified when the part was generated.

- The name contains characters which are not valid in a COBOL name, such as \_\_, @, and #
- The same name might be used for another part.

**User Response:** Do one of the following:

- Use the new name that was supplied for the part.
- Change the name in the actual part definition to match the name used in the generation output files.

For additional information about naming conventions, refer to *New VAGen Part* in the VisualAge Generator Help facility.

## HPT.CG.12.e Truncation occurred while processing record %1 of template %2 for file %3 in part %4.

**Explanation:** The substitution value for a template symbolic parameter in a generated file template was too long for the statement to fit in columns 1–72. The statement was truncated and the generated file is not valid.

Generation continues. The output file identified in the message will probably not be usable.

**User Response:** Split the statement in the template into multiple lines to eliminate the truncation.

## HPT.CG.13.i An unknown symbolic parameter %1 was encountered in part %2 file %3.

**Explanation:** The generation function did not recognize a template symbolic parameter in a generated template. Template symbolic parameters have the following format:

%parmname%

where parmname is the parameter name. Generation continues. The output file identified in the message will probably not be usable. Refer to the *VisualAge Generator Generation Guide* document for more information about template symbolic parameters.

**User Response:** Ensure that the following are correct:

- The spelling of the template symbolic parameter name
- Values are assigned to template symbolic parameters by using the /SYMPARM generation option

Correct the generated file, or contact the system administrator to correct the template.

## HPT.CG.14.i The map %1 in map group %2 contains a variable that has not been named.

**Explanation:** If this variable has map edits defined, the edits will not be applied because the variable does not have a name. Any default data will still be displayed.

**User Response:** If you do not want to apply any variable field map edits to the variable, no action is required.

If you want to apply the variable field map edits to the variable, do the following:

- 1. Add a name and edit order to the variable.
- Generate the map group and all programs that use it again.

### HPT.CG.15.e Map %1 in map group %2 does not have space for required fields.

**Explanation:** A map group is being generated as a Message Format Services (MFS) print services program. The map group contains a map that does not have enough space for the constant fields required for VisualAge Generator Server in the IMS/VS environment. The two required fields are:

- IMS transaction code, which must be either:
  - A 9-byte area consisting of the protected, dark attribute in the first byte and the IMS transaction code in the remaining 8-byte constant field. The attribute byte occupies the position of the constant delimiter. To

- define the 8-byte constant field use ][ trancode][. The first ][ is the constant delimiter that the attribute byte uses, trancode is the 8-byte transaction code, and the second ][ is the constant delimiter that ends the constant field.
- Nine contiguous blanks in a constant field that are used to contain the protected, dark attribute in the first byte. The IMS transaction code is contained in the remaining 8 bytes.
- Conversation active flag, which requires two contiguous blanks in a constant field.

Application generation ends.

**User Response:** Define the map again so that it has space for the two required fields.

#### HPT.CG.16.e None of the devices specified by the maps in map group %1 is supported by VisualAge Generator for the IMS environment.

**Explanation:** The maps in the specified map group specify only devices that are not supported in the IMS environment. The devices can be display devices or printer devices.

For non-DBCS terminals, only 3270-type terminals are supported for the IMS/VS environment. If non-3270 display devices (3643) are selected, generation builds MFS definitions for 3270 devices with a compatible screen size.

The minimum screen size supported is  $24 \times 80$ . If maps are defined with a smaller screen size, generation builds MFS definitions for 3270 devices with a  $24 \times 80$  screen.

The /MFSDEV, /MFSFEAT, and /MFSEATTR generation options should be set up to specify the device characteristics for different device types at your installation.

Refer to the *VisualAge Generator Generation Guide* document for more information about setting the /MFSDEV generation option.

**User Response:** Do one of the following:

- Use VisualAge Generator Developer to select devices that are valid for the IMS environment.
- Ensure that an /MFSDEV option is specified and includes at least one MFS-equivalent device for the VisualAge Generator Developer device.

# HPT.CG.17.e Reserved word %1 from the VisualAge Generator generation reserved word file was used as the name of a %2.

**Explanation:** The program, map group, or table name that was specified cannot be used because it is a reserved word. An alias was not assigned and generation ends.

**User Response:** Change the name of the specified part to a valid name that is not in the reserved word file.

For additional information about naming conventions, refer to *New VAGen Part* in the VisualAge Generator Help.

## HPT.CG.18.i Extended attributes have been generated for device %1 for map %2 in map group %3.

**Explanation:** Extended attributes were included in the Message Format Services (MFS) definition for the map that was generated for the specified device. One of the following was specified:

- The /MFSDEV generation option including the NOEATTR parameter
- The /NOMFSEATTR generation option

However, the specified device (5550 or 5550P) requires extended attributes.

Refer to the *VisualAge Generator Generation Guide* document for more information about setting the /MFSDEV and /MFSEATTR generation options.

**User Response:** To include the specified device for this map, no action is necessary.

To have extended attributes, color or extended highlighting, included for the specified map, specify a device that does not require extended attributes.

## HPT.CG.19.i Extended attributes were ignored on device %1 for map %2 in map group %3.

**Explanation:** The Message Format Services (MFS) source for this device was generated without extended attributes, which are color or extended highlighting. The specified map defined extended attributes for one or more of the fields; however, the /NOMFSEATTR generation option was specified or NOEATTR was included for the specified device on the /MFSDEV generation option.

The Message Format Services (MFS) source for this device was generated without extended attributes. Extended attributes for one or more fields were defined by the specified map.

Refer to the *VisualAge Generator Generation Guide* document for more information about for more information on setting the /MFSDEV and /MFSEATTR generation options.

**User Response:** If the device does not support extended attributes and you do not want them, no response is required. The MFS will work correctly, but you will not have color or extended highlighting on this device.

If you want extended attributes, do one of the following:

- Remove the specified device for this map definition.
- Add EATTR to the /MFSDEV generation option for the specified device.

### HPT.CG.20.i %1 was changed to %2 for device %3 for map %4 in map group %5.

Explanation: Two or more devices supported by VisualAge Generator are associated with the same Message Format Services (MFS) generation device. The devices have conflicting EATTR parameters in the /MFSDEV option. The value for the EATTR option for the specified device supported by VisualAge Generator was changed to match the value specified by the /MFSEATTR option. This change is in effect only for the specified map name in the specified map group.

Refer to the VisualAge Generator Generation Guide

document for more information about setting the /MFSDEV and /MFSEATTR generation options.

**User Response:** If you do not want the default /MFSEATTR specification for this map, do the following:

- Either correct the /MFSDEV option to remove the conflict or remove one of the selected devices for the specified map.
- 2. Generate the map again.

If you want the default /MFSEATTR specification for this map, no action is necessary.

# HPT.CG.21.i The MFS definition for device %1 is ignored for map %2 in map group %3 because of the /MFSIGNORE option.

Explanation: The Message Format Services (MFS) definition for the specified VisualAge Generator device was omitted from the MFS source. The /MFSIGNORE generation option was requested for an MFS definition for the specified device supported by VisualAge Generator. The /MFSDEV generation option was specified without FEAT=IGNORE. If the /MFSIGNORE option is requested, the MFS definitions for the requested devices supported by VisualAge Generator must have FEAT=IGNORE.

Refer to the *VisualAge Generator Generation Guide* document for more information about setting the /MFSDEV and /MFSFEAT generation options.

**User Response:** If other MFS definitions were specified without FEAT=IGNORE, do one the following before generating the map again:

- Correct the MFS definition in the /MFSDEV generation option.
- Specify the /NOMFSIGNORE option for the MFS definition.
- Select a different set of devices for the specified map name.

No action is necessary for any MFS definition specified with FEAT=IGNORE.

## HPT.CG.22.i The map group format module %1 for map group %2 has been generated.

**Explanation:** The map group format module for the specified map group has been generated. If the preparation of the generated source files is not complete, use the VisualAge Generator Developer PREPARE subcommand to complete the preparation of the generated source files. After the preparation is completed, the mapping services program is ready for use by a generated application.

**User Response:** No response is required.

#### HPT.CG.23.i %1

**Explanation:** This message was issued from TeamConnection as a result of the failure of a TeamConnection command. Another message will be issued indicating the command that failed.

**User Response:** Respond according to the other message.

### HPT.CG.24.e Could not check in library part %1. The return code is %2.

**Explanation:** An error occurred while attempting to perform the function on the library part. The return code from the operation is listed.

**User Response:** Contact the system administrator.

## HPT.CG.25.e Could not add library part %1 with parent %2. The return code is %3.

**Explanation:** An error occurred while attempting to perform the function on the library part. The return code from the operation is listed.

**User Response:** Contact the system administrator.

## HPT.CG.26.e Could not disconnect library part %1 from library part %2. The return code is %3.

**Explanation:** An error occurred while attempting to perform the function on the library part. The return code from the operation is listed.

**User Response:** Contact the system

administrator.

### HPT.CG.27.e Problem occurred while opening the transfer file

**Explanation:** The specified built-in routine to open the indicated transfer file does exist, but it has been used incorrectly. Either invalid arguments were passed to the routine, or the program invoked was not compatible with the language processor, or more than an implementation-limited number of arguments were passed to the routine.

**User Response:** Edit the .PRP file and correct the LINEOUT routine call to specify the parameters correctly.

### HPT.CG.28.i The preparation process is starting for part

**Explanation:** The preparation process was automatically started by the VisualAge Generator Developer for one of the following reasons:

- The /PREP generation option was specified.
- The /PREP generation option was started by the PREPARE subcommand.

**User Response:** No response is required.

### HPT.CG.29.i The preparation process is complete for part

**Explanation:** The preparation process has successfully completed one of the following:

- CICS translation
- Compiling for CICS for OS/2
- Linking for CICS for OS/2
- Transferring all related program files to the host
- · Submitting a job compile request

**User Response:** No response is required.

### HPT.CG.30.e A preparation process error occurred for part

**Explanation:** The preparation process detected an error during one of the following tasks:

- · CICS translation
- Compiling for CICS for OS/2
- Linking for CICS for OS/2
- Transferring program files to the host
- Submitting a job compile request on the host

#### **User Response:** Do the following:

- Use the messages provided from these tasks to determine when the error was detected and what the error is.
- 2. Correct any errors.
- 3. Run the preparation process again.

### HPT.CG.31.i The CICS translation is starting for part

**Explanation:** The preparation process starts the CICS translation routine, FAAPRPML, when a generated VisualAge Generator program contains CICS statements.

**User Response:** No response is required.

### HPT.CG.32.i The CICS translation is complete for part

**Explanation:** CICS translation of the VisualAge Generator program has successfully completed.

**User Response:** No response is required.

### HPT.CG.33.e A CICS translation error occurred for part

**Explanation:** A CICS translation error was detected by the preparation process and ended the process. Refer to the CICS product documentation for additional information.

#### **User Response:** Do the following:

1. Review the *applname*.TRL file for specific information about the error.

- Ensure that the LIBPATH, PATH, and DPATH environment variables have been set correctly for CICS.
- Ensure that the CICS statements contained within the VisualAge Generator program are correct.
- 4. Run the preparation process again.
- 5. If the problem continues, contact the system administrator.

### HPT.CG.34.i The COBOL compile is starting for part

**Explanation:** The preparation process starts the COBOL compiler when the part being processed contains COBOL source code.

**User Response:** No response is required.

### HPT.CG.35.i The COBOL compiling is complete for part

**Explanation:** COBOL compile of the VisualAge Generator program completed successfully.

**User Response:** No response is required.

### HPT.CG.36.e A COBOL compiling error occurred for part

**Explanation:** The preparation process detected a COBOL compiling error and ended the process. Refer to the COBOL product documentation for additional information.

**User Response:** Do the following:

- Ensure that the LIBPATH, PATH, and DPATH environment variables have been set correctly for COBOL.
- 2. Generate a COBOL compile listing.
- 3. Refer to the *VisualAge Generator Generation Guide* document for more information about generating a listing.
- 4. Correct the errors.
- 5. Run the preparation process again.
- If the error continues, contact your system administrator.

#### HPT.CG.37.i Link-edit starting for part

**Explanation:** The preparation process starts the linkage editor for previously compiled parts or for those parts which requiring linking.

**User Response:** No response is required.

#### HPT.CG.38.i Link-edit is complete for part

**Explanation:** Link-editing of the VisualAge Generator part completed successfully.

**User Response:** No response is required.

#### HPT.CG.39.e A link-edit error occurred for part

**Explanation:** The preparation process detected a link-edit error and ended the process. Refer to the COBOL product documentation for additional information.

**User Response:** Do the following:

- Ensure that the LIBPATH, PATH, and DPATH environment variables have been set correctly for COBOL.
- 2. Generate a link-edit listing. Refer to the *VisualAge Generator Generation Guide* document for more information generating a listing.
- 3. Correct the errors.
- 4. Run the preparation process again.
- 5. If the error continues, contact your system administrator.

#### HPT.CG.40.i Connecting to the host session

**Explanation:** A logical connection is required before the files are transferred to the host. The connection is being established.

**User Response:** No response is required.

### HPT.CG.41.i Disconnecting from the host session

**Explanation:** The logical connection to the host environment is not required after host communications are complete. The connection is ended.

**User Response:** No response is required.

### HPT.CG.42.i Setting the TSO PROFILE NOINTERCOM option.

**Explanation:** A request has been issued to the TSO PROFILE command to set the NOINTERCOM option on. This is required to transfer preparation files to the host.

**User Response:** No response is required.

#### HPT.CG.43.i Setting session parameters for

**Explanation:** Personal Communications session parameters are set before files are transferred to the host. The VisualAge Generator Developer environment variable EZERHTIM that controls timeout is used in this command.

**User Response:** No response is required.

#### HPT.CG.44.i Transferring the file

**Explanation:** The preparation process requires that the part being processed is transferred to the host.

**User Response:** No response is required.

### HPT.CG.45.i Issuing a job submission command for

**Explanation:** The preparation process requires that the previously transferred preparation JCL is submitted to the host for processing.

**User Response:** No response is required.

### HPT.CG.46.e A host-connection error occurred for session

**Explanation:** The preparation process detected an error after issuing a host-connection request. The host-connection request ends.

**User Response:** Do the following:

- 1. Ensure that the requested host session ID is active.
- 2. Ensure that the host session is not busy by switching to the host.

- Clear any outstanding requests, messages, or jobs.
- 4. Run the preparation process again.
- 5. If the problem continues, contact your system administrator.

### HPT.CG.47.e A host send-key error occurred for session

**Explanation:** The preparation process detected an error after issuing a host-send key request. The host-send key request ends.

**User Response:** Do the following:

- 1. Ensure that the requested host session ID is active.
- 2. Ensure that the host session is not busy by switching to the host.
- Clear any outstanding requests, messages, or jobs.
- 4. Run the preparation process again.
- 5. If the problem continues, contact your system administrator.

### HPT.CG.48.e Host wait error occurred for session

**Explanation:** The preparation process detected an error after issuing a host-send key request. The host-send key has paused.

**User Response:** Do the following:

- 1. Ensure that the requested host session ID is active.
- 2. Ensure that the host session is not busy by switching to the host.
- Clear any outstanding requests, messages, or jobs.
- 4. Run the preparation process again.
- 5. If the problem continues, contact your system administrator.

### HPT.CG.49.e Set session parameter error for session

**Explanation:** After issuing a set session parameter request, the preparation process

detected an error which stopped the preparation process.

User Response: Do the following:

- Ensure that the environment variable that controls timeout, EZERHTIM, contains a valid value. The value specified is the amount of time in seconds before a host communication time-out occurs. A value of 0 (zero) indicates that host communication ends immediately when there is no response from the host.
- Run the preparation process again.
- 3. If the problem continues, contact your system administrator.

### HPT.CG.50.e Host communication timeout occurred.

**Explanation:** The preparation process detected a host communication timeout condition that caused the preparation process to stop.

**User Response:** Do the following:

- 1. Ensure that the requested host session ID is active.
- Ensure that the host session is not busy by switching to the host.
- 3. If a return code of 17 is indicated, ensure that the host data set is not in use by another process or job. Do not continue with the following steps until the data set is available.
- Clear any outstanding requests, messages, or jobs.
- 5. Ensure that the prepared files are being transferred to the correct host session.
- 6. Run the preparation process again.
- 7. If the problem continues, contact your system administrator.

#### HPT.CG.51.e Host transfer error for file

**Explanation:** The preparation process detected an error during file transfer to the host that caused the process to stop. Return codes correspond to Personal Communications TRANSxxx messages for the MVS, VSE, and VM environments.

Return codes might correspond to INWxxxx messages when you transfer files to a VSE environment.

**User Response:** Do the following:

- 1. Ensure that the requested host session ID is active.
- 2. Ensure that the host session is not busy by switching to the host.
- 3. If a return code of 17 is indicated, ensure that the host data set is not in use by another process or job. Do not continue with the following steps until the data set is available.
- Clear any outstanding requests, messages, or jobs.
- 5. Ensure that the prepared files are being transferred to the correct host session.
- 6. Run the preparation process again.
- 7. If the problem continues, contact your system administrator.

### HPT.CG.52.e A host preparation error occurred for part

**Explanation:** The preparation process detected an error which stopped the preparation process.

**User Response:** Do the following:

- Ensure that the requested host session ID is active.
- Ensure that the host session is not busy by switching to the host.
- 3. If a return code of 17 is indicated, ensure that the host data set is not in use by another process or job. Do not continue with the following steps until the data set is available.
- Clear any outstanding requests, messages, or jobs.
- 5. Ensure that the prepared files are being transferred to the correct host session.
- 6. Run the preparation process again.
- If the problem continues, contact your system administrator.

### HPT.CG.53.e Problem occurred while writing to the transfer file

**Explanation:** The specified built-in routine to write to the indicated transfer file does exist, but it has been used incorrectly. Either invalid arguments were passed to the routine, or the program invoked was not compatible with the language processor, or more than an implementation-limited number of arguments were passed to the routine.

**User Response:** Edit the .PRP file and correct the LINEOUT routine call to specify the parameters correctly.

### HPT.CG.54.e Problem occurred while opening the file description file

**Explanation:** The specified built-in routine to open the indicated file description file does exist, but it has been used incorrectly. Either invalid arguments were passed to the routine, or the program invoked was not compatible with the language processor, or more than an implementation-limited number of arguments were passed to the routine.

**User Response:** Edit the .PRP file and correct the LINEOUT routine call to specify the parameters correctly.

### HPT.CG.55.i Setting the TSO PROFILE INTERCOM option

**Explanation:** A request has been issued to the TSO PROFILE command to set the INTERCOM option on. This is required to restore the message receiving capability on TSO.

**User Response:** No response is required.

#### HPT.CG.56.i Item %1 was renamed to %2.

**Explanation:** The name of a data item, table column, or map field could not be used directly in the generated COBOL program. The COBOL name indicates the name used for the item in the generated COBOL program.

Refer to the VisualAge Generator Design Guide

document for more information about item naming conventions.

**User Response:** Change the item name to match the name in the generated source with the data item name in the library.

## HPT.CG.57.i Map name %1 not valid for use with the IMS /FORMAT command.

**Explanation:** The map name is an IMS reserved word from the VisualAge Generator Developer reserve word file. It is valid for use in an XFER statement or CONVERSE I/O option. However, you cannot use an IMS /FORMAT command to display the map.

**User Response:** No response is required. To use the IMS /FORMAT command, change the map name and generate the map group and program again.

### HPT.CG.58.e An OPEN error occurred for file %1.

**Explanation:** The specified file could not be opened.

**User Response:** Do the following:

- · Verify that the file name is correct.
- If the problem continues, contact your system administrator.

### HPT.CG.59.e A READ error occurred for file %1.

**Explanation:** An error occurred while generation was reading information from the specified file.

**User Response:** Do the following:

- · Verify that the file name is correct.
- If the problem continues, contact your system administrator.

### HPT.CG.60.e A WRITE error occurred for file %1.

**Explanation:** An error occurred while the generation was writing information to the specified file.

**User Response:** Do the following:

- 1. Verify that the file name is correct.
- 2. Verify that the fixed disk contains sufficient space.
- 3. If the problem continues, contact your system administrator.

#### HPT.CG.61.e CLOSE error for file %1.

**Explanation:** The specified file failed to close. The status of the file contents is not certain. A CLOSE error is usually preceded by other errors.

**User Response:** Do the following:

- 1. Correct any errors that were reported.
- Run the job again.
- 3. If the problem continues, contact your system administrator.

## HPT.CG.62.e An unexpected error occurred during generation in module(%1), explanation (%2).

**Explanation:** An unexpected error in the VisualAge Generator Developer has been detected by the specified module. The specified explanation is available only in English.

**User Response:** After noting the specified module name and specified explanation, your system administrator can do the following:

 Record the message number and the message text.

**Note:** The error message includes the following important information:

- · Where the error occurred
- The type of internal error
- Record the situation in which this message occurs.

3. Refer to the *VisualAge Generator Installation Guide* document for further instructions on how to report possible defects to the IBM Support Center.

### HPT.CG.63.i Floating map %1 in map group %2 is ignored.

**Explanation:** Floating maps that are defined for display devices cannot be used in the IMS/VS environment. Therefore, the specified map is ignored when the map group is generated for use in IMS/VS.

**User Response:** No response is required.

### HPT.CG.64.e The file error code %1 occurred, explanation %2.

**Explanation:** This message precedes all file I/O error messages. The specified file error code and the specified explanation are returned. The specified explanation is only available in English.

- If the return code is between 65280 and 65535, it is a VisualAge Generator Developer return code.
- Otherwise, the return code is from supporting services that VisualAge Generator Developer utilizes. For example, the return code may be an SQL return code or an operating system return code. Refer to the appropriate supporting services documentation.
- If the return code is in the format XXX-NNN-NNNN-NNNNX, where X is a letter and N is a number or you do not have the information source that is appropriate for the licensed services you are using, do the following:
  - Record the message number and the message text.

**Note:** The error message includes the following important information:

- Where the error occurred
- The type of internal error
- Record the situation in which this message occurs.

3. Refer to the *VisualAge Generator Installation Guide* document for further instructions on how to report possible defects to the IBM Support Center.

**User Response:** Use the explanation to determine and correct the cause of the file I/O error.

### HPT.CG.65.i A delimiter is missing in record %1 of template %2 for file %3.

**Explanation:** A closing delimiter (%) is not found for a template symbolic parameter in the specified template. Generation continues. The specified output file is generally not usable because of the error.

**User Response:** Correct the substitution symbol in the template. To include a single percent sign within a template, code two percent signs (%%).

#### HPT.CG.66.e File name %1 is a reserved word.

**Explanation:** The file name for a record must *not* do the following:

- Match a COBOL reserved word from the VisualAge Generator Developer reserved word file.
- Contain any special characters, for example: \$, #, or @.

Reserved words can be used for a file name in the following cases:

- For file names when the target system is a CICS environment
- For file names when the target system is not a CICS environment when you are not specifying any of the following for the /FILETYPE option:
  - OS2COBOL
  - SEO
  - VSAM

**User Response:** Change the file name or specify a different file type for the /FILETYPE option.

### HPT.CG.67.e Requested message table %1 for program %2 was not found.

**Explanation:** The message table requested in the specified program was not found.

**User Response:** Do the following:

- Review the language code to determine if a table exists for the specified language.
- If a table does not exist, do one of the following:
  - Create a table before generation.
  - Change the language code to specify a table that does exist.
- If the table does exist at the time this error message is received, contact the system administrator.

### HPT.CG.68.e An error occurred in DLL %1. The return code is %2.

**Explanation:** An attempt to load the specified DLL failed.

This error can be caused by one of the following conditions:

- The location of the specified DLL is not in the LIBPATH.
- The specified DLL attempted to use another product's dynamic link libraries. The other product's dynamic link libraries are not installed or the location of the DLLs is not listed in the LIBPATH.

#### **User Response:** Do the following:

 Ensure that the location of the required DLLs are listed in the LIBPATH.

### HPT.CG.69.e Error %1 received when trying to access resource %2 in DLL %3.

**Explanation:** A error occurred when attempting to access the resource DLL containing the translated COBOL comments. The specified key identifies the comment being read. Valid error codes are:

 The requested comment does not exist for the module name, sequence numbers and language code specified in the key. Although the requested comment does exist, the comment text does not match what was expected.

The comment file is a language-dependent file that is shipped with VisualAge Generator Developer. Either the file is not a comment file, the file is not at the same maintenance level or version as the COBOL generation program, or the file is for a different language from the language code that was specified when you started VisualAge Generator Developer.

**User Response:** Verify that the comment file is at the correct maintenance level and version for the correct language.

### HPT.CG.70.i No value was found for symbolic parameter %1.

**Explanation:** The specified symbolic parameter was referenced in a generation options file, in a resource association file, or on the command line. Because no value was found for the symbolic parameter, the symbolic parameter has been removed from the text where the substitution for the specified symbolic parameter is required. This text could be a template or a generation options file. This can result in a value for a generation option option or resource association that is not valid.

**User Response:** Use the /SYMPARM option in the generation options file or command line to define a value for the specified symbolic parameter.

## HPT.CG.71.e Could not list the library parts connected to library part %1. The return code is %2.

**Explanation:** An error occurred while attempting to perform the function on the library part. The return code from the operation is listed.

**User Response:** Contact the system administrator.

### HPT.CG.72.i Comment %1 could not be accessed in module %2.

**Explanation:** A comment could not be found in the resource DLL.

**User Response:** Ensure that the product was installed properly.

### HPT.CG.73.i Insert %1 was not specified for comment %2 in module %3.

#### **Explanation:**

An internal error occurred. The number of arguments was not correct during the generation process for a COBOL comment.

**User Response:** Do the following:

 Record the message number and the message text.

**Note:** The error message includes the following important information:

- Where the error occurred
- · The type of internal error
- Record the situation in which this message occurs.
- 3. Refer to the *VisualAge Generator Installation Guide* document for further instructions on how to report possible defects to the IBM Support Center.

### HPT.CG.74.i Bad comment insert at position %1 in comment %2 in module %3.

#### **Explanation:**

An internal error occurred. An attempt to generate a COBOL comment was made, but the comment was not formed correctly and contains an insert specifier that is not correct.

**User Response:** Do the following:

 Record the message number and the message text.

**Note:** The error message includes the following important information:

- · Where the error occurred
- The type of internal error

- Record the situation in which this message occurs.
- 3. Refer to the *VisualAge Generator Installation Guide* document for further instructions on how to report possible defects to the IBM Support Center.

### HPT.CG.75.e Problem occurred while writing to the file description file

**Explanation:** The specified built-in routine to write to the indicated file description file does exist, but it has been used incorrectly. Either invalid arguments were passed to the routine, or the program invoked was not compatible with the language processor, or more than an implementation-limited number of arguments were passed to the routine.

**User Response:** Edit the .PRP file and correct the LINEOUT routine call to specify the parameters correctly.

#### HPT.CG.76.e Host transfer error for file

**Explanation:** The preparation process detected an error during file transfer to the host that caused the process to stop.

User Response: The error that caused the preparation process (running the OS/2 REXX program genmbr.PRP) to end was issued by the Client Access/400 product. Refer to the Client Access/400 documentation, the error log, or both to diagnose the problem. The error message should also be recorded in the VisualAge Generator message log (default name GEN.LOG) or other OS/2 redirected output file that captures VisualAge Generator messages if you have changed the default log values or the default processing.

### HPT.CG.77.i Issuing a job submission command for

**Explanation:** The preparation process requires that the previously transferred preparation CL is submitted to the host for processing.

**User Response:** No response is required.

## HPT.CG.78.e The Client Access/400 could not complete the remote submit request.

**Explanation:** A severe problem occurred while performing a remote submission request for the preparation CL.

User Response: The error that caused the preparation process (running the OS/2 REXX program genmbr.PRP) to end was issued by the Client Access/400 product. Refer to the Client Access/400 documentation, the error log, or both to diagnose the problem. The error message should also be recorded in the VisualAge Generator message log (default name GEN.LOG) or other OS/2 redirected output file that captures VisualAge Generator messages if you have changed the default log values or the default processing.

### HPT.CG.79.e Could not locate or access the shared folder.

**Explanation:** The specified directory as defined by the ezeshr\_folder variable located in the EFK2OPP4.TPL and the applname.PRP files could not be found or accessed by the .PRP program.

**User Response:** Verify that Client Access/400 has been started and that the correct shared folder directory is defined in the EFK2OPP4.TPL and applname.PRP files. Issue the PREPARE command to continue.

## HPT.CG.80.e A negative message id was found in message table %1 for program %2.

**Explanation:** Negative message ids are not permitted for the OS/400 environment.

**User Response:** Edit the specified message table and remove all negative message ids.

### HPT.CG.81.e A DB2/2 Preprocessor error occurred for program

**Explanation:** A DB2/2 Preprocessor error was detected by the preparation process and ended

the process. Refer to the DB2/2 product documentation for additional information.

**User Response:** Correct the DB2/2 problem and run the preparation process again.

### HPT.CG.82.i The DB2/2 Preprocessor is complete for program

**Explanation:** The DB2/2 Preprocessor ran

successfully.

**User Response:** No response is required.

### HPT.CG.83.i DB2/2 Preprocessor starting for part

**Explanation:** The preparation process starts the DB2/2 Preprocessor for VisualAge Generator programs generated for IBM COBOL that access DB2/2.

**User Response:** No response is required.

#### HPT.CG.84.w

Could not extract library part %1. The return code is %3. This part will not be used during generation.

**Explanation:** An error occurred while attempting to perform the function on the library part. The return code from the operation is listed.

**User Response:** Contact the system administrator.

## HPT.CG.85.e Could not connect library part %1 to library part %2. The return code is %3.

**Explanation:** An error occurred while attempting to perform the function on the library part. The return code from the operation is listed.

**User Response:** Contact the system administrator.

### HPT.CG.86.e Could not lock library part %1. The return code is %2.

**Explanation:** An error occurred while attempting to perform the function on the library part. The return code from the operation is listed.

**User Response:** Contact the system

administrator.

### HPT.CG.87.i Allocating temporary dataset for upload

**Explanation:** A temporary dataset is being allocated to receive the uploaded data.

**User Response:** No response is required.

#### HPT.CG.88.i Allocating EZEINPUT ddname

**Explanation:** The EZEINPUT ddname is being allocated in preparation for the REPRO step of this process.

**User Response:** No response is required.

#### HPT.CG.89.i Allocating EZEOUTPUT ddname

**Explanation:** The EZEOUTPUT ddname is being allocated for the upcoming REPRO step.

**User Response:** No response is required.

#### HPT.CG.90.i Issue REPRO command

**Explanation:** The REPRO command is being invoked to copy the uploaded data from the temporary sequential file to the partitioned data sets used by the generation process.

**User Response:** No response is required.

#### HPT.CG.91.i Deleting temporary dataset

**Explanation:** The temporary dataset used for the upload is now being deleted. This is a cleanup step.

**User Response:** No response is required.

#### HPT.CG.92.i Freeing files used by REPRO

**Explanation:** The EZEINPUT and EZEOUTPUT ddnames used in the previous REPRO step are no longer needed and are being freed.

**User Response:** No response is required.

### HPT.CG.93.e A preparation syntax error occurred.

**Explanation:** A syntax error occurred while validating the preparation control information used by the file transfer program. The line in error is reported following the error message. This line was either invalid syntax received from the command line or the input file.

**User Response:** Correct the syntax used on the command line or in the input file. The input file may have been created from a template, so it may be necessary to correct the syntax in the template.

#### HPT.CG.94.e Unable to load

**Explanation:** An error occurred when attempting to load a DLL.

**User Response:** Verify that the DLL is in the DLL path. Also verify that the product DLLs that are used by your transfer method are in your DLL path.

#### HPT.CG.95.e Unable to process file

**Explanation:** Unable to open or read the preparation control file.

**User Response:** Make sure that the input file is a valid preparation control file.

#### HPT.CG.96.e FTP processing received

**Explanation:** An error occurred when attempting to FTP a file to a remote system.

**User Response:** Refer to your TCP/IP documentation for the appropriate action for the FTP error.

#### HPT.CG.200.e

This version of the operating system is not supported by the hptgen30 command.

**Explanation:** The HPTCMD program requires OS/2 Warp 3.0 (or later) or Windows NT Version 3.51 (or later).

**User Response:** Install one of the required operating system versions before running the command again.

#### HPT.CG.201.e

#### A subcommand was not specified.

**Explanation:** The HPTCMD program requires a subcommand as its first command line argument. See VisualAge Generator Generation Guide for the syntax and usage of HPTCMD.

**User Response:** Run the HPTCMD with valid command line arguments.

#### HPT.CG.202.e

A semaphore named %1 could not be opened or created. The return code was %2.

**Explanation:** An internal error occurred. The HPTCMD program could not open or create an internally used semaphore and could not continue.

**User Response:** Do the following:

 Record the message number and the message text.

**Note:** The error message includes the following important information:

- Where the error occurred
- The type of internal error
- Record the situation in which this message occurs.
- Refer to the VisualAge Generator Installation Guide document for further instructions on how to report possible defects to the IBM Support Center.

#### HPT.CG.203.e

Could not find %1 in %2. The return code was %3.

**Explanation:** An internal error has occurred. The HPTCMD program could not find the indicated file or program in any of the directories specified by the environment variable and could not continue.

User Response: Do the following:

 Record the message number and the message text.

**Note:** The error message includes the following important information:

- · Where the error occurred
- The type of internal error
- Record the situation in which this message occurs.
- 3. Refer to the *VisualAge Generator Installation Guide* document for further instructions on how to report possible defects to the IBM Support Center.

#### HPT.CG.204.e

The program %1 could not be started. The return code was %2.

**Explanation:** The HPTCMD program could not start the program and could not continue.

**User Response:** Do one of the following:

- If the return code is between 65280 and 65535, it is a VisualAge Generator Developer return code.
- Otherwise, the return code is from supporting services that VisualAge Generator Developer utilizes. For example, the return code may be an SQL return code or an operating system return code. Refer to the appropriate supporting services documentation.
- If the return code is in the format XXX-NNN-NNNN-NNNNX, where X is a letter and N is a number or you do not have the information source that is appropriate for the licensed services you are using, do the following:

1. Record the message number and the message text.

**Note:** The error message includes the following important information:

- Where the error occurred
- The type of internal error
- Record the situation in which this message occurs.
- 3. Refer to the *VisualAge Generator Installation Guide* document for further instructions on how to report possible defects to the IBM Support Center.

#### HPT.CG.205.e

Named pipe %1 could not be opened. The return code was %2.

**Explanation:** An internal error has occurred. The HPTCMD program could not open the indicated named pipe and could not continue.

User Response: Do the following:

 Record the message number and the message text.

**Note:** The error message includes the following important information:

- · Where the error occurred
- The type of internal error
- Record the situation in which this message occurs.
- 3. Refer to the *VisualAge Generator Installation Guide* document for further instructions on how to report possible defects to the IBM Support Center.

#### HPT.CG.206.e

Named pipe %1 could not be read or written. The return code was %2.

**Explanation:** An internal error has occurred. The HPTCMD program encountered an I/O error on the indicated named pipe and could not continue.

**User Response:** Do the following:

 Record the message number and the message text.

**Note:** The error message includes the following important information:

- · Where the error occurred
- The type of internal error
- Record the situation in which this message occurs.
- Refer to the VisualAge Generator Installation Guide document for further instructions on how to report possible defects to the IBM Support Center.

#### HPT.CG.207.e

The generation server process has stopped unexpectedly.

**Explanation:** The generation server process, which processes all subcommands for the HPTCMD program, has stopped unexpectedly. The HPTCMD program cannot continue. Command processing did not complete normally.

User Response: Do the following:

 Record the message number and the message text.

**Note:** The error message includes the following important information:

- · Where the error occurred
- · The type of internal error
- Record the situation in which this message occurs.
- 3. Refer to the *VisualAge Generator Installation Guide* document for further instructions on how to report possible defects to the IBM Support Center.

#### HPT.CG.208.e

The preparation file name was missing or invalid.

**Explanation:** The preparation file name was either not specified or the specified file name was invalid. The preparation file name must be specified after the PREPARE subcommand and must end with either ".cmd" or ".prp".

**User Response:** Execute the command again, specifying a valid preparation file name.

#### HPT.CG.209.e

Invalid option syntax: %1.

**Explanation:** The option was specified with invalid syntax.

**User Response:** Execute the command again, specifying all options using valid syntax.

#### HPT.CM.101.e

An internal error occurred. The return code is %1 %2.

**Explanation:** An internal error occurred.

User Response: Do the following:

 Record the message number and the message text.

**Note:** The error message includes the following important information:

- Where the error occurred
- The type of internal error
- Record the situation in which this message occurs.
- 3. Refer to the *VisualAge Generator Installation Guide* document for further instructions on how to report possible defects to the IBM Support Center.

#### HPT.CM.102.e

The amount of memory required for this request is not available.

**Explanation:** The amount of memory required for this request is not available because of one of the following reasons:

- Too many editors are open.
- Too many applications or other sessions are running.

**User Response:** Do one of the following:

 If you have several VisualAge Generator Developer editors open, close some of them. Then, try the request again.

- If you have several sessions running, close some of them. Then, try the request again.
- Get more memory or arrange for a larger swap space on your system.

**Note:** If the problem persists, contact the workstation administrator.

#### HPT.CM.103.e

The font required to perform this operation could not be loaded.

**Explanation:** A monospaced font is required to perform this operation.

**User Response:** Install a monospaced font using the system font utility. Refer to the appropriate operating system references and online information for details on installing fonts. Then, try the VAGen operation again.

#### HPT.CM.104.e

A line in the external source format file contains either the first or second byte of a DBCS character in the continuation column.

**Explanation:** A line in the external source format file contains either the first or second byte of a DBCS character in the continuation column (column 72). Only SBCS characters are permitted in the continuation column.

**User Response:** Use an SBCS character in the continuation column.

#### HPT.CM.105.e

The external source format line is too long.

**Explanation:** Lines in the external source format file must not be longer than 80 bytes. Column 72 is reserved for a continuation character, and columns 73 through 80 are reserved for product use.

External source format files created for Version 3.1 and later allow certain lines to be 2000 bytes long. These are lines containing logic statements, SQL clauses, and the text portion of bind control

files, resource association files, link edit files, generation options files, and linkage table files. For Version 4.0, user interface records (and their associated data items) all the record help, field help, label, and title lines to be 2000 bytes long as well.

**User Response:** Modify the external source format file so that no line violates the criteria above.

#### HPT.CM.106.e

The subscript must have complete brackets.

**Explanation:** The brackets for the subscript either are not matched correctly or are out of order.

**User Response:** Add valid brackets to the subscript.

#### HPT.CM.107.e

Argument - %1 - is not valid for parameter - %2 - when invoking function - %3 -.

**Explanation:** An attempt has been made to invoke a function passing an argument that is not compatible with the functions corresponding defined parameter.

**Note:** A definition error has occurred. Use VisualAge Generator to correct the error as explained in the following User Response.

**User Response:** The argument being passed is not compatible with its corresponding parameter for one of the following reasons:

- Mismatched length. Item lengths must match.
  The length of the parmeter record definition
  must be less than or equal to the argument
  record length.
- Mismatched type. Item types must match.
- Mismatched decimal places. When passing a numeric item the number of decimal places in the argument data item must match the number of decimal places in the parameter data item definition.

#### HPT.CM.108.e

%1 is not a valid host variable

**Explanation:** The host variable name is not valid for one of the following reasons:

- The qualifier name between the host variable name and the qualifier indicator is missing.
- There is more than one qualifier indicator.
- · The item name is missing.
- There is a space between the host variable name indicator and the host variable name.

**User Response:** Provide a valid host variable name after the host variable name indicator.

#### HPT.CM.109.e

Record %1 is not valid as %2.

**Explanation:** Records must be defined following these criteria:

- A record that is the object of an alternate specification cannot be defined as an alternate specification.
- A record that is the object of a redefined record cannot be defined as a redefined record.

**Note:** A definition error has occurred. Use VisualAge Generator to correct the error as explained in the following User Response.

**User Response:** Do one of the following:

- Return to the Record Editor to change the definition of the record.
- Change the specified name.

#### HPT.CM.110.e

External source format data cannot be read from file %1. The return code is %2.

**Explanation:** A system error occurred while reading from the external source format file.

**User Response:** The following will help you determine your next action:

- If the return code is between 65280 and 65535, it is a VisualAge Generator Developer return code.
- Otherwise, the return code is from supporting services that VisualAge Generator Developer

- utilizes. For example, the return code may be an SQL return code or an operating system return code. Refer to the appropriate supporting services documentation.
- If the return code is in the format XXX-NNN-NNNN-NNNNX, where X is a letter and N is a number or you do not have the information source that is appropriate for the licensed services you are using, do the following:
  - 1. Record the message number and the message text.

**Note:** The error message includes the following important information:

- Where the error occurred
- The type of internal error
- Record the situation in which this message occurs.
- 3. Refer to the *VisualAge Generator Installation Guide* document for further instructions on how to report possible defects to the IBM Support Center.

#### HPT.CM.111.e

Line %2 exceeds the maximum line length of %1. Extra characters are ignored.

**Explanation:** The specified line is too long. Extra characters are ignored.

**User Response:** Remove the extra characters from the specified line or split the line into multiple lines.

If you are importing an external source format file that was created with VisualAge Generator Version 3.0 or earlier, the limit for logic statements and for SQL statements is 73 bytes per line. VisualAge Generator Verion 3.1 and all later versions allow 2000 bytes per line.

#### HPT.CM.112.e

The DBCS or mixed string at column %1 is not valid.

**Explanation:** The DBCS data is not valid. DBCS data has the following characteristics:

 The first byte value of a DBCS character must be within the code ranges defined by the DBCS languages, as listed below:

#### Language

First byte code ranges

#### Japanese

Hex 81 through hex 9F, hex E0 through hex FC

Korean Hex 81 through hex BF

#### Simplified Chinese

Hex 81 through hex FC

#### Traditional Chinese

Hex 81 through hex FC

The second byte value of a DBCS character for all DBCS languages must be within the following code ranges:

- Hex 40 through hex 7E
- Hex 80 through hex FC
- Shift-out/shift-in (SO/SI) characters are not matched or are nested. SO/SI characters for mixed fields must occur in pairs and cannot be nested.
- The DBCS data is not an even number of bytes in length. DBCS strings must be an even number of bytes and must begin with a SO character and end with a SI character.

**User Response:** Do one of the following:

- Change the text so that all DBCS characters are valid.
- Match all SO/SI pairs for a mixed field, making sure there are no nested SO/SI characters.
- Ensure that DBCS strings or DBCS portions of mixed strings have an even number of bytes.

#### HPT.CM.113.e

The prefix EZE was not used correctly.

**Explanation:** The EZE prefix can be used only for special function names.

**User Response:** Check the following:

- The spelling of the name
- The correct usage of the name

• The EZE special function words supported.

#### HPT.CM.114.e

A character in the name is not valid.

**Explanation:** A character in the name is not

valid.

**User Response:** Specify a valid name.

#### HPT.CM.115.e

#### The part name is too long.

**Explanation:** The length of the name exceeds the maximum allowed. The maximum lengths for part names are:

| Name                  | Maximum |
|-----------------------|---------|
|                       | Length  |
| Program               | 7       |
| Function              | 18      |
| Map Group             | 6       |
| Map                   | 8       |
| Record                | 18      |
| Table                 | 7       |
| PSB                   | 8       |
| Data Item             | 32      |
| Generation Options    | 32      |
| Linkage Table         | 32      |
| Resource Associations | 32      |
| Bind Control          | 32      |
| Link Edit             | 32      |

**Note:** DL/I records and data items used in DL/I records are limited to 8 characters.

**User Response:** Based on the information above, type a valid part name.

#### HPT.CM.116.w

Data being moved to item %1 will be truncated. Do you want to continue?

**Explanation:** Data is about to be moved to a data item, and truncation of significant characters or digits will occur.

Truncation can occur when:

- The receiving data item is a character data item and has a shorter length than the item being moved.
- The receiving data item is a numeric data item and has fewer significant digits than the item being moved.
- The results of a calculation cannot fit in the target data item.

**User Response:** Do one of the following:

- Select YES to continue the move.
- Select NO to stop testing. Then, do one of the following:
  - Increase the length of the receiving data item if it is a character data item.
  - Increase the number of significant digits of the receiving data item if it is a numeric data item.

#### HPT.CM.117.w

Source operand %1 of a move or assignment has not been initialized. Do you want to continue?

**Explanation:** The specified source operand in the MOVE, MOVEA, or assignment statement has not been initialized.

**User Response:** Do one of the following:

- Select **YES** to continue testing without correcting the error.
- Select NO to stop testing. Ensure that the source operand of the MOVE or MOVEA statement is valid. Then, do one of the following:
  - If the source operand is valid, ensure that it has an initial value.
  - If the source operand is not valid, specify a valid operand.

#### HPT.CM.118.e

The subscript number or name is not valid.

**Explanation:** Data item names with occurs values greater than 1 in records, working storage, table column names, and map arrays can be subscripted by a literal or an item name. The subscript specified is not a valid number, or the name specified is not a correct data item name.

A subscript must be:

- · A valid data item name. It may be qualified.
- A numeric literal between 1 and 65535

**User Response:** Correct the subscript value or name.

#### HPT.CM.119.e

%1 is not valid or is required for the QUAL tag.

**Explanation:** One of the following conditions exists:

- If the C command code is not specified, a :QUAL tag is not complete because one or more of the following attributes is missing: SEGFIELD, RELOP, or COMPVAL.
- If the C command code is specified, then the COMPVAL attribute is required and the other attributes cannot be specified.

**User Response:** Based on the information above, do one of the following:

- · Specify the missing attributes.
- Specify only the COMPVAL attribute.
- Remove the entire qualification statement from the external source format file.

#### HPT.CM.120.w

A problem was encountered while trying to validate part %1. The return code is %2.

**Explanation:** A problem was encountered while trying to validate a part. The return code is an internal return code from the VisualAge Generator statement parser.

**Note:** A definition error has occurred. Use VisualAge Generator to correct the error as explained in the following User Response.

**User Response:** Do the following:

- 1. Return to the appropriate logic editor.
- 2. Validate the statements to get detailed messages about the error.

#### HPT.CM.121.w

Data item %1 has not been initialized. Do you want to continue?

**Explanation:** A compare operand in an IF, WHILE, or TEST processing statement has not been initialized.

**User Response:** Do one of the following:

- Select **YES** to continue testing without correcting the error.
- Select NO to stop testing. Then, enter an appropriate value in the uninitialized field.

#### HPT.CM.122.e

#### %1 is not a valid subscript.

**Explanation:** The specified item is not valid as a subscript. A valid subscript has the following characteristics:

- It must be a data item name or an integer literal.
- If it is a data item name, it may be qualified.
- It must be defined with a numeric, packed, or binary data type, and with no decimal places.

**Note:** A definition error has occurred. Use VisualAge Generator to correct the error as explained in the following User Response.

**User Response:** On the appropriate VisualAge Generator Developer editor, specify a valid subscript based on the valid characteristics.

#### HPT.CM.123.e

Transfer from called program %1 is not allowed.

**Explanation:** Transfers cannot be done from called programs or from main batch programs on IMS/VS.

**Note:** A definition error has occurred. Use VisualAge Generator to correct the error as explained in the following User Response.

**User Response:** Delete the transfer (DXFR or XFER) statement from the program.

#### HPT.CM.124.w

Parameter name %1 has already been defined. Do you want to continue?

**Explanation:** The specified parameter has already been defined as a map, record, table, or data item in the specified called program.

**Note:** You can continue testing without correcting this error.

**User Response:** Do one of the following:

- Select **YES** to continue testing without correcting the error.
- Select NO to stop testing. Then, correct the error by defining the parameter as a map, record, working storage record, or data item that is not already being used by the called program.

#### HPT.CM.125.e

The length of item %1 is not valid with the round option.

**Explanation:** A statement contains a data item or variable field where either the length, or the number of decimal places exceeds the maximum allowed.

When the rounding option is specified, the following conditions apply:

- The maximum length for an item is 17, except for binary data items and numeric map field variables.
- The maximum number of decimal places for any item is 17.

**Note:** A definition error has occurred. Use VisualAge Generator to correct the error as explained in the following User Response.

**User Response:** Do one of the following:

- Return to the appropriate editor to change the length of the field.
- Return to the logic editor to remove the rounding option from the statement.

#### HPT.CM.126.e

Item %1 is also used as a map, record, or table in the program.

**Explanation:** The specified item is also used in the program as a map, record, or table name. Because the item is not qualified, the VisualAge Generator Developer or test facility cannot determine the correct usage for the statement in which it is displayed.

**Note:** A definition error has occurred. Use VisualAge Generator to correct the error as explained in the following User Response.

**User Response:** Do one of the following:

- If the name is intended to refer to a data item, qualify it in the appropriate logic editor.
- If the name is intended to refer to a map, record, or table, rename either the object or the item.
- If the name is intended to specify a map, supply one of the following condition values in the SET statement:
  - ALARM
  - CLEAR
  - EMPTY
  - PAGE

#### HPT.CM.127.e

A calculation caused a maximum value overflow.

**Explanation:** The value resulting from a calculation exceeds the maximum working field size used during calculations. The maximum work field size for all calculations is an 8-byte binary field.

**User Response:** Do one of the following:

- Ensure that the data being supplied to the calculation is valid.
- Use the special function words EZEOVER and EZEOVERS to handle overflow conditions in the program.

#### HPT.CM.128.w

Record %1 redefines record %2 which does not exist in the program. Do you want to continue?

**Explanation:** The program being tested contains a record list with the specified redefined record. To use a redefined record and its data items, the program must include the record that is being redefined.

**Note:** Because the redefined record has been assigned its own storage area, you can continue testing without correcting this error.

**User Response:** Do one of the following:

- Select YES to continue testing without correcting the error.
- Select NO to stop testing.

Then, do one of the following:

- Use the missing record as an I/O object in the program.
- Add the missing record to the tables and additional records list for the program.

#### HPT.CM.129.e

Data on CHA to HEX move, assignment or comparison is not valid.

**Explanation:** The statement that is running involves a move, assignment, or comparison of a Character data item to a Hex data item. For the move, assignment, or comparison to complete successfully, all characters in the Character data item must be from the following set:

a b c d e f A B C D E F 0 1 2 3 4 5 6 7 8 9

One or more of the characters in the character data item was not from this set.

**User Response:** In the appropriate editor, change the program so that the Character data item contains valid data prior to the move, assignment, or comparison.

#### HPT.CM.130.e

MOVEA statement target %1 must be an array.

**Explanation:** The target on the MOVEA statement must be an array (a data item with occurrences or a map array). The operand can be subscripted to specify a starting element within the array.

**Note:** If the array name is entered without a subscript, a starting element of 1 is assumed.

**User Response:** In the appropriate logic editor, do one of the following:

- · Change the second operand to an array.
- Change the statement to a valid MOVE statement.

#### HPT.CM.131.e

Transfer to program %1 outside the library is not allowed.

**Explanation:** The specified program, which is the target of a transfer statement, is not currently loaded. The test facility does not support transfers to programs that are not in the library. The transfer statement cannot complete.

**Note:** You can use the BYPASS key to continue testing.

**User Response:** Do the following:

- 1. Load an edition of the program.
- 2. Remove the NONCSP option from the transfer statement.
- 3. Try the test again.

#### HPT.CM.132.e

FOR operand %1 in the MOVEA statement is not valid.

**Explanation:** The FOR operand determines how many elements will be moved on the MOVEA statement. The operand must be a number greater than zero, and it cannot contain decimal places.

**Note:** A definition error has occurred. Use VisualAge Generator to correct the error as explained in the following User Response.

**User Response:** Check the FOR operand to ensure that it:

- Is defined as either a numeric, binary, or packed data type
- · Does not contain decimal places.

#### HPT.CM.133.e

The function - %1 - is being used as an edit or error routine and so cannot have parameters defined.

**Explanation:** A function that is used as the error routine of another function or the edit routine of a map or UI record is not allowed to receive parameters and so is not allowed to have any parameters defined within it.

**Note:** A definition error has occurred. Use VisualAge Generator to correct the error as explained in the following User Response.

User Response: Do one of the following:

- Remove the parameter definition(s) from this function.
- Use another function, with no parameters defined, as the edit or error routine.

#### HPT.CM.134.e

The %1 field does not contain a valid name.

**Explanation:** The specified name does not follow the rules that apply to part names.

**User Response:** Type a valid name in the field.

For additional information about naming conventions, refer to *New VAGen Part* in the VisualAge Generator Help facility.

#### HPT.CM.135.e

FOR operand %1 on a MOVEA statement contains a value %2 that is not valid.

**Explanation:** The specified FOR operand on a MOVEA statement determines how many

elements are moved. The specified value is not valid as the FOR operand value.

A valid operand is any number greater than zero with no decimal places.

**Note:** A definition error has occurred. Use VisualAge Generator to correct the error as explained in the following User Response.

**User Response:** Change the logic so that the FOR operand contains a valid value.

#### HPT.CM.136.e

Argument - %1 - in the EZERTN statement does not match the function return value definition.

**Explanation:** If a literal or data item is specified in an EZERTN statement, it's definition must match that of the return value specified for the function that contains the EZERTN statement.

**Note:** A definition error has occurred. Use VisualAge Generator to correct the error as explained in the following User Response.

**User Response:** Do one of the following:

- Redefine the functions return value to match the EZERTN argument.
- Redefine the argument to match the functions return value definition.

#### HPT.CM.137.e

%1 is not valid for conditional statement operand %2.

**Explanation:** An expression was specified on a conditional statement that is not valid. Valid operands and states are as follows:

#### Operand

**Test State** 

Item Blank, Blanks, and Numeric

#### Map item

Modified, Null, Nulls, Numeric, Blank, Blanks, Data, Cursor, Length equal, Length greater than, and Length less than

#### SOL item

Trunc, Null, Numeric, Blank, and Blanks

Map Modified

#### SQL record

DED, ERR, NRF, UNQ, and HRD

#### DL/I record

EOF, ERR, DUP, NRF, UNQ, and HRD

Record EOF, ERR, NRF, LOK, FUL, DUP, UNQ, HRD, FMT, FNA, and FNF

#### **EZEAID**

Enter, Bypass, Any PA key, and Any F key

#### **EZESYS**

MVSCICS, VSECICS, OS2CICS, IMSBMP, IMSVS, VSEBATCH, MVSBATCH, OS400, TSO, VMCMS, VMBATCH, OS2GUI, OS2, AIX, AIXCICS, WINGUI, HP-UX, NTCICS, ITF, WINNT, SOLARIS, and SOLARISCICS.

**Note:** Blanks cannot be used on data items of BIN, NUM, and HEX types.

**Note:** A definition error has occurred. Use VisualAge Generator to correct the error as explained in the following User Response.

**User Response:** In the appropriate logic editor, provide valid expressions for all operands.

#### HPT.CM.138.e

An arithmetic statement contains too many implicit operands.

**Explanation:** An arithmetic statement can contain up to 16 implicit operands.

**Note:** A definition error has occurred. Use VisualAge Generator to correct the error as explained in the following User Response.

**User Response:** Do one of the following:

- Define the implicit data operands.
- Write the arithmetic statement again using fewer implicit operands.

 Break the arithmetic statement into two or more statements.

#### HPT.CM.139.e

Map edit routine %1 cannot display a map.

**Explanation:** The specified map edit routine contains a nested CONVERSE or DISPLAY I/O option. This condition is not supported by the map edit routine. Look at the structure diagram to determine the function nested under the error routine that is using a CONVERSE or DISPLAY I/O option.

**Note:** A definition error has occurred. Use VisualAge Generator to correct the error as explained in the following User Response.

**User Response:** Specify a map edit routine that does not contain a CONVERSE or DISPLAY I/O option.

**Note:** You can get to the **General Edits** window from the **Map Definition** window.

#### HPT.CM.140.e

Map %1 cannot be used as a help map.

**Explanation:** The specified map is not valid as a help map. A valid help map has the following characteristics:

- · It cannot have a variable field.
- It must be for a display device, not for a printer.
- It cannot be a floating map.

**Note:** A definition error has occurred. Use VisualAge Generator to correct the error as explained in the following User Response.

**User Response:** If you want to use the specified map as a user help map, change it so it has the valid characteristics of a user help map.

#### HPT.CM.141.e

Edit table %1 for variable field %2 is not a valid type.

**Explanation:** The specified table is defined as an edit table for a variable field. The table type for an edit table must be one of the following:

- · Match valid
- · Match not valid
- · Range match valid

**Note:** A definition error has occurred. Use VisualAge Generator to correct the error as explained in the following User Response.

**User Response:** Do one of the following:

- In **Table Editor**, define the table with a valid type for an edit table.
- In the Map Editor, type a valid edit table for the variable field.

#### HPT.CM.142.e

The combination of operands %1 and %2 on a MOVE, MOVEA or assignment statement is not valid.

**Explanation:** The combination of the item and the specified map, record, or table is not valid in a MOVE, MOVEA, or assignment statement. A record, map, or working storage data item name cannot be used in combination with a data item, literal, or special function word (EZEDLPCB and a working storage record can be specified together).

**Note:** A definition error has occurred. Use VisualAge Generator to correct the error as explained in the following User Response.

**User Response:** In the appropriate logic editor, specify a valid combination of operands on the MOVE, MOVEA, or assignment statement.

#### HPT.CM.143.e

Parameter %1 is not valid on a call or transfer.

**Explanation:** A CALL, DXFR, or XFER statement contains an argument that is not valid.

If the argument is in a CALL statement the

following conditions apply:

- The argument must be defined as one of the following:
  - A record
  - A map
  - A data item in a record, map, or table
  - A character literal

Note: Character literals are valid to be passed as parameters. The length of the literal must match the length of the data item receiving the literal in the called program. Mixed literals defined on the host do not contain SO/SI characters when transferred to the workstation. Therefore, the length of the data item receiving the mixed literal in the called program might need to be adjusted.

- A working storage record that contains a structure definition
- All level 77 working storage data items must be explicitly named in the argument list.
   Otherwise, they will not be passed on the CALL statement.
- The length of arguments on the CALL statement must have the same length as the receiving parameters, and must be in the same sequence in the called program.
- The parameter list of the called program must have the same number of names as there are on the CALL statement.
- If EZEDLPCB or EZEDLPSB is used as a parameter, the matching arguments are the same.
- EZEDLPCB and EZEDLPSB are not valid arguments on CALL statements to CSPTDLI.
- If the call statement is executed from a GUI client, the argument must exist on the free-form surface of the GUI client.

If the argument is in a DXFR or XFER statement the following conditions apply:

- The record being passed must be used in the program. If the DXFR or XFER statement is executed from a GUI client, the argument must exist on the free-form surface of the GUI client
- If a working storage record is being passed, it must contain a structure definition to be

passed. Level 77 items in a working storage record definition are not passed on a transfer statement.

Maps can be passed only on an XFER statement. If both a record and a map are passed on an XFER statement, then the record should be passed as the first argument; the map as the second.

**Note:** A definition error has occurred. Use VisualAge Generator to correct the error as explained in the following User Response.

**User Response:** Provide a valid argument in the CALL, DXFR, or XFER statement.

#### HPT.CM.144.e

#### Data item %1 cannot be resolved.

**Explanation:** The specified data item name is defined in more than one record, map, or table in this program. The data item name must be qualified to resolve the conflict. To qualify the data item, specify the name of the record, table, or map followed by the name of the data item, such as *RCD1.DTE*.

**Note:** A definition error has occurred. Use VisualAge Generator to correct the error as explained in the following User Response.

**User Response:** In the appropriate logic editor, qualify the data item name. For example:

record.data-item

#### HPT.CM.145.e

Part %1 or a data item in %2 was not found.

**Explanation:** The specified part or data item was not found because of one of the following reasons:

- It is not defined in the current program.
- It is defined in the current program as a part type that is not valid in the context of the current statement.

For example, assume that "aRecord" is defined in the program as a record part, and an attempt is made to run the following statement: *SET aRecord CLEAR*:

The statement *SET X CLEAR*; requires that X must be a map.

This message is also issued when both the following conditions exist:

- The specified name is meant to be a data item, but it does not exist in any part (function, record, map, or table) that is known to the program.
- The program does not allow implicit data items.

**Note:** A definition error has occurred. Use VisualAge Generator to correct the error as explained in the following User Response.

**User Response:** Do the following:

- Ensure that the specified name is spelled correctly.
- Determine whether the specified name is a part or a data item; then do one of the following:
  - If the specified name is a part, do one of the following:
    - Ensure that the type is compatible with the usage.
    - Ensure that the part is defined within the program. This means that it must be one of the following:
      - a. Specified in the current function parameter list
      - b. Specified in the current function local storage list
      - c. An I/O object
      - d. Specified in the program's additional tables and records list
      - **e.** Specified in the program's called parameter list
      - f. It is the program's working storage record
      - g. If this is a GUI client, the part must exist on the free-form surface of the GUI client.

- If the specified name is a data item, do one of the following:
  - Ensure that it has one of the following characteristics:
    - a. It is contained in the current function parameter list.
    - b. It is contained in the current function local storage list.
    - c. It is defined within the object of the current function.
    - d. It is contained in, and qualified with, a part that is known to the program.
    - **e.** It is specified as an item in the program's called parameter list.
    - f. If this is a GUI client, the part that contains the data item must on the free-form surface of the GUI client.
  - If possible, change the program specification to allow implicits.

**Note:** Implicits are not allowed in functions which have parameter lists, local storage lists or a return value specified.

#### HPT.CM.146.e

### An arithmetic statement contains data item %1 that is not valid.

**Explanation:** The specified data item must be defined as a numeric, binary, or packed data item. It cannot have a character, mixed, hexadecimal, or double-byte character set (DBCS) type. Data in an arithmetic statement must be defined as numeric.

**Numeric edit** must be selected for variable fields that are used in arithmetic statements.

**Note:** A definition error has occurred. Use VisualAge Generator to correct the error as explained in the following User Response.

**User Response:** Define the item as one of the following:

- Num
- Numc
- Bin
- Pack
- Pacf

#### HPT.CM.147.e

A MOVE, comparison, or assignment statement contains a data type conflict between %1 data item %2 and %3 data item %4.

**Explanation:** A MOVE, comparison, or assignment statement uses data items with two instances of conflicting data types. The following conditions must be satisfied by MOVE, comparison, or assignment statements:

- Character (CHA) operands are valid only with operands of the following data types: CHA, MIX, HEX, and NUM.
- Numeric data items used as operands cannot have decimal places.
- Hexadecimal (HEX) operands are valid only with other hexadecimal operands, and with character operands that only contain hexadecimal digits.
- Double-byte character set (DBCS) operands are valid only with other DBCS operands.
- Mixed (MIX) operands are compatible only with other mixed or character operands.

**Note:** A definition error has occurred. Use VisualAge Generator to correct the error as explained in the following User Response.

**User Response:** Change the MOVE, comparison, or assignment statement to have compatible data types.

#### HPT.CM.148.e

Record %1 is too large to be transferred.

**Explanation:** A transfer statement (XFER, or DXFR) in the program contains the specified record. The size of the record, plus the header information required on the transfer, exceeds 32757 bytes. The header is 10 bytes long.

- In an XFER, the header is 14 bytes long in IMS/VS; 10 bytes long in all other environments.
- In a DXFR, the header is 10 bytes long for transfers to non-VisualAge Generator programs in the IMS BMP, MVS batch,

MVS/TSO, VM CMS, and VM batch environments. For all other DXFR transfers, there is no header.

**Note:** A definition error has occurred. Use VisualAge Generator to correct the error as explained in the following User Response.

**User Response:** Do one of the following:

- For a working storage record, move some data items to the bottom of the record and change them to level-77 items. This will exclude those data items from being passed on the transfer.
- Reduce the structure size of the record.

#### HPT.CM.149.e

The bypass edit key and the help key conflict on map %1.

**Explanation:** A conflict exists between the bypass edit key and the help key on the specified map. One of the following conditions exists:

- A bypass edit key for the map, or an equivalent key is the same as the help key for the program. The help key for the program overrides the help key for the map.
- The help key for the map, or an equivalent key is the same as a bypass edit key for the program, and the bypass edit key for the program is not overridden by a different bypass edit key for the map.
- The help key for the map is the same as a bypass edit key for the map when F1–12 is equal to F13–24.

**Note:** A definition error has occurred. Use VisualAge Generator to correct the error as explained in the following User Response.

**User Response:** Change either the program or the map specification so that the bypass edit key and the help key are not the same for the specified map.

#### HPT.CM.150.e

Map Edit Routine - %1 - has parameter -%2 - with an invalid data type

**Explanation:** When a function is being used as a map edit routine there are serveral restrictions on the parameter definition of the function.

**Note:** A definition error has occurred. Use VisualAge Generator to correct the error as explained in the following User Response.

**User Response:** The parameter must be a data item and the valid data item types are:

- NUM
- CHA
- DBCS
- MIX
- ANYNUMERIC
- ANYCHA
- ANYDBCS
- ANYMIX

#### HPT.CM.151.e

Due to the context that function - %1 - is being used, it must be defined with an I/O option of EXECUTE.

**Explanation:** The function is being invoked in such a way that it must be defined as an EXECUTE function. This can occur when the function is begin used as a map edit routine, an error function, or in a TEST or FIND statement.

**User Response:** Do the following:

- 1. Change the I/O option to EXECUTE.
- 2. Create a new EXECUTE function and use it in place of the current one.

#### HPT.CM.152.e

Function - %1 - has - %2 - defined in both local storage and as a parameter or as the I/O object.

**Explanation:** A data item or record cannot be defined in both a functions local storage and its

parameter list, or its object.

**User Response:** Remove the data item or record from either the functions parameter list, the functions local storage list, or the I/O object.

#### HPT.CM.153.e

A required linkage table entry is missing for the call program %1.

**Explanation:** A linkage table entry is missing for the specified tag. Correct the following eror:

• PRGMNAME attribute for the :calllink tag

Refer to the *VisualAge Generator Client/Server Communications Guide* document for more information about the format of the linkage table entry.

**User Response:** Examine the linkage table to determine what the missing entry is and add it.

#### HPT.CM.154.e

The function - %1 - is being used inline and has no return value specified for it.

**Explanation:** The function is being used as an inline function (i.e. as part of an assignment statement) but does not have areturn value specified.

**User Response:** Edit the function and specify a return value or do not use the function inline.

#### HPT.CM.155.e

The I/O object is not valid for the specified I/O option.

**Explanation:** A I/O object was specified for an I/O option that is not valid. Valid I/O option and I/O object combinations are as follows:

#### Valid I/O Option

ADD Record

**CLOSE** Printer map or a record with

indexed, relative, serial, or SQL

row organization

**CONVERSE** Map or user interface record

**DELETE** Record with indexed, DL/I

segment, or SQL row

organization

**DISPLAY** Map

**INQUIRY** Record with indexed, relative,

DL/I segment, or SQL row

organization

**REPLACE** Record with indexed, relative,

DL/I segment, or SQL row

organization

SCAN Record

SCANBACK Indexed record

**SETINO** SQL row record

**SETUPD** SQL row record

**SQLEXEC** SQL row

**UPDATE** Record with indexed, relative,

DL/I segment, or SQL row

organization

**Note:** A definition error has occurred. Use VisualAge Generator to correct the error as explained in the following User Response.

**User Response:** In the appropriate logic editor, specify a valid I/O object to be used with the I/O option.

#### HPT.CM.156.w

Array %1 cannot have fields with different lengths. Do you want to continue?

**Explanation:** The map array contains fields with different lengths. All fields within a map array must be specified with equal lengths.

**User Response:** Do one of the following:

 Select YES to continue testing with fields that have different lengths.

**Note:** This may cause unreliable results.

 Select NO to stop testing. Then, specify fields with equal lengths.

#### HPT.CM.157.w

The contents of table %1 do not match the column definitions. Do you want to continue?

**Explanation:** The column definitions for the specified table have changed since the table contents were last updated. This can happen when a global data is item used in the table and the characteristics of the global data item have been modified. It can also happen if a program which contains a different copy of the global data item is loaded in the current image.

**Note:** Continuing the test without correcting this error can produce unpredictable results.

User Response: Do one of the following:

- Select YES to continue testing without correcting the error.
- Select NO to stop testing. Ensure that the correct copy of the global data item is loaded in the image. Then, do one of the following:
  - Change the table's column definitions to match the current table contents.
  - Change the contents of the table to match the table's column definitions.

#### HPT.CM.158.w

Duplicate definition of additional record %1. Do you want to continue?

**Explanation:** The record in the Table and Additional Record List is duplicated across the following fields:

- The working storage record of the program
- An I/O object for any function in the called program
- A parameter in the called parameter list

The specified record has been ignored. You can continue testing.

**User Response:** Do one of the following:

- Select YES to continue testing without correcting the error.
- Select **NO** to stop testing. Then, verify that the record in the Table and Additional Record List is used as only one of the following:

- The working storage record of the program
- An I/O object for any function in the called program
- A parameter in the called parameter list
- A record in the Table and Additional Records List.

#### HPT.CM.159.w

The organization of the working storage record %1 is not valid. Do you want to continue?

**Explanation:** The record specified as the working storage record for the program must be defined with an organization of working storage.

#### **User Response:**

- Select YES to continue testing without correcting the problem.
- Select NO to stop testing. Then, do one of the following:
  - Define the specified record as a working storage record.
  - Specify a different record name as the working storage record for the program.

#### HPT.CM.160.e

Subscript value %1 is not valid for data item %2.

**Explanation:** A subscript value is not valid because of one of the following reasons:

- Its value is zero.
- It exceeds the number of occurrences defined for the subscripted data item.
- It is not an array (does not have an occurs greater than 1).

A subscript value of zero can only be used for the special function word EZEDLPCB to refer to the I/O program communication block (PCB) in the program specification block (PSB).

**Note:** A definition error has occurred. Use VisualAge Generator to correct the error as explained in the following User Response.

**User Response:** Do one of the following:

- Change the subscript value so that it is compatible with the number of occurrences defined for the specified data item.
- Delete the subscript value from the data item.

#### HPT.CM.161.e

### A CONVERSE is invalid for this segmented transaction.

**Explanation:** A CONVERSE has been attempted while the program is in the following state:

- 1. The program has been defined as segmented.
- 2. EZESEGM has been set to 1.
- The function performing the CONVERSE, or a function higher up in the invocation hierarchy has parameters or local storage defined for it.

**User Response:** Remove all parameters and local storage from both the function performing the CONVERSE and any functions above it in its invocation hierarchy.

#### HPT.CM.162.e

%1 was attempted against relative record %2.

**Explanation:** An operation was attempted against a record with relative organization. Relative records do not support this operation.

**Note:** A definition error has occurred. Use VisualAge Generator to correct the error as explained in the following User Response.

**User Response:** Do one of the following:

- Change the organization of the record to an organization that supports the operation.
- Request the operation against a record with an organization that supports the operation.

#### HPT.CM.163.e

An operation %1 was attempted against a record %2 with serial organization. Serial records do not support this operation.

**Explanation:** The specified operation was attempted against the specified record, which has

an organization of serial. Serial records do not support this operation.

**Note:** A definition error has occurred. Use VisualAge Generator to correct the error as explained in the following User Response.

**User Response:** Do one of the following:

- Change the organization of the record to an organization that supports the operation.
- Request the operation against a record with an organization that supports the operation.

#### HPT.CM.164.e

%1 was attempted without a preceding UPDATE option.

**Explanation:** A REPLACE or DELETE function was attempted on a record without a preceding UPDATE option, or with an unsuccessful UPDATE.

**User Response:** Do one of the following:

- On the appropriate definition window, define an UPDATE function before the REPLACE or DELETE function.
- If an UPDATE function was attempted but was not successful, correct the error that caused the UPDATE to fail.

#### HPT.CM.165.e

Multiple records with different file attributes are associated to file %1.

**Explanation:** Multiple records are defined for the same file, but they do not have the same file attributes. All records defined for a file must have the same:

- · Key offset
- · Key length
- Record length
- · Record organization
- · Record format

If the record format is variable length, record length in the above list refers to the maximum record length.

**User Response:** On the appropriate definition window, ensure that all of the records associated

to this file are defined with the same file attributes.

#### HPT.CM.166.w

Data value %1 cannot be converted to %2. Do you want to continue?

**Explanation:** The specified data value has been moved to the specified data item. Significant digits have been lost.

**User Response:** Do one of the following:

- Select **YES** to continue testing without correcting this error.
- Select NO to stop testing. Then, do one of the following:
  - Increase the length of the data item.
  - Reduce the number of digits being moved into the data item.

#### HPT.CM.167.w

The data type of data item %1 (%2) is not valid within the structure. Do you want to continue?

**Explanation:** The specified data item is a substructure item with a data type that is not valid in the substructure. The substructure of a double byte character set (DBCS) item can contain only DBCS data items. The substructure of a mixed item must:

- · Contain either mixed or character data items
- Be contained only within the substructure of a mixed or character data item.

**Note:** You can continue testing without correcting this error.

**User Response:** Do one of the following:

- Select YES to continue testing with the existing data type.
- Select NO to stop testing. On the Record Editor window for the record containing the substructure, ensure that the types of the data items in the substructure are valid.

#### HPT.CM.168.w

The length of %1 must be equal to %2 bytes, the total of the lengths of its substructure. Do you want to continue?

**Explanation:** The total length of the data items in a substructure does not equal the length of the data item for which the substructure is defined.

**Note:** You can continue testing without correcting this error.

**User Response:** Do one of the following:

- Select YES to continue testing.
- Select NO to stop testing. Then, do one of the following:
  - Change the byte length of the owning item to the total length of the substructure.
  - Change the lengths of the substructure items so that they add up to the length of the owning item.

If the owning data item is binary, the substructure length must equal 2, 4, or 8 bytes. These are the only valid lengths for binary data items.

#### HPT.CM.169.i

A calculation caused a maximum value overflow.

**Explanation:** The value resulting from a calculation exceeds the maximum working field size used during calculations. The maximum work field size for all calculations is an 8-byte binary field.

**User Response:** No response is required.

#### HPT.CM.170.w

The length of record %1 exceeds the length of record %2 which it redefines. Do you want to continue?

**Explanation:** The length of a redefined record cannot exceed the length of the record it redefines.

**Note:** You can continue testing without correcting this error.

**User Response:** Do one of the following:

- Select **YES** to continue testing without correcting the error.
- Select NO to stop testing. Then, do one of the following:
  - Decrease the size of the redefined record.
  - Increase the size of the record it redefines.

#### HPT.CM.171.e

%1 is not a valid expression for SET statement target %2.

**Explanation:** A conflict exists between the type of the SET statement target and the specified expressions. You cannot use SET statements for maps or map items in GUI clients or in Java runtime environments.

**Note:** A definition error has occurred. Use VisualAge Generator to correct the error as explained in the following User Response.

**User Response:** Change the SET statement so that it meets the following criteria:

Target Condition

Map Page, Alarm, Clear, or Empty

Map variable

Cursor, Normal, Defined, Full, Modified, Bright, Dark, Protect, Autoskip, Mono, Blue, Pink, Yellow, Turq, Red, Green, White, Nohilite, Blink, Rvideo, or Underscore

SQL Row Item Usage Null

Record Scan or Empty

Note: The SCAN expression is valid with a record having an organization of indexed or DL/I segment.

#### HPT.CM.172.i

%1 is not supported in this environment.

**Explanation:** The test facility does not support the specified routine.

**Note:** Any parameters it requires have been validated.

**User Response:** No response is required.

#### HPT.CM.173.e

Function or called program %1 expects %2 parameters, but has received %3.

**Explanation:** The number of parameters being sent while invoking a function does not match the number of parameters in the functions definition, or, the number of parameters being sent by a CALL statement is not valid for the called program.

**User Response:** Do the following:

- 1. Determine the number of parameters that the function or called program requires.
- Change the number of parameters being sent in the function invocation statement or program CALL statement.

#### HPT.CM.174.e

%1 was attempted against DL/I segment %2.

**Explanation:** The specified operation was attempted against a DL/I segment. DL/I segment records do not support this operation.

**Note:** A definition error has occurred. Use VisualAge Generator to correct the error as explained in the following User Response.

**User Response:** Do one of the following:

- Change the organization of the record so that DL/I segment organization is supported.
- Request the operation against a record that supports DL/I segment organization.

#### HPT.CM.175.e

The list that is being filled cannot hold all of the desired information. Only partial information will be displayed.

**Explanation:** The system control being used to display the list cannot hold all of the desired information. Therefore, the list will show only as much information as the control can handle.

User Response: No response is required. However, if the information you want is not displayed, consider other methods for displaying it. For example, if you open a Data View on a record and the item of interest is past the last item shown in the list, you can open a Data View on that particular data item using the Show Data window.

#### HPT.CM.176.e

There is not enough memory available to run the SQL error message request.

**Explanation:** The **SQL Request Error** window cannot be displayed because there is not enough memory available on your workstation to format the information returned from the SQL request. An SQL request completed with an error.

**User Response:** Do one of the following:

- Make more system memory available and run the call again.
- Use the values in the SQL EZE words and your DB2/2 documentation to determine the cause of the SQL error.

#### HPT.CM.177.e

A message is not available for SQLCA sqlcode %1, sqlstate %2.

**Explanation:** An SQL message is not available for the sqlcode %1, sqlstate %2. The SQL errors code do not refer to a valid message.

**User Response:** Refer to your DB2/2 documentation.

#### HPT.CM.178.e

A SETINQ, SETUPD, or UPDATE was not issued before function %1.

**Explanation:** A Scan, Replace, or Delete I/O option in the specified function cannot run because a required I/O option has not previously run.

The Scan, Replace, or Delete I/O option must run in the same program that ran the required previous I/O option. All rows selected for scanning or updating are released when control transfers out of a program.

A Scan I/O option for an SQL ROW record must be preceded by a SETINQ or SETUPD I/O option (for the same SQL ROW record) that selects the set of rows to be returned by the Scan. A Scan loop can then run to read each selected row, one at a time, until either all the rows are processed or the remaining rows are released by a Close I/O option.

A Replace or Delete I/O option for an SQL ROW record must be preceded by one of the following:

- An Update I/O option for the same row
- A Scan for a row that was selected using the SETUPD function.

**User Response:** Change the program to issue the required I/O option before the function.

#### HPT.CM.179.e

Number of occurrences item %1 in record %2 is not valid.

**Explanation:** The data item specified as the Number of Occurrences Item for the specified record is not valid. The Number of Occurrences Item must be defined with the following characteristics:

- A numeric (NUM), binary (BIN), or packed (PACK) data type
- A length of up to 9 digits with no decimal places
- In the fixed length part of the record.

One or more of these characteristics has not been included in the definition of the Number of Occurrences Item.

**Note:** A definition error has occurred. Use VisualAge Generator to correct the error as explained in the following User Response.

**User Response:** Do one of the following:

- Change the definition of the Number of Occurrences Item to include all of the valid characteristics.
- Remove the Number of Occurrences Item Specification from the record definition.

#### HPT.CM.180.e

Record length item %1 in record %2 is not valid.

**Explanation:** The data item specified as the record length item for the specified record is not valid. Record length items must be defined with the following characteristics:

- A numeric (NUM), binary (BIN), or packed (PACK) data type
- A length of up to 9 digits with no decimal places.

One or both of these characteristics has not been included in the definition of the record length item.

**Note:** A definition error has occurred. Use VisualAge Generator to correct the error as explained in the following User Response.

User Response: Do one of the following:

- Change the definition of the record length item to include all of the valid characteristics for record length items.
- Remove the specification of a record length item from the record definition.

#### HPT.CM.181.e

Record ID Item %1 in record %2 is not valid.

**Explanation:** The data item specified as the Record ID Item for the specified record is not valid. The requirements for Record ID Items vary depending on the organization of the record. The requirements are as follows:

 Relative records must be defined with the following characteristics:

- A numeric (NUM), binary (BIN), or packed (PACK) data type
- A length of up to 9 digits with no decimal places.
- Relative records do not have to define the Record ID Item within the record's data item list.
- Indexed records have to define the Record ID Item within the record's data item list.

Change the definition of the Record ID Item so that it conforms to all of the requirements for Record ID Items.

**Note:** A definition error has occurred. Use VisualAge Generator to correct the error as explained in the following User Response.

**User Response:** Change the definition of the Record ID Item so that it conforms to all of the above requirements for Record ID Items.

#### HPT.CM.182.e

The operand %1 is invalid for the source or target of a MOVEA statement.

**Explanation:** The source on a MOVEA statement must be a data item, literal, array or special function word. The target on a MOVEA statement must be a data item in an array or table, or an array.

**User Response:** In the definition facility, change the operand to a correct part type.

#### HPT.CM.183.e

%1 is not a valid SQL column name.

**Explanation:** An SQL statement contains a reference to an SQL column that is not valid. The data item name in the SQL column is not defined in the SQL row record definition.

**Note:** A definition error has occurred. Use VisualAge Generator to correct the error as explained in the following User Response.

**User Response:** Do one of the following:

- Change the specified data item name to one that is defined in the SQL row record definition.
- Define the column in the SQL database using the specified data item name.

#### HPT.CM.184.e

Table %1 must have at least two columns.

**Explanation:** The specified table is used in a RETR statement or as an edit range table. To be used in a RETR statement or as an edit range table, two columns are required. The second column does not exist in the table.

**Note:** A definition error has occurred. Use VisualAge Generator to correct the error as explained in the following User Response.

**User Response:** Do one of the following:

- Define a second column for the table.
- Specify a different table that has at least two columns.

#### HPT.CM.185.w

%1 cannot be used as the object for the first converse. Do you want to continue?

**Explanation:** The first map specified for the program is not valid for one of the following reasons:

- It is not a map in the program's map group.
- It is a printer map or a floating map.
- It is not a UI record.

Only fixed display maps (nonprinter maps) are allowed as the first map for a program. Or, when the program is a Web Transaction, only records defined as UI records are allowed as the first UI record for a program.

**Note:** You can continue testing without correcting this error.

**User Response:** Do one of the following:

- Select **YES** to continue testing without correcting the error.
- Select **NO** to stop testing. Then, do one of the following:

- Clear the **First map** field to blanks.
- Specify the name of a fixed map in the First map field.
- Specify the name of a UI record in the First UI record field.

## HPT.CM.186.e

An argument list is not valid in an invocation of %1.

**Explanation:** An invocation of the specified EZE or service routine is passing an argument list that is not valid. Possible problems are as follows:

- The number of arguments does not match the expected outcome of the target routine.
- One or more arguments are not valid for the following reasons:
  - A part type is not valid
  - A data type is not valid
  - The length is either too short or too long
  - The contents of the argument list are not valid.

**Note:** A definition error has occurred. Use VisualAge Generator to correct the error as explained in the following User Response.

**User Response:** Do one of the following:

- Determine the requirements for the routine being called.
- Ensure the invocation statement is passing the required arguments.

#### HPT.CM.187.w

There is a data type conflict between %1 item %2 and %3 item %4. Do you want to continue?

**Explanation:** The data types of the two specified data items conflict when the items are used together in a move or comparison statement. The following conditions must be satisfied by MOVE and comparison statements:

 Character (Char) operands are valid only with operands of the following data types: character, mixed, hexadecimal, and numeric. Numeric data items used as operands cannot have decimal places.

- Hexadecimal (Hex) operands are valid only with other hexadecimal operands, and with character operands that only contain hexadecimal digits.
- DBCS operands are valid only with other DBCS operands.
- Mixed operands are compatible only with mixed or character operands.

**User Response:** Do one of the following:

- Select YES to continue testing without correcting the error.
- Select NO to stop testing. Then, define the data items in the move, assignment, or comparison statements again so that they have compatible data types.

#### HPT.CM.188.e

%1 was attempted against redefined record %2.

**Explanation:** The specified operation was attempted against the redefined record. Redefined records do not support this operation.

**Note:** A definition error has occurred. Use VisualAge Generator to correct the error as explained in the following User Response.

**User Response:** Do one of the following:

- Change the organization of the record to an organization that supports the operation.
- Request the operation against a record with an organization that supports the operation. If the operation is an I/O operation, request the operation against the record that the specified record redefines.

# HPT.CM.189.e

%1 was attempted against working storage record %2.

**Explanation:** The specified operation was attempted against the working storage record. The working storage records do not support I/O operation.

**Note:** A definition error has occurred. Use VisualAge Generator to correct the error as explained in the following User Response.

**User Response:** Do one of the following:

- Change the record organization to one valid for the I/O option.
- Use a record with the correct organization for the I/O option.

## HPT.CM.190.e

A message table has not been defined for message table prefix %1.

**Explanation:** The **Message table prefix** field was specified for the program, but the corresponding message table has not been defined. The corresponding message table must be named XXXXyyy where:

- XXXX represents 3 or 4 characters that match the value specified in the Message table prefix field in the program properties.
- yyy represents the valid 3-character language code that was specified in the /TARGNLS option.

**Note:** A definition error has occurred. Use VisualAge Generator to correct the error as explained in the following User Response.

**User Response:** Do one of the following:

- Define a message table that corresponds to the Message table prefix field in the program properties.
- Change the value of the message table field in the program properties to match an existing message table.

#### HPT.CM.191.e

The column definition of the message table is not valid.

**Explanation:** The first two columns of a message table must have the following characteristics:

Columns Data Type, Length

First column Numeric, 4

**Second column** Character/Mixed, between 1

and 254. In the OS/400

environment, between 1 and 132 (78 characters is recommended).

**Note:** A definition error has occurred. Use VisualAge Generator to correct the error as explained in the following User Response.

**User Response:** Change the column definitions to meet the requirements.

#### HPT.CM.192.e

# SQL support is not available.

**Explanation:** VisualAge Generator Developer does not have access to all the components necessary for SQL services to run.

**Note:** A definition error has occurred. Use VisualAge Generator to correct the error as explained in the following User Response.

**User Response:** Based on the database management system you selected, ensure that the files listed below are located in one of the directories listed in PATH in System Properties for Windows NT or in LIBPATH and DPATH in the CONFIG.SYS file for OS/2.

System File Windows NT DB2/2

- PATH HPTDB230.DLL
- PATH HPTDB230.BND

OS/2 DB2/2

- LIBPATH HPTDB230.DLL
- DPATH HPTDB230.BND

## HPT.CM.193.e

%1 was attempted against SQL row record %2.

**Explanation:** An operation was attempted against a record with SQL row organization. SQL row records do not support this operation.

**Note:** A definition error has occurred. Use VisualAge Generator to correct the error as explained in the following User Response.

**User Response:** Do one of the following:

• Change the organization of the record to an organization that supports the operation.

 Request the operation against a record with an organization that supports the operation.

## HPT.CM.194.e

The I/O operation %1 was attempted against indexed record %2.

**Explanation:** An operation was attempted against a record with indexed organization. Indexed records do not support this operation.

**Note:** A definition error has occurred. Use VisualAge Generator to correct the error as explained in the following User Response.

**User Response:** Do one of the following:

- Change the organization of the record to an organization that supports the operation.
- Request the operation against a record with an organization that supports the operation.

#### HPT.CM.195.e

%1 does not have a valid data type.

**Explanation:** The specified data item uses a data type or length in an SQL statement that is not valid. Valid data types and lengths are as follows:

# Data type

# Length

BIN 2 or 4 bytes, no decimal places

CHAR 1 to 32767 bytes

DBCS 2 to 32766 bytes

**HEX** 1 to 32767 bytes

PACK 1 to 18 digits, decimal places allowed

In addition, HEX items must be defined in an SQL row record with nonzero SQL data code.

**Note:** A definition error has occurred. Use VisualAge Generator to correct the error as explained in the following User Response.

**User Response:** Do one of the following:

- Edit the SQL statement for the function; then change the host variable reference to a host variable with a valid type and length.
- Change the specified data item data type and length to values that can be used in an SQL statement.

#### HPT.CM.196.i

The converse in function - %1 - could cause a hard error during runtime execution.

**Explanation:** A converse has been attempted while the program is in the following state. 1. Either the program has been defined as segmented or EZESEGM has been referenced within the program. 2. The function performing the converse, or a function higher up in the call hierarchy has parameters or local storage defined for it. If, during execution of this converse in a runtime environment, the converse is performed while the program is in a segmented mode, a runtime hard error will be issued.

**User Response:** Remove all parameters and local storage from both the function performing the converse and any functions above it in its calling hierarchy.

# HPT.CM.197.e

The use of the Execution Time Statement Build option is not valid.

**Explanation:** Execution time statement build was selected for a REPLACE, or DELETE I/O option that was attempted. These attempted I/O options followed an UPDATE, or SETUPD I/O option, where Execution time statement build was not selected.

**User Response:** Ensure that the uses of the **Execution time statement build** options match the associated functions.

## HPT.CM.198.i

Implicit data item %1 has been defined with: data type %2 length %3 and %4 decimals.

**Explanation:** The specified data item is unknown to the program. Because the program allows implicits, an implicit data item has been defined with the specified characteristics.

It is recommended that implicits not be used in programs; the way they are used determines how they are defined, and unexpected results can occur. To avoid possible problems, define the data item.

**User Response:** No response is required.

## HPT.CM.199.i

The definition of implicit data item %1 has been changed to: data type %2 length %3 and %4 decimals.

**Explanation:** The definition of the specified implicit data item has been changed to the specified characteristics because of the way it is used in the current statement. For instance, an implicit data item previously defined with the Num data type will be converted to Char if it is used in a statement with other Char data items.

**Note:** It is recommended that implicits not be used in programs; the way they are used determines how they are defined, and unexpected results can occur. To avoid possible problems, define the implicit data item.

**User Response:** No response is required.

#### HPT.CM.200.w

Parameter values are not valid in an invocation of %1. Do you want to continue?

**Explanation:** One or more of the parameters specified on the invocation statement contain values that are not valid for the specified routine.

For the modulus routines, EZEC10, EZEC11, EZEG10 or EZEG11, the first two data item

parameters must contain:

- · A character string of digits.
- A 2-byte binary length of the string.
- · A length value of 2 or greater.

For EZEG10 or EZEG11, the string size and length value must be one greater than the number of digits so that room exists for the check digit that is generated.

**User Response:** Do one of the following:

- Select **YES** to continue testing without correcting the error.
- Select NO to stop testing. Determine the requirements for the routine you are calling; then do one of the following:
  - Define the data items with the appropriate characteristics.
  - Ensure the logic supplies valid parameters.

#### HPT.CM.201.e

File %1 does not exist.

**Explanation:** An attempt was made to use the specified file. This file does not exist. If you are testing or generating a library part, the linkage table file must exist in the library.

**User Response:** If this error is received when starting a test, specify the file name of an existing linkage table in **VAGen Test Linkage** preferences.

If this error is received while testing or generating a library part, ensure that the linkage table file exists in the library.

## HPT.CM.202.e

No dynamic statements are available.

**Explanation:** VisualAge Generator Developer uses a dynamic SQL interface for program elements that use SQL databases or tables. The dynamic SQL interface is used during testing, as well as for SQL compare, retrieve, and validation operations.

The dynamic link library (DLL) that supports the dynamic SQL interface contains several sets of dynamic DECLARE, CURSOR, OPEN, FETCH, CLOSE, and EXECUTE statements. A set of

statements is allocated to each of the following sequences of functions:

- From an UPDATE function to the next function with the same object
- From a SETINQ or SETUPD to the next SCAN function with a no record found (NRF) condition or a CLOSE function with the same object.

Additional dynamic statements are required for any INQUIRY, REPLACE, DELETE, ADD, or SQLEXEC function when the function runs.

A function could not run because all the dynamic statements are in use by other functions. The other functions might be in the same program, in a called program, or in a calling program.

**User Response:** Do one of the following:

- Change your program to close SQL cursors or to use fewer SQL resources.
- Attempt the SQL compare, retrieve, or validate operation after the test run has completed.

#### HPT.CM.203.e

%1 is not a valid table name host variable.

**Explanation:** A table name host variable must be a character or mixed data item. The data item can be qualified or subscripted, and the subscript can be a numeric data item or literal.

**Note:** A definition error has occurred. Use VisualAge Generator to correct the error as explained in the following User Response.

**User Response:** Define the data item to be either a character or a mixed data item.

#### HPT.CM.204.e

Message table prefix is not valid.

**Explanation:** The name specified for the message table does not follow the rules that apply to message table names.

The user message table rules are as follows:

Maximum length:

7

First character:

A - Z

Other characters:

A - Z, 0 - 9

**DBCS** name:

Code

PTB

No

The message table must be named XXXXyyy and adhere to the following criteria:

- XXXX represents 3- or 4-character message table prefix specified for the program.
- yyy represents the 3-character language code used as a suffix during generation and specified in the /TARGNLS option. Valid language codes are as follows:

CHS Simplified Chinese CHT Traditional Chinese DES Swiss German DEU German ENP Uppercase English **ENU** US English ESP Spanish French FRA ITA Italian IPN **Japanese** Korean **KOR** 

Language

**Note:** Uppercase English is not supported by AIX, OS/2, Windows NT, HP-UX, SCO OpenServer, and Solaris.

Brazilian Portuguese

When a message is needed by a running program, this suffix is appended to the message table prefix to build the name of the user message table.

**Note:** A definition error has occurred. Use VisualAge Generator to correct the error as explained in the following User Response.

**User Response:** Specify a valid message table prefix based on the characteristics above.

## HPT.CM.205.e

The %1 field does not contain a valid condition for an IF statement.

**Explanation:** The specified field must contain a valid conditional expression for an IF statement, without specifying the keyword *IF*. An example of a valid conditional statement follows:

FLD1 = FLDA AND FLD2 = FLDB

or

FLD1 > FLD2

**Note:** A definition error has occurred. Use VisualAge Generator to correct the error as explained in the following User Response.

**User Response:** Type a valid conditional expression in the specified field.

## HPT.CM.206.i

No main functions are defined in program %1.

**Explanation:** The specified program is being tested, called, or transferred to and there are no defined functions. This means there are no statements to run.

**User Response:** No response is required.

#### HPT.CM.207.e

%1 %2 has not been defined.

**Explanation:** The specified part has not been defined because of one of the following:

- It is not in an application currently loaded in your image.
- It is not of the specified type.
- A data item has an edit routine (function or table name) not defined for this use.
- If the part is a map, you cannot perform operations against a map in a GUI client.
- If the part is a record, you cannot perform I/O operations against a record in a GUI client.

**Note:** If you encounter this error while testing and do not make changes, the error will

occur each time the program attempts to access the part or GUI client.

User Response: Do one of the following:

- If the part was not found, define the part. If you received this error while testing, you do not have to restart the test. On any subsequent access, the program will use the newly defined part.
- If the part found is not of the specified type, change the program so that it accesses a part that has the correct type.
- If the part is a function or table name that is specified as an edit routine, do one of the following:
  - Enter a valid edit routine for the map data item.
  - Define the name as a function.
  - Define the name as an edit type table, then list it in the table and additional records list.

## HPT.CM.208.e

An error on a call to program %1 has occurred. The return code is %2.

**Explanation:** An attempt was made to call the specified program. The call failed, returning the error code listed above.

**User Response:** Ensure that the program's name, location, and linkage table information is correct. If everything is correct, record the information in the error message and report it to your system administrator.

# HPT.CM.209.e

%1 has a structure that is not valid.

**Explanation:** The structure of a record, table, or map might not be valid for the following reasons:

- The data item types used as substructures are not valid.
- The number of bytes in the data item has changed since the record or table was defined.
   These changes can cause inconsistencies in the structures.

- A data item in the record or table has not been defined.
- The fields of a map array have different lengths.

**Note:** A definition error has occurred. Use VisualAge Generator to correct the error as explained in the following User Response.

**User Response:** On the appropriate definition window, do one of the following:

- Ensure that the data item types used in substructuring of data are valid.
- Define the record or table again so that the number of bytes is consistent with the data item.
- Ensure that all data items in the specified record or table have been defined.
- Ensure all variable fields in a single map array on the specified map have the same length.

## HPT.CM.210.e

%1 is not a main function.

**Explanation:** The specified part was referenced in the program. This part is not a main function for the program.

**Note:** A definition error has occurred. Use VisualAge Generator to correct the error as explained in the following User Response.

**User Response:** Do one of the following:

- Add the part to the list of main functions for the program.
- Change the name of the part to one that is in the main function list for the program.

## HPT.CM.211.i

The record's cursor position is not valid because of the definition change to SQL row record %1.

**Explanation:** The specified record has a cursor position that resulted from a SETINQ, SETUPD, or UPDATE I/O option. The dynamic change to this record, before the SCAN, REPLACE, or DELETE function was completed, caused a cursor position that is not valid. A new active cursor should be associated with this record.

**Note:** Further testing using a cursor position that is not valid will result in an SQL error. If you want to associate a new cursor position to the record, do the following:

- 1. Start the program again.
- Reposition the cursor to the SETINQ, SETUPD, or UPDATE function that originally opened the current cursor for the record.

**User Response:** No response is required.

# HPT.CM.212.e

The database is not available.

**Explanation:** VisualAge Generator Developer must bind to the SQL database before the program can access the database. The errors that occurred are logged in the 30DB2.ERR file.

**Note:** The 30DB2.ERR file will be in the working directory or the current directory.

**User Response:** Do the following:

- Correct the errors that are logged in the 30DB2.ERR file.
- · Issue the command again.

#### HPT.CM.213.w

Record %1 redefines another redefined record %2. Do you want to continue?

**Explanation:** A record cannot redefine a record which already redefines another record.

**Note:** Because the redefined record has been assigned its own storage area, you can continue testing without correcting the error.

**User Response:** Do one of the following:

- Select **YES** to continue testing.
- Select NO to stop testing. Ensure that the specified record and the record which it redefines are valid; then do one of the following:
  - Change the records to redefine the same primary record.
  - Change one of the records to a record organization other than **Redefined**.

## HPT.CM.214.e

%1 item %2 cannot be tested for NUMERIC.

**Explanation:** The NUMERIC keyword can be used only with map items or data items with CHAR or MIXED data types in an IF, WHILE, or TEST statement.

**Note:** A definition error has occurred. Use VisualAge Generator to correct the error as explained in the following User Response.

**User Response:** Change the statement so that the NUMERIC keyword is used with a variable field or a data item that has a data type of character or mixed.

# HPT.CM.215.e

File %1 cannot be opened. The return code is %2.

**Explanation:** A problem was encountered while trying to open the specified file.

**User Response:** Do one of the following:

- If the return code is between 65280 and 65535, it is a VisualAge Generator Developer return code.
- Otherwise, the return code is from supporting services that VisualAge Generator Developer utilizes. For example, the return code may be an SQL return code or an operating system return code. Refer to the appropriate supporting services documentation.
- If the return code is in the format XXX-NNN-NNNN-NNNNX, where X is a letter and N is a number or you do not have the information source that is appropriate for the licensed services you are using, do the following:
  - Record the message number and the message text.

**Note:** The error message includes the following important information:

- Where the error occurred
- The type of internal error

- Record the situation in which this message occurs.
- 3. Refer to the *VisualAge Generator Installation Guide* document for further instructions on how to report possible defects to the IBM Support Center.

#### HPT.CM.216.i

The new database name will not be used because SQL processing is in progress.

**Explanation:** The test facility and the validation process will not use the database name specified in the **VAGen-SQL** preferences while SQL processing is taking place. Changes to the database name in **VAGen-SQL** preferences will be used by the test facility when any of the following occurs:

- · The test facility is closed and started again.
- The database name is changed before the database is opened. The database is opened when a retrieve, compare, or validate statement is run or when the test facility runs any SQL function.
- The program is tested again.

Changes to the database name on the VAGen-SQL preferences window are used by the Validate window when the value for the /SQLDB option is used to place a value in the SQL database field on the Validation options notebook tab.

**User Response:** If you want to test the program with the new database name, do one of the following:

- 1. Exit the test facility.
- From the VisualAge Organizer window, select Options→Preferences.
- Select the VAGen-SQL tab and change the database name.
- 4. On the **Database Preferences Profile** window, change the database name and select **OK**.
- 5. Test the program again.

If you want to validate the selected programs with the new database name specified on the **VAGen-SQL** window, do one of the following:

- Override the value in the SQL database field on the Validation of the generation options notebook tab.
- On the Validate window, select Reset options.

## HPT.CM.217.i

Set current SQL id is ignored for the current environment.

**Explanation:** The current environment does not support the 'Set current SQL id' SQL statement. The 'Set current SQL id' SQL statement is valid for DB2 MVS.

An implicit 'Set current SQL id' SQL statement is issued before program validation, program generation, testing, SQL statement validation and SQL record retrieve if a value is specified in any one of the following:

- The Current ID field of the database profile
- · The environment variable EZERSQLID
- The generation option /SQLID

**User Response:** Remove the value specified in:

- The Current ID field of the database profile
- · The environment variable EZERSQLID
- The generation option /SQLID

#### HPT.CM.218.e

Operand %1 is not valid in a conditional statement.

**Explanation:** The specified operand is not valid for a conditional statement. Valid operands are as follows:

- · A record name
- A map name
- · A data item
- The special function word EZEAID

If the operand is a record or a map, it must be used as the object of a function within the program.

If this is a GUI client, the record name (either the record that is used in the conditional statement or the record that contains the data item used in the conditional statement) must be dropped on the free-form surface.

**Note:** A definition error has occurred. Use VisualAge Generator to correct the error as explained in the following User Response.

**User Response:** On the appropriate definition facility, specify a valid operand for the statement.

## HPT.CM.219.i

An unnamed variable field exists in map %1.

**Explanation:** The specified map has an unnamed variable field defined. It will be accepted as a constant field only.

**Note:** A definition error has occurred. Use VisualAge Generator to correct the error as explained in the following User Response.

**User Response:** Name the field so that it can be used as a variable field.

#### HPT.CM.220.e

%1 alternate specification is not valid.

**Explanation:** The specified record is defined as an alternate specification record. When an SQL row is defined as an alternate record, both the primary and the alternate records must be SQL rows. This is necessary because the data item structure for SQL rows is different from the structures for other record organizations.

**Note:** A definition error has occurred. Use VisualAge Generator to correct the error as explained in the following User Response.

**User Response:** Do one of the following:

- Change the organization for the specified record.
- Change the definition of the record so that it is not an alternate specification record.

#### HPT.CM.221.e

Floating map %1 is larger than the floating area defined for the current device.

**Explanation:** The specified floating map cannot be displayed because it is larger than the floating

area defined for the current device.

**User Response:** Do one of the following:

- Decrease the size of the floating map.
- · Increase the size of the floating area.

#### HPT.CM.222.e

An error occurred while using file %1. The action being performed was %2. The return code is %3.

**Explanation:** File I/O was performed as part of performing the function requested by the user. An error occurred. The function requested could not recover the error.

**User Response:** Do one of the following:

- If the return code is between 65280 and 65535, it is a VisualAge Generator Developer return code
- Otherwise, the return code is from supporting services that VisualAge Generator Developer utilizes. For example, the return code may be an SQL return code or an operating system return code. Refer to the appropriate supporting services documentation.
- If the return code is in the format XXX-NNN-NNNN-NNNNX, where X is a letter and N is a number or you do not have the information source that is appropriate for the licensed services you are using, do the following:
  - Record the message number and the message text.

**Note:** The error message includes the following important information:

- Where the error occurred
- The type of internal error
- Record the situation in which this message occurs.
- 3. Refer to the *VisualAge Generator Installation Guide* document for further instructions on how to report possible defects to the IBM Support Center.

#### HPT.CM.223.w

Record or table %1 contains global data item %1. Do you want to continue?

**Explanation:** A global data item has the same name as a record or table that contains it. This can happen when a change command is used to change the name of the data items in the specified part. Objects being generated into COBOL source code cannot contain duplicate names.

**User Response:** Do one of the following:

- Select **YES** to continue testing without correcting the error.
- Select NO to stop the test run. Change the name of the data item so that it is different from the record or table name that contains it.

## HPT.CM.224.w

%1 contains duplicate data items named %2. Do you want to continue?

**Explanation:** The specified data item name occurs more than once in a map, record, or table. This can happen when a change command is used to change data item names within tables, maps, or records. Objects being generated into COBOL source code cannot contain duplicate names.

**User Response:** Do one of the following:

- Select **YES** to continue testing without correcting the problem.
- Select NO to stop the test run. Then, change the specified table, map, or record so that all data item names within it are unique.

#### HPT.CM.225.w

Local data item %1 in %1 is not supported. Do you want to continue?

**Explanation:** A local data item cannot have the same name as the map, record, or table that contains it. This can occur when a change command is used to change data item names within tables, maps, and records. This condition

is not supported for programs generated into COBOL source code.

**User Response:** Do one of the following:

- Select **YES** to continue testing without correcting the problem.
- Select NO to stop the test run. Then, change the name of the local data item to something other than the name of the map, record, or table that contains it.

## HPT.CM.226.w

The program %1 contains main function %1. Do you want to continue?

**Explanation:** The specified main function has the same name as the program being tested. This can happen when a change command is used to change function names in an program. This condition is not supported for programs generated into COBOL source code.

**User Response:** Do one of the following:

- Select **YES** to continue testing without correcting the problem.
- Select **NO** to stop the test run. Then, do one of the following:
  - Change the name of the main function.
  - Remove the main function from the program.

## HPT.CM.227.w

There are duplicate main functions in program %1. Do you want to continue?

**Explanation:** The list of main functions defined in the program contains a duplicate name. This can happen when a change command is used to change function names in a program. This condition is not supported for programs generated into COBOL source code.

**User Response:** Do one of the following:

- Select **YES** to continue testing without correcting the problem.
- Select **NO** to stop the test run. Then, do one of the following:
  - Change the names of the main functions so that all main function names are unique.

- Remove the duplicate main functions.

## HPT.CM.228.w

Function %1 has I/O object %2. Do you want to continue?

**Explanation:** The specified function has the same name as its I/O object. This can happen when a change command is used to change the names of functions, tables, or functions used within functions. This condition is not supported for programs generated into COBOL source code.

**User Response:** Do one of the following:

- Select YES to continue testing without correcting the problem.
- Select NO to stop the test run. Then, do one of the following:
  - Change the name of the function.
  - Change the name of the I/O object.

## HPT.CM.229.w

I/O error routine %1 is not valid. Do you want to continue?

**Explanation:** The specified function has the same name as its error routine. This can happen when a change command is used to change function names used within functions. This condition is not supported for programs generated into COBOL source code.

**User Response:** Do one of the following:

- Select YES to continue testing without correcting the problem.
- Select **NO** to stop the test run. Then, type a valid name for the function error routine.

**Note:** An I/O error routine must either be a main function, or one of the special function words EZERTN, EZEFLO, or EZECLOS. A function cannot use itself as its own error routine.

## HPT.CM.230.w

There is a duplicate definition for parameter %1. Do you want to continue?

**Explanation:** The specified parameter is displayed more than once in the called

parameter list for the program. This can happen when a change command is used to change the name of maps, records, or data items used within a program. This condition is not supported for programs generated into COBOL source code.

**User Response:** Do one of the following:

- Select **YES** to continue testing without correcting the problem.
- Select NO to stop the test run. Then, edit the program and remove the duplicate maps, records, working storage records, or data items from the called parameter list.

## HPT.CM.231.w

There is a duplicate definition for table or additional record %1. Do you want to continue?

**Explanation:** The specified name is displayed more than once in the table and additional records list for the program. This can occur when a change command is used to change the name of tables and records used in a program.

**User Response:** Do one of the following:

- Select YES to continue testing without correcting the problem.
- Select NO to stop the test run. Then, edit the program and remove the duplicate tables or records from the table and additional records list.

# HPT.CM.232.w

No access plan exists for the program and the database %1. Do you want VisualAge Generator Developer to run the SQLBIND command to create the access plan?

**Explanation:** The relational database returned an SQLCODE value of -805. This value indicates that one of the following conditions exists:

 No access plan exists that binds VisualAge Generator Developer and the specified database. Most likely, this is the first time you have tried to access the database using VisualAge Generator Developer.  The access plan has been dropped from the database.

The SQLBIND command needs to be run to build the access plan for the specified database.

**User Response:** Do one of the following:

- Select YES if you want VisualAge Generator Developer to run the SQLBIND command. After the SQLBIND utility completes, VisualAge Generator Developer will perform the original SQL request.
- Select NO if you want to run the SQLBIND command yourself. If you intend to issue again the SQL request that produced this message, use a database for which an access plan exists.

Note: If you are attempting to use a remote or distributed database, running the SQLBIND command can hinder other users from accessing the specified database if they also need to run the SQLBIND command.

**Note:** If you are attempting to run the SQLBIND command while the database is in use, the command will not complete until all other users of the database have either committed or rolled back their current unit of work.

## HPT.CM.233.e

A DL/I PSB name must be entered.

**Explanation:** An IMS PSB name is required for DL/I processing.

**User Response:** Enter a PSB name.

## HPT.CM.234.i

Function %1 has a pending hold call. The function is no longer referenced by the program. The hold position will be lost.

**Explanation:** The named function previously ran a hold call against the database. However, the program has been modified and no longer references the function. VisualAge Generator is

releasing the hold position in the database.

**User Response:** No response is required.

# HPT.CM.235.e

#### PCB %1 is invalid.

**Explanation:** The named PCB is not valid for the operation being performed. The PCB was not passed by the calling program.

**User Response:** Do one of the following:

- Pass the required PCB to the program.
- Modify the program to use another PCB.

#### HPT.CM.236.e

The data in the %1 field is not valid.

**Explanation:** The IMS PSB name must:

- · Be fewer than 8 characters
- Contain only single byte characters
- Not contain any special characters.

**User Response:** Type in a valid IMS PSB name.

## HPT.CM.237.e

A DBCS or mixed string is missing a shift-in character.

**Explanation:** During EBCDIC/ASCII conversion, a DBCS or mixed string did not contain a shift-in character.

**User Response:** Correct the source of the DBCS or mixed string.

# HPT.CM.238.e

A DBCS conversion table is not available when trying to convert a DBCS or mixed string.

**Explanation:** During EBCDIC/ASCII conversion, a DBCS or mixed string was encountered. The Conversion DLL used does not contain a DBCS Conversion Table.

**User Response:** Specify a Conversion DLL that contains a DBCS Conversion Table.

#### HPT.CM.239.e

Unable to resolve qualification for EZEDEST.

**Explanation:** The EZEDEST is used without qualifying it with an indexed, relative, or serial record name in the specified function. Valid record names are used as objects of the functions in the program. The program uses more than one record, and this function does not have a I/O object.

**User Response:** Qualify EZEDEST with a valid record name.

#### HPT.CM.240.e

The generation target environment CICS/OS2 does not support programs that contain MQ I/O functions.

**Explanation:** The generation target environment CICS/OS2 does not support programs that contain MQ I/O functions.

**User Response:** Do one of the following:

- Remove the function that contain the MQ I/O.
- Change the generation target environment.

#### HPT.CM.241.e

## PSB %1 is not defined.

**Explanation:** A program specification block (PSB) has not been defined for the program. Definition, generation, or validation of DL/I calls has failed. If the PSB name is not specified in this message, a PSB name has not been specified for the program or function.

**User Response:** Do the following:

- Define the PSB using VisualAge Generator Developer.
- 2. Specify the PSB name on the **Program Properties** window.

If you are printing a function part and want to see the DL/I call generated for the function, print the program that includes the function. VisualAge Generator Developer cannot generate the default call for a function alone. The call is built based on the definition of the program PSB.

## HPT.CM.242.e

The linkage type for the DXFR statement to program %1 is not supported in the target environment.

**Explanation:** NONCSP is specified either in the linkage table as the linktype for DXFR to the specified program or as an option on the DXFR statement itself. NONCSP DXFR linkage is not supported in the IMS/VS or VSE batch environments. If you are generating an program, generation ends.

**User Response:** Do one of the following:

- If you are transferring to a VisualAge Generator program, remove the NONCSP specification. If NONCSP is specified as the linktype in the linkage table, change the linkage table to use a linktype supported in the target environment. If the NONCSP is specified on the DXFR statement, remove the NONCSP option from the DXFR statement.
- If you are transferring to a non-VisualAge Generator program in the IMS/VS environment, use XFER instead of DXFR.

# HPT.CM.243.I

The %1 tag located in a linkage table at line %2 is not recognized.

**Explanation:** The specified tag referenced in the linkage table is not valid.

**User Response:** Check the spelling of the tag and correct it.

Refer to the *VisualAge Generator Client/Server Communications Guide* document for more information about the format of the linkage table entry.

## HPT.CM.244.e

The linkage table specified for object %1 contains syntax that is not valid.

**Explanation:** The linkage table entry for the specified object is not correct. It cannot be used during generation or test. If the linkage table is being used for generation, generation ends. If the

linkage table is being used for testing, and the entry is for a :calllink, the CALL can be bypassed; otherwise, test ends.

User Response: Do one of the following:

- If the linkage table is being used for generation, refer to the other messages about this linkage table entry to determine the actual error.
- If the linkage table is being used for testing, generate the program to see additional messages that will explain the error in more detail.
- Correct the linkage table and generate or test the program again.

#### HPT.CM.245.i

A value that is not valid was specified for attribute %1 at line %2.

**Explanation:** Ensure that the value for the specified attribute at the specified line is valid.

**User Response:** No response is required.

#### HPT.CM.246.e

The name specified in the linkage table for attribute %1 at line %2 is not valid.

**Explanation:** The name specified in the linkage table for the specified attribute contains a character or character sequence that is not valid. Generation or test will end only if an attempt is made to use this linkage table entry.

**User Response:** Correct the name of the linkage table to be a valid file name. Generate or test the program again.

## HPT.CM.247.i

Attribute %1 is used more than once for tag at line %2.

**Explanation:** The specified attribute is specified more than once for the tag at the specified line number. The attribute can be specified only once. The specified line number is the line number of the tag.

**User Response:** Remove the duplicate specification of the attribute.

## HPT.CM.248.i

DYNAMIC or STATIC linkage specified for the DXFR was ignored. CICS XCTL linkage was used for program %1.

**Explanation:** The linkage table specified that the DXFR to the specified program is DYNAMIC or STATIC linkage. In CICS environments, all DXFR calls are implemented with the CICS XCTL macro. The DYNAMIC or STATIC linkage specification in the linkage table was ignored.

**User Response:** No response is required.

## HPT.CM.249.e

The type of linkage defined for program %1 is not supported in the target environment.

**Explanation:** The type of linkage specified is either not supported in the target environment, or is only supported for calls to non-VisualAge Generator programs in the target environment. The linkage table defines the linkage conventions to use for generated CALL statements from other programs to the specified program and for receiving the parameters in the specified program.

**User Response:** Specify a linktype and parmform for the program in the linkage table that is supported in the target environment.

#### HPT.CM.250.I

A linkage table attribute that is not valid is specified at line %1.

**Explanation:** The attribute at the specified line in the linkage table is not valid. For example, this occurs if an attribute is spelled differently or if an equal sign between the attribute and the value is missing.

Refer to the *VisualAge Generator Client/Server Communications Guide* document for more information about the format of the linkage table entry.

**User Response:** Examine the linkage table entry to determine why the attribute specification is not valid, and correct it.

#### HPT.CM.251.e

A required linkage table attribute is missing for the %1 tag.

**Explanation:** A linkage table entry is not valid because a required attribute is missing for the specified tag. One of the following attributes is missing:

- PRGMNAME attribute for the :calllink tag
- FILENAME attribute for the :FILELINK tag
- RECDNAME attribute for the :CRTXLINK tag.

Refer to the *VisualAge Generator Client/Server Communications Guide* document for more information about the format of the linkage table entry.

**User Response:** Examine the linkage table entry to determine what the missing attribute is and add it.

## HPT.CM.252.e

Text that is not valid was encountered in the linkage table at line %1 column %2.

**Explanation:** The text at the specified location in the linkage table is not valid. The text is ignored and validation of the linkage table entries continues.

Refer to the *VisualAge Generator Client/Server Communications Guide* document for more information about the format of the linkage table entry.

**User Response:** Examine the linkage table entry to determine why the text at the specified location is not valid, and correct it.

## HPT.CM.253.e

No data items have been defined for record or table %1.

**Explanation:** The specified record or table does not have any data items defined. COBOL generation requires that tables and records be used as I/O objects and have at least one data

item defined. The only exception is that an SQL row record can have no items if it is used in functions where the SQL call has been modified.

**User Response:** Do one of the following:

- Add at least one data item to the record or table.
- Delete all references to the record or table from the program.

## HPT.CM.254.e

The character or characters in the linkage table row %1 column %2 are not valid.

**Explanation:** The linkage table contains a character or a sequence of characters that are not valid. These characters are located at or immediately preceding the specified position. Further processing of the linkage table stops. The generation process stops.

**User Response:** Do the following:

- Use the specified location to locate the characters in the linkage table that are not valid.
- · Correct the characters so that they are valid.
- · Generate the program again.

## HPT.CM.255.e

An error occurred in DLL %1. The return code is %2.

**Explanation:** An attempt to load the specified DLL failed.

This error can be caused by one of the following conditions:

- The location of the specified DLL is not in the LIBPATH for OS/2 or the PATH for Windows.
- The specified DLL attempted to use another product's dynamic link libraries. The other product's dynamic link libraries are not installed or the location of the DLLs is not listed in the LIBPATH or PATH.

**User Response:** Do the following:

 Ensure that the location of the required DLLs are listed in the LIBPATH or PATH.

#### HPT.CM.256.e

The conversion table %1 is not valid.

**Explanation:** The conversion table specified for the /CONTABLE generation option is not valid. Either the name specified is not a conversion table name, or the table was not created using the conversion table format.

**User Response:** Do the following:

- Verify that the table is either one of the conversion tables shipped with the product or was created using the conversion table format that is described in the VisualAge Generator Client/Server Communications Guide document. Note that GUI and program generation use different conversion table formats.
- 2. Type the correct table name for the /CONTABLE generation option.

#### HPT.CM.257.i

No value was found for symbolic parameter %1.

**Explanation:** The specified symbolic parameter was referenced in a generation options file, in a resource association file, or on the command line. Because no value was found for the symbolic parameter, the symbolic parameter has been removed from the text where the substitution for the specified symbolic parameter is required. This text could be a template or a generation options file. This can result in a value for a generation option or resource association that is not valid.

**User Response:** Use the /SYMPARM option in the generation options file or command line to define a value for the specified symbolic parameter.

## HPT.CM.258.e

EZE word %1 cannot be used in a GUI client or a UI Web Server Edit.

**Explanation:** Only the following data EZE words are supported for **GUI clients** and **UI edit** 

function marked to run on a web server:

- EZEDAY
- EZEDAYL
- EZEDAYLC
- EZEDTE
- EZEDTEL
- EZEDTELC
- EZEOVER
- EZEOVERS
- EZERCODE
- EZESYS
- EZETIM
- EZETST
- EZERT8

Only the following logic EZE words are supported for **GUI clients** and **UI edit function** marked to run on a web server:

- EZEC10
- EZEC11
- EZEG10
- EZEG11
- EZECLOS
- EZECOMIT
- EZEROLLB
- EZERTN

**User Response:** Do one of the following:

- Remove the specified data EZE word from the function that currently uses it.
- Do not use the function that currently uses the specified data EZE word in your GUI client definition.

## HPT.CM.259.e

I/O option %1 cannot be used in a GUI client or Java Server program.

**Explanation:** Only the EXECUTE I/O option is supported for functions used in **GUI clients**. The DISPLAY I/O option is not supported for functions used in programs generated to a Java Server environment because maps are not in Java environments.

**User Response:** Ensure that only EXECUTE functions are used by the GUI clients and that DISPLAY functions are not being used the Java Server program.

#### HPT.CM.260.e

XFER or DXFR statements cannot be used in a GUI client.

**Explanation: XFER** and **DXFR** statements are not supported for **GUI clients**.

**User Response:** Do one of the following:

- Remove the XFER or DXFR statements.
- Do not use the part that uses the XFER or DXFR statement.

## HPT.CM.261.e

The statement SET record SCAN cannot be used in a GUI client.

**Explanation:** The **SET record SCAN** statement cannot be used in **GUI clients** because it is not supported.

**User Response:** Do one of the following:

- Remove the SET record SCAN statement.
- Do not use the part that uses the SET record SCAN statement.

## HPT.CM.262.e

Part %1 is not defined in the current ENVY image.

**Explanation:** The specified part does not exist in the current ENVY image.

**User Response:** Do one of the following:

- Ensure the name is typed correctly.
- Load another application which contains the part
- If this part does not exist and you want to define the part, from the File pull-down menu, select New part. On the New part window, select the type of part you want to define, then select Ok.

## HPT.CM.263.w

The file %1 already exists. Select 'YES' to overwrite the file. Select 'NO' to append to the file.

**Explanation:** The file specified already exists.

**User Response:** Do one of the following:

- Select **YES** to overwrite the existing file with the new information.
- Select NO to append to the end of the existing file
- Select Cancel to end the save operation.

# HPT.CM.264.w

Are you sure you want to delete these objects?

**Explanation:** You elected to delete some objects. Are you sure you want to do this?

**User Response:** Do one of the following:

- Select Yes to delete the objects.
- Select No to keep the objects.

#### HPT.CM.265.e

The CONVERSE or DISPLAY option cannot be used in a batch program.

**Explanation:** The CONVERSE or DISPLAY option was specified for a map in a program that is not a main, called, or Web transaction type.

**Note:** A definition error has occurred. Use VisualAge Generator to correct the error as explained in the following User Response.

**User Response:** Do one of the following:

- Change the program to a main, called, or Web transaction type.
- Change the I/O option to DISPLAY with a map defined for a printer.

## HPT.CM.266.e

The program contains a data item with a type of Unicode and is being targeted for a COBOL environment.

**Explanation:** Unicode data items are not valid for a target environment that results in COBOL code being generated.

**Note:** A definition error has occurred. Use VisualAge Generator to correct the error as explained in the following User Response.

**User Response:** Do one of the following:

- · Generate for a CPP or Java language.
- Redefine the data item so it does not have a Unicode type.

#### HPT.CM.267.e

The EZERTN statement must have an argument as the function that contains it has a return value defined.

**Explanation:** A function that has a return value defined contains an EZERTN statement that has no argument.

**Note:** A definition error has occurred. Use VisualAge Generator to correct the error as explained in the following User Response.

**User Response:** Do one of the following:

- Remove the return value definition from the function.
- Add an argument to the EZERTN statement.

#### HPT.CM.268.e

The EZERTN statement must not have an argument as the function that contains it does not have a return value defined.

**Explanation:** A function that has no return value defined contains an EZERTN statement that has an argument.

**Note:** A definition error has occurred. Use VisualAge Generator to correct the error as explained in the following User Response.

**User Response:** Do one of the following:

- · Add a return value definition to the function.
- Remove the argument from the EZERTN statement.

#### HPT.CM.269.e

The argument - %1 - being passed to function - %2 - is invalid.

**Explanation:** An invalid argument is being passed to a function. The argument can be invalid because:

- The argument has a type of ANYxxx. You can not pass ANYxxx typed data items as arguments.
- EZE Words are not allowed as function parameters.
- The parameter has not been defined in the library
- An empty record is being used as an argument.

**Note:** A definition error has occurred. Use VisualAge Generator to correct the error as explained in the following User Response.

**User Response:** Do one of the following:

 DO not use the identified argument in a function call.

#### HPT.CM.270.e

The parameter - %1 - defined in function - %2 - is invalid.

**Explanation:** An invalid parameter has been defined for a function. The parameter can be invalid because:

- The parameter is an empty record definition.
- The parameter is not defined in the library.

**Note:** A definition error has occurred. Use VisualAge Generator to correct the error as explained in the following User Response.

**User Response:** Do one of the following:

· Remove or redefine the parameter

## HPT.CM.271.e

%1 - The arguments specified for a EZEUIERR statement are not valid.

**Explanation:** The specified function contains a EZEUIERR call and the arguments specified for

the EZEUIERR call are not valid. The following must be true:

- The first argument must be a data item that exists in a UI record.
- The rest of the arguments must be CHA or MIX data items, or literals.

**User Response:** Correct the arguments on the EZEUIERR statement.

## HPT.CM.272.e

%1 - The arguments specified for a EZEUILOC statement are not valid.

**Explanation:** The specified function contains a EZEUILOC call and the arguments specified for the EZEUILOC call are not valid. The following must be true:

All arguments must be CHA or MIX literals.

**User Response:** Correct the arguments on the EZEUILOC statement.

#### HPT.CM.273.e

%1 - Invalid call to EZEUILOC.

**Explanation:** The specified function contains an invalid call to the EZEUILOC routine. Calls to EZEUILOC can only be made from an edit function that is defined in a UI record. The edit fuction must be marked to run at the web server.

**User Response:** Either define the function to run on a web server or remove the EZEUILOC call.

## HPT.CM.274.e

%1 - Invalid options found for DXFR statement within a Web Transaction.

**Explanation:** A DXFR statement has been detected within a web transaction with invalid options specified. This can occur when:

- The (NONCSP option has been specified on the DXFR statement
- The attribute 'linktype=NONCSP' has been specified on a DXFRLINK statement within the

linkage table, for a program being DXFR'ed to from within the Web Transacrion.

**User Response:** Remove the NONCSP option from either the DXFR statement or the DXFRLINK statement.

## HPT.CM.275.e

The Submit Value Item -%1- is invalid for UI record -%2-.

**Explanation:** The Submit Value Item defined in a User Interface Record is invalid. To be valid the following must be true:

- The Submit Value Item specified on the UI record properties dialog must follow the following rules:
  - The Submit Value Item must be a data item that exists in a UI record.
  - The Submit Value Item must be CHA, MIX or a DBCS data item.
  - The Submit Value Item must not be a Selected Index Item or an Occurrence Item.
- A UI data item specified with a UI Type of Submit or Submit Bypass must follow the following rules:
  - The Submit Value Item must be CHA, MIX or a DBCS data item.

**User Response:** Correct the Submit Value Item so that it follows the above rules.

# HPT.CM.276.e

The Occurrence Item -%1- of -%2- is invalid for UI record -%3-.

**Explanation:** The Occurrence Item defined in a User Interface Record is invalid. To be valid the following must be true:

- The Occurrence Item must be a data item that exists in a UI record.
- The Occurrence Item must be Numeric with no decimal places.
- The Occurrence Item must not be the UI records Submit Value Item,a Selected Index Item, or the item that this field is defined for.
- During ITF testing, the value in the Occurrence Item is greater than the size of the

array defined for the data item that this Occurrance Item has been specified for.

**User Response:** Correct the Occurrence Item so that it follows the above rules.

## HPT.CM.277.e

The Selected Index Item -%1- of -%2- is invalid for UI record -%3-.

**Explanation:** The Selected Index Item defined in a User Interface Record is invalid. To be valid the following must be true:

- The Selected Index Item must be a data item that exists in a UI record.
- The Selected Index Item must be Numeric with no decimal places.
- If the occurs for the Selected Index Item is greater that one, then it must match the occurs value of the data item that it is defined for.
- The Selected Index Item must not be the UI records Submit Value Item,a Occurrence Item, or the item that this field is defined for.

**User Response:** Correct the Selected Index Item so that it follows the above rules.

#### HPT.CM.278.e

The Program Link Parameter -%1for UI record data item -%2- is invalid for UI record -%3-.

**Explanation:** The Program Link Parameter defined in a User Interface Record is invalid. To be valid the following must be true:

- The link name must be a name that is defined in the specified first UI record for the link
- Duplicate link names are not allowed.
- The value specified for the Program Link Parameter must either be a literal or a data item defined within the current UI record.

**User Response:** Correct the Program Link Parameter so that it follows the above rules.

#### HPT.CM.279.e

The parameter -%1- is currently associated with a literal argument and can not be modified.

**Explanation:** Parameters are merely pointers back to the object that was passed into the function. In this case a literal value was passed into the function. The parameter is being used as the target of an assignment statement, this is not valid.

**User Response:** The offending assignment statement needs to be rewritten in such a way that the parameter is no longer the assignment target.

#### HPT.CM.280.e

The local storage object - %1 - of function - %2 - is invalid.

**Explanation:** A Local Storage objects must follow the following rules: If it is a record then it must be a working storage record.

**User Response:** Change the Local Storage object to follow the above rules.

## HPT.CM.281.e

-%1 - contains a reference to EZECONVT.

**Explanation:** The program was being pre-processed or generated for a target system of OS/400 and has a reference to EZECONVT. EZECONVT can not be used in an OS/400 environment.

**Note:** A definition error has occurred. Use VisualAge Generator to correct the error as explained in the following User Response.

**User Response:** Do one of the following:

- Remove the reference to EZECONVT.
- Cahnge the target system to something other than OS/400.

#### HPT.CM.282.i

The literal value -%1- passed to function -%2- was modified and will now be reset to its original value.

**Explanation:** A function was passed a literal argument. During the execution of this function the literal value was modified. The function has finished being execute and now the literal value will be reset.

**Note:** A definition error has occurred. Use VisualAge Generator to correct the error as explained in the following User Response.

User Response: Nothing

# HPT.CM.283.e

-%1- You are not allowed to use a main function as an edit function.

**Explanation:** A function that is being used as an edit function for a map or UI record has also been defined as a main function by the program that contains the map or UI record.

**Note:** A definition error has occurred. Use VisualAge Generator to correct the error as explained in the following User Response.

**User Response:** Either use a different function as the edit routine or do not use the edit routine as a main function within the program.

#### HPT.CM.284.e

Record -%1- must be of type Working Storage to be used within an MQ Record.

**Explanation:** Within an MQ record's properties you are able to specify several records that contain MQ options. These record must be of type Working Storage. Note that these MQ options records must follow a defined layout, see the sample MQ code for an example.

**Note:** A definition error has occurred. Use VisualAge Generator to correct the error as explained in the following User Response.

**User Response:** Either change the records type to Working Storage, or specify another record that has a type of Working Storage.

#### HPT.CM.285.e

%1 was attempted against MQ record %2.

**Explanation:** The specified operation was attempted against the working storage record. MQ records only support the ADD, SCAN, and CLOSE operations.

**Note:** A definition error has occurred. Use VisualAge Generator to correct the error as explained in the following User Response.

**User Response:** Do one of the following:

- Change the record organization to one valid for the I/O option.
- Change the I/O option to one that is supported by the MQ record.

## HPT.CM.286.e

%1 - You can not xfer to a non-csp program passing a UI record

**Explanation:** You can not pass a UI record in the second argument of an XFER statement to a non-csp program.

**Note:** A definition error has occurred. Use VisualAge Generator to correct the error as explained in the following User Response.

**User Response:** Do one of the following:

- Remove the UI record from the XFER argument list.
- Remove the (noncsp argument from the XFER statement.

## HPT.CM.287.e

%1 - %2 is invalid when used in a UI edit routine that is to run on the web server

**Explanation:** If a UI record edit routine has been marked to run on the web server then there are various language constructs that can not be used within the edit routine.

**Note:** A definition error has occurred. Use VisualAge Generator to correct the error as explained in the following User Response.

**User Response:** Remove the indicated language construct from the UI edit routine.

## HPT.CM.350.w

Part %1 cannot be changed because the new name would not be a valid DL/I name. Do you want to continue?

**Explanation:** The specified part cannot be changed because the new name would not be a valid DL/I name. Valid DL/I names are:

- Maximum length: 8
- First character: A-Z, \$, #, @
- Other characters: A-Z, 0-9, \$, #, @
- DBCS name: No

User Response: Do one of the following:

- Select Yes to skip the current part and continue the change operation on the remaining parts.
- Select No to stop the change operation.

Note: Some parts have already been changed by this change operation. If you want this DL/I part to use the same name as the other parts you changed, change those parts that have already been changed back to the original name. Then you can try the operation again, specifying a new name that is a valid DL/I name.

#### HPT.CM.351.w

Part %1 cannot be changed because it would cause a table name host variable to be too long. Do you want to continue?

**Explanation:** The specified part cannot be changed because it causes a table name host variable to exceed the maximum length of 60 characters. The table name host variable is defined by a data item that can be qualified, subscripted, or both. The total length of the table name host variable, including the qualifier, the

data item name, the host variable identifier (:), and any subscript cannot exceed the maximum of 60 characters.

User Response: Do one of the following:

- Select Yes to skip the current part and continue the change operation on the remaining parts.
- Select No to stop the change operation.

Note: Some parts have already been changed by this change operation. If you want the table name host variable to use the same name as the other parts you changed, change those parts that have already been changed back to the original name. Then you can try the operation again, specifying a new name that will not cause the table name host variable to exceed the maximum length of 60 characters.

## HPT.CM.352.w

Part %1 cannot be changed because the new name would be too long for the SQL clause. Do you want to continue?

**Explanation:** The specified part cannot be changed because the new name is too long for use in an SQL clause. In an SQL clause a name can contain 104 characters. The change operation stopped with this part.

**User Response:** Do one of the following:

- Select Yes to skip the current part and continue the change operation on the remaining parts.
- Select **No** to stop the change operation.

Note: Some parts have already been changed by this change operation. If you want this part to use the same name as the other parts you changed, change those parts that have already been changed back to the original name. Then you can try the operation again, specifying a new name so that this part can be used in an SQL clause.

#### HPT.CM.353.w

Part %1 cannot be changed because the new name would exceed the maximum of 104 bytes. Do you want to continue?

**Explanation:** The part cannot be changed because the new name would be longer than 104 bytes. A fully qualified and subscripted data item name has a maximum length of 104 bytes.

User Response: Do one of the following:

- Select YES to skip the current part and continue the change operation on the remaining parts.
- · Select NO to stop the change operation.

Note: Remember that some parts have already been changed by this change operation. If you want the part to use the same name as the other parts you have changed, you will have to change those parts that have already been changed back to the original name. Then you can try the operation again, specifying a new name that will not cause the part name to exceed the maximum length of 85 bytes.

#### HPT.CM.356.w

Part %1 cannot be changed because the alternate specification or redefined record name would be the same name as the part name. Do you want to continue?

**Explanation:** The specified part cannot be changed because the alternate specification or redefined record name would be the same name as the part name.

**User Response:** Do one of the following:

- Select Yes to skip the current part and continue the change operation on the remaining parts.
- Select No to stop the change operation.

**Note:** Remember that some parts have already been changed by this change operation. If you want this part to use the same

name as the other parts you have changed, you will have to change those parts that have already been changed back to the original name. Then you can try the operation again, specifying a new name that is not the same as this part name.

## HPT.CM.357.i

No parts match the specified criteria.

**Explanation:** No parts match the criteria

specified for the command.

**User Response:** None.

## HPT.CM.358.e

%1 is not a valid application for the %2 option.

**Explanation:** The value specified for the given subcommand option is not a valid application. The value must be the name of a currently loaded application. Also, for the IMPORT subcommand, the application must meet the criteria for a valid target application.

Valid target packages/applications must already contain the VAGen Part class of the selected type.

If the target package/application does not contain the VAGen Part class, the package/application must meet the following preconditions:

 The target package/application must be an open edition, and you must be a group member.

Note: A scratch edition is not an open edition.
You can add VAGen parts to
package/application scratch editions, but
only if the package/application already
contains an extension of the VAGen Part
class for the type of part you want to add.

**User Response:** Specify a valid application and retry the command.

#### HPT.CM.359.e

The file specified by the %1 option cannot be opened. The error is: "%2" (rc=%3).

**Explanation:** The file specified could not be opened.

**User Response:** Correct the problem based on the error text specified.

#### HPT.CM.360.e

%1 is not a valid user.

**Explanation:** The name specified is not a valid user. The name should be the unique name of a user defined within Envy.

**User Response:** Specify a valid user and try the command again.

#### HPT.CM.361.e

The password is not correct for user %1.

**Explanation:** The given password is not the correct password for the user.

**User Response:** Specify the correct password and try the command again.

# HPT.CM.362.e

The specified printer is not defined.

**Explanation:** The specified printer has not been defined in the operating system.

**User Response:** Specify a valid printer name and try the command again.

## HPT.CM.363.e

No loaded applications match the pattern %1.

**Explanation:** No applications are currently loaded which match the application name pattern specified on the command.

**User Response:** Specify an application name or pattern that matches a currently loaded application and try the command again.

#### HPT.CM.364.i

The file specified by the INFILE option contains no valid parts.

**Explanation:** Either the parts listed in the specified file are not currently loaded, or the lines of the file are not in the correct format for this command.

**User Response:** Load the application containing the parts, or correct the format of the specified file.

#### HPT.CM.365.e

%1 is not a valid package for the %2 option.

**Explanation:** The value specified for the given subcommand option is not a valid package. The value must be the name of a package which has been added to the Workspace. Also, for the IMPORT subcommand, the package must meet the criteria for a valid target package.

Valid target packages/applications must already contain the VAGen Part class of the selected type.

If the target package/application does not contain the VAGen Part class, the package/application must meet the following preconditions:

 The target package/application must be an open edition, and you must be a group member.

Note: A scratch edition is not an open edition.

You can add VAGen parts to
package/application scratch editions, but
only if the package/application already
contains an extension of the VAGen Part
class for the type of part you want to add.

**User Response:** Specify a valid package and retry the command.

# HPT.CM.366.e

No packages match the pattern %1.

**Explanation:** No packages have been added to the Workspace which match the package name

pattern specified on the command.

**User Response:** Specify a package name or pattern that matches a package which has been added to the Workspace and try the command again.

## HPT.CM.370.e

The length of %1 exceeds the maximum length allowed for this field.

**Explanation:** The length of the name exceeds the maximum length allowed for this part type or for the identifiers specified in this field. Valid part name lengths are:

| Name                  | Maximum |
|-----------------------|---------|
|                       | Length  |
| Program               | 7       |
| Function              | 18      |
| Map Group             | 6       |
| Map                   | 8       |
| Record                | 18      |
| Table                 | 7       |
| PSB                   | 8       |
| Data Item             | 32      |
| Generation Options    | 32      |
| Linkage Table         | 32      |
| Resource Associations | 32      |
| Bind Control          | 32      |
| Link Edit             | 32      |

**Note:** DL/I records and data items used in DL/I records are limited to 8 characters.

**User Response:** Type a name with a valid length in the field.

## HPT.CM.371.e

%1 already exists in another application in the library.

**Explanation:** This part already exists in another application in the library. You cannot save another part as a part name that already exists, nor can you create a new part using a name that is already defined.

**User Response:** Specify a different part name and try again. Otherwise, you must remove the existing part from the current library in order to

use the name for another part or a new part.

#### HPT.CM.372.e

When specifying maps, only the map name is required. Do not specify a map group name.

**Explanation:** 

**User Response:** 

#### HPT.CM.373.e

%1 already exists in the library.

**Explanation:** This part already exists in the library. You cannot save another part as a part name that already exists, nor can you create a new part using a name that is already defined.

**User Response:** Specify a different part name and try again. Otherwise, you must remove the existing part from the current library in order to use the name for another part or a new part.

## HPT.CM.374.e

%1 is not a valid name.

**Explanation:** The specified name does not follow the rules that apply to part names or the identifiers used in this field.

For additional information about naming conventions, refer to *New VAGen Part* in the VisualAge Generator Developer Help facility.

**User Response:** Type a valid name in the field based on the naming conventions for new VAGen parts.

#### HPT.CM.375.e

%1 does not have a valid part type for this usage.

**Explanation:** The name in the field does not have a valid part type for this usage. The specified name is already being used for a part having another type.

**User Response:** Type a name with a valid part type in the field.

#### HPT.CM.376.e

A name is required in the field.

**Explanation:** A part name or some identifier is required in the field.

**User Response:** Type a valid name in the field.

#### HPT.CM.377.e

Both the map group name and map name must be specified to save the map.

**Explanation:** A valid map name consists of a map group name and a map name separated by one blank space.

**User Response:** Type a map group name and map name separated with a blank.

## HPT.CM.378.e

The EZE word in this field is not valid.

**Explanation:** The EZE word is not valid for one of the following reasons:

- A part name cannot begin with the EZE prefix.
- The identifiers used in this field cannot begin with the EZE prefix.
- The EZE special function word is misspelled.
- The EZE special function word is not used correctly.

**User Response:** Do one of the following:

- Type a valid part name or identifier that does not begin with the ZE prefix in the field.
- Type a valid name of an EZE special function word in the field.

## HPT.CM.379.e

The special function word %1 is not supported for the target environment.

**Explanation:** The special function word is not supported for the target environment.

**User Response:** Remove the call to this special function word.

#### HPT.CM.380.e

%1 already exists in another package in the Workspace.

**Explanation:** This part already exists in another package in the Workspace. You cannot save another part as a part name that already exists, nor can you create a new part using a name that is already defined.

**User Response:** Specify a different part name and try again. Otherwise, you must remove the existing part from the Workspace in order to use the name for another part or a new part.

## HPT.CM.402.i

The save was successful.

**Explanation:** The save was successful.

**User Response:** No response is required.

## HPT.CM.403.e

The value in the %1 field is not within the valid range or is not numeric.

**Explanation:** The value in the field is not within the valid range, or is not numeric. The valid range of values is displayed beside the field.

**User Response:** Do the following: 1. Ensure the value is numeric.

2. Ensure the value is within the valid range.

## HPT.CM.404.e

Data value %1 cannot be converted and stored in data item %2 without loss of data.

**Explanation:** The specified data value cannot be moved to the specified data item without losing significant digits. This occurs because of conversion, or predefined field length.

**User Response:** Do one of the following:

- Increase the length of the data item.
- Reduce the number of significant digits in the data value being moved into the data item.

#### HPT.CM.405.e

Variable field %1 is not in the current map. Test state %2 cannot be tested.

**Explanation:** The specified variable field is being used in a conditional statement that requires it to exist in the last map displayed.

User Response: Do one of the following:

- Define the specified variable field in the last map displayed.
- Change the I/O object to a map that contains the specified variable field.

## HPT.CM.406.i

The length of the field is not long enough to insert data editing characters on the output of map display item %1.

**Explanation:** The specified variable field is not long enough to include all of the required editing characters when the map displays. The variable field was defined with numeric separators, a currency symbol, or both. One or more of the edit characters was not displayed because the characters would cause the loss of significant digits in the displayed field.

**User Response:** No response is required.

#### HPT.CM.407.e

A working storage record has not been defined for %1. Data cannot be transferred.

**Explanation:** An XFER or DXFR attempted to pass the contents of a record to the specified program. However, the receiving program was not defined with a working storage record.

**User Response:** Define a working storage record for the program to which you want to transfer.

#### HPT.CM.408.e

# An arithmetic statement contains a zero divisor.

**Explanation:** A divide operation in an arithmetic statement has a 0 divisor.

**User Response:** Change the logic so that the divisor is equal to a number other than 0.

## HPT.CM.409.i

Overlapping maps are being built for output.

**Explanation:** The overlapping of fixed maps is automatically processed by VisualAge Generator Developer. Overlapping occurs when a map is about to be displayed, and the area to be used in the window is already occupied by another fixed map.

If the map to be displayed matches the one already displayed (in starting line and depth), the previous map will be removed from the map structure and replaced with the new map. This is called fixed map overlay.

If the map to be displayed does not match the one already displayed, an automatic SET map PAGE will be issued to erase everything currently displayed before displaying the new map.

**Note:** If you do not want the automatic SET map PAGE to be issued, define the maps with the same size and position.

**User Response:** No response is required.

## HPT.CM.410.e

The information typed for defined date format %1 is not valid.

**Explanation:** Data has been typed into a variable field that contains a date edit characteristic. The data either does not match the specified format, or the month or day of the month in the date is not valid.

**Note:** Separator characters do not have to be typed in; however, if they are not, leading zeros must be.

**User Response:** Type a valid date format as defined for the field.

## HPT.CM.411.e

Map %1 is not defined for device %2.

**Explanation:** The specified map could not be obtained for the specified device type. This indicates that the map was not defined for the specified device.

User Response: Do the following:

- 1. Exit the test facility.
- 2. Add the device to the list of devices for the map specified.

**Note:** During testing, ensure that the device specified for the first map used as a I/O object is also defined for the remaining maps in the program.

#### HPT.CM.412.e

A transfer to called program %1 is not allowed.

**Explanation:** A transfer can be done only to a main transaction program. The transfer statement cannot complete.

**Note:** Use the BYPASS key if you want to continue testing.

**User Response:** Do one of the following:

- Make the program being transferred to a main transaction program.
- Use a call to this program instead of a transfer statement.

# HPT.CM.413.e

The print device or file cannot be written. The return code is %1.

**Explanation:** The print device or file cannot be written to.

**User Response:** The following will help you determine your next action.

- If the return code is between 65280 and 65535, it is a VisualAge Generator Developer return code.
- Otherwise, the return code is from supporting services that VisualAge Generator Developer utilizes. For example, the return code may be an SQL return code or an operating system return code. Refer to the appropriate supporting services documentation.
- If the return code is in the format XXX-NNN-NNNN-NNNNX, where X is a letter and N is a number or you do not have the information source that is appropriate for the licensed services you are using, do the following:
  - Record the message number and the message text.

**Note:** The error message includes the following important information:

- Where the error occurred
- The type of internal error
- Record the situation in which this message occurs.
- 3. Refer to the *VisualAge Generator Installation Guide* document for further instructions on how to report possible defects to the IBM Support Center.

## HPT.CM.414.i

%1 moves completed. Only the first move is displayed.

**Explanation:** The MOVEA statement moved a value from the source operand to the specified elements of the target operand. Because all of the moves are identical, only the first one is retained in the stored trace entries.

**User Response:** No response is required.

## HPT.CM.415.e

%1 is not a valid value for special function word %2.

**Explanation:** The value specified for the specified special function word is not valid.

A set of special function words can be used as

switches. The switches are set by moving or assigning a numeric literal to the special function word. Valid values for the special function word switches are 0 and 1. EZEOVER can also be set to 2.

EZERCODE is a special function word that represents an external return code that can be checked by the JCL, command processor, or calling high-level language program when the program ends. The program can set EZERCODE to values that are greater than or equal to 0 and less than or equal to 512.

**User Response:** Change the statement to move a valid numeric literal into the specified special function word.

# HPT.CM.416.e

The modulus routine detected a number that is not correct.

**Explanation:** This is a default error message that is displayed when the user of your program enters an incorrect number as checked by the modulus routine specified. The field in error will be highlighted, and the cursor will be moved to it.

For this message to be displayed on the map, a variable field must be:

- Named EZEMSG
- Defined as 11 to 78 characters in length.

**User Response:** The user must do one of the following:

- Type a valid number to continue processing the program.
- · Cancel the test.

#### HPT.CM.417.e

Number of significant digits allowed exceeded the field length.

**Explanation:** The information typed in the numeric field exceeded the length specified for the field. The numeric field has been defined to contain decimal places, a sign, or both.

If the information entered is used, significant digits will be truncated when the map is displayed again.

**User Response:** Ensure that the information entered in the numeric field is valid. Then, do one of the following:

- If the information in the field is valid, increase the length of the field.
- If the information in the field is not valid, type information that does not exceed the length of the field.

## HPT.CM.418.e

A file I/O error occurred during %1 on %2. The return code is %3.

**Explanation:** An operation resulted in a file I/O error. EZEFEC was set to 0. One of the following operations could be in error:

- ADD
- CLOSE
- DELETE
- INQUIRY
- PREPARE
- REPLACE
- SCAN
- SCANBACK
- SETSCAN
- UPDATE

**Note:** PREPARE and SETSCAN are not I/O options.

PREPARE indicates that the error occurred before a I/O option could be attempted. This includes creating files, opening and closing files, and associating alternate indexes to their primary files. An error on a CLOSE operation can occur when special function word EZEDEST has been used to switch files, so the original physical file must be closed first.

If special function word **EZEDEST** is used, each program that accesses the file must set **EZEDEST** for the file. If two programs in the same run unit access the same logical file, each program must set **EZEDEST** to the same system resource name to ensure that both programs access the same physical file at run time.

SETSCAN indicates that the error occurred when attempting to set the file position for a SCAN I/O option.

**User Response:** The following will help you determine your next action:

- If the return code is between 65280 and 65535, it is a VisualAge Generator Developer return code.
- Otherwise, the return code is from supporting services that VisualAge Generator Developer utilizes. For example, the return code may be an SQL return code or an operating system return code. Refer to the appropriate supporting services documentation.
- If the return code is in the format XXX-NNN-NNNN-NNNNX, where X is a letter and N is a number or you do not have the information source that is appropriate for the licensed services you are using, do the following:
  - Record the message number and the message text.

**Note:** The error message includes the following important information:

- Where the error occurred
- The type of internal error
- Record the situation in which this message occurs.
- 3. Refer to the *VisualAge Generator Installation Guide* document for further instructions on how to report possible defects to the IBM Support Center.

## HPT.CM.419.e

The association of alternate index file %1 to file %2 is not valid.

**Explanation:** The entry in the resource association file for the specified alternate index file identifies the second file as its main file, but the second file is either:

- · Not Indexed
- Also defined within the resource association file as an alternate index.

The main file for an alternate index must have an indexed organization and cannot be an alternate.

**User Response:** Change the entry in the

resource association file by doing one of the following:

- Specify another file as the main file.
- Change the second file so that its organization is indexed.

## HPT.CM.420.e

A close error occurred on file %1. The return code is %2.

**Explanation:** An error occurred when a close was attempted against the specified file. The return code indicates the nature of the problem.

**User Response:** The following will help you determine your next action:

- If the return code is between 65280 and 65535, it is a VisualAge Generator Developer return code
- Otherwise, the return code is from supporting services that VisualAge Generator Developer utilizes. For example, the return code may be an SQL return code or an operating system return code. Refer to the appropriate supporting services documentation.
- If the return code is in the format XXX-NNN-NNNN-NNNNX, where X is a letter and N is a number or you do not have the information source that is appropriate for the licensed services you are using, do the following:
  - Record the message number and the message text.

**Note:** The error message includes the following important information:

- Where the error occurred
- The type of internal error
- Record the situation in which this message occurs.
- Refer to the VisualAge Generator Installation Guide document for further instructions on how to report possible defects to the IBM Support Center.

#### HPT.CM.421.e

Physical file specification %1 is not valid.

**Explanation:** Either a resource association file entry contains a physical file entry that is not valid; or special function word EZEDEST has been used incorrectly to change the physical file associated with a logical file.

Possible problem areas are:

- The resource association file has been changed manually and one or more entries are corrupted.
- EZEDEST was used to change the physical file associated with a logical file by moving a drive, path, file name, and file extension into EZEDEST. This new file specification is not valid.
- EZEDEST was used to change the physical file associated with a logical file that is used as an alternate index. EZEDEST cannot be used to change the physical file associated with an alternate index.
- The physical file name does not adhere to the naming rules for the File Allocation Table (FAT) file system. Refer to the appropriate file system documentation for FAT naming rules.
- The physical file extension is not CSP. This is the only valid file extension for physical files.
- The EZEDEST value is intended to be interpreted as a logical file name, but no resource association file entry is defined for it. Therefore, it is being interpreted as a physical file name and the format is not valid.

If special function word **EZEDEST** is used, each program that accesses the file must set **EZEDEST** for the file. If two programs in the same run unit access the same logical file, each program must set **EZEDEST** to the same system resource name to ensure that both programs access the same physical file at run time.

**User Response:** Do one of the following:

- Change the resource association file entry to conform to the restrictions listed above.
- Change the program logic so that the value of the special function word EZEDEST is valid.

#### HPT.CM.422.e

The name in the %1 field must contain between 1 and 8 valid characters.

**Explanation:** The name in the specified field:

- Cannot be blank
- Must be between 1 and 8 characters in length
- Must conform to the rules for File Access Table (FAT) file names.

**User Response:** Type a 1- to 8-character name that conforms to the rules for File Access Table file names.

For details on file access table naming rules, refer to the appropriate file system documentation.

## HPT.CM.423.e

EZEDEST is not supported for use with file %1.

**Explanation:** An attempt was made to change the physical file associated with a logical file. The logical file is defined in the resource association file as an alternate index. The test facility does not support changing the physical file for alternate indexes using the special function word EZEDEST.

**User Response:** Do one of the following:

- If the file must be defined as an alternate index, do not use EZEDEST to change the physical file associated with the logical file.
- If the file does not have to be an alternate index, use the Resource Association File window to define the file again so that it is not used as an alternate index. EZEDEST can then be used.

Note: The resource association file entry for the logical file cannot be changed while testing a program that uses that alternate index.

# HPT.CM.424.e

Testpoints cannot be defined for part %1.

**Explanation:** Testpoints cannot be set on the specified part. Possible reasons are:

• The part could not be found in the library.

**Note:** If you want to set testpoints on variable fields in a map, you must type both the map group name and the map name.

- Testpoints cannot be set for this part.
   Testpoints can only be set for the following part types:
  - Programs

**Note:** Testpoints cannot be set on GUI clients.

Functions

**Note:** Testpoints on a nonshared record defined as a parameter or local storage or on a dataitem defined as a parameter or local storage item is done when setting testpoints on the function in which they are defined.

- Maps
- Records
- Tables

**User Response:** Select or type the name of a part with a valid part type for setting testpoints.

#### HPT.CM.425.e

Main program %1 cannot be called.

**Explanation:** The specified program has been defined as a main program. Main programs cannot be called by any other programs.

A call can be made only to a called program.

**User Response:** Define the program as one of the following types:

- · Called transaction
- Called batch

## HPT.CM.426.e

Data item on CHA to NUM move is not valid.

**Explanation:** The statement running involves moving a CHA data item to a NUM data item. The characters in the CHA data item must contain the character representation of a numeric

literal. A numeric literal contains a sequence of digits and can:

- Be preceded by a + or sign character
- · Contain leading and trailing blanks.

**User Response:** On the appropriate editor window, ensure that the contents of the CHA data item contain valid data prior to the move.

## HPT.CM.427.e

%1.

**Explanation:** This message is a user message. An EZEMSG field has not been defined on the current map.

**User Response:** Respond as required by the user message.

**Note:** If you want user messages in the map, add an EZEMSG field to the map.

## HPT.CM.428.e

Function %1 does not have an error routine.

**Explanation:** When running a program with a file or database I/O operation that has a nonzero return code, VisualAge Generator stops unless an error routine is specified to handle the error.

In a runtime environment, this condition would cause the program to stop. In the test facility, the current statement is left on the I/O option that caused the nonzero return. You can bypass this I/O option rather than run it again.

**Note:** The NRF and EOF record status conditions also constitute nonzero return codes.

**User Response:** Specify an error routine for the function. The following are possible error routines:

- EZERTN means that control is returned to the statement following the I/O option.
- EZEFLO causes a branch to the flow of the current main function. It will never return to the statement following the I/O option.
- EZECLOS causes an immediate end to program processing.

#### HPT.CM.429.e

Message %1 cannot be found in message table %2.

**Explanation:** A message corresponding to the specified message number could not be found in the program message table.

**User Response:** Do one of the following:

- Add the message number and its corresponding text to the message table.
- Change the program to use a message that is already defined in the table.

#### HPT.CM.430.e

%1 is not a valid target operand for MOVE.

**Explanation:** The following data EZE Words cannot be the target of a MOVE:

- EZEAID
- EZEDAY
- EZEDAYL
- EZEDAYLC
- EZEDLCON
- EZEDLKEY
- EZEDLKYL
- EZEDLPCB
- EZEDLRST
- EZEDTE
- EZEDTEL
- EZEDTELC
- EZESYS
- EZETIM
- EZEUSR

**User Response:** Do one of the following:

- Specify a part that is a valid target on a MOVE.
- · Select cancel.

## HPT.CM.431.i

The data typed in for %1 has been truncated to fit the defined field length.

**Explanation:** The value entered in the specified numeric map field exceeds the defined field length. One or both of the required decimal places and sign specified in the numeric edits

forced significant digits to be truncated.

**Note:** You can continue testing without making changes. However, if you want to change the value entered, do one of the following:

- Type a smaller value in the map field.
- · Increase the length of the field.

**User Response:** No response is required.

## HPT.CM.432.e

Number of Occurrences Item %1 in record %2 contains a value that is not valid.

**Explanation:** The value in the specified Number of Occurrences Item is not valid. The value must be greater than or equal to 0 and less than or equal to the Occurs value defined for the variably occurring item within the specified record.

**User Response:** Change the program so that only valid values are put in the Number of Occurrences Item.

## HPT.CM.433.e

Record Length Item %1 in record %2 contains a value that is not valid.

**Explanation:** The value in the specified Record Length Item is not valid. The value must be greater than or equal to 1 and less than or equal to the length of the named record.

**User Response:** Change the program so that only valid values are put in the Record Length Item.

#### HPT.CM.434.e

A valid entry cannot be found for %1 in the resource association file.

**Explanation:** One of the following occurred:

- If you are testing a program, a file I/O operation is being attempted and the resource association file either:
  - Does not have an entry for the specified logical file

 Has an entry for the specified logical file, but the entry is not valid.

Note: This can happen when an alternate index entry refers to a primary file, but the resource association file has been corrupted in such a way that the primary file entry has been deleted.

The logical file name is specified on the appropriate **Record Properties** window, depending on the organization of the record used by the file I/O operation being attempted.

- If you are working with the Resource Association File window, one of the following could have occurred:
  - An entry that is not valid has been detected.
  - The entry for the primary file referenced by an alternate index is missing.

**Note:** This message can occur when the resource association file is being loaded.

 If you are working with the Data File Conversion window, an entry that is not valid has been detected.

Note: This message can occur when the file that is the target of the file conversion is created or accessed. If the entry exists in the resource association file, then the resource association file has been corrupted. This can happen if you try to change the resource association file with a program other than the Resource Association File window. The logical file name is specified on the Record Properties window, depending on the organization of the record used by the file I/O operation being attempted.

**Note:** All changes to the resource association file should be done through either:

- The Resource Association File window
- Your system administrator

**User Response:** Ensure that the resource

association file is not corrupted and that the logical file name is valid. If you do not have a valid entry for the logical file name you are using, create an entry for it in the resource association file on the **Resource Association File** window. If the **Resource Association File** window has no entries or you suspect that the file is corrupted, do one of the following:

 Replace the corrupted resource association file with a valid one provided by your system administrator.

**Note:** An entry for the record's logical file must be provided so that the record can be associated to a physical resource.

 Delete the resource association file; then on the Resource Association File window, specify the file again.

**Note:** You might want to print the resource association file to use as a reference while you are reconstructing the file.

#### HPT.CM.435.e

The location of the resource association file is not valid. The return code is %1.

**Explanation:** One of the following occurred:

- The drive, the path, or both do not correspond to valid locations according to the operating system.
- Some other error has occurred as indicated by the return code.

**User Response:** On the **VAGen TEST General** tab on the **Preferences** window, change the location of the resource association file so that it is valid.

# HPT.CM.437.i

Part %1 has changed such that testpoints can no longer be set on the part. The %2 window will be closed. All testpoints will be discarded.

**Explanation:** The specified part has been changed and the specified window will be closed. Testpoints can no longer be set on the

changed part. The testpoints will be discarded.

**User Response:** No response is required.

## HPT.CM.438.w

Program %1 must be placed on a target machine before it can be generated.

**Explanation:** In order to generate a program from a clustering view, the program must be placed on a target machine whose target environment has been specified.

**User Response:** Place the program on a target machine. Using the program's context menu, select **Place programs**. The Place Programs window opens, displaying a list of available target machines. Select the appropriate target machine from the list or create a new target machine by selecting the ...new choice in the list.

## HPT.CM.439.i

Update locks and scan positions in files and databases are lost during a segmented CONVERSE I/O option.

**Explanation:** Update locks and scan positions in files and databases are lost during a CONVERSE I/O option when the program runs in segmented mode.

**Note:** To avoid losing the update locks and scan positions, do one of the following:

- Run a SET record SCAN after a segmented CONVERSE I/O option to ensure that the position will be consistent if a SCAN or SCANBACK is the first I/O option used with a file following the CONVERSE.
- Run the program in a nonsegmented mode by setting EZESEGM to 0.

**User Response:** No response is required.

#### HPT.CM.440.e

The map %1 passed on an XFER statement, is not valid as the first map for program %2.

**Explanation:** The specified map is being passed on an XFER to the specified program. The program must have the same name for the first map as the map passed on the XFER statement. The program either:

- · Does not have a first map specified.
- Has a first map, but the first map does not match the map that is passed on the XFER statement.

**User Response:** Do one of the following:

- Change the first map for the program being transferred to.
- Change the XFER statement to pass the map that is expected.

## HPT.CM.441.e

The contents of %1 are not valid for the internal date format.

**Explanation:** The contents of the specified map data item do not contain a valid date format.

The internal date formats for a numeric field are:

- 00YYYYMMDD or 00YYMMDD for Gregorian date.
- · 0YYYYDDD or 0YYDDD for a Julian date.

**Note:** The internal date format for a character field is the system default date format, as defined by the system administrator.

**User Response:** Change the contents of the data item to a valid format.

#### HPT.CM.442.w

Program %1 is placed on target %2 whose target environment is not specified. The target environment must be specified before the Generate dialog is invoked.

**Explanation:** In order to generate a program from a clustering view, the program must be placed on a target machine whose target

environment has been specified.

**User Response:** Specify the environment of the target machine. Using the target machine's context menu, select Details. The Target Details dialog is displayed which provides a drop-down list of available target environments. Select the appropriate target environment from the list.

# HPT.CM.443.e

The %1 field requires a valid entry.

**Explanation:** A valid value must be entered for the source data. Valid values are:

- Literals
- · Variable names.

**User Response:** On the **Move Data** window, type a valid value in the **Source:** field.

#### HPT.CM.444.e

The %1 field requires a valid entry.

**Explanation:** A valid value must be entered for the target data. Only variable names can be entered.

**User Response:** On the **Move Data** window, type a variable name for the target.

#### HPT.CM.445.w

All associated alternate indexes will also be deleted. Do you want to continue?

**Explanation:** When the resource association file entry for an indexed file is deleted, all alternate indexes associated with the file are deleted as well.

**User Response:** Do one of the following:

- Select Yes to delete the primary file entry and all its associated indexes.
- Select No to leave the primary file entry and its associated indexes intact.

#### HPT.CM.446.w

Either create a new target machine or select an existing target machine from the list box.

**Explanation:** When Ok is selected, an item in the list box must be selected.

**User Response:** The target machine where the programs should be placed must be selected, unless Cancel is selected. Select the appropriate target from the list box.

#### HPT.CM.447.w

A target machine type must be selected if OK is selected.

**Explanation:** When Ok is selected, a target machine type must also be selected.

**User Response:** Select a target machine type by clicking on one of the radio buttons.

# HPT.CM.448.e

# File %1 is not a valid printer file.

**Explanation:** The specified file was found in the Resource Association File, but is associated to a file that does not have an organization of SERIAL. Printer files must be associated with a file that has SERIAL organization.

**User Response:** Update the Resource Association File so that the file is associated to a file with SERIAL organization.

## HPT.CM.449.e

# The %1 field requires an entry.

**Explanation:** A source file name must be specified before the file conversion process can begin.

User Response: On the Data File Conversion window, type a file name in the Source EBCDIC file: field and select Ok.

# HPT.CM.450.e

# The %1 field requires an entry.

**Explanation:** A record name must be specified before the file conversion process can begin.

**User Response:** On the **Data File Conversion** window, type a file name in the **Record name:** field; then select **Ok**.

### HPT.CM.451.e

Record %1 is not defined in the library.

**Explanation:** The specified record name does not exist in the library. The record must exist in the library.

**User Response:** Do one of the following:

- Ensure the name was typed correctly.
- If the name was typed correctly, define the record.

## HPT.CM.452.e

The file conversion has stopped because the file contains a duplicate key.

**Explanation:** A record being converted from the source file contains a key that already exists in the target file. Duplicate records cannot be inserted into the target file.

This condition can also occur if records were transferred to the workstation incorrectly. By default, some file transfer utilities append a carriage return-line feed (CR-LF) character sequence to the end of each record, even for files that are transferred using a binary file transfer option. Because this character sequence causes each record to be 2 bytes longer than it should be, record keys are not at the correct locations in the source file.

**User Response:** Do one of the following:

- Ensure that the source file was transferred to the workstation with a binary file transfer option (and any other transfer options that makes sure that only the binary contents of the source file are transferred). Try to convert the source file again.
- If you do not want to extend an existing file, start the conversion again and when prompted, choose to replace the target file.
- If you are merging a source file into a target file, ensure that the source file does not

contain any keys that are duplicates of keys already in the target file. Try to convert the source file again.

### HPT.CM.453.i

File conversion ended. %1 records have been converted.

**Explanation:** The conversion utility has ended because of one of the following:

- All of the records in the source file have been converted and added to the file associated with the record name.
- Cancel was selected on the progress indicator dialog. All records converted and added to the file associated with the record name before Cancel was selected have been converted and added to the file associated with the record name.

**User Response:** No response is required.

## HPT.CM.454.w

Are you sure you want to remove all %1?

**Explanation:** You have chosen to remove one of the following types of selected testpoints:

- Watchpoints
- · Breakpoints
- Tracepoints

**User Response:** Do one of the following:

- Select Yes to remove all of the selected testpoints.
- Select No to keep all of the selected testpoints.

## HPT.CM.455.w

The value in numeric or packed item %1 is not valid. Do you want to continue?

**Explanation:** The value in a NUM, NUMC, PACK, or PACF item is not a valid numeric value.

Using this value can result in output that is not valid in the test facility or a data exception in a generated COBOL program.

**User Response:** Do one of the following:

- Select Yes to continue testing without correcting the error.
- Select No to stop testing. Then, correct the logic of the program to ensure that a valid value is in the specified item.

**Note:** The most likely cause of the problem is the use of a data structure definition that does not correctly map the underlying data.

#### HPT.CM.456.w

Are you sure you want to set a breakpoint on the statement in line %1?

**Explanation:** By pressing mouse button 2 over a statement in the Statement monitor, you have requested to set a breakpoint on the statement.

**User Response:** Do one of the following:

- Select Yes to set a breakpoint on the statement under the mouse. Existing breakpoint information will be replaced.
- Select No to leave breakpoints unchanged.

## HPT.CM.460.w

Do you want to save the changes made to the %1 window?

**Explanation:** The changes that have been made to the specified window can be saved or discarded.

**User Response:** Do one of the following:

- Select Yes to save any changes and exit the window.
- Select No to discard any changes and exit the window.
- Select Cancel if you do not want to save any changes or to exit the window.

## HPT.CM.461.i

The flow statement definition for main function %1 in program %2 does not contain any statements. The %3 window will not be displayed.

**Explanation:** The specified flow definition does not contain any statements; therefore no testpoints can be set. The specified window will not be displayed.

**User Response:** No response is required.

#### HPT.CM.462.i

## Program %1 is a called program.

**Explanation:** The specified program was selected for testing, but it has a type of Called Batch or Called Transaction. The test run can take place, but the parameters that the program expects will not be initialized.

**Note:** You can continue testing the program, or you can select a program that calls this one during the test run.

**User Response:** No response is required.

## HPT.CM.463.i

Part %1 does not contain data that can have testpoints, or its structure is not valid.

**Explanation:** Testpoint information cannot be set on this part because of one of the following reasons:

- This part does not contain any data items or map variable fields
- This part, which is a record or a table, contains some undefined items, or its structure is not valid.

**User Response:** No response is required.

#### HPT.CM.464.i

The statement pointer was repositioned because a part was updated or deleted.

**Explanation:** If a function, program, or map that is currently present in the **Execution Stack Monitor** list has been updated or deleted, the following situations can occur:

- If a function has been updated or deleted, the following occurs:
  - The statement pointer returns to the statement that caused the function to run.
  - If it is a main function, the statement pointer returns to the program components list where the main functions are listed.
- If a function has been updated or deleted, the function pointer returns to the statement that caused the function to run.
- If a program has been updated, the following occurs:
  - If the program has a type of main transaction, the test facility reloads the program.
  - If the program has a type of called transaction, the statement pointer returns to the CALL statement that caused the program to run.
- If a program has been deleted, the following occurs:
  - If the program has a type of main transaction, the test run ends and the **Test Monitor** window remains with no active program.
  - If the program has a type of called transaction, the statement pointer returns to the CALL statement that caused the program to run.
- If a map has been updated or deleted, and map edit routines associated with the updated map are present in the Execution Stack Monitor list, the statement pointer returns to the CONVERSE I/O option that displayed the map.

**User Response:** No response is required.

## HPT.CM.465.e

Data Item of type %1 in record %2 is not supported by the file conversion utility.

**Explanation:** The file conversion utility supports all field types that can be defined with VisualAge Generator Developer. This message should not be issued under normal conditions.

**User Response:** Do the following:

 Record the message number and the message text

**Note:** The error message includes the following important information:

- · Where the error occurred
- The type of internal error
- Record the situation in which this message occurs.
- 3. Refer to the *VisualAge Generator Installation Guide* document for further instructions on how to report possible defects to the IBM Support Center.

#### HPT.CM.466.e

The length of the source file is not valid.

**Explanation:** The source file must end on a record boundary. The source file does not match the definition of the record. For fixed-length records, the source file length must be a multiple of the record length. For variable-length records, the source file length is determined by the lengths of the individual records in the source file.

By default, some file transfer utilities append a Carriage Return-Line Feed (CR-LF) character sequence to the end of each record, even for files that are transferred using a binary file transfer option. This character sequence causes each record to be two bytes longer than it should be. The Data File Conversion utility processes a file from beginning to end, expecting the file to come out to an even record boundary at its end. When the source file does not end on a record boundary, this message is issued.

User Response: Do the following:

- 1. Ensure that the following are true:
  - The source file you specified was created with the same record definition as the record name you specified.
  - The source file was transferred to the workstation with a binary file transfer option (and any other transfer options to ensure that only the binary contents of the source file are transferred).
- 2. Try to convert the source file again.

#### HPT.CM.467.w

Are you sure that you want to stop the conversion?

**Explanation:** Once the file conversion operation has started, it is unusual to stop the conversion.

**User Response:** Do one of the following:

- Select **Yes** to stop the file conversion operation.
- Select **No** to continue the file conversion operation.

#### HPT.CM.468.e

A variable name must be typed in the %1 field.

**Explanation:** Valid information was not typed in the **Name** field. A variable name, not a literal name, must be provided in this field. Information typed in the **Name** field can be any of the following:

- · A map name
- · A record name
- · A table name
- · Any data item name
- A map variable field name.

**User Response:** On the **Show Data** window, type a variable name in the **Name** field.

#### HPT.CM.469.e

The data entered is not valid because it is not in hexadecimal format.

**Explanation:** Data that is not valid has been typed into a variable field. The field in error is highlighted, and the cursor is moved to it. All characters typed in this field must be from the following set:

## 0 1 2 3 4 5 6 7 8 9 A B C D E F a b c d e f

One or more of the characters typed in this field were not from this set.

**User Response:** Type hexadecimal characters in this field.

Note: The characters typed in will be left justified and padded with the character 0. Trailing blanks will be converted to the character 0.

## HPT.CM.470.i

The set breakpoint feature cannot be used with scalable fonts.

**Explanation:** The set breakpoint feature, requested by pressing mouse button 2 over a statement in the Statement monitor, is not available when the Test Monitor font is set to a scalable font such as Courier.

**User Response:** Change the Test Monitor font to a nonscalable font, such as System Monospaced or System VIO, if you want to use the set breakpoint feature.

#### HPT.CM.471.e

%1 cannot be shown.

**Explanation:** The specified name is not a data object that can be shown.

In order to be shown, the data object:

- Must exist in the program that the test facility has loaded
- · Cannot be a literal

**Note:** An implicit does not exist until it is encountered in the program when the program runs. Therefore, an implicit cannot be shown until the program runs.

**User Response:** On the appropriate definition window, create the data object.

If you are not sure whether the data object exists, use the Program Data window to search for it.

## HPT.CM.472.e

# The MOVE operation was not successful.

**Explanation:** The MOVE operation was not successful because the source or target of the move operation is not valid. Possible reasons are:

- The target of the move operation cannot be a literal.
- Numeric literals cannot be greater than 19 digits in length (18 digits plus a decimal point).
- Character literals cannot be greater than 2000 bytes in length (including quotation marks).

**Note:** This window follows the same rules for source and target and performs the same function as a MOVE statement, except that implicit data items are not created.

User Response: Do the following:

- 1. Ensure that the target and source exist in the program by using the Show Data window or the Program Data window.
- Ensure that the source and target correspond to a valid MOVE statement.
- 3. Ensure that the source follows these rules:
  - If it is a numeric literal, it is not greater than 19 digits in length.
  - If it is a character literal, it is not greater than 2000 bytes.
- 4. Ensure that the target of the move operation is not a literal.

Then, try the move operation again.

## HPT.CM.473.e

The sum of the %1 and the %2 fields cannot be greater than %3.

**Explanation:** The sum of the key length and the key offset values must be less than the record length.

**Note:** For alternates, the sum of the key length and the key offset values must be less than the record length of the primary file.

**User Response:** Do one of the following:

· Increase the record length.

- · Reduce the key length value.
- · Reduce the key offset value.

## HPT.CM.474.e

The number in the %1 field is not a valid value.

**Explanation:** The value in the specified field is not one of the allowed values.

**User Response:** Do one of the following:

- Type a valid value in the specified field.
- Cancel the window so that the field edit does not occur.

## HPT.CM.475.e

A resource association for %1 already exists.

**Explanation:** An attempt is being made to add a new resource association, but a resource association with the specified logical file name already exists for a primary file or an alternate index.

**User Response:** Cancel the add request and update the existing entry by doing the following:

- 1. Leave the current window.
- If the duplicate entry is a primary file, do the following:
  - a. On the Resource Association File window select the duplicate file name and select the Update action.
  - b. On the **Primary File Specification** window, change the file specifications.

**Note:** If the logical file name is not displayed on the **Resource Association File** window, it is an alternate index entry associated with one of the indexed files in the list.

- 3. If the entry is an alternate index entry for an indexed file, do the following:
  - a. On the Resource Association File window, select the indexed entry and select the Alternate indexes action.
  - b. A list of the alternate indexes for the indexed file is displayed on the **Alternate**

**Indexes** window. If the list contains an entry that matches the logical file, do the following:

- 1) Select the entry and select the **Update** action.
- Change the file specification on the Alternate File Specification window.

## HPT.CM.476.e

A valid %1 from 1 to 53 characters must be entered.

**Explanation:** You did not enter a valid physical file specification. A valid path is required for the physical file in a resource association.

**User Response:** Specify a valid path for the physical file.

**Note:** If you left the path field empty, the name of the current directory has been placed in the **Path** field. You can accept this path or provide one that is appropriate for the resource association with which you are currently working.

#### HPT.CM.477.e

The sum of the key length and the key offset for the alternate index %1 cannot exceed %2 which is the length of the records in the primary file %3.

**Explanation:** The sum of the specified key length in the alternate index and the key offset is greater than the maximum length of the records in the primary file. The alternate index is based on the primary file.

**User Response:** Do one of the following:

- Increase the record length of the specified primary file.
- Decrease the alternate index's key length, key offset, or both.

#### HPT.CM.478.e

File %1 cannot be used because the associated physical file has already been opened for another logical file name.

**Explanation:** The specified logical file name cannot be used for file I/O because:

- The physical file to which it is associated is already open
- It is associated to another logical file name.

The test facility does not support multiple file positions for the same physical file.

**User Response:** Do one of the following:

 If you want the I/O option to access the physical file that is already open, change the logical file name to be the same for all records that use the physical file in the Record Editor for the I/O object.

**Note:** The logical file name should be the only entry in the resource association file that points to this physical file.

 If you do not want the I/O option to access the physical file that is already open, change the physical file specification for the I/O object's file name on the Resource Association File window.

## HPT.CM.479.e

A DXFR to a program with a First Map is not supported.

**Explanation:** The target of a DXFR cannot be a program with a First Map.

**User Response:** Do one of the following:

- Change the DXFR to an XFER statement.
- Change the program so that it does not contain a First map.

## HPT.CM.480.e

A move operation contains mixed data that is not valid.

**Explanation:** An operand in a data move statement involves a mixed data item that contains data that is not valid.

**User Response:** Ensure that all mixed strings contain valid mixed data before attempting move operations.

### HPT.CM.481.e

A mixed value was shortened to a length that can be stored in a host database.

**Explanation:** The value entered was too long to be converted to the format required on the host computer for storing mixed character strings. It has been truncated to a length that can be stored in the host computer format.

An ASCII value can be converted without truncation if it has at least 2 blanks for each DBCS substring within the mixed value.

**User Response:** Press any function key to continue.

## HPT.CM.482.e

The file conversion cannot be started because the record key is not a data item in the record.

**Explanation:** The record key must be defined within the record definition to convert the file into a format that the test facility can recognize.

**User Response:** If you are converting an indexed file, change the record definition so that the record key is one of the data items in the record.

If you are converting a relative file, the record key must exist within the record. If you need to convert a relative file on the host system that does not contain its own key, do the following:

- Using VisualAge Generator Developer, define a new record definition for the relative record, making sure that the relative record definition contains its own key.
- Using VisualAge Generator Developer, write a program that converts the existing relative file, using the old record definition, to a new relative file using the record definition that contains its own key.
- 3. Use the VSAM REPRO function to unload the new relative file into a sequential file.

- 4. Download the sequential file, in binary, to your workstation.
- Use the Data File Conversion utility to convert the sequential file in binary format to a relative file that the test facility can recognize.
- 6. Using VisualAge Generator Developer, write a program that converts the relative file, using the new record definition that contains its own key, to the format of the original file, using the original record definition that does not contain the relative record key.

**Note:** You can run the program you have written on VisualAge Generator Developer using the test facility itself.

7. Use the converted relative file for your testing.

#### HPT.CM.483.e

# The record type is not supported.

**Explanation:** An attempt was made to convert a file with a record definition that is not supported. The file conversion utility supports serial, indexed, or relative record types.

**User Response:** Do the following:

- Ensure that a valid record definition is specified.
- Ensure that a serial, indexed, or relative record type is specified.

## HPT.CM.484.i

Data associated with part %1 has been discarded because the part has been updated or deleted.

**Explanation:** If a record, map, table, or data item part is updated or deleted during a test run that is using the part, any data associated with the part is lost. All implicit data items and their contents are discarded as well.

For example, if a data item definition that is used by multiple records is changed, all data for these records will be lost. All changes made are incorporated in the test run the next time the parts are accessed. You do not have to restart the program that is currently being tested. **Note:** If it is important that data is retained and a change is still required, use the **Data View** window to update the data in the appropriate part.

**User Response:** No response is required.

## HPT.CM.485.e

A record with an alternate specification cannot be used for converting data files.

**Explanation:** A request was made to convert a data file using a record name that defines an alternate specification of another record definition. An alternate specification record cannot be used in converting a data file to the format required by the test facility.

**User Response:** Do the following:

- Specify the name of the record that the alternate specification record is based upon.
- 2. Try to convert the data file again.

#### HPT.CM.487.w

The data view that is about to be opened on %1 will be read-only. Do you want to open a read-only data view on %2?

**Explanation:** Because the data item is not associated with the currently active program in the VisualAge Generator test facility, the data view can only be opened as read-only in *view* mode.

**User Response:** Do one of the following:

- Select Yes to open the data view of the data item as read-only in view mode.
- Select No to not open the data view of the data item.

Then, do the following to be able to edit the data item:

- 1. On the **Test Monitor** window, select the program to which the data item belongs.
- 2. Double-click on the data item in the **Watchpoint Monitor**.

#### HPT.CM.488.i

# EZECOMIT is ignored in the IMS/VS environment.

**Explanation:** Your program is calling EZECOMIT in a DL/I execution environment of IMS/VS. IMS/VS does not support EZECOMIT.

The test facility will not issue the commit.

**User Response:** No response is required.

#### HPT.CM.489.e

A PCB that was not valid was used in a call to CSPTDLI.

**Explanation:** CSPTDLI was called with a PCB that is not a DB PCB. CSPTDLI calls on CICS are valid only with DB PCBs.

**User Response:** Do one of the following:

- Use a DB PCB on the CSPTDLI call.
- Delete the CSPTDLI call.

#### HPT.CM.490.e

A hard error code was returned. PCB status code = %1.

**Explanation:** An error occurred while the database was being accessed. Testing stopped.

**User Response:** Refer to the IMS DL/I programming documentation for an explanation of the status code. Then correct the problem, and continue the test run.

## HPT.CM.491.e

Unable to get a PCB address. RC / RC2 = %1 / %2.

**Explanation:** The test facility could not obtain a PCB address.

User Response: Refer to Micro Focus Mainframe Express with IMS Option or VisualAge COBOL documentation for information, depending upon your DL/I database access middleware selection. Correct the error, and run the test again.

## HPT.CM.492.e

An error occurred during logoff from the DL/I emulator. RC / RC2 = %1 / %2.

**Explanation:** The test facility was attempting to logoff from the DL/I emulator when an error occurred.

User Response: Refer to Micro Focus Mainframe Express with IMS Option or VisualAge COBOL documentation for information, depending upon your DL/I database access middleware selection. Correct the error, and run the test again.

#### HPT.CM.493.e

An error occurred during logon to the DL/I emulator. RC / RC2 = %1 / %2.

**Explanation:** The test facility was attempting to logon to the DL/I emulator when an error occurred.

**User Response:** Refer to Micro Focus Mainframe Express with IMS Option or VisualAge COBOL documentation for information, depending upon your DL/I database access middleware selection. Correct the error, and run the test again.

## HPT.CM.494.i

The new DL/I preference cannot be used immediately because testing is in progress.

**Explanation:** You have changed the **Target environment** or the **DL/I database access middleware**.

**User Response:** You must restart the test in order for the changes to take effect.

## HPT.CM.495.e

An error occurred while scheduling a PSB. RC / RC2 = %1 / %2

**Explanation:** The test facility was attempting to schedule a PSB when an error occurred.

**User Response:** Refer to Micro Focus Mainframe Express with IMS Option or VisualAge COBOL documentation for information, depending upon your DL/I database access middleware selection. Correct the error, and run the test again.

#### HPT.CM.496.e

An error occurred while a scheduled PSB was ending. RC / RC2 = %1 / %2.

**Explanation:** The test facility was attempting to end a scheduled PSB when an error occurred.

User Response: Refer to Micro Focus Mainframe Express with IMS Option or VisualAge COBOL documentation for information, depending upon your DL/I database access middleware selection. Correct the error, and run the test again.

## HPT.CM.497.e

The previous DL/I call was not a Get Hold call.

**Explanation:** Your program attempted to update or delete a DL/I segment that was not obtained by a Get Hold call. DL/I requires that your program indicate that you intend to update or delete the segment before actually processing the update or delete request. In VisualAge Generator Developer, you indicate an intent to update by setting the **Scan for Update** field on the SCAN function or by using an UPDATE function to obtain the segment.

**User Response:** Do one of the following:

- Modify your program to neither update nor delete the segment.
- Modify the SCAN function to indicate that you intend to update the segment.
- Modify your program to use an UPDATE function to get the segment.

#### HPT.CM.498.e

The previous Get Hold call was in another program.

**Explanation:** Your program attempted to update or delete a DL/I segment that was obtained by a Get Hold call in another program. The Get Hold call and the update or delete call must be part of the same program.

**User Response:** Modify your programs so that the Get Hold call and the update or delete call are in the same program.

#### HPT.CM.499.e

The previous Get Hold call used a different I/O object.

**Explanation:** Your program attempted to update or delete a DL/I segment that was not obtained by a Get Hold call. The previous Get Hold call used a different I/O object. DL/I requires that your program indicate which segment you intend to update or delete before actually processing the update or delete request. In VisualAge Generator Developer, you indicate update intent by setting the **Scan for Update** field on the SCAN function.

**User Response:** Modify your programs so that the same segment is used on the **Scan In Parent** call and on the update or delete call.

#### HPT.CM.500.e

Modified SSAs are not allowed on a SCAN function following a SET record SCAN.

**Explanation:** The I/O option being run has modified SSAs associated with it. Modified SSAs are not allowed on a SCAN function with the SET record SCAN condition set.

**User Response:** Delete the modified SSAs from the function.

## HPT.CM.501.e

Scan In Parent is not allowed on a SCAN function following a SET record SCAN.

**Explanation:** The I/O option being run has **Scan In Parent** set on. **Scan In Parent** must be equal to no in a SCAN function with the SET record SCAN condition set.

**User Response:** Set **Scan In Parent** equal to no in the function.

## HPT.CM.502.e

The DL/I call has too many parameters.

**Explanation:** There is a limit on both the number of parameters on a call from the test facility to a DL/I external function and the number of SSAs allowed. This limit depends upon whether you are using Micro Focus Mainframe Express with IMS Option or VisualAge COBOL as your DL/I database access middleware, since the parameter structure differs between the two products.

For test facility DL/I Micro Focus Mainframe Express with IMS Option calls, the maximum number of parameters allowed is 20. Since test facility uses some of these parameters, the maximum number of SSAs allowed is 16. For CSPTDLI calls using Micro Focus Mainframe Express with IMS Option, 19 arguments are allowed on the CSPTDLI statement.

For test facility DL/I VisualAge COBOL calls, 15 SSAs are allowed. For CSPTDLI calls using VisualAge COBOL, 18 arguments are allowed on the CSPTDLI statement.

**User Response:** Modify your DL/I call to use fewer parameters. Then, run the test again.

- If you are doing a CSPTDLI call using Micro Focus Mainframe Express with IMS Option, modify the call to have 19 or fewer arguments.
- If you are doing a CSPTDLI call using VisualAge COBOL, modify the call to have 18 or fewer arguments.
- If you are doing a VisualAge Generator Developer DL/I call using Micro Focus

- Mainframe Express with IMS Option, modify the call to have 16 or fewer SSAs.
- If you are doing a VisualAge Generator Developer DL/I call using VisualAge COBOL, modify the call to have 15 or fewer SSAs.

## HPT.CM.503.e

An error occurred while attempting to access the %1. Return code = %2.

**Explanation:** The test facility was attempting to access the DL/I database access middleware dll to perform a DL/I call. If you have selected Mainframe Express, test facility is attempting to use MFIMSCOB.DLL. If you have selected VisualAge, test facility is attempting to use VAIMSCOB.DLL. An error occurred from which the test facility could not recover.

**User Response:** Refer to operating system documentation for information about the return code. Correct the error, and run the test again.

#### HPT.CM.504.e

An error was returned from %1 while calling %2. Return code = %3, COB-RC = %4.

**Explanation:** The test facility was performing a DL/I function when MFIMSCOB or VAIMSCOB returned the error. The test facility could not recover.

**User Response:** Refer to Micro Focus Mainframe Express with IMS Option or VisualAge COBOL documentation for information. Correct the error, and run the test again.

#### HPT.CM.505.i

EZEDLPSB is being passed to a generated program, but no PSB data is passed.

**Explanation:** The test facility does not support passing PSB data (PCB addresses) to a program outside the library. The PSB addresses obtained by the test facility are only valid within the context of the test facility. Therefore, the PSB addresses are not passed to a generated program.

EZEDLPSB is passed as 12 bytes (8 bytes for the name and 4 bytes for the UIB pointer).

If the PSB was returned to the test facility in a previous call, the UIB pointer is passed on. Otherwise it is passed as a NULL pointer (all zeros).

If you want to test this call from the test facility, the called program must be run from the library.

**User Response:** No response is required.

## HPT.CM.506.i

EZEDLPCB[%1] is passed to a generated program, but no PCB data is passed.

**Explanation:** The test facility does not support passing PSB data (PCB addresses) to a program outside the library. The PSB addresses obtained by the test facility are only valid within the context of the test facility. Therefore, the PSB addresses are not passed to a generated program. EZEDLPCB is passed as 4-byte NULL pointer (all zeros).

If you want to test this call from the test facility, the called program must be executed from the library.

**User Response:** Run the called program from the library.

## HPT.CM.507.i

EZEROLLB is not supported in the VSE Batch DL/I execution environment.

**Explanation:** Your program calls EZEROLLB in a DL/I execution environment of VSE Batch. VSE Batch does not support EZEROLLB.

The test facility performs the rollback so that manual cleanup of the database is not necessary.

**User Response:** No response is required.

#### HPT.CM.508.e

Something must be entered in the %1 field. You cannot leave it blank.

**Explanation:** You cannot leave the specified field blank. You must enter some value in this field. This does not mean that any value you enter will be a valid value, but in order for validation to continue some value must be entered in the field.

**User Response:** Enter something other than blanks in the specified field.

## HPT.CM.509.i

%2 - Search field %1 is not defined.

**Explanation:** The segment field specified as a search argument is not defined as an item in the segment, or as a secondary index key field, in the program specification block (PSB) definition for the program. The search field name might not be spelled correctly. The DL/I call is generated as defined. You can correct the DL/I call definition by cancelling generation and editing the function part.

**User Response:** No response is required.

## HPT.CM.510.e

%2 - Comparison is not valid for field %1.

**Explanation:** A qualification statement in the DL/I call for the specified function is not valid. The specified field is compared to an item whose length is not the same as the field length.

**User Response:** Do one of the following:

- Correct the length of the item.
- Change the DL/I call definition to compare the field to another item whose length equals the field length.

#### HPT.CM.511.e

%2 - Data item %1 is not resolved.

**Explanation:** In the DL/I call for the specified function, a data item name is used that does not

uniquely identify a data item in the program. This data item is one of the following:

- 1. The variable-length item defined in the segment specification.
- 2. The comparison-value item defined in a segment search argument.

If the item is the variable-length item, it must be defined as an item within the segment. The length must be 2 bytes.

If the item is the comparison-value item, the name can be qualified and subscripted as follows:

- If the name is qualified, it must be found in the record, table, or map defined in the qualifier.
- If the name is not qualified, VisualAge
  Generator Developer first searches for the item
  in the segment defined in the segment search
  argument. Then VisualAge Generator
  Developer searches for the item in the object
  segment.

If the name is not found in either location, then the name must be uniquely defined in another map, record, table, or working storage record. If the name is not uniquely defined, it is treated as undefined and must be qualified.

 If the comparison item value is subscripted, the subscript must be a numeric, packed, or binary item in working storage.

**User Response:** Do one of the following:

- · Define the missing data item correctly.
- Change the data item reference to refer to an existing data item.

## HPT.CM.512.e

%1 - The PSB %2 is not valid for the environment.

**Explanation:** A COBOL program is being generated for the specified program.

If the target environment is IMS/VS or IMS BMP, the Program Specification Block (PSB) specified for the program does not contain at least two transaction program PCBs. IMS/VS and

IMS BMP require the following as the first two PCBs in the PSB:

- · A modifiable alternate PCB
- · A modifiable express alternate PCB

If the target processing environment is MVS batch or TSO, the PSB has only one PCB defined. PSBs in these environments must have at least two PCBs defined. Having two PCBs allows the generated COBOL program to determine whether it is being started from the IMS region controller or through an XCTL from a non-VisualAge Generator Developer program passing working storage and EZEDLPSB as parameters.

**User Response:** Correct the PSB using the information listed above.

## HPT.CM.513.e

%1 - The subscript for EZEDLPCB is not valid.

**Explanation:** The subscript specified for the EZEDLPCB special function word used in the specified function is not valid.

The subscript must be an integer from zero to the number of program control blocks (PCBs) in the program specification block (PSB).

**User Response:** Change the subscript for EZEDLPCB to a valid number.

## HPT.CM.514.e

%2 - PCB %1 is not defined in the called parameter list.

**Explanation:** The subscript for EZEDLPCB in either a statement or the Program Control Block (PCB) parameter on a CALL CSPTDLI references a PCB that is not defined in the called parameter list. Only the PCBs that are included in the called parameter list can be referenced in the called program.

**User Response:** Do one of the following:

- Add the PCB as a parameter in the called parameter list.
- Change the PCB number referenced in the called program to one that is on the called parameter list.

## HPT.CM.515.e

The program receives EZEDLPCB in the parameter list and then passes EZEDLPSB on a CALL statement.

**Explanation:** A called program that contains EZEDLPCB as a parameter in the called parameter list passes EZEDLPSB on a CALL to another program.

User Response: Do one of the following:

- Remove the EZEDLPCB from the called parameter list.
- Remove EZEDLPSB from the CALL statement.

## HPT.CM.516.i

A breakpoint occurred on data item %1.

**Explanation:** Due to the activated connection, the breakpoint on the data item has been updated.

**User Response:** This message has interrupted the sequence of events. Select OK to continue the sequence.

#### HPT.CM.517.e

The data entered does not meet the minimum input length.

**Explanation:** Data has been typed in a field that does not meet the minimum length required for the field. The field in error is highlighted, and the cursor is moved to it.

**User Response:** Do one of the following:

- Type the minimum number of characters required.
- Exit the test facility.

## HPT.CM.518.e

The number typed in is not within the defined range.

**Explanation:** This is a default error message displayed when a number is typed in a variable field that does not fall within the range specified by the minimum value and maximum value. The

field in error is highlighted and the cursor is moved to it.

**Note:** For this message to be displayed on the map, a variable field must be:

- Named EZEMSG
- Defined as 11 to 78 characters in length.

**User Response:** Do one of the following:

- Type a number that is within the defined range for the field to continue processing.
- Exit the test facility.

### HPT.CM.519.e

# Table edit validity error.

**Explanation:** This is a default error message that is displayed when the user of your program types in an incorrect value based on the contents of the specified edit table. The field in error is highlighted and the cursor is moved to it.

**Note:** For this message to be displayed on the map, a variable field must be:

- Named EZEMSG
- Defined as 11 to 78 characters in length.

**User Response:** The user must do one of the following:

- Type a correct value to continue processing.
- · Cancel the program test.

## HPT.CM.520.e

# Input was not received for a required field.

**Explanation:** This is a default error message that is displayed when information is not typed into a field that has been specified as required. The field in error is highlighted, and the cursor is moved to it.

**Note:** For this message to be displayed on the map, a variable field must be:

- Named EZEMSG
- Defined as 11 to 78 characters in length.

**User Response:** Type data into the required field to continue processing.

**Note:** Blank or zero data will not satisfy the data input requirement.

## HPT.CM.521.e

The data entered does not match the specified data type.

**Explanation:** This is a default error message that is displayed when, in the test facility, data typed into a variable field is not a valid number. The field in error is highlighted, and the cursor is moved to it.

User Response: Do one of the following:

- Type valid numeric data in the field.
- Exit the test facility.

## HPT.CM.522.e

Recursive program calls are not supported.

**Explanation:** VisualAge Generator Developer does not support recursive calls and it will not run in COBOL.

**User Response:** Change the logic so that the program does not call itself.

### HPT.CM.523.e

The resource association file contains entries that are not valid.

**Explanation:** The resource association file is being loaded and unexpected data entries have been encountered. Possible reasons why this might happen are:

- · Extra lines of text were added to the file.
- Lines of data are missing or were deleted from the file.

**User Response:** The resource association file must be corrected before it can be successfully loaded. Do one of the following:

- Check the file for signs of corruption and improper entries if the file was edited without using the resource association utility.
- Create the resource association file again.
- Contact your system administrator.

## HPT.CM.524.i

Cannot generate non-VAGen parts. Generation of other parts will continue.

**Explanation:** Non-VAGen parts are not generated using VisualAge Generator Developer generation. Generation of other selected parts will continue.

**User Response:** No response is required.

## HPT.CM.525.e

The data conversion failed. Refer to CSO message %1 for further details.

**Explanation:** The **Data File Conversion** utility utilizes VAGen Common Services to actually perform the conversion. A problem occurred on the data conversion.

**User Response:** Refer to the CSO message for further details and for the appropriate user response. In addition, the CSO trace file contains further information.

#### HPT.CM.526.e

Can only execute Called Batch programs from client applications.

**Explanation:** Only Called Batch programs are valid to execute from a client application.

**User Response:** Change the program type to Called Batch or do not call this program from the client application.

# HPT.CM.527.i

The font change will not take affect immediately. For the change to take effect, you must restart the test.

**Explanation:** Test facility cannot automatically update maps based on a font change. For the change to take effect, you must restart the test.

**User Response:** If you want the font change to be reflected, restart the test.

#### HPT.CM.528.e

# Record %1 is not a valid object type for CONVERSE

**Explanation:** In a Web Transaction Program only User Interface Records are valid objects of a CONVERSE

**User Response:** Specify a User Interface Record as the object of the CONVERSE

#### HPT.CM.601.e

An SQL database name is not defined.

**Explanation:** An SQL request was attempted without a database defined in either the **VAGen-SQL** preferences or OS/2 environment variable EZERSQLDB. A database name is required to obtain services from the relational database management system.

**Note:** A definition error has occurred. Use VisualAge Generator to correct the error as explained in the following User Response.

**User Response:** Do one of the following:

- Provide an SQL database name on the Database Preferences Profile window.
- Provide the name of the default SQL database as the value of the OS/2 environment variable EZERSQLDB.

## HPT.CM.602.e

Generate was attempted for target system %1 but NOOVERRIDE was specified in the defaults generation options file.

**Explanation:** If a target system was specified in the generation options default file and NOOVERRIDE is also specified, generating from the Clustering View can only be performed for programs placed on target machines whose target environment matches the specified target system.

**User Response:** Remove NOOVERRIDE from the generation options default file, and reselect Generate from the Clustering View.

#### HPT.CM.603.w

The SQL return code indicates that database %1 needs to be recovered. Do you want VisualAge Generator Developer to issue the SQL command to recover the database?

**Explanation:** The specified database must be recovered because a previous session or unit of work ended abnormally. A power failure can cause this condition, for example.

**User Response:** Do one of the following:

 Select YES if you want VisualAge Generator Developer to issue the SQL command to recover the database (RESTART DATABASE). After the database has been recovered, VisualAge Generator Developer issues the request that caused this message again.

**Note:** It can take a significant amount of time to recover the database.

Select NO if you do not want VisualAge
Generator Developer to try to complete the
SQL request that caused this message. If you
intend to issue the SQL request again, use a
database that does not need to be recovered.

# HPT.CM.604.e

Subcommand %1 specifies a value that is not a valid syntax for the keyword %2.

**Explanation:** The specified subcommand contains a value that is not a valid syntax for the specified keyword. For example, the number of parameters might not be valid for this keyword.

Refer to the VisualAge Generator Generation Guide document for more information.

**User Response:** Check the following:

- Ensure that all words are spelled correctly.
- Ensure that all parentheses are in the correct order.
- Ensure that all the characters that are used are valid.
- Ensure that there is not a missing slash.

- Ensure that there is not a missing comma.
- Ensure that there is not a missing comment delimiter.
- · Correct any problems and try again.

## HPT.CM.605.i

File name %1 is being used by more than one file.

**Explanation:** A program is being generated for the VSE batch environment. The program uses VSAM, VSAMRS or SEQ files which have file names that differ only in the eighth character position. Because these types of files are identified only by the first seven characters of the file name in the VSE batch environment, these files will be associated to the same system resource.

**User Response:** If you want the files to be associated with different system resources, you must assign file names that are unique within the first seven characters of the name.

# HPT.CM.606.e

Subcommand %1 found text %2 that is not valid.

**Explanation:** The specified text string contains a value that is not a valid syntax for the specified subcommand.

**User Response:** Check the following:

- Ensure that all words are spelled correctly.
- Ensure that all parentheses are in the correct order.
- Ensure that all the characters that are used are valid.
- Ensure that there is not a missing slash.
- Ensure that there is not a missing comma.
- Ensure that there is not a missing comment delimiter.
- · Correct any problems and try again.

#### HPT.CM.607.e

Generation options file %1 was

**Explanation:** The specified generation options file cannot be found for one of the following reasons:

- The generation options file name is not spelled correctly.
- The generation options file does not exist in the specified drive or in any location listed in the DPATH environment variable for OS/2 or the PATH environment variable for Windows.
- You are performing a build on a library part, and the specified file does not exist in the library.

**User Response:** Do the following:

- Ensure that the file exists and that the name is spelled correctly.
- If you specify the path as part of the name, ensure that the file exists in the specified directory.
- If you are not specifying a path, ensure that the file is in a directory listed by the DPATH environment variable for OS/2 or the PATH environment variable for Windows.
- If you are performing a build on a library part, ensure that the file exists in the library.

# HPT.CM.608.e

%2 - The operand %1 is not valid for the source or target of a MOVEA statement.

**Explanation:** The source on a MOVEA statement must be a data item, literal, array, or special function word. The target on a MOVEA statement must be a data item in an array or table, or an array.

**User Response:** In VisualAge Generator Developer, change the operand to a correct part type.

## HPT.CM.609.i

In the generation option defaults file, option %1 has a NOOVERRIDE. The option is ignored in the %2 subcommand.

**Explanation:** The specified option is defined with the NOOVERRIDE attribute in the generation options default file. When NOOVERRIDE is specified, the option value in the generation options default file is always used.

Other values specified for this option are ignored. If this option is specified either on the command or the option file, it will be ignored.

**User Response:** No response is required.

## HPT.CM.610.e

NOOVERRIDE is not allowed in %1.

**Explanation:** The NOOVERRIDE attribute is only allowed in the generation options default file. It can not be specified in any subcommands or within any other files.

**User Response:** Delete all occurrences of the NOOVERRIDE parameter other than those in the generation options default file.

#### HPT.CM.611.E

The text %1 found in part %2 contains syntax that is not valid.

**Explanation:** The syntax of the specified text in the specified part is not valid.

## User Response:

Check the following:

- · Ensure that all words are spelled correctly.
- Ensure that all parentheses are in the correct order.
- Ensure that all the characters that are used are valid.
- Ensure that there is not a missing slash.
- Ensure that there is not a missing comma.
- Ensure that there is not a missing comment delimiter.

· Correct any problems and try again.

## HPT.CM.612.e

Part %2 at line number %3 contains a keyword %1 that is not valid.

**Explanation:** The specified keyword in the specified gneration options part is not recognized.

**User Response:** Check the following:

- · Ensure that all words are spelled correctly.
- Ensure that all parentheses are in the correct order.
- Ensure that all the characters that are used are valid.
- Ensure that there is not a missing slash.
- Ensure that there is not a missing comma.
- Ensure that there is not a missing comment delimiter.
- · Correct any problems and try again.

#### HPT.CM.613.e

Part %3 for keyword %2 at line number %4 contains a value %1 which is not valid.

**Explanation:** The syntax for the command is not valid because a value was entered for a keyword that is not valid for that keyword.

**User Response:** Check the following:

- Ensure that all words are spelled correctly.
- Ensure that all parentheses are in the correct order.
- Ensure that all the characters that are used are valid.
- Ensure that there is not a missing slash.
- Ensure that there is not a missing comma.
- Ensure that there is not a missing comment delimiter.
- Correct any problems and try again.

#### HPT.CM.614.i

A resource association file was not specified. Default values are assumed.

**Explanation:** The program being validated or generated uses printer maps or serial, indexed or relative records, but a value was not specified for the /RESOURCE option. Processing continues and resource associations for files used by the program are created using system default values.

**User Response:** If the default association values are acceptable, no response is necessary.

If you want values other than the default values, do the following:

- 1. Create a resource association file which contains the values you want.
- Specify this resource association file on the /RESOURCE option with the GENERATE or VALIDATE subcommand.

Refer to the *VisualAge Generator Generation Guide* document for more information about resource association files.

#### HPT.CM.615.e

Part %1 specifies a value that is not a valid syntax for the keyword %2 at line %3.

**Explanation:** The specified part contains a value that is not a valid syntax for the specified keyword at the specified line number. For example, the number of parameters might not be valid for this keyword.

**User Response:** Check the following:

- Ensure that all words are spelled correctly.
- Ensure that all parentheses are in the correct order.
- Ensure that all the characters that are used are valid.
- Ensure that there is not a missing slash.
- · Ensure that there is not a missing comma.
- Ensure that there is not a missing comment delimiter.
- · Correct any problems and try again.

#### HPT.CM.616.e

No main functions are defined in program %1.

**Explanation:** There are no main functions defined for the specified program. To generate a program, the program must contain at least one main function.

**Note:** A definition error has occurred. Use VisualAge Generator to correct the error as explained in the following User Response.

**User Response:** Add at least one main function to the program.

## HPT.CM.617.e

Part %1 is not defined in the current image.

**Explanation:** The specified part does not exist in the current ENVY image.

**User Response:** Do one of the following:

- Ensure that the name was typed correctly.
- To define the part if it does not exist, from the VAGen parts menu, choose New.
- Ensure that the correct application is loaded in the image.

# HPT.CM.618.i

Parameter name %1 has already been defined.

**Explanation:** The specified parameter name has already been defined as a map, record, table, or data item in the specified called program.

**User Response:** None required.

## HPT.CM.619.e

Array %1 contains fields that have different lengths.

**Explanation:** The specified map array contains fields with different lengths. All fields within a map array must be specified with equal lengths.

**User Response:** Specify fields with equal lengths.

## HPT.CM.620.e

The contents of table %1 do not match the column definitions.

**Explanation:** The column definitions for the specified table no longer match the contents. This can happen when a table column is defined as a global data item and it is modified outside of this table.

**User Response:** Do one of the following:

- Change the table column definitions to match the current table contents.
- Change the contents of the table to match the table column definitions.

## HPT.CM.621.e

A duplicate definition exists for record %1 in the additional records list.

**Explanation:** The specified record is listed more than once in the program's additional records list; or, the record is listed only once but should not be in the list. A record should not be listed in the additional records list if the record is any of the following:

- The program's working storage record
- An I/O object for any function in the program
- A parameter for the program listed in the called parameter list

The specified record is ignored.

**User Response:** Do one of the following:

- If the record appears more than once in the additional record list, delete all but one occurrence.
- If the record appears only once in the additional records list, delete the record from the additional records list. In this case, the record should not be on the list because of the reasons listed above.

#### HPT.CM.622.e

The organization of the working storage record %1 is not valid.

**Explanation:** The record specified as the working storage record for the program must be defined with a working storage organization.

**User Response:** Start VisualAge Generator Developer and do one of the following:

- On the Record Editor window, define the specified record as a working storage record by selecting Working Storage in the Part type drop-down list box.
- On the Program Editor, specify a different record name as the program's Working storage record.

## HPT.CM.623.e

The data type of data item %1 (%2) is not valid within the structure.

**Explanation:** Either the specified data item is a substructure item with a data type that is not valid in the substructure, or the data item is within an SQL record and the data item type is not valid for an SQL record.

The substructure of a double-byte character set (DBCS) item can contain only DBCS data items.

The substructure of a mixed item must:

- · Contain either mixed or character data items
- Be contained within the substructure of a mixed or character data item

Data items within an SQL record may only be defined with the following types:

- Binary
- Character
- DBCS
- Hexadecimal
- · Packed Decimal
- Unicode (Java only)

## Java Only

 The substructure of a DBCS data item may contain DBCS and Unicode data items.  The substructure of a mixed data item may contain mixed, character, or Unicode data items.

**User Response:** Do one of the following:

- Change the specified data item's type to a valid data type for an SQL record.
- Open the record containing the substructure and, ensure that the types of the data items in the substructure are valid.

## HPT.CM.624.e

The length of %1 must be equal to %2 bytes, which is the total length of the data items in the substructure.

**Explanation:** The total length of the data items in a substructure does not equal the length of the data item for which the substructure is defined.

**User Response:** Do one of the following:

- Change the byte length of the data item to the total length of the substructure.
- Change the lengths of the substructure data items so that they add up to the length of the data item for which the substructure is defined.

If the data item for which the substructure is defined is binary, the total substructure length must equal 2, 4, or 8 bytes. These are the only valid lengths for binary data items.

## HPT.CM.625.e

The length of redefined record %1 exceeds the length of the primary record %2.

**Explanation:** The length of a redefined record cannot exceed the length of the record that it redefines.

**User Response:** Do one of the following:

- · Decrease the size of the redefined record.
- Increase the size of the record it redefines.

## HPT.CM.626.i

%5 - There is a data type conflict between %1 item %2 and %3 item %4.

**Explanation:** The data types of the two specified data items conflict when the items are used together in a move or comparison statement. The following conditions must be satisfied by a move and comparison statements:

- Character (Char) operands are valid only with operands of the following data types: character, mixed, hexadecimal, and numeric.
   Numeric data items used as operands cannot have decimal places.
- Hexadecimal (Hex) operands are valid only with other hexadecimal operands and with character operands that only contain hexadecimal digits.
- DBCS operands are valid only with other DBCS operands.
- Mixed operands are compatible only with mixed or character operands.

# Java Only

 Unicode operands are only valid with other Unicode operands.

**User Response:** Do the following:

- 1. Start VisualAge Generator Developer
- 2. Define the data items in the move, assignment, or comparison statements again so that they have compatible data types.

## HPT.CM.627.e

Record %1 attempts to redefine a currently redefined record %2.

**Explanation:** A record cannot redefine a record which already redefines another record.

**User Response:** Ensure that the specified record and the record which it redefines are valid. Then do one of the following:

- Change the records to redefine the same primary record.
- Change one of the records to a record organization other than Redefined.

## HPT.CM.628.i

Map %1 contains a variable field that does not have a name.

**Explanation:** The specified map contains a variable field that has not been named. The field will be accepted as a constant field only.

**Note:** You can use the **Map Editor** window to name the field so that it can be used as a variable field.

**User Response:** No response is required.

#### HPT.CM.629.e

%1 contains duplicate data items named %2.

**Explanation:** The specified data item name occurs more than once in a map, record, or table. This can happen when a change command is used to change data item names within tables, maps, or records. Objects being generated into COBOL source code cannot contain data items with the same name.

**User Response:** Change the specified table, map, or record so that all data item names within it are unique.

# HPT.CM.630.e

Local data item %1 in %2 is not supported.

**Explanation:** A local data item cannot have the same name as the map, record, or table that contains it. This can happen when a change command is used to change data item names within tables, maps, and records. This condition is not supported for programs generated into COBOL source code.

**User Response:** Change the name of the local data item to something other than the name of the map, record, or table that contains it.

#### HPT.CM.631.e

The program %1 contains main function %2.

**Explanation:** The specified program contains the specified main function. The specified main function has the same name as the program. This can happen when a change command is used to change function names in an program. This condition is not supported for programs generated into COBOL source code.

**User Response:** Do one of the following:

- Change the name of the main function.
- Remove the main function from the program.

#### HPT.CM.632.e

There are duplicate main functions in program %1.

**Explanation:** The list of main functions defined in the program contains a duplicate name. This can happen when a change command is used to change function names in an program. This condition is not supported for programs generated into COBOL source code.

**User Response:** Do one of the following:

- Change the names of the main functions so that all main function names are unique.
- · Remove the duplicate main functions.

#### HPT.CM.633.e

# Function %1 has I/O object %2.

**Explanation:** The specified function has the same name as the function object. This can happen when a change command is used to change the names of functions or tables used within functions. This condition is not supported for programs generated into COBOL source code.

**User Response:** Do one of the following:

- · Change the name of the function.
- Change the name of the I/O object.

#### HPT.CM.634.e

%2 - I/O error routine %1 is not

**Explanation:** The specified function has the same name as the error routine. This can happen when a change command is used to change function names used within functions. This condition is not supported for programs generated into COBOL source code.

**User Response:** Type a valid name for the I/O error routine on the **Function Definition** window.

**Note:** A function error routine must be a main function or one of the special function words EZERTN, EZEFLO, or EZECLOS. A function cannot be used as its own error routine.

## HPT.CM.635.e

There is a duplicate definition for parameter %1.

**Explanation:** The specified parameter is displayed more than once in the called parameter list for the program. This can happen when a change command is used to change the name of maps, records, or data items used within an program. This condition is not supported for programs generated into COBOL source code.

**User Response:** Remove the duplicate maps, records, working storage records, or data items from the called parameters list.

#### HPT.CM.636.e

There is a duplicate definition for table or record %1 in the table and additional record list.

**Explanation:** The specified name is displayed more than once in the table and additional record list for the program. This can happen when a change command is used to change the name of tables and records used in an program.

**User Response:** Remove the duplicate tables or records from the table and additional record list.

## HPT.CM.637.I

The MSL specified for validation and generation is not the same as the current MSL specified for VisualAge Generator Developer. The current VisualAge Generator Developer MSL will be used.

**Explanation:** In an options file, you have specified an MSL for the /MSL option that is not the current MSL specified by VisualAge Generator Developer. Validation or Generation can only be performed against members in the current MSL Subsequently, the value of the /MSL option will be set to the current MSL specified by VisualAge Generator Developer.

User Response: None.

#### HPT.CM.638.e

The View Messages window cannot display all of the messages. The additional messages have been saved in %1. Do you want to use the system editor to view the additional messages?

**Explanation:** An error occurred while displaying the **View messages** window. The **View messages** window only displays some of the messages. Additional messages are available in the specified file.

**User Response:** Do one of the following:

- Select Yes if you want to use the system editor to view the specified file.
- Select No to continue without viewing the specified file.

## HPT.CM.639.e

An error occurred while writing additional messages to %1.

**Explanation:** The **View messages** window cannot display all the messages. An error occurred while writing the additional messages to the specified file. The **View messages** window only displays some of the messages. The additional messages are lost.

**User Response:** No response is required.

#### HPT.CM.640.e

The execution mode specified is not valid for this program type.

**Explanation:** The specified execution mode is not valid for the type of program being generated. Main transaction programs can be nonsegmented, segmented, or single segment. All other program types must be nonsegmented.

User Response: Do one of the following:

- · Change the execution mode.
- Change the program type to be a main transaction.

#### HPT.CM.641.i

The reserved word EZESEGM or EZESEGTR from the VisualAge Generator generation reserved word file is referenced in a called program.

**Explanation:** EZESEGM and EZESEGTR apply only to programs which can run in segmented mode. Called programs cannot run in segmented mode. Therefore references to EZESEGM and EZESEGTR are ignored.

Review the program definition for the use of EZESEGM and EZESEGTR. To free resources at a converse in a called transaction, use EZECNVCM to force automatic commitment.

**User Response:** No response is required.

#### HPT.CM.642.i

%2 - A recursive call of function %1 has been defined.

**Explanation:** A function calls another function recursively. The function might be calling itself or calling another function that precedes it in the nested structure. For example, if A calls B, and B calls C, and C calls A, then recursion exists. Avoid infinite loops when defining a recursive program. Review the use of recursion in the program.

**User Response:** No response is required.

## HPT.CM.643.e

%1 - A transfer statement contains a record that exceeds the maximum size.

**Explanation:** A transfer statement (XFER or DXFR) contains a record that is too long. If generating for a non-CICS environment, the maximum size of this record structure, including the required header information for the transfer exceeds 32767 bytes. If generating for CICS, the total size exceeds 32763.

The following is true:

- In an XFER, the header is 14 bytes long in IMS/VS; 10 bytes long in all other environments.
- In a DXFR, the header is 10 bytes long for transfers to non-VisualAge Generator programs in the IMS BMP, MVS batch, and MVS/TSO environments. For all other DXFR transfers, there is no header.

**User Response:** Do one of the following:

- For a working storage record, move some data items to the bottom of the record and change their level to 77. This excludes those data items from being passed on the transfer.
- Reduce the structure size of the record.

## HPT.CM.644.e

The use of the record redefined by record %1 is not correct.

**Explanation:** A record that has been redefined by a record in the program's table and additional records list has already been used in the program. The record was used as working storage, a function object, or in the table and additional records list.

**User Response:** Review the record name. Do one of the following:

- Ensure that the record it redefines has been previously used in the proper place in the program.
- Revise the record to have an organization other than *redefined*.
- Delete the record from the table and additional records list.

#### HPT.CM.645.e

# Command %1 is not valid for VisualAge Generator Developer.

**Explanation:** The specified subcommand is not supported by VisualAge Generator Developer.

**User Response:** Check the following:

- · Ensure that all words are spelled correctly.
- Ensure that all parentheses are in the correct order.
- Ensure that all the characters that are used are valid.
- Ensure that there is not a missing slash.
- Ensure that there is not a missing comma.
- Ensure that there is not a missing comment delimiter.
- · Correct any problems and try again.

#### HPT.CM.646.e

Keyword %1 is not valid for the %2 subcommand.

**Explanation:** The subcommand syntax is not valid. A keyword was specified that is not supported for the subcommand.

**User Response:** Check the following:

- Ensure that all words are spelled correctly.
- Ensure that all parentheses are in the correct order.
- Ensure that all the characters that are used are valid.
- Ensure that there is not a missing slash.
- Ensure that there is not a missing comma.
- Ensure that there is not a missing comment delimiter.
- · Correct any problems and try again.

# HPT.CM.647.e

%2 - Use of call parameter %1 is not valid in a SET, TEST, IF, or WHILE statement.

**Explanation:** The specified parameter in the specified function of a called program is also used as an operand in a SET, TEST, IF, or WHILE

statement. A parameter cannot be used in a SET, TEST, IF, or WHILE statement. The contents of the parameter can be referenced in the program. Only the following statements are valid:

- SET item NULL
- SET map EMPTY
- TEST, IF, or WHILE data item BLANK or BLANKS
- TEST, IF, or WHILE map item BLANK, BLANKS, or NULL

**User Response:** Remove the parameter being used in a called program from the SET, TEST IF, or WHILE statement.

## HPT.CM.648.e

Value %1 is not valid for the %2 keyword in the %3 command.

**Explanation:** A value was entered for a keyword that is not valid for that keyword.

**User Response:** Check the following:

- Ensure that all words are spelled correctly.
- Ensure that all parentheses are in the correct order.
- Ensure that all the characters that are used are valid.
- Ensure that there is not a missing slash.
- Ensure that there is not a missing comma.
- Ensure that there is not a missing comment delimiter.
- Correct any problems and try again.

## HPT.CM.649.e

The required keyword %1 is missing for command %2.

**Explanation:** The command syntax is not correct. A required keyword is not present.

Refer to the *VisualAge Generator Commands and Utilities Reference* document for more information.

**User Response:** Check the following:

- Ensure that all words are spelled correctly.
- Ensure that all parentheses are in the correct order.

- Ensure that all the characters that are used are valid.
- Ensure that there is not a missing slash.
- Ensure that there is not a missing comma.
- Ensure that there is not a missing comment delimiter.
- · Correct any problems and try again.

# HPT.CM.650.i

Item %1 in %2 does not match the data item library part.

**Explanation:** During validation, the local characteristics for the specified data item were compared with the data item library part with the same name. The definitions do not match. If you require that the characteristics match, change the SCOPE field for the data item definition that is not correct to GLOBAL. This ensures that the data items have identical characteristics.

**User Response:** No response is required.

#### HPT.CM.651.e

Map name %1 is a duplicate of another part name.

**Explanation:** Map names cannot be duplicated.

**User Response:** Enter a unique map name into the field.

## HPT.CM.652.e

%2 - The sqlcode from SQL statement validation is %1. SQLSTATE is %3.

**Explanation:** The specified function contains SQL statements that were being validated by the relational database manager. The specified sqlcode and SQLSTATE were returned.

**User Response:** Use the SQL error return code to determine the cause of the problem. Another message displays that provides the SQL error data to assist you in this problem determination process.

## HPT.CM.653.e

The SQL error data from SQL statement validation is %1.

**Explanation:** The specified SQL error data was returned in the SQLERRM field in the SQL communications area (SQLCA). The SQL error return code was also returned.

A previous message has already displayed and provided the SQL error return code. The SQL error data consists of character strings separated by a comma (,).

**User Response:** Determine the cause of the problem using the SQL error return code, the SQL error data, and the SQL messages and codes manual.

#### HPT.CM.654.e

%1 - There is no SELECT for UPDATE in the program.

**Explanation:** The following functions require an UPDATE I/O option for the SQL SELECT to run correctly:

- A REPLACE function with an SQL row as an object
- A SETUPD function in the same program with the same object
- A DELETE function with an SQL row as an object requires an UPDATE or SETUPD function in the same program with the same object

**User Response:** Add the required function to the program.

#### HPT.CM.655.i

%1 - The SQL statement is defined and the object is not an SQL row.

**Explanation:** The library part for this function contained an SQL statement definition, but the I/O object is no longer an SQL row. The record organization was changed after defining the SQL statement. The generation process ignores the SQL statement definition when generating the program.

User Response: You can cancel generation if the I/O object is not defined correctly. To delete the SQL statement definition, edit the function part using VisualAge Generator Developer. VisualAge Generator Developer detects that the object is not an SQL row and deletes the SQL statement for you. To see the statements before deciding to delete them, you must first change the I/O object to be an SQL row record. The SQL statements display when editing the function.

#### HPT.CM.656.e

%1 - %2 is not resolved.

**Explanation:** A data item is used as a host variable in the SQL call for the specified function. The item name does not uniquely identify a data item in the program.

If the name is qualified, it must be found in the record, table, or map defined in the qualifier. If the name is not qualified, VisualAge Generator Developer first looks for the item in the SQL row definition. If the item is not in the SQL row and the program does not allow implicit definitions, the item must be uniquely defined in another map, record, table, or working storage record.

If the program allows implicit definitions the item does not need to be uniquely defined, but it does need to be used in a VisualAge Generator Developer statement prior to the SQL function option. If the item is found in two places, it is treated as undefined and must be qualified. If the item is subscripted, the subscript must be a numeric, packed, or binary item in working storage, or a numeric constant.

**User Response:** If implicit definitions are not allowed, define the missing data item or change the reference to refer to an existing item. If implicits are allowed, use the data item in a VisualAge Generator Developer statement that is run prior to the SQL function option.

## HPT.CM.657.i

Your profile has changed. If a new database name was specified it will not be used until generation options are read again.

**Explanation:** Something has changed in your profile that may have an effect on your validation or generation. The value for the /SQLDB generation option that is being used to place a value in the **SQL database** field on the **Validation** options notebook tab is currently different from what appears in your profile.

**User Response:** To use the new database name, from the **VAGen SQL** preferences tab, do the following:

 From either the Validate window or the Generate window, select Reset options.

### HPT.CM.658.i

%1 - The setting of EZESQISL is ignored on the target system.

**Explanation:** The specified function sets the EZE word EZESQISL. The setting of EZESQISL is ignored because it is not valid for the target system.

**User Response:** No response is required.

# HPT.CM.659.e

%1 - The arguments specified for an XFER statement are not valid.

**Explanation:** The specified function contains an XFER, and the arguments specified for the XFER are not valid. If the XFER is in a Web Transaction program then the following must be true:

- A second argument must be specified and this second argument must be a UI record.
- The target program of the XFER statement may be blank. This is achieved by either hardcoding a blank string literal or by setting EZEAPP to blank.

If the XFER is not in a Web Transaction program then the following must be true:

• The first argument must be a record name.

- A second argument is the map and cannot be specified in a main batch program.
- No second argument can be specified if the process is used in a main batch program (no map can be specified).
- The target program of the XFER statement can not be blank.

**User Response:** Correct the arguments on the XFER statement.

# HPT.CM.660.e

Input for file %1 is not supported in an IMS main transaction.

**Explanation:** The transaction program being generated scans the specified serial file. Input from a serial file is not supported for transaction programs in the IMS/VS environment. The only input in an IMS/VS transaction is associated with the I/O program control block (PCB) used by the program for CONVERSE and XFER processing. Serial file input from the I/O PCB is allowed for batch programs in the IMS/VS environment.

**User Response:** Define the program as a batch program that scans the I/O PCB.

## HPT.CM.661.e

A PCB number is specified for file %1 that is not valid.

**Explanation:** The PCB number listed in the specified serial file or printer file associated with an IMS/VS message queue or GSAM database is not valid for one of the following reasons:

- PCB 0 was specified for an output file or a printer associated with a message queue.
- A PCB other than PCB 0 was specified for an input file associated with a message queue.
- The file type was specified as SMSGQ or MMSGQ, and the PCB was not PCB 0 or a TP PCB.
- The file type was specified as SMSGQ and the PCB number is the same as the PCB number specified for a MMSGQ file, or vice versa. SMSGQ and MMSGQ files cannot have the same PCB number.

- The file type was specified as GSAM, and the PCB was not a GSAM PCB.
- The PCB is not included in the set of PCBs passed to the program using the EZEDLPCB special function word in the called parameter list.

Refer to the VisualAge Generator Design Guide document for more information.

**User Response:** Correct the PCB number.

### HPT.CM.662.i

Subroutine EZECOMIT is ignored in the target environment.

**Explanation:** The generated program calls the subroutine EZECOMIT. EZECOMIT is ignored in this program for one of the following reasons:

- The target environment is IMS/VS.
   EZECOMIT is always ignored for any program generated for IMS/VS.
- The target environment is IMS BMP, and a
  batch program contains a serial file for input
  associated with the I/O program control block
  (PCB). The commit points are automatic at
  each SCAN of the input message queue that
  results in a successful get unique.

**User Response:** No response is required.

#### HPT.CM.663.e

The organization of record %1 is not supported in IMS/VS.

**Explanation:** Indexed and relative files are not supported in the IMS/VS environment.

**User Response:** Programs used in an IMS/VS environment must access all files as DL/I or relational databases, or as message queues.

#### HPT.CM.664.e

Called transaction programs are not supported for IMS/VS.

**Explanation:** The IMS/VS environment does not support called transaction programs. Called transactions cannot be segmented. The IMS/VS environment supports only segmented or single segment processing for main transactions.

**User Response:** Do one of the following:

- Define programs required to run in the IMS/VS environment so that a CONVERSE to the display is done from a main transaction in segmented mode.
- Use single segment mode.

#### HPT.CM.665.i

%1 - PA Keys are ignored in the IMS/VS environment. Results from TEST STATEMENT will be false.

**Explanation:** The specified function contains an explicit TEST for one or more of the **PA** keys. The program is being generated for the IMS/VS environment. The IMS/VS environment traps the **PA** keys so they are not available for use in this environment. The TEST STATEMENT always results in a false condition. This message is only given for the first function in a program that uses the **PA** keys.

**User Response:** No response is required.

# HPT.CM.666.e

A called batch program requires parameter EZEDLPSB or EZEDLPCB.

**Explanation:** A called batch program is being generated with a PSB and is being generated for the IMS/VS or IMS BMP environment, but does not include EZEDLPSB or EZEDLPCB as a parameter.

**User Response:** Change the parameter list in both the called batch program and the calling program to include either EZEDLPSB or EZEDLPCB as a parameter.

## HPT.CM.667.e

%1 - The called batch program being generated requires a PSB and either EZEDLPSB or EZEDLPCB as a parameter.

**Explanation:** A called batch program contains one of the following language elements which require a PSB and either EZEDLPSB or

EZEDLPCB as parameters:

- CSPTDLI (for all environments other than CICS environments)
- AUDIT (for the IMS/VS, IMS BMP, or MVS batch environments)
- CREATX (for the IMS/VS or IMS BMP environments)

**User Response:** Do one of the following:

- · Remove the language element.
- Supply a PSB and add EZEDLPSB or EZEDLPCB to the called parameter list.

#### HPT.CM.668.e

The file type specified for file %1 is not valid for the record organization.

**Explanation:** The file type is not valid for the specified record organization.

The file types supported depend on the environment for which you are generating:

- In the MVS CICS environment, the following file types are supported for EZEDEST and EZEDESTP:
  - Indexed files VSAM
  - Relative files VSAM, TEMPMAIN, and TEMPAUX
  - Serial files VSAM, TRANSIENT, TEMPMAIN, TEMPAUX, and SPOOL
  - Print files TRANSIENT, SPOOL
- In the MVS/TSO, VM CMS, and VM batch environments, the following file types are supported for EZEDEST and EZEDESTP:
  - Indexed files VSAMRS and VSAM
  - Relative files VSAMRS and VSAM
  - Serial files SEQRS, SEQ, VSAMRS, and VSAM
  - Print files SEQRS and SEQ
- In the MVS batch environment, the following file types are supported for EZEDEST and EZEDESTP:
  - Indexed files VSAMRS and VSAM
  - Relative files VSAMRS and VSAM
  - Serial files SEQRS, SEQ, VSAMRS, VSAM, and GSAM
  - Print files SEQRS, SEQ, and GSAM

- In the IMS/VS environment, the following file types are supported for EZEDEST and EZEDESTP:
  - Indexed files Not supported
  - Relative files Not supported
  - Serial files SMSGQ and MMSGQ
  - Print files Not supported
- In the IMS BMP environment, the following file types are supported for EZEDEST and EZEDESTP:
  - Indexed files VSAMRS and VSAM
  - Relative files VSAMRS and VSAM
  - Serial files SEQRS, SEQ, VSAMRS, VSAM, SMSGQ, MMSGQ, and GSAM
  - Print files SEQRS, SEQ, SMSGQ, and GSAM
- In the OS/2 (CICS) environment, the following file types are supported for EZEDEST and EZEDESTP:
  - Indexed files VSAM and OS2COBOL
  - Relative files VSAM, TEMPMAIN, TEMPAUX, and OS2COBOL
  - Serial files OS2COBOL, VSAM, TRANSIENT, TEMPMAIN, and TEMPAUX
  - Print files OS2COBOL
- In the VSE CICS environment, the following file types are supported for EZEDEST and EZEDESTP:
  - Indexed files VSAM
  - Relative files VSAM, TEMPMAIN, and TEMPAUX
  - Serial files VSAM TRANSIENT, TEMPMAIN, TEMPAUX, and SPOOL
  - Print files TRANSIENT and SPOOL
- In the VSE batch environment, the following file types are supported for EZEDEST and EZEDESTP:
  - Indexed files VSAMRS and VSAM
  - Relative files VSAMRS and VSAM
  - Serial files SPOOL VSAMRS, VSAM, and SEQ
  - Print files SPOOL and SEQ

**User Response:** Change the value to a supported value for the record organization.

## HPT.CM.669.e

# A PSB is required for the target environment.

**Explanation:** The main program is being generated for the IMS/VS or IMS BMP environment, but no PSB was listed for the program. These target environments require a PSB.

**User Response:** Do the following:

- Add the PSB name to the Program Editor window.
- 2. Generate the program again.

## HPT.CM.670.e

# First Map not supported in batch environments.

**Explanation:** The program has a First Map specified, and the target generation environment is a batch environment. VisualAge Generator Developer does not support using a First Map in batch environments.

**User Response:** Do one of the following:

- · Remove the First Map specification.
- Generate the program for an interactive environment.

# HPT.CM.671.i

# %2 - %1 is ignored in the target environment.

**Explanation:** The specified function sets EZESEGM or EZECNVCM in a main transaction being generated for IMS/VS processing. IMS/VS main transactions always run in segmented mode. The values of EZESEGM and EZECNVCM are ignored.

Remove the use of EZESEGM or EZECNVCM from the program.

**User Response:** No response is required.

## HPT.CM.672.e

%1 - More than one input serial file is associated with PCB number 0.

**Explanation:** The specified program is being generated for the IMS/VS or IMS BMP environment. More than one input serial file is associated with PCB# 0 (the I/O PCB). Only one input serial file can use PCB# 0 within a program.

**User Response:** Do one of the following:

- Change the program to only use one input serial file.
- For the IMS BMP environment, change all except one input serial file to a file type other than SMSGQ or MMSGQ.

#### HPT.CM.673.e

The file type specified for file %1 is not valid in the target environment.

**Explanation:** The value specified for the /FILETYPE option or in the resource association file is not valid for the specified file in the target environment.

Based on the environment you are generating for, different file types are supported:

## CICS for MVS/ESA

TRANSIENT, VSAM, TEMPMAIN, TEMPAUX, and SPOOL

## **IMS/VS**

SMSGQ and MMSGQ

## IMS BMP

SMSGQ, MMSGQ, GSAM, SEQ, VSAM, VSAMRS, and SEQRS

## MVS batch

GSAM, SEQ, VSAM, VSAMRS, and SEQRS

MVS/TSO, VM CMS, and VM batch VSAMRS, VSAM, SEQRS, and SEQ

## CICS for OS/2

VSAM, OS2COBOL, TEMPMAIN, TEMPAUX, and TRANSIENT

## CICS for VSE/ESA

VSAM, TEMPMAIN, TEMPAUX, TRANSIENT, and SPOOL

## VSE batch

VSAMRS, VSAM, SEQ, and SPOOL

**User Response:** Do the following:

- 1. Change the file type to a supported value for the target environment.
- 2. Generate the program again.

## HPT.CM.674.e

The system resource name format is not valid for file %1.

**Explanation:** The system resource name defined for the specified file in the resource association file is not valid for the file in the target environment. The format of a system resource name changes based on the environment and the type of resource.

**User Response:** Do the following:

- 1. Change the system resource name for the specified file.
- 2. Generate the program again.

#### HPT.CM.675.e

Map %1 contains data that is not valid in row 1, column 1.

**Explanation:** Terminal maps generated for use with IMS/VS must have a blank or a field attribute in row 1, column 1 of the screen. The specified map contains a character that can be displayed in this position.

**User Response:** Do one of the following:

- Replace the data from the row 1, column 1
  position with a blank, constant field marker, or
  variable field marker.
- Change the start row and column so the map does not start in row 1, column 1.

## HPT.CM.676.e

Record %1 has been used as a I/O object.

**Explanation:** The specified record name has already been defined as a record which is used as a I/O object in the program.

**User Response:** Define the parameter name as a map, record, working storage record, or data item that is not already being used as a I/O object by the program.

#### HPT.CM.677.i

Map %1 has %2 too many variable fields.

**Explanation:** The map indicated contains too many variable fields and/or BRIGHT constant fields. BRIGHT constant fields are treated as variable fields. The maximum number of variable fields permitted for an OS/400 display depends on the control unit that the device is connected to and the attributes specified for the fields.

This warning message is issued based on the result of the following formula:

## where:

# is "number of"

tot is "total variable fields" (includes the number of MIX and DBCS variable fields)

var is "variable fields"

cons is "constant fields"

**User Response:** To correct the map do one of the following:

- Reduce the number of character variable fields and/or BRIGHT constant fields by the number given in the message and regenerate the map group.
- Reduce the number of MIX and/or DBCS variable fields by 80 percent of the number given in the message and regenerate the map group.
- Reduce the number of variable fields and BRIGHT constant fields by a combination that

allows the map to fall within the maximum number of variable fields.

Refer to the above formula when you reduce items from both of the following categories:

- Character variable fields and BRIGHT constants
- MIX and DBCS variable fields

A program using this map might fail in an OS/400 environment if the fields are not changed.

## HPT.CM.678.e

The SQL data code for item %1 in record %2 is not valid.

**Explanation:** The SQL data code defined for a CHA, DBCS, BIN or PACK data item is not valid. The following are the only valid codes for CHA items:

- 453 (CHAR)
- 449 (VARCHAR, length is less than 255)
- 457 (VARCHAR, length is greater than 254)

The following are the only valid codes for DBCS items:

- 469 (GRAPHIC)
- 465 (VARGRAPHIC, length is less than 128)
- 473 (VARGRAPHIC, length is greater than 127)

The only valid code for PACK items is 485 (DECIMAL).

The only valid code for 4-byte BIN items is 501 (Small Integer).

The only valid code for 9-byte BIN items is 497 (Large Integer).

**User Response:** Specify a valid SQL data code for the data item.

#### HPT.CM.679.e

The map name %1 %2 contains a characters that are not valid.

**Explanation:** The map name cannot contain a national character of @, #, or \$. These characters are not valid on the target system.

**User Response:** Change the name of the map.

## HPT.CM.680.e

The SQL data code for item %1 in %2 is not supported.

**Explanation:** An SQL data code was specified for a HEX item in an SQL record that is not supported. All SQL data types supported by DB2 are supported except for the following:

- 460/461
- · Varying length
- · Optionally null-terminated
- Character (which has no equivalent data declaration in COBOL)
- 484/485 decimal (because scale and precision are not specified for HEX item)

**User Response:** Use only supported SQL data types with HEX data items.

## HPT.CM.681.e

The map group name %1 contains characters that are not valid.

**Explanation:** The map group name cannot contain a national character of @, #, or \$. These characters are not valid on the target system.

**User Response:** Change the name of the map group.

## HPT.CM.682.e

%1 - A CALL CREATX statement contains a record that exceeds the maximum record length.

**Explanation:** A record specified on a CALL CREATX statement exceeds the maximum record length. The following are the maximum record lengths, by environment:

## IMS/VS or IMS BMP

32765 bytes

CICS for OS/2

32753

## All others

32767 bytes

**User Response:** Do one of the following:

- Change the record definition so the length of the record is not greater than the maximum allowed.
- Pass a different record on the CALL CREATX statement.

## HPT.CM.683.e

%1 - An XFER with a map to a non-VisualAge Generator program was attempted for a system other than IMS/VS.

**Explanation:** XFER with a map to a non-VisualAge Generator program is supported only in the IMS/VS environment.

**User Response:** Do one of the following:

- Correct the program to not use XFER with map statements that include the NONCSP option.
- Generate the program for IMS/VS processing.

#### HPT.CM.684.i

Map %1 uses row 1, columns 1-4 and field outlining.

**Explanation:** The map indicated contains a nonblank character in row 1, column 1, 2, 3 or 4. Maps generated for OS/400 displays should have blanks in row 1, columns 1 through 4 if one or more fields on the map are specified with field outlining Row 1, column 4 may contain a field attribute.

**User Response:** Remove the data from the row 1, columns 1 through 4 positions or, for a partial map, change the start row and column. Alternatively, change the field outlining attribute specification to NOUTLINE for every field on the map.

Regenerate the program and the map group. If this message is ignored, execution of a program using this map may fail in an OS/400 environment.

## HPT.CM.685.i

%1 - EZEWAIT is not supported for IMS/VS.

**Explanation:** The specified process includes an invocation of the EZEWAIT service, which is not supported in the IMS/VS environment. The call is ignored in the IMS/VS environment.

**User Response:** No response is required.

#### HPT.CM.686.i

%1 - Some arguments were ignored on a remote CALL CREATX.

**Explanation:** The linkage table specified that the CALL CREATX function in the specified function is to start a transaction on a remote system. The only argument that can be specified on a remote CALL CREATX is the CALL CREATX record. The printer and terminal-ID arguments used with a local CALL to CREATX are ignored. To avoid receiving this message, remove any extra arguments on the remote CALL CREATX statement.

**User Response:** No response is required.

## HPT.CM.687.e

Remote programs must be called batch programs.

**Explanation:** The program being generated is specified in the linkage table as being a remote program. Programs which are run remotely must be called batch programs.

**User Response:** Do one of the following:

- Change the program so that it is a main batch program.
- Change the linkage table entry.

## HPT.CM.688.e

%2 - Arguments defined for CALL to program %1 exceed the maximum size.

**Explanation:** The total number of bytes required for the data structures or items defined for

arguments on a CALL is greater than one of the following:

- 32567 bytes for a CALL to a remote program
- 32767 bytes for a CALL in the CICS environment for which the COMMDATA parameter format is specified in the linkage table
- The maximum length of the record data structure for arguments defined as variable-length records

**User Response:** Reduce the size of the arguments so that the total length is less than the maximum size.

#### HPT.CM.689.e

The specified parameters for a called program exceed the maximum size.

**Explanation:** The total number of bytes required for the data structures or items defined in the called parameter list for the program is greater than one of the following:

- 32567 bytes for a CALL to a remote program
- 32767 bytes for a CALL in the CICS environment for which the COMMDATA parameter format is specified in the linkage table
- The maximum length of the record data structure for arguments defined as variable-length records

**User Response:** Reduce the size of the parameters so that the total length is less than the maximum size.

## HPT.CM.690.i

Data being moved to item %1 will be truncated.

**Explanation:** Data is moved from a literal to the specified data item. Truncation of significant characters or digits will occur when this operation is performed at run time.

Truncation can occur in the following circumstances:

- The receiving data item is a character data item and has a shorter length than the item being moved.
- The receiving data item is a numeric data item and has fewer significant digits than the item being moved.
- The results of a calculation cannot fit in the target data item.

**User Response:** Do one of the following:

- Increase the length of the receiving data item if it is a character data item.
- Increase the number of significant digits of the receiving data item if it is a numeric data item.

## HPT.CM.691.i

Data value %1 cannot be converted to %2.

**Explanation:** The specified data value is moved to the specified data item. Significant digits will be lost.

**User Response:** Do one of the following:

- Increase the length of the data item.
- Reduce the number of digits being moved into the data item.

## HPT.CM.692.e

%2 - Overlapping arguments were specified in the CALL by value to program %1.

Explanation: The linkage table specifies that the arguments on the call to the specified program are to be passed and returned by value (the linktype is REMOTE or the parameter format is COMMDATA). Either the same argument was specified twice, or multiple definitions of the same record were specified as arguments. These arguments overlap in storage. Operations on overlapping arguments in the called program can have inconsistent results depending on whether the arguments are passed by address or value. To ensure consistency, overlapping arguments are not allowed on a CALL where arguments are passed by value.

**User Response:** Change the CALL arguments so that no overlapping arguments are passed.

## HPT.CM.693.e

SCAN or ADD I/O options are not valid for the serial file %1.

**Explanation:** SCAN and ADD I/O options were used against the same serial file in the program. The file type specified does not support both SCAN and ADD functions.

The following list identifies the file types that support both the ADD and SCAN I/O option in the same program:

| File type | ADD and SCAN supported |
|-----------|------------------------|
| GSAM      | No                     |
| MMSGQ     | No                     |
| OS2COBOL  | Yes                    |
| SEQ       | Yes                    |
| SEQRS     | Yes                    |
| SMSGQ     | No                     |
| SPOOL     | No                     |
| TEMPAUX   | Yes                    |
| TEMPMAIN  | Yes                    |
| TRANSIENT | Yes                    |
| VSAM      | Yes                    |
| VSAMRS    | Yes                    |

**User Response:** Do one of the following:

- Change the program so that it contains only SCAN functions or ADD functions for this file.
- Change the file type to one that supports both SCAN and ADD functions.

## HPT.CM.694.e

Dynamic modification of EZEDEST or EZEDESTP is not allowed for file %1.

**Explanation:** The program contains a statement that dynamically modifies either EZEDEST or EZEDESTP for a file that has a file type of SEQ or GSAM, or a file type of VSAM. The program is also being generated for an environment that is not a CICS environment.

**User Response:** Do one of the following:

- Specify a valid file type for EZEDEST or EZEDESTP.
- Do not attempt to dynamically change EZEDEST or EZEDESTP.

## HPT.CM.695.e

# A SCANBACK process was attempted against VSAM file %1.

**Explanation:** The program contains a SCANBACK function for a record that has a file type of VSAM (instead of VSAMRS), and generation was requested for a non-CICS environment.

**User Response:** Do one of the following:

- · Specify a file type of VSAMRS for the file.
- · Do not use SCANBACK for this record.

## HPT.CM.696.i

# Map %1 contains data that is not valid in row 1, column 1.

**Explanation:** Terminal maps generated for use with OS/400 must have a blank or a field attribute in row 1, column 1 of the screen. The specified map contains a character that can be displayed in this position.

**User Response:** Do one of the following:

- Replace the data from the row 1, column 1
  position with a blank, constant field marker, or
  variable field marker.
- Change the start row and column so the map does not start in row 1, column 1.

## HPT.CM.697.e

# SYNCPOINT is not allowed with PCB parameters.

Explanation: The program called EZECOMIT, EZEROLLB, COMMIT, or RESET. Each of these functions results in a CICS SYNCPOINT command which ends Program Specification Block (PSB) scheduling. This program or a program that called this program, had EZEDLPCB in the called parameter list. When the PSB scheduling ends, the address of the Program Control Block (PCB) passed in the

parameter list is no longer valid.

**User Response:** Modify the program to do one of the following:

- · Not issue a commit or rollback
- Receive EZEDLPSB as a parameter instead of EZEDLPCB.

#### HPT.CM.698.e

A program control block (PCB) number that is not valid is specified for serial or printer file %1.

**Explanation:** The PCB number for the specified serial file or printer file associated with an IMS/VS message queue or GSAM database is not valid for one of the following reasons:

- PCB 0 is specified for an output file or a printer associated with a message queue.
- A PCB other than PCB 0 is specified for an input file associated with a message queue.
- The file type is specified as SMSGQ or MMSGQ, and the PCB is not PCB 0 or a TP PCB.
- The file type is specified as SMSGQ and the PCB number is the same as the PCB number specified for a MMSGQ file. SMSGQ and MMSGQ files cannot have the same PCB number.
- The file type is specified as GSAM, and the PCB is not a GSAM PCB.
- The file type is specified as SEQ or VSAM, and a PCB number is specified.
- The PCB is not included in the set of PCBs passed to the program using the EZEDLPCB special function word in the called parameter list.

Refer to the *VisualAge Generator Design Guide* document for more information.

**User Response:** Correct the PCB number.

#### HPT.CM.699.e

### The subscript for EZEDLPCB is not valid.

**Explanation:** The EZEDLPCB special function word used as a parameter in the called parameter list has a subscript that is not valid. The subscript must be an integer from 0 to the number of PCBs in the called program PSB. For CICS programs, EZEDLPCB cannot be used to include a TP or GSAM PCB in the called parameter list.

**User Response:** Change the subscript for EZEDLPCB to a valid number.

#### HPT.CM.700.e

### %1 - Variable length records not allowed for OS/400.

**Explanation:** The program referenced a variable length record, which is not supported in the OS/400 environment.

**User Response:** Either redefine the record to have fixed length, or use a different record for this program.

#### HPT.CM.701.i

%1

**Explanation:** This message was issued from TeamConnection as a result of the failure of a TeamConnection command.

**User Response:** None.

#### HPT.CM.702.e

The part cannot be generated for the specified target system.

**Explanation:** The part being generated is not valid for generation on the specified target system. Following are some restrictions for part generation:

- Main transaction or called transaction programs cannot be generated for batch or Java environments.
- The JAVA target system is only valid when generating tables and user interface records.

 A web transaction program can only be generated for target environments that support Web Transactions.

**User Response:** Do one of the following:

- · Change the target system.
- Change the program type.

#### HPT.CM.703.e

%3 - variable-length record %1 not valid as an argument on CALL to %2.

**Explanation:** The specified variable-length record is used as an argument on a CALL statement for which either the COMMDATA parameter format or the REMOTE linktype was specified in the linkage table.

The REMOTE linktype and the COMMDATA format require that the record length item be defined within the variable-length record itself so that the length is passed to the called program. This record cannot be passed because the record length item is defined outside the record structure.

**User Response:** Do one of the following:

- Change the record data item definition to include the variable-length item within the record structure.
- Define the record again as a fixed-length record that passes the fixed length redefinition on the CALL.

#### HPT.CM.704.e

File name %1 is not valid for the specified file type.

**Explanation:** A file name cannot contain the characters @, #, or \$ when the file type is either SEQ or VSAM and the target system is other than CICS.

- Change the file type to SEQRS or VSAMRS.
- Edit any records that reference this file and change the file name so that the name does not include the @, #, or \$ characters.

#### HPT.CM.705.i

An program that is not defined as segmented is being generated for the IMS/VS target environment.

**Explanation:** IMS/VS supports only segmented or single segment processing for main transactions. The program being generated is defined as nonsegmented. The program must be generated as a segmented transaction. for it to run in the IMS/VS environment.

**User Response:** No response is required.

#### HPT.CM.706.i

%1 - The data type for item %2 conflicts with the structure which contains it.

**Explanation:** The specified record or table contains a substructure including the specified data item. The data type of the specified data item conflicts with the data type of the structure (in the record or table) that contains it. For example:

A CHAR(10)

B PACF(5)

C NUMC(5)

In the above example, if character data is moved to A and then either B or C is used in an arithmetic expression or moved to another field, COBOL will end abnormally (0C7 for non-CICS or ASRA for CICS).

The PACK and PACF data types can cause conflicts if they are used in a substructure that contains other data types. The PACK and PACF data types do not conflict when used with each other.

The NUM and NUMC data types can cause conflicts if they are used in a substructure that contains other data types. The NUM and NUMC data types do not conflict when used with each other.

Generated COBOL programs must have data items initialized according to their defined data type prior to using the data items.

Review the program to determine whether the data items are properly initialized prior to being used. You can use the test facility to verify if an program is using a data item that is not properly initialized.

**User Response:** No response is required.

#### HPT.CM.707.E

The keyword %1 in association file %2 at line %3 is not valid.

**Explanation:** The specified keyword is located in the specified association file at the specified line number.

**User Response:** If the specified association file is not being used by the program currently being generated, generation continues. However, if the specified association file is being used by the program currently being generation, the generation process stops.

If the generation process stops, do the following:

- Edit the specified association file to correct the specified keyword
- · Start the generation process again.

#### HPT.CM.708.i

The %4 keyword in the association file %1 at line %2 contains a value of %3 that is not valid.

**Explanation:** The specified keyword is located in the specified association file at the specified line number.

**User Response:** If the specified association file is not being used by the program currently being generated, generation continues. However, if the specified association file is being used by the program currently being generated, the generation process stops.

If the generation process stops, do the following:

- 1. Edit the specified association file to correct the specified keyword.
- 2. Start the generation process again.

#### HPT.CM.709.i

Syntax error in association file %1 line %2 at keyword %3.

**Explanation:** The specified keyword which is located in the specified association at the specified line number, contains syntax that is not valid.

**User Response:** If the specified association file is not being used by the program currently being generated, generation continues. However, if the specified association file is being used by the program currently being generated, the generation process stops.

If the generation process stops, do the following:

- Edit the specified association file to correct the specified keyword.
- 2. Start the generation process again.

#### HPT.CM.710.e

Resource association for %1 contains a syntax that is not valid.

**Explanation:** The resource association file entry for the specified file contains syntax that is not valid. The resource association cannot be used during the generation process.

**User Response:** The generation process ends. Do the following:

- Refer to the other messages about this resource association to determine what is not valid.
- Correct the resource association file entry for the specified file.
- · Generate the program again.

#### HPT.CM.711.i

The text in the resource association file, at line %1 column %2 is not valid.

**Explanation:** The specified text is not valid. It is ignored in order to continue validation of the remaining resource association file entries.

Refer to the *VisualAge Generator Generation Guide* document for more information about the format of the resource association file.

**User Response:** Correct the syntax of the text in the resource association file entry at the specified location.

#### HPT.CM.712.e

The character or characters in the resource association file at line %1 column %2 are not valid.

**Explanation:** One or more characters at or just prior to the specified position indicated are not valid for use in resource association files.

Refer to the *VisualAge Generator Generation Guide* document for more information about the format of the resource association file.

**User Response:** Use the specified location to locate the characters in the resource association file that are not valid and correct them.

#### HPT.CM.713.e

A resource association was attempted to file %1 that requires a PSB definition. If the program is a called program, it must be passed the PCB used in the resource association, either by using EZEDLPSB or by using EZEDLPCB.

**Explanation:** The following file types require a PSB definition:

- GSAM
- MMSGO
- SMSGQ

When you attempt a resource association to a file with one of these types, a PSB must be defined.

- Ensure that the program specifications include a PSB definition and, if the program is a called program, that the PCB being used is passed to the program.
- Change the file type to one that does not require a PSB definition.

#### HPT.CM.714.e

The resource association file %1 is not found.

**Explanation:** The specified resource association file was not found.

**User Response:** Create the specified resource association file.

#### HPT.CM.715.e

#### The prepare file %1 is not found.

**Explanation:** The specified prepare file is not found in any location listed in the DPATH environment variable for OS/2 or the PATH environment variable for Windows NT.

**User Response:** Do one of the following:

- Correct the name of the prepare file.
- Move the prepare file to a directory that is listed in the DPATH or PATH environment variable.
- Change the DPATH or PATH environment variable

Start the server again.

#### HPT.CM.716.i

#### %1 completed successfully.

**Explanation:** The specified command has completed successfully.

**User Response:** No response is required.

#### HPT.CM.717.e

Values that are not valid have been specified for one or more of the generation options. These values must be corrected before overrides can be saved.

**Explanation:** One or more of the generation options contains values that are not valid. Messages about the values that are not valid display in the **View messages** window.

**User Response:** Use the messages which display in the **View messages** window to correct

the values that are not valid by doing the following:

- 1. Locate the options with errors on the appropriate notebook page
- 2. Specify a valid value
- Select Ok on the notebook so the overrides can be saved.

#### HPT.CM.718.e

Errors occurred while reading options. You must correct these errors before you can validate or generate the selected parts.

**Explanation:** Parsing errors occurred while reading options from one or more options files. These errors display in the **View messages** window. These options have been set to the default values.

**User Response:** Correct the errors identified by the messages displayed in the **View messages** window before validating or generating the selected part.

#### HPT.CM.719.e

Part %1 is not defined in the library as a program, table, or map group.

**Explanation:** An attempt was made to generate a part that is not defined in the library as a program, table, or map group.

The most common causes for this situation are the following:

- The part is not found at all. This can happen if the name is not spelled correctly or the wrong application is loaded in the image.
- The part is found, but the part type is not a valid type for the generation process, such as a record.

- Verify that the correct application is loaded.
- Verify the part name.

#### HPT.CM.720.w

The %1 name was not specified. %2 will be used. Do you want to continue?

**Explanation:** A file name was not specified in the **Command file** field. A name is required because the file name specified will be the name of the command file that is created.

**User Response:** Do one of the following:

- Select YES if you want the specified name to be used for the file name.
- Select NO if you want to return to the Batch Generation Settings window to enter a name in the Command file field.

#### HPT.CM.721.w

The %1 is not specified. %2 will be used. Do you want to continue?

**Explanation:** A file name was not specified in the **Message log file** field. A file name is required because the file specified in the **Message log file** field is used when the **View Messages** option is selected.

**User Response:** Do one of the following:

- Select YES if you want the specified file name to be used.
- Select NO if you want to return to the Generate window to enter a name in the Message log file field.

#### HPT.CM.722.e

The %1 name that was specified could not be created. The return code is %2.

**Explanation:** A file name specified in the **Command file** field could not be created. An error occurred when the system tried to create the file.

**User Response:** Do the following:

- 1. Ensure that the following conditions are true:
  - a. The specified drive and path are valid.

- The specified file name in the Command file field is valid.
- c. There is enough disk space.
- Refer to the specified system return code for more information.

#### HPT.CM.723.e

The %1 name that was specified could not be created. The return code is %2.

**Explanation:** The file name specified in the **Message log file** field could not be created. An OS/2 error occurred when the system tried to create the file.

**User Response:** Do the following:

- 1. Ensure that the following conditions are true:
  - a. The specified drive and path are valid.
  - b. The specified file name in the Message log file field is valid.
  - c. There is enough disk space.
- Refer to the specified OS/2 return code for more information.

#### HPT.CM.724.w

The specified %1 name does not have CMD as the file extension. %2 will be used. Do you want to continue?

**Explanation:** The file name that was specified in the **Command file** field does not have CMD as the extension for the file name. CMD is required for the extension for the file name in order to run the command file.

- Select **YES** if you want the specified name to be used for the message log file.
- Select NO if you want to return to the Batch Generation Settings window to enter a name in the Command file field.

#### HPT.CM.725.i

The %1 was created successfully.

**Explanation:** The command file was created successfully.

**User Response:** No response is required.

#### HPT.CM.726.w

The %1 built successfully and is ready to run. Do you want to continue?

**Explanation:** The command file was created successfully and is ready to run.

**User Response:** Do one of the following:

- Select Yes if you want to continue processing.
   The command file is submitted to the server and run.
- Select No if you want processing to stop. The command file is not submitted to the server and the commands are not run.

In both cases the command file is created successfully.

#### HPT.CM.727.e

The options notebook cannot display because the target system is not specified.

**Explanation:** The options notebook is different for each target system. Therefore, a target system must be specified before the appropriate options notebook displays.

**User Response:** Do the following:

- Use the Target system drop-down list to specify the target system.
- 2. Select **Set options** again to display the options notebook for that target system.

#### HPT.CM.728.e

Value %1 is not valid for the %2 generation option.

**Explanation:** The specified value was entered for the specified option, but this value is not valid for this option. Refer to the *VisualAge Generator Generation Guide* document for more

information about what values are allowed for this generation option.

**User Response:** Correct the value specified for the option.

#### HPT.CM.729.e

%1 - An associated function name is required.

**Explanation:** There can only be one UPDATE or SETUPD function for the same object as a REPLACE function. The FOR UPDATE OF clause in the SELECT statement in at least one of the UPDATE or SETUPD functions was modified. These conditions might cause the BIND to fail.

**User Response:** Specify an associated UPDATE or SETUPD function name in the SQL statement definition for the REPLACE function. This restricts the REPLACE function to work only with that UPDATE or SETUPD.

#### HPT.CM.730.e

%2 - %1 is not a valid subscript.

**Explanation:** The specified item is not a valid subscript. A valid subscript must do the following:

- Be an unqualified data item name or an integer literal
- Not be defined more than once within the program
- Be defined with a numeric, packed, or binary data type and with no decimal places.

**User Response:** Use VisualAge Generator Developer to specify a valid subscript based on the explanation.

#### HPT.CM.731.e

%2 - Transferring from program %1 is not allowed.

**Explanation:** Transfers cannot be done on IMS/VS or VSE batch.

**Note:** A definition error has occurred. Use VisualAge Generator to correct the error as explained in the following User Response.

**User Response:** Delete the transfer (DXFR or XFER) statement from the program.

#### HPT.CM.732.e

%2 - The length of item %1 is not valid with the rounding option.

**Explanation:** A statement contains a data item or variable field in which either the length or the number of decimal places exceeds the maximum allowed.

When the rounding option is specified, the following conditions apply:

- The maximum length for an item is 17, except for binary data items and numeric map field variables.
- The maximum number of decimal places for any item is 17.

**Note:** A definition error has occurred. Use VisualAge Generator to correct the error as explained in the following User Response.

**User Response:** Do the following:

- 1. Open the part in the appropriate logic editor.
- From the Tools menu, select Validate statements to display detailed messages about the error.
- 3. Correct the errors.
- 4. Generate the program again.

#### HPT.CM.733.e

%1 - Data on a CHA to HEX move, assignment, or comparison is not valid.

**Explanation:** The statement that is running involves a move, assignment, or comparison of a character data item to a hexadecimal data item. For the move, assignment, or comparison to complete successfully, all characters in the character data item must be from the following set:

a b c d e f A B C D E F 0 1 2 3 4 5 6 7 8 9

One or more of the characters in the character data item is not from this set.

**User Response:** Use VisualAge Generator Developer to change the program so that the character data item contains valid data prior to the move, assignment, or comparison.

#### HPT.CM.734.e

%2 - MOVEA statement target %1 must be an array.

**Explanation:** The specified target on the MOVEA statement must be an array (a data item with occurrences or a map array). The operand can be subscripted to specify a starting element within the array.

If the array name is entered without a subscript, a starting element of 1 is assumed.

**Note:** A definition error has occurred. Use VisualAge Generator to correct the error as explained in the following User Response.

**User Response:** In the appropriate logic editor or in the **Flow Statement Editor**, do one of the following:

- · Change the second operand to an array.
- Change the statement to a valid MOVE statement.

#### HPT.CM.735.e

%2 - FOR operand %1 in the MOVEA statement is not valid.

**Explanation:** The specified FOR operand on a MOVEA statement determines how many elements are moved. The value is not valid as the FOR operand value.

A valid operand is any number greater than zero with no decimal places.

**Note:** A definition error has occurred. Use VisualAge Generator to correct the error as explained in the following User Response.

**User Response:** In the appropriate editor, ensure that the FOR operand:

- Is defined as either a numeric, binary, or packed data type
- Does not contain decimal places

#### HPT.CM.736.e

%3 - FOR operand %1 on a MOVEA statement contains a value %2 that is not valid.

**Explanation:** The specified FOR operand on a MOVEA statement determines how many elements are moved. The specified value is not valid as the FOR operand value.

A valid operand is any number greater than zero with no decimal places.

**Note:** A definition error has occurred. Use VisualAge Generator to correct the error as explained in the following User Response.

**User Response:** In the appropriate editor, ensure that the FOR operand:

- Is defined as either a numeric, binary, or packed data type
- Does not contain decimal places

#### HPT.CM.737.e

%3 - %1 is not valid for conditional statement operand %2.

**Explanation:** An expression that is not valid was specified on a conditional statement. Valid operands and states are as follows:

| operands and states are as follows: |                                                                                                    |
|-------------------------------------|----------------------------------------------------------------------------------------------------|
| Operand                             | Test State                                                                                                    |
| Item                                | Blank, blanks, and numeric                                                                                                    |
| Map item                            | Modified, null, nulls, numeric,<br>blank, blanks, data, cursor,<br>length equal, length greater<br>than, and length less than |
| SQL item                            | Trunc, null, numeric, blank, and blanks                                                                                       |
| Map                                 | Modified                                                                                                    |
| SQL record                          | DED, ERR, NRF, UNQ, and<br>HRD                                                                                                |
| DL/I record                         | EOF, ERR, DUP, NRF, UNQ, and HRD                                                                                              |
| Record                              | EOF, ERR, NRF, LOK, FUL,<br>DUP, UNQ, HRD, FMT, FNA,                                                                          |

and FNF

| EZEAID | Enter, bypass, any PA key, and any F key                                                                                                    |
|--------|----------------------------------------------------------------------------------------------------|
| EZESYS | MVSCICS, VSECICS, OS2CICS, IMS BMP, IMS/VS, VSEBATCH, MVSBATCH, OS400, TSO, VMCMS, VMBATCH, OS2GUI, OS2, AIX, AIXCICS, ITF, WINGUI HP-UX, NTCICS, WINNT, and |

ITF

Blank or Blanks cannot be used on data items of BIN, NUM, and HEX types.

**Note:** A definition error has occurred. Use VisualAge Generator to correct the error as explained in the following User Response.

**User Response:** In the appropriate logic editor provide valid expressions for all operands.

#### HPT.CM.738.e

%1 - An arithmetic statement contains too many implicit operands.

**Explanation:** An arithmetic statement can contain up to 16 implicit operands.

**Note:** A definition error has occurred. Use VisualAge Generator to correct the error as explained in the following User Response.

**User Response:** In the appropriate logic editor, do one of the following:

- · Qualify the implicit data operands.
- Write the arithmetic statement again using fewer implicit operands.
- Break the arithmetic statement into two or more statements.

#### HPT.CM.739.e

%3 - The combination of operands %1 and %2 on a MOVE, MOVEA, or assignment statement is not valid.

**Explanation:** The combination of the item and the specified map, record, or table is not valid in

a MOVE, MOVEA, or assignment statement. A record, map, or working storage data item name cannot be used in combination with a data item, literal, or special function word. (EZEDLPCB and a working storage record can be specified together.)

**Note:** A definition error has occurred. Use VisualAge Generator to correct the error as explained in the following User Response.

**User Response:** In the appropriate logic editor, specify a valid combination of operands on the MOVE, MOVEA, or assignment statement.

#### HPT.CM.740.e

%2 - Parameter %1 is not valid on a call or transfer.

**Explanation:** A CALL, DXFR, or XFER statement contains a parameter that is not valid.

If the parameter is in a CALL statement, the following rules apply:

- The parameter must be defined as one of the following:
  - A record
  - A map
  - A data item
  - A character literal
  - A working storage record that contains a structure definition
- All level-77 working storage data items must be explicitly named in the parameter list. Otherwise, they will not be passed on the CALL statement.
- The length of arguments on the CALL statement be the same as the length of the receiving parameters and must be in the same sequence in the called program.
- If EZEDLPCB or EZEDLPSB is used as a parameter, the parameters must be the same.
- EZEDLPCB and EZEDLPSB are not valid arguments on CALL statements to EZE service routines or CSPTDLI.
- If the call statement is executed from a GUI client, the parameter must exist on the free-form surface of the GUI client.

If the parameter is in a DXFR or XFER statement, the following conditions apply:

- The record being passed must be used in the program. If the DXFR or XFER statement is executed from a GUI client, the argument must exist on the free-form surface of the GUI client.
- If a working storage record is being passed, it must contain a structure definition to be passed. Level-77 items in a working storage record definition are not passed on a transfer statement.

Maps can be passed only on an XFER statement. If both a record and a map are passed on an XFER statement, the record should be passed as the first parameter and the map should be passed as the second statement.

**Note:** A definition error has occurred. Use VisualAge Generator to correct the error as explained in the following User Response.

**User Response:** Provide a valid argument in the CALL, DXFR, or XFER statement.

#### HPT.CM.741.e

#### Data item %1 cannot be resolved.

**Explanation:** The specified data item name is defined in more than one record, map, or table in this program. The data item name must be qualified to resolve the conflict.

To qualify the data item, specify the name of the record, table, or map followed by the name of the data item, such as **RCD1.DTE**. If the data item name is used as an array index, it cannot be qualified. Therefore, the data item name must be unique.

**Note:** A definition error has occurred. Use VisualAge Generator to correct the error as explained in the following User Response.

**User Response:** On the appropriate logic editor, qualify the data item name.

#### HPT.CM.742.e

%3 - Part %1 or a data item in %2 was not found.

**Explanation:** The specified part or data item was not found because of one of the following reasons:

- It is not defined in the current program.
- It is defined in the current program as a part that is not valid in the context of the current statement.

For example, assume that *aRecord* is defined in the program as a record part, and an attempt is made to run the following statement:

#### SET aRecord CLEAR

The statement **SET** *X* **CLEAR** requires that *X* must be a map. This message is also issued when both the following conditions exist:

- The specified name is meant to be a data item, but it does not exist in any part (record, map, or table) that is known to the program.
- The program does not allow implicit data items.

**Note:** A definition error has occurred. Use VisualAge Generator to correct the error as explained in the following User Response.

**User Response:** Do the following:

- 1. Ensure that the specified name is spelled correctly.
- Determine whether the specified name is a part or a data item; then do one of the following:
  - If the specified name is a part, do one of the following:
    - Ensure that the type is compatible with the way it is being used.
    - Ensure that the part is defined within the program. This means that the part must be one of the following:
      - a. An I/O object
      - b. Specified in the program's additional tables and records list

- c. Specified in the program's called parameter list
- d. It is the program's working storage record
- e. If this is a GUI client, the part must exist on the free-form surface of the GUI client.
- If the specified name is a data item, do one of the following:
  - Ensure that it has the following characteristics:
    - It is defined within the object of the current function.
    - It is contained in, and qualified with, a part that is known to the client.
    - It is specified as an item in the program's called parameter list.
    - If this is a GUI client, the part that contains the data item must on the free-form surface of the GUI client.
  - Change the program specification to allow implicit definitions.

#### HPT.CM.743.e

%2 - An arithmetic statement contains data item %1 which is not valid.

**Explanation:** The specified data item must be defined as a numeric, binary, or packed data item. It cannot have a character, mixed, hexadecimal, or double-byte character set (DBCS) type. Data in an arithmetic statement must be defined as numeric.

**Numeric edit** must be selected for variable fields that are used in arithmetic statements.

**Note:** A definition error has occurred. Use VisualAge Generator to correct the error as explained in the following User Response.

**User Response:** On the **Data Item Definition** window, define the item as one of the following:

- Num
- Numc
- Bin
- Pack
- Pacf

#### HPT.CM.744.e

%5 - A MOVE, comparison, or assignment statement contains a data type conflict between %1 data item %2 and %3 data item %4.

**Explanation:** A MOVE, comparison, or assignment statement uses data items with two instances of conflicting data types. The following conditions must be satisfied by MOVE, comparison, or assignment statements:

- Character (CHA) operands are valid only with operands of the following data types: character, mixed, hexadecimal, and numeric.
- Numeric data items used as operands cannot have decimal places.
- Hexadecimal (HEX) operands are valid only with other hexadecimal operands and with character operands that only contain hexadecimal digits.
- Double-byte character set (DBCS) operands are valid only with other DBCS operands.
- Mixed (MIX) operands are compatible only with character or other mixed operands.

**Note:** A definition error has occurred. Use VisualAge Generator to correct the error as explained in the following User Response.

**User Response:** Change the MOVE, comparison, or assignment statement to have compatible data types.

#### HPT.CM.745.e

%2 - Record %1 is too large to be transferred.

**Explanation:** A transfer statement (XFER or DXFR) in the program contains the specified record. The size of the record, plus the header information required on the transfer, exceeds 32757 bytes.

- In an XFER, the header is 14 bytes long in IMS/VS and 10 bytes long in all other environments.
- In a DXFR, the header is 10 bytes long for transfers to non-VisualAge Generator programs in the IMS BMP, MVS batch,

MVS/TSO, VM CMS, and VM batch environments. For all other DXFR transfers, there is no header.

**Note:** A definition error has occurred. Use VisualAge Generator to correct the error as explained in the following User Response.

**User Response:** Do one of the following:

- For a working storage record, move some data items to the bottom of the record and change their level to 77. This will exclude those data items from being passed on the transfer.
- Reduce the structure size of the record.

#### HPT.CM.746.e

%1 - The I/O object is not valid for the specified function.

**Explanation:** A I/O object that is not valid was specified for a function. Valid function and I/O object combinations are as follows:

ADD Record

CLOSE Printer map or a record with

indexed, relative, serial, or SQL

row organization

CONVERSE MAP

**DELETE** Record with indexed, DL/I

segment, or SQL row

organization

**DISPLAY** MAP

**INQUIRY** Record with indexed, relative,

DL/I segment, or SQL row

organization

**REPLACE** Record with indexed, relative,

DL/I segment, or SQL row

organization

SCAN Record

SCANBACK Indexed record

**SETINQ** SQL row record

SETUPD SQL row record

**SOLEXEC** SOL row

#### **UPDATE**

Record with indexed, relative, DL/I segment, or SQL row organization

**Note:** A definition error has occurred. Use VisualAge Generator to correct the error as explained in the following User Response.

**User Response:** On the **Function Definition** window, specify a valid function object to be used with the function option.

#### HPT.CM.747.e

%3 - Subscript value %1 is not valid for data item %2.

**Explanation:** A subscript value is not valid for one of the following reasons:

- · Its value is zero.
- It exceeds the number of occurrences defined for the subscripted data item.
- The data item is not an array (does not have an occurs greater than 1).

A subscript value of zero can be used only for the special function word EZEDLPCB to refer to the I/O program communication block (PCB) in the program specification block (PSB).

**Note:** A definition error has occurred. Use VisualAge Generator to correct the error as explained in the following User Response.

**User Response:** Do one of the following:

- Change the subscript value so that it is compatible with the number of occurrences defined for the specified data item.
- Delete the subscript value from the data item.

#### HPT.CM.748.e

%3 - %1 was attempted against relative record %2.

**Explanation:** An operation was attempted against a record with relative organization. Relative records do not support this operation.

**Note:** A definition error has occurred. Use VisualAge Generator to correct the error as explained in the following User Response.

**User Response:** Do one of the following:

- Change the organization of the record to an organization that supports the operation.
- Request the operation against a record with an organization that supports the operation.

#### HPT.CM.749.e

%3 - operation %1 was attempted against record %2 with serial organization. Serial records do not support this operation.

**Explanation:** The specified operation was attempted against the specified record, which has serial organization. Serial records do not support this operation.

**Note:** A definition error has occurred. Use VisualAge Generator to correct the error as explained in the following User Response.

**User Response:** Do one of the following:

- Change the organization of the record to an organization that supports the operation.
- Request the operation against a record with an organization that supports the operation.

#### HPT.CM.750.e

%3 - %1 is not a valid expression for SET statement target %2.

**Explanation:** A conflict exists between the type of the SET statement target and the specified conditions. You cannot use SET statements for maps or map items in GUI clients.

**Note:** A definition error has occurred. Use VisualAge Generator to correct the error as explained in the following User Response.

**User Response:** Change the SET statement. Valid target and condition combinations are as follows:

Map Page, Alarm, Clear, or Empty

#### Map variable

Cursor, Normal, Defined, Full, Modified, Bright, Dark, Protect, Autoskip, Mono,

Blue, Pink, Yellow, Turq, Red, Green, White, Nohilite, Blink, Rvideo, or Underscore

### SQLROW Item Usage

Null

**Record** Scan or Empty

The SCAN expression is valid with a record having an organization of indexed or DL/I segment.

#### HPT.CM.751.e

%3 - %1 was attempted against DL/I segment %2.

**Explanation:** The specified operation was attempted against a DL/I segment. DL/I segment records do not support this operation.

**Note:** A definition error has occurred. Use VisualAge Generator to correct the error as explained in the following User Response.

**User Response:** Do one of the following:

- Change the organization of the record so that DL/I segment organization is supported.
- Request the operation against a record that supports DL/I segment organization.

#### HPT.CM.752.e

%1 - The DISPLAY option can be used for batch programs if the map is a printer map but the CONVERSE option cannot be used in a batch program.

**Explanation:** The CONVERSE or DISPLAY option was specified for a map in an program that is not a main or called transaction type.

**Note:** A definition error has occurred. Use VisualAge Generator to correct the error as explained in the following User Response.

**User Response:** Do one of the following:

- Change the program to a main or called transaction type.
- Change the function option to DISPLAY with a map defined for a printer.

#### HPT.CM.753.e

%2 - An argument list is not valid in a call to %1.

**Explanation:** A function invocation statement for the specified EZE words or service routine is passing an argument list that is not valid. One of the following conditions exists:

- The number of arguments does not match the expected outcome of the target routine.
- One or more arguments are not valid for one of the following reasons:
  - A part type is not valid.
  - A data type is not valid.
  - The length is either too short or too long.
  - The contents of the argument list are not valid.

**Note:** A definition error has occurred. Use VisualAge Generator to correct the error as explained in the following User Response.

**User Response:** Do one of the following:

- Determine the requirements for the routine being called.
- Ensure that the invocation statement is passing the required arguments.

#### HPT.CM.754.e

%3 - %1 was attempted against redefined record %2.

**Explanation:** The specified operation was attempted against a redefined record. Redefined records do not support this operation.

**Note:** A definition error has occurred. Use VisualAge Generator to correct the error as explained in the following User Response.

- Change the organization of the record to an organization that supports the operation.
- Request the operation against a record with an organization that supports the operation. If the operation is an I/O operation, request the operation against the record that the specified record redefines.

#### HPT.CM.755.e

%3 - %1 was attempted against working storage record %2.

**Explanation:** The specified operation was attempted against a working storage record. The working storage records do not support I/O operations.

**Note:** A definition error has occurred. Use VisualAge Generator to correct the error as explained in the following User Response.

**User Response:** Do one of the following:

- Change the organization of the record to an organization that supports the operation.
- Request the operation against a record with an organization that supports the operation.

#### HPT.CM.756.e

%3 - %1 was attempted against SQL row record %2.

**Explanation:** The specified operation was attempted against an SQL row record. SQL row records do not support this operation.

**Note:** A definition error has occurred. Use VisualAge Generator to correct the error as explained in the following User Response.

**User Response:** Do one of the following:

- Change the organization of the record to an organization that supports the operation.
- Request the operation against a record with an organization that supports the operation.

#### HPT.CM.757.e

%3 - The I/O operation %1 was attempted against indexed record %2.

**Explanation:** An operation was attempted against an indexed record. Indexed records do not support this operation.

**Note:** A definition error has occurred. Use VisualAge Generator to correct the error as explained in the following User Response.

**User Response:** Do one of the following:

- Change the organization of the record to an organization that supports the operation.
- Request the operation against a record with an organization that supports the operation.

#### HPT.CM.758.e

%2 - %1 is not a valid table name host variable.

**Explanation:** A table name host variable must be a character or mixed data item. The data item can be qualified or subscripted, and the subscript can be numeric or literal.

**Note:** A definition error has occurred. Use VisualAge Generator to correct the error as explained in the following User Response.

**User Response:** Define the data item to be either a character or a mixed data item.

#### HPT.CM.759.e

%2 - The %1 field does not contain a valid condition for an IF statement.

**Explanation:** The specified field must contain a valid conditional expression for an IF statement, without specifying the keyword **IF**. Two examples of valid conditional statements follow:

FLD1 = FLDA AND FLD2 = FLDB

or

FLD1 > FLD2

**Note:** A definition error has occurred. Use VisualAge Generator to correct the error as explained in the following User Response.

**User Response:** Type a valid conditional expression in the specified field.

#### HPT.CM.760.e

%3 - %1 item %2 cannot be tested for NUMERIC.

**Explanation:** The NUMERIC keyword can be used only in an IF, WHILE, or TEST statement

with map items or data items that have a data type of CHA or MIX.

**Note:** A definition error has occurred. Use VisualAge Generator to correct the error as explained in the following User Response.

**User Response:** Change the statement so that the NUMERIC keyword is used with a variable field or a data item that has a data type of character or mixed.

#### HPT.CM.761.e

%2 - Operand %1 is not valid in a conditional statement.

**Explanation:** The specified operand is not valid for a conditional statement. Valid operands are as follows:

- · A record name
- A map name
- · A data item
- The special function word EZEAID

If the operand is a record or a map, it must be used as the object of a function within the program.

If this is a GUI client, the record name (either the record that is used in the conditional statement or the record that contains the data item used in the conditional statement) must be dropped on the free-form surface.

**Note:** A definition error has occurred. Use VisualAge Generator to correct the error as explained in the following User Response.

**User Response:** Use VisualAge Generator Developer to specify a valid operand for the statement.

#### HPT.CM.762.e

No access plan exists for the VisualAge Generator program and the database %1.

**Explanation:** DB2/2 returned an SQLCODE value of -805. This value indicates that one of the following conditions exists:

- No access plan exists that binds VisualAge Generator Developer and the specified database. This is probably the first time you have tried to access the database using VisualAge Generator Developer.
- The access plan has been deleted from the database.

**User Response:** Run the SQLBIND command to build the access plan for the specified database. Do the following:

- After the SQLBIND utility completes, issue again the SQL request that produced this message.
- To issue the SQL request that produced this message again, use a database for which an access plan exists.

If you are attempting to use a remote or distributed database, running the SQLBIND command can hinder other users from accessing the specified database if they also need to run the SQLBIND command.

If you are attempting to run the SQLBIND command while the database is in use, the command will not complete until all other users of the database have either committed or rolled back their current unit of work.

#### HPT.CM.763.e

Record or table %1 contains nonshared data item %2.

**Explanation:** A nonshared data item has the same name as a record or table that contains it. This can happen when a change command is used to change the name of the data items in the specified part. Objects that are being generated into COBOL source code cannot contain duplicate names.

**User Response:** Change the name of the data item so that it is different from the record or table name that contains it.

#### HPT.CM.764.e

%1 cannot be used as the object for the first converse.

**Explanation:** The first map or the first UI record specified for the program is not valid for one of the following reasons:

- It is not a map in the program's map group.
- It is not a UI record.
- It is a printer map or a floating map.

Only fixed display maps (maps that are not printer maps) are allowed as the first map for a program. Or, when the program is a Web Transaction, only records defined as UI records are allowed as the first UI record for a program.

**User Response:** Do one of the following:

- Use VisualAge Generator Developer to specify a different map for the first map in the program.
- Use VisualAge Generator Developer to change this map so that it is a valid to us it as the first map for the program as described above.
- Use VisualAge Generator Developer to change the record so that is a UI record.

#### HPT.CM.765.e

Record %1 redefines record %2 which does not exist in the program.

**Explanation:** The program being tested contains a record list with the specified redefined record. To use a redefined record and its data items, the program must include the record that is being redefined.

**User Response:** Do one of the following:

- Use the missing record as a function object in the program.
- Add the missing record to the tables and additional records list for the program.

#### HPT.CM.766.i

The SQL return code indicates that you need to recover database %1.

**Explanation:** The specified database must be recovered because a previous session or unit of work ended abnormally. This condition can be caused by a power failure.

**User Response:** If you intend to issue the SQL request again, use a database that does not require recovering.

#### HPT.CM.767.e

The required %1 keyword is missing from the association near line number %1 in the resource association file.

**Explanation:** The specified required keyword is missing from the association in the resource association file near the specified location.

**User Response:** Add the specified required keyword to the association in the resource association file.

#### HPT.CM.768.i

%1 - A DL/I call is defined, but the object is not a segment.

**Explanation:** The library part for this function contained a DL/I call definition, but the I/O object is not a DL/I segment. The record organization was changed after defining the DL/I call. The generation process ignores the DL/I call definition when generating the program.

User Response: You can cancel generation if the I/O object is defined incorrectly. To delete the DL/I call definition, edit the function part using VisualAge Generator Developer and select the object selection conditions function for the function. VisualAge Generator Developer detects that the object is not a segment and deletes the DL/I call definition for you.

#### HPT.CM.769.e

### DL/I is not supported for the target system.

**Explanation:** OS/2 is specified for the target system but the application being generated is a DL/I application. DL/I is not supported in this environment.

**User Response:** Do one of the following:

- · Change the target system.
- Change the application so that it uses a different type of database.

Generate the application again.

#### HPT.CM.770.e

### EZEDLPCB cannot be passed to a remote program.

**Explanation:** EZEDLPCB is specified in the called parameter list for a program. The program being validated is a remote program and this program has EZEDLPCB on its called parameter list. The linkage table specified that remote linkage is to be generated for receiving the parameters in the program. EZEDLPCB cannot be passed as a parameter to a remote program.

**User Response:** Do the following:

- Modify the definition of the called program so that EZEDLPCB is not used as a parameter.
- Generate the program again.

#### HPT.CM.771.e

### %1 - EZEDLPCB cannot be passed to a remote program.

**Explanation:** EZEDLPCB is specified as a argument on a CALL to a program from the specified function. The program being validated is calling a remote program. The linkage table specifies that remote linkage is to be generated for the CALL. EZEDLPCB cannot be passed as a parameter to a remote program.

**User Response:** Do the following:

- Modify the definition of the called program so that EZEDLPCB is not used as a parameter.
- Correct the CALL statement.

· Generate the program again.

#### HPT.CM.772.e

### A SYSNUM value cannot be specified for file %1.

**Explanation:** The resource association file contains an association for the specified logical file. This association specifies a value for the /SYSNUM option that is not valid. The /SYSNUM option is only valid when the target environment is VSE batch and the file is either EZEPRINT or has the file type of SEQ. The generation process stops.

**User Response:** Do one of the following:

- If the target environment is not VSE batch, remove the /SYSNUM option for the specified file from the resource association file.
- If the target environment is VSE batch and the file type is not SEQ, do one of the following:
  - Change the file type to SEQ.
  - Remove the /SYSNUM option for the specified file from the resource association file.

Start the generation process again.

#### HPT.CM.773.e

#### %1 - the I/O object is not valid.

**Explanation:** A I/O option has been defined with an object that is not valid.

The following objects are valid for the CLOSE I/O option:

- Records with a file organization of indexed, relative, serial, or SQL row
- Printer maps.

The object that is valid for a CONVERSE I/O option is a map that is not a printer map.

**User Response:** Correct the definition of the I/O object.

#### HPT.CM.774.e

The function name %2 contains a subscripted name %1 that is not valid.

**Explanation:** A VisualAge Generator Developer statement in the function named contains a subscripted name that is not valid.

**User Response:** Correct the statement so that the data item name is defined with more than one occurrence.

#### HPT.CM.775.i

#### Validation has ended.

**Explanation:** The validation of the selected parts was ended because the **Cancel** push button was selected while parts were being validated. When validation ends, any messages that have accumulated display in the **View Messages** window.

**User Response:** No response is required.

#### HPT.CM.776.i

%1 %2 specified in the options file is not valid. This value is ignored.

**Explanation:** The /SYSTEM option specifies a target system that:

- Is not installed
- Is not valid for the type of part being validated or generated.

If a GENERATE or VALIDATE subcommand is run on this system using the specified value, the command will not complete successfully.

**User Response:** No response is required.

#### HPT.CM.777.i

Validation has completed successfully.

**Explanation:** The validation of the selected parts has completed. No errors were found.

**User Response:** No response is required.

#### HPT.CM.778.w

%1

**Explanation:** The message file that is used during the generation process cannot be found in any of the directories specified by the HELP environment variable.

**User Response:** Make sure the message file exists in one of the directories listed by the HELP environment variable. The message file is named according to the installed languages. You can use the /NLS option to specify a language which you have installed. A message file exists for each language.

The generation process ends if the message file cannot be located.

#### HPT.CM.779.i

The options were reset successfully.

**Explanation:** When **Reset Options** is selected, the options are reset to the original settings. The original settings are determined from the following values:

- · Default generation options files
- · Options files
- VisualAge Generator defaults

**User Response:** No response is required.

#### HPT.CM.780.e

The file %1 cannot be opened for %2. The return code is %3.

**Explanation:** The messages from the generation process were redirected to the file specified in the Message log file field. The file name specified in the Message log file field could not be opened because a system error occurred. The returned error code is specified. Because the specified file cannot be read, the messages cannot display in the **View Messages** window.

**User Response:** Use the specified return code to determine why the file cannot be opened and correct the problem.

#### HPT.CM.781.w

The %1 name %2 is a valid output device, but messages can not be viewed. Do you want to continue?

**Explanation:** A valid output device has been specified, but the operating system will not allow an output device to be opened for reading.

**User Response:** Do one of the following:

- Select YES if you want to continue without the View Messages window displaying the messages.
- Select NO if you want to return to the Generate window to enter another name in the Message log file field.

#### HPT.CM.782.e

%1 - Associated function is not correct.

**Explanation:** Object Selection was used for the specified REPLACE I/O option and this function specifies an associated UPDATE or SETUPD function name which is not correct.

Either the associated function name is not an UPDATE or SETUPD function, or the I/O object for the UPDATE or SETUPD is different than the object for the REPLACE.

**User Response:** Specify a correct UPDATE or SETUPD function name as the associated function for the specified REPLACE I/O option.

#### HPT.CM.783.e

%1 - CONVERSE I/O option is not valid for single-segment mode.

**Explanation:** The specified function uses CONVERSE. The CONVERSE I/O option is not allowed for programs that are generated in single-segment mode.

**User Response:** Do one of the following:

- Change the program to remove the CONVERSE I/O option.
- Change the program specifications to be a segmented program.

#### HPT.CM.784.e

%2 - Error routine %1 is used for close of a printer map.

**Explanation:** The specified error routine is used for a the specified function. The specified function uses the CLOSE I/O option for a printer map.

**User Response:** Use VisualAge Generator Developer to remove the specified error routine name from the function specification.

#### HPT.CM.785.e

%1 - map use not supported in target environment.

**Explanation:** The specified function uses a map in a way that is not supported in the target environment. IMS/VS does not support the following:

- DISPLAY for a non-printer map
- · CONVERSE for a floating map

Batch environments do not support DISPLAY for non-printer maps.

**User Response:** Modify the program to use maps in an appropriate way for the environment.

#### HPT.CM.786.i

One generate subcommand was built for map group %1.

**Explanation:** Multiple maps have been selected. Several of them are in the same map group. The map group for the selected maps is what gets generated. Therefore, only one command is created.

**User Response:** No response is required.

#### HPT.CM.787.i

In the generation option defaults file, option %1 has a NOOVERRIDE attribute. The option is ignored in options file %2.

**Explanation:** The specified option is defined with the NOOVERRIDE attribute in the generation options default file. When

NOOVERRIDE is specified, the option value in the generation options default file is always used.

Other values defined for the specified option are ignored. If this option is specified either on the command or the option file, it is be ignored.

**User Response:** No response is required.

#### HPT.CM.788.e

Input for SPOOL file %1 is not supported on VSE batch.

**Explanation:** The program being generated scans the specified file, which was specified as SPOOL in the resource association file. Input from a SPOOL file is not supported in the VSE batch environment.

**User Response:** Change the resource association file to define the file as VSAM, VSAMRS, or SEQ.

#### HPT.CM.789.i

-----) VALIDATE: %1 (-----

**Explanation:** The specified part was validated. Additional information related to the validation of the specified part will display after this message in the View Messages window.

**User Response:** No response is required.

#### HPT.CM.790.i

---->> ALREADY VALIDATED: %1 <<-----

**Explanation:** The specified map was not validated because the map group that it is in has already been validated. It will not be validated again.

**User Response:** No response is required.

#### HPT.CM.791.e

%2 - PCB %1 is not accessible to the CICS program.

**Explanation:** The specified function contains a MOVE statement that uses one of the following:

• The specified PCB as the source or target,

 A function invocation statement that uses the specified PCB as an argument.

The PCB is a TP or GSAM PCB, and, because of this, the PCB is not accessible to the program.

**User Response:** Change the program so that it does not reference TP or GSAM PCBs.

#### HPT.CM.792.e

%1 - Not able to resolve qualification for EZEDEST.

**Explanation:** The EZEDEST special function word is used without any qualification with an indexed, relative, or serial record name in the specified function. Valid record names are used as objects of the functions in the program. The program uses more than one record, and this function does not have a function object.

**User Response:** Qualify EZEDEST with a valid record name.

#### HPT.CM.793.i

%1 command for part %2 failed. Errors were detected.

**Explanation:** Errors were detected during the processing of the specified command.

**User Response:** Do the following:

- · Fix any problems.
- Run the command again.

#### HPT.CM.794.i

%1 command for part %2 completed successfully.

**Explanation:** The specified command completed successfully.

**User Response:** No response is required.

#### HPT.CM.795.e

DL/I and SQL cannot be used together in TSO.

**Explanation:** The program being generated uses both DL/I and SQL functions. This is not supported when the target system is TSO.

**User Response:** Change the program so that it uses only DL/I or SQL functions.

#### HPT.CM.796.e

%2 - The operand %1 cannot be used in the OS/400 environment.

**Explanation:** In the OS/400 environment, neither message tables nor their columns can be referenced within a statement. The contents of message tables can only be accessed by using the special function words EZEMSG and EZEMNO.

**User Response:** Redefine the statement so that it does not use a message table as one of its operands.

#### HPT.CM.797.e

%1 - DBCS data item %2 not supported for OS/400.

**Explanation:** The data item indicated is a DBCS data item. DBCS data items are not supported on the OS/400.

**User Response:** Either remove the data item or else change its data type to a supported data type. Resubmit the generation.

#### HPT.CM.798.e

Size of part %1 exceeds maximum allowed.

**Explanation:** The size of the part indicated exceeds the maximum allowable size. Following is a list of the size restrictions by target system:

- OS400
  - Record maximum record length 32730
  - Table maximum table row length 32767

**User Response:** Change the part definition so that the maximum size is not exceeded.

#### HPT.CM.799.e

Could not %1 Library Part %2. The return code is %3.

**Explanation:** An error occurred while attempting to perform the function on the library part. The return code from the operation is listed.

**User Response:** Contact the system administrator.

#### HPT.CM.800.e

An error occurred while attempting to retrieve the default options file name from the generation builder.

**Explanation:** An error occurred while performing a query on the generation builder. Any additional information provided by TeamConnection will appear in the message following this one.

**User Response:** Contact the system administrator.

#### HPT.CM.801.e

Could not %1 Library Part %2 to Library Part %3. The return code is %4.

**Explanation:** An error occurred while attempting to perform the function on the library parts. The return code from the operation is listed.

**User Response:** Contact the system administrator.

#### HPT.CM.803.e

%1 has completed executing; however, the %2 commands may not have executed successfully. The return code is %3.

**Explanation:** The command file has completed executing; however, an error may have occurred before the commands contained in the command file executed.

**User Response:** Do one of the following:

 If a message log file was created, check the file for any nonzero return code.

#### HPT.CM.804.i

There are no TeamConnection parts that match the search criteria %1.

**Explanation:** A TeamConnection query was done on parts matching the search criteria but no parts were found.

**User Response:** No response is required.

#### HPT.CM.805.i

The %1 was created successfully.

**Explanation:** The override options file was created successfully and was successfully connected to the VisualAge Generator part.

**User Response:** No response is required.

#### HPT.CM.806.w

The %1 was created successfully. About to create and execute command file. Do you want to continue?

**Explanation:** The override options file was created successfully and was successfully connected to the VisualAge Generator part.

**User Response:** Do one of the following:

- Select Yes if you want to continue processing.
   The command file will be created and will be executed. This will result in a build of the part.
- Select No if you want processing to stop. The command file will not be created and the build command is not run.

#### HPT.CM.807.e

Failure while trying to write options to override options file %1. The return code is %2.

**Explanation:** A problem was encountered while trying to open the specified file.

**User Response:** Do one of the following:

 If the return code is between 65280 and 65535, it is a VisualAge Generator Developer return code.

- Otherwise, the return code is from supporting services that VisualAge Generator Developer utilizes. For example, the return code may be an SQL return code or an operating system return code. Refer to the appropriate supporting services documentation.
- If the return code is in the format XXX-NNN-NNNN-NNNNX, where X is a letter and N is a number or you do not have the information source that is appropriate for the licensed services you are using, do the following:
  - Record the message number and the message text.

**Note:** The error message includes the following important information:

- Where the error occurred
- The type of internal error
- Record the situation in which this message occurs.
- 3. Refer to the *VisualAge Generator Installation Guide* document for further instructions on how to report possible defects to the IBM Support Center.

#### HPT.CM.808.i

%1 is empty. There is no data to view.

**Explanation:** An attempt was made to extract and open the override options file but the file is empty.

**User Response:** No response is required.

#### HPT.CM.809.i

The current build scope selection is not invalid.

**Explanation:** Based on the setting of the %01C13 option, the current build scope selection is no longer valid.

#### User Response:

• Select a valid of the build scope button.

#### HPT.CM.810.e

A button must be checked within the build scope group box.

**Explanation:** A build scope button must be checked before you can build a part.

**User Response:** Select one of the build scope buttons.

#### HPT.CM.811.i

A program that is defined as segmented is being generated for the OS/400 target environment.

**Explanation:** OS/400 supports only nonsegmented processing. The program being generated is defined as segmented or single segment. The program must be generated as nonsegmented for it to run in the OS400 environment.

**User Response:** No response is required.

#### HPT.CM.812.e

%1 - Target system OS/400 does not support use of the reserved word EZESEGM or EZESEGTR.

**Explanation:** The specified function contains a statement that references the reserved word EZESEGM or EZESEGTR. Neither of these reserved words are supported for OS/400.

**User Response:** Do one of the following:

- Change the specified function so that it no longer contains a statement that references EZESEGM or EZESEGTR.
- Change the target system to something other than OS/400.

#### HPT.CM.813.i

Your profile has changed. If a new SQLID was specified, it will not be used until generation options are read again.

**Explanation:** Something has changed in your profile that may have an effect on your validation or generation. The value for the /SQLID generation option that is being used to

place a value in the **Current SQL ID** field on the **Validation** options notebook tab is currently different from what appears in your profile.

**User Response:** To use the new SQLID, on the **VAGen-SQL** preferences tab, do the following:

 From either the Validate window or the Generate window, select Reset generation options from the Options pull-down menu.

#### HPT.CM.814.e

%2 - Item %1 is also used as a map, record, or table in the program.

**Explanation:** The specified item is also used in the program as a map, record, or table name. Because the item is not qualified, the VisualAge Generator Developer or test facility cannot determine the correct usage for the statement in which it is displayed.

**Note:** A definition error has occurred. Use VisualAge Generator to correct the error as explained in the following User Response.

**User Response:** Do one of the following:

- If the name is intended to refer to a data item, qualify it in the appropriate logic editor
- If the name is intended to refer to a map, record, or table, rename either the object or the item.
- If the name is intended to specify a map, supply one of the following condition values in the SET statement:
  - ALARM
  - CLEAR
  - EMPTY
  - PAGE

#### HPT.CM.815.e

%2 - EZE word %1 cannot be used in a GUI client or a UI Web Server Edit.

**Explanation:** Only the following data EZE words are supported for GUI clients and UI edit function marked to run on a web server:

- EZEDAY
- EZEDAYL

- EZEDAYLC
- EZEDTE
- EZEDTEL
- EZEDTELC
- EZEOVED
- EZEOVER
- EZEOVERS
- EZERCODE
- EZESYS
- EZETIM
- EZETST
- EZERT8

Only the following logic EZE words are supported for GUI clients and UI edit function marked to run on a web server:

- EZEC10
- EZEC11
- EZEG10
- EZEG11
- EZECLOS
- EZECOMIT
- EZEROLLB
- EZERTN

All string functions are supported for GUI clients:

- EZESCOPY
- EZESCMPR
- EZESTLEN
- EZESSET
- EZESFIND
- EZESCNCT
- EZESCCWS
- EZESTOKN
- EZESNULT
- EZESBLKT

**User Response:** Do one of the following:

- Remove the specified data EZE word from the specified function.
- Do not use the specified function in your GUI client definition.

#### HPT.CM.816.w

The Stop Monitor push button was selected. Any command that is running will end and all command information will be lost. Are you sure you want to shut down the VisualAge Generator Generation Monitor?

**Explanation:** The **VisualAge Generation Monitor** is about to stop. If a command is running, it will end.

The **VisualAge Generation Monitor** window will be closed.

**User Response:** Do one of the following:

- Select YES to close the VisualAge Generation Monitor window and end the VisualAge Generator Developer command server process.
- Select NO to continue using the VisualAge Generator Developer command server process.

#### HPT.CM.817.e

Part %1 is defined as an invalid type for the specified generation target system.

**Explanation:** An attempt was made to generate a part that is defined in the library as an invalid type, based on the generation target system specified.

The most common causes for this situation are the following:

- The part is a GUI client and the target system is not valid for generating a GUI client.
- The part is not a GUI client or table and the target system is valid for generating only a GUI clients and tables.

- Verify the part type is valid for the generation process.
- Verify the part type is valid for the target system.

#### HPT.CM.818.e

#### Required file %1 was not found.

**Explanation:** The specified file must exist in a directory listed by the DPATH environment variable for OS/2 or the PATH environment variable for Windows NT.

**User Response:** Do one of the following:

- Move the file to a directory that is listed in DPATH environment variable.
- Modify the DPATH environment variable to include the directory that contains the file.

Start the VisualAge Generator Developer again.

**Note:** If you cannot locate the specified file, contact your system administrator.

#### HPT.CM.819.i

The command stopped.

**Explanation:** The **Stop Command** push button on the **VisualAge Generation Monitor** window was selected. The command was stopped and did not complete processing.

**User Response:** No response is required.

#### HPT.CM.820.i

The VisualAge Generator Generate command has ended.

**Explanation:** The VisualAge Generator Developer subcommand that was running in the VisualAge Generator Developer command server process has stopped because the **Stop Command** push button on the **VisualAge Generation Monitor** window was selected.

**User Response:** No response is required.

#### HPT.CM.821.i

The command was cancelled when the VisualAge Generator Application Generator command server process was stopped.

**Explanation:** The VisualAge Generator Developer command server process has stopped because the **Stop Monitor** push button on the

VisualAge Generation Monitor window was selected. When the VisualAge Generator Developer command server process was stopped, the subcommand was cancelled and did not complete processing.

**User Response:** No response is required.

#### HPT.CM.822.e

Cannot perform this operation because you are not the developer of %1 in %2. Developer is %3.

**Explanation:** You are attempting to modify an open edition of the class, but you are not the developer of the edition that is currently loaded.

**User Response:** Do one of the following:

- Have the developer of the class edition version the changes. Then, load the new version and retry the operation.
- Load another version of the class and retry the operation.

#### HPT.CM.823.e

An error occurred when compiling the client runtime methods for client part %1.

**Explanation:** An error occurred when processing the given client part.

**User Response:** Make sure that you have an open edition of the application containing the client part before generating the runtime code for the client part. Alternatively, you may choose to create a scratch edition of the application when creating the runtime code.

#### HPT.CM.824.e

An internal error occurred while preprocessing the part %1. The return code is %2.

**Explanation:** An error occurred when processing the given part.

**User Response:** Record the name of the part and the return code and contact your system administrator.

#### HPT.CM.825.e

#### Target NLS value %1 is not valid.

**Explanation:** The specified target NLS (TARGNLS) is invalid. The valid values of TARGNLS are:

- ENU
- JPN
- CHS
- DES
- DEU
- ENP
- ESP
- KOR
- PTB

User Response: Do one of the following:

- If the TARGNLS option is specified, either in an options file on the command line, change the value to one of the supported values listed above.
- If the TARGNLS option is not specified, the default value is obtained from HPTRULES.INI.
   To correct the problem, do one of the following:
  - Specify a valid TARGNLS value on the command line, in a Generation Options part, or on the Generated Code page of the Generation Options Notebook.
  - Edit the HPTRULES.INI file and change the default value to one of the valid values listed above.

#### HPT.CM.826.e

The configuration map named %1 was not found in the manager.

**Explanation:** A configuration map with the specified name does not exist in the Smalltalk Envy manager.

**User Response:** Contact your system administrator.

#### HPT.CM.827.e

The version named %1 for configuration map named %2 was not found in the manager.

**Explanation:** The specified version of the configuration map was not found in the Smalltalk Envy manager.

**User Response:** Contact your system administrator.

#### HPT.CM.828.e

An error occurred while loading the configuration map %1 version %2.

**Explanation:** The load of the configuration map failed. Refer to the Smalltalk transcript window for more information.

**User Response:** Contact your system administrator.

#### HPT.CM.829.e

%1

**Explanation:** An error occurred while creating the TeamConnection build tree.

**User Response:** Contact your system administrator.

#### HPT.CM.830.e

%1

**Explanation:** An error occurred while importing a configuration map during a TeamConnection build.

**User Response:** Contact your system administrator.

#### HPT.CM.831.i

-----) GENERATE: %1 (-----

**Explanation:** The specified part was generated. Additional information related to the generation of the specified part will display after this message in the View Messages window.

**User Response:** No response is required.

#### HPT.CM.832.i

#### -----) PREPARE: %1 (-----

**Explanation:** The specified part was prepared. Additional information related to the preparation of the specified part will display after this message in the View Messages window.

**User Response:** No response is required.

#### HPT.CM.833.E

The text in %1 does not match the specified data type for the field.

**Explanation:** The data typed into the field is not the same as the data type of the field.

**User Response:** Do the following:

 Change the text in the field specified so that it is consistent with its data type.

#### HPT.CM.834.i

%2 - Parameter %1 is resolved to a level-77 item or a program parameter, not to the item of the same name in the I/O object. You may want to qualify the item name.

**Explanation:** The parameter name coded as an argument on a function invocation statement was unqualified. An item with that name was defined both in the I/O object, and as a level-77 item in the program working storage record or an item in the called parameter list for the program. For compatibility with previous versions of VisualAge Generator, the parameter passed on the call is the level-77 item or program parameter, not the item in the I/O object.

**User Response:** If you want to pass the I/O object item, qualify the parameter name with the I/O object name.

#### HPT.CM.835.e

The statement EZESCRPT can only be used in a GUI client.

**Explanation:** The EZESCRPT statement is only allowed in functions that are part of a **GUI** client.

**User Response:** Do one of the following:

- Remove the EZESCRPT statement from the function that currently uses it.
- Do not use the function that currently uses the EZESCRPT outside a GUI client definition.

#### HPT.CM.836.e

### A BLKSIZE value cannot be specified for file %1

**Explanation:** The resource association file contains an association for the specified logical file. This association specifies a value for the /SYSNUM option that is not valid. The /SYSNUM option is only valid when the target environment is VSE batch and the file has the file type of SEQ. The generation process stops.

**User Response:** Do one of the following:

- If the target environment is not VSE batch, remove the /SYSNUM option for the specified file from the resource association file.
- If the target environment is VSE batch and the file type is not SEQ, do one of the following:
  - Change the file type to SEQ.
  - Remove the /SYSNUM option for the specified file from the resource association file.

Start the generation process again.

#### HPT.CM.837.e

The length of the data entered in the field is too long. The maximum length (in bytes) for this field is %1.

**Explanation:** The length (in bytes) of the data entered into the field cannot be longer than the specified length.

**User Response:** Change the data so the length (in bytes) is equal to or shorter than the specified length.

#### HPT.CM.838.e

Double byte characters are not allowed in the field.

**Explanation:** The data entered in the field must not contain any double byte characters.

**User Response:** Remove all double byte characters from the data in the field.

#### HPT.CM.846.e

Runtime code generation for Java client part %1 failed.

**Explanation:** The code generation failed for one of the following reasons:

- The Java class was not found in the image.
- The method named 'hptInitContext()' was not found in the Java class or contains a compiler error.
- The method named 'setVAGenContext(com.ibm.vgj.lang.HptJavaContext) was not found in the Java class or contains a compiler error.

#### **User Response:**

#### HPT.CM.861.w

Multiple parts with the same type and name exist in the image. Do you want to continue?

**Explanation:** Two or more parts with the same name and type have been detected within the image. Since no search order is defined, resolution to these parts will be random.

**User Response:** Use the parts browser to determine which parts have duplicate names. Delete the parts that are not needed until no duplicate parts exist in the image.

#### HPT.CM.862.e

Multiple parts with the same type and name exist in the image.

**Explanation:** Two or more parts with the same name and type have been detected within the image. Since no search order is defined, resolution to these parts would be random.

**User Response:** Use the parts browser to

determine which parts have duplicate names. Delete the parts that are not needed until no duplicate parts exist in the image.

#### HPT.CM.863.e

An error occurred while adding projects to the workspace.

**Explanation:** The Add of the project failed. Refer to the Log Window for more information.

**User Response:** Contact your system administrator.

#### HPT.CM.864.e

The version named %1 for Project named %2 was not found in the repository.

**Explanation:** The specified version of the Project was not found in the repository.

**User Response:** Contact your system administrator.

#### HPT.CM.865.e

Project named %1 was not found in the repository.

**Explanation:** A Project with the specified name does not exist in the repository.

**User Response:** Contact your system administrator.

#### HPT.CM.866.e

Result %1 of the assignment statement is not valid.

**Explanation:** When invoking a VisualAge Generator supplied function, the result of the assignment statement must be valid. The part specified on this assignment statement is not valid.

- Ensure the name is typed correctly.
- Load another application which contains the part
- If this part does not exist and you want to define the part, from the File pull-down menu,

select **New part**. On the New part window, select the type of part you want to define, then select **Ok**.

#### HPT.CM.867.e

%1 statement contains an operand that is not valid in Java.

**Explanation:** When generating for Java runtime environments, restrictions apply to the following VisualAge Generator statements:

SET

Maps and map items are invalid operands and the SCAN attribute is invalid.

· IF, TEST, WHILE

Maps, records, and map items are invalid operands on the condition.

**User Response:** Edit the function containing the statement using the invalid operand and remove the statement.

#### HPT.CM.868.e

XFER or DXFR statements are not supported in Java.

**Explanation: XFER** and **DXFR** statements are not supported in Java runtime environments.

**User Response:** Do one of the following:

- Remove the XFER or DXFR statements.
- Do not use the part that uses the XFER or DXFR statement.

#### HPT.CM.869.e

EZE word %1 cannot be used in Java runtime environments.

**Explanation:** In addition to all of the VisualAge Generator supplied string and math functions, only the following data EZE words are supported in Java runtime environments:

- EZEAID
- EZEAPP
- EZECONVT
- EZEDAY
- EZEDAYL
- EZEDAYLC
- EZEDTE

- EZEDTEL
- EZEDTELC
- EZEFEC
- EZELOC
- EZEOVER
- EZEOVERS
- EZEREPLY
- EZERCODE
- EZESYS
- EZETIM
- EZETST
- EZERT8
- EZEUIERR
- EZEUILOC
- EZEUSR
- EZEUSRID

Only the following logic EZE words are supported in Java run-time environments:

- EZEC10
- EZEC11
- EZEG10
- EZEG11
- EZECLOS
- EZECOMIT
- EZEROLLB
- EZERTN
- EZEWAIT
- EZESCRPT

**User Response:** Do one of the following:

- Remove the specified data EZE word from the function that currently uses it.
- Do not use the function that currently uses the specified data EZE word in your GUI client definition.

#### HPT.CM.870.e

Blanks and leading or trailing periods are not allowed in a Java package name.

**Explanation:** A Java package name cannot contain any blanks, leading periods, or trailing periods.

**User Response:** Remove any blanks, leading periods, or trailing periods from the Java package name you are entering in the Package Name field or have specified in an options part.

#### HPT.CM.871.e

The %1 field must not exceed %2 bytes.

**Explanation:** On a Japanese machine, it is possible to exceed the maximum character length of a text field.

**User Response:** Reword the field within the allowable byte limit.

#### HPT.CM.872.e

The VisualAge for Java error is: %1

**Explanation:** An error was returned from VisualAge for Java.

**User Response:** 

#### HPT.CM.873.e

A LABEL value cannot be specified for file %1

**Explanation:** The resource association file contains an association for the specified logical file. This association specifies a value for the LABEL option that is not valid. The LABEL option is only valid when the target environment is VSE batch and the file is either EZEPRINT or has the file type of SEQ. The generation process stops.

**User Response:** Do one of the following:

- If the target environment is not VSE batch, remove the LABEL option for the specified file from the resource association file.
- If the target environment is VSE batch and the file type is not SEQ, do one of the following:
  - Change the file type to SEQ.
  - Remove the LABEL option for the specified file from the resource association file.

Start the generation process again.

#### HPT.CM.874.w

The Stop push button was selected. The socket that was opened to receive request from the gateway using TCP/IP port %1 will be closed. Are you sure you want to close the socket?

**Explanation:** The socket being used by the **ITF Web Listener** is about to closed. No more request from the gateway will be received.

**User Response:** Do one of the following:

- Select YES to close the socket being used by the ITF Web Listener window.
- Select NO to continue accepting request using the specified port.

#### HPT.CM.875.w

You are attempting to close the ITF Web Listener window. If a socket has been opened, it will also be closed. Are you sure you want close this window?

**Explanation:** The window and the socket being used by the **ITF Web Listener** is about to closed. No more request from the gateway will be received.

**User Response:** Do one of the following:

- Select YES to close the window and the socket being used by the ITF Web Listener.
- Select NO to continue accepting request using the specified port.

#### HPT.CM.876.e

A socket exception occurred when the ITF Web Listener attempted to create a server socket. The exception was: %1.

**Explanation:** An unexpected error occured while initializing the socket being used by the ITF Web Listener. The specified exception from the system is available in English.

**User Response:** Examine the exception information to determine a reason why a socket call from the ITF Web Listener failed. If you are unable to determine the cause of the problem by

examining the exception information, close VisualAge Generator Developer and restart it. If problem persist, please contact IBM Support for assistance.

#### HPT.CM.877.e

A socket exception occurred when the ITF Web Listener attempted the BIND function for the server socket. The exception was: %1.

**Explanation:** An unexpected error occured while binding the socket being used by the ITF Web Listener. The specified exception from the system is available in English.

User Response: Examine the exception information to determine a reason why a socket call from the ITF Web Listener failed. If you are unable to determine the cause of the problem by examining the exception information, close VisualAge Generator Developer and restart it. If problem persist, please contact IBM Support for assistance.

#### HPT.CM.878.e

A socket exception occurred when the ITF Web Listener attempted the ACCEPT function for the server socket. The exception was: %1.

**Explanation:** An unexpected error occured while binding the socket being used by the ITF Web Listener. The specified exception from the system is available in English.

User Response: Examine the exception information to determine a reason why a socket call from the ITF Web Listener failed. If you are unable to determine the cause of the problem by examining the exception information, close VisualAge Generator Developer and restart it. If problem persist, please contact IBM Support for assistance.

#### HPT.CM.879.e

A socket exception occurred when the ITF Web Listener attempted the LISTEN function for the server socket. The exception was: %1.

**Explanation:** An unexpected error occured while binding the socket being used by the ITF Web Listener. The specified exception from the system is available in English.

User Response: Examine the exception information to determine a reason why a socket call from the ITF Web Listener failed. If you are unable to determine the cause of the problem by examining the exception information, close VisualAge Generator Developer and restart it. If problem persist, please contact IBM Support for assistance.

#### HPT.CM.880.e

A socket exception occurred when the ITF Web Listener attempted the CLOSE function for the server socket. The exception was: %1.

**Explanation:** An unexpected error occured while closing the socket being used by the ITF Web Listener. The specified exception from the system is available in English.

User Response: Examine the exception information to determine a reason why a socket call from the ITF Web Listener failed. If you are unable to determine the cause of the problem by examining the exception information, close VisualAge Generator Developer and restart it. If problem persist, please contact IBM Support for assistance.

#### HPT.CM.881.e

An exception occurred while sending data to the socket. The exception was: %1.

**Explanation:** An unexpected error occured while sending data to the socket being used by the ITF Web Listener. The specified exception from the system is available in English.

User Response: Examine the exception information to determine a reason why a socket call from the ITF Web Listener failed. If you are unable to determine the cause of the problem by examining the exception information, close VisualAge Generator Developer and restart it. If problem persist, please contact IBM Support for assistance.

#### HPT.CM.882.e

An exception occurred while receiving data to the socket. The exception was: %1.

**Explanation:** An unexpected error occured while binding the socket being used by the ITF Web Listener. The specified exception from the system is available in English.

User Response: Examine the exception information to determine a reason why a socket call from the ITF Web Listener failed. If you are unable to determine the cause of the problem by examining the exception information, close VisualAge Generator Developer and restart it. If problem persist, please contact IBM Support for assistance.

#### HPT.CM.883.e

Unable to receive data using the CmGetUIRecord() function. The return code is %1.

**Explanation:** An unexpected error occured while calling the CmGetUIRecord function to receive data from the gateway. Subsequently, the Callable Web Test Facility cannot be started.

**User Response:** Please make note of the return code and check the CSO trace file for more information relating to this error.

#### HPT.CM.884.e

Program %1 does not exist in the library.

**Explanation:** The request received from the gateway specified the named program to test. The program however does not exist in the library.

**User Response:** Load an application or package that contains a program with the specified name and initiate the request again.

#### HPT.CM.885.e

Data received for UI record %1 does not match the definition in the library.

**Explanation:** The data received in the header request from the gateway for the specified UI record does not match the definition in the library. The test will therefore not be valid.

**User Response:** Do the following:

- Compare the definition of the UI record in the libary with the JSP generated for the UI record at the gateway.
- Load a version of the UI record that matches the UI record on the gateway.
- Use the restart button to restart the test of the program.

#### HPT.CM.886.e

The /SYSTEM or the /JAVASYSTEM option must be specified for the %1 command.

**Explanation:** The command syntax is not correct. A required keyword is not present.

Refer to the *VisualAge Generator Commands and Utilities Reference* document for more information.

**User Response:** Check the following:

- Ensure that all words are spelled correctly.
- Ensure that all parentheses are in the correct order.
- Ensure that all the characters that are used are valid.
- Ensure that there is not a missing slash.
- Ensure that there is not a missing comma.
- Ensure that there is not a missing comment delimiter.
- Correct any problems and try again.

#### HPT.CM.887.w

There is a converse in progress. If you close the test monitor while the converse is still active, you will have to close and restart your browser before trying to run this web application again. Do you want to close the test monitor now?

**Explanation:** The Gateway Servlet is waiting on a user response to the converse of a UI record. If you close the test monitor before responding, the web application will not be able to process responses to the converse in the future, and the current converse will remain active until the Gateway Servlet times out, or until you close your browser.

**User Response:** Perform some action to end the converse. For example, click on a submit or submit bypass button, or select a program link. You may want press the stop button on the test monitor before responding so that the test monitor will stop after the converse and not continue processing statements. Once the test monitor regains control from the browser it is safe to close the test monitor without affecting the Gateway Servlet.

#### HPT.CM.888.w

Your are attempting to %1 the test. If you %1 while the converse is still active, you will have to close and restart your browser before trying to run this web application again. Do you want to %1 the test monitor now?

**Explanation:** The Gateway Servlet is waiting on a user response to the converse of a UI record. If you restart or reposition the test monitor before responding, the web application will not be able to process responses to the converse in the future, and the current converse will remain active until the Gateway Servlet times out, or until you close your browser.

**User Response:** Perform some action to end the converse. For example, click on a submit or submit bypass button, or select a program link.

You may want press the stop button on the test monitor before responding so that the test monitor performs no further processing to handle the response and you gain control immediately. Once the test monitor regains control from the browser it is safe to close the test monitor without affecting the Gateway Servlet.

#### HPT.CM.889.i

The socket that was opened to receive request from the gateway using TCP/IP port %1 was closed when the image was saved. The ITF Web Listerner should be restarted.

**Explanation:** The socket being used by the **ITF Web Listener** was closed because the image was saved. No more request from the gateway will be received.

**User Response:** Press the **Start Listener** button on the Web Server Listner window to open a socket on the specified port.

#### HPT.CM.890.e

An attempt was made to converse a UI record that has previously been abnormally terminated on the Gateway Servlet. Test of this Web application is being terminated.

**Explanation:** When attempting to converse the UI record, the Gateway Servlet either indicated that the UI record was terminated or a converse of this UI record was previously abnormally terminated. For example, if a user was previously testing the Web application and restarted test, an abnormal termination of the UI record on the gateway would occur.

#### **User Response:**

#### HPT.CM.891.i

A part in the current Web application has been saved while a converse is still active. You will have to close and restart your browser before trying to reconverse the UI record currently being displayed in the browser.

**Explanation:** The Gateway Servlet is waiting on a user response to the converse of a UI record. If you attempt to converse the UI record again, the Gateway Servlet will not be able to process the converse request because it is pending a response to the first attempt.

**User Response:** If you want to continue testing the current Web application, you will need to close and restart your browser.

#### HPT.CM.892.w

The %1 option was not specified. If the /UNLOAD option is specified, generation will fail. Do you want to specify a value for %1?

**Explanation:** A value was not specified for %1. Specifying a value for this option causes parts to get loaded into the image. If the /UNLOAD option is specified, all applications or projects containing parts will be unloaded from the image. This will cause generation to fail since the parts specified on the generate command will not be found.

**User Response:** Do one of the following:

- Select **YES** to continue generation.
- Select NO to stop generation and do one of the following:
  - Specify a value for %1.
  - Specify /NOUNLOAD by ensuring that the Unload parts checkbox is not checked.

#### HPT.CM.893.e

An argument being passed to function %1 is invalid.

**Explanation:** An invalid argument is being passed to a function. The argument can be invalid because:

- The argument has an invalid type, length, or decimal positions.
- The argument has not been initialized.
- The argument is defined as read only.

**Note:** A definition error has occurred. Use VisualAge Generator to correct the error as explained in the following User Response.

**User Response:** Do one of the following:

 Ensure that the arguments being passed on the function call are valid.

#### HPT.CM.894.w

An error occurred when calling a DLL and the REPLY option was specified. Do you really want to continue testing?

**Explanation:** An attempt was made to call a DLL but an error occurred. The REPLY was specified indicating the program will handle the error. Testing will continue until the STOP button is pressed or until a breakpoint is encountered. There may however be instances when you want to stop testing immediately.

**User Response:** Do one of the following:

- Select YES to continue testing.
- · Select NO to stop testing.

### HPT.CP.1.i Generated C++ source code for program %1.

**User Response:** No response is required.

## HPT.CP.2.i Generated C++ source code for map group %1.

**Explanation:** The C++ representation of the map group has been created. The file name is <mapGroupName>.cpp.

**User Response:** No response is required.

#### HPT.CP.3.i Generated preparation file %1.

**Explanation:** A preparation file has been generated. It is a command file that is called to initiate the make process. The name of the file is given in the message. If /NOPREP is specified, the file will still be generated, and can be called later using the PREPARE subcommand of EZERGEN.

**User Response:** No response is required.

#### HPT.CP.4.i Generated command file %1.

**Explanation:** A command file has been generated. This command file is called by the preparation file to assist in the make process. The name of the file is given in the message.

**User Response:** No response is required.

#### HPT.CP.5.i Generated FTP Control file %1.

**Explanation:** An FTP Control file has been generated. Preparation includes sending various source objects to a remote machine. The FTP file specified in the message controls the transmission of these source objects to the remote machine.

**User Response:** No response is required.

#### HPT.CP.6.i Generated Unix script file %1.

**Explanation:** A UNIX Korn shell script was generated, for AIX target environments, This script is executed remotely on the target AIX machine to complete the make process.

**User Response:** No response is required.

#### HPT.CP.7.i Generated table %1.

**Explanation:** A table part has been generated. The file is a binary representation of the table and its data. The name of the file is <tableName>.tab.

**User Response:** No response is required.

#### HPT.CP.8.i Generated AS/400 Table %1.

**Explanation:** A table part has been generated for the OS/400 target environment. The file is a binary representation of the table and its data. The name of the file is <tableName>.tab.

**User Response:** No response is required.

## HPT.CP.9.i Preparation is complete. Check your message log for more information.

**Explanation:** The preparation process has completed.

Note: This message does not indicate that preparation was successful. Because the preparation process can occur at a remote machine, actual return codes from the preparation are not available. The user must check the message log.

**User Response:** No response is required.

#### HPT.CP.10.i Elapsed time: %1.

**Explanation:** Elapsed time for an event has been reported. Previous messages indicate the event that was timed.

**User Response:** No response is required.

# HPT.CP.11.i Preparation was not attempted. Preparation is only valid for programs.

**Explanation:** The /PREP option was specified but the part specified was not a program. Only programs can be prepared.

- Generate and prepare the program that references the part. This will prepare the entire program, including the part that caused this informational message.
- Use the /NOPREP option for map groups and tables.
- Accept the informational message, and do nothing.

#### HPT.CP.100.i Generating %1.

Explanation: The source object is being

generated.

**User Response:** Further messages will follow. The elapsed time is related to the size and complexity of the source part.

HPT.CP.200.i Generated %1.

**Explanation:** The source object was generated.

**User Response:** No response is required.

#### HPT.CP.201.w

Default action taken for unprocessed EZEWord: %1.

**Explanation:** Default algorithm followed for

EZEWord %1.

**User Response:** No response is required.

#### HPT.CP.202.w

Default action taken for unprocessed arithmetic operator: %1

**Explanation:** Default algorithm followed for

arithmetic operator %1.

**User Response:** No response is required.

#### HPT.CP.203.w

Very long line has been generated.

**Explanation:** Source may be difficult or impossible to view using some editors.

**User Response:** No response is required.

#### HPT.CP.204.w

Excessively long generated line has been split.

**Explanation:** A line has been split.

**User Response:** No response is required.

#### HPT.CP.205.e Conversion table error: %1

**Explanation:** An error occurred while accessing a conversion table.

**User Response:** See the section on diagnosing problems in VisualAge Generator Messages and Codes for more information on the CSO error.

#### HPT.CP.206.w

### Implementation fault, defaults taken

**Explanation:** An internal error occurred. Default algorithm followed.

**User Response:** No response is required.

#### HPT.CP.207.w

A line was generated that contained either a line feed character or a carriage return character.

**Explanation:** None.

**User Response:** No response is required.

#### HPT.CP.208.w

Table name fault. Name is: %1, expected: %1ENU.

**Explanation:** Message table names are expected to be of the form <name>ENU. Generation proceeding.

**User Response:** No response is required.

#### HPT.CP.209.w

Message table: %1 was specified but not defined in the program's message prefix.

**Explanation:** None.

**User Response:** No response is required.

#### HPT.CP.210.w

Preparation is supported only for programs. %1 is not a program.

**Explanation:** None.

**User Response:** Do not attempt to prepare parts which are not programs.

### HPT.CP.211.w

%1 arguments were found on a CREATX call. Only the first will be used, the others are not supported and will be ignored.

**Explanation:** CREATX calls only support one

argument.

**User Response:** No response is required.

### HPT.CP.213.w

SQLEXEC statement with undefined execClause encountered.

**Explanation:** An SQLEXEC statement with no SQL statement definition was generated.

**User Response:** Verify that the SQLEXEC statement is correct. C++ code generated for the statement does nothing.

#### HPT.CP.214.w

Default code page is being used. CONTABLE could not be opened: %1

**Explanation:** For AS/400 table generation, the conversion table specified with the /CONTABLE option defines the source and target code pages. This conversion table could not be opened, and default values were used to generate the table. The default target code page is 037 (U.S. English) and the default source code page is the currently running code page of the generation server machine.

**User Response:** Verify that the /CONTABLE value is correct and that the file exists.

## HPT.CP.401.e The object could not be generated. The program will not compile.

**Explanation:** A process or an item was found in the source part that is not valid for C++ generation.

**User Response:** Verify the source part contains only items and processes valid for C++ generation.

### HPT.CP.402.e Called parameter not recognized. Unpredictable results may occur.

**Explanation:** A called parameter was not recognized as being valid for C++ generation.

**User Response:** Verify that the called parameters in the source part are valid for C++ generation.

### HPT.CP.403.e EZE word not supported: %1.

**Explanation:** The specified EZE word is not supported for C++ generation.

**User Response:** Verify that the source part uses only those EZE words valid for C++ generation.

## HPT.CP.404.e Class did not respond to cppGenerate: %1.

**Explanation:** An internal error occurred.

**User Response:** No response is required.

### HPT.CP.405.e EZE Function word not handled: %1.

**Explanation:** An internal error occurred. **User Response:** No response is required.

### HPT.CP.406.e Operator not handled: %1.

**Explanation:** An internal error occurred.

**User Response:** No response is required.

## HPT.CP.407.e Set function word not handled: %1.

**Explanation:** An internal error occurred. **User Response:** No response is required.

HPT.CP.408.e Internal error occurred: %1.

**Explanation:** An internal error occurred. **User Response:** No response is required.

HPT.CP.409.e Unable to resolve level 77, implicit or parameter. Name: %1.

**Explanation:** An internal error occurred. **User Response:** No response is required.

### HPT.CP.410.e Call to %1 not supported.

**Explanation:** The specified call is not supported for C++ generation.

**User Response:** Verify that the program contains only calls valid for C++ generation.

## HPT.CP.411.e Implementation fault. Parameter %1 could not be resolved in #emitCallBlock.

**Explanation:** An internal error occurred. **User Response:** No response is required.

## HPT.CP.412.e SQLEXEC statement without I/O object is not supported.

**Explanation:** SQLEXEC processes without I/O objects are not supported for C++ generation.

**User Response:** Verify that no SQLEXEC processes are missing I/O objects.

## HPT.CP.413.e SQLEXEC statement with undefined execClause is not supported.

**Explanation:** SQLEXEC processes with no SQL statement definition is not supported for C++ generation.

**User Response:** Verify that no SQLEXEC processes are missing SQL statement definitions .

## HPT.CP.414.e SQL replace statement with no data items specified to be set is not supported.

**Explanation:** SQL replace statement with no data items specified to be set is not supported for C++ generation.

**User Response:** Some data items must be set on the replace statement.

### HPT.CP.415.e Implementation fault: %1.

**Explanation:** An internal error occurred.

**User Response:** No response required.

### HPT.CP.416.e Variable portion of record not found: %1.

**Explanation:** The variable portion of a record was not found.

**User Response:** Verify that the record definition is correct.

## HPT.CP.417.e Generation of DLI segment structures is not supported. Structure name is %1.

**Explanation:** DLI structures are not supported for C++ generation.

**User Response:** Remove any DLI structures from the source part.

## HPT.CP.418.e Generation of this structure is not supported: %1.

**Explanation:** The specified structure is not supported for C++ generation.

User Response: No response required.

## HPT.CP.420.e Required parameters are missing. Preparation was not attempted.

**Explanation:** All parameters needed for successful completion of the preparation were not specified.

**User Response:** One or more of the required parameters were missing. Specify all the parameters required. The required parameters are:

- /DESTDIR
- /DESTHOST
- /DESTUID
- /DESTPASSWORD

HPT.CP.421.e The netrc file could not be

opened. Auto-preparation was not attempted.

Explanation: None.

**User Response:** No response is required.

HPT.CP.422.e Unsupported target environment specified. Auto-preparation was

not attempted.

**Explanation:** None.

**User Response:** Verify that the target environment specified is valid for C++

generation.

HPT.CP.423.e Unexpected return code from FCEBUILD or FCEJBLD.

**Explanation:** An internal error occurred.

**User Response:** No response required.

HPT.CP.424.e The %1.ftp file could not be opened.

**Explanation:** None.

**User Response:** Verify that the %1.ftp file is in the generation target directory, and is not opened by another application.

## HPT.CP.425.e The %1z.scr file could not be opened.

**Explanation:** None.

**User Response:** Verify that the %1z.scr file is in the generation target directory, and is not opened by another application.

## HPT.CP.426.e Environment variable must be set at hostname: %1

**Explanation:** The environment variable must be

set.

**User Response:** Set the environment variable in your .profile of your home directory of the machine specified in the message.

HPT.CP.427.e %1 command was not found on hostname. Check your PATH environment variable.

**Explanation:** The environment variable must be

set properly.

**User Response:** Set your PATH environment variable in your .profile of the home directory of the machine specified in the message.

### HPT.CP.428.e Error has occurred writing %1. Error is %2.

**Explanation:** The generator was not able to write to the file specified. The operating system error is displayed. The common cause of this message is lack of disk space in the directory specified in the /GENOUT directory.

**User Response:** Interpret the operating system error message to determine the reason that the file could not be written. Take appropriate action. For example, if lack of space is the cause of this message, you can change the /GENOUT directory to be a directory with sufficient space, or you can choose to delete files in the existing /GENOUT directory to make enough space.

# HPT.CP.429.e Required parameters for the gateway system are missing. Preparation for gateway parts was not attempted.

**Explanation:** All parameters needed for successful completion of the preparation were not specified.

**User Response:** One or more of the required parameters were missing. Specify all the parameters required. The required parameters are:

- /JAVASYSTEM
- /JAVADESTDIR
- /JAVADESTHOST
- /JAVADESTUID
- /IAVADESTPASSWORD
- /PACKAGENAME

# HPT.CX.1.e The number of columns in table contents file %2 does not match the number of columns in table %1.

**Explanation:** The table contents file does not contain the same number of columns as the table.

**User Response:** Record the information in the error message and report it to your system administrator.

## HPT.CX.2.e Record this information and contact your system administrator.

Explanation: None.

**User Response:** None required.

# HPT.CX.3.e Could not call a remote program because the client/server communications support is not installed correctly.

**Explanation:** One or more of the DLLs for the client/server communications support could not be found.

**User Response:** Record the information in the error message and report it to your system administrator.

## HPT.CX.4.e Client/server communications error %1 was detected: %2.

**Explanation:** For more information, see the entry in this manual for the client/server message number referenced in this error.

**User Response:** No response is required.

### HPT.CX.5.e Could not abort the transaction in GUI client %1.

**Explanation:** A transaction could not be aborted for the GUI client because a client/server communications error occurred.

**User Response:** Record the information in the error message and report it to your system administrator.

### HPT.CX.6.e Client initialization for GUI client %1 failed.

**Explanation:** Client/server communications could not be initialized for the GUI client because a client/server communications error occurred.

**User Response:** Record the information in the error message and report it to your system administrator.

## HPT.CX.7.e %1 A value stored in the EZE data word is not valid. %2 cannot hold %3.

**Explanation:** The GUI client attempted to move a value to an EZE data word which it could not hold.

**User Response:** Record the information in the error message and report it to your system administrator.

## HPT.CX.8.e A call to %1 failed because the executable could not be found.

**Explanation:** The GUI client attempted to call a local executable program. The call failed because the executable program could not be found.

**User Response:** Record the information in the

error message and report it to your system administrator.

## HPT.CX.9.e Service request from GUI application %1 to remote client %2 failed.

**Explanation:** A service request from the GUI client to the remote program failed because a client/server communications error occurred.

**User Response:** Record the information in the error message and report it to your system administrator.

## HPT.CX.10.e Transaction initiation for GUI client %1 failed.

**Explanation:** A transaction could not be started for the GUI client because a client/server communications error occurred.

**User Response:** Record the information in the error message and report it to your system administrator.

## HPT.CX.11.e An internal error occurred while calling %1 in DLL %2. The error code is %3.

**Explanation:** The GUI client attempted to call an entry point in a DLL. The attempt resulted in an internal error with the specified error code.

**User Response:** Record the information in the error message and report it to your system administrator.

## HPT.CX.12.e One or more columns in table contents file %2 do not match the columns in table %1.

**Explanation:** One or more of the columns in the table contents file does not have the same type and/or size as their corresponding columns in the table.

**User Response:** Record the information in the error message and report it to your system administrator.

# HPT.CX.13.e An internal error related to argument %4 occurred while calling %1 in DLL %2. The error code is %3.

**Explanation:** The GUI client attempted to call an entry point in a DLL. The attempt resulted in an internal error due to a problem with the specified argument with the specified error code.

**User Response:** Record the information in the error message and report it to your system administrator.

### HPT.CX.14.e %1 %2 contains invalid numeric data.

**Explanation:** The GUI client attempted to move invalid numeric data to a numeric data item.

**User Response:** Record the information in the error message and report it to your system administrator.

## HPT.CX.15.e %1 User variable overflow occurred. %2 cannot hold %3.

**Explanation:** The GUI client attempted to move a value to a variable that was too small to hold it.

**User Response:** Record the information in the error message and report it to your system administrator.

## HPT.CX.16.e An error occurred in remote application %1 date %2 time %3 error %4.

**Explanation:** An error occurred in a remote program that caused the remote program to stop running. Diagnostic messages might have been logged at the remote location giving information about the error. The date and time stamp on this message can be used to associate the messages logged at the remote system with this error message.

**User Response:** Record the information in the error message and report it to your system administrator.

## HPT.CX.17.e Subscript value %1 is not valid for data item %2.

**Explanation:** A subscript value is not valid because of one of the following reasons:

- · Its value is zero.
- It exceeds the number of occurrences defined for the subscripted data item.
- It is not an array (does not have an occurs greater than 1).

A subscript value of zero can only be used for the special function word EZEDLPCB to refer to the I/O program communication block (PCB) in the program specification block (PSB).

**Note:** A definition error has occurred. Use VisualAge Generator to correct the error as explained in the following User Response.

**User Response:** Do one of the following:

- Change the subscript value so that it is compatible with the number of occurrences defined for the specified data item.
- Delete the subscript value from the data item.

## HPT.CX.18.e EZESCRPT error: %1 method or part name not found

**Explanation:** An EZESCRPT argument, method name or subpart name is invalid

A subscript value of zero can only be used for the special function word EZEDLPCB to refer to the I/O program communication block (PCB) in the program specification block (PSB).

**Note:** A definition error has occurred. Use VisualAge Generator to correct the error as explained in the following User Response.

**User Response:** Do one of the following:

- Change the subscript value so that it is compatible with the number of occurrences defined for the specified data item.
- Delete the subscript value from the data item.

## HPT.CX.19.e An error occurred while calling %1 in DLL %2. The error code is %3.

**Explanation:** The GUI client attempted to call an entry point in a DLL. The call failed, returning the specified error code.

**User Response:** Record the information in the error message and report it to your system administrator.

### HPT.CX.20.e Could not commit transaction in GUI client %1.

**Explanation:** A transaction could not be committed for the GUI client because a client/server communications error occurred.

**User Response:** Record the information in the error message and report it to your system administrator.

### HPT.CX.21.e %1 Maximum value overflow occurred.

**Explanation:** The GUI client generated a value that was too large to represent.

**User Response:** Record the information in the error message and report it to your system administrator.

## HPT.CX.22.e The table contents file named %2 for table %1 could not be opened. The error code is %3.

**Explanation:** The table contents file for the table could not be opened because the specified error occurred.

**User Response:** Record the information in the error message and report it to your system administrator.

## HPT.CX.23.e Client finalization for GUI client %1 failed.

**Explanation:** Client/server communications could not be finalized for the GUI client because a client/server communications error occurred.

**User Response:** Record the information in the error message and report it to your system administrator.

## HPT.CX.24.e %1 can not run because its VAGen runtime code has not been generated.

**Explanation:** You have requested to run a part or to test a part in runtime mode, but its VAGen runtime code has not been generated. You will need to generate the necessary code and try again.

**User Response:** Record the information in the error message and report it to your system administrator.

## HPT.DF.1.W %1 is not migrated. Do you want to migrate and open this part?

**Explanation:** This part has not been migrated to the current version.

User Response: Do one of the following:

- Select **Yes** to migrate and open the part.
- Select **No** to cancel this operation.

## HPT.DF.9.E %1 already exists in the library as another type.

**Explanation:** This part already exists in the library as another type. You cannot save another part as a part name that already exists, nor can you create a new part using a name that is already defined.

**User Response:** Specify a different part name and try again. Otherwise, you must remove the existing part from the current library in order to use the name for another part or a new part.

### HPT.DF.10.E Part named %1 is not defined.

**Explanation:** The specified part name has not been defined.

**User Response:** Do one of the following:

 If the part name is not correct, type the correct name in the field.  If the name is correct and you want to define the part, from the File pull-down menu, select New.

## HPT.DF.12.e %1 is currently being edited. You must close the editor before replacing the current definition.

**Explanation:** An editor is currently open on the part. The current definition cannot be replaced while the editor is open.

**User Response:** Close the editor on the existing part and retry the operation.

## HPT.DF.13.w Part %1 is already defined. Do you want to replace the current definition?

**Explanation:** The part is already defined.

User Response: Do one of the following:Select Yes to replace the current definition.

• Select **No** to keep the current definition.

## HPT.DI.1.e The value in the %1 field is not within the valid range. The valid range for items of type %2 is %3.

**Explanation:** The Length or Bytes must be within the specified range. When editing an SQL Row record, binary data items are not allowed to have a length of 18.

**User Response:** Enter a value for the Length or Bytes in the specified range.

## HPT.DI.2.e The value in the %1 field is not within the valid range. The valid range is %2.

**Explanation:** The value entered is not within the allowed range for the field.

**User Response:** Enter a value within the range specified.

## HPT.DI.3.e The %1 field contains an invalid character.

**Explanation:** The value entered contains one or more characters that are not allowed in this field.

**User Response:** Enter only valid characters in the field.

## HPT.DI.4.e Decimals are not allowed for items of type %1. Decimals must be set to zero.

**Explanation:** The decimals value for this item must be zero. Items of the given type do not have decimals. When editing an SQL Row record, decimals are not allowed for binary data items.

**User Response:** Set the decimals value to zero.

# HPT.DI.5.i Fold is not available for numeric or DBCS data items or numeric or DBCS variable fields. Fold is no longer selected.

**Explanation:** Fold was previously selected for this data item or variable field. The type of this data item or variable field has been changed to DBCS or a numeric type. These types do not support the fold attribute. Fold is no longer selected.

User Response: No responce required.

# HPT.DI.6.i Hexadecimal edit conflicts with the type of this data item or variable field. Hexadecimal edit is no longer selected.

**Explanation:** Hex Edit was previously selected for this data item or variable field. The type of this data item or variable field has been changed to something that does not support hexadecimal edit. Hex Edit can be specified only for variable fields with the type Char and data items with the type Char or Hex. Hex Edit is no longer selected.

**User Response:** No response is required.

## HPT.DI.7.i Check SO/SI is only available for mixed data items. Check SO/SI is no longer selected.

**Explanation:** Check SO/SI was previously selected for this data item or variable field. The type of data item or variable field has been

changed to something other than mixed. Mixed is the only data type that supports the Check SO/SI attribute. Check SO/SI is no longer selected.

**User Response:** No response required.

# HPT.DI.8.i The date edit is no longer valid because the data item or variable field type was changed. The date edit was removed.

**Explanation:** The data item was defined with a type that supported a date edit. The new type makes the date edit no longer valid. The date edit has been removed.

The types of data items that can support date edits are:

- Bin
- Char
- Num
- Numc
- Pacf
- Pack

**Note:** Any variable field that has the following characteristics can support a date edit:

- Its length matches the length of the corresponding date edit mask.
- The field mark character type for the variable field is not DBCS or mixed.

**User Response:** No response is required.

# HPT.DI.9.i The selected date edit is no longer valid because of the change to the length of the data item or variable field. The date edit was removed.

**Explanation:** The length of the data item or variable field has been changed. The date edit you previously defined for this item is no longer valid.

### Data item considerations

The value in the Date Edit Mask field is no longer valid because of a change to the length of the data item.

### Character data item lengths

If you are specifying a date edit mask for a character data item, the length of the data item must be at least the same as the length of the valid date edit mask. Valid lengths for character data items are as follows:

- 8 or greater for Gregorian dates
- · 6 or greater for Julian dates

For example, if the date edit mask is MM/DD/YYYY, the length must be at least 10.

### Numeric data item lengths

If you are specifying a date edit mask for a numeric data item, the length must be at least the same as the number of digits without the separator characters. Valid lengths for numeric data items are as follows:

- · 6 or greater for Gregorian dates
- · 5 or greater for Julian dates

For example, if the date edit mask is MM/DD/YYYY, the length must be at least 8; if it is YY-DDD, the length must be at least 5.

### Map variable field considerations

The value in the Date Edit Mask field is no longer valid because of a change to the length of the variable field.

### Map variable field length

The map field length field must match the length of the date edit mask you specify. Valid lengths for map variable fields are as follows:

- Must be 8 or 10 for Gregorian dates
- Must be 6 or 8 for Julian dates

For example, if the date edit mask is MM/DD/YYYY, the length of the variable field must be 10; if it is YY-DDD, the length must be 6.

**User Response:** No response is required.

# HPT.DI.10.w The date edit mask is no longer valid because of a change to the data item length. Do you want to remove the date edit?

**Explanation:** The value in the Date Edit Mask field is no longer valid because of a change to the length of the data item.

### Character data item lengths

If you are specifying a date edit mask for a character data item, the length of the data item must be at least the same as the length of the valid date edit mask. Valid lengths for character data items are as follows:

- 8 or greater for Gregorian dates
- · 6 or greater for Julian dates

For example, if the date edit mask is MM/DD/YYYY, the length must be at least 10.

### Numeric data item lengths

If you are specifying a date edit mask for a numeric data item, the length must be at least the same as the number of digits without the separator characters. Valid lengths for numeric data items are as follows:

- · 6 or greater for Gregorian dates
- 5 or greater for Julian dates

For example, if the date edit mask is MM/DD/YYYY, the length must be at least 8; if it is YY-DDD, the length must be at least 5.

- Select Yes to remove the date edit.
- Select No to change or keep the date edit. Do one of the following:
  - Change the value in the Date Edit Mask field so that it is compatible with the data item length.
  - Change the data item length so it supports the selected date edit mask.

# HPT.DI.11.i Separator is not available for the number of significant digits specified. Separator is no longer selected.

**Explanation:** The number of significant digits for this data item or map variable field is not large enough for a separator to be specified. Separator is no longer selected.

To get more information on how to correct this problem, double-click on the facility below where you received this message.

The following section explains Data Definition.

Use the following formula to calculate significant digits for data items:

Significant digits = Length - Number of decimal places

The length of the data item must be the number of significant digits including the number of allowed separators. You must have at least 4 significant digits for a separator to be available.

The following section explains Map Definition.

Use the following formula to calculate significant digits for map variable fields:

Significant digits = Length

- Number of decimals (if specified)
- 1 (for sign, if specified)
- 1 (for currency, if specified)
- Number of separators (based on the resulting length, if separators are specified)

Use the following formula to calculate significant digits for user interface item properties:

Significant digits = Length

- Number of decimals (if specified)
- 1 (for sign, if specified)
- Length of currency symbol (if currency symbol is to be used)
- Number of separators (based on the resulting length, if separators are specified)

The length of the variable field must be the number of significant digits including the number of allowed separators. You must have at least 4 significant digits for a separator to be available, and the length must be at least 5.

**User Response:** No response is required.

# HPT.DI.12.w The fill character for items with DBCS or Unicode data type must be a null (N) or blank. Do you want to change it to null?

**Explanation:** The fill character entered is not supported for data items or variable fields with the double-byte character set (DBCS) or Unicode (Java only) data type. Only null (N) or blank is allowed.

**User Response:** Do one of the following.

- Select **Yes** to change the fill character to null.
- Select No to change or keep the fill character.
   Then change the data type of the item.

## HPT.DI.13.e The fill character for items with DBCS or Unicode data type must be a null (N) or blank.

**Explanation:** The data in the Fill Character field is not valid for data items or variable fields with the double-byte character set (DBCS) or Unicode (Java only) data type. Valid entries are null (N) and blank.

**User Response:** Do one of the following:

- Type an N (null) in the Fill Character field.
- · Clear the Fill Character field.

## HPT.DI.14.e EZEC10 and EZEC11 are the only special function words that are valid for this field.

**Explanation:** The special function or word entered is not valid for the use as an edit routine or edit function. EZEC10 or EZEC11 are the only special function words allowed.

**User Response:** Do one of the following.

 Enter EZEC10 or EZEC11 as the edit routine or function name.

- Enter a routine or function name that is not a special function word.
- · Clear the edit routine or edit function field.

# HPT.DI.15.i Justify must be Right for numeric data items or variable fields defined with decimal places or sign. Right was selected for you.

**Explanation:** Numeric data items and variable fields that are defined with decimal places or sign require right justification. Right Justification has been selected for you.

**User Response:** No response is required.

# HPT.DI.16.w Fold is not available for numeric or DBCS data items or numeric or DBCS variable fields. Do you want to disable Fold?

**Explanation:** Fold has been selected for a numeric or data-byte character set (DBCS) variable field. Fold is not allowed for these data types.

User Response: Do one of the following.

- · Select Yes to turn off fold attribute.
- Select No to keep the fold attribute. Then change the data type of the data item or variable field.

### HPT.DI.17.w Hex Edit is only available for Char and Hex data items and Char variable fields. Do you want to disable Hex Edit?

**Explanation:** 

**User Response:** 

HPT.DI.18.w Check SO/SI is only available for Mixed data items and variable fields. Do you want to disable Check SO/SI?

**Explanation:** 

**User Response:** 

## HPT.DI.19.e The length of the item is not valid for the date edit specified.

**Explanation:** The length of the data item or variable field is not valid for the date edit mask specified.

To get more information on how to correct this problem, double-click on the facility below where you received this message.

### Data item considerations

The length of the data item is not valid for the date edit mask specified.

### Character data item lengths

If you are specifying a date edit mask for a character data item, the length of the data item must be at least the same as the length of the valid date edit mask. Valid lengths for character data items are as follows:

- 8 or greater for Gregorian dates
- 6 or greater for Julian dates

For example, if the date edit mask is MM/DD/YYYY, the length must be at least 10.

### Numeric data item lengths

If you are specifying a date edit mask for a numeric data item, the length must be at least the same as the number of digits without the separator characters. Valid lengths for numeric data items are as follows:

- 6 or greater for Gregorian dates
- 5 or greater for Julian dates

For example, if the date edit mask is MM/DD/YYYY, the length must be at least 8; if it is YY-DDD, the length must be at least 5.

### Map variable field considerations

The length of the variable field is not valid for the date edit mask specified.

### Map variable field length

The map field length field must match the length of the date edit mask you specify. Valid lengths for map variable fields are as follows:

- Must be 8 or 10 for Gregorian dates
- Must be 6 or 8 for Julian dates

For example, if the date edit mask is MM/DD/YYYY, the length of the variable field must be 10; if it is YY-DDD, the length must be 6.

User Response: Do one of the following:

- If you received this message when defining a data item, do one of the following:
  - Redefine the length of the data item to be the same as the length required for the specified date edit mask.
  - Delete the date edit mask from the Date Edit Mask field.
  - Change the date edit mask in the Date Edit Mask field to match the length of the data item
- If you received this message when defining a map variable field, do one of the following:
  - Redefine the length of the variable field to be the same as the length required for the specified date edit mask.
  - Delete the date edit mask.
  - Change the date edit mask to one that supports the length of the variable field.

HPT.DI.20.w The date edit mask is no longer valid because of a change to the data item type. Do you want to remove the date edit?

**Explanation:** The value in the Date Edit Mask field is no longer valid because of a change to the type of the data item.

Valid data item types that support date edits are:

- Bin
- Char
- Num
- Numc
- Pacf
- Pack

**User Response:** Do one of the following:

- · Select Yes to remove the date edit.
- Select No to change or keep the date edit.
   Change the data item type so that it supports the selected date edit mask.

HPT.DI.21.i The selected date edit is no longer valid because of the change to the decimals of the data item or variable field. The date edit was removed.

**Explanation:** 

User Response:

HPT.DI.22.w The date edit mask is no longer valid because of a change to the data item decimals. Do you want to remove the date edit?

**Explanation:** 

**User Response:** 

HPT.DI.23.w Justify must be either Right or Left for numeric data types. Do you want to change Justify to Right?

**Explanation:** 

User Response:

HPT.DI.24.e Justify must be either Right or Left for numeric data types.

**Explanation:** 

User Response:

HPT.DI.25.w Justify must be Right for numeric data items or variable fields defined with decimal places or sign. Do you want to change Justify to Right?

**Explanation:** 

**User Response:** 

HPT.DI.26.w The minimum input value is not within the valid range. Do you want to reset the value to 0?

**Explanation:** 

User Response:

HPT.DI.27.w The decimals value is not within the valid range. Do you want to reset the value to 0?

**Explanation:** 

**User Response:** 

HPT.DI.28.w Numeric separator is not valid for the number of significant digits specified. Do you want to disable numeric separator?

**Explanation:** 

User Response:

HPT.DI.29.e The minimum value and maximum value must be numeric.

**Explanation:** The values in the Minimum value and Maximum value fields must be numeric. Either one or both of these fields does not contain numeric data.

**User Response:** Type a numeric value in both of the fields.

HPT.DI.30.e The maximum value must be greater than or equal to the minimum value.

### **Explanation:**

The maximum value is less than the minimum value; this creates a range check that is not valid. The maximum value must be greater than or equal to the minimum value.

**User Response:** Do one of the following:

- Type a value in the Maximum value field that is greater than or equal to the minimum value.
- Clear the Maximum value and Minimum value fields.

HPT.DI.31.i The minimum value, maximum value, or both, were truncated because the values exceed the specified number of decimals places.

**Explanation:** The number of decimal places defined for this data item or variable field cannot support the values specified in the Minimum value and Maximum value fields. The values in one or both of these fields were truncated.

The values for the Minimum value and Maximum value fields must be consistent with the following edits:

- · Data item or variable field length
- Decimal places
- Sign

**User Response:** No response is required.

HPT.DI.32.e The minimum value or maximum value contains a sign character but Sign is not selected.

**Explanation:** To type a sign in the Minimum value or Maximum value field, either Leading or Trailing must be selected in the Sign drop-down.

**User Response:** Do one of the following:

- · Remove the sign from the field.
- Select Leading or Trailing in the Sign drop-down.

HPT.DI.33.e The minimum value or maximum value contains a decimal but no decimals are specified.

**Explanation:** To type a decimal in the Minimum value or Maximum value field, a value must be specified in the Decimals field.

- · Remove the decimal from the field.
- Specify a value in the Decimals field.

## HPT.DI.34.e The minimum value or maximum value exceeds the number of significant digits specified.

**Explanation:** The values specified in one or both of the Minimum value or Maximum value fields exceed the number of significant digits specified for this item.

To get more information on how to correct this problem, double-click on the facility below where you received this message.

**Explanation:** The following section explains Data Definition.

Use the following formula to calculate significant digits for data items:

Significant digits = Length - Number of decimal places

The length required for the maximum and minimum values is the number of significant digits that includes the number of separators allowed.

**User Response:** Do one of the following:

- Change the value in the Minimum value or Maximum value field to correspond to the number of significant digits.
- · Change the number of significant digits.

**Explanation:** The following section explains Map Definition.

Use the following formula to calculate significant digits for map variable fields:

Significant digits = Length

- Number of decimals (if specified)
- 1 (for sign, if specified)
- 1 (for currency, if specified)
- Number of separators (based on the resulting length, if separators are specified)

Use the following formula to calculate significant digits for user interface item properties:

Significant digits = Length

- Number of decimals (if specified)
- 1 (for sign, if specified)

- Length of currency symbol (if currency symbol is to be used)
- Number of separators (based on the resulting length, if separators are specified)

The length required for the maximum and minimum values is the number of significant digits that includes the number of separators allowed.

### User Response: Do one of the following:

- Change the value in the Minimum value or Maximum value field to correspond to the number of significant digits.
- Change the number of significant digits by doing the following:
  - 1. Either select or deselect the following edits: Sign, Currency, Separator.
  - 2. Change the length of the field.

## HPT.DI.35.e The length of the variable field cannot support the selected numeric edits.

**Explanation:** The length of the variable field is not long enough to support the selected numeric edits. The number of significant digits must be great enough to support all of the selected numeric edits.

### **User Response:**

Do one of the following:

- Change the length of the variable field.
- Remove either the Sign or Currency symbol.

## HPT.DI.36.e Numeric data types cannot support significant digits greater than 18.

**Explanation:** The number of significant digits for the selected numeric edits is greater than 18.

- Specify a value of 18 or less for the variable field length.
- Select more numeric edits (Sign, Currency, Separator, or Decimals) to make the number of significant digits smaller.

## HPT.DI.37.e The edits for the variable field %1 are no longer valid.

**Explanation:** The edits for the variable field are no longer valid because of a change to the variable field length.

The following conflicts can occur when specifying edits for a variable field:

- The length of a numeric variable field cannot support the numeric edits.
- The length of the variable field cannot support the date edit mask specified.
- The number of significant digits for a numeric variable field with edits cannot be greater than 18.
- The minimum value and maximum value must be valid for the variable field length and edits
- The minimum input value must be less than or equal to the variable field length.

**User Response:** Based on the information above, do one of the following:

- Change the length of the variable field to support the specified edits.
- Change the edit characteristics to support the new field length.

HPT.DI.038.i The numeric UI properties are no longer valid because the data type is nonnumeric. Numeric UI properties consist of the numeric edits and numeric range message key. The numeric UI properties' values are not displayed and are not editable for nonnumeric data types. If the UI properties are saved, the numeric UI properties are removed.

**Explanation:** Numeric UI properties are only valid for data items with a numeric data type. BIN, NUM, NUMC, PACK and PACF are the valid numeric data types.

**User Response:** Do one of the following from the UI properties notebook:

• Select the **OK** pushbutton to remove the numeric UI properties.

• Select the **CANCEL** pushbutton to keep the numeric UI properties. Then change the data type to a numeric data type.

# HPT.DI.39.i The minimum input value is no longer valid because the length for this data item was changed. The minimum input value is reset to 0.

**Explanation:** The minimum input value must be less than or equal to the recommended UI length or 99 whichever is less. The valid range for the minimum input value is shown next to the minimum input field. If the UI properties notebook is closed, without selecting the OK pushbutton, the invalid minimum input value is not changed.

**User Response:** Based on the information above, do one of the following:

- Change the minimum input value to be within the valid range.
- Cancel out of the UI properties notebook and increase the length of the data item.

# HPT.DI.40.w The fill character for items with the DBCS or Unicode data type must be a blank. Do you want to change it to blank?

**Explanation:** The fill character entered is not supported for double-byte character set (DBCS) or Unicode (Java only) data items. Only a blank is allowed.

**User Response:** Do one of the following.

- Select **Yes** to change the fill character to blank.
- Select No to keep the fill character. Then change the data type of the item.

# HPT.DI.41.i The fill character %1 is not valid for DBCS or Unicode data items. The fill character for items with the DBCS or Unicode data type must be a blank. The fill character is changed to blank.

**Explanation:** The specified fill character is not supported for the double-byte character set

(DBCS) or Unicode (Java only) data items. Only a blank is allowed. To keep the specified fill character, cancel out of the UI properties notebook and change the data type for this data item.

**User Response:** Do one of the following from the UI properties notebook:

- Select the OK pushbutton to accept blank as the fill character.
- Select the CANCEL pushbutton to keep the fill character. Then change the data type.

## HPT.DI.43.i Edit type %1 is valid only for character and numeric data items. Edit type is reset to None.

**Explanation:** The Boolean, Date and Time edit types are valid only for data items with a data type of Char, Bin, Num, Numc, Pack or Pacf. To keep the edit type value specified, cancel out of the UI properties notebook and change the data type for this data item to a data type which supports the specified edit type.

**User Response:** Do one of the following from the UI properties notebook:

- Select the OK pushbutton to change edit type to None.
- Select the CANCEL pushbutton to keep the specified edit type. Then change the data type to Char or to one of the numeric data types.

# HPT.DI.44.w The numeric UI properties for data item %1 are no longer valid because the data type is nonnumeric. Numeric UI properties consist of the numeric edits and numeric range message key. Do you want to remove the numeric UI properties?

**Explanation:** Numeric UI properties are only valid for data items with a numeric data type. Bin, Num, Numc, Pack and Pacf are the valid numeric data types.

User Response: Do one of the following:Select YES to remove the numeric UI properties.

Select NO to keep the numeric UI properties.
 Then change the data type to a numeric data type.

# HPT.DI.45.w Edit type %1 is valid only for character and numeric data items. Do you want to set edit type to None for data item %2?

**Explanation:** The Boolean, Date and Time edit types are valid only for data items with a data type of Char, Bin, Num, Numc, Pack or Pacf.

**User Response:** Do one of the following:

- Select **YES** to change edit type to None.
- Select NO to keep the specified edit type.
   Then change the data type to Char or to one of the numeric data types.

# HPT.DL.1.e The record name, data item names, or properties are not valid for DL/I. The record organization was reset.

**Explanation:** The record name or data item names in the record are not valid for DL/I. The following rules apply to DL/I record name, data item names, and properties (Key Item and Record Length Item):

- The first position of the name must contain an alphabetic character (A-Z) or one of the valid national characters for your workstation. The remaining positions must contain alphanumeric characters (A-Z, 0-9) or one of the valid national characters for your workstation.
- The first 3 characters cannot be EZE.
- The name cannot contain any embedded blanks.
- All names in DL/I objects must be 1 to 8 characters.
- · DBCS names are not allowed.
- The name cannot contain hyphens (-) or underscores (\_).

**User Response:** Do one of the following:

 Rename the record if the name is not valid for DL/I.

- Rename or remove the data items that are not valid.
- Rename or remove the properties that are not valid.

# HPT.DL.2.w The command codes are no longer valid because of the change to the I/O option. Do you want the DL/I call to be set to the default?

**Explanation:** Some of the command codes are no longer valid because of the change to the I/O option.

**User Response:** Do one of the following:

- Select Yes to display the default DL/I call for the current I/O option.
- Select **No** to cancel this operation. Change the I/O option to match the current DL/I call.

**Note:** If the default cannot be built, the error found while building the default will be displayed.

### HPT.DL.3.e Segment %1 is not defined in PSB %2.

**Explanation:** The specified segment, referenced by the DL/I call, is not defined in the program specification block (PSB). This is due to one of the following reasons:

- · The segment name is not valid.
- The PSB does not contain the specified segment.

**User Response:** Do one of the following:

- Correct the name in the **Segment Name** field.
- Define the PSB to contain the segment.

### HPT.DL.4.e PCB %1 in the %2 field is not defined in PSB %3.

**Explanation:** The specified database identifier, referenced by the DL/I call, is not defined in the program specification block (PSB).

**User Response:** Do one of the following:

 Correct the name in the Database Identifier field. **Note:** You can select the drop-down list on the **Database Identifier** field for a list of valid database identifiers.

• Add the database program communication block (PCB) to the PSB.

## HPT.DL.5.e Record %1 must be DL/I segment organization.

**Explanation:** The record is defined in the library but does not have DL/I segment organization.

**User Response:** Do one of the following:

- Return to the Record Editor and select DL/I Segment organization.
- Specify a record that has DL/I Segment organization.

## HPT.DL.6.e PSB %1 is not defined in the library.

**Explanation:** The PSB is not defined in the library.

**User Response:** Define the PSB part.

## HPT.DL.7.e Segment %1 is not defined in the library.

**Explanation:** The segment is in the program communication block (PCB), but it is not defined in the library.

**User Response:** Do one of the following:

- If the segment name is incorrect, correct the segment name.
- If the segment name is correct, do the following:
  - 1. Return to the **Record** Editor.
  - 2. Select **DL/I Segment** as the organization type.

### HPT.DL.8.e Segment %2 can only be used once in the %1 PCB.

**Explanation:** Segment names can be used only once in the same program communication block (PCB).

**User Response:** Change the segment name.

## HPT.DL.9.e The parent name cannot be the same as the segment name.

**Explanation:** The parent name cannot be the same as the segment name in this segment.

**User Response:** Do one of the following:

- Change the parent name so that it is different from the segment name.
- Change the segment name so that it is different from the parent name.

## HPT.DL.10.e A name is required to define a segment.

**Explanation:** The segment name is required.

**User Response:** For a PSB associated with an IMS PSB, specify NAME for the segment. Otherwise, type a name in the **Segment** field.

## HPT.DL.11.e The parent segment name %2 is not defined as a segment in PCB %1.

**Explanation:** The name entered in the **Parent** field is not defined as a segment in the program communication block (PCB).

**User Response:** Do one of the following:

- Change the parent name to one that is defined as a segment in the same PCB.
- Define a segment that contains the parent name, or update an existing segment to include the parent name in the **PSB** editor.

## HPT.DL.12.e The hierarchy is either not valid or contains more than 15 levels. In PCB %1, segment %2 is not valid.

**Explanation:** The hierarchical structure in the program specification block (PSB) is not valid for one of the following reasons:

- The hierarchy contains more than 15 levels.
- The hierarchy contains a segment whose parent or grandparent is also its child or grandchild further down the hierarchy.

**User Response:** Do one of the following:

 Delete segments until there are at most 15 levels. Ensure that each segment is pointing to its correct parent. • Enter the parent segment specifications so that each segment's parent or grandparent is not also its child or grandchild.

#### HPT.DL.13.w

The item and its dependent segments will be deleted. Are you sure you want to continue?

**Explanation:** If you have selected a DB PCB, the PCB and all its segments will be deleted. If you have selected a segment, that segment and all its dependent segments will be deleted.

**User Response:** Do one of the following:

- Select Yes to delete the item and its dependent segments.
- Select No to keep the item and its dependent segments.

## HPT.DL.14.e ELAWORK and ELAMSG databases do not support a segment or index key.

**Explanation:** ELAWORK and ELAMSG databases do not support a segment or index key.

**User Response:** Do one of the following:

- Clear the Segment and Index Key fields.
- Type a name other than ELAWORK or ELAMSG in the Database field.

### HPT.DL.15.w

Databases ELAWORK and ELAMSG do not support segments. The segments for PCB %1 will be deleted. Do you want to continue with the update?

**Explanation:** ELAWORK and ELAMSG databases do not support segments.

- Select Yes to update the PCB and delete all associated segments.
- Select No to cancel the update action.

### HPT.DL.16.e The I/O object segment %1 is not defined in PCB %2.

**Explanation:** The DL/I segment that is a I/O object must be in the program communication block (PCB) named in the **Database Identifier** field.

**User Response:** Do one of the following:

- Provide the name of a PCB that contains the specified I/O object segment in the Database Identifier field.
- Return to the **PSB** Editor to correct the PCB to contain the specified I/O object segment.

## HPT.DL.17.e The SSA and its qualifications will be deleted. Do you want to continue?

**Explanation:** The SSA and its qualifications will be deleted.

**User Response:** Do one of the following:

- Select Yes to delete the SSA and its qualifications.
- Select No to keep the SSA and its qualifications.

### HPT.DL.18.e PCB %1 cannot be a GSAM or TP PCB.

**Explanation:** The name in the **Database Identifier** field is not defined in the program specification block (PSB) as a DB program communication block (PCB). One of the following is not correct:

- The database identifier name
- The PSB

**User Response:** Do one of the following:

- Change the name to a PCB that is defined as a DB PCB in the **Database Identifier** field.
- Define the PCB as a DB PCB.

### HPT.DL.19.w

The DL/I call will be set to the default. Do you want to continue?

**Explanation:** You have asked to reset the DL/I call. All changes to the DL/I call will be lost.

**User Response:** Do one of the following:

- Select **Yes** to reset the DL/I call to the default DL/I call. All changes will be lost.
- Select No to continue defining the DL/I call.

## HPT.DL.20.e The database identifier for process %1 was not found in the program PSB.

**Explanation:** The database identifier defined in the object selection function for the specified process points to a database. That database is not defined in the program's program specification block (PSB). One of the following occurred:

- If the identifier is a name, none of the databases in the PSB have the same name.
- If the identifier is a number, the number of databases defined in the PSB is less than that number.

**User Response:** Use VisualAge Generator Developer to edit the process.

### HPT.DL.21.e %2 - The required PCB is not found in the DL/I PSB %1.

**Explanation:** A program communication block (PCB) in the DL/I program specification block (PSB) could not be located prior to running one of the following:

- A DL/I I/O option
- A CSPTDLI service call
- A move from the EZEDLPCB special function word

The required PCB was not in the DL/I PSB. One of the following conditions exists:

- The PCB number specified on a CSPTDLI call is greater than the number of PCBs in the PSB.
- The program PSB definition in the library does not match the DL/I PSB that is currently in use.

**User Response:** Do one of the following:

 Ensure a correct PCB number is specified on a CSPTDLI call.  Define the program PSB again so that it matches the structure of the DL/I PSB that the program is using.

### HPT.DL.22.e DB and GSAM PCBs must have a database name.

**Explanation:** To define a database (DB) or a generalized sequential access method (GSAM) PCB in a PSB which is associated with an IMS PSB, DBDNAME in the IMS PSB must be set.

Otherwise, to define a database (DB) or a generalized sequential access method (GSAM) PCB, the database name must be included in the **Database** field.

**User Response:** For a PSB associated with an IMS PSB, specify DBDNAME for the IMS PSB. Otherwise, type a name in the **Database** field.

### HPT.DS.1.E Data item %1 exists more than once in the record or table.

**Explanation:** The specified data item name has already been defined in this part. A data item can be used only once in a record or table.

**User Response:** Either remove one of the copies of the data item from the record or rename one of the copies to have a unique name.

### HPT.DS.2.i The structure in the part is valid.

**Explanation:** The structure in the part is valid.

**User Response:** No response is required.

## HPT.DS.3.e Data item %1 defines a data structure that is not valid.

**Explanation:** A data item cannot contain more than 47 substructured data items.

**User Response:** Delete the specified data item and any existing substructures belonging to the specified data item.

## HPT.DS.4.e The structure of data item %1 contains data types that are not valid.

**Explanation:** Structures must contain the following types:

- A substructure of a data item defined with the DBCS data type must contain only data items with data types of DBCS or Unicode.
- A substructure of a data item defined with the Mixed data type must contain only data items with data types of Mixed, Char or Unicode.
- A data item defined with the Mixed data type must only be specified in the substructure of a data item with a data type of Mixed, Char or Unicode.

**User Response:** Ensure that the data items contained in the record or table conform to the rules previously listed.

## HPT.DS.5.e Data item %1 cannot have an occurs value greater than 1.

**Explanation:** If a data item with an occurs value greater than 1 is defined, no other data item within its substructure can have an occurs value greater than 1.

### **User Response:**

Return to the **Record Editor** to change the value of the item to 1 in the **Occurs** field.

## HPT.DS.6.e The %1 field on the Properties view for %2 requires a name.

**Explanation:** Information that is required for the properties of the specified record is missing.

**User Response:** Return to the **Properties view** for the record; then, supply an appropriate value in the specified field.

## HPT.DS.7.e The name of the record cannot be the same as %1.

**Explanation:** The name of the record cannot be the same as the name in either the **Alternate specification** field or the **Redefinition** field.

**User Response:** Do one of the following:

- Select Save as from the File pull-down menu to change the name of the record currently being defined.
- Change the name in the **Alternate specification** field.
- Change the name in the **Redefinition** field.

## HPT.DS.8.e An SQL table is required for an SQL row record.

**Explanation:** An SQL table is required for an SQL row record unless an alternate specification name is specified.

**User Response:** Do the following:

- 1. In the **Record Editor**, from the **Define** pull-down menu, select **Properties**.
- On the SQL Row Properties View, do one of the following:
  - Type the name of the record you want to use as an alternate specification in the Alternate specification field; then select Ok.
  - Specify an SQL table name by doing the following:
    - a. Select Insert.
    - b. Type the name of the SQL table in the newly-added cell; then select **Ok**.

## HPT.DS.9.e Number of occurrences item %1 is not defined in the record.

**Explanation:** The number of occurrences item is missing from the record.

**User Response:** Do one of the following:

- Remove the name specified in the Occurrences item field on the Properties view.
- Add the specified data item to the record.

## HPT.DS.10.e The position of the Number of occurrences item %1 is not in the fixed part of the record.

**Explanation:** The variably occurring item is the last non-structured item in the record.

**User Response:** Move the Number of

occurrences item before the variably occurring item.

### HPT.DS.11.e The variably occurring item must have a data item name.

**Explanation:** The variably occurring item cannot be a filler item. The variably occurring item is the last non-structured item in the record.

**User Response:** In the **Record Editor**, type a name for the variably occurring item in the **Name** cell.

## HPT.DS.12.e %1 is not valid as an alternate specification record.

**Explanation:** Valid alternate specification records follow these guidelines:

- If either the alternate specification record or the object of the alternate specification record is an SQL row, then both must be SQL Rows.
- The object of the alternate specification record cannot also be an alternate specification record.

**User Response:** Do one of the following:

- Select another record type for this record or the record that is the object of the alternate specification.
- Specify another record as the record that is the object of the alternate specification.
- Remove the alternate specification name.

## HPT.DS.13.e %1 is not valid as the record that is being redefined.

**Explanation:** The record that is being redefined by this record also has type Redefined Record. This is not allowed.

- Select another record type for the record.
- Specify another record as the record being redefined.

### HPT.DS.14.w

This part contains shared data items that are not defined. Do you want to create the shared data items?

**Explanation:** The record or table contains shared data items that do not exist in the library.

**User Response:** Do one of the following:

- Select YES to create the shared data items in the library and continue saving the record or table.
- Select NO to continue saving the record or table without creating the shared data items in the library.
- Select Cancel to cancel saving the record or table.

## HPT.DS.15.e The Bytes value for data item %1 is not valid for the specified data item type.

**Explanation:** The Bytes value for the specified item is not valid for the type of the item. The following list contains the byte limitations by item type.

- Bin Bytes must equal 2, 4, or 8
- · Char 32767
- DBCS 2, 4, ..., 32766
- · Mixed 32767
- Hex 32767
- Num 18
- Numc 18
- . D. 1 10
- Pack 10Pacf 10
- Unicode 2, 4, ..., 32766 (Java only)

**User Response:** Change the type or the bytes so that the listed limitations are met. If you change the bytes, you may have to change the bytes of one or more items in this item's substructure.

#### HPT.DS.16.w

The Bytes value of data item %1 must be %2 bytes. Do you want the Bytes value to be updated?

**Explanation:** The number of bytes in the data item must match the number of bytes in the substructure.

**User Response:** Do one of the following:

- Select YES to have the Bytes value for the specified item changed to the value shown in the message.
- Select NO if the item is correct, and change the Length or Bytes value of one or more data items in the substructure so that the total for the substructure matches the data item's Bytes value.

## HPT.DS.17.i The total substructure for item %1 is %2 bytes.

**Explanation:** The total substructure for the item is the number of bytes specified in the message.

**User Response:** No response is required.

# HPT.DS.18.i The usage of data item %1 was changed to Nonshared because a data item with the specified name already exists in the library with different characteristics.

**Explanation:** A data item definition with the specified name already exists in the library, but has different characteristics. Data item characteristics are:

- Length
- Bytes
- · Decimal places
- Description

The usage of the data item was changed to **Nonshared** in the record definition.

**User Response:** No response is required.

# HPT.DS.19.i The usage of the data item %1 was changed Nonshared because a data item with the specified name already exists in the library with a different part type.

**Explanation:** The part name already exists in the library with a different part type. The usage of the data item was changed to **Nonshared** in the record definition.

**User Response:** No response is required.

### HPT.DS.20.e The value in %1 must be numeric.

**Explanation:** The Table contents column is defined as numeric. Character data cannot be entered in a cell in this column.

**User Response:** Do one of the following:

- Define the Table contents column as a character data item.
- Type numeric data in the cell.

## HPT.DS.21.e The values in the %1 field must be hexadecimal.

**Explanation:** Valid entries for the field are: a-f, A-F, and 0-9.

**User Response:** Type a hexadecimal number in the field or leave the field blank.

## HPT.DS.22.e The value in the %1 cell exceeds the number of significant digits specified.

**Explanation:** The value in the specified cell of the table contents exceeds the number of significant digits allowed for the corresponding data item.

Use the following formula to calculate significant digits for data items:

Significant digits = Length - Number of decimal places

**Note:** If it appears that the available space exceeds the number of digits allowed this could indicate one of two things:

- A leading sign (+ or -) is allowed for the numeric field.
- A place is provided for a decimal point.

**User Response:** Do one of the following:

- Change the value in the specified cell so it does not exceed the number of significant digits allowed.
- Specify a valid number of significant digits for the value you specified in the cell by doing the following:
  - 1. Return to the **Record Editor**.
  - For the data item defining the Table contents column, increase the value specified in the Length or Decimals field.

### HPT.DS.23.e The length of data item %1 is not valid for a table.

**Explanation:** Table data items cannot be larger than 254 bytes.

**Note:** Hex items cannot be larger than 127 bytes.

**User Response:** Do one of the following:

- Return to the **Table Editor** and type a valid value in the **Length** cell.
- Remove the data items with lengths that are not valid.

#### HPT.DS.24.w

The column definition for the table is not valid for the table type. Do you want to continue?

**Explanation:** A range match valid table and a message table must have at least two columns at the lowest level number. For range match valid tables, the first column defines a low value and the second column defines a high value. For message tables, the first column defines the message number and the second column defines the message text.

The first two columns of a message table with the lowest level data item must meet the following requirements:

#### Column 1

This data item is used for the message number.

Type Num

Length 4

Decimals

(

### Column 2

This data item is used for the message text.

Type Char or Mixed

**Length** 1 to 254 (78 is recommended)

Decimals

U

**Note:** Other table types must have at least one column.

**User Response:** Do one of the following.

- Select YES to save the table with the current column definition.
- Select NO to return to table definition and correct the column definition.

### HPT.DS.25.e You must supply an entry for both the Label and Name fields.

**Explanation:** A name is required in both the Label and Name fields for SQL Tables.

**User Response:** Type a valid name in each cell.

## HPT.DS.26.e Table labels for SQL tables must be unique.

**Explanation:** The table label for the SQL table has already been used in the **SQL Tables** list.

**User Response:** Do one of the following:

- Type a unique name in the Label cell.
- · Delete the table entry and then select Insert.

### HPT.DS.27.e The value in the Occurs cell for item %1 is not valid.

**Explanation:** Occurs must follow these criteria:

 The maximum number of occurrences for a data item is 32767.

- If a data item has an occurs value greater than 1, no other data item within its substructure can have an occurs value greater than 1.
- The occurs characteristics for a data item applies only to the record or working storage where it is defined.
- A level 77 data item defined in working storage cannot be defined with an occurs value greater than 1.

**User Response:** Type a valid value in the **Occurs** cell.

### HPT.DS.28.w

The Table contents do not match the current column definitions. Do you want to save the part?

**Explanation:** The column definition has changed since the last time the table contents were updated.

**User Response:** Do one of the following:

- Select YES to save the table part with the current column definition.
- Select NO to cancel closing the table part editor.

### HPT.DS.29.e %1 is not a valid table name host variable.

**Explanation:** The table name host variable specified in the **Table name** field for the record is not correct or is too long.

The following characteristics for a valid table name host variable should be considered:

- It must be a valid Character or Mixed data item name preceded by a colon (:) for (VisualAge Generator Developer) or a question mark (?) for external source format.
  - The colon (:) is the default character used to identify host variables. To change the character used to identify host variables, modify the sqlHostIdentities setting in the abt.ini file. In external source format, it is always a question mark (?).
- The data item name can be qualified or subscripted, or both.

- The subscript can be a numeric data item or a literal. If it is an item, it can be qualified but not subscripted.
- The maximum length of a table name host variable is 60 characters, including the host identifier.

At definition, the table name host variable can be any valid data item name; however, at generation, it must have the characteristics listed above.

**User Response:** Enter a valid table name host variable in the **Table name** field.

### HPT.DS.30.w

The table name %1 does not follow the requirements for message table names. Do you want to continue and save the table?

**Explanation:** The message table name does not follow the requirements for message table names.

To use this table as a message table for an application, it must follow the message table naming requirements:

### The user message table rules are as follows:

Maximum length:

7

First character:

A - Z

Other characters:

A - Z, 0 - 9

DBCS name:

No

The message table must be named XXXXyyy and adhere to the following criteria:

- XXXX represents 3- or 4-character message table prefix specified for the program.
- yyy represents the 3-character language code used as a suffix during generation and specified in the /TARGNLS option. Valid language codes are as follows:

Code Language

**CHS** Simplified Chinese

CHT Traditional Chinese

**DES** Swiss German

**DEU** German

**ENP** Uppercase English

**ENU** US English

ESP Spanish

FRA French

ITA Italian

JPN Japanese

KOR Korean

PTB Brazilian Portuguese

Note: Uppercase English is not supported by AIX, OS/2, Windows NT, HP-UX, SCO OpenServer, and Solaris.

When a message is needed by a running program, this suffix is appended to the message table prefix to build the name of the user message table.

**User Response:** Do one of the following:

 Select YES to save the table with the current name.

**Note:** With the current name this table cannot be used as a message table for an application.

- Select NO to:
  - Specify a valid message table name, based on the restrictions previously listed.
  - Specify a different type for the table.

### HPT.DS.31.e The value in %1 must be character.

**Explanation:** The Table contents column is defined as character. DBCS data cannot be entered in a cell in this column.

**User Response:** Do one of the following:

- Define the Table contents column as a DBCS data item.
- Type only single byte data in the cell.

### HPT.DS.32.e The value in %1 must be DBCS.

**Explanation:** The Table contents column is defined as DBCS. Single byte data cannot be entered in a cell in this column.

**User Response:** Do one of the following:

- Define the Table contents column as a character data item.
- Type only DBCS data in the cell.

### HPT.DS.33.e The value in %1 is too long when SO/SI characters are added.

**Explanation:** The Table contents column is defined as Mixed. When SO/SI characters are added to the data entered, the length exceeds the length defined for this cell.

**User Response:** Do one of the following:

- Increase the length of Table contents column.
- Remove data so that what is entered will fit when SO/SI characters are added.

### HPT.DS.34.w

Filler items and top level substructure items will be removed when the record organization changes to SQL row. Do you want to continue?

**Explanation:** Filler items and top level substructure items will be removed when the record organization changes to SQL row.

**User Response:** Do one of the following:

- Select YES to change the record organization to SQL row.
- Select NO to keep the original record organization.

#### HPT.DS.035.w

One or more data items contain a data type or decimal places that are not valid for an SQL row. Data types that are not valid will be changed to Char and decimals that are not valid will be changed to 0. Do you want to continue?

**Explanation:** Valid values for data item types in an SQL row are: Bin, Char, DBCS, Hex, Pack and Unicode (Java only). Decimal places are not allowed for binary data items in an SQL row.

**User Response:** Do one of the following:

- Select YES to change the data types that are not valid to Char and to change decimals that are not valid to 0.
- Select NO to cancel the current action.

### HPT.DS.36.w

Filler items and top level substructure items will not be pasted into the SQL row record. Do you want to continue?

**Explanation:** Filler items and substructured items are not valid in an SQL row record. Filler items and top level substructure items must be removed before the paste is completed.

**User Response:** Do one of the following:

- Select **YES** to continue the paste with any remaining items that are valid.
- · Select NO to stop the paste.

#### HPT.DS.037.e

The total bytes %1 of the substructure for top level data item %2 is not valid for data type %3.

**Explanation:** The total number of bytes of the data items in a substructure must equal the number of bytes in the top level item. However, the total number of bytes in the substructure is not allowed as a value for the number of bytes for the top level data item type.

For more information about data type size restrictions, see Data Type in the online help.

**User Response:** Check the Bytes and Type values and the substructuring of the data items. Then, do one of the following:

- Delete or move one or more data items in the substructure so the total bytes in the substructure matches the bytes of the top level item.
- Update the top level item's data type.
- Update Length or Bytes for the data items in the substructure so that the total bytes for the substructure is valid for the top level item based on the top level item's data type.

## HPT.DS.38.i The data item name %1 was used for the SOL column name.

**Explanation:** The specified data item name was used as the SQL column name because every item in an SQL row must have a column name.

**User Response:** No response is required.

### HPT.DS.39.w

Do you want filler items added when the record organization changes from SQL row?

**Explanation:** When you switch from an SQL row record to a different organization, filler data items are added to the structure so that the structure matches the layout of the SQL row record as it appeared in internal storage. See the storage layout of SQL row records section, in the *Design Guide* for information about why the fillers are added.

**User Response:** Do one of the following:

- Select YES to have the filler items added.
- Select NO to change the organization without adding fillers.

### HPT.DS.040.w

A shared data item with the same name is already defined. Do you want to use the characteristics of the existing data item as a default?

**Explanation:** A shared data item with the same name as the nonshared data item you are trying to define already exists in the library.

**User Response:** Do one of the following:

- Select **YES** to accept the characteristics of the shared data item as the default.
- Select NO to use the default characteristics for a data item.

**Note:** Further changes to the nonshared data item will not affect the shared data item with any option.

### HPT.DS.041.w

A shared data item with the same name %1 is already defined with different characteristics. Do you want to replace the current characteristics with the shared data item characteristics? If the shared data item characteristics are not accepted, the usage of this data item is changed to nonshared.

**Explanation:** A shared data item with the same name and different data item characteristics exists in the library. The shared characteristics must be used in this record or table. If the shared data item characteristics are not used, the usage is set to nonshared for this data item.

**User Response:** Do one of the following:

- Select YES to replace the current characteristics of this item with the shared data item characteristics.
- Select NO to cancel the action. The usage of the data item is changed from shared to nonshared.

## HPT.DS.42.e The %1 must not be the same as the array data item that it is defined for.

**Explanation:** The data item used for the occurrences item or the selected index item must not be the same as the array data item that these fields are defined for. The occurrences and selected index items are defined in a data item's UI properties for array data items.

**User Response:** Change the occurrences or selected index item so the name is not the same as the data item that these are defined for, or change the data item name.

## HPT.DS.43.e The %1 must not be the same as the %2.

**Explanation:** The submit value item must not be the same as any occurrences or selected index item defined in an UI record. The submit value item is defined in the UI record's properties. The occurrences and selected index items are defined

for an array data item in its UI properties. Also, for an array data item, the occurrences and selected index items must not be the same.

**User Response:** Do one of the following:

- Change the name of the submit value item so it is not the same as occurrences or selected index item.
- Change the name of the occurrences item or selected index item so it is not the same as the submit value item.
- Change the occurrences item so it is not the same as the selected index item or vice versa.

## HPT.DS.44.e The %1 %2 is not defined in the record's data item list.

**Explanation:** The specified data item must be defined in the the record's data item list.

**User Response:** Add the specified data item to the record's data item list or change the item referred to in %1 to a data item which is defined in the record's data item list.

## HPT.DS.45.e The %1 %2 is valid only for an array item.

**Explanation:** The selected index item and the occurrences item is valid only for array data items.

**User Response:** Change the data item's occurs value to be greater than one or go to the UI properties for the data item and re-save the UI properties to clear the selected index and occurrences items.

# HPT.CM.46.e The occurrences item %1 for data item %2 is not valid. The occurrences item must defined as a numeric data item with no decimal places or occurs.

**Explanation:** The occurrences item must defined in the record's data item list as a numeric (with data type of Bin, Num, Numc, Pack or Pacf) data item with no decimal places or occurs.

**User Response:** Change the occurrences item's definition or change the occurrences item for data item %2 to another data item in the record

list based on the information above.

# HPT.DS.47.e The selected index item %1 for data item %2 is not valid. The selected index item must defined as a numeric data item with no decimal places.

**Explanation:** The selected index must defined in the record's data item list as a numeric (with data type of Bin, Num, Numc, Pack or Pacf) data item with no decimal places.

**User Response:** Change the selected index item's definition or change the selected index item for data item %2 to another data item in the record based on the information above.

# HPT.DS.48.e Data item %1 is not valid. Data items with a UI type of Submit or Submit Bypass, or used as the submit value item must be defined with a data type of Char, Mixed, DBCS, or Unicode.

**Explanation:** Data items with a UI type of Submit or Submit Bypass, or used as the submit value item must be defined with a data type of Char, Mixed, DBCS, or Unicode (Java only).

**User Response:** Do one of the following:

- Change the data item's data type.
- · Change the data item's UI type.
- Change the record's submit value item to another data item.

# HPT.DS.49.e Data item %1 is defined as the selected index item for data item %2. The occurs for both data items must be the same.

**Explanation:** The occurs for a data item used as an selected index item must be the same as the occurs for the data item that the selected index item is defined for.

- Change the occurs value for the selected data item to match the occurs for data item %2.
- Change the occurs value for data item %2 to match the occurs for the selected data item.

 Change the selected data item's selected index item to another data item in the record's data item list based on the information above.

HPT.DS.50.i The occurrences item, selected index item, or both are no longer valid because the occurs value changed. These fields are valid only for an array data item. The value in this field was removed.

**Explanation:** The occurrences and selected index items are valid only for array data items. If the OK pushbutton is selected, the values in these fields are removed. If the CANCEL pushbotton is selected or the UI Properties notebook is closed, the values in these fields are not removed. Changes made to an UI record cannot be saved if any non-array data item in the record's data item list has an occurrences or selected index item defined for it.

**User Response:** Select the OK pushbutton to remove the item defined in the occurrences or selected index item fields, or select the CANCEL pushbutton to keep these values and then change the occurs for this data item to be greater than one.

## HPT.DS.51.e The link parameter name %1 exists more than once in the link parameters list.

**Explanation:** The names in the link parameter list must be unique.

**User Response:** Do one of the following:

- Remove duplicate names from the link parameters list.
- Rename duplicate names to make each name unique.

### HPT.DS.52.e A program name is required for the Program field, in the UI Properties, when the UI type is Form or Program Link.

**Explanation:** The selected data item is defined with a UI type of Form or Program Link but the Program name in the UI Properties does not contain a program name.

**User Response:** Specify a program name in the UI Properties Program field or change the UI Type for the selected data item.

# HPT.DS.53.i The input edit order cannot be updated because one or more data items in the list is a duplicate or is unnamed.

**Explanation:** Before the input edit order for input data items can be changed, all the input data item names must be named and all the names must be unique. Input data items have a UI type of either Input or Input/Output.

**User Response:** Ensure that all the input data items in the UI record are named and all the names are unique.

### HPT.DS.54.e A form within a form is not allowed.

**Explanation:** The selected data item has a UI type of Form. One or more data items in its substructure also has a UI type of Form. This is not allowed.

**User Response:** Change the UI type for one or more data items so that the UI record definition does not contain a form within a form.

### HPT.DS.055.i

Data item %1 is defined with a data type or decimal places that is not valid for an SQL row. A data type that is not valid is changed to Char and a decimals value that is not valid is changed to 0.

**Explanation:** Valid values for data item types in an SQL row are: Bin, Char, DBCS, Hex, Pack and Unicode (Java only). Decimal places are not allowed for binary data items in an SQL row.

**User Response:** No response is required.

## HPT.ED.1.w Do you want to save the changes made to the part?

**Explanation:** Changes have been made to the part. You can save the changes, discard them, or

continue working with the part.

**User Response:** Do one of the following:

- Select YES to save the changes and exit the part.
- Select NO to discard the changes and exit the part.
- Select Cancel to continue working with the part without saving or discarding the changes.

## HPT.ED.2.w Changes have been made. Do you want to apply the changes?

**Explanation:** Changes have been made to the dialog. You can apply the changes, discard them, or continue working with the dialog.

**User Response:** Do one of the following:

- Select YES to apply the changes and exit the dialog.
- Select NO to discard the changes and exit the dialog.
- Select Cancel to continue working with the dialogwithout applying or discarding the changes.

# HPT.ED.3.w All unsaved changes will be deleted because secondary windows are open. Do you still want to exit the window?

**Explanation:** All unsaved changes will be discarded because one or more secondary definition windows are open.

**User Response:** Do one of the following:

- Select YES to delete the unsaved changes and exit the part.
- Select NO to cancel the exit action. Close all secondary definition windows before exiting the part.

## HPT.ED.4.w Unsaved changes will be discarded. Are you sure you want to revert?

**Explanation:** This action will reset the part data to the last saved data.

**User Response:** Do one of the following:

- Select YES to revert to the last saved data.
- · Select **NO** to cancel this action.

### HPT.ED.5.e The special function word is not valid.

**Explanation:** The special function word is not valid for one of the following reasons:

- · A name cannot begin with the EZE prefix.
- The EZE special function word is misspelled.
- The EZE special function word is not used correctly.

**User Response:** Do one of the following:

- Type a valid name in the field.
- Type a valid name of a special function word in the field.

### HPT.ED.6.e Saving the part to the library failed.

**Explanation:** The part could not be saved to the library.

**User Response:** Contact your library administrator to determine why the part cannot be saved.

### HPT.ED.7.e Reading the part from the library failed.

**Explanation:** The part could not be read from the library.

**User Response:** Contact your library administrator to determine why the part cannot be read.

# HPT.EX.1.w Do you want to add the selected parts to the existing export file? If you do not add the parts, the existing file will be replaced.

**Explanation:** The export file already exists. One of the following will occur:

- The selected parts will be exported to the end of the existing export file, appending to the file.
- The selected parts will be exported to the beginning of the export file, replacing the file.

**User Response:** Do one of the following:

- Select YES to append the selected parts to the export file.
- Select NO to replace the existing export file.
- Select **Cancel** to end the export operation with no changes to the export file.

#### HPT.EX.2.e Part %1 was not loaded into the image and could not be exported.

**Explanation:** In order to export an ENVY application containing a VisualAge Generator global data item to TeamConnection or to override an options part using the ENVY TeamConnection Bridge, the application containing the part must be loaded into the image. The ENVY application containing the specified part was not loaded.

**User Response:** Load the configuration map or ENVY application being exported to TeamConnection and retry the export request. If the image contains conflicting versions of objects in the ENVY application or configuration map being exported, you may first have to unload one or more configuration maps or ENVY applications, or start a fresh image to remove the conflicting objects from the image.

HPT.EX.3.w One or more Shared Data Element objects associated to VisualAge Generator global data items being imported to ENVY were changed in TeamConnection after the global data items were last exported from ENVY to TeamConnection. External Source Format (ESF) file %1 can be used to update the global data items in ENVY to match their associated Data Element definition in TeamConnection.

**Explanation:** After one or more global data items were versioned in ENVY and exported to TeamConnection using ENVY/TeamConnection Bridge, their associated Shared Data Element was changed in TeamConnection using some other tool. Since the ENVY applications containing the global data items are versioned, they cannot be

updated by ENVY/TeamConnection Bridge on import to ENVY. After completion of the import to ENVY the global data items remain as they were when last exported to TeamConnection. If the ENVY/TeamConnection Bridge import was being performed because of a TeamConnection build request, the build fails.

**User Response:** To update the global data items in ENVY to match their associated Shared Data Elements:

- 1. Create an open edition of each Envy application containing one of the out-of-synch global data items,
- 2. Use VisualAge Generator to import the new definitions in the ESF file for each affected ENVY application. The file contains ESF for all data items. For each affected application, only import those parts contained in the application.
- 3. Use ENVY/TC Bridge to export to TeamConnection the updated global data items, as well as any other changes necessary for the affected ENVY applications.

If you do not import the ESF file to make the global data item definitions match the Shared Data Element definitions, and you export an application containing an out-of-synch global data item, then the associated Shared Data Element will be updated to match the global data item, provided the person invoking the export is authorized to update the Shared Data Element.

#### HPT.EX.4.e Failed to read the data items in application %1.

**Explanation:** The data items could not be read from the library.

**User Response:** Contact your library administrator to determine why the part cannot be read.

### HPT.GB.100.e

The data attribute of part %1 was not updated because the object that it is connected to is not compatible.

**Explanation:** The data attribute of a record or table part can only be set if it is connected to the data attribute of another record or table part with the same length.

**User Response:** Ensure that the connection of the data attribute is valid.

#### HPT.GB.101.e

%1 is not a valid action for a performRequest on part %2.

**Explanation:** The action attempted in the VAGen **performRequest:** does not exist for the specified part.

The action is case sensitive. Ensure that the action is specified correctly.

**User Response:** Do one of the following:

- Ensure that the action is specified correctly (the action is case sensitive).
- Verify that the action is a valid attribute or action of the part.
- If the action is valid, verify that the structure passed as the request object to VAGen performRequest: has the correct layout.

### HPT.GB.102.e

The arguments passed to performRequest are not valid for the %1 action.

**Explanation:** One of the following conditions exists:

 An argument for the VAGen performRequest: action that is not valid was passed to the specified action.

**Note:** The actions are case sensitive. Ensure that the actions are specified correctly.

 The number of arguments for the VAGen performRequest: action that was passed to the specified action is not valid. In addition, the structure of the data item that is passed as the request object must be in the proper layout.

**User Response:** Do one of the following:

- Ensure that the actions are specified correctly (the actions are case sensitive).
- Specify a valid argument or number of arguments.
- If the argument or number of arguments is valid, verify that the structure of the data item passed as the object to the VAGen performRequest: has the correct layout.

#### HPT.GB.103.e

%1 is not a valid part for a performRequest action.

**Explanation:** The part name specified in the request object is not known to the VAGen **performRequest:**'s owner.

**Note:** The part name is case sensitive. Ensure that the part name is specified correctly.

**User Response:** Do one of the following:

- Ensure that the part name is specified correctly (the part name is case sensitive).
- Ensure the part name exists in the part that owns the VAGen performRequest:.
- If the part name exists, verify that the structure passed as the request object to the VAGen performRequest: action has the correct layout.

#### HPT.GE.100.e

The name %1 is not a valid VisualAge Generator part name.

**Explanation:** The name given to a part from the VAGen Data Parts or VAGen Logic Parts categories must follow the naming rules for corresponding VisualAge Generator part type.

For additional information about naming conventions, refer to *New VAGen Part* in the VisualAge Generator Help facility.

- Specify a valid name for the VisualAge Generator part based on the information above.
- Select **Cancel** to cancel the operation.

### HPT.GE.101.e

Record %1 cannot be used in this GUI client.

**Explanation:** The possible causes for this are that the record organization is redefined or the record structure is invalid.

**User Response:** Do one of the following:

- · Remove this record and use a different record
- · Change the organization of this record
- · Correct the structure of the record.

### HPT.GE.102.w

One or more features were promoted from part %1. Changing its name may make these features not valid. Do you want to continue?

**Explanation:** You have asked to change the name of this part and at least one of this part's features has been promoted. The new part may not provide these features, and if it does not, these promoted features will not be valid. If connected to, they may cause runtime errors.

**User Response:** Do one of the following:

- Select OK to change the part name. You will need to verify that the new part also provides the features that were promoted.
- Select Cancel to cancel the part name change.

### HPT.GE.103.w

Parameters exist for %1. Changing its name may make them invalid. Do you want to continue?

**Explanation:** You have asked to change the name of a part that has parameters defined. The new part may not provide these same parameters, and if it does not, these parameters will not be valid. If connected to, they may cause runtime errors.

**User Response:** Do one of the following:

- Select **OK** to change the part name. You will need to verify that the defined parameters are valid. If not, you will have to redefine them.
- Select Cancel to cancel the part name change.

### HPT.GE.104.w

### This part has no settings.

**Explanation:** You have asked to open settings for a VAGen part, and settings is not supported for this part because it does not contain any attributes that can be set in a settings view.

**User Response:** No response required.

### HPT.GE.105.w

#### No connection to %1 exists.

**Explanation:** You have asked to initialize the part's columns based on connection to its items or rows, but there is no connection to this attribute.

**User Response:** Make a connection to this attribute and try this option again.

#### HPT.GE.106.w

Columns can not be initialized because there is no attributes defined for %1.

**Explanation:** You have asked to initialize the part's columns based on connection to its items or rows, but the connection found does not provide any attributes.

**User Response:** To build the columns of the part, you will need to connect its items or rows to another attribute that has attributes and try this option again.

### HPT.GE.107.e

A part named %1 already exists. Select another name.

**Explanation:** You have chosen to add a new VAGen part, but another part with the same name already exists. Only one instance of each VAGen part is allowed.

User Response: Select another part to add.

#### HPT.GE.108.i

Adding VAGen features to the bean class....

**Explanation:** When the very first VAGen part is added to a bean class, some VAGen features are added to that bean class as well to allow additional functionality. See your product documentation for more information.

User Response: None.

#### HPT.GE.109.i

This part can not be edited because its name %1 is not valid for this part type.

**Explanation:** This part can not be edited because its name is not valid for this part type. Invalid names for a VAGen program part are allowed on the free-form surface because this part can either be a VisualAge Generator program or a non-VisualAge Generator program.

User Response: None.

#### HPT.GE.110.i

Property 'this' of the part %1 is not connected to a VAGen logic or data part.

**Explanation:** Features can not be built because property 'this' of this part is not connected to 'this' of a VAGen logic or data part or to a promoted property that originated from 'this of a VAGen logic or data part.

**User Response:** Do one of the following then try this task again.

- Connect 'this' of a VAGen logic or data part to 'this' of this part.
- Connect a promoted property which originated from 'this' of a VAGen logic or data part.

#### HPT.GM.101.e

The structure for %1 is not valid.

**Explanation:** The operation that you are performing requires the definition of the part to be opened, but the part contains a structure that is not valid. One of the following exists:

- The part has been corrupted.
- The part contains a recursion error.

**Note:** A recursion error exists when a part directly or indirectly embeds itself in a Form or a Window.

**User Response:** Do one of the following:

- Ensure that the correct member is restored in the library or exported to the External Source Format file.
- If recursion error exists, redefine the part.

#### HPT.GM.102.i

Converting part %1 from version %2.

**Explanation:** 

User Response:

#### HPT.GM.103.i

Renamed %1 to %2 in %3 connection %4.

**Explanation:** A variable or a tearoff is the source or target of this connection, and its connected feature has been renamed based on the assumption that it is a VAGen feature which should be renamed. If this feature is a user promoted feature instead, you will need to modify the connection to use the original feature name. Refer to "Migrating GUIs" in the *VisualAge Generator Migration Guide* document for more information.

**User Response:** No response required.

#### HPT.GM.104.i

Some connections have been replaced to maintain compatibility.

**Explanation:** 

**User Response:** 

#### HPT.GM.105.i

Renamed %1 of variable part %2 to %3 in promoted feature %4.

**Explanation:** A feature of a variable or tearoff part was promoted, and this feature has been renamed in the promoted feature based on the assumption that it is a VAGen feature which should be renamed. If this feature is a user promoted feature instead, you will need to change its name back to the original name in this promoted feature. Refer to "Migrating GUIs" in the *VisualAge Generator Migration Guide* document for more information.

**User Response:** No response required.

### HPT.GM.106.i

Error loading %1: %2.

**Explanation:** An error occurred when loading this part. One possible cause of this error is that the part contains another part whose class is not loaded in the image. For example, this part contains an OS/2 container, and you are currently running on Windows NT which does not support OS/2 category parts. If this is the problem, migrate or export this part on OS/2. Refer to "Migrating GUIs" in the *VisualAge Generator Migration Guide* document for more information.

**User Response:** 

### HPT.GM.107.i

%1 failed to load because %2 support is missing. Please load the missing support and try again.

**Explanation:** 

**User Response:** 

#### HPT.GM.108.i

Source and target attribute types, %1 and %2, on connection %3 are not compatible.

**Explanation:** The source and target attribute types on this connection are not compatible. You will have to modify this connection to avoid a walkback when this connection aligns. Only a connection with source or target being a VAGen data part, one of its tearoffs or a VAGen variable can handle incompatible types because implicit conversion will take place to convert the value to the correct type.

**User Response:** Modify the connection so that it has compatible source and target attribute types.

### HPT.GM.109.i

Connection %1 and any connections to it have been deleted because they will never fire.

**Explanation:** The GUI being migrated has an event-to-action connection from a parameter of a Program part that will never fire, so it has been deleted along with any connections to this connection.

**User Response:** Review and test your GUI to make sure it is complete.

## HPT.IC.1.e The specified path or filename is invalid or does not exist.

**Explanation:** The attempt to write the file to the specified destination failed due to an invalid path or file name specification.

**User Response:** Do one of the following:

- Type in a valid path specification
- Type in a valid file name

## HPT.IC.2.e Failed to save component manager. See Transcript for details.

**Explanation:** An error occurred while attempting to generate and save the code for the component manager. The error or errors were

written to the System Transcript window.

**User Response:** Do the following:

- Check the logged errors in the System Transcript window and correct them
- · Retry the save operation

## HPT.IC.3.e Please select one or more applications.

**Explanation:** You have selected the Make Component Executable menu option but did not select the application or applications that you wish to package.

**User Response:** Do the following:

- Select one or more applications that contain the views you wish to package
- Select the Make Component Executable menu option

### HPT.IC.4.e Please supply an 8.3 filename.

**Explanation:** Image component filenames much comply with the standard DOS file naming convention which requires up to an 8 character name, followed by a period and the extension ic.

User Response: Do the following:

Type in a valid IC file name

### HPT.IC.5.e Please supply a filename that ends with .ic.

**Explanation:** Image component filenames much comply with the standard DOS file naming convention which requires up to an 8 character name, followed by a period and the extension ic.

**User Response:** Do the following:

Type in a valid IC file name

## HPT.IC.6.e Please supply a unique component filename.

**Explanation:** The IC filename that you specified for this image component is already being used by another image component.

User Response: Do one of the following:

 Change the IC filename of this image component to a new name that is unique  Change the IC filename of the other image component that has the same name

## HPT.IC.7.e Please supply a unique component name

**Explanation:** The name that you specified for this image component is already being used by another image component.

**User Response:** Do one of the following:

- Change the name of this image component to a new name that is unique
- Change the name of the other image component that has the same name

### HPT.IC.8.e Please select a view to startup at runtime.

**Explanation:** You must specify which view you wish to open when your application starts.

**User Response:** Do the following:

- Select a view name from the list of available views
- · Select OK again to proceed

## HPT.IC.9.i %1 has %2 other configurations. Do you want to apply this change to all the configurations?

**Explanation:** The application whose prerequisites you have changed has several configuration expressions. These configuration expressions determine under what conditions your changes will take effect. Answer yes only if you know for certain that this change will not have an adverse effect on the other configuration expressions.

- Select Yes if you want to apply the new prerequisites to all the configuration expressions.
- Select No if the prerequisites should only apply to the configuration expression currently in effect.
- Select Cancel to not change the prerequisites at this time.

## HPT.IC.10.i There are no candidate prerequisites for %1

**Explanation:** It is likely that your application already prereqs every other application in the image.

**User Response:** 

HPT.IC.11.i Select an application

**Explanation:** 

**User Response:** 

## HPT.IC.12.e The selected application contains no visual parts.

**Explanation:** At least one class in the application you wish to Make into an image component must be a view.

**User Response:** Do the following:

Choose another application that contains view parts

## HPT.IC.13.e %1 is not a VisualAge application and therefore cannot be packaged into components.

**Explanation:** View classes that can be packaged into image components can only be defined in applications that were created with VisualAge. If you wish to see a list of applications that are legal for image component packaging, choose the Show VisualAge Applications menu option from the View submenu of the Applications menu of the VisualAge Organizer.

**User Response:** Do the following:

- Choose a VisualAge application
- Retry the Make Component Executable operation

## HPT.IC.14.e No executable was generated due to packaging errors. See transcript for details.

**Explanation:** Errors occured during packaging. The errors where written to the System Transcript Window.

**User Response:** Do the following:

- Check the errors that were logged in the System Transcript Window and correct them.
- Retry the Make Component Executable operation

## HPT.IC.15.w One or more files could not be copied. See transcript for details.

**Explanation:** File I/O errors occured during the copy operation. Some errors may have been logged to the System Transcript Window.

**User Response:** Do the following:

- Check the System Transcript for any errors that might have been logged there and correct them.
- Make sure that the disk that you're copying has enough space and that you have the proper access permissions to write to it.
- Retry the Make Component Executable operation

## HPT.IC.16.e Cannot replace its prerequisites because you are not the manager of %1.

**Explanation:** You do not have the right permissions to modify the prerequisites of the specified application.

**User Response:** Do one of the following:

- Ask the owner of the application to change the prerequisites on your behalf
- Ask the owner of the application to grant you the necessary permissions to make these changes

## HPT.IC.17.e Release the subapplications into which configuration of %1?

**Explanation:** 

**User Response:** 

## HPT.IM.1.e Part %1 exists in image with a super class which is not GUI view compatible.

**Explanation:** You are trying to import a VAGen GUI part which has an invalid super class. The

part must inherit from HptAppBldrView.

**User Response:** Go back and review the definition of the part. To import it, you must change its super class to HptAppBldrView.

#### HPT.IM.2.e Cannot dump %1 to temp file %2.

**Explanation:** During import, each GUI is dumped to a temporary file. The GUI specified cannot be dumped to the specified file.

**User Response:** Make sure there is enough space available on the specified drive to dump the GUI.

#### HPT.IM.3.i %1 already exists in %2.

**Explanation:** The part specified already exists in the specified application or package.

**User Response:** Do one of the following:

- Nothing, if you do not want to replace the part.
- Select one of the duplicate part options and import again if you want to replace the part.

#### HPT.IM.4.e Can not delete part %1.

**Explanation:** The part specified could not be deleted.

**User Response:** Contact your library administrator to determine why the part cannot be deleted.

#### HPT.IM.5.i %1 was replaced in %2.

**Explanation:** The part specified was replaced in the specified application.

User Response: None.

#### HPT.IM.6.i %1 was deleted from %2.

**Explanation:** The part specified was deleted from the specified application so it could be added to the target application.

User Response: None.

## HPT.IM.7.e %1 already exists in %2 as a different part type.

**Explanation:** The part specified already exists as a different part type in the specified application or package.

**User Response:** Do one of the following:

- Delete the duplicate part from the image or workspace.
- Delete the duplicate part from the External Source Format file.
- Rename the duplicate part in the External Source Format file.

### HPT.IM.8.e Saving the part %1 to the library failed.

**Explanation:** The part could not be saved to the library.

**User Response:** You will get this message if you elect to not scratch an Envy application. If this is not your situation, you may need to contact your library administrator to determine why the part cannot be saved.

### HPT.JG.001.i Generated VisualAge for Java class %1 in package %2.

**Explanation:** A VisualAge Generator part has been generated and stored into the library.

**User Response:** No response is required.

## HPT.JG.002.e An error occurred while attempting to store a Java class definition.

**Explanation:** An error occurred while attempting to store a Java class definition.

#### User Response:

### HPT.JG.003.e The VisualAge for Java error is: %1

**Explanation:** An error was returned from VisualAge for Java.

#### User Response:

### HPT.JG.004.e EZE Function word not handled: %1.

**Explanation:** An internal error occurred.

**User Response:** No response is required.

#### HPT.JG.005.e EZE word not supported: %1.

**Explanation:** The specified EZE word is not supported for Java generation.

**User Response:** Verify that the source part uses only those EZE words valid for Java generation.

# HPT.JW.1.w Class %1, which was generated from class %2, was not found in package %3. Do you want to continue?

**Explanation:** The generated class was not found in the package where it was generated. The project, package, or class may have been deleted or renamed. The exported GUI will not run without the generated class. Generating the GUI again should solve the problem.

User Response: Do one of the following:

- · Select Yes to continue.
- Select No to cancel the operation.

## HPT.JW.2.w Class %1, which was generated from class %2, contains errors. Do you want to continue?

**Explanation:** The generated class contains errors. The exported GUI will not run if the errors are not fixed.

**User Response:** Do one of the following:

- · Select Yes to continue.
- Select No to cancel the operation.

## HPT.JW.3.w Table data file %1 generated from table %2 was not found. Do you want to continue?

**Explanation:** The file that contains the table's data could not be located. The exported GUI may not run if the file is not present. Generating the GUI again should solve the problem.

**User Response:** Do one of the following:

- · Select Yes to continue.
- Select No to cancel the operation.

## HPT.LG.1.e Selected part is not loaded in the image. It may be a local item or map variable.

**Explanation:** The selected part is not loaded in the image. This may be due to one of the following reasons:

- The part is a local data item
- The part is a map variable
- The part has not been defined
- The part is defined in an application which is not loaded.

User Response: Do one of the following:

- If the part is a local data item, open the containing record or table
- If the part is a map variable, open the containing map
- If the part has not been defined, create the part
- If the part is defined in an application which is not loaded, load the application which contains the part.

## HPT.LG.2.i %1 is an alternate specification for %2 which is not loaded in the image.

**Explanation:** The specified record is an alternate specification for a part that is not loaded in the image so it can not be expanded.

#### User Response:

Do one of the following:

- Take no action
- Load the alternate specification record part
- · Create the alternate specification record part

# HPT.LG.4.w The DL/I call will be deleted because it is not compatible with the I/O option. Do you want to continue?

**Explanation:** The DL/I call was created with a different I/O option than the current one. The current I/O option does not support DL/I calls.

DL/I calls are allowed only with the following I/O options:

- ADD
- DELETE
- INQUIRY
- REPLACE
- SCAN
- UPDATE

User Response: Do one of the following:

- Select YES to delete the DL/I call and continue validating the function.
- Select NO to return to the Function Editor window to select a compatible I/O option.

## HPT.LG.5.e I/O object must be a map or user interface record for CONVERSE or DISPLAY I/O option.

**Explanation:** For a CONVERSE or DISPLAY I/O option, the I/O object must be a map or a user interface record.

User Response: Do one of the following:

- Select a I/O object that is a map or a user interface record.
- Change the I/O option to be compatible with the specified I/O object.

## HPT.LG.6.e The I/O object is not an SQL row record or DL/I Segment.

**Explanation:** The I/O object must be a record that is an SQL row record or a DL/I Segment.

**User Response:** Do one of the following:

- Change the I/O object to be an SQL row record or DL/I Segment.
- Change the I/O object to a record that is an SQL row record or DL/I Segment.

### HPT.LG.11.e Invalid I/O option and I/O object combination.

**Explanation:** Valid I/O option and I/O object combinations are as follows:

 The object of a CONVERSE or DISPLAY must be a map or a user interface record.

- The object of an ADD or SCAN must be a record.
- The object of an INQUIRY, UPDATE, or REPLACE must be a record with indexed, relative, DL/I segment, or SQL row organization.
- The object of a DELETE must be a record with indexed, DL/I segment, or SQL row organization.
- The object of a SCANBACK must be an indexed record.
- The object of a SETINQ or SETUPD must be an SQL row record.
- The object of an SQLEXEC, if specified, must be an SQL row record.
- The object of a CLOSE must be a printer map, or a record with indexed, relative, serial, or SQL row organization.
- Working storage record and redefined records cannot be used as the object of any function.

#### **User Response:** Do one of the following:

- Change the I/O object to be compatible with the I/O option by either selecting a different I/O object or editing the specified I/O object.
- Change the I/O option to be compatible with the I/O object.

#### HPT.LG.12.w

The SQL statement will be deleted because the I/O object is no longer an SQL row. Do you want to continue?

**Explanation:** The I/O object has changed since the SQL statement was created. The current I/O object does not support SQL statements.

- Select YES to delete the SQL statement and continue validating the function.
- Select NO to return to the Function Editor window to change the I/O object.

#### HPT.LG.13.w

The DL/I call will be deleted because the I/O object is no longer a DL/1 segment. Do you want to continue?

**Explanation:** The I/O object has changed since the DL/I call was created. The current I/O object does not support DL/I calls.

**User Response:** Do one of the following:

- Select **YES** to delete the DL/I call and continue validating the function.
- Select NO to return to the Function Editor window to change the I/O object.

### HPT.LG.14.e The error routine cannot be the current function.

**Explanation:** A function cannot have itself as an error routine.

**User Response:** Select or type a valid value for the error routine.

#### HPT.LG.15.e An I/O object is required.

**Explanation:** A name is required for the I/O object.

**User Response:** Select or type a valid name for the I/O object.

### HPT.LG.16.e CONVERSE is not a valid I/O option for batch programs.

**Explanation:** CONVERSE is not a valid I/O option for a batch or called batch program.

User Response: Do one of the following:

- · Select an option other than CONVERSE.
- Open Program Properties and change the program type to main or called transaction.

#### HPT.LG.17.w

The SQL statement will be deleted because it is not compatible with the I/O option. Do you want a default SQL statement to be created?

**Explanation:** The SQL statement was created when the function had a different I/O option than the current I/O option.

**User Response:** Do one of the following:

- Select YES to delete the SQL statement and create a default.
- Select NO to return to the Function Editor window and select a compatible I/O option.

### HPT.LG.18.e The I/O object is not defined as a record.

**Explanation:** The I/O object does not exist. It must be an SQL row record to invoke SQL Statement Definition or a DL/I segment to invoke DL/I Definition.

**User Response:** Create the I/O object making it an SQL row record or DL/I segment, then select Define SQL Statement or Define DL/I Segment again.

### HPT.LG.20.e Invalid data item charateristic defined.

**Explanation:** One of the data item characteristics is invalid. Usually, this means that non-numeric data has been entered in a field that requires numeric data.

**User Response:** Please correct the invalid data item characteristic.

## HPT.LG.23.e %1 is duplicated in the local storage and parameter lists.

**Explanation:** A name is used in both the local storage list and in the parameter list. All names in these lists must be unique.

**User Response:** Rename the part in one of the lists.

### HPT.LG.24.e %1 is not valid for a map or SQL item.

**Explanation:** Map items and SQL items do not support all of the data item types. The following data item types are supported for SQL items:

- BIN
- CHA
- DBCS
- HEX
- PACK

The following data item types are supported for map items:

- NUM
- CHA
- DBCS
- Mixed

**User Response:** Select a valid data item type for the parameter type you have chosen, or select a parameter type of item.

## HPT.LG.26.e %1 is duplicated in either the local storage list or the parameter list.

**Explanation:** A name is used more than once in the local storage list or the parameter list. Names in each list must be unique.

**User Response:** Rename or remove the name from the list.

# HPT.LG.27.e %1 in either the function parameter list or the function local storage list is duplicated as the function name or function object name.

**Explanation:** A name used in either the function parameter list or the function local storage list is also used as the function name or the I/O object name. All names in these lists must be unique.

**User Response:** Change the name of the part in the parameter or local storage list or change the name used as the function name or the I/O object name.

#### HPT.MG.1.I No map defined for this device.

**Explanation:** No map defined for this device.

**User Response:** No response is required.

#### HPT.MG.002.E

Invalid definition - please check size and position.

**Explanation:** The size and/or position is not within the valid range.

**User Response:** Do one of the following:

- Correct the size and/or position in the selected device
- · Clear all of the values in the selected device

#### HPT.MG.003.I

Validation completed with no error.

**Explanation:** Validation completed with no

error.

User Response: No response is required

#### HPT.MM.101.e

This part %1 could not be found or accessed.

**Explanation:** This is an invalid VisualAge Generator part that cannot be accessed by the library.

**User Response:** No response is required.

#### HPT.MM.102.w

There are existing parts. Clear them and proceed?

**Explanation:** Before the application in Envy can be read, the existing parts have to be cleared.

- Select OK to clear the existing application in the sandbox.
- Select Cancel to cancel the operation.

#### HPT.MM.103.i

Unsuccessful reading Envy application into tool.

**Explanation:** The application selected is either not a VisualAge Generator application, or it contains foreign classes.

**User Response:** No response is required.

#### HPT.MM.104.i

No parts matched.

Explanation: No parts match the search criteria

specified.

**User Response:** No response is required.

#### HPT.MM.105.i

Invalid directory. Re-enter?

Explanation: The directory specified does not

exist or cannot be accessed.

**User Response:** No response is required.

#### HPT.MM.106.i

No reference found.

**Explanation:** No reference is found.

**User Response:** No response is required.

#### HPT.MM.107.i

No inconsistency found.

**Explanation:** No inconsistency was found.

**User Response:** No response is required.

#### HPT.MM.108.i

Delete unsuccessful - one or more dependents exist.

**Explanation:** An application that has dependents cannot be deleted.

**User Response:** No response is required.

#### HPT.MM.109.i

No parts that are not found.

Explanation: All parts for all applications in the

tool are found.

**User Response:** No response is required.

#### HPT.MM.110.i

Normalizing prerequisites completed.

**Explanation:** Normalizing prerequisites is

completed.

**User Response:** No response is required.

#### HPT.MM.111.i

Could not move parts that have been committed.

Explanation: Once parts have been committed

they cannot be moved.

**User Response:** No response is required.

#### HPT.MM.112.i

Please check consistency before committing.

**Explanation:** Possible inconsistent applications.

Go ahead to check the consistency.

**User Response:** No response is required.

#### HPT.MM.113.i

Could not resolve one or more not-found parts.

**Explanation:** There are one or more selected not-found parts that couldn't be matched in the sandbox.

**User Response:** No response is required.

#### HPT.MM.114.i

Unsuccessful in mapping External Source Format files to MSL files.

**Explanation:** The External Source Format parser has reported errors.

**User Response:** No response is required.

#### HPT.MM.115.w

#### Application exists. Add into it?

**Explanation:** The application to be created already exists, confirm to add into it.

**User Response:** Do one of the following:

- Select OK to add into the existing application in the sandbox.
- Select Cancel to cancel the operation.

#### HPT.MM.116.w

## Delete All will remove all applications. Proceed?

**Explanation:** You are about to delete all applications.

**User Response:** Do one of the following:

- Select **OK** to delete all application.
- Select **Cancel** to cancel the operation.

#### HPT.MM.117.w

### Application has already been committed. Skip it?

**Explanation:** This application has already been committed. You can aviod unnecessary ENVY processing by skipping this application.

**User Response:** Do one of the following:

- Select **OK** to skip committing this application.
- Select Cancel to cancel the operation.

#### HPT.MM.118.w

### Application has been modified. Commit it?

**Explanation:** The current application has been modified. It is recommended that you commit.

**User Response:** Do one of the following:

- · Select OK to commit.
- Select **Cancel** to cancel the operation.

#### HPT.MM.119.w

## There are some not-found parts. Put them into NotFoundApp?

**Explanation:** The application references part that are not found.

**User Response:** Do one of the following:

- Select **OK** to create and move the not-found parts in NotFoundApp.
- Select Cancel to cancel the operation.

#### HPT.MM.120.i

## Could not replace one or more duplicate parts.

**Explanation:** At least one or more selected parts duplicate parts that are in the sandbox. They could not be replaced.

**User Response:** No response is required.

#### HPT.MM.121.i

### Unsuccessful reading package into tool.

**Explanation:** The package selected is either not a VisualAge Generator package, or it contains foreign (pure Smalltalk user) classes.

**User Response:** No response is required.

#### HPT.MM.122.w

#### Package exists. Add into it?

**Explanation:** The package to be created already exists, confirm to add into it.

User Response: Do one of the following:

- Select **OK** to add into the existing package in the sandbox.
- Select **Cancel** to cancel the operation.

#### HPT.MM.123.w

## Delete All will remove all packages. Proceed?

**Explanation:** You are about to delete all packages.

- · Select OK to delete all packages.
- Select Cancel to cancel the operation.

#### HPT.MM.124.w

### Package has already been committed. Skip it?

**Explanation:** This package has already been committed. You can aviod unnecessary ENVY processing by skipping this package.

**User Response:** Do one of the following:

- Select **OK** to skip committing this package.
- Select Cancel to cancel the operation.

#### HPT.MM.125.w

### Package has been modified. Commit it?

**Explanation:** The current package has been modified. It is recommended that you commit.

**User Response:** Do one of the following:

- · Select OK to commit.
- Select Cancel to cancel the operation.

#### HPT.MM.126.w

## There are some not-found parts. Put them into not.found.pkg?

**Explanation:** The package references part that are not found.

**User Response:** Do one of the following:

- Select **OK** to create and move the not-found parts in not.found.pkg.
- Select Cancel to cancel the operation.

## HPT.MP.1.w No devices have been defined for this map.

**Explanation:** At least one support device has to be defined for the map.

**User Response:** Do one of the following:

- Define a support device for the map
- · Cancel the changes made.

## HPT.MP.2.w This map contains variable fields without names. Do you still want to save it?

**Explanation:** This map contains variable fields without names. This map should not be generated or tested until these fields are named.

**User Response:** The following will help you determine your next action:

- Select **YES** to save the map.
- Select NO to remain in map definition; then, name the variable fields.

## HPT.MP.3.e The length of one or more of the array fields cannot be changed to the value specified.

**Explanation:** The length of one or more of the array fields cannot be changed to the value specified.

**User Response:** Do one of the following:

- Type a valid value in the **Length** field.
- Move other text or variable fields to make the specified length valid.
- Make sure there are enough spaces in between each of the array fields for expansion.

# HPT.MP.4.w There are conflicting variable names in the map definition. Do you want the Map Editor to generate the default names for these variables?

**Explanation:** There is more than one variable with the same name in the map definition. Do you want the map editor to resolve these conflicts for you? Select OK or cancel to proceed.

- Select OK to have the map editor generate the default variable names.
- Select Cancel to go back to the map editor.

# HPT.MP.5.i The array indices are out of sequence in the map definition. The Map Editor will resequence the array indices.

**Explanation:** The elements of the map array are not numbered consecutively, starting with 1. Therefore, there are gaps in the array with variable fields not defined for one or more index values between 1 and the largest index specified.

User Response: None.

#### HPT.MP.6.e Invalid field mark character.

**Explanation:** The field mark character for the field type is not valid. The following values cannot be used for field marks:

- A letter
- · A number
- A blank
- A comma
- · A semicolon
- A 3270 field mark character
- · A null character

**User Response:** Type a valid field mark character.

## HPT.MP.7.e Conflicting field marks have been specified for a map or the Map Definition profile.

**Explanation:** The same character has been specified for more than one of the following field marks:

- Constant field mark
- Variable field mark
- · DBCS constant field mark
- · DBCS variable field mark
- · Mixed constant field mark
- · Mixed variable field mark

**User Response:** Type a unique character for each of the field mark characters.

## HPT.MP.8.e The help map name field must contain a name because a Help key was specified.

**Explanation:** If the **Help key** field contains a value, the **Map name** field must be specified.

User Response: Do one of the following:

- Type a name in the **Map name** field.
- Remove the value from the **Help key** field.

## HPT.MP.9.e The variable field length for the EZEMSG field must be between 11 and 78 characters.

**Explanation:** The variable field length for the EZEMSG field must be between 11 and 78 characters. The value in the **Length** field is either less than 11 or greater than 78.

User Response: Do one of the following:

- Change the name of the variable field to something other than EZEMSG.
- Change the value in the Length field to be between 11 and 78.

## HPT.MP.10.e The length of the field cannot be changed to the value specified.

**Explanation:** One of the following conditions occurred:

- There is a variable field occupying the position that the current field is being expanded into.
- The new size will cause a wrapping situation and wrapping is not allowed.

**User Response:** Do one of the following:

- Delete or move any variable fields at the destination to allow room for expansion.
- Change the map properties so that wrapping will be allowed.
- · Size the field to a different size.

## HPT.MP.11.e The array specified cannot be placed on the map.

**Explanation:** One of the following conditions occurred:

- The array dimensions would exceed the size of the map
- Creating one or more of the array elements as specified would cause an overlap condition with variable fields.

**User Response:** Do one of the following:

- · Specify different dimensions for the array.
- Increase the map size.
- Free enough map space to enable the array to be dropped as specified.

## HPT.MP.12.i The map size has been changed to %1 to be consistent with the device size.

**Explanation:** An invalid combination of map size and starting position has been specified.

User Response: None.

## HPT.MP.13.e The text in the initial value field is not valid for the field type specified.

**Explanation:** The text in the initial value field is not valid for one of the following reasons:

- The field contains double-byte character set (DBCS) characters that are not valid.
- The field type is specified as DBCS but contains single-byte character set (SBCS) characters and blanks.
- The field type is specified as SBCS but contains double-byte character set (DBCS) characters and blanks.
- The field type is specified as Mixed but the field is not long enough for the insertion of shift-out/shift-in (SO/SI) characters around DBCS data.

**User Response:** Do one of the following to enter valid data:

- Ensure all the fields satisfy the conditions above.
- Delete leading or trailing blanks and insert them again properly.
- · Decrease the amount of text in a mixed field.

## HPT.MP.14.e The field cannot be inserted at the specified position.

**Explanation:** The field cannot be inserted for one of the following reasons:

- The field you are attempting to insert would not fit at the specified position.
- There is a variable field at the specified position and variable fields cannot be overlayed.

**User Response:** Do one of the following:

- Attempt to drop the field at another position.
- Remove any variable fields from the position you are trying to drop the field into.

## HPT.MP.15.i Field types and attributes have been converted to match the new device type.

**Explanation:** Following are some of the changes that may have occurred:

- DBCS and Mixed fields have been converted to SBCS fields.
- Outlining attributes were removed for fields.

**User Response:** Make sure the text in the fields is consistent with their new types.

### HPT.MP.16.e Variable field EZEMSG cannot be defined as a DBCS field.

**Explanation:** Only SBCS and Mixed data types are valid for the EZEMSG field.

**User Response:** Do the following:

- Delete the DBCS variable that you intended to name EZEMSG from the map.
- Create a variable field named EZEMSG with a type of SBCS or Mixed.

## HPT.MP.17.e The field cannot be inserted at the specified position.

**Explanation:** One of the following conditions occurred:

• There is a variable field occupying the position that the current field is being inserted into.

 The operation will cause a wrapping situation and wrapping is not allowed.

**User Response:** Do one of the following:

- Delete or move any variable fields at the destination prior to the operation.
- Change the map properties so that wrapping will be allowed.
- Place the field at a different position.

## HPT.PE.1.e A value must be specified on the MAPGROUP attribute for transaction programs.

**Explanation:** Transaction programs are main or called programs that use maps. The MAPGROUP attribute specifies the name of the map group that contains the maps used as I/O objects or received parameters of the program. A value must be specified on the MAPGROUP attribute.

**User Response:** Specify the name of the map group that contains the maps for the program.

## HPT.PE.2.i The HELPGRP and HELPKEY attributes are ignored for batch programs.

**Explanation:** The HELPGRP attribute specifies the name of a map group containing user-defined help maps. The HELPKEY attribute specifies the function key that displays the user-defined help map. These attributes can be used only for programs defined as main or called transactions. These attributes are ignored for batch programs.

**User Response:** No response is required.

## HPT.PE.3.e The values on the BYPKEY and HELPKEY attributes cannot be the same key.

**Explanation:** The same function key cannot be defined as both a bypass edit key and a help key. When a help map is displayed, control is not returned to the program until some function key other than the **Help key** is pressed. Therefore, the bypass edit key cannot cause a CONVERSE I/O option to complete if it is also the help key.

**User Response:** Do one of the following:

- Change the value on the BYPKEY attribute to a unique value.
- Change the value on the HELPKEY attribute to a unique value.

## HPT.PE.4.i The BYPKEY attribute is ignored for batch programs.

**Explanation:** Batch programs do not display maps; therefore, the value on the BYPKEY attribute is ignored.

**User Response:** No response is required.

## HPT.PE.5.e The HELPKEY attribute was specified without the HELPMAP attribute being specified.

**Explanation:** The HELPKEY attribute was specified without the HELPMAP attribute. If the HELPKEY attribute is specified, the HELPMAP attribute must also be specified.

**User Response:** Do one of the following:

- Specify a name of a map as the value of the HELPMAP attribute.
- Do not specify the HELPKEY attribute.

### HPT.PE.6.e The maximum number of main functions for a program is 254.

**Explanation:** The maximum number of main functions in a program is 254.

**User Response:** Do one of the following:

- Delete some of the main functions.
- · Combine two or more of the main functions.
- Divide the functions into two or more programs.
- Arrange the program logic to nest some of the main functions using the function invocation statement.

## HPT.PE.7.i The CALLPARM tag was specified for a program that is not called.

**Explanation:** The :CALLPARM tag is valid only for called transaction programs or called batch

programs. The :CALLPARM tag is ignored.

**User Response:** No response is required.

## HPT.PE.8.e The maximum number of parameters allowed on a called parameter list is 30.

**Explanation:** The maximum number of parameters you can define for a called program in the parameter list on the :CALLPARM tag is 30.

**User Response:** You can reduce the number of parameters by doing the following:

- If you have a number of single data items to pass as parameters, define a record with the items all at the same level (do not use level 77); then place this record in the parameter list.
- In the calling program, use the record name on the CALL statement.

#### HPT.PE.9.i The type for %1 must be ITEM.

**Explanation:** Either EZEDLPSB or EZEDLPCB was specified as a called parameter with a type of either record, map, or without specifying a type at all. EZEDLPSB and EZEDLPCB are special function words that are treated as data items. The value you specified on the TYPE attribute is ignored. The ITEM type is used.

**User Response:** No response is required.

## HPT.PE.10.i The TYPE attribute was not specified for a called parameter.

**Explanation:** The TYPE attribute was not specified for a parameter in the called parameter list on the :CALLPARM tag. VisualAge Generator Developer imported the program, but you must supply a type when you generate the program because there is not a default value.

**User Response:** No response is required.

## HPT.PE.11.i The processing mode is not valid for the type of program currently being defined.

**Explanation:** The specified processing mode is not valid for the type of program currently being defined.

Main transactions can be:

- Nonsegmented
- · Segmented
- Single segment

All other program types must be nonsegmented.

The processing mode has been changed to nonsegmented to import the program.

**User Response:** No response is required.

# HPT.PE.12.i The EXECMODE attribute has been specified on both the APPL and GENOPTS tags. The attribute on the GENOPTS tag is ignored.

**Explanation:** The EXECMODE attribute is specified on both the :APPL tag and the :GENOPTS tag. The specification on the :APPL tag has been used; the one on the :GENOPTS tag has been ignored.

**User Response:** No response is required.

# HPT.PE.13.i The EITHER attribute is no longer supported for the EXECMODE attribute. EITHER has been changed to %1.

**Explanation:** The EITHER attribute was specified on the EXECMODE attribute. This value is no longer supported.

If the program is a main transaction, the value of the EXECMODE attribute is changed to SEGMENTED; otherwise, the value of the EXECMODE attribute is changed to NONSEGMENTED.

**User Response:** No response is required.

## HPT.PE.14.e The FIRSTMAP attribute is valid only for main transaction programs.

**Explanation:** The FIRSTMAP attribute is specified for a program that is not a main transaction program. The FIRSTMAP attribute is valid only for main transaction programs.

**User Response:** Do one of the following:

- · Remove the FIRSTMAP attribute.
- Change the program definition so that it is a main transaction.

### HPT.PE.15.i The %1 attribute value is not valid.

**Explanation:** The value on the MSGTABLE or MSGFILE attribute must be specified as follows:

- The value must be 3 or 4 characters long.
- The first character must be alphabetic.
- The remaining characters must be alphanumeric.
- The value cannot begin with the EZE prefix.
- · The value cannot contain blanks.

VisualAge Generator Developer will import the program, but any test or generation of the program will fail.

**User Response:** No response is required.

### HPT.PE.16.e The %1 attribute is required for a %2 PCB.

**Explanation:** One of the following conditions exists:

- A type of either DB or GSAM is specified for the program communication block (PCB), but no database name is specified. A database name is required.
- A type of DB is specified for the program communication block (PCB), but no segment name specified. At least one :SENSEG tag with a segment name is required for a DB PCB.

**User Response:** Specify the missing attribute.

### HPT.PE.17.i The transaction name on the SEGTRAN attribute is not valid.

**Explanation:** The value specified on the SEGTRAN attribute is not valid. VisualAge Generator Developer does not support:

- SEGTRAN values of XSPS.
- SEGTRAN values that are longer than 4 characters.

The transaction name will be ignored during the import operation.

**Note:** If this part is imported and subsequently exported, the value or values will not appear in the exported part.

**User Response:** No response is required.

## HPT.PE.18.e A character specified on the SEGTRAN attribute is not valid.

**Explanation:** A character in the name specified on the SEGTRAN attribute is not valid.

**User Response:** Correct the segment transaction name.

# HPT.PE.19.i SYSTEM %1 specified on the GENFILE tag for file %2 is not valid. The GENFILE tag is ignored.

**Explanation:** One of the following conditions exists:

- The value of the SYSTEM attribute on the :GENFILE tag is not supported.
- The SYSTEM attribute was not specified on the :GENFILE tag. The import function uses the value specified for the SYSTEM attribute on the :TARGSYS tag for the program. However, the system specified on that SYSTEM attribute is not supported.

The :GENFILE tag and its associated attributes are ignored.

**Note:** If this part is imported and subsequently exported, the :GENFILE tag and its associated attributes are not displayed in the exported part.

**User Response:** No response is required.

## HPT.PE.20.e The SYSNAME is not valid for FILENAME %1 on GENFILE SYSTEM %2.

**Explanation:** The value of the SYSNAME attribute is not valid for the specified FILENAME and SYSTEM.

**User Response:** Correct the name.

### HPT.PE.21.i The FILETYPE %1 is no longer supported. It was changed to %2.

**Explanation:** The specified file type is no longer supported. It has been changed to a supported file type.

**User Response:** No response is required.

## HPT.PE.22.e The FILETYPE value is not valid for the FILENAME %1 on GENFILE SYSTEM %2.

**Explanation:** The file type for the specified file resource name is not valid for the specified system. Valid file types, by system, are:

- IMS/VS
  - MMSGQ
  - SMSGQ
- · IMS BMP
  - GSAM
  - MMSGQ
  - SEQRS
  - SEQ
  - SMSGQ
  - VSAM
  - VSAMRS
- MVS/TSO, MVS Batch
  - GSAM
  - SEQ
  - SEQRS
  - VSAM
  - VSAMRS
- · VM CMS, VM Batch
  - SEO
  - SEORS
  - VSAM
  - VSAMRS

- · CICS OS/2
  - VSAM
  - OS2COBOL
  - TEMPAUX
  - TEMPMAIN
  - TRANSIENT
- MVS CICS
  - SPOOL
  - TEMPAUX
  - TEMPMAIN
  - TRANSIENT
  - VSAM
- OS2
  - OS2COBOL
  - SEO
  - SEQRS
- AIX
  - SEO
  - SEQRS
- OS400
  - SEQ
  - VSAM

**User Response:** Based on the previous information, specify a file type that is valid for the specified system.

## HPT.PE.23.e FILENAME %1 for SYSTEM %2 has conflicting file types.

**Explanation:** The file types specified for the specified FILETYPE and SYSTEM on the :GENFILE tag are in conflict. More than one file type was specified for the system. The file types within an environment are not interchangeable. Valid file types by system are:

- · IMS/VS
  - MMSGQ
  - SMSGQ
- · IMS BMP
  - GSAM
  - MMSGQ
  - SEQRS
  - SEO
  - SMSGO
  - VSAM
  - VSAMRS
- · MVS/TSO, MVS Batch
  - GSAM

- SEO
- SEQRS
- VSAM
- VSAMRS

#### · VM CMS, VM Batch

- SEQ
- SEORS
- VSAM
- VSAMRS

#### CICS OS/2

- VSAM
- OS2COBOL
- TEMPAUX
- TEMPMAIN
- TRANSIENT

#### MVS CICS

- SPOOL
- TEMPAUX
- TEMPMAIN
- TRANSIENT
- VSAM

#### OS2

- OS2COBOL
- SEQ
- SEQRS

#### AIX

- SEQ
- SEQRS

#### • OS400

- SEO
- VSAM

**User Response:** Based on the previous information, specify nonconflicting file types.

### HPT.PE.24.e The FIRSTUIREC attribute is only allowed for WEBMAIN programs.

**Explanation:** WEBMAIN programs are the only type of program that supports first user interface records.

**User Response:** Do one of the following:

- Remove the FIRSTUIREC attribute.
- Change the program type to WEBMAIN.

## HPT.PE.25.e The %1 attribute is invalid for a WEBMAIN program.

**Explanation:** WEBMAIN programs do not display maps; therefore, the attributes relating to map actions are not supported. These include:

- BYPKEY
- FIRSTMAP
- HELPGRP
- HELPKEY
- MAPGROUP
- PFEQUATE

User Response: Do one of the following:

- Remove the unsupported attribute.
- Change the type of program to something other than WEBMAIN.

## HPT.PE.36.e The data found at column %1 is not valid for the %2 tag.

**Explanation:** The specified tag should contain a collection of ASCII characters (A-Z, a-z, ., /, or 0-9) which represents binary data. The character at the specified column does not fall into these ranges.

User Response: Do the following:

- Export the part from the library from which it originated.
- 2. Import the part into the current library again.

## HPT.PE.37.e The data for the %1 tag ends prematurely.

**Explanation:** The amount of data collected for the specified tag is less than what is expected. The amount of data expected is encoded in the data itself. The data might not be valid.

**User Response:** Do the following:

- Export the part from the library from which it originated.
- 2. Import the part into the current library again.

HPT.PE.39.e The data for the %1 is not valid.

**Explanation:** The data failed a validation test.

- Export the part from the library from which it originated.
- 2. Import the part into the current library again.

### HPT.PE.51.e The OBJECT attribute was specified for EXECUTE functions.

**Explanation:** The EXECUTE I/O option is not associated with I/O operations and cannot have an object (maps or records). I/O options supporting I/O operations are:

- ADD
- CLOSE
- CONVERSE
- DELETE
- DISPLAY
- INQUIRY
- REPLACE
- SCAN
- SCANBACK
- SETINQ
- SETUPD
- SQLEXEC
- UPDATE

**User Response:** Do one of the following:

- If the function does not require an I/O operation, do not specify an object on the OBJECT attribute for the function.
- If the function requires an I/O operation, change the I/O option to a valid I/O option.

## HPT.PE.52.e The OBJECT attribute was not specified for this function.

**Explanation:** All I/O options that perform an I/O operation require an I/O object (map or record), except for the SQLEXEC and EXECUTE I/O options.

**User Response:** Do one of the following:

- If an I/O operation is needed, specify an object on the OBJECT attribute for the function.
- If no I/O operation is needed, change the I/O option to EXECUTE or SQLEXEC.

## HPT.PE.53.e The ERRRTN attribute is not valid for the I/O option.

**Explanation:** When an error occurs while a I/O option accessing a record is running, an error routine is started. The I/O option does not access a record, so the ERRRTN attribute is not valid.

**User Response:** Do one of the following:

- Remove the ERRRTN attribute.
- Change the function definition so the I/O option accesses a record.

## HPT.PE.54.i The SCANUPD attribute was ignored because the value on the OPTION attribute is not SCAN.

**Explanation:** The SCANUPD attribute specifies whether the segments retrieved from a SCAN I/O option can be replaced or updated. The I/O option is not SCAN, so the program ignores the SCANUPD attribute.

**User Response:** No response is required.

## HPT.PE.55.i The SCANPAR attribute was ignored because the value on the OPTION attribute was not SCAN.

**Explanation:** The SCANPAR attribute specifies whether the scope of a SCAN I/O option is limited to the currently established dependent DL/I chain. The I/O option is not SCAN, so the program ignores the SCANPAR attribute.

**User Response:** No response is required.

## HPT.PE.56.e The C command code can only be specified once on an SSA in the DL/I call.

**Explanation:** The C command code was specified on more than one segment search argument SSA in the DL/I call.

**User Response:** Specify only one C command code in the DL/I call.

## HPT.PE.57.e This SSA for segment %1 cannot be qualified.

**Explanation:** When qualifying SSAs, follow these guidelines:

- The last SSA on an INSERT call cannot be qualified.
- If a D command code is used on an INSERT call, the SSA and all the SSAs following it cannot be qualified.
- REPLACE and DELETE I/O options do not support qualified SSAs.

**User Response:** Do one of the following:

- On the last Segment Search Argument, remove the boolean operator, the segment field name, the relational operator and the comparison value item.
- If the SSA is the last SSA on an INSERT, add another SSA that is not qualified.
- Remove the additional qualifications from the SSA.

### HPT.PE.58.e The C command code cannot be used on segment %1.

**Explanation:** The C command code is not valid for an INSERT call on the following:

- The last segment search argument (SSA).
- · An SSA with a D command code.
- An SSA following an SSA with a D command code.

**User Response:** Remove the C command code from the Segment Search Argument.

## HPT.PE.59.e Command code C cannot be used in the field specifications for segment %1.

**Explanation:** When using command code C, follow these guidelines:

- · The following must be specified:
  - Segment Name
  - Command Codes
  - Comparison Value Item

Do not specify any other values or attributes.

• The SSA cannot have any other qualifications.

**User Response:** Do the following:

- 1. Specify a Segment name.
- 2. Specify a command code.
- 3. Specify a 1- to 104-character data item name as the comparison value item.
- 4. Clear all other values.
- 5. Remove any further qualifications associated with the SSA.

**Note:** If you received this error while importing, the corresponding attributes to work with are SEGNAME, CMDCODES, and COMPVAL.

## HPT.PE.60.e The C command code cannot be used on segment %1.

**Explanation:** The C command code is not valid for an INSERT call on the following:

- The last segment search argument (SSA)
- An SSA with a D command code
- An SSA following an SSA with a D command code.

**User Response:** Correct the DL/I call definition.

## HPT.PE.61.w Command codes following a blank character will be ignored. Do you want to continue?

**Explanation:** A blank was specified as a command code. The command codes following the blank will be ignored.

**User Response:** Do one of the following:

- Select YES to ignore the command codes following the blank and continue with validation of the SSA being defined.
- Select NO to correct the command code before continuing.

## HPT.PE.62.i The command code %1 was ignored because of a preceding blank.

**Explanation:** You specified a command code containing an embedded blank. VisualAge Generator Developer ignores command codes that follow blank characters.

**Note:** If you want to use the command code, remove the blank character.

**User Response:** No response is required.

## HPT.PE.63.e The command code %1 is not supported by VisualAge Generator Developer.

**Explanation:** An unsupported command code was specified.

The valid command codes are as follows:

- C Use the concatenated key to select this segment. When C is specified as a command code, the Segment Field, Boolean Op, and Op fields of the SSA must be left blank. The Comparison Value Item names a data item that contains the entire concatenated key for the segment.
- D This code allows the retrieval or insertion of multiple segments in a hierarchical path. This code is not required for the lowest level segment, since it is always retrieved or inserted. Specify this code for any higher level segment to be retrieved on INQUIRY, UPDATE, or SCAN options. For an ADD option, specify this code only for the highest level segment you want inserted, to add that segment and all segments at lower levels.

VisualAge Generator Developer handles I/O buffering for segments retrieved or written using the D command code. If you retrieve multiple segments for update using the D code, a REPLACE option with the lowest level segment as the object will replace all the segments that were retrieved with the D code.

The path call processing option (P) must be specified in DL/I PSB generation if the D command code is used.

F For the SCAN option, start scanning from the first occurrence of this segment type under its parent. For the ADD option, this code is effective only for

segments with non-unique or no sequence field, and the segment is inserted at the first position within its parent.

- L For INQUIRY, UPDATE, and SCAN options, retrieve the last occurrence of this segment type under its parent. If qualification statements are present, retrieve the last segment that satisfies the search criteria. For the ADD option, this code is effective only for segments with non-unique or no sequence field, and the segment is inserted at the last position within its parent.
- N Do not replace this segment on a replace call even though it was retrieved on the get for update call.
- P Set parent position for get next in parent (SCAN) at the hierarchy level represented by this segment.
- Q Lock the retrieved segments until checkpoint or PSB termination.

Note: If you used the Q command code in coding DL/I calls for CICS in other languages, you followed the Q command code with an A for IMS compatibility. However, do not enter the A here. VisualAge Generator Developer supplies the A when it builds the final SSA list at execution time.

- U Do not move the database position from this segment while searching its hierarchical dependents.
- V Like U except that the command code is automatically set at all higher levels in the call.

The following command codes are supported only in the IMS/VS, IMS BMP, and CICS for MVS/ESA environments. Use these codes to access subsets of a special type of database called a fast path data entry database (DEDB). To identify the subset you are accessing, enter the command code followed by an integer from 1 to 8.

| M | Move subset pointer to next occurrence of the segment in the segment chain. |
|---|-----------------------------------------------------------------------------|
| R | Retrieve first occurrence of the segment in the subset.                     |
| S | Set the subset pointer unconditionally to the current position.             |
| W | Set the subset pointer conditionally to the current position.               |

Certain command codes are applicable only to certain I/O options. The following table identifies the applicable command codes:

Set the subset pointer to 0.

| Option  | Command<br>Codes          | Fast Path<br>Command<br>Code |
|---------|---------------------------|------------------------------|
| INQUIRY | D, L, Q, U, V,<br>C, P    | M, R, S, W, Z                |
| UPDATE  | D, L, Q, U, V,<br>C, P    | M, R, S, W, Z                |
| ADD     | D, L, F, U, V, C          | M, R, S, W, Z                |
| REPLACE | N                         | M, S, W, Z                   |
| DELETE  | None                      | Z                            |
| SCAN    | D, L, F, Q, U,<br>V, C, P | M, R, S, W, Z                |

Command codes are optional. If none are specified, none are used. The R and F, R and Q, L and F, or U and V command codes cannot both be entered in the command code field for the same SSA. In addition, only one of the M,S,W, and Z command codes can be used in the same SSA.

You can only have one C command code in a set of SSAs. On an INSERT call, the following apply:

- A qualified SSA cannot follow a D command code.
- · A C command code cannot follow any SSA with a D command code.

IMS/VS, IMS BMP, CICS for MVS/ESA Supports all command codes.

#### MVS/TSO, MVS Batch

Supports all command codes except the fast path command codes (M, R, S, W, and Z).

#### VSE Batch, CICS for VSE/ESA

Supports all command codes except the fast path command codes (M, R, S, W, and Z) and (C, P).

**User Response:** Specify a valid command code.

#### HPT.PE.64.e The command code %1 is not supported for I/O option %2.

**Explanation:** The specified command code is not supported on the DL/I call for the specified I/O option. The valid command codes are:

- C Use the concatenated key to select this segment. When C is specified as a command code, the Segment Field, Boolean Op, and Op fields of the SSA must be left blank. The Comparison Value Item names a data item that contains the entire concatenated key for the segment.
- D This code allows the retrieval or insertion of multiple segments in a hierarchical path. This code is not required for the lowest level segment, since it is always retrieved or inserted. Specify this code for any higher level segment to be retrieved on INQUIRY, UPDATE, or SCAN options. For an ADD option, specify this code only for the highest level segment you want inserted, to add that segment and all segments at lower levels.

VisualAge Generator Developer handles I/O buffering for segments retrieved or written using the D command code. If you retrieve multiple segments for update using the D code, a REPLACE option with the lowest level segment as the object will replace all the segments that were retrieved with the D code.

The path call processing option (P) must be specified in DL/I PSB generation if the D command code is used.

Z

- F For the SCAN option, start scanning from the first occurrence of this segment type under its parent. For the ADD option, this code is effective only for segments with non-unique or no sequence field, and the segment is inserted at the first position within its parent.
- L For INQUIRY, UPDATE, and SCAN options, retrieve the last occurrence of this segment type under its parent. If qualification statements are present, retrieve the last segment that satisfies the search criteria. For the ADD option, this code is effective only for segments with non-unique or no sequence field, and the segment is inserted at the last position within its parent.
- N Do not replace this segment on a replace call even though it was retrieved on the get for update call.
- P Set parent position for get next in parent (SCAN) at the hierarchy level represented by this segment.
- Q Lock the retrieved segments until checkpoint or PSB termination.

Note: If you used the Q command code in coding DL/I calls for CICS in other languages, you followed the Q command code with an A for IMS compatibility. However, do not enter the A here. VisualAge Generator Developer supplies the A when it builds the final SSA list at execution time.

- U Do not move the database position from this segment while searching its hierarchical dependents.
- V Like U except that the command code is automatically set at all higher levels in the call.

The following command codes are supported only in the IMS/VS, IMS BMP, and CICS for MVS/ESA environments. Use these codes to access subsets of a special type of database called

a fast path data entry database (DEDB). To identify the subset you are accessing, enter the command code followed by an integer from 1 to 8

- M Move subset pointer to next occurrence of the segment in the segment chain.
- R Retrieve first occurrence of the segment in the subset.
- Set the subset pointer unconditionally to the current position.
- W Set the subset pointer conditionally to the current position.
- **Z** Set the subset pointer to 0.

Certain command codes are applicable only to certain I/O options. The following table identifies the applicable command codes:

| Option  | Command          | Fast Path     |
|---------|------------------|---------------|
|         | Codes            | Command       |
|         |                  | Code          |
| INQUIRY | D, L, Q, U, V,   | M, R, S, W, Z |
|         | C, P             |               |
| UPDATE  | D, L, Q, U, V,   | M, R, S, W, Z |
|         | C, P             |               |
| ADD     | D, L, F, U, V, C | M, R, S, W, Z |
| REPLACE | N                | M, S, W, Z    |
| DELETE  | None             | Z             |
| SCAN    | D, L, F, Q, U,   | M, R, S, W, Z |
|         | V, C, P          |               |

Command codes are optional. If none are specified, none are used. The R and F, R and Q, L and F, or U and V command codes cannot both be entered in the command code field for the same SSA. In addition, only one of the M,S,W, and Z command codes can be used in the same SSA.

You can only have one C command code in a set of SSAs. On an INSERT call, the following apply:

- A qualified SSA cannot follow a D command code.
- A C command code cannot follow any SSA with a D command code.

**User Response:** Do one of the following:

- Change the command code to a supported command code.
- Do not specify a command code on the DL/I call.

## HPT.PE.65.e Command codes %1 and %2 are not compatible.

**Explanation:** The two command codes specified cannot be specified on the same segment search argument (SSA). The following combinations of command codes are not valid:

- L and F
- U and V
- · R and F
- R and O
- · C and D for an insert call

The following command codes cannot be specified at the same time: M, S, W, and Z.

**User Response:** Based on the information above, use a valid combination of command codes.

## HPT.PE.66.e The qualification for segment %1 is not complete.

**Explanation:** The qualification statement for the specified segment is not complete. The main SSA contains no qualification but is followed by additional qualifications.

**User Response:** Do one of the following:

- Add qualification information (segment field, relational operator and comparison value item) to the main SSA.
- Remove the additional qualifications for the SSA.

#### HPT.PE.67.e Segment %1 is out of order.

**Explanation:** Segments must be displayed in the same order that they are displayed in the PCB database definition. The segment search argument list must follow these guidelines:

 Only segments that are displayed in the parent/child chain of the selected PCB database identifier should be included.

- The root segment must be at the top of the list.
- The I/O object must be at the bottom of the list.
- The I/O object cannot be removed from the chain.
- · Segments cannot be reordered.
- · Other segments cannot be added.

User Response: Do one of the following:

- Change the order in which the segments are defined in the PSB.
- Change the order of the segments in the Segment Search Argument of the DL/I call.

### HPT.PE.68.e The comparison value item name is not valid.

**Explanation:** The name specified as the comparison value item must follow these rules:

- It must be a data item name, not a literal.
- It can be qualified or subscripted.
- If it is subscripted, the subscript must be a data item name. The subscript name may be qualified, but not subscripted.

User Response: Do one of the following:

- To import a function, provide a valid comparison value item name as the value of the COMPVAL attribute.
- To define or update a function, enter a valid comparison value item.

## HPT.PE.69.e The comparison value item specified on the COMPVAL attribute is not valid.

**Explanation:** The comparison value item specified on the COMPVAL attribute is not valid. A comparison value item must be a valid data item name. The data item name can be qualified or subscripted.

**User Response:** Correct the comparison value item.

## HPT.PE.70.e The QUAL tag must follow an SSA tag or another QUAL tag with the BOOLOP attribute.

**Explanation:** The :QUAL tag must follow an :SSA tag or another :QUAL tag having the BOOLOP attribute.

**User Response:** Do one of the following:

- Specify an :SSA tag before this qualification statement.
- Specify a boolean operator on the BOOLOP attribute on the preceding :QUAL tag.

### HPT.PE.71.e QUAL tag missing after BOOLOP attribute on last QUAL tag.

**Explanation:** A boolean operator was specified on the BOOLOP attribute at the end of the previous segment search argument (SSA) qualification. A boolean operator:

- Indicates the presence of an additional qualification statement
- Shows how to combine true and false values resulting from the segment search.

A boolean operator cannot be specified in the last qualification statement.

**User Response:** Do one of the following:

- Remove the BOOLOP attribute on the last SSA.
- Add a final :QUAL tag.

## HPT.PE.72.i The QUAL tag is not allowed for segment %1.

**Explanation:** A qualification was specified for a segment search argument (SSA) when the DL/I call does not support qualified SSAs.

The :QUAL tag cannot be specified when one of the following conditions exists:

- The SSA is on a REPLACE or DELETE option.
- The last SSA is on an INSERT option.
- An SSA with the D command code is specified on an INSERT option and all SSAs following it.

When the C command code is used, the SEGFIELD, RELOP, and BOOLOP attributes

cannot be specified on the :QUAL tag, but the COMPVAL attribute must be specified. The :QUAL tag and its attributes are ignored.

**User Response:** No response is required.

## HPT.PE.73.i The DLICALL tag is not valid for the I/O option specified.

**Explanation:** The :DLICALL tag was specified for a function whose I/O option does not support DL/I. The only I/O options that support DL/I are:

- ADD
- DELETE
- INQUIRY
- REPLACE
- SCAN
- UPDATE

VisualAge Generator Developer will import the part, but when you attempt to generate any program containing the function, the attempt will fail.

**User Response:** No response is required.

## HPT.PE.74.e The segment name for the last segment search argument must be the I/O object.

**Explanation:** The segment name for the last segment search argument must be the I/O object.

**User Response:** Do one of the following:

- To import a function, set the SEGNAME attribute on the last SSA tag to the I/O object name.
- To define or update a function, correct the last SSA.

## HPT.PE.75.e Segment %1 is not defined in the root-to-object chain of PCB %2.

**Explanation:** The DL/I call for the specified function references a segment that is not defined in the root-to-object chain. The root-to-object chain runs from the root segment to the I/O object, which is a DL/I segment record. The root-to-object chain is defined in the current program communication block (PCB) in the

program specification block (PSB) of the program.

**User Response:** Do one of the following:

- Type a valid segment name in the field.
- Return to PSB definition to define the PSB correctly.

## HPT.PE.76.e FILENAME %1 SYSTEM %2 have a PCBNO attribute that is not valid for the specified file type.

**Explanation:** The PCBNO attribute was specified for a file whose file type was not associated with a PCB in a DL/I PSB. The PCBNO attribute is valid only for the following file types:

- SMSGQ
- MMSGO
- GSAM

**User Response:** Do one of the following:

- · Remove the PCBNO attribute.
- Change the value on the FILETYPE attribute to SMSGQ, MMSGQ, or GSAM.

## HPT.PE.77.i The EXECBLD attribute was ignored for this function.

**Explanation:** The EXECBLD option specifies whether to prepare and run an SQL statement dynamically. The option applies only to INQUIRY, UPDATE, SETUPD, SETINQ, and SQLEXEC I/O options. The EXECBLD attribute is ignored.

**User Response:** No response is required.

## HPT.PE.78.i The WITHHOLD attribute was ignored for this function.

**Explanation:** The WITHHOLD option specifies whether you want the WITH HOLD clause added to the DECLARE CURSOR statement. The WITHHOLD option applies only to SETUPD and SETINQ I/O options. The WITHHOLD attribute is ignored.

**User Response:** No response is required.

## HPT.PE.79.i The UPDFUNC attribute is ignored except on functions having a REPLACE option.

**Explanation:** The UPDFUNC attribute specifies the name of an UPDATE or SETUPD function that selects records to be replaced by a REPLACE function. The UPDFUNC attribute is ignored on all functions except for those having the REPLACE option.

**User Response:** No response is required.

## HPT.PE.81.i The SINGROW attribute is ignored except on functions having an INQUIRY option.

**Explanation:** The SINGROW attribute specifies that a Single Row SELECT statement should be used on an INQUIRY function. The SINGROW attribute is valid only for INQUIRY options. It is ignored for all other I/O options.

**User Response:** No response is required.

## HPT.PE.82.e The SINGROW and EXECBLD attributes cannot be specified together.

**Explanation:** Both the EXECBLD and SINGROW attributes are set to Y. Only one can be set to Y; they cannot be specified together.

**User Response:** Do one of the following:

- Specify N for EXECBLD.
- · Specify N for SINGROW.

## HPT.PE.84.i The single row SELECT option and an ORDER BY clause cannot be used together.

**Explanation:** The function you are importing contains an SQL statement which has both the SINGROW attribute set to Y and an ORDER BY clause. These options cannot be used together in an SQL statement.

**Note:** The function can be imported, but testing of any program containing the function will fail.

**User Response:** No response is required.

### HPT.PE.85.i The attributes for the SQLEXEC function are not valid.

**Explanation:** The OBJECT attribute is required for an SQLEXEC function when:

- There are no clauses specified on the :SQL tag.
- The MODEL attribute has a value of UPDATE or DELETE.

**User Response:** No response is required.

### HPT.PE.94.e The syntax of the table name host variable is not valid.

**Explanation:** The table name host variable specified as an SQL table name is not correct or is too long.

The following characteristics for a valid table name host variable should be considered:

- It must be a valid Character or Mixed data item name preceded by a colon (:) for (VisualAge Generator Developer) or a question mark (?) for external source format.
  - The colon (:) is the default character used to identify host variables. To change the character used to identify host variables, modify the sqlHostIdentities setting in the abt.ini file. In external source format, it is always a question mark (?).
- The data item name can be qualified or subscripted, or both.
- The subscript can be a numeric data item or a literal. If it is an item, it can be qualified but not subscripted.
- The maximum length of a table name host variable is 60 characters, including the host identifier.

At definition, the table name host variable can be any valid data item name; however, at generation, it must have the characteristics listed above.

**User Response:** Type a valid table name host variable on the TABLEID attribute.

## HPT.PE.99.e The CLAUSE attribute must be unique within a function.

**Explanation:** Each :SQL tag must have a CLAUSE attribute with a unique value specified.

**User Response:** Ensure that each CLAUSE attribute has a unique value.

## HPT.PE.100.i The MODEL attribute is ignored on functions with I/O options other than SQLEXEC.

**Explanation:** The MODEL attribute specifies that an UPDATE or DELETE model statement is to be generated. The MODEL attribute is ignored on all functions except for those with an SQLEXEC option.

**User Response:** No response is required.

## HPT.PE.111.e Keyword %1 cannot be specified for record organization %2.

**Explanation:** The specified keyword is a tag or attribute that cannot be used for the specified record organization.

**User Response:** Do one of the following:

- Remove the specified tag or attribute.
- · Change the record organization.

## HPT.PE.112.e Keyword %1 is required for record organization %2.

**Explanation:** The specified keyword identifies a required tag or attribute for the specified record organization.

**User Response:** Do one of the following:

- · Add the specified tag or attribute.
- Change the record organization to be consistent with the tags and attributes already specified.

## HPT.PE.113.e A data item specified on the %1 attribute is not contained in the list of RECDITEM tags.

**Explanation:** A data item specified on the named attribute is not contained in the list of the :RECDITEM tags. Attributes whose values must

be included in the list of the :RECDITEM tags include:

- NUMOCCUR
- OCCURSFR
- SBMITVAL
- SELINDEX
- VALUEITM

**User Response:** Do one of the following:

- · Add the data item to the :RECDITEM list.
- Remove the named attribute.

## HPT.PE.114.e The NUMOCCUR data item is not in the fixed part of the record.

**Explanation:** The data item with the NUMOCCUR attribute contains the number of occurrences for the variably occurring item. The variably occurring item is the last item in the record that is not part of the substructure of another item. The data item on the NUMOCCUR attribute must precede the variably occurring item in the list of :RECDITEM tags.

**User Response:** Change the order of data items specified on the :RECDITEM tag so that the data item with the NUMOCCUR attribute precedes the variably occurring item.

## HPT.PE.115.e The variably occurring data item cannot be a filler data item in the :RECDITEM list.

**Explanation:** Because you specified the NUMOCCUR attribute, VisualAge Generator Developer determines the variably occurring item for the record. The variably occurring item is the last data item in the record that is not part of the substructure of another data item. The variably occurring item in the list on the :RECDITEM tags cannot be a filler data item.

**User Response:** Do one of the following:

- Specify a name for the variably occurring item from the names specified on the :RECDITEM tags.
- If you did not intend to define a variable length record, remove the NUMOCCUR attribute.

# HPT.PE.116.e The name specified on the ALTSPEC or REDEFREC attributes cannot be the same as the name on the RECORD tag.

**Explanation:** The ALTSPEC and REDEFREC attributes cannot have the same name as the record being defined.

**User Response:** Do one of the following:

- If the name on the ALTSPEC or REDEFREC attribute is correct, change the name of the record being defined.
- If the name of the record being defined is correct, change the name specified on the ALTSPEC or REDEFREC attribute.

## HPT.PE.117.e The SQLTABLE tag cannot be specified for an ALTSPEC record.

**Explanation:** SQL table names cannot be specified for a record with the SQL row organization defined as an alternate specification.

**User Response:** Do one of the following:

- · Delete the ALTSPEC attribute.
- Delete the :SQLTABLE tags.

## HPT.PE.118.e The information on the RECDITEM tag cannot be used for the ALTSPEC record.

**Explanation:** The ALTSPEC attribute specifies the name of an existing record to be used for the structure for the current record. The :RECDITEM tag cannot be specified for a record with the ALTSPEC attribute specified because the :RECDITEM information of the base record is used.

**User Response:** Do one of the following:

- Do not specify a :RECDITEM tag for the record with the ALTSPEC attribute.
- · Remove the ALTSPEC attribute.

## HPT.PE.119.e Data items with OCCURS values greater than 1 have been nested.

**Explanation:** A data item with an OCCURS value greater than 1 is nested within another

data item's substructure that also has an OCCURS attribute value greater than 1. Data item occurrences cannot be nested.

**User Response:** Change the value of the OCCURS attribute on one of the data items to 1.

### HPT.PE.120.e An SQL row record cannot have a filler data item.

**Explanation:** A filler data item was specified with an asterisk to define space in a record or table row. SQL row records cannot contain filler data items.

**User Response:** Do not specify a filler data item for the SQL row record.

## HPT.PE.121.e The value specified on the TYPE attribute is not valid within an SOL row record.

**Explanation:** The value specified on the TYPE attribute is not valid within an SQL row record. The valid data types in an SQL row record are:

- BIN
- CHA
- DBCS
- HEX
- PACK
- UNICODE (JAVA only)

**User Response:** Do one of the following:

- Change the TYPE attribute to a valid type for an SQL row record.
- Change the record organization to a value other than SOLROW.

## HPT.PE.122.e READONLY must be set to Y for the data item in the :RECDITEM list.

**Explanation:** The READONLY attribute specifies whether the data item can be written to the database. The value of the READONLY attribute must be Y when:

- The value of the COLNAME attribute is an expression (not a valid SQL name).
- Multiple :SQLTABLE tags are specified, indicating a join.

**User Response:** Do one of the following:

- Change the READONLY attribute to Y for the data item.
- Change the record definition so that the SQL COLNAME is not an expression.
- · Use only one :SQLTABLE tag.

## HPT.PE.123.e %1 was named as the key for a record but the KEY attribute value was N for the data item.

**Explanation:** The specified data item was named on the KEY attribute as the key for the record on the :RECORD tag; however, KEY was set to N for the specified data item on the :RECDITEM tag.

**User Response:** Do one of the following:

- Set KEY to Y on the :RECDITEM tag for the specified data item.
- Remove the KEY attribute on the :RECDITEM tag for the specified data item.
- Remove the KEY attribute on the :RECORD tag.
- Change the value of the KEY attribute on the :RECORD tag to a data item name with a KEY attribute value of Y.

## HPT.PE.124.i The data item specified as the key item is not in the SQL row record.

**Explanation:** The key item specified for the record is not included in the data item list. The key item will be ignored during the import operation.

**User Response:** No response is required.

### HPT.PE.125.e The specified JOINCON tag for this record is not valid.

**Explanation:** The :JOINCON tag for an SQL row record requires either the :SQLTABLE tag or the ALTSPEC attribute on the :RECORD tag. The :JOINCON tag was specified without one of these tags.

- · Remove the :JOINCON tag.
- · Specify a :SQLTABLE tag.

 Specify a value on the ALTSPEC attribute on the :RECORD tag.

# HPT.PE.126.e The submit value item or an item with a UI type of SUBMIT or SUBMITBYPASS must be character, mixed, DBCS, or Unicode.

**Explanation:** Either the data type of the data item is invalid for use as a submit value item or you have an item in a UI record that has a UI type of SUBMIT or SUBMITBYPASS and it has an invalid data type. It must be character, mixed, DBCS, or Unicode (JAVA only).

**User Response:** Do one of the following:

- Change the data type of the item named as the submit value item to CHA, MIX, DBCS or Unicode.
- Change the data type of the item with a SUBMIT or SUBMITBYPASS UI type to CHA, MIX, DBCS or UNICODE.
- Remove the SBMITVAL attribute.
- · Choose another UI type for the item.

# HPT.PE.127.e The name specified on the SBMITVAL attribute cannot be the same as any of the names on the SELINDEX or OCCURSFR attributes in the record.

**Explanation:** The SBMITVAL attribute cannot have the same name as any of the SELINDEX names or any of the OCCURSFR names.

**User Response:** Do one of the following:

- If the name on the SBMITVAL attribute is correct, change the name of the item on the SELINDEX or OCCURSFR attribute.
- If the names of the items on the SELINDEX or OCCURSFR attributes are correct, change the name specified on the SBMITVAL attribute.

# HPT.PE.128.e The names specified on the OCCURSFR and the SELINDEX attributes cannot be the same as each other or the same as the name on the RECDITEM tag.

**Explanation:** The OCCURSFR attribute, the SELINDEX attribute and the NAME attribute of the RECDITEM tag cannot have the same name.

**User Response:** Do one of the following:

- If the name on the OCCURSFR attribute is correct, change the name of the item on the SELINDEX attribute or change the name of the item in the record.
- If the name on the SELINDEX attribute is correct, change the name of the item on the OCCURSFR attribute or change the name of the item in the record.
- If the names of the item in the record is correct, change the names specified on the OCCURSER and SELINDEX attributes.

### HPT.PE.129.e The value for the TITLE attribute contains too many lines.

**Explanation:** The title for a user interface record is only allowed to have one line of text. More than one line is specified on the TITLE tag.

**User Response:** Remove all but one line of the TITLE text.

### HPT.PE.130.e %1 attribute is not allowed with EDITTYPE = %2.

**Explanation:** The CURRENCY, CURSYMB, and SIGN attributes are not allowed to be used in combination with the BOOLEAN, DATE, or TIME edit types.

- Remove the specified attribute.
- Change the EDITTYPE to NONE.

## HPT.PE.131.e Filler data items must be defined with a user interface type of NONE.

**Explanation:** A filler data item was specified with a UITYPE other than NONE. Filler data items must have a UITYPE of NONE and therefore cannot have other user interface properties specified.

**User Response:** Do one of the following:

- · Name the data item.
- Change the UITYPE to be NONE and remove all other user interface properties for the filler item. Other user interface properties are: all other attributes on the UIPROP tag and the LINKDATA, LINKPARM, GENEDITS, UIMSGS, NUMEDITS, FLDHELP, and LABEL tags.

## HPT.PE.132.e %1 can only be specified for items which are arrays.

**Explanation:** OCCURSFR and SELINDEX are only allowed for items for items that are arrays. Array items are those that have an OCCURS value greater than one.

**User Response:** Do one of the following:

- Specify an OCCURS value that is greater than one for the data item.
- Remove the OCCURSFR or SELINDEX attribute.

### HPT.PE.133.e %1 has incorrect characteristics to be used as the occurrences item.

**Explanation:** An occurrences item cannot be defined as an array item and it must be defined as a numeric data item (BIN, PACK, PACF, NUM, or NUMC) with no decimal places specified.

**User Response:** Do one of the following:

- Define the occurrences item with one of the numeric data types.
- Specify DECIMALS = 0 for the occurrences item.
- · Remove the OCCURSFR attribute.

## HPT.PE.134.e %1 has incorrect characteristics to be used as the selected index item

**Explanation:** A selected index item must be defined as a numeric data item (BIN, PACK, PACF, NUM, or NUMC) with no decimal places specified. If it is an array, it must have the same number of occurs as the RECDITEM that it is the selected index item for.

**User Response:** Do one of the following:

- Define the selected index item with one of the numeric data types.
- Specify DECIMALS = 0 for the selected index item.
- Modify the OCCURS value for either the RECDITEM or the selected index item so that they are the same.
- · Remove the SELINDEX attribute.

# HPT.PE.135.e The PROGRAM attribute on the LINKDATA tag is required for items with a UITYPE of FORM or PROGRAMLINK.

**Explanation:** The user interface type for an item is specified as either FORM or PROGRAMLINK. Both of these types require the specification of a program name on the PROGRAM attribute of the LINKDATA tag.

**User Response:** Do one of the following:

- Change the user interface type of the item to something other than FORM or PROGRAMLINK.
- Specify the PROGRAM attribute on the LINKDATA tag.

## HPT.PE.136.e The LINKPARM tag is only allowed if a first user interface record is specified.

**Explanation:** In order for link parameters to be specified, a first user interface record must be specified. The first user interface record is specifed on the FIRSTUI attribute of the LINKDATA tag.

- Remove the specification of the link parameters.
- Specify the FIRSTUI attribute on the LINKDATA tag.

### HPT.PE.137.e %1 is not valid when the UITYPE is %2.

**Explanation:** An invalid tag or attribute has been specifed for the user interface type. The invalid tags and attributes for the user interface types are:

- For FORM: EDITORDR, GENEDITS, NUMEDITS, and UIMSGS.
- For HIDDEN and OUTPUT: EDITORDR, LINKDATA, and LINKPARM.
- For INPUT and INPUTOUTPUT: LINKDATA and LINKPARM.
- For PROGRAMLINK: EDITORDR, GENEDITS, NUMEDITS, and UIMSGS.
- For SUBMIT and SUBMITBYPASS: EDITORDR, LINKDATA, LINKPARM, GENEDITS, NUMEDITS, and UIMSGS.
- For NONE: EDITORDR, OCCURSFR, SELINDEX, LINKDATA, LINKPARM, HELPTEXT, LABEL, GENEDITS, NUMEDITS, and UIMSGS.

**User Response:** Do one of the following:

- Change the user interface type of the item.
- Remove the tag or attribute that is not supported for the user interface type of the item.

## HPT.PE.138.e The value item name %1 is invalid. It is not allowed to be qualified or subscripted.

**Explanation:** The value item name must be a simple data item name. It may not be qualified or subscripted.

**User Response:** Change the value item name to be a simple unqualified and unsubscripted name.

### HPT.PE.139.e %1 fields require an EDITTYPE of NONE.

**Explanation:** DBCS, Unicode (JAVA only), mixed, and hex fields are not allowed to have an EDITTYPE of BOOLEAN, DATE, or TIME.

**User Response:** Do one of the following:

- Change the EDITYPE of the field to NONE.
- · Change the data type of the field.

### HPT.PE.146.i The DEFITEM tags were used to derive the contents structure.

**Explanation:** Because the :CONTITEM tags were not specified, VisualAge Generator Developer used the :DEFITEM tags to derive the contents structure for the table contents. The contents structure specifies the data items that are at the highest level (the lowest level number) in the table structure.

**User Response:** No response is required.

## HPT.PE.147.i There are not enough columns defined for the table type.

**Explanation:** A range match valid table and a message table must have at least two columns at the lowest level number. For range match valid tables, the first column defines a low value and the second column defines a high value. For message tables, the first column defines the message number and the second column defines the message text.

Other table types must have at least one column. You can import the table, but you cannot generate a program that references the table.

You can specify a valid number of columns on the :DEFITEM tag.

The first two columns of a message table with the lowest level data item must meet the following requirements:

#### Column 1

This data item is used for the message number.

Type Num

Length 4

Decimals

0

#### Column 2

This data item is used for the message text.

Type Char or Mixed

**Length** 1 to 254 (78 is recommended)

Decimals

**User Response:** No response is required.

## HPT.PE.148.i The column definition of the message table is not valid.

**Explanation:** The first two columns of a message table with the lowest level data item must meet the following requirements:

#### Column 1

This data item is used for the message number.

Type Num

Length 4

**Decimals** 

0

#### Column 2

This data item is used for the message text.

Type Char or Mixed

**Length** 1 to 254 (78 is recommended)

**Decimals** 

0

You can import the table but you cannot generate a program that references the table.

**User Response:** No response is required.

## HPT.PE.149.e The number of columns on the ROW tag must match the number of columns defined for the table.

**Explanation:** The number of columns supplied on the :ROW tag must match the number of columns defined for the table. The number of columns defined for the table is either the number of the :CONTITEM tags or the number of columns in the table definition.

The following characteristics exist for rows and columns for a table:

- Each :CONTITEM tag represents a column in the table.
- Each :DEFITEM tag that has the highest level (lowest level number) represents a column in the table
- Each :ROW tag represents a row in the table in character format.
- One or more blanks separate columns of data.
- Quotation marks enclose columns if the data contains a blank.
- Double sets of quotation marks enclose data containing quotation marks.

#### For example:

```
:CONTITEM name=A
```

:CONTITEM name=B

:CONTITEM name=C

represents a table with 3 columns (A, B, and C).

#### Or,

```
:DEFITEM name=A level=10
:DEFITEM name=A1 level=20
:DEFITEM name=A2 level=20
:DEFITEM name=B level=10
:DEFITEM name=B1 level=30
:DEFITEM name=C level=10
:DEFITEM name=C1 level=25
:DEFITEM name=C2 level=40
```

also represents a table with 3 columns (A, B, and C).

**User Response:** Do one of the following:

- Change the column definition on the :CONTITEM tag.
- Change the :DEFITEM tag if no :CONTITEM tags are specified.
- Change the number of columns on the :ROW tag so the data matches the definition.

### HPT.PE.150.e Data contents are not valid for column %1.

**Explanation:** The attributes on the :CONTITEM tag specify the type of value for a data item. If the :CONTITEM tag is not specified, the type information is derived from the :DEFITEM tag. The column contents specified on a :ROW tag are

not valid for one of the following reasons:

- The data is not consistent with the TYPE attribute.
- The number of digits or characters specified exceeds the maximum allowed for the data item.
- The number of allowable significant digits is exceeded for a numeric item defined with decimals.

**User Response:** Do one of the following:

- Enter valid data for the data item contents, given the attributes of the data item.
- Change the data item attributes to match the contents.

## HPT.PE.151.e The value of attribute %1 is not valid for data type %2.

**Explanation:** The specified attribute value cannot be used with a variable field or data item of the type specified.

**User Response:** Do one of the following:

- · Delete the attribute.
- Change the attribute value to a value supported for the specified data type.
- Change the data item type to support the specified attribute value.

### HPT.PE.152.i The data contents for table column %1 were truncated.

**Explanation:** The table column value contains more decimal positions than the corresponding data item supports. One of the following specifies the type of value for a data item:

- The attributes on the :CONTITEM tag.
- The attributes on the :DEFITEM tag if the :CONTITEM tag is not specified.

**User Response:** No response is required.

### HPT.PE.153.e The size of the table exceeds the limit.

**Explanation:** The size of the table being imported exceeded one of the following limits:

- The number of rows in the table exceeds 32765.
- The size of the table's contents exceeds 16M bytes. The table size is calculated by multiplying the row width, by the number of data rows.
- The width of a table row definition exceeds 65535 bytes. The width is calculated using the following method:
  - Add each column's length value (bytes value for DBCS and UNICODE (JAVA only) data items)
  - Add 1 byte for control attributes for each column (4 for DBCS items)
  - Add 1 sign byte for each numeric item
  - Add 1 decimal point byte for each number with decimal places
  - Add a 12-byte header

**User Response:** Do one of the following:

- Delete rows from the table contents to reduce the number of rows or the total size of the table contents.
- Define the column definition to reduce the row width.

## HPT.PE.154.e The maximum number of columns allowed in a table was exceeded.

**Explanation:** A table cannot contain over 700 columns. Data items at the lowest level number are considered to be columns in the table.

**Note:** This limit does not apply to the data items representing substructured columns in the table.

**User Response:** Remove some columns from the table so that it contains less than 700 columns.

## HPT.PE.155.e The value of the TYPEUSE attribute must be SHARED for resident tables.

**Explanation:** You specified TYPEUSE as SINGLE and RESIDENT as Y. The value of the TYPEUSE attribute for resident tables must be SHARED.

**User Response:** Do one of the following:

- Change the value of the TYPEUSE attribute to SHARED.
- Change the value of the RESIDENT attribute to N.

#### HPT.PE.156.i The table name does not follow the requirements for message table names.

**Explanation:** The message table name does not follow the requirements for message table names.

To use this table as a message table for a program, it must follow the message table naming requirements:

#### The user message table rules are as follows:

Maximum length:

7

First character:

A - Z

Other characters:

A - Z, 0 - 9

DBCS name:

No

The message table must be named XXXXyyy and adhere to the following criteria:

- XXXX represents 3- or 4-character message table prefix specified for the program.
- yyy represents the 3-character language code used as a suffix during generation and specified in the /TARGNLS option. Valid language codes are as follows:

| Code       | Language             |
|------------|----------------------|
| CHS        | Simplified Chinese   |
| CHT        | Traditional Chinese  |
| DES        | Swiss German         |
| DEU        | German               |
| ENP        | Uppercase English    |
| <b>ENU</b> | US English           |
| ESP        | Spanish              |
| FRA        | French               |
| ITA        | Italian              |
| JPN        | Japanese             |
| KOR        | Korean               |
| PTB        | Brazilian Portuguese |
|            |                      |

**Note:** Uppercase English is not supported by AIX, OS/2, Windows NT, HP-UX, SCO OpenServer, and Solaris.

When a message is needed by a running program, this suffix is appended to the message table prefix to build the name of the user message table.

**User Response:** No response is required.

## HPT.PE.166.e The value specified on the DECIMALS attribute is not valid.

**Explanation:** The DECIMALS attribute specifies the number of positions to the right of the decimal point and is valid only for numeric data items. The maximum number of decimal positions is either 18 or the number of significant digits defined for the data item, whichever is smaller. Decimals are not allowed on binary data items in SQL rows. Decimals are not allowed on binary data items specified as function parameters with a type of SQLITEM.

**User Response:** Do one of the following:

- · Specify a valid data item type.
- Specify a valid number of decimal places.
- Do not specify the DECIMALS attribute.

## HPT.PE.167.e The value of the BYTES attribute for data item %1 must be %2.

**Explanation:** The number of bytes for a data item and its substructure do not match.

**User Response:** Do one of the following:

- Change the value of the BYTES attribute for the specified data item to the specified number of bytes.
- Change the values of the BYTES attributes for the data items in the data item's substructure.

## HPT.PE.168.e The number of bytes specified is not valid for the data type.

**Explanation:** The number of bytes specified on the BYTES attribute is not compatible with the data type specified in the TYPE attribute.

The following table shows the byte values for the

#### data types:

| Type                      | Maximum                  | Valid values                      |
|---------------------------|--------------------------|-----------------------------------|
| BIN                       | 8; or<br>4 (SQL row)     | 2,4, or 8; or<br>2 or 4 (SQL row) |
| СНА                       | 32767; or<br>254 (table) | 132767; or<br>1254 (table)        |
| DBCS                      | 32766; or<br>254 (table) | 2,432766; or 2,4254 (table)       |
| HEX                       | 32767; or<br>127 (table) | 132767; or<br>1127 (table)        |
| MIX                       | 32767; or<br>254 (table) | 132767; or<br>1254 (table)        |
| NUM                       | 18                       | 118                               |
| NUMC                      | 18                       | 118                               |
| PACK                      | 10                       | 110                               |
| PACF                      | 10                       | 110                               |
| UNICODE<br>(JAVA<br>only) | 32766; or<br>254 (table) | 2,432766; or 2,4254 (table)       |

**User Response:** Do one of the following:

- Change the value of the BYTES attribute.
- Change the value of the TYPE attribute.

## HPT.PE.169.e The OCCURS value specified for a level 77 data item is not valid.

**Explanation:** The value specified on the OCCURS attribute for a level 77 data item is not a 1. Level 77 data items must have only 1 occurrence. Level 77 data items cannot be part of an array.

**User Response:** Do one of the following:

- Remove the OCCURS attribute for the level 77 data item.
- Change the level of the data item to something other than 77.

### HPT.PE.170.e The value specified in the %1 field is not valid.

**Explanation:** The date edit mask contains characters that are not valid. The valid characters for a date edit mask are:

D, M, Y

D for Day, M for Month, Y for Year

#### Separator character

Any nonnumeric, single-byte character except D, M, and Y.

#### Special keywords

SYSGREGRN or SYSJULIAN

**Note:** Although the separator characters must be included when defining the date edit mask, the separators can be omitted when a date is entered at program run time.

#### Data item considerations

Valid date edit masks can be one of the following formats:

· Short Gregorian

The short version of the Gregorian mask must contain the following parts in any order:

YY 2-digit year

MM 2-digit numeric month

DD 2-digit numeric day of month

The mask parts must be separated by any nonnumeric single-byte character except D, M, or Y.

For example, a mask of YY/MM/DD is used to display the date 97/08/25, August 25, 1997.

Long Gregorian

The long version of the Gregorian mask must contain the following parts in any order:

YYYY 4-digit year

MM 2-digit numeric month

DD 2-digit numeric day of month

The mask parts must be separated by any nonnumeric single-byte character except D, M, or Y.

For example, a mask of YYYY/MM/DD is used to display the date 1997/08/25, August 25, 1997.

Short Julian

The short version of the Julian mask must contain the following parts in any order:

YY 2-digit year

DDD 3-digit numeric day of year

The mask parts must be separated by any nonnumeric single-byte character except D, M, or Y.

For example, a mask of DDD-YY can be used to display the date 237-97, which is August 25, 1997.

Long Julian

The long version of the Julian mask must contain the following parts in any order:

YYYY 4-digit year

DDD 3-digit numeric day of year

The mask parts must be separated by any single-byte nonnumeric character except D, M, or Y.

For example, a mask of DDD-YYYY can be used to display the date 237-1997, which is August 25, 1997.

You can also choose the system default date format by specifying either the SYSGREGRN or SYSJULIAN keyword. Depending on the length of the field, SYSGREGRN and SYSJULIAN apply either the short or long format of the date edit mask. The default date format is defined during installation using VisualAge Generator Developer environment variables: EZERJULS\_xxx, EZERJULL\_xxx, EZERGRGS\_xxx, and EZERGRGL\_xxx.

**Note:** For VisualAge Generator Server for MVS, VSE, and VM, date edit masks associated

with SYSGREGRN and SYSJULIAN are defined as installation options. For VisualAge Generator Server, date edit masks associated with SYSGREGRN and SYSJULIAN are defined using environment variables.

#### Import considerations

When importing an external source format file, the date edit number options 1 through 17 are permitted. VisualAge Generator Developer replaces the numbered option with the corresponding date edit mask as follows:

- 1 MM/DD/YY
- 2 MM-DD-YY
- 3 MM:YY
- 4 YY/MM/DD
  - 5 YY-MM-DD
- 6 YY:MM
- 7 DD/MM/YY
- 8 DD-MM-YY
- 9 DD:MM:YY
- 10 YY-DDD
- 11 YY:DDD
- 12 MM.DD.YY
- 13 YY.MM.DD
- 14 DD.MM.YY
- 15 YY.DDD
- 16 SYSGREGRN
- 17 SYSJULIAN

**User Response:** If you are defining a data item, do one of the following:

- Specify a valid date edit format for the date edit mask.
- Specify the special keyword SYSGREGRN or SYSJULIAN as the date edit mask.
- If you do not want a date edit, leave the date edit mask blank.

If you are importing, specify a valid date edit number option on the :DATEFORM tag in the external source format file.

### HPT.PE.171.e The LEVEL numbers define a data structure that is not valid.

**Explanation:** The level numbers in a data structure were not defined correctly. Valid level

numbers have the following characteristics:

- Valid level numbers are 03-49 for record structures and 77 for working storage records. The VisualAge Generator Developer default for the level number is 10.
- Level numbers indicate the placement of data items relative to adjacent data items of a structure.
- Level 77 defines items in working storage that are not part of a structure. If the working storage structure is defined, level 77 items must be listed after the remainder of the structure definition.
- Level 77 items must be listed after the structure definition if the working storage is defined.
- Level 01 and level 02 cannot be used.
- Levels in a structure are unique to a record, working storage, or table definition.
- Levels can differ for the same data item used in different records, working storage, or tables.
- Data items with the lowest level number occupy a consecutive position in the structure based on their order in the list.
- Data items of one level can be subdivided by changing the items immediately following them to higher level numbers.

An example of level numbers and substructures is:

|         | Level | Length |
|---------|-------|--------|
| NAME    | 10    | 30     |
| FIRST   | 12    | 10     |
| MIDDLE  | 12    | 10     |
| LAST    | 12    | 10     |
| ADDRESS | 10    | 55     |
| STREET  | 12    | 10     |
| LOCALE  | 12    | 45     |
| CITY    | 14    | 20     |
| STATE   | 14    | 20     |
| ZIP     | 14    | 05     |
|         |       |        |

FIRST, MIDDLE, and LAST are covered by NAME; STREET and LOCALE are covered by ADDRESS.

**Note:** Level numbers are not displayed during online definition.

**User Response:** Correct the level numbers of the structure being defined.

## HPT.PE.172.e The substructure of a data item contains a type that is not valid.

**Explanation:** A substructure of a double-byte character set (DBCS) data item must contain only DBCS or Unicode data type items. A substructure of a mixed data item must contain mixed, Unicode, or single-byte character set (SBCS) data items.

**User Response:** Check the substructure for the data item and ensure that the data item types are valid.

### HPT.PE.173.e %1 is not valid for shared data items.

**Explanation:** The following are not recognized for shared data items:

- For records, attributes TYPE, BYTES, DECIMALS, DESC, and EVENSQL.
- For items in records, tags GENEDITS, NUMEDITS, and UIMSGS.
- · For tables, attributes DESC and EVENSQL.
- For tables, if the :CONTITEM tag is specified, attributes TYPE, BYTES, and DECIMALS.
- For function parameters, attributes TYPE, BYTES, and DECIMALS.
- For function local storage, attributes TYPE, BYTES, and DECIMALS.

**User Response:** Do one of the following:

- Remove the specified attribute.
- · Make the data item nonshared.

### HPT.PE.174.i Filler data items must be defined as nonshared data items.

**Explanation:** A filler data item was specified as a shared data item. Filler data items must be nonshared data items. The import function ignored the shared specification.

**User Response:** No response is required.

## HPT.PE.175.i The SQL data code on the DATACODE attribute is not supported.

**Explanation:** An SQL data code is displayed as the value of the DATACODE attribute, but it is not supported for hexadecimal data items in generated COBOL programs. The unsupported SQL data codes are:

- 460 and 461 (varying length and optionally null terminated)
  - If the data code known to SQL is 460 or 461, specify a data type of **Char** without specifying a data code.
- 484 and 485 (decimal, scale, and precision)
   If the data code known to SQL is 484 or 485, specify a data type of Pack without specifying a data code.

All SQL data codes in DB2 are supported except 460, 461, 484, and 485.

**User Response:** No response is required.

## HPT.PE.176.e HEX data item %1 must have a nonzero SQL data code.

**Explanation:** Hexadecimal data items in SQL row records must have an SQL data code specified that is nonzero.

**User Response:** Specify a nonzero data code for the specified hexadecimal data item.

# HPT.PE.177.i The SQL data code was ignored for data items that do not have a HEX, CHA, DBCS, or UNICODE data type.

**Explanation:** An SQL data code was specified for a nonshared data item that is not a HEX, CHA, DBCS or UNICODDE (JAVA only) type data item. The SQL data code was ignored.

**User Response:** No response is required.

# HPT.PE.178.i One or more of the data items in the record does not have a corresponding SQL column name. VisualAge Generator Developer used the data item names for the SQL column names.

**Explanation:** One or more of the data items in the record does not have an SQL column name specified. VisualAge Generator Developer used the data item names for the SQL column names.

**User Response:** No response is required.

## HPT.PE.179.e The EVENSQL attribute is valid only with PACK or PACF data types.

**Explanation:** The EVENSQL attribute is valid only with the data types of PACK and PACF.

**User Response:** Do one of the following: • Do not specify the EVENSQL attribute.

• Change the data type to PACK or PACF.

## HPT.PE.180.e Attribute %1 is not valid for record parameters or local storage records.

**Explanation:** The following attributes are not recognized for function parameters or function local storage with a type of record:

- BYTES
- DECIMALS
- DEFINED
- TYPE

**User Response:** Do one of the following:

- · Remove the specified attribute.
- Make the parameter or local storage be an item.

#### HPT.PE.181.e TYPE is not valid for %1.

**Explanation:** The data type specified is not valid in this context:

 For MAPITEMS, the TYPE must be ANYCHA, ANYDBCS, ANYMIX, ANYNUMERIC, CHA, DBCS, MIX, NUM, or NUMC.  For SQLITEMs, the TYPE must be ANYCHA, ANYDBCS, ANYHEX, ANYNUMERIC, ANYUNICODE (JAVA only), BIN, CHA, DBCS, HEX, PACK, or UNICODE (JAVA only).

**User Response:** Do one of the following:

- · Remove the specified attribute.
- Make the data item local to the part being defined.

## HPT.PE.182.e The specification of a return value does not match the EZERTN statements within the function.

**Explanation:** One of two conditions has been detected. Either:

- You have not specified a return value for the function but the function contains one or more EZERTN statements that specify an argument.
- Or, you have specified a return value for the function but the function contains one or more EZERTN statements that do not specify an argument.

**User Response:** Do one of the following:

- Remove the return value specification.
- Remove the argument for each EZERTN statement in the function.

### HPT.PE.183.e Attribute %1 is not valid for data items with a generic data type.

**Explanation:** The BYTES and DECIMALS attributes are not recognized for data items with a type of ANYCHA, ANYDBCS, ANYHEX, ANYMIX, ANYNUMERIC or ANYUNICODE (JAVA only).

**User Response:** Do one of the following:

- Remove the specified attribute.
- Change the data type to one of the specific data types (BIN, CHA, DBCS, HEX, MIX, NUM, NUMC, PACK, PACF, or UNICODE (JAVA only)).

### HPT.PE.184.e Map Item parameters must not be shared.

**Explanation:** Parameters which are defined to be Map Items must not be shared definitions.

**User Response:** Do one of the following:

- · Change the map item to item.
- Change the definition to nonshared.

### HPT.PE.186.e The first segment in each PCB must be the root segment.

**Explanation:** The first segment in a program communication block (PCB) was specified with a PARENT attribute value other than 0. The value of the PARENT attribute must be set to 0 to specify the root segment for the database. The root segment must be the first segment in each PCB.

**User Response:** Set the value of the PARENT attribute to 0 for the first segment in each PCB in a program specification block (PSB).

## HPT.PE.187.e The PARENT attribute must be specified for all but the root segment.

**Explanation:** The PARENT attribute specifies the name of a segment's parent segment. The parent name must be the name defined in the parent operand in the SENSEG statement in the DL/I program specification block (PSB). All segments except the root segment must have a parent segment. The root segment is the first segment defined in the PCB.

**User Response:** Specify the name of the parent segment for all segments except the root segment.

### HPT.PE.188.e The PARENT for segment %1 is not within the same PCB.

**Explanation:** The PARENT attribute names a segment that is not within the same program communication block (PCB).

- Specify the correct segment on the PARENT attribute.
- On the :SENSEG tag, define the parent segment as a sensitive segment in the DL/I program specification block (PSB) within the same PCB.

## HPT.PE.189.e PARENT attribute value %1 cannot be the same as the value of the SEGMENT attribute.

**Explanation:** A segment in the database cannot be its own parent. The same name was specified for the PARENT and SEGMENT attributes. The parent segment and the segment names must match the names used in the program specification block (PSB).

**User Response:** Do the following:

- Ensure that the name on the PARENT attribute and the name on the SEGMENT attribute are not the same.
- Ensure the names match the names used in the PSB.

### HPT.PE.190.e PCBs must be in the order: TP, DB, GSAM.

**Explanation:** The program communication blocks (PCBs) are not in the correct order. PCBs must be in the following order:

- 1. TP (teleprocessing)
- 2. DB (database)
- 3. GSAM (generalized sequential access method)

**User Response:** Change the order of the PCBs.

### HPT.PE.191.e %1 is not valid or is required for a %2 PCB.

**Explanation:** The DBNAME attribute and :SENSEG tags and their attributes are not valid for a PCB with a type of TP.

:SENSEG tags and their attributes are not valid for a PCB with a type of GSAM.

:SENSEG tags and their attributes are not valid for a PCB with a type of DB whose DBNAME is ELAMSG or ELAWORK. ELAMSG and ELAWORK represent work and message databases required for VisualAge Generator Server to run the program.

At least one :SENSEG tag with a SEGMENT attribute is required for a database PCB with a DBNAME other than ELAMSG and ELAWORK.

**User Response:** Based on the information

above, specify valid :SENSEG tags and their attributes for the type of the specified PCB.

### HPT.PE.192.e The hierarchy is not valid or has more than 15 levels at %1.

**Explanation:** A hierarchical structure in a program specification block (PSB) has been defined that is not valid for one of the following reasons:

- The hierarchy contains more than 15 levels.
   The specified segment is at the level of the error.
- The hierarchy is not valid because it contains a segment whose parent (or grandparent) is also its child (or grandchild) further down in the hierarchy.

For example, this type of error would occur if a segment called SEGMENT1 has SEGMENT2 as its parent, but SEGMENT2 has SEGMENT1 as its parent segment.

#### **User Response:** Ensure that:

- Each segment points to its correct parent.
- The hierarchy matches the database as defined in the database description (DBD).

## HPT.PE.193.e The IKEY attribute not must be specified for any segment except the root segment.

**Explanation:** The name of a secondary index field (IKEY) for a database can be specified only for a root segment. The root segment is the first segment defined in the program communication block (PCB). The IKEY attribute is specified for a segment that is not the root segment.

**User Response:** Remove the IKEY attribute.

## HPT.PE.208.e The values specified on the DEVICES attribute are not compatible.

**Explanation:** The values specified on the DEVICES attribute are not compatible. Compatible devices are of the same type; for example, display, printer, DBCS display, DBCS printer.

Some possible incompatibilities are:

- A printer and display device are specified together.
- A DBCS device and a non-DBCS device are specified together.

**User Response:** Based on the information above, specify valid values for the DEVICES attribute.

### HPT.PE.209.i %1 value is replaced with %2 value.

**Explanation:** 8775 device types are not supported in this release of VisualAge Generator Developer. The specified device type has been substituted to allow the import operation to continue.

The valid device types are:

- 3643-2
- 3277-1
- 3643-4
- 3278-1, 3278-1B, ANY-1D
- 3278-2, 3278-2B, ANY-2D
- 3278-3, 3278-3B, ANY-3D
- 3278-4, 3278-4B, ANY-4D
- 3278-5, 3278-5B, ANY-5D
- ANY-D (3290 configured as 62x160)
- 5550D (DBCS display)
- 5550P (DBCS printer with size 66x158).
- 3767 PRINT-B PRINTER (physical size 66x132)

**User Response:** No response is required.

## HPT.PE.210.e An attribute that is not valid was specified for a nonnumeric field at line %1 column %2.

**Explanation:** On a map, numeric attributes are valid only with the data type of NUM. One of the following attributes was specified for a nonnumeric field:

- DECIMALS
- RANGE
- CURRSYMB
- SIGN
- NUMSEP
- ZEROEDIT

In a user interface record, numeric attributes are valid only with the data types of NUM, NUMC,

BIN, PACK, or PACF. One of the following attributes was specified for a nonnumeric field:

- DECIMALS
- RANGE
- CURRENCY
- SIGN
- NUMSEP
- ZEROEDIT

**User Response:** Do one of the following:

- Do not specify a numeric attribute for a nonnumeric field.
- Change the type of the data item to one of the numeric types or the type of the variable field to NUM.

### HPT.PE.211.i No attributes were defined for the map.

**Explanation:** The map has been defined without a variable or constant field that allows attributes.

**Note:** Using this map in the host environment will cause unpredictable results. To ensure that you get correct results in the host environment, add a constant or a variable field to the map where either:

- The row number is a number other than zero.
- The column number is a number other than zero.

**User Response:** No response is required.

## HPT.PE.212.e The value specified for the MININPUT attribute is greater than the maximum value allowed.

**Explanation:** The value specified for the MININPUT attribute is greater than the maximum number of significant digits allowed.

Use the following formula to calculate significant digits for map variable fields:

Significant digits = Length

- Number of decimals (if specified)
- 1 (for sign, if specified)

- 1 (for currency, if specified)
- Number of separators (based on the resulting length, if separators are specified)

Use the following formula to calculate significant digits for user interface item properties:

Significant digits = Length

- Number of decimals (if specified)
- 1 (for sign, if specified)
- Length of currency symbol (if currency symbol is to be used)
- Number of separators (based on the resulting length, if separators are specified)

**User Response:** Do one of the following:

- Change the value of the MININPUT attribute to be less than the maximum number of significant digits allowed.
- Increase the value of the BYTES attribute for the data item.

## HPT.PE.213.e The values specified on the EDITORDR attribute are not valid.

**Explanation:** The EDITORDR attribute specifies the sequence in which map edits or user interface record edits are performed; therefore, each variable field must have a unique value.

One of the following conditions exists:

- The same EDITORDR attribute value has been specified for more than one variable field or item in a user interface record.
- The EDITORDR attribute has not been specified for all variable fields or all INPUT and INPUTOUTPUT items in a user interface record.
- The set of EDITORDR attribute values has gaps.

**User Response:** Based on the information above, specify valid values for the EDITORDR attribute values for the variable fields or all INPUT and INPUTOUTPUT items in a user interface record.

## HPT.PE.214.e When the VARFOLD attribute is set to N, the FLDFOLD attribute must be specified.

**Explanation:** The FLDFOLD attribute must be specified when the VARFOLD attribute has been set to N. All the fields on the map have the VARFOLD attribute set to N.

**User Response:** Do one of the following:

- Change the VARFOLD attribute so that one of the fields has been set to Y.
- Specify a value on the FLDFOLD attribute.

#### HPT.PE.215.i When VARFOLD is set to Y, FLDFOLD must be set to MAP.

**Explanation:** The FLDFOLD attribute must be set to MAP when VARFOLD is set to Y. All of the fields on the map have the VARFOLD attribute set to Y. FLDFOLD has been set to MAP.

**User Response:** No response is required.

### HPT.PE.216.e FLDFOLD cannot be set to Y for %1 fields.

**Explanation:** Characters in DBCS, UNICODE (JAVA only), or numeric fields cannot be folded. Numeric fields have a data type of PACK, PACF, BIN, NUM, or NUMC. FLDFOLD was set to Y for one of these fields.

**User Response:** Do one of the following:

- Change the type of the field to another data type.
- Do not specify FLDFOLD for the field.

# HPT.PE.217.e The length or type of the field does not support the value specified on the DATEFORM attribute.

**Explanation:** The length or type of the data item or the variable field does not support the specified date edit mask.

#### Character data item lengths

If you are specifying a date edit mask for a

character data item, the length of the data item must be at least the same as the length of the valid date edit mask. Valid lengths for character data items are as follows:

- 8 or greater for Gregorian dates
- 6 or greater for Julian dates

For example, if the date edit mask is MM/DD/YYYY, the length must be at least 10.

#### Numeric data item lengths

If you are specifying a date edit mask for a numeric data item, the length must be at least the same as the number of digits without the separator characters. Valid lengths for numeric data items are as follows:

- 6 or greater for Gregorian dates
- 5 or greater for Julian dates

For example, if the date edit mask is MM/DD/YYYY, the length must be at least 8; if it is YY-DDD, the length must be at least 5.

#### Map variable field length

The map field length field must match the length of the date edit mask you specify. Valid lengths for map variable fields are as follows:

- Must be 8 or 10 for Gregorian dates
- Must be 6 or 8 for Julian dates

For example, if the date edit mask is MM/DD/YYYY, the length of the variable field must be 10; if it is YY-DDD, the length must be 6.

When importing an external source format file, the date edit number options 1 through 17 are permitted. VisualAge Generator Developer replaces the numbered option with the corresponding date edit mask as follows:

| 1 | MM/DD/YY |
|---|----------|
| 2 | MM-DD-YY |
| 3 | MM:YY    |
| 4 | YY/MM/DD |
| 5 | YY-MM-DD |
| 6 | YY:MM    |
| 7 | DD/MM/YY |
| 8 | DD-MM-YY |
| 9 | DD:MM:YY |

| 10 | YY-DDD    |
|----|-----------|
| 11 | YY:DDD    |
| 12 | MM.DD.YY  |
| 13 | YY.MM.DD  |
| 14 | DD.MM.YY  |
| 15 | YY.DDD    |
| 16 | SYSGREGRN |
| 17 | SYSJULIAN |

**User Response:** Do one of the following:

- Define the length of the field on the BYTES attribute to be at least the length of the specified date edit mask.
- Define the type of the field on the TYPE attribute to be numeric or character.
- Remove the date edit mask from the :DATEFORM tag.
- Change the date edit mask on the :DATEFORM tag to correspond to the length of the data item or the variable field.

### HPT.PE.218.e The DATEFORM attribute cannot be specified with other edits.

**Explanation:** The DATEFORM attribute cannot be specified with the following edits:

- DECIMALS
- CURRSYMB
- NUMSEP
- HEXEDIT
- SIGN=LEA
- SIGN=TRA

**User Response:** Do one of the following:

- Delete the DATEFORM attribute.
- Specify SIGN=N; also do not specify the DECIMALS, CURRSYMB, HEXEDIT, or NUMSEP attribute.

### HPT.PE.219.e The values specified for the RANGE attribute are not valid.

**Explanation:** The RANGE attribute for a data item has a maximum value that is less than the minimum value.

**User Response:** Specify a maximum value that is greater than or equal to the minimum value on the RANGE attribute.

### HPT.PE.220.e RANGE value exceeds maximum number of significant digits.

**Explanation:** At least one value specified for the RANGE attribute exceeds the maximum number of significant digits allowed. Significant digits are calculated from the DECIMALS and BYTES attribute values. For map fields and user interface records, SIGN also is included in calculating significant digits.

**User Response:** Do one of the following:

- Change the values specified on the RANGE attribute to be within the maximum number of significant digits.
- Change the values of the DECIMALS, BYTES, and SIGN attributes so that the significant digits is greater than the number of positions specified on the RANGE attribute.

## HPT.PE.221.e The RANGE value contains decimals when DECIMALS is set to 0.

**Explanation:** A decimal point was specified as part of the range check value, but decimal positions were not defined for the variable field or data item.

**User Response:** Do one of the following:

- Delete the decimal point from the range check value.
- Define decimal positions for the map field or data item.

#### HPT.PE.222.e The RANGE value contains a sign for a field that has the SIGN set to N.

**Explanation:** A sign was specified on the RANGE attribute, but the SIGN attribute for the field was set to N.

**User Response:** Do one of the following:

- Delete the sign from the RANGE attribute.
- Define the field as numeric; then, specify LEA or TRA as the value of the SIGN attribute.

## HPT.PE.223.i The value specified on the RANGE attribute was shortened to fit the defined length.

**Explanation:** The value specified on the RANGE attribute has more decimal positions than are specified for the data item or map field.

**User Response:** No response is required.

#### HPT.PE.224.i JUSTIFY must be RIG for numeric data items with DECIMALS or SIGN.

**Explanation:** The value of the JUSTIFY attribute must be RIG for numeric data items specified with DECIMALS or SIGN attributes. The VisualAge Generator Developer import function assumed that JUSTIFY was set to RIG.

**User Response:** No response is required.

### HPT.PE.225.e JUSTIFY cannot be set to N for numeric fields.

**Explanation:** The value of the JUSTIFY attribute must be RIG or LEF for numeric fields. JUSTIFY was set to N.

**User Response:** Do one of the following:

- · Change the JUSTIFY attribute to RIG or LEF.
- · Define the field as nonnumeric.

### HPT.PE.226.e The specified TYPE does not support the HEXEDIT option.

**Explanation:** When you are defining a map, the HEXEDIT attribute can be specified only for fields defined with the CHA type.

When you are defining a data item, the HEXEDIT attribute can be specified only for data items with the CHA or HEX type. HEXEDIT was specified for a field or data item that is not valid.

- · Change HEXEDIT to N.
- Change the data item or variable field to a valid type.

# HPT.PE.227.e The value specified on the FILLCHAR attribute is not valid for the DBCS or UNICODE data type.

**Explanation:** The FILLCHAR specified is not valid for the DBCS or UNICODE data type. UNICODE is only valid on JAVA. Valid map edit fill characters for a DBCS or UNICODE item are blank and null (N). The only valid user interface property fill character for a DBCS or UNICODE item is blank.

**User Response:** Specify a valid FILLCHAR value.

### HPT.PE.228.e Numeric edits were specified for nonnumeric fields.

**Explanation:** Numeric edits are valid only on numeric fields. An attribute specifying a numeric edit was specified for a nonnumeric field.

Numeric edit attributes for maps or items with map edits are:

- ČURRSYMB
- DECIMALS
- NUMSEP
- RANGE
- SIGN=LEA
- SIGN=TRA
- ZEROEDIT

Numeric edit attributes for user interface records or items with user interface edits are:

- CURRENCY
- CURRSYMB
- DECIMALS
- NUMSEP
- RANGE
- RANGEKEY
- SIGN=LEA
- SIGN=TRA
- ZEROEDIT

**User Response:** Do one of the following:

- · Remove the numeric edit attributes.
- Define the field with one of the following numeric types:
  - NUM
  - NUMC
  - BIN

- PACK
- PACF

### HPT.PE.229.e The BYTES attribute does not support numeric edit characters.

**Explanation:** The length of the field does not support the numeric edit characters specified. For example, a numeric field with 3 or fewer digits cannot support a numeric separator (,). Other considerations are whether the field has room for the currency symbol, sign, and decimal point characters specified.

**User Response:** Do one of the following:

- Specify a longer field length on the BYTES attribute to support the numeric edit characters.
- · Remove the numeric edit characters.

### HPT.PE.230.e The length of the field at %1 %2 cannot support numeric edits.

**Explanation:** The length of the field at the specified location cannot support the numeric edits specified. For example, the default of the SIGN attribute is LEA and the SIGN was not considered in the length of the field. The length of the field is too small to support the required number of digits plus the numeric edits.

For example, a field with a numeric separator requires at least 5 bytes: 1 for the separator and 4 for the digits.

**User Response:** Define the length of the field so that it can support the numeric edits specified.

## HPT.PE.231.i The attributes that were not valid for the EZEMSG field were ignored.

**Explanation:** An EZEMSG field can have only the following attributes: ROW, COLUMN, BYTES, TYPE, NAME, DESC, and EDITORDR. Only the :VATTR tag can be specified for the EZEMSG field.

The import function ignores attributes and tags other than these for an EZEMSG field.

**User Response:** No response is required.

# HPT.PE.232.i The TYPE attribute for EZEMSG was not valid. VisualAge Generator Developer imported the part.

**Explanation:** The value of the TYPE attribute must be Character or Mixed for an EZEMSG field. Either NUM or DBCS was specified.

If NUM was specified, the import function assumes a type of Character. If DBCS was specified, the import function places the DBCS field on the map, but programs containing the map cannot be generated.

**User Response:** No response is required.

## HPT.PE.233.e The value of the BYTES attribute for the variable field EZEMSG must be between 11 and 78.

**Explanation:** The BYTES attribute for the EZEMSG field must be between 11 and 78 characters. The value in the BYTES attribute is either less than 11 or greater than 78.

User Response: Do one of the following:

- Change the name of the variable field to something other than EZEMSG.
- Change the value of the BYTES attribute to be between 11 and 78.

### HPT.PE.235.i Map array %1 has gaps in the index values.

**Explanation:** The specified map array has been defined with missing index entries. You must specify all index entries for a map array. Because of the missing index entries, VisualAge Generator Developer can import the map, but it cannot be generated.

**User Response:** No response is required.

### HPT.PE.236.i The elements of array %1 have different %2.

**Explanation:** Array elements on a map need to have the same BYTES value and the same type. At least one of the elements in the specified array has a different length or different type than

the other elements of the array.

When a mismatch occurs and there are array elements of mixed types or DBCS, VisualAge Generator Developer will import the map, but it cannot be generated or tested.

If the array contains numeric and character type elements only, the types of all array elements are changed to agree with the type of the first element. In this case, the map is imported and can be generated and tested.

**User Response:** No response is required.

### HPT.PE.237.i A tag or attribute was ignored for an array element.

**Explanation:** One of the following tags or attributes was specified for an array element that is not the first element in the array (subscript of 1):

- · DECIMALS attribute
- · EDITORDR attribute
- · DESC attribute
- · :MAPEDITS tag
- · :MESSAGES tag

These tags or attributes can be specified only on the first array element. The values specified for the first array element are used, and the values for other array elements are ignored.

**User Response:** No response is required.

### HPT.PE.238.e Map array %1 has index values that are not valid.

**Explanation:** Subscripts for the specified map array are not valid. The subscripts of an array must be unique values between 1 and 9999. No duplicates are allowed.

- Add or delete variable fields in the specified map array.
- Change the INDEX attribute for existing fields. If you change the INDEX attribute, the array index values must include all values from 1 to the highest index value in the array.

### HPT.PE.239.e Array %1 is missing the first index entry.

**Explanation:** The first index entry for the specified map array is missing. All index entries for an array must be specified.

**User Response:** Specify the first index entry for the specified map array.

### HPT.PE.240.e DBCS and UNICODE fields must have an even number of BYTES.

**Explanation:** The value of the BYTES attribute is odd for a field specified with a TYPE of DBCS or UNICODE (JAVA only).

**User Response:** Do one of the following:

- Specify an even number of bytes as the value of the BYTES attribute.
- Change the field so that it does not have a TYPE of DBCS or UNICODE.

## HPT.PE.241.e A DBCS or MIX field at line %1 column %2 has been specified for a non-DBCS map.

**Explanation:** A field with the TYPE attribute set to DBCS or MIX was specified for map that has a device specified on the DEVICES attribute that does not support DBCS characters.

**User Response:** Do one of the following:

- Change the field type to a non-DBCS type on the TYPE attribute.
- Specify a DBCS device on the DEVICES attribute.

### HPT.PE.242.e The text at line %1 column %2 is not valid for a DBCS field.

**Explanation:** The initial value for a variable field or the text for a constant field is not compatible with the type of DBCS.

**User Response:** Do one of the following:

- Change the initial value for the variable field or the text for the constant field so that it is compatible with the DBCS field type.
- Change the field type on the TYPE attribute.

### HPT.PE.243.e The OUTLINE attribute can only be specified for DBCS maps.

**Explanation:** The OUTLINE attribute can be specified only for DBCS maps. The map with the OUTLINE attribute is not defined as a DBCS map.

**User Response:** Do one of the following:

- Change the value of the OUTLINE attribute to NOUTLINE.
- Change the map definition to support a DBCS device.

### HPT.PE.244.e Tag %1 is not valid when both ROW and COLUMN are set to 0.

**Explanation:** When both ROW and COLUMN are set to 0, only one constant field can be placed on the map. The :CATTR tag cannot be specified. Also, no additional fields can be specified on additional :CFIELD and :VFIELD tags.

**User Response:** Do one of the following:

- Remove the extra tags to specify only one constant field with no attributes.
- Set the ROW and COLUMN attributes to something other than zero to allow for multiple fields on the map or other attributes for the field.

## HPT.PE.245.e A tag or attribute that is not valid was specified for a variable field that is not named.

**Explanation:** One of the following tags or attributes was specified for a variable field that is not named:

- DECIMALS attribute
- INDEX attribute
- DESC attribute
- TYPE=NUM attribute
- :MAPEDITS tag
- :MESSAGES tag

- · Name the variable field.
- Remove the tag or attribute that is not valid.

### HPT.PE.246.e The field at line %1 column %2 is not valid for this map type.

**Explanation:** A DBCS printer was specified on the DEVICES attribute. The number of columns specified on the MAPSIZE attribute is equal to the width of this device. One of the following conditions exists:

- A mixed field was defined that spans lines.
- A DBCS field was defined that spans lines and has a field mark character in an odd column.

#### **User Response:** Do the following:

- 1. Check the length of the mixed fields.
- End all mixed fields on the line they begin on.
- Check the length and starting column of the DBCS fields.
- Either end all DBCS fields on the line on which they begin to ensure that the field mark characters for DBCS fields that wrap lines are in even column positions.

### HPT.PE.247.e Too many values were specified for the %1 attribute.

**Explanation:** Too many values were specified for the TABPOS or BYPKEY attribute. The maximum number of tab positions that can be set on the TABPOS attribute is 10. The maximum number of bypass edit keys that can be set on the BYPKEY attribute is 5.

**User Response:** Do one of the following:

- Specify 10 or fewer tab positions on the TABPOS attribute.
- Specify 5 or fewer bypass edit keys on the BYPKEY attribute.

## HPT.PE.248.e More than one field has been specified with the CURSOR attribute.

**Explanation:** Only one field can be specified to have the cursor initially in it. The CURSOR attribute was specified for more than one field.

**User Response:** Do the following:

- 1. For the field that is to contain the cursor, set the CURSOR attribute to Y.
- 2. For all other fields, set the CURSOR attribute to N.

### HPT.PE.249.e The map will not fit on the %1

**Explanation:** Based on the line and column specified on the STARTPOS attribute and the size specified on the MAPSIZE attribute, the defined map does not fit on the specified device.

#### **User Response:** Do one of the following:

- Change the value of the STARTPOS attribute if the value of the MAPSIZE attribute is correct.
- Change the value of the MAPSIZE attribute if the value of the STARTPOS attribute is correct.
- Limit this map to devices that allow greater widths and depths.

### HPT.PE.250.e The size of the map is greater than 32767 bytes.

**Explanation:** The number of lines multiplied by the number of columns determines the size of the map. The map cannot exceed 32767 bytes.

**User Response:** Reduce the number of lines or the number of columns in the map.

## HPT.PE.251.e The constant or variable fields at column %1 and column %2 overlap.

**Explanation:** The two constant or variable fields starting in the specified locations overlap on the map. Constant fields can wrap from the bottom of the map to the top of the map, but cannot overlap another field at the top.

- Move one of the fields causing the error so that the two fields do not overlap.
- Shorten one or more of the fields so that the fields do not overlap. The fields may wrap from the bottom of the map to the top of the map.

# HPT.PE.252.e The constant field text or the initial value of a variable field is too large for the specified field length.

**Explanation:** The BYTES attribute specified for the field is smaller than the text specified for a constant field on the :CFIELD tag or the initial value specified for a variable field on the :VFIELD tag.

**User Response:** Do one of the following:

- Change the value of the BYTES attribute.
- Shorten the length of the text in the constant field.
- Shorten the length of the text for the initial value for a variable field.

## HPT.PE.253.e The field at line %1 column %2 begins or extends beyond the boundary of the map.

**Explanation:** The field at the specified location is too long to fit on one line of the map. The field cannot wrap across lines because one of the following conditions exists:

- The width of the map is less than the width of the device.
- The field starts outside the defined map boundaries.

**User Response:** Do one of the following:

- Decrease the length of the field so that it can fit on one line by changing one of the following:
  - The value in the BYTES attribute.
  - The length of the text in the constant field or the initial value in the variable field.
- Specify the map width to be equal to the device width so that the field can wrap across lines.
- Change the list of supported devices so that all the devices specified have the same width.
- Change the row and column values so that they are within the map boundaries.

## HPT.PE.254.e A field at line %1 column %2 extends beyond the end of the map.

**Explanation:** A variable field or a DBCS or mixed constant field extends beyond the end of the map.

**User Response:** Do one of the following:

- Adjust the ROW and COLUMN attributes to accommodate the field.
- Shorten the value on the BYTES attribute.
- Change the value of the MAPSIZE attribute to accommodate the field.

### HPT.PE.255.e The field at %1 precedes the field at %2 on the map.

**Explanation:** The row and column of the second field specified place it on the map before the first field specified. The fields must be specified in the order they are displayed on the map (that is, top to bottom and left to right).

**User Response:** Do one of the following:

- Change the row and column of the second field specified so that it follows the first field specified in the message.
- Ensure the fields are displayed in the same order in the external source format file as they are on the map.

## HPT.PE.266.e A map name cannot be the same as a map group name.

**Explanation:** The values specified on the GRPNAME and MAPNAME attributes are the same. A map and map group cannot have the same name.

**User Response:** Change the value of either the GRPNAME or MAPNAME attribute to a different name.

### HPT.PE.267.e The floating area will not fit on device type %1.

**Explanation:** Based on the depth and width specified on the MAPSIZE attribute and the line and column specified on the STARTPOS

attribute, the defined floating area does not fit on the specified device.

**User Response:** Do one of the following:

- If the value of the DEVICE attribute is correct, change the values of the MAPSIZE and STARTPOS attributes.
- Change the DEVICE attribute to a device that supports the floating area as it is currently defined.

### HPT.PE.268.e Only one floating area can be specified for each device.

**Explanation:** Only one floating area can be specified for each device. More than one :AREA tag, which signifies more than one floating area, was specified on the same device, and the device has been specified on the DEVICE attribute for two or more of these areas.

**User Response:** Do one of the following:

- Remove all but one of the :AREA tags for that device.
- Change the DEVICE attribute value for one of the floating areas.

### HPT.PE.281.e The external source format file cannot be written.

**Explanation:** VisualAge Generator was unable to write the external source format file because the disk is full.

**User Response:** Clean the disk so that there is more space and perform the operation again.

# HPT.PE.282.e The external source format file cannot be imported because it does not contain a valid external source format header line.

**Explanation:** The external source format file cannot be imported because it does not contain a valid header line.

**User Response:** Ensure that the external source format file has a valid header line.

# HPT.PE.283.i The VisualAge Generator Developer is importing a part created in a newer version of the product.

**Explanation:** The product versions may not be compatible. The part was created for a newer version of VisualAge Generator Developer than the one currently running. The version number can be found in the :EZEE header record in the external source format file.

VisualAge Generator Developer will import the part if tag, attribute, and attribute values are compatible with the version of VisualAge Generator Developer being used for the import.

**User Response:** No response is required.

### HPT.PE.284.e The value specified for the %1 attribute is not valid.

**Explanation:** The external source format file contains a date or time that is not valid. The part was not imported.

The date must be expressed as MM/DD/YY or MM/DD/YYYY, where:

MM Must be a month from 01 to 12

DD Must be a valid day for the month chosen

YY Must be a year from 00 to 99 YYYY Must be a year from 0000 to 9999

The forward slashes (/) are required.

**Note:** February will always allow 29 days.

The time must be expressed as HH:MM:SS, where:

MM Must be an hour from 00 to 23MM Must be a minute from 00 to 59SS Must be a second from 00 to 59

The colons (:) are required.

- Change the date and time values in the external source format file to valid values.
- Delete the date and time attributes in the external source format file.

#### HPT.PE.285.i %1 specified is in the future.

**Explanation:** The external source format file has a date, a time, or both that is in the future when compared with the current system date and time. VisualAge Generator ignored the date and time attributes.

**User Response:** No response is required.

### HPT.PE.286.e The unexpected tag %1 for part type %2 was encountered.

**Explanation:** One of the following conditions exists:

- A tag for the specified part type is not recognized.
- · An unexpected tag was found.

The text in the external source format file is skipped until the next recognized tag is found.

#### **User Response:** Ensure that:

- · All tags are spelled correctly.
- · All tags are valid within their context.
- · All tags are in the correct order.
- All required tags are specified.
- Mutually exclusive tags are not specified together.
- Tags that can be repeated are repeated.
- Attributes are specified in the correct order, for those tags that require attributes to be in a certain order.
- All tags have an end of part tag specified.

### HPT.PE.287.e The %1 tag, which ends a part, was not found.

**Explanation:** While validating the external source format file, the import function expected to find the specified tag, which ends the part. Instead, a beginning tag for another part was found.

**User Response:** Add the specified tag to end the part.

## HPT.PE.288.e Attribute %1 is not recognized for tag %2.

**Explanation:** VisualAge Generator Developer does not recognize the attribute specified for the

tag and has skipped text in the file until it found the next recognizable tag.

User Response: Do the following:

- Ensure the specified attributes are spelled correctly.
- Ensure the attributes specified are valid in the context that they are used.
- 3. Type a valid attribute in the input file.

### HPT.PE.289.e The required attribute %1 was not specified for tag %2.

**Explanation:** The specified attribute is required for the part type you want to define, but it was not present on the specified tag.

**User Response:** Add the required attribute to the specified tag.

## HPT.PE.290.i The %1 attribute value was replaced with the %2 attribute value.

**Explanation:** The specified attribute value is no longer supported. It is ignored during the import operation and replaced with the specified new attribute value.

**Note:** If this part is imported and subsequently exported, the value or values will not appear in the exported part.

**User Response:** No response is required.

### HPT.PE.291.e The attributes specified for the %1 tag cannot be used together.

**Explanation:** One or more of the following conditions exists:

- The TABLEID and TBLENAME attributes for the :SQLTABLE tag have both been specified. These attributes cannot be specified together.
- The TABLEID and CREATOR attributes for the :SQLTABLE tag have both been specified. The CREATOR attribute can be specified only when the TBLENAME attribute is specified.

- The MSGFILE and MSGTABLE attributes for the :APPL or :PROGRAM tag have both been specified. These attributes cannot be specified together.
- Two or more of the BOOLEAN, DATE and TIME attributes for the :GENEDITS tag have been specified. These attributes cannot be specified together.

**User Response:** Based on the information above, specify valid attributes for the tag you are working with.

### HPT.PE.292.i The values of the %1 attribute on the %2 tag are not valid. Import will ignore the values specified.

**Explanation:** The value or values of the specified attribute are not supported for the specified tag. The values are ignored during the import operation.

**Note:** If this part is imported and subsequently exported, the value or values will not appear in the exported part.

**User Response:** No response is required.

### HPT.PE.293.e Attribute %1 was specified more than once for tag %2.

**Explanation:** The specified attribute occurs more than once on the specified tag. It can be specified only once.

**User Response:** Remove the duplicate or incorrect attribute.

### HPT.PE.294.e The %1 value was specified more than once for the %2 attribute.

**Explanation:** The specified value was in a list more than once. It can be specified only once.

**User Response:** Remove the duplicate occurrence of the value that is specified more than once.

### HPT.PE.295.e The value specified for attribute %1 is not valid.

**Explanation:** The value of the specified attribute is not valid.

**User Response:** Check the list of valid values for this attribute.

### HPT.PE.296.e The syntax in the external source format file is not valid.

**Explanation:** The syntax of the tags and attributes in the external source format file is not valid. The following syntax is not valid for an external source format tag or attribute:

- A missing equal (=) sign
- · DBCS or mixed data used as an attribute
- A misplaced delimiter (comma)
- DBCS or mixed data used as a value for an attribute that does not allow DBCS or mixed data

When syntax that is not valid is encountered, information in the external source format file is skipped until the next recognizable tag is found.

**User Response:** Based on the information above, ensure that the syntax of the tags and attributes of the external source format file are valid.

### HPT.PE.297.e The external source format file ended unexpectedly.

**Explanation:** While importing an external source format file, the end of the file occurred prematurely. Possible reasons are:

- The last part in the external source format file lacks the appropriate end tag.
- Quotation marks are mismatched within the file.
- A syntax error is causing the import function to skip text until the next recognizable tag.
   However, the error occurred on the last part in the file.

- Check the last part for the appropriate end tag.
- Ensure that all the quotation marks in the file match.

Check the syntax of all tags.

### HPT.PE.298.i The import operation ended with part %1 %2.

**Explanation:** Importing of the external source format file ended at the specified part.

**User Response:** No response is required.

### HPT.PE.299.e The operation was unable to open file %1.

**Explanation:** VisualAge Generator was unable to open the named file. If importing, this file is either the file that was named on the import dialog or is a temporary output file used by the import process. If exporting, this is the file to which you are attempting to export.

**User Response:** Verify that the file name is specified correctly. If the file is an output file, verify that the named path exists and that there is space available.

## HPT.PE.300.e Too many characters were specified in the value for attribute %1.

**Explanation:** The value of the specified attribute contains too many characters.

The part name length restrictions are:

| Name                  | Maximum<br>Length |
|-----------------------|-------------------|
| Program               | 7                 |
| Function              | 18                |
| Map Group             | 6                 |
| Map                   | 8                 |
| Record                | 18                |
| Table                 | 7                 |
| PSB                   | 8                 |
| Data Item             | 32                |
| Generation Options    | 32                |
| Linkage Table         | 32                |
| Resource Associations | 32                |
| Bind Control          | 32                |
| Link Edit             | 32                |

**Note:** DL/I records and data items used in DL/I records are limited to 8 characters.

Other length restrictions are:

| Name                          | Maximum<br>Length |
|-------------------------------|-------------------|
| Command codes                 | 4                 |
| Comparison value              | 104               |
| Date edit mask                | 10                |
| File name                     | 8                 |
| Library                       | 8                 |
| Member in library             | 8                 |
| Message table prefix          | 4                 |
| Segmented transaction ID      | 4                 |
| SQL column name               | 36                |
| SQL creator ID                | 8                 |
| SQL creator ID and table name | 60                |
| SQL table name                | 20                |
| SQL table label               | 4                 |
| System resource name          | 65                |

Names used for DL/I objects are limited to 8 characters.

**User Response:** Based on the information above, change the value for the specified attribute so that its length does not exceed the maximum.

### HPT.PE.301.i The prologue was split into 60-character lines.

**Explanation:** The prologue text was split into 60-character lines so that VisualAge Generator Developer can format and display it.

**User Response:** No response is required.

### HPT.PE.302.i The description was truncated to 30 characters.

**Explanation:** The description specified on the DESC attribute cannot exceed 30 characters. The description was truncated to 30 characters.

**User Response:** No response is required.

## HPT.PE.303.e The maximum number of bytes allowed for the specified data type was exceeded.

**Explanation:** The bytes for a data item exceeded the maximum for the specified data type. This error occurs when the calculated length of the

data item substructure is greater than the maximum allowed for the data item.

The following table shows the byte values for the data types:

| Type                      | Maximum                  | Valid values                      |
|---------------------------|--------------------------|-----------------------------------|
| BIN                       | 8; or<br>4 (SQL row)     | 2,4, or 8; or<br>2 or 4 (SQL row) |
| СНА                       | 32767; or<br>254 (table) | 132767; or<br>1254 (table)        |
| DBCS                      | 32766; or<br>254 (table) | 2,432766; or 2,4254 (table)       |
| HEX                       | 32767; or<br>127 (table) | 132767; or<br>1127 (table)        |
| MIX                       | 32767; or<br>254 (table) | 132767; or<br>1254 (table)        |
| NUM                       | 18                       | 118                               |
| NUMC                      | 18                       | 118                               |
| PACK                      | 10                       | 110                               |
| PACF                      | 10                       | 110                               |
| UNICODE<br>(JAVA<br>only) | 32766; or<br>254 (table) | 2,432766; or 2,4254 (table)       |

**User Response:** Based on the information above, ensure that the data item definition does not exceed the maximum number of bytes allowed for its data type.

## HPT.PE.304.e The value specified for the %1 attribute is outside the allowed range.

**Explanation:** One of the following conditions exists:

- The value specified for the specified attribute is outside the range of values allowed for the attribute.
- Too many digits are present in the value of the attribute.

**User Response:** Specify an attribute value that is within the allowed range.

## HPT.PE.305.i One or more of the comparison operators in the SQL statement has been changed.

**Explanation:** The SQL statement contained one or more comparison operators that have been changed. Because certain comparison operators are valid on the host but not valid in the relational database management system, any of the following changes could have taken place:

¬= changed to <>

¬> changed to <=

¬< changed to >=

The changes that occur in your system depend on the relational database management system you are using.

**User Response:** No response is required.

### HPT.PE.306.e The DBCS or mixed string at line %1 column %2 is not valid.

**Explanation:** The text of a DBCS or mixed constant field or the initial value of a DBCS or mixed variable field is not valid.

The DBCS character must be valid for the code page on your system.

**User Response:** Do one of the following:

- Change the text or initial value so that all DBCS characters are valid.
- Match all SO/SI pairs for a mixed field, making sure there are no nested SO/SI characters.
- Ensure that DBCS strings or DBCS portions of mixed strings have an even number of bytes.

### HPT.PE.307.e The name specified for the %1 tag or attribute cannot be the same as the name specified for the %2 tag or attribute.

**Explanation:** The specified names on the specified tags or attributes cannot be the same.

**User Response:** Change one of the names to make it unique.

## HPT.PE.308.e The value of the %1 attribute is not valid on a DL/I object.

**Explanation:** One of the following conditions exists:

- The value of the specified attribute contains a character or character sequence that is not valid in a DL/I context.
- The value of the specified attribute is too long to use in a DL/I context.

DL/I record names, variable length data item names, key data item names, and data item names within a DL/I record must have the following characteristics:

- The first position of the name must contain an alphabetic character (A-Z) or one of the valid national characters for your workstation. The remaining positions must contain alphanumeric characters (A-Z, 0-9) or one of the valid national characters for your workstation.
- The first 3 characters cannot be EZE.
- The name cannot contain any embedded blanks.
- All names in DL/I objects must be 8 characters or less.

**User Response:** Based on the information above, specify a valid name.

### HPT.PE.309.e The name specified for attribute %1 is not valid.

**Explanation:** The name used as the value of the specified attribute contains a character or character sequence that is not valid.

For additional information about naming conventions, refer to *New VAGen Part* in the VisualAge Generator Help facility.

**User Response:** Type a valid name as the value of the specified attribute.

#### HPT.PE.310.e %1 is not a valid name.

**Explanation:** The specified name does not follow the rules that apply to part names.

For additional information about naming

conventions, refer to *New VAGen Part* in the VisualAge Generator Help facility.

**User Response:** Use a valid name based on the characteristics above.

#### HPT.PE.311.i The map group name is not valid.

**Explanation:** A map group name that contains a national character (@, #, or \$) cannot be used as a COBOL program name when the map group is generated. A map group name that is not valid is specified on one of the following attributes:

- The GRPNAME attribute on the map part or the map group part
- The MAPGROUP, HELPGRP, MAPGRP1, or MAPGRP2 attributes on the program part.

Before generating the program or map group, remove the national character from the map group name.

**User Response:** No response is required.

### HPT.PE.312.e The name %1 has already been defined in this part.

**Explanation:** The specified name has already been defined once in this part. Follow these rules:

- A data item can be used only once in a record or table.
- A function can be used only once as a main function in a program.
- A data item, record, or map can be used only once in the Called Parameter list.
- A table or record can be used only once in the Table and Additional Records list.
- A data item or record can be used only once in both the Function Parameter list and the Function Local Storage list.

**User Response:** Type a unique name in the field.

### HPT.PE.313.e Part %1 is already defined with a different part type.

**Explanation:** The part already exists with a different part type.

**User Response:** Do one of the following:

- Change the name of the part.
- Delete the part with the type that is not compatible.

### HPT.PE.315.e The format of the library part name %1 is not valid.

**Explanation:** The format of the specified *library.part* name is not valid. The valid format for a *library.part* name is:

LLLLLLL.MMMMMMMM

where:

#### LLLLLLLL

- Is a 1- to 8-character FCT file entry name for an external work file for CICS environments
- Is a DD name of a partitioned data set or external work file for TSO environments

#### **MMMMMMMM**

is a 1- to 8-character part name within the external work file or partitioned data set.

Valid characters are alphanumeric (A-Z, 0-9) or the national characters for your workstation.

**User Response:** Based on the information above, change the part name to a valid name.

# HPT.PG.1.e The function cannot be inserted because the number of main functions in this program will exceed the maximum of 254.

**Explanation:** The maximum number of main functions for each program is 254.

**User Response:** Reduce the number of main functions by doing one of the following:

- · Combine the functions.
- Divide the functions among other programs.
- Nest functions using the function invocation statement.

### HPT.PG.2.e Function %1 is already defined in the main function list.

**Explanation:** The function already exists in the main function list.

**User Response:** Specify a different name in the **Part name** field.

## HPT.PG.3.e The number of parameters for the called program exceeds the maximum of 30.

**Explanation:** The maximum number of parameters for a called program is 30.

**User Response:** Restructure the program to use fewer parameters. If the parameters are several single data items, you can do the following:

- Delete the data items from the called parameter list and then create a record that contains those data items.
- 2. Use this record as a parameter.

### HPT.PG.4.e The name %1 has already been defined in this list.

**Explanation:** The specified name has already been defined once in **Table and Additional Records** or **Called Parameters** list. Follow these rules:

- A data item, record, or map can be used only once in the Called Parameter list.
- A table or record can be used only once in the Table and Additional Records list.

**User Response:** Type a unique name in the field.

## HPT.PG.6.e Main transaction and called transaction programs must have a map group name.

**Explanation:** The main transaction and called transaction programs must have a map group name.

**User Response:** On the **Program Properties** window, do one of the following:

- On the General tab, change the program type to Main batch or Called batch if the program does not have any maps.
- On the Map tab, enter an name in the Map Group name field.

#### HPT.PG.7.e %1 in the %2 field is not valid.

**Explanation:** User message table name characteristics are:

- Maximum length: 7First character: A-Z
- Other characters: A-Z, 0-9
- DBCS name: No

The message table prefix characteristics are:

- Maximum length: 3-4
- First character: A-Z
- Other characters: A-Z, 0-9

A suffix is appended to the message table prefix to build the name of the user message table. The suffixes for the national languages supported by VisualAge Generator Developer are:

- CHS
- DES
- DEU
- ENU
- ENP
- ESP
- JPN
- KOR
- PTB

**User Response:** On the **Program Properties** window, on **General** tab, specify a message table prefix according to the rules listed above.

## HPT.PG.8.e A batch program cannot contain a function with a CONVERSE option.

**Explanation:** Only a main transaction, a called transaction program, or a Web transaction can contain a function with a CONVERSE option.

**User Response:** Do one of the following:

 Select Main transaction, Called transaction, or Web transaction in the Program Type box, on

- the **General** tab of the **Program Properties** window; then type a name in the **Map group name** field on the **Map** tab.
- Delete all functions with a CONVERSE option from the program.

### HPT.PG.9.w Are you sure you want to delete all of the called parameters?

**Explanation: Delete** was selected from the context menu of the **called parameters** diagram node.

**User Response:** Do one of the following:

- Select YES to delete all of the called parameters.
- Select NO to cancel the delete all function.

#### HPT.PG.10.w

Are you sure you want to delete all of the tables and additional records?

**Explanation: Delete all** was selected from the context menu of the **Tables and Additional Records** diagram node.

**User Response:** Do one of the following:

- Select **YES** to delete all of the table and additional records.
- Select NO to cancel the delete all function.

## HPT.PG.11.e Map %1 must have a map group specified.

**Explanation:** The map cannot be opened without a map group specified.

- From the Define pull-down menu, select Properties.
- Type a name in the Map Group field, on the Map tab.

## HPT.PG.12.e EZEDLPCB and EZEDLPSB cannot be specified in the same parameter list.

**Explanation:** EZEDLPCB and EZEDLPSB cannot be passed as arguments on the same CALL statement or specified as parameters in the same called parameter list.

**User Response:** Change the called parameter list to contain either EZEDLPCB or EZEDLPSB, but not both.

## HPT.PG.13.e %1 is not a VisualAge Generator program name so no editor can be opened.

**Explanation:** The specified program name is longer than a valid VisualAge Generator program name. It is assumed to be a program written in another language, and thus cannot be edited from the diagram.

**User Response:** If the program should be a VisualAge Generator program, modify the function that invokes it and change the name to a valid program part name.

### HPT.PG.14.e %1 is a special function word so no editor can be opened.

**Explanation:** The specified name is a an EZE special function word. The name does not represent a real part and thus an editor cannot be opened.

User Response: None.

### HPT.PG.15.e The subscript specified for EZEDLPCB is not valid.

**Explanation:** The special function word EZEDLPCB is used either without a subscript or with a subscript that is not valid. EZEDLPCB requires a literal for the subscript. The subscript must be in the range 0 to 65535.

**User Response:** Change the subscript for EZEDLPCB to a valid number.

#### HPT.PG.16.e Invalid EZEDLPSB specified.

**Explanation:** The special function word EZEDLPSB is used either without a subscript or with a subscript that is not valid. EZEDLPSB requires a literal for the subscript. The subscript must be in the range 0 to 65535.

**User Response:** Change the subscript for EZEDLPSB to a valid number.

### HPT.PG.17.e %1 %2 must not have parameters defined.

**Explanation:** Main function or function used as an error routine can not have parameters defined.

**User Response:** Correct the parameters defined in the main function or error routine.

### HPT.PG.18.e A %1 cannot contain a converse %2 object.

**Explanation:** A transaction program must contain the appropriate converse object. A Main or called transaction program must converse using a Map, and a Web transaction program type must converse using an User Interface record.

**User Response:** Correct the function that contains the converse object error.

### HPT.PL.1.e An internal processing error occurred in %1 at instance %2.

**Explanation:** A product module detected an internal processing error.

**User Response:** Do the following:

 Record the message number and the message text.

**Note:** The error message includes the following important information:

- Where the error occurred
- The type of internal error
- Record the situation in which this message occurs.

 Refer to the VisualAge Generator Installation Guide document for further instructions on how to report possible defects to the IBM Support Center.

# HPT.PL.2.e Statement validation ended prematurely because the processing statement is too complex.

**Explanation:** The processing statement is too complex. Too many parentheses or too many arguments, or both, exist in this processing statement.

**User Response:** Write the complex statement again as more than one statement or without as many levels of parentheses or operands.

### HPT.PL.3.e Too many errors have been found. Statement validation is ended.

**Explanation:** The maximum number of errors allowed during statement validation is 255. Statement validation ended because the number of errors exceeded the maximum.

User Response: Do the following:

- 1. Correct the errors reported so far.
- 2. Run statement validation again.

### HPT.PL.4.e A "%1" was missing after the text at column %2.

**Explanation:** The specified text was missing from the statement. For example, a semicolon is missing at the end of a statement.

**User Response:** Correct the statement syntax at the specified column.

### HPT.PL.5.e The statement text does not form a complete processing statement.

**Explanation:** The text does not form a complete processing statement. More statement text was expected. For example, a statement operand or a semicolon might be missing.

**User Response:** Do the following:

- 1. Determine why the statement is incomplete.
- 2. Correct the statement.

#### 3. Run validation again.

### HPT.PL.6.e The statement text in column %1 is not valid.

**Explanation:** The text at the specified column is not valid. Validation continued, but a portion of the statement text was skipped.

For detailed information on statement syntax, refer to the help information for VisualAge Generator Developer.

The problem may be that you are using a syntax that is no longer valid with this version of the product. Remember that the PERFORM keyword is no longer valid, that subscripts are set apart by square brackets, and that function invocations require a set of empty parens even if there are no arguments specified.

**User Response:** Do the following:

- 1. Examine the statement to determine why the text in the specified column is not valid.
- 2. Correct the error.
- 3. Run validation again.

## HPT.PL.7.e The character string is missing a closing quotation mark.

**Explanation:** A character string must be closed with a quotation mark before the end of the line is reached.

**User Response:** Add the closing quotation mark to the character string.

### HPT.PL.8.e The character at column %1 is not valid in this context.

**Explanation:** The character in the specified location is not valid. The character will be treated as a blank so that validation can continue.

- · Remove the character.
- Type a valid character in the specified location.

### HPT.PL.9.e A character in the name at column %1 is not valid.

**Explanation:** The character at the specified column is not valid.

For additional information about naming conventions, refer to *New VAGen Part* in the VisualAge Generator Help facility.

**User Response:** Correct the character in the specified name.

### HPT.PL.10.e The name at column %1 is too long.

**Explanation:** The length of the part name at the specified location exceeds the maximum length. Valid part name lengths are:

| Name                  | Maximum |
|-----------------------|---------|
|                       | Length  |
| Program               | 7       |
| Function              | 18      |
| Map Group             | 6       |
| Map                   | 8       |
| Record                | 18      |
| Table                 | 7       |
| PSB                   | 8       |
| Data Item             | 32      |
| Generation Options    | 32      |
| Linkage Table         | 32      |
| Resource Associations | 32      |
| Bind Control          | 32      |
| Link Edit             | 32      |

**Note:** DL/I records and data items used in DL/I records are limited to 8 characters.

**User Response:** Based on the information above, change the length of the part name.

## HPT.PL.12.e The text at column %1 must be preceded and followed by a blank.

**Explanation:** The text at the specified column must be separated from the statement element preceding it and the statement element following it. The separation must be a space or a line boundary. For example:

Valid 
$$A = B + C$$
;

Not valid

$$A=B+C$$

Valid

$$A = B + C;$$

Not valid

$$B + C;$$

Valid

Not valid

**User Response:** Do one of the following to separate the statement elements in the specified statement text:

- End the current line or start a new line.
- Use blanks to separate the statement element from other statement elements.

## HPT.PL.13.e The text at column %1 must be preceded by a blank or start on a new line.

**Explanation:** The specified statement text must follow these rules:

- It must have at least one blank preceding it.
- It must be the first nonblank character on a new line.

For example:

Valid

Valid

CALL ROUTINE A, B, C (NONCSP;

Not valid

CALL ROUTINE A, B, C(NONCSP;

- Insert a blank before the specified statement text.
- Start the specified text on a new line.

## HPT.PL.14.e The text at column %1 must be separated from the operand following it.

**Explanation:** The specified text must follow these rules:

- It must have at least one blank following it.
- It must be the last statement element on a line.

For example:

Valid A = B + C; Not valid A = B + C;

**User Response:** Do one of the following:

- Insert a blank after the specified text.
- Move the operand following the text to the next line.

## HPT.PL.15.e The text at column %1 cannot be separated from the text that follows it.

**Explanation:** The specified statement text must follow these rules:

- It cannot end a line.
- It cannot be followed by blanks.
- It cannot be followed by comments.

For example:

Valid

TEST XXX +5 T,F;

Not valid

TEST XXX + 5T, F;

Not valid

TEST XXX + /\* comment text 5 T, F;

**User Response:** Do one of the following:

- Remove the line breaks separating the specified statement text from the next operand.
- Remove the blanks separating the specified statement text from the operand that follows it.
- Remove the comment separating the specified statement text from the next operand.

### HPT.PL.16.e The character literal at column %1 cannot be empty.

**Explanation:** Empty character literals are not allowed. At least 1 character must be between the quotation marks.

**User Response:** Insert at least 1 character between the quotation marks.

## HPT.PL.18.e The DBCS or mixed data string at column %1 in string "%2" is not valid.

**Explanation:** The DBCS or mixed string data is not valid. Valid DBCS characteristics are:

- The DBCS character must be valid for the code page on your system.
- Shift-out/Shift-in (SO/SI) characters for mixed strings must match and cannot be nested.
- DBCS strings must be an even number of bytes in length.
- DBCS strings must begin with an SO character and end with an SI character.

User Response: Do one of the following:

- Ensure that the code page used supports DBCS characters.
- Change the string so that all DBCS characters are valid.
- Match all SO/SI pairs for mixed string.
- · Ensure there are no nested SO or SI characters.

### HPT.PL.19.e The numeric value must be in the range %1 to %2.

**Explanation:** The numeric value must be in the specified range.

**User Response:** Change the numeric value so that it is within the specified range.

### HPT.PL.20.e The character at column %1 is not valid in a numeric field.

**Explanation:** The character at the specified column is not a valid number. The following length restrictions apply:

- A numeric literal without a decimal point cannot be longer than 18 characters.
- A numeric literal with a decimal point cannot be longer than 19 characters.

**User Response:** Type a valid number.

### HPT.PL.21.e The statement is not allowed in the flow stage.

**Explanation:** Flow statements allow you to define processing statements that control the sequence of running the main functions in a program. You can enter any processing statement in the flow statements except:

- · CALL statements
- EZEFLO
- EZERTN

**User Response:** Specify valid flow statements for the main function of the program.

### HPT.PL.23.e The processing statement is too long.

**Explanation:** A single line of a processing statement can contain up to 2000 bytes. In definition, the part cannot be saved. If importing, the part that contains the statement with more than 2000 bytes will not be imported. If importing a file created prior to Version 3.1, a single line can only contain 73 bytes.

**User Response:** Split the statement in error into more than one line.

### HPT.PL.24.e The maximum level of nesting has been exceeded.

**Explanation:** The maximum nesting level for conditional statements is 15.

**User Response:** Change the conditional statement so that it does not exceed the maximum nesting level for conditional statements.

### HPT.PL.25.e The IF or WHILE statement is missing or is not valid.

**Explanation:** Only part of an IF or WHILE statement was specified. For example, one of the following conditions might exist:

- An ELSE or END statement was specified without an associated IF or WHILE statement.
- The syntax of the IF or WHILE statement is not valid.

**User Response:** Do one of the following:

- Specify an IF or WHILE statement for all ELSE and END statements.
- · Delete the END or ELSE.
- Specify the IF or WHILE statement again with correct syntax.

### HPT.PL.26.e The condition statement was not ended with an END statement.

**Explanation:** Each IF or WHILE statement must close with an END statement. An IF or WHILE statement did not have the required END statement.

**User Response:** Use an END statement to close the condition statement.

## HPT.PE.27.e Inconsistent specification of EZERTN statement within the function.

**Explanation:** There are multiple EZERTN statements within the function. Some specify an argument but others do not. If a return value is specified for the function, all EZERTN statements must specify an argument. If no return value is specified, no EZERTN statement may specify an argument.

**User Response:** Correct the EZERTN statements so that all EZERTN statements are consistent with the return value specification.

### HPT.PL.28.e The subscript is not used correctly.

**Explanation:** One of the following conditions exists:

- A subscript accessing a single occurrence of a data item defined with an OCCURS value greater than 1 has been incorrectly specified.
- A subscript referencing a data item in a specific row of a table has been incorrectly specified.
- The special function word EZEDLPCB is used with a subscript that is not valid. The subscript must be an integer from 0 to the number of PCBs in the program PSB.

**User Response:** Specify a valid subscript.

### HPT.PL.29.e The qualified or subscripted name at column %1 must be contiguous.

**Explanation:** A data item name that is qualified or subscripted, or both, must be displayed on the same line with no blanks or comment text separating the qualifier, data item, and subscript name. For example:

Valid

A.B(I)

Not valid

A . B(I)

Not valid

A.B /\* comment text
(I)

**User Response:** Remove any blanks or comments to make the qualified data item name and its subscript, if any, a valid name.

## HPT.PL.30.e Conflicting or duplicate conditions have been specified in the SET statement.

**Explanation:** Conflicting or duplicate conditions were specified in the SET statement.

The following conditions cannot be specified in the same SET statement:

- Normal and Defined
- Bright and Dark
- Protect and Autoskip
- Mono and any color
- · Nohilite, Blink, Rvideo, and Uscore

**Normal** and **Defined** can be specified with the **Cursor** and **Full** conditions only.

User Response: Do one of the following:

- · Correct the conflicting conditions.
- · Delete the duplicate conditions.

### HPT.PL.31.e The rounding option cannot be used with the remainder operator.

**Explanation:** The rounding option and the remainder operator cannot be used in the same arithmetic statement.

**User Response:** Do one of the following:

- Remove the rounding option from the arithmetic statement.
- Remove the remainder operator from the arithmetic statement.

### HPT.PL.32.e The remainder operator cannot be used with other operators.

**Explanation:** An arithmetic expression cannot contain a remainder operator when there are other operators in the expression.

**User Response:** Use more than one arithmetic statement to perform the calculation.

### HPT.PL.33.e The EZE prefix at column %1 is not valid.

**Explanation:** The EZE prefix can be used only for special function names.

**User Response:** Check the spelling of the name.

### HPT.PL.34.e The value for the special function word switch %1 is not valid.

**Explanation:** A set of special function words can be used as switches. These switches can be set only by moving a numeric literal into them. All of the switches accept a value of 0 or 1 except EZEOVER, which can be set to 0, 1, or 2.

**User Response:** Change the statement to move a valid numeric literal to the special function word switch.

#### HPT.PL.35.e The EZE word at column %1 is not used correctly.

**Explanation:** The specified EZE word is not used in a proper context.

**User Response:** Search for the EZE word in the VisualAge Generator help facility.

#### HPT.PL.36.e The subscript specified for EZEDLPCB is not valid.

**Explanation:** The special function word EZEDLPCB is used either without a subscript or with a subscript that is not valid. EZEDLPCB requires a literal for the subscript.

**User Response:** Change the subscript for EZEDLPCB to a valid number.

### HPT.PL.37.e The EZEDLPCB or EZEDLPSB parameter is not used correctly.

**Explanation:** EZEDLPCB and EZEDLPSB cannot be passed as arguments on the same CALL statement, function invocation, or specified as parameters in the same called parameter list. In addition, neither EZEDLPCB or EZEDLPSB are allowed to be passed as arguments to a user-defined function.

**User Response:** Change either the CALL statement, function invocation, or the called parameter list to contain either EZEDLPCB or EZEDLPSB, but not both.

### HPT.PL.38.e EZEDLPCB is not a valid argument on an invocation of service routine.

Explanation: EZEDLPCB is not a valid argument on an invocation of the following VisualAge Generator Developer service routines:

- EZECOMIT
- EZECONCT
- EZEC10
- EZEC11
- EZEG10
- EZEG11
- EZEPURGE
- EZEROLLB

- EZESBLKT
- EZESCCWS
- **EZESCMPR**
- EZESCNCT
- EZESCOPY
- EZESFIND
- **EZESNULT**
- EZESSET
- EZESTLEN EZESTOKN
- EZEWAIT

**User Response:** Based on the information above, change the statement so that it does not use EZEDLPCB as an argument on a service routine.

#### HPT.PL.39.e The argument on the CALL or function invocation statement at column %1 is not valid.

**Explanation:** Arguments on CALL statements must be variable names, character literals, DBCS literals, or integer literals. Arguments on a function invocation must be variable names, character literals, DBCS literals, real number literals, or integer literals. Integer literals are only allowed as parameters on the EZE special function words that perform string operations. Real number literals and signed numbers are not allowed as parameters on any EZE special function word invocation.

**User Response:** Type a valid argument in the CALL statement or function invocation.

### HPT.PL.40.e Too many arguments were specified on a CALL, XFER, or DXFR statement.

**Explanation:** The maximum number of arguments for the CALL, XFER, or DXFR statement was exceeded. The following lists the maximum number of arguments for each type of statement:

#### Statement

#### **Number of Arguments**

**XFER** CALL 30 **DXFR** 1

If you specify the CSPTDLI entryname on a CALL statement, the function and the PCB number are counted as arguments in determining the total number of arguments.

**User Response:** Based on the information above, specify a valid number of arguments on the CALL, XFER, or DXFR statement.

## HPT.PL.41.e The number of arguments specified on an EZECONCT invocation is not valid.

**Explanation:** Three or five arguments must be specified on an EZECONCT invocation depending on the environment. The five arguments are:

**userid** An 8-character user ID **password** 

An 8-character password for the database

#### servername

An 1- to 18-character field to indicate the desired function

#### product

An 8-character field to return the product name being used

release An 8-character field to return the release level of the application server being used.

Note: In an MVS environment, the first two positional arguments are not used. In a VSE or VM environment, only the first three positional arguments are accepted, and servername can only be an 8-character field. The data item parameters can only be defined as level 77.

**User Response:** Specify a valid number of arguments on the EZECONCT invocation.

### HPT.PL.42.e An SQL data code was specified for this data item that is not valid.

**Explanation:** An SQL data code was specified for a character or DBCS data item that is not valid. Valid SQL data codes are:

- · Character data items
  - 453 (CHAR)
  - 449 (VARCHAR, length less than 255)

- 457 (VARCHAR, length greater than 254)
- DBCS data items
  - 469 (GRAPHIC)
  - 465 (VARGRAPHIC, length less than 128)
  - 473 (VARGRAPHIC, length greater than 127)

**User Response:** Based on the information above, specify a valid SQL data code for the data item.

### HPT.PL.43.e Literals are not allowed on an EZECONCT invocation.

**Explanation:** Literals are not allowed on an EZECONCT invocation.

The five arguments of an EZECONCT invocation are:

**userid** An 8-character user ID **password** 

An 8-character password for the database

#### servername

An 1- to 18-character field to indicate the desired function

#### product

An 8-character field to return the product name being used

release An 8-character field to return the release level of the application server being used.

Note: In an MVS environment, the first two positional arguments are not used. In a VSE or VM environment, only the first three positional arguments are accepted, and servername can only be an 8-character field. The data item parameters can only be defined as level 77.

**User Response:** Replace the literal with a 1- to 18-character data item based on the information above.

## HPT.PL.44.e The arguments specified on the EZEWAIT invocation are not valid.

**Explanation:** The arguments specified on the EZEWAIT invocation are not valid. EZEWAIT

requires only one argument, which must be a 4-byte binary numeric data item.

**User Response:** Specify a single binary data item as the argument on the EZEWAIT invocation.

## HPT.PL.45.e The arguments specified on the EZECONV invocation are not valid.

**Explanation:** One or more of the arguments specified on the EZECONV invocation is not valid. Consider the following requirements for invoking EZECONV:

- The target argument is required. The direction and conversion table arguments are optional.
- The target must be the name of a record, map, or data item you want converted.
- The direction of the conversion, if specified, must be either the value 'R' or 'L.' 'R' specifies that the data is in the remote format and needs to be converted into the local format. 'L' specifies that the data is in the local format and needs to be converted into the remote format. 'R' is the default.
- The conversion table, if specified, must be an 8-character data item or a 1- to 8-character literal.

**Note:** The syntax requires that the R and L must be surrounded by single quotation marks.

The default conversion table is the conversion table of the current national language.

**User Response:** Based on the information above, determine which EZECONV arguments are not valid and correct them.

## HPT.PL.46.e The number of arguments specified on the EZEPURGE invocation statement is not valid.

**Explanation:** Either no argument or more than one argument was specified on an invocation EZEPURGE statement. Only one argument is allowed. The argument must be either a 1- to 8-character data item or a 1- to 8-byte character

literal containing the name of the transient data queue to be deleted.

**User Response:** Specify only one argument on the EZEPURGE invocation.

## HPT.PL.47.e The argument specified on the EZEPURGE invocation is not valid.

**Explanation:** The argument on an EZEPURGE invocation must be a 1- to 8-character data item name or a 1- to 8-byte character literal that contains the name of a single transient data queue to be deleted.

**User Response:** Correct the EZEPURGE invocation, specifying a valid argument based on the characteristics above.

## HPT.PL.48.e When the part is exported, line %1 will exceed the maximum of %2 characters.

**Explanation:** When a part is exported, shift-out (SO) and shift-in (SI) characters are added to all DBCS strings. With the SO/SI characters added, the part cannot be exported because the line will be too long.

**User Response:** Split the specified line containing the DBCS strings into shorter lines.

## HPT.PL.50.e The arguments specified on the EZESCOPY invocation are not valid.

**Explanation:** One or more of the arguments specified on the EZESCOPY invocation is not valid. Consider the following requirements for invoking EZESCOPY:

- EZESCOPY requires 6 arguments: target, target index, target length, source, source index, and source length.
- The target must be a string item.
- The target index must be a 4-byte binary item or a numeric literal.
- The target length must be a 4-byte binary item or numeric literal.

- The source must be a string item or character literal.
- The source index must be a 4-byte binary item or a numeric literal.
- The source length must be a 4-byte binary item or numeric literal.

**User Response:** Based on the information above, determine which EZESCOPY arguments are not valid and correct them.

## HPT.PL.51.e The arguments specified on the EZESCMPR invocation are not valid.

**Explanation:** One or more of the arguments specified on the EZESCMPR invocation is not valid. Consider the following requirements for invoking EZESCMPR:

- EZESCMPR requires 6 arguments: target, target index, target length, source, source index, and source length.
- · The target must be a string item.
- The target index must be a 4-byte binary item or a numeric literal.
- The target length must be a 4-byte binary item or numeric literal.
- The source must be a string item or character literal.
- The source index must be a 4-byte binary item or a numeric literal.
- The source length must be a 4-byte binary item or numeric literal.

**Note:** The syntax for this function invocation changed in Version 4.0. Previously, this function was invoked via the CALL statement and required one additional parameter to hold the result. This result is now used as the target of the assignment statement.

**User Response:** Based on the information above, determine which EZESCMPR arguments are not valid and correct them.

## HPT.PL.52.e The argument specified on the EZESTLEN invocation is not valid

**Explanation:** The argument specified on the EZESTLEN invocation is not valid. Consider the following requirements for invoking EZESTLEN:

- EZESTLEN requires 1 arguments: source.
- The source must be a string item.

**Note:** The syntax for this function invocation changed in Version 4.0. Previously, this function was invoked via the CALL statement and required one additional parameter to hold the result. This result is now used as the target of the assignment statement.

**User Response:** Based on the information above, correct the EZESTLEN argument.

### HPT.PL.53.e The arguments specified on the EZESSET invocation are not valid.

**Explanation:** One or more of the arguments specified on the EZESSET invocation is not valid. Consider the following requirements for invoking EZESSET:

- EZESSET requires 4 arguments, target, target index, target length, and set value.
- The target must be a string item.
- The target index must be a 4-byte binary item or a numeric literal.
- The target length must be a 4-byte binary item or numeric literal.
- The set value must be a 1-byte character item.

**User Response:** Based on the information above, determine which EZESSET arguments are not valid and correct them.

## HPT.PL.54.e The arguments specified on the EZESFIND invocation are not valid.

**Explanation:** One or more of the arguments specified on the EZESFIND invocation is not valid. Consider the following requirements for invoking EZESFIND:

- EZESFIND requires 4 arguments, source, source index, source length, source, and search string.
- The source must be a string item or character literal.
- The source index must be a 4-byte binary item.
- The source length must be a 4-byte binary item or numeric literal.
- The search string must be a string item or character literal.

**Note:** The syntax for this function invocation changed in Version 4.0. Previously, this function was invoked via the CALL statement and required one additional parameter to hold the result. This result is now used as the target of the assignment statement.

**User Response:** Based on the information above, determine which EZESFIND arguments are not valid and correct them.

## HPT.PL.55.e The arguments specified on the EZESCNCT invocation are not valid.

**Explanation:** One or more of the arguments specified on the EZESCNCT invocation is not valid. Consider the following requirements for invoking EZESCNCT:

- EZESCNCT requires 2 arguments: target and source.
- The target must be a string item.
- The source must be a string item or character literal.

**Note:** The syntax for this function invocation changed in Version 4.0. Previously, this function was invoked via the CALL statement and required one additional parameter to hold the result. This result is now used as the target of the assignment statement.

**User Response:** Based on the information above, determine which EZESCNCT arguments are not valid and correct them.

## HPT.PL.56.e The arguments specified on the EZESCCWS invocation are not valid

**Explanation:** One or more of the arguments specified on the EZESCCWS invocation is not valid. Consider the following requirements for invoking EZESCCWS:

- EZESCCWS requires 3 arguments: target, source, and conncatenate string.
- The target must be a string item.
- The source must be a string item or character literal.
- The concatenate string must be a string item or a character literal.

**Note:** The syntax for this function invocation changed in Version 4.0. Previously, this function was invoked via the CALL statement and required one additional parameter to hold the result. This result is now used as the target of the assignment statement.

**User Response:** Based on the information above, determine which EZESCCWS arguments are not valid and correct them.

## HPT.PL.57.e The arguments specified on the EZESTOKN invocation are not valid.

**Explanation:** One or more of the arguments specified on the EZESTOKN invocation is not valid. Consider the following requirements for invoking EZESTOKN:

- EZESTOKN requires 5 arguments: target, source, source index, source length, and delimiter string.
- · The target must be a string item.
- The source must be a string item or character literal.
- The source index must be a 4-byte binary item.
- The source length must be a 4-byte binary item.
- The delimiter string must be a string item or a character literal.

**Note:** The syntax for this function invocation changed in Version 4.0. Previously, this function was invoked via the CALL statement and required one additional parameter to hold the result. This result is now used as the target of the assignment statement.

**User Response:** Based on the information above, determine which EZESTOKN arguments are not valid and correct them.

## HPT.PL.58.e The argument specified on the EZESNULT or EZESBLKT invocation is not valid.

**Explanation:** The argument specified on the EZESNULT or EZESBLKT invocation is not valid. Consider the following requirements for invoking EZESNULT or EZESBLKT:

- EZESNULT or EZESBLKT require only 1 argument: target.
- The target must be a string item.

**User Response:** Based on the information above, correct the EZESNULT or EZESBLKT argument.

### HPT.PL.59.e The arguments specified on the %1 invocation are not valid.

Explanation: The arguments specified on the EZEABS, EZEACOS, EZEASIN, EZEATAN, EZEBYTES, EZECEIL, EZECOS, EZECOSH, EZEEXP, EZEFLOOR, EZEFLSET, EZELOG, EZELOG10, EZEPRSCN, EZESIN, EZESINH, EZESQRT, EZETAN, or EZETANH invocation are not valid. Consider the following requirements for calling this math function:

- The function requires exactly 1 argument: input.
- Input is a numeric data item and is the input to the math function.

**Note:** The syntax for these function invocations changed in Version 4.0. Previously, these functions were invoked via the CALL statement and required one additional

parameter to hold the result. This result is now used as the target of the assignment statement.

**User Response:** Based on the information above, correct the argument.

### HPT.PL.60.e The arguments specified on the %1 invocation are not valid.

Explanation: The arguments specified on the EZEATAN2, EZEFLADD, EZEFLDIV, EZEFLMOD, EZEFLMUL, EZEFLSUB, EZEFREXP, EZELDEXP, EZEMAX, EZEMIN, EZEMODF, EZENCMPR, EZEPOW, or EZEROUND invocation are not valid. Consider the following requirements for calling this math function:

- The function requires exactly 2 arguments: input, input/output.
- Input is a numeric data item and is the input to the math function.
- For EZEFREXP and EZELDEXP, input/output is a data item and holds one of the results of the math function. For the other math functions, input/output is also a data item but is an input to the function rather than an output.

Note: The syntax for these function invocations changed in Version 4.0. Previously, these functions were invoked via the CALL statement and required one additional parameter to hold the result. This result is now used as the target of the assignment statement.

**User Response:** Based on the information above, determine which arguments are not valid and correct them.

#### HPT.SQ.901.e

### No host variable name was specified.

**Explanation:** No host variable name was specified after the host variable indicator.

**User Response:** Provide a valid host variable name after the host variable indicator.

#### HPT.SQ.902.e

The definition type of the qualifier name is not valid.

**Explanation:** Valid definition types for qualifier names are the following:

- · A record
- A map
- · A table

**User Response:** Type a valid definition type for the qualifier name.

#### HPT.SQ.903.e

The I/O object %1 must contain at least one read/write data item.

**Explanation:** The I/O object contains no data items or contains only read-only data items. The following I/O options require at least one read/write data item:

- ADD
- REPLACE
- SETUPD
- UPDATE
- SQLEXEC

Note: For the SQLEXEC I/O option, a read/write data item is required in the I/O object if you have selected UPDATE as the Model Statement Option.

**Note:** A definition error has occurred. Use VisualAge Generator to correct the error as explained in the following User Response.

**User Response:** Do one of the following:

- Define a read/write data item in the SQL row; then save the record.
- Change the specified I/O object.
- Change the I/O option.

#### HPT.SQ.904.e

The default key item for SQL row %1 must be defined in the SQL Row definition.

**Explanation:** The SQL statement for a function cannot be built because the key item for the SQL row is not defined in the associated SQL row.

**User Response:** Do one of the following:

- · Remove the key item name.
- Specify a key item that is defined as the key item name.
- Add the key item to the associated SQL row.

#### HPT.SQ.905.e

%1 is not a valid host form of the SQL column name.

**Explanation:** The host form of the SQL column name is not valid for one of the following reasons:

- The name is not in the item definition for the SOL row.
- The name is qualified.
- The name is subscripted.
- There is a space between the identifier character and the name.

**User Response:** Specify a valid host-form SQL column name in the SQL statement.

#### HPT.SQ.906.e

%1 is not a valid host variable name.

**Explanation:** The host variable name is not valid for one of the following reasons:

- The qualifier name between the host variable name and the qualifier indicator is missing.
- There is more than one qualifier indicator.
- The item name is missing.
- There is a space between the host variable name indicator and the host variable name.

**User Response:** Provide a valid host variable name after the host variable name indicator.

#### HPT.SQ.907.e

The INTO clause for the SQL SELECT statement is not valid.

**Explanation:** An INTO clause must follow these rules:

- It must be a list of host variable names separated by commas.
- The last host variable must not be followed by a comma.

- Change the INTO clause in the SQL statement.
- Reset the SQL statement to its default.

#### HPT.SQ.908.e

The I/O option %1 cannot be used with an object that is an SQL row created from a join.

**Explanation:** The I/O option cannot be used with an object that is an SQL row formed from a join.

**User Response:** Do one of the following:

- Remove the join condition from the SQL row record by modifying the record's properties.
- Change the I/O option.

#### HPT.SQ.909.e

The SQL statement cannot contain an empty clause.

**Explanation:** Lines cannot be deleted from the following clauses:

- SELECT
- INTO
- · FOR UPDATE OF
- SET
- INSERT INTO
- VALUES

**User Response:** Do one of the following:

- Replace the missing lines in the SQL statement.
- Reset the SQL statement to its default.

#### HPT.SQ.910.e

The text %1 in the SQL statement contains a literal string or name that is not valid.

**Explanation:** Literal strings must follow these rules:

 A literal string must start and end with either a single quotation mark (') or a double quotation mark ("). Double quotation marks are used for literal strings that you do not want folded to uppercase. **Note:** If the literal string starts with a single quotation mark, it must also end with a single quotation mark. Likewise, if the string starts with a double quotation mark, it must also end with a double quotation mark.

• A literal string must be contained on one line.

**User Response:** Type a valid literal string in the SQL statement.

#### HPT.SQ.911.e

%1 is not a valid function name.

**Explanation:** The function name is not valid for one of the following reasons:

- It is not an UPDATE or SETUPD function.
- The I/O object for UPDATE or SETUPD is different than the object for the REPLACE.

**User Response:** Type a valid UPDATE or SETUPD function name in the SQL Statement properties.

#### HPT.SQ.912.i

SQL clause %1 is not valid with I/O option %2. The SQL clause has been deleted.

**Explanation:** The specified SQL clause is not valid with the specified I/O option. The following list identifies the clauses that are valid for each I/O option:

| Clauses                  |
|--------------------------|
| SELECT, INTO, WHERE, and |
| ORDER BY                 |
| SELECT, INTO, WHERE, and |
| ORDER BY                 |
| SELECT, INTO, WHERE, and |
| FOR UPDATE OF            |
| SELECT, INTO, WHERE, and |
| FOR UPDATE OF            |
| SET                      |
| SQLEXEC                  |
| VALUES and               |
| INSERTCOLNAME            |
|                          |

**User Response:** No response is required.

#### HPT.SQ.913.e

The I/O object %1 must contain at least one data item that is not a key data item and that is modifiable.

**Explanation:** The I/O object must contain a data item that is not a key and is modifiable for the following I/O options:

- REPLACE
- SETUPD
- UPDATE

**User Response:** Do one of the following:

- · Define a nonkey, modifiable data item.
- Change the specified I/O object name.
- Change the I/O option.

#### HPT.SQ.914.e

Record %1 must be defined with SQL row organization.

**Explanation:** The record is defined, but does not have SQL row organization.

**User Response:** Do one of the following:

- Change the organization of the specified record.
- Change the record specified as the I/O object.

#### HPT.SQ.915.w

The SQL statement definition will delete the DL/I call currently contained in the function. Do you want to delete the DL/I call?

**Explanation:** A function cannot have both a DL/I call and an SQL statement.

User Response: Do one of the following:Select YES to delete the DL/I call.

• Select NO to keep the DL/I call.

#### HPT.SQ.916.i

Single row SELECT is not available when a table name in host variable format is specified.

**Explanation:** The I/O object contains a table name in host variable format. The Single Row Select option cannot be selected when a table

name in host variable format has been specified.

**Note:** A definition error has occurred. Use VisualAge Generator to correct the error as explained in the following User Response.

**User Response:** Do one of the following:

- Remove the Single Row Select option from the SOL statement.
- Remove the table name in host variable format from the SQL row record.

#### HPT.SQ.917.i

The SQL statement validation has completed successfully.

**Explanation:** Syntax checking of the SQL statement using the SQL dynamic PREPARE function has completed successfully.

**User Response:** No response is required.

#### HPT.SQ.918.i

The data items in the record match their corresponding SQL column definitions.

**Explanation:** The data item definitions of the SQL row record match the corresponding column definitions in the tables in the SQL catalog.

**User Response:** No response is required.

#### HPT.SQ.919.e

The single row SELECT option and an ORDER BY clause cannot be used together.

**Explanation:** The Single Row Select option and an ORDER BY clause have both been specified for an SQL statement. These options cannot both be specified for one SQL statement.

**Note:** A definition error has occurred. Use VisualAge Generator to correct the error as explained in the following User Response.

- Remove the Single Row Select option.
- · Delete the ORDER BY clause.

#### HPT.SQ.920.i

The length and decimal places of data item %1 have been changed to the maximum allowable for a packed data item.

**Explanation:** The corresponding SQL column definition for this data item has a length and decimal places greater than the maximum allowed for a packed data item. The maximum length and decimal places for a packed data item in an SQL record is 18. The length and decimal places of the data item have been changed to 18.

**User Response:** No response is required.

#### HPT.SQ.921.i

The length of the SQL data item %1 has been shortened to 18 characters, which is the maximum number allowed for a packed data item.

**Explanation:** The SQL column definition corresponding to the specified data item has a length greater than the maximum allowed for a packed data item. The maximum length for a packed data item in a SQL record is 18. The length of the data item has been changed to 18 characters.

**User Response:** No response is required.

#### HPT.SQ.922.i

Data item %1 did not have a valid SQL data code. The SQL data code was set to the default.

**Explanation:** To be consistent with the database management system, the data item's SQL data code has been changed.

SQL data codes can vary only for DBCS, character, and hexadecimal data items. SQL data codes are fixed for other types of data items and cannot be modified.

SQL data codes are set correctly for you if you retrieved the data item definition for the record from the relational database. If you entered the data item definitions yourself, specify the SQL data code to be the same as the SQL data code

defined for the associated column in the database for the data item.

When specified for hexadecimal data items, the SQL date code lets a program access SQL data types not supported by corresponding VisualAge Generator data types. For example, to access a double-precision FLOAT column in a relational database, define the corresponding data item with a type of hexadecimal, a bytes value of 8, and an SQL data code of 481.

Valid combinations of SQL data codes, and character or DBCS data items are as follows:

- Character data items with a length less than or equal to 254 must have SQL data codes of 449 or 453.
- Character data items with a length greater than 254 must have SQL data codes of 453 or 457.
- DBCS data items with a length less than or equal to 127 must have SQL data codes of 465 or 469.
- DBCS data items with a length greater than 127 must have SQL data codes of 469 or 473.

When defining the column to the relational database, the SQL data codes correspond to the following keywords:

453 CHAR
449 VARCHAR
457 VARCHAR
469 GRAPHIC
465 VARGRAPHIC
473 VARGRAPHIC

**User Response:** No response is required.

#### HPT.SQ.923.e

The SQL statement cannot be defined because the I/O object %1 contains no data items.

**Explanation:** To define an SQL statement, the I/O object specified must contain data items. The record specified as the I/O object does not contain any data items. The following I/O options require at least one data item: INQUIRY, SETINQ, ADD, REPLACE, UPDATE, and SETUPD.

**User Response:** Do one of the following:

- Add data items to the record specified as the I/O object.
- Change the name specified as the I/O object.
- Change the I/O option specified.

## HPT.SQ.924.w

The SQL statement will be set to the default. Do you want to continue?

**Explanation:** You have asked to reset the SQL statement. All changes to the SQL statement will be lost.

**User Response:** Do one of the following:

- Select YES to reset the SQL statement to the default SQL statement. All changes will be lost.
- Select NO to continue defining the SQL statement.

### HPT.SO.925.e

The bindfile %1 could not be found.

**Explanation:** VisualAge Generator is unable to locate the specified bind file.

**User Response:** For Windows, do one of the following:

- Modify the PATH to include the directory containing the specified bind file.
- Move the specified bind file to a directory named in the PATH.

For OS/2, do one of the following:

- Modify the DPATH to include the directory containing the specified bind file.
- Move the specified bind file to a directory named in the DPATH.

### HPT.SQ.926.e

The Single row SELECT and Execution time statement build option cannot be used together.

**Explanation:** The Single Row Select and Execution Time Statement Build options are both specified on an SQL statement. These options

cannot be specified together a single SQL statement.

**Note:** A definition error has occurred. Use VisualAge Generator to correct the error as explained in the following User Response.

**User Response:** Remove one of the two options from the SQL Statement Definition.

### HPT.SQ.927.w

You are currently connected to %1. You have requested a connection to %2. Do you want VisualAge Generator to disconnect you from %3 and continue with the connection to %4?

**Explanation:** A database connection currently exists for the specified database. You have requested an action that will connect you to a new relational database.

In order to continue with the requested action, you must connect to the new database.

**User Response:** Do one of the following:

- Select YES and VisualAge Generator will disconnect you from the current database(s) and connect you to the new database. Note, all connections will be lost.
- Select NO and VisualAge Generator will not disconnect your current database connection(s) and the requested action will proceed with the current connection.

### HPT.SW.1.i Choose a subpart.

**Explanation:** You have selected a part category, not a part itself.

**User Response:** Click the icon beside the part category to expand the subparts list and choose a part in the list.

## HPT.SW.2.e Local variable names cannot include embedded blanks.

**Explanation:** You have entered a local variable name that has an embedded blank.

**User Response:** Remove the embedded blank and then add the local variable.

### HPT.SW.3.e This is a duplicate local variable.

**Explanation:** Local variable names must be unique within a script.

**User Response:** Change to use a unique name and then add the local variable.

## HPT.SW.4.e Arguments are not valid for VAGen scripts.

**Explanation:** The VAGen Script Wizard is used to build scripts that can be called from VAGen functions, using the EZESCRPT statement. Only script names with no arguments are allowed on the EZESCRPT statement.

**User Response:** Remove the arguments from the script name.

### HPT.SW.5.i Statement is complete.

**Explanation:** The statement you are building is complete. The statement text has been pasted in the composed script.

**User Response:** You can either select another pattern to build a new statement or select Finish to save the script and close the SmartGuide.

#### HPT.SW.6.i Enter a literal value.

**Explanation:** You have selected to use a literal in the statement you are building.

**User Response:** Enter a literal expression and select Next.

## HPT.SW.7.i Allows you to enter a free-form statement.

**Explanation:** This pattern allows you to enter a free-form statement to be pasted directly into the composed script.

**User Response:** Select Next to use the Free-form statement pattern or choose another pattern from the list.

## HPT.SW.8.e You must have at least one variable to use the Get pattern.

**Explanation:** You have selected the Get pattern, but have no local variables, Smalltalk instance variables, or Java fields. The Get pattern is used to get objects and assign them to these types of variables.

User Response: Either select another pattern type or add a variable. You can use the Back button to get back to the Local Variables panel to add a new local variable. If you want to add an instance variable or field, you should cancel the SmartGuide, add the instance variable or field, and then bring up a new Script Wizard SmartGuide.

## HPT.SW.9.i Gets an object and assigns it to a variable.

**Explanation:** This pattern allows you to assign properties or the results of message sends to local variables, Smalltalk instance variables, or Java fields.

**User Response:** Select Next to use the Get pattern or choose another pattern from the list.

### HPT.SW.10.i Closes a part.

**Explanation:** This pattern allows you to send the appropriate message to close a visual part.

**User Response:** Select Next to use the Close pattern or choose another pattern from the list.

## HPT.SW.11.i Executes a logic part, passing a collection of arguments.

**Explanation:** This pattern allows you to execute a VAGen logic part, passing a collection of arguments. The arguments are added to a collection object and the collection object is then passed to the VAGen logic part.

**User Response:** Select Next to use the Execute with arguments pattern or choose another pattern from the list.

### HPT.SW.12.i Executes a logic part.

**Explanation:** This pattern allows you to execute a VAGen logic part.

**User Response:** Select Next to use the Execute pattern, expand the Execute pattern to see its subpatterns, or choose another pattern from the list.

### HPT.SW.13.i Opens a part.

**Explanation:** This pattern allows you to open a visual part.

**User Response:** Select Next to use the Open pattern or choose another pattern from the list.

### HPT.SW.14.i Opens a prompter.

**Explanation:** This pattern allows you to open a visual prompter part.

**User Response:** Select Next to use the Prompt pattern or choose another pattern from the list.

## HPT.SW.15.i Sets the background color attribute of a part.

**Explanation:** This pattern allows you to set the background color of a visual part.

**User Response:** Select Next to use the Set Color pattern or choose another pattern from the list.

#### HPT.SW.16.i Enables or disables a part.

**Explanation:** This pattern allows you to enable or disable a visual part.

**User Response:** Select Next to use the Set Enabled pattern or choose another pattern from the list.

### HPT.SW.17.i Sets an attribute of a part.

**Explanation:** This pattern allows you to set an attribute of a part.

**User Response:** Select Next to use the Set pattern or choose another pattern from the list.

### HPT.SW.18.i Shows or hides a part.

**Explanation:** This pattern allows you to show or hide a visual part.

**User Response:** Select Next to use the Set Visibility pattern or choose another pattern from the list.

# HPT.SW.19.i Executes a logic part, deferring execution for a specified number of milliseconds.

**Explanation:** This pattern allows you to execute a VAGen logic part, after waiting for the designated number of milliseconds.

**User Response:** Select Next to use the Execute deferred pattern or choose another pattern from the list.

### HPT.SW.20.i Sets a property of a part.

**Explanation:** This pattern allows you to set a property of a part.

**User Response:** Select Next to use the Set pattern or choose another pattern from the list.

# HPT.SW.21.i Executes a logic part, passing arguments and deferring execution for specified time.

**Explanation:** This pattern allows you to execute a VAGen logic part, passing a collection of arguments. The arguments are added to a collection object and the collection object is then passed to the VAGen logic part, after waiting for the designated number of milliseconds.

**User Response:** Select Next to use the Execute deferred with arguments pattern or choose another pattern from the list.

### HPT.SW.22.i Sends a message to a part.

**Explanation:** This pattern allows you to send a message to a part. After selecting the part you want to send the message to, you then select the Smalltalk action or Java method which you want to send. You are then prompted to supply any necessary arguments.

**User Response:** Select Next to use the Send message pattern or choose another pattern from the list.

## HPT.SW.23.i Gets the default attribute of a part and assigns it to a variable.

**Explanation:** This pattern allows you to assign the default attribute of a part to a local variable or instance variable.

**User Response:** Select Next to use the Get default attribute pattern or choose another pattern from the list.

## HPT.SW.24.i Gets the default property of a part and assigns it to a variable.

**Explanation:** This pattern allows you to assign the default property of a part to a local variable or field.

**User Response:** Select Next to use the Get default property pattern or choose another pattern from the list.

## HPT.SW.25.i Gets an EJB access bean part and assigns it to a variable.

**Explanation:** This pattern allows you to assign an EJB access bean to a local variable or field.

**User Response:** Select Next to use the Get EJB access bean pattern or choose another pattern from the list.

## HPT.SW.26.i Gets the value of a data item and assigns it to a variable.

**Explanation:** This pattern allows you to assign the value of a VisualAge Generator data item to a local variable, Smalltalk instance variable, or Iava field.

**User Response:** Select Next to use the Get data item value pattern or choose another pattern from the list.

### HPT.SW.27.i Sets the default attribute of a part.

**Explanation:** This pattern allows you to set the default Smalltalk attribute of a part.

**User Response:** Select Next to use the Set default attribute pattern or choose another pattern from the list.

### HPT.SW.28.i Sets the default property of a part.

**Explanation:** This pattern allows you to set the default Java property of a part.

**User Response:** Select Next to use the Set default property pattern or choose another pattern from the list.

# HPT.SW.29.i Expand the category and select the EJB access bean part you want to

**Explanation:** Access beans provide a way for users to access EJB home and remote interfaces, while hiding much of the complexity of using these classes directly. All EJB access beans that have been added to the composition editor free-form surface are listed in the EJB access bean parts category.

**User Response:** Select the access bean you want to use in this statement. There are several categories of methods that access beans support. Get... and set... methods provide access to one or more init\_xx properties that correspond to parameters needed to create or find EJBs. Specific setInit\_... methods are provided so you can override the default name service context used to find EJBs. If the access bean has a CopyHelper, there are copyToEJB() and copyFromEJB() methods to commit changes or refresh local copies of EJB attributes.

After selecting the access bean you want to use, select the type of message you want to send to the access bean. Typically, you send some number of set methods to initialize the properties needed to find or create the EJB. For access beans with CopyHelpers, copyFromEJB() finds the requested EJB(s) and creates local copies, while copyToEJB() commits a modified or newly created EJB.

# HPT.SW.30.i Expand the list of EJB access bean set methods and select the one you want to use.

**Explanation:** Access bean set methods are used to initialize properties that the access bean needs to work with the corresponding EJB.

One category of set methods allow you to override the default JNDI name for the EJB and the information needed to define the name service context used to locate EJBs.

Another category of set methods allows you to initialize properties which correspond to the parameters required by the create or find methods defined in the EJB's home interface. Typically, these properties must be set before any other calls to the access bean.

**User Response:** Select the appropriate set method from the expanded list.

# HPT.SW.31.i Expand the list of EJB access bean get methods and select the one you want to use.

**Explanation:** Access bean get methods are used to provide access to the properties that the access bean need to work with the corresponding EJB. In cases where you are using a set of access beans, get... methods help find the exact access bean you want to use.

**User Response:** Select the appropriate get method from the expanded list.

# HPT.SW.32.i Expand the list of EJB access bean copy methods and select the one you want to use.

**Explanation:** Access bean copy methods are used to coordinate local copies of EJB attributes and the original remote EJB information. CopyHelper objects are stored in access beans and represent all or a subset of attributes that are defined in the bean class. CopyHelpers allow access beans to make local copies of EJB information, eliminating a long remote call each time you access attributes.

The copyFromEJB() method will use the remote

interface to get the necessary EJB attribute information. Subsequent get/set methods will work with this cached copy of information.

The copyToEJB() method is used to commit the local CopyHelper to the remote EJB.

**User Response:** Select the appropriate copy method from the expanded list.

### HPT.SW.33.i Statement requires argument(s).

**Explanation:** The statement you are building requires one or more arguments. You will be prompted for the correct number of arguments needed to complete the statement one at a time.

**User Response:** Select the argument(s) you want to send.

## HPT.SW.34.i Statement requires argument(s) of type %1.

**Explanation:** The statement you are building requires one or more arguments. You will be prompted for the correct number of arguments needed to complete the statement one at a time.

**User Response:** Select the argument(s) you want to send.

# HPT.TC.1.w Part %1 has been modified. All test coverage information will be lost. Do you want to print a report?

**Explanation:** Changes have been made to the part. Test coverage information (statement execution counts, etc.) is no longer valid and is about to be reset. This is your last chance to save the current information by generating a report.

**User Response:** Do one of the following:

- Select YES to generate a report.
- Select NO to not generate a report.

# HPT.TR.1.w The file %1 already exists. Overwrite it? Answer 'NO' to append to the file.

**Explanation:** The file specified already exists.

**User Response:** Do one of the following:

- Select **YES** to overwrite the existing file with the new information.
- Select NO to append to the end of the existing file.
- Select **Cancel** to terminate the save operation.

# HPT.VM.1.w Application %1 is a prerequisite of %2, but it is an open edition, so it can not be selected for migration.

**Explanation:** You have checked select with application prerequisites in your migration options. One of the prerequisites of a selected application is an open edition. All applications must be versioned to migrate them so this prerequisite application can not be selected for migration.

**User Response:** Do one of the following:

- Continue with migration without the open edition. You may elect to migrate this application later.
- Version the application and select it for migration.

# HPT.VM.2.w Configuration map %1 is a required map of %2, but it is an open edition, so it can not be selected for migration.

**Explanation:** You have checked select with required maps in your migration options. One of the required maps of a selected configuration map is an open edition. All configuration maps must be versioned to migrate them so this required map can not be selected for migration.

User Response: Do one of the following:

- Continue with migration without the open edition. You may elect to migrate this configuration map later.
- Version the configuration map and select it for migration.

# HPT.VM.3.w Application %1 has more than 1 configuration expression which can not be be evaluated to select application prerequisites.

**Explanation:** You have checked select with application prerequisites in your migration options. One of the prerequisites of a selected application contains more than one configuration expression which can not be evaluated. Thus, no prerequisite applications are selected for migration.

**User Response:** Do one of the following:

- Continue with migration without the potential application prerequisites. You may elect to migrate these applications later.
- Select the appropriate applications for migration.

# HPT.VM.4.w Configuration map %1 has more than 1 configuration expression which can not be be evaluated to select required maps.

**Explanation:** You have checked select with required maps in your migration options. One of the maps contains more than one configuration expression which can not be evaluated. Thus, no required maps for this map are selected for migration.

**User Response:** Do one of the following:

- Continue with migration without the required maps. You may elect to migrate these configuration mnaps later.
- · Select the required maps for migration.

### HPT.VM.5.e Migration error. Check status log.

**Explanation:** You have encountered one or more errors when migrating the selected application.

**User Response:** For more details, select the View Status Log button to open the mgstatus.log file.

## HPT.VM.6.e Unable to create new edition for configuration map %1.

**Explanation:** You have encountered errors when trying to create a new open edition of the selected configuration map.

**User Response:** For specific error messages, see your System Transcript window.

## HPT.VM.7.e Unable to create new edition for application %1.

**Explanation:** You have encountered errors when trying to create a new open edition of the selected application.

**User Response:** For specific error messages, see your System Transcript window.

### HPT.VM.8.e Error in migrating application %1.

**Explanation:** You have encountered one or more errors when migrating the selected application.

**User Response:** Look in the status log to find which VAGen part in this application failed to migrate. To see the specific message for the part, use the VisualAge Generator 4.0 Import utility to try to import the part.

# HPT.VM.9.i Class %1 is not a recognized VAGen part class, and it is not migrated.

**Explanation:** You have encountered a class that is a pure Smalltalk user class, and it is skipped for migration.

**User Response:** No user response is required.

#### HPT.VM.10.e

Failed in migrating VAGen part %1.

**Explanation:** You have encountered one or more errors when trying to migrate a VAGen part. It either failed to export or it could fail during import. Currently no validation message is being displayed.

**User Response:** To see the error message for a

particular VAGen part, use the VisualAge Generator 4.0 Import utility to try to import the part.

# HPT.VM.11.i VAGen GUI class %1 cannot be migrated into Java, and it is not migrated.

**Explanation:** You have tried to migrate a VAGen GUI class. Because this is not supported, the class is skipped.

**User Response:** No user response is required.

## HPT.VM.12.i %1 is not a recognized VAGen part, and it is not migrated.

**Explanation:** You have tried to migrate a non-VAGen part. Because this is not supported, the part is skipped.

**User Response:** No user response is required.

#### HPT.VM.13.e

Unable to create a Java project. Check Java log.

**Explanation:** You have encountered one or more errors when trying to create a Java project on the Java side.

**User Response:** For more details, check the Java log.

#### HPT.VM.14.e

Error in accessing a VAGT part. Please load VAGT feature first.

**Explanation:** You have tried to access a VAGT part while the VAGT feature is not loaded into the system.

**User Response:** Load the VAGT feature.

#### HPT.VM.15.w

Accessing an old VAGen part, please use V3->V4 migration tool to migrate.

**Explanation:** You have tried to access a pre-Version 4.0 VAGen part without first migrating it.

**User Response:** Migrate the part using the

V3-to-V4 Migration tool.

# HPT.VM.16.i Class %1 is not a VAGTemplates part Class, it is not migrated.

**Explanation:** You have encountered a class that is a not a VAGTemplates class, and it is skipped for VAGT migration.

**User Response:** No response is required.

#### HPT.VM.17.e

### Failed in saving VAGT part %1.

**Explanation:** You have encountered one or more error when trying to save a VAGT part.

**User Response:** No response is required.

#### HPT.VM.18.e

Failed in retrieving VAGT part %1.

**Explanation:** You have encountered one or more error when trying to retrieve a VAGT part.

**User Response:** No response is required.

## HPT.VM.19.i %1 is not a VAGTemplates part and it is not migrated.

**Explanation:** You have tried to migrate a non VAGT part. This is not supported and the part is not migrated.

**User Response:** No response is required.

### HPT.VM.20.e

Unable to create a Java Package...check Java Log.

**Explanation:** You have encountered one or more errors when trying to create a Java Package on the Java side. Check the Java Log for more details.

**User Response:** No response is required.

#### HPT.VM.21.w

There are more than one Application config expressions detected ... check Migration Status Log.

**Explanation:** There are potentially other application lineups for the indicated application. Find the other expressions using the Application Editions browser and look at the Config. Expressions at the bottom of the window.

**User Response:** Bring up the appropriate configuration indicated in the config expression, mark the parent not migrated and remigrate the parent application.

### HPT.VM.31.w

Status Log not found.

**Explanation:** The Status Log wasn't found in the path.

**User Response:** Look for mgstatus.log in the same directory that Generator is installed. Under normal circumstances, mgstatus.log should be created when needed.

#### HPT.VM.32.w

Part %1 is not a VaGenPart. Not Migrated.

**Explanation:** The specified part is not a VisualAge Generator part and therefore wasn't migrated.

User Response: None Required

#### HPT.VM.33.w

There are no configuration maps in this library.

**Explanation:** There are no configuration maps in the library.

**User Response:** Be sure you are migrating from the correct library or use Envy import to get the desired Configuration maps.

## HPT.VM.34.i Please enter a Project name to put the packages into.

**Explanation:** In Generator for Java, a project is required to place the migrated packages into.

**User Response:** Enter a valid project name at this time.

#### HPT.VM.35.e

Not all applications were unloaded.

**Explanation:** An error occurred unloading applications that were previously loaded for migration.

**User Response:** Check the Transcript for information. Unload the applications manually.

#### HPT.VM.36.e

Cannot verify that all the applications specified by the required maps are loaded because a cycle exists between: %1 and %2. Do you still want to load the edition?

**Explanation:** An error occurred loading applications from configuration maps.

**User Response:** Check the Transcript for information.

# HPT.WF.1.i Some of the selected parts have been deleted from the Workspace. They will be removed from the list.

**Explanation:** One or more of the selected parts have been deleted from the Workspace. The parts will be removed from the list.

**User Response:** No response required.

## HPT.WF.2.i Test is only applicable when a single program is selected.

**Explanation:** Trying to test with multiple programs selected.

**User Response:** Select only one program to test.

HPT.WF.3.i %1 %2 is not referenced by any parts in the current scope.

**Explanation:** 

**User Response:** 

HPT.WF.4.e The %1 column cannot be hidden.

**Explanation:** 

**User Response:** 

HPT.WF.5.e %1 does not exist.

**Explanation:** 

**User Response:** 

HPT.WF.6.w Delete the selected parts?

**Explanation:** 

**User Response:** 

## HPT.WE7.w %1 is currently being edited. Are you sure you want to delete it?

**Explanation:** An editor is currently open on the part. The editor will remain open if you choose to delete the part.

**User Response:** Do one of the following:

- Select YES to delete the part.
- Select NO to cancel without deleting the part.

# HPT.WF.8.i The selected parts cannot be moved to any other loaded application.

**Explanation:** No other loaded applications are valid as a target application for the types of the selected parts.

Valid target packages/applications must already contain the VAGen Part class of the selected type.

If the target package/application does not contain the VAGen Part class, the package/application must meet the following preconditions:

 The target package/application must be an open edition, and you must be a group member.

Note: A scratch edition is not an open edition.
You can add VAGen parts to
package/application scratch editions, but
only if the package/application already
contains an extension of the VAGen Part
class for the type of part you want to add.

**User Response:** Ensure that the desired target application conforms to the criteria listed above.

HPT.WF.9.i %1 does not have a previous edition.

**Explanation:** 

**User Response:** 

HPT.WF.10.i All parts are loaded.

**Explanation:** 

**User Response:** 

HPT.WF.11.i Some of the selected parts have been deleted from the image. They will be removed from the list.

**Explanation:** One or more of the selected parts have been deleted or unloaded from the image. The parts will be removed from the list.

**User Response:** No response required.

#### HPT.WF.12.e No parts were changed.

**Explanation:** Because of previously specified errors, the specified part was referenced but was not changed. The part was referenced by one or more parts, but one of the following errors occurred:

- The new name was too long.
- The new name was not valid for DL/I.
- The new name was not valid for an SQL clause.
- The new name was not valid for an SQL table name host variable.

• Not enough memory was available to complete the request.

**User Response:** Do one of the following:

- Specify a new name that does not exceed the maximum for the type specified.
- Specify a new name that is valid for DL/I.
- Specify a new name that is valid for an SQL clause.
- Specify a new name that is valid for an SQL table name host variable.
- Close windows that are open to free up memory.

HPT.WF.13.e The new part name must be different than the current part name.

**Explanation:** 

**User Response:** 

HPT.WF.14.e %1 was not renamed to %2 because %3 already exists in the library.

**Explanation:** The referenced part was not renamed because the new part name already exists in the library. The change operation continues.

**User Response:** Specify a different part name and try again. Otherwise, you must remove the existing part from the current library in order to use the name for the referenced part.

HPT.WF.15.e %1 was not renamed to %2 because %3 already exists in the library as another type.

**Explanation:** The referenced part was not renamed because the new part name already exists in the library as another type. The change operation continues.

**User Response:** Specify a different part name and try again. Otherwise, you must remove the existing part from the current library in order to use the name for the referenced part.

# HPT.WF.16.e %1 cannot be changed to %2 because %3 already exists in the library.

**Explanation:** The references cannot be changed because the new part name already exists in the library.

**User Response:** Specify a different part name and try again. Otherwise, you must remove the existing part from the current library in order to use the name for the referenced part.

# HPT.WF.17.e %1 cannot be changed to %2 because %3 already exists in the library as another type.

**Explanation:** The references cannot be changed because the new part name already exists in the library as another type.

**User Response:** Specify a different part name and try again. Otherwise, you must remove the existing part from the current library in order to use the name for the referenced part.

# HPT.WF.18.i Some of the selected parts are not loaded in the image. To use them they must first be loaded.

**Explanation:** One or more of the selected parts are not loaded in the image. You must load the parts before using them.

**User Response:** No response required.

### HPT.WF.19.w

%1 is currently being edited. Do you want to continue with the Change operation on the part?

**Explanation:** An editor is currently open on the part. The part will be renamed or changed as a result of the Change References operation.

**User Response:** Do one of the following:

 Select Yes to rename or change the part. The editor will remain open and will not be updated. If you save the part from the editor, the changes in the library will be replaced.

- Select No to cancel renaming or changing the part, but to continue with the Change operation.
- Select Cancel to cancel renaming or changing the part, and to halt the Change operation.

# HPT.WF.20.i Parts not loaded in the image cannot be changed. These parts were not searched.

**Explanation:** One or more of the parts to be searched for references are not loaded in the image. Parts that are not loaded can be searched for references but their references cannot be changed. To change any references the parts must be loaded in the image.

**User Response:** No response required.

## HPT.WF.21.i Text "%1" was not found in any parts in the current scope.

**Explanation:** The search text was not found in any of the parts in the current scope.

User Response: None.

# HPT.WF.22.i The VAGenPrograms class cannot be tested because it is not a visual part. To test a VAGen Program part, select Test from the VAGen Parts menu.

**Explanation:** The VAGenPrograms class cannot be tested.

**User Response:** To test a VAGen Program part, select the part you wish to test then select Test from the VAGen Parts menu.

#### HPT.WF.23.i No differences were found.

#### **Explanation:**

**User Response:** 

# HPT.WF.24.i Some of the selected parts do not exist in the Workspace. To use them they must first be added to the Workspace.

**Explanation:** One or more of the selected parts exist in the Repository but have not been added to the Workspace. You must add them to the Workspace before using them.

User Response: No response required.

# HPT.WF.25.i Parts not in the Workspace cannot be changed. These parts were not searched.

**Explanation:** One or more of the parts to be searched for references does not exist in the Workspace. Parts in the Repository that have not been added to the Workspace can be searched for references but their references cannot be changed. To change any references the parts must be added to the Workspace.

User Response: No response required.

# HPT.WF.26.i The selected parts cannot be moved to any other package in the Workspace.

**Explanation:** No other packages in the Workspace are valid as a target package for the types of the selected parts.

Valid target packages/applications must already contain the VAGen Part class of the selected type.

If the target package/application does not contain the VAGen Part class, the package/application must meet the following preconditions:

 The target package/application must be an open edition, and you must be a group member.

Note: A scratch edition is not an open edition. You can add VAGen parts to package/application scratch editions, but only if the package/application already contains an extension of the VAGen Part class for the type of part you want to add.

**User Response:** Ensure that the desired target package conforms to the criteria listed above.

# HPT.WF.27.i The current user does not have authority to access one or more parts.

**Explanation:** One or more of the selected parts belongs to an application which has the Read Public Source Envy privilege restricted to the application's group members. The current user is not a group member of the application.

**User Response:** To access the part you must become a group member of the application containing it, or the application manager must modify the Read Public Source privilege so that anyone may access parts in the application.

## DL/I messages

# IWZ300S A communication error was encountered when processing a DL/I-function request.

**Explanation:** Remote DL/I encountered a communication error and could not continue.

**User Response:** Look for other messages that provide additional detail about why the command failed.

#### IWZ301S DL/I-command detected an error.

**Explanation:** The Remote DL/I command detected an error and could not continue.

**User Response:** Look for other messages that provide additional detail about why the command failed.

## IWZ302S An incorrect number of arguments was passed to DL/I-command.

**Explanation:** The Remote DL/I command was passed too few or too many arguments.

**User Response:** Use the correct number of arguments with the command.

## IWZ303S Could not load DLL DLL-name. DLL-name2 failed to load.

**Explanation:** The DLIBATCH command was unable to load DLL DLL-name.

**User Response:** Use the DLIBATCH command with a valid DLL name.

## IWZ304S Could not find the entry point in DLL DLL-name.

**Explanation:** The DLIBATCH command was unable to find the specified entry point in the DLL DLL-name.

**User Response:** Use the DLIBATCH command with a valid entry name for the DLL. Make sure the program has been compiled with the PGMNAME(UPPER) option.

### IWZ0305S Could not free DLL DLL-name.

**Explanation:** Remote DL/I was unable to free the DLL.

**User Response:** Look for other messages that provide additional detail about the error.

## IWZ0306S Could not schedule PSB PSB-name.

**Explanation:** Remote DL/I was unable to schedule PSB PSB-name.

**User Response:** Look for other messages that provide additional detail about the error.

## IWZ0307S An error occurred while trying to obtain a PCB.

**Explanation:** Remote DL/I encountered an error when it was getting the PCBs associated with the

currently scheduled PSB.

**User Response:** Look for other messages that provide additional detail about the error.

#### IWZ0308S Could not terminate the PSB.

**Explanation:** Remote DL/I encountered an error when it was getting the PCBs associated with the currently scheduled PSB.

**User Response:** Look for other messages that provide additional detail about the error. In addition, look at the Remote DL/I transaction program job log on the host system.

## IWZ0309S Could not allocate a connection with MVS.

**Explanation:** Remote DL/I was not able to establish a connection with the MVS or OS/390 system specified in the environment variable RMTDLI PARTNER TP.

**User Response:** Look for other messages that provide additional detail about the error.

## IWZ0312S The userid and password was rejected by MVS.

**Explanation:** The Remote DL/I transaction program would not start because the MVS or OS/390 userid and password was not accepted as valid by the host system.

**User Response:** Update your userid and password using the DLILOGIN command.

# IWZ0313S The Remote DL/I transaction program TP-name could not be started.

**Explanation:** The Remote DL/I transaction program would not start.

**User Response:** Set the environment variable RMTDLI\_SERVER\_TP to a valid transaction program name.

# IWZ0314S The Remote DL/I transaction program name TP-name is not defined on MVS.

**Explanation:** The Remote DL/I transaction program specified in the environment variable RMTDLI\_PARTNER\_TP does not exist on the host system.

**User Response:** Set the environment variable RMTDLI\_SERVER\_TP to a valid transaction program name..

## IWZ0315S The environment variable env-variable was not defined.

**Explanation:** The environment variable env-variable must be set to a valid value.

**User Response:** Set the environment variable to a valid value.

## IWZ0316S Invalid value for environment variable env-variable.

**Explanation:** The environment variable env-variable has an invalid value. For example, it may contain too many characters.

**User Response:** Set the environment variable to a valid value.

## IWZ0317S The network software on the workstation is not active.

**Explanation:** Remote DL/I was unable to start communications because the network software on the workstation is not active.

**User Response:** Start the network software on the workstation.

# IWZ0318S The PARM= value in the Remote DL/I transaction program JCL is not valid.

**Explanation:** The PARM= value in the Remote DL/I transaction program JCL must start with 'DLI,PGMNAME,PSBNAME'.

**User Response:** Correct the Remote DL/I transaction program definition.

## IWZ0319S System error. Service-name service failed. Return code: Service-rc

**Explanation:** Remote DL/I encountered a system service error.

**User Response:** Determine the reason for the system service error

# IWZ0320S Unexpected response from the Remote DL/I transaction program. Request: request-name. Return code: return-code.

**Explanation:** The Remote DL/I transaction program sent an unexpected response. Possible return codes are:

- 100 ALLOCATION FAILED
- 200 CHECKPOINT FAILED
- 201 ROLLBACK FAILED
- 300 PSB NOT FOUND
- 301 BAD PARAMETER LIST
- 302 PCB NOT ALLOWED
- 500 NO PCBS PASSED
- 501 OPEN TRACE FILE FAILED
- 502 UNSUPPORTED IMS ENVIRONMENT
- 600 COMMUNICATION PUT FAILED
- 997 IMS ABEND
- 998 ALLOCATION ERROR
- 999 UNRECOGNIZED REQUEST
- 1000 TOO MANY PARMAMETERS
- 1001 I/O AREA TOO BIG
- 2001 LOCATE CONTROL BLOCK FAILED
- 2002 COMMUNICATIONS LOAD FAILED
- 2003 ALLOCATION IOAREA FAILED
- 2004 ALLOCATION PCBI FAILED
- 2005 ALLOCATION PCBR FAILED

**User Response:** Determine the reason for the unexpected response.

## IWZ301S — A previously established connection is still active.

**Explanation:** There was an attempt to connect with Remote DL/I more than once.

**User Response:** Exit the process where Remote DL/I is being used and try again.

#### IWZ0331S A communication link failed.

**Explanation:** Remote DL/I lost the communication link with the host.

**User Response:** Exit the process where Remote DL/I is being used and try again

## IWZ0332S A PSB is currently scheduled.

**Explanation:** There was an attempt to use Remote DL/I without first establishing a connection.

**User Response:** Determine the reason for the error.

### IWZ0333S A PSB is currently scheduled.

**Explanation:** There was an attempt to schedule a PSB when a PSB is currently scheduled.

**User Response:** Exit the process where Remote DL/I is being used and try again.

## IWZ0334S A request to allocate memory failed.

**Explanation:** Remote DL/I was unable to allocate the memory it needed.

**User Response:** End other processes that are using memory and try again.

### IWZ0335S A PSB is not currently scheduled.

**Explanation:** There was an attempt to perform a Remote DL/I request, but a PSB was not scheduled.

**User Response:** Schedule the PSB before attempting the Remote DL/I request.

## IWZ0336S The IMS standard checkpoint call failed.

**Explanation:** An IMS standard checkpoint failed

**User Response:** Look at the Remote DL/I transaction program job log on the host to determine the problem.

#### IWZ0337S The IMS rolllback call failed.

Explanation: An IMS rollback failed.

**User Response:** Look at the Remote DL/I transaction program job log on the host to determine the problem. Also, make sure the BKO parameter used to bring up the Remote DL/I transaction program is set to 'Y'.

# IWZ0340S The IMS batch region ended with abend abend-code. Make sure the PSB name you specified is correct.

**Explanation:** The Remote DL/I transaction program failed with start the IMS batch region.

**User Response:** Make sure the PSB name is correct. If it is correct, look at the Remote DL/I transaction program job log on the host to determine the problem.

## IWZ0341S The IMS batch region ended with abend abend-code

**Explanation:** The IMS batch region used by the Remote DL/I transaction program ended with an abend.

**User Response:** Look at the Remote DL/I transaction program job log on the host to determine the problem.

# IWZ0350S The I/O area provided on a DL/I call was number-bytes1 bytes lon

call was number-bytes1 bytes long but number-bytes2 bytes are required to contain the I/O area returned by IMS.

**Explanation:** The I/O area provided the caller is not big enough to hold the data returned by IMS.

**User Response:** Increase the size of the I/O

area.

IWZ0351S The PCB passed is not a valid PCB.

**Explanation:** The PCB passed to Remote DL/I is not a valid PCB.

**User Response:** Change the DL/I call to pass in a valid PCB.

IWZ0352S Allocation on MVS failed for DD name DD-name with dataset name dataset-name.

**Explanation:** Remote DL/I was unable to dynamically allocate a file specified in the server environment file. Typical problems include data set not found.

**User Response:** Look at the Remote DL/I transaction program job log on the host to determine the problem.

IWZ0353S Invalid specification of the DD name or the dataset name on line line-number in file file-name.

**Explanation:** Remote DL/I found an invalid specification of a DD name or a dataset name. Both DD= and DSN= are required on the same line.

**User Response:** Update the server environment file using the correct specification. Provide both the DD= and DSN= values in upper case on the same line.

IWZ0354S Unable to open file file-name specified in the RMTDLI\_SERVER\_ENV environment variable.

**Explanation:** Remote DL/I was unable to open the file.

**User Response:** Make sure the file name specified in the environment variable RMTDLI\_SERVER\_ENV is correct.

IWZ0355S Unable to open the Remote DL/I server trace file.

**Explanation:** The Remote DL/I transaction program was unable to open the server trace file.

**User Response:** Include a DD for IWZRDTRC in the Remote DL/I transaction program definition.

IWZ0356S The Xparm area provided on a DL/I call is not big enough to contain the Xparm area returned by IMS.

**Explanation:** The caller to DLICall failed to provide an area big enough to hold the data returned by IMS

**User Response:** Increase the size of the Xparm area.

IWZ0360S Could not disconnect.

**Explanation:** Remote DL/I was unable to successfully disconnect from the Remote DL/I transaction program. This may occur if the communications link was lost.

**User Response:** Exit the process where Remote DL/I is being used and try again.

IWZ0380S Error occurred when trying to communicate with the Remote DL/I server program.

**Explanation:** Remote DL/I encounted an error.

**User Response:** Look for other messages that provide additional detail about the error.

IWZ0382S Errors occurred when scheduling PSB PSB-name

**Explanation:** Remote DL/I encounted an error when scheduling a PSB.

**User Response:** Look for other messages that provide additional detail about the error.

## IWZ0383S Starting a process for DLIBATCH failed with errno error-number.

**Explanation:** Remote DL/I encounted an error when starting a process.

**User Response:** Determine the reason for the error.

## IWZ0384S command was invoked with an invalid option, option-value.

**Explanation:** An option that is not valid was used in the specified command.

**User Response:** Remove the option that is not valid.

# IWZ0390S An error occurred while processing the parameter-type parameter.

**Explanation:** Invalid data or an invalid address of a parameter was passed to Remote DL/I.

**User Response:** Validate that all the parameters passed are correct.

### IWZ0391S The parameter-type is invalid.

**Explanation:** Invalid data or an invalid address of a parameter was passed to Remote DL/I.

**User Response:** Validate that all the parameters passed are correct.

## VisualAge Generator Java run-time messages

## VGJ0001E Maximum value overflow from %1.

**Explanation:** During a calculation in an arithmetic statement, an intermediate result exceeded the maximum value (18 significant digits). This overflow condition also occurs when division by zero occurs. If the EZEOVER special function word is set to either 0 or 1, the program ends.

**User Response:** Correct the program logic either to avoid the error or to handle the error using the EZEOVER or EZEOVERS special function word.

# VGJ0002E Error %1 occurred. The message text for this error could not be found in the message file %2.

**Explanation:** The message file may be corrupt or from an older release of VisualAge Generator Java Runtime Services.

**User Response:** If the error occurred from within VisualAge Generator on VisualAge for Java, do one of the following:

 Verify that the class is at the same release or maintenance level as the other classes within this package. If it is not, replace it with the correct version.  Reinstall the VisualAge Generator feature in VisualAge for Java.

If the error occurred outside of VisualAge Generator on VisualAge for Java, do one of the following:

- Verify that the class is at the same release or maintenance level as the classes in the file hpt.jar or package com.ibm.vgj.wgs. If it is not, replace it with the correct version.
- Reinstall VisualAge Generator Common Services from your installation medium.

If the problem persists, do the following:

 Record the message number and the message text.

**Note:** The error message includes the following important information:

- Where the error occurred
- The type of internal error
- Record the situation in which this message occurs.
- 3. Refer to the *VisualAge Generator Installation Guide* document for further instructions on how to report possible defects to the IBM Support Center.

## VGJ0003E An internal error occured at location %1.

**Explanation:** This error can only occur in cases where system constraints or requirements were not satisfied, or VisualAge Generator program parts were used improperly. The location is used for IBM diagnostic purposes only.

**User Response:** Check the program setup and restart the system. If the problem persists, do the following:

 Record the message number and the message text.

**Note:** The error message includes the following important information:

- · Where the error occurred
- The type of internal error
- Record the situation in which this message occurs.
- 3. Refer to the *VisualAge Generator Installation Guide* document for further instructions on how to report possible defects to the IBM Support Center.

## VGJ0004I The error occurred in %1, function %2.

**Explanation:** This message accompanies another message when an error occurs. It identifies the program or user interface record where the error occurred, as well as the function that was executing at the time.

User Response: None.

### VGJ0005I The error occurred in %1.

**Explanation:** This message accompanies another message when an error occurs. It identifies the program or user interface record where the error occurred.

User Response: None.

## VGJ0006E An error occurred during the function's I/O option.

**Explanation:** The function's I/O option failed, and it has no error routine to handle the error.

**User Response:** If you want the program to handle the error, set the EZEFEC special function word to 1 and specify an error routine for the function.

# VGJ0050E An exception occurred while loading program %1. Exception: %2 Message: %3

**Explanation:** The program's class could not be loaded.

**User Response:** Use the exception and its message to diagnose and fix the problem. The most common cause of this error is that the Jar file or directory containing the program's class file is not listed in the CLASSPATH environment variable.

## VGJ0051E Program %1 is not a web transaction.

**Explanation:** The program is not a web transaction, so it can't be used as one. Either a User Interface record was passed on an XFER to a main or called program, or the gateway servlet sent a request to start a main or called program.

**User Response:** Correct the program logic, or regenerate the main or called program as a web transaction.

# VGJ0052E User Interface record %1 contains too much data for it to be sent to the gateway servlet.

**Explanation:** The data of the record is too large to fit in the gateway servlet's buffer.

**User Response:** Make the record smaller and regenerate the program.

## VGJ0053E

An error occurred while communicating with the gateway servlet. Exception: %1 Message: %2

**Explanation:** The exception was thrown during a CONVERSE or XFER with a User Interface record.

**User Response:** Use the exception and its message to diagnose and fix the problem.

### VGJ0054E

The program was unable to verify data from the gateway servlet.

The data identifier is: %1.

**Explanation:** This is an internal error. The program expected one kind of data but received another. The data identifier is used for IBM diagnostic purposes only.

### **User Response:**

 Record the message number and the message text.

**Note:** The error message includes the following important information:

- · Where the error occurred
- The type of internal error
- Record the situation in which this message occurs.
- Refer to the VisualAge Generator Installation Guide document for further instructions on how to report possible defects to the IBM Support Center.

### VGJ0055E

An error occurred on a CALL to program %1. The error code was %2 (%3).

**Explanation:** The error occurred during a CALL to a local Java server.

**User Response:** Use the exception and its message to diagnose and fix the problem.

### VGJ0056E

Called program %1 expected %2 parameters but was passed %3.

**Explanation:** The wrong number of parameters was passed to a called program.

**User Response:** Rewrite the calling program or the called program so that both expect the same number of parameters to be passed.

### VGI0057E

An exception occurred while passing parameters to called program %1. Exception: %2 Message: %3

**Explanation:** The error occurred during a CALL to a Java server. It may have happened before or after the server ran.

**User Response:** Use the exception and its message to diagnose and fix the problem.

## VGJ0058E

Properties file %1 could not be loaded.

**Explanation:** The program's properties file could not be loaded. The name of the properties file is obtained from the system property vgj.properties.file.

**User Response:** Ensure that vgj.properties.file has the correct file name and that the properties file is in a Jar file or directory listed in the CLASSPATH environment variable.

## VGJ0060E

CREATX to class %1 failed. The exception is %2.

**Explanation:** The exception was thrown while the program was attempting to start a new JVM to run the specified server class as a new transaction. The property vgj.java.command specifies the command used to start a new JVM. The default command is java.

**User Response:** Ensure that the property vgj.java.command has the correct value, and that your program has permission to create new process.

Use the (REPLY option on the CREATX statement to prevent this from being a fatal error.

When the (REPLY option is used and the CREATX fails, an error code will be stored in the EZERT8 special function word.

# VGJ0061E The web transaction was given first UI record %1, but it was defined with first UI record %2.

**Explanation:** The web transaction program was started with information from a user interface record bean that isn't known to the program.

**User Response:** Ensure that the specified record is defined as the first UI record for the program. Regenerate the program and the Java Beans from the same user interface record definition.

## VGJ0100E The data of %1 is not in %2 format.

**Explanation:** The item's data is in an unexpected format. Another data item may have written over it.

**User Response:** Correct the program logic to avoid the error.

### VGJ0105E %1 is not a valid index for %2.

**Explanation:** A subscript value must be between one and the number of occurrences defined for the subscripted data item.

**User Response:** Ensure that the index value is a valid subscript for the subscripted data item.

### VGJ0106E User overflow storing %1 in %2.

**Explanation:** The target of a MOVE or assignment statement is not large enough to hold the result without truncating significant digits. The value of the EZEOVER special function word is 1, specifying that the program should end if this overflow condition occurs.

**User Response:** Do one of the following:

- Increase the number of significant digits in the target data item.
- Define the program logic to handle the overflow condition using the EZEOVER and EZEOVERS special function words.

## VGJ0108E HEX item %1 was assigned nonhexadecimal value: %2.

**Explanation:** HEX items can only be assigned values made from hexadecimal digits.

**User Response:** Ensure that the source value is made from hexadecimal digits.

# VGJ0109E HEX item %1 was assigned nonhexadecimal value from %2: %3.

**Explanation:** HEX items can only be assigned values made from hexadecimal digits.

**User Response:** Ensure that the source item contains hexadecimal digits.

## VGJ0110E HEX item %1 was compared to nonhexadecimal value: %2.

**Explanation:** HEX items can only be compared to values made from hexadecimal digits.

**User Response:** Ensure that the value is made from hexadecimal digits.

# VGJ0111E HEX item %1 was compared to nonhexadecimal value from %2: %3.

**Explanation:** HEX items can only be compared to values made from hexadecimal digits.

**User Response:** Ensure that the source item contains hexadecimal digits.

## VGJ0112E NUM item %1 was assigned nonnumeric value: %2.

**Explanation:** NUM items can only be assigned numeric values. A numeric value contains only digit characters. It may also have leading and trailing spaces, a decimal point, and a leading sign. The decimal point is allowed in between two digits, immediately before the first one, or immediately after the last one.

**User Response:** Ensure that the source value is numeric.

## VGJ0113E NUM item %1 was assigned nonnumeric value from %2: %3.

**Explanation:** NUM items can only be assigned numeric values. A numeric value contains only digit characters. It may also have leading and trailing spaces, a decimal point, and a leading sign. The decimal point is allowed in between two digits, immediately before the first one, or immediately after the last one.

**User Response:** Ensure that the source item is numeric.

## VGJ0114E The value of item %1 (%2) is not valid as a subscript.

**Explanation:** The value has too many digits to be a subscript for any data item. A subscript value must be between one and the number of occurrences defined for the subscripted data item.

**User Response:** Ensure that the index value is a valid subscript for the subscripted data item.

## VGJ0115E %1 cannot be assigned a string. The string was %2.

**Explanation:** This is an internal error. The data item cannot be assigned a string.

**User Response:** Do the following:

 Record the message number and the message text.

**Note:** The error message includes the following important information:

- · Where the error occurred
- The type of internal error
- Record the situation in which this message occurs.
- 3. Refer to the *VisualAge Generator Installation Guide* document for further instructions on how to report possible defects to the IBM Support Center.

## VGJ0116E %1 cannot be assigned a number. The number was %2.

**Explanation:** This is an internal error. The data item cannot be assigned a number.

**User Response:** Do the following:

 Record the message number and the message text.

**Note:** The error message includes the following important information:

- · Where the error occurred
- The type of internal error
- Record the situation in which this message occurs.
- 3. Refer to the *VisualAge Generator Installation Guide* document for further instructions on how to report possible defects to the IBM Support Center.

### VGJ0117E %1 cannot be converted to a long.

**Explanation:** This is an internal error. The data item cannot be converted to a long.

**User Response:** Do the following:

 Record the message number and the message text.

**Note:** The error message includes the following important information:

- Where the error occurred
- The type of internal error
- Record the situation in which this message occurs.
- 3. Refer to the *VisualAge Generator Installation Guide* document for further instructions on how to report possible defects to the IBM Support Center.

# VGJ0118E %1 cannot be converted to a VGJBigNumber.

**Explanation:** This is an internal error. The data item cannot be converted to a VGJBigNumber.

**User Response:** Do the following:

 Record the message number and the message text.

**Note:** The error message includes the following important information:

- · Where the error occurred
- The type of internal error
- Record the situation in which this message occurs.
- Refer to the VisualAge Generator Installation Guide document for further instructions on how to report possible defects to the IBM Support Center.

## VGJ0160E Math function %1 failed with error code 8 (domain error).

**Explanation:** An argument to the function is not valid.

**User Response:** Do one of the following:

- Change the program logic to ensure that the arguments to the function have valid values.
   See the function's documentation for more information.
- Set EZEREPLY so that the error can be handled by the program.

## VGJ0161E Math function %1 failed with error code 8 (domain error).

**Explanation:** The argument must be between -1 and 1.

**User Response:** Do one of the following:

- Change the program logic to ensure that the argument to the function is between -1 and 1.
- Set EZEREPLY so that the error can be handled by the program.

## VGJ0162E Math function EZEATAN2 failed with error code 8 (domain error).

**Explanation:** Both arguments can't be zero.

**User Response:** Do one of the following:

• Change the program logic to ensure that both arguments to the function are not zero.

 Set EZEREPLY so the error can be handled by the program.

## VGJ0163E Math function %1 failed with error code 8 (domain error).

**Explanation:** The second argument must not be zero.

**User Response:** Do one of the following:

- Change the program logic to ensure that the second argument is not zero.
- Set EZEREPLY so the error can be handled by the program.

## VGJ0164E Math function %1 failed with error code 8 (domain error).

**Explanation:** The argument must be greater than zero.

**User Response:** Do one of the following:

- Change the program logic to ensure that the argument is greater than zero.
- Set EZEREPLY so the error can be handled by the program.

## VGJ0165E Math function EZEPOW failed with error code 8 (domain error).

**Explanation:** If the first argument is zero, the second must be greater than zero.

**User Response:** Do one of the following:

- Change the program logic to ensure that if the first argument is zero, the second argument is greater than zero.
- Set EZEREPLY so the error can be handled by the program.

## VGJ0166E Math function EZEPOW failed with error code 8 (domain error).

**Explanation:** If the first argument is less than zero, the second must be an integer.

**User Response:** Do one of the following:

 Change the program logic to ensure that if the first argument is less than zero, the second argument is an integer.  Set EZEREPLY so the error can be handled by the program.

## VGJ0167E Math function EZESQRT failed with error code 8 (domain error).

**Explanation:** The argument must be greater than or equal to zero.

**User Response:** Do one of the following:

- Change the program logic to ensure that the argument is greater than or equal to zero.
- Set EZEREPLY so the error can be handled by the program.

## VGJ0168E Math function %1 failed with error code 12 (range error).

**Explanation:** An intermediate or final result cannot be represented as a double precision floating point number, or with the precision of the result data item.

**User Response:** Do one of the following:

- Change the program logic to ensure that the result data item is large enough to hold the result.
- Change the program logic so the arguments to the function have values which will not cause this problem.
- Set EZEREPLY so the error can be handled by the program.

## VGJ0200E String function %1 failed with error code 8.

**Explanation:** The index must be between 1 and the length of the string.

**User Response:** Do one of the following:

- Change the program logic to ensure that the index arguments to the function have valid values.
- Set EZEREPLY so the error can be handled by the program.

## VGJ0201E String function %1 failed with error code 12.

**Explanation:** The length must be greater than zero.

**User Response:** Do one of the following:

- Change the program logic to ensure that the length arguments to the function have valid values.
- Set EZEREPLY so the error can be handled by the program.

## VGJ0202E String function EZESNULT failed with error code 16.

**Explanation:** The last byte of the target string must be a blank or null character.

**User Response:** Do one of the following:

- Change the program logic to ensure that the last byte of the target string is a blank or null character.
- Set EZEREPLY so the error can be handled by the program.

## VGJ0203E String function %1 failed with error code 20.

**Explanation:** The index of a DBCS or UNICODE substring must be odd, so it identifies the first byte of a character.

**User Response:** Do one of the following:

- Change the program logic to ensure that the index arguments to the function have valid values.
- Set EZEREPLY so the error can be handled by the program.

## VGJ0204E String function %1 failed with error code 24.

**Explanation:** The length of a DBCS or UNICODE substring must be even, so it refers to a whole number of characters.

**User Response:** Do one of the following:

- Change the program logic to ensure that the length arguments to the function have valid values.
- Set EZEREPLY so the error can be handled by the program.

## VGJ0215E %1 was passed the nonnumeric string %2.

**Explanation:** Every character in the portion of the string defined by the length argument must be numeric.

**User Response:** Change the program logic so the characters in the portion of the string defined by the length argument are numeric.

## VGJ0216E %1 is not a valid date mask for %2.

**Explanation:** The date mask defined in the properties file for use with the function is not valid.

The valid characters for a date mask are as follows:

## D, M, Y

D for Day, M for Month, Y for Year

#### Separator character

Any nonnumeric, single-byte character except D, M, and Y.

Valid date edit masks can be one of the following formats:

Long Gregorian

The long version of the Gregorian mask must contain the following parts in any order:

YYYY 4-digit year

MM 2-digit numeric month

DD 2-digit numeric day of month

The mask parts must be separated by any nonnumeric single-byte character except D, M, or Y.

For example, a mask of YYYY/MM/DD is used to display the date 1997/08/25, August 25, 1997.

Long Julian

The long version of the Julian mask must contain the following parts in any order:

YYYY 4-digit year

DDD 3-digit numeric day of year

The mask parts must be separated by any single-byte nonnumeric character except D, M, or Y.

For example, a mask of DDD-YYYY can be used to display the date 237-1997, which is August 25, 1997.

**User Response:** Change the date mask property in the properties file to a valid value and restart the program. If no date mask is defined in the properties file, a default date mask will be used.

The date masks can be set using the properties vgj.datemask.gregorian.long.*NNN* and vgj.datemask.julian.long.*NNN*, where *NNN* is the current NLS code.

## VGJ0250E Could not retrieve item %1 from item container part %2.

**Explanation:** An internal error occurred. An attempt was made to access a data item with the given index in the data item container (record or table). Valid item indices are 0 through the number of items in the item container minus one.

**User Response:** Do the following:

 Record the message number and the message text.

**Note:** The error message includes the following important information:

- · Where the error occurred
- The type of internal error
- Record the situation in which this message occurs.

3. Refer to the *VisualAge Generator Installation Guide* document for further instructions on how to report possible defects to the IBM Support Center.

### VGJ0300E

Table file for table %1 could not be loaded due to the following: Could not find a file named either %2 or %3.

**Explanation:** Neither of the named files could be found in any of the resource locations. VisualAge Generator Java Runtime Services first searches all resource locations for the first file. If no such file exists, it searches all resource locations for the second file.

Within VisualAge for Java, resource locations are specified on the Class Path page of the Properties editor for the applet or application. Outside of VisualAge for Java, resource locations differ depending on the mechanism that was used to locate the table file.

If the error was encountered in an applet, resource locations refer to locations on the server machine and can vary depending on the implementation of the Java Virutal Machine. However, all implementations should search the directory on the server specified by the CODEBASE value. This value is set by the APPLET tag in the HTML file containing the applet. If no CODEBASE value is specified, it defaults to the directory on the web server containing the HTML file.

If the error was encountered in an application, valid resource locations are the following:

- The directory that the Java Virtual Machine was started in (the working directory for the executable).
- Any directory specified in the CLASSPATH for the application being run. Specification of this value is system-dependent. On some systems, it can be specified as an environment variable. All systems allow it to be specified when invoking the Java Virtual Machine using the -classpath option. See the documentation that came with your copy of the Java Virtual Machine for more information on the value of CLASSPATH.

**User Response:** First, locate the table file (if running from an applet outside of VisualAge for Java, it will be on the server) and make sure the permissions necessary to access it are set.

If the error occurred from within VisualAge for Java, do the following:

- Open the properties editor for the applet or application and click on the Class Path tab.
- 2. Check the box labeled Extra directories path if it is not already checked.
- Add the directory containing the table file to the current value in the Extra directories path text field.

Otherwise, if the error occurred from within an applet or if the error occurred from within an application and you do not want to modify the existing set of resource locations, copy the table file into a valid resource location.

Otherwise, do one of the following:

- If the Java interpreter will use the value of the CLASSPATH environment variable, add the directory containing the table file to the current value of CLASSPATH.
- Specify the directory containing the table file using the -classpath option when invoking the Java interpreter. Note that in some cases, specifying the -classpath option will override the value of the CLASSPATH environment variable. In this case, you need to specify the path to the Java runtime classes (e.g. classes.zip or rt.jar) in addition to any directories you add as resource locations.

Refer to the trace output for more information.

### VGJ0301E

Table file %1 for table %2 could not be loaded due to the following: An incorrect number of bytes was returned during the read operation on the table header.

**Explanation:** One of the following conditions exists:

The table file has become corrupt.

• The table file was not generated with VisualAge Generator.

**User Response:** Regenerate the table using VisualAge Generator.

Refer to the trace output for more information.

If the problem persists, do the following:

 Record the message number and the message text.

**Note:** The error message includes the following important information:

- Where the error occurred
- The type of internal error
- Record the situation in which this message occurs.
- Refer to the VisualAge Generator Installation Guide document for further instructions on how to report possible defects to the IBM Support Center.

### **VGJ0302E**

Table file %1 for table %2 could not be loaded due to the following: An unexpected magic number was encountered while inspecting the table header.

**Explanation:** One of the following conditions exists:

- The table file has become corrupt.
- The table file was not generated with VisualAge Generator.

**User Response:** Regenerate the table using VisualAge Generator.

Refer to the trace output for more information.

If the problem persists, do the following:

 Record the message number and the message text.

**Note:** The error message includes the following important information:

- · Where the error occurred
- The type of internal error
- Record the situation in which this message occurs.

3. Refer to the *VisualAge Generator Installation Guide* document for further instructions on how to report possible defects to the IBM Support Center.

## VGJ0303E

Table file %1 for table %2 could not be loaded due to the following: An internal I/O error occurred during a read or close operation.

**Explanation:** One of the following conditions exists:

- The table file has become corrupt.
- The table file was not generated with VisualAge Generator.

**User Response:** Regenerate the table using VisualAge Generator.

Refer to the trace output for more information.

If the problem persists, do the following:

 Record the message number and the message text.

**Note:** The error message includes the following important information:

- · Where the error occurred
- The type of internal error
- Record the situation in which this message occurs.
- 3. Refer to the *VisualAge Generator Installation Guide* document for further instructions on how to report possible defects to the IBM Support Center.

#### VGJ0304E

Table file %1 for table %2 could not be loaded due to the following: An incorrect number of bytes was returned during the read operation on the table data.

**Explanation:** One of the following conditions exists:

 The table file was regenerated after its columns were changed but the applet or application that is attempting to load the table was not regenerated. Generating only the table after changing the column definition causes an inconsistency to exist between the definition in the table file and the definition in the table class file, which is only generated during VAGen run-time code generation.

- The table file has become corrupt.
- The table file was not generated with VisualAge Generator.

### **User Response:** Do the following:

- If the column definition has not been changed, regenerate the table using VisualAge Generator
- If the column definition has been changed, either remove the change and regenerate the table or regenerate the VAGen runtime code for the applet or application that uses the table.

Refer to the trace output for more information.

If the problem persists, do the following:

 Record the message number and the message text.

**Note:** The error message includes the following important information:

- · Where the error occurred
- The type of internal error
- Record the situation in which this message occurs.
- 3. Refer to the *VisualAge Generator Installation Guide* document for further instructions on how to report possible defects to the IBM Support Center.

### VGJ0305E

Table file %1 for table %2 could not be loaded due to the following: The data encountered in the table file for item %3 is not in the correct format. The corresponding data format error is: %4

**Explanation:** One of the following conditions exists:

 The table file was regenerated after its columns were changed but the applet or application that is attempting to load the table was not regenerated. Generating only the table after changing the column definition causes an inconsistency to exist between the definition in the table file and the definition in the table class file, which is only generated during VAGen run-time code generation.

- The table file has become corrupt.
- The table file was not generated with VisualAge Generator.

**User Response:** Do one of the following:

- If the column definition has not been changed, regenerate the table using VisualAge Generator
- If the column definition has been changed, either remove the change and regenerate the table or regenerate the VAGen runtime code for the applet or application that uses the table.

If the problem persists, do the following:

 Record the message number and the message text.

**Note:** The error message includes the following important information:

- Where the error occurred
- · The type of internal error
- Record the situation in which this message occurs.
- Refer to the VisualAge Generator Installation Guide document for further instructions on how to report possible defects to the IBM Support Center.

#### VGJ0306E

Table file %1 for table %2 could not be loaded due to the following: The data in the table file is for a different type of table than table %2.

**Explanation:** One of the following conditions exists:

The table file was regenerated after its
columns were changed but the applet or
application that is attempting to load the table
was not regenerated. Generating only the table
after changing the column definition causes an
inconsistency to exist between the definition in
the table file and the definition in the table
class file, which is only generated during
VAGen run-time code generation.

- The table file has become corrupt.
- The table file was not generated with VisualAge Generator.

User Response: Do one of the following:

- If the table type has not been changed, regenerate the table using VisualAge Generator
- If the table type has been changed, either edit
  the table definition so that it is of the correct
  type and regenerate the table or regenerate the
  VAGen runtime code for the applet or
  application that uses the table.

Refer to the trace output for more information.

If the problem persists, do the following:

 Record the message number and the message text.

**Note:** The error message includes the following important information:

- Where the error occurred
- The type of internal error
- Record the situation in which this message occurs.
- Refer to the VisualAge Generator Installation Guide document for further instructions on how to report possible defects to the IBM Support Center.

#### **VGJ0307E**

Table file %1 for table %2 could not be loaded due to the following: Table file %1 is a VisualAge Generator C++ table file and is not in big-endian format.

**Explanation:** Table files generated by the VisualAge Generator C++ generator can only be used with VisualAge Generator Java Runtime Services if the byte-ordering used to encode numeric data within the table is big-endian.

**User Response:** Regenerate the table in big-endian format or as a Java platform-independent table. To regenerate the table in big-endian format, generate the table for a C++ target system that is big-endian (e.g. AIX). To regenerate the table as a Java platform-independent table, generate the table

for the Java target system.

Refer to the trace output for more information.

### VGJ0308E

Table file %1 for table %2 could not be loaded due to the following: Table file %1 is a VisualAge Generator C++ table file and the character encoding used in the table (%3), is not supported on the run-time system.

**Explanation:** Table files generated by the VisualAge Generator C++ generator can only be used with VisualAge Generator Java Runtime Services if the type of character encoding used for data within the table is the same type of encoding used by the run-time system.

**User Response:** Do the following:

- 1. Determine the character encoding used on your system. VisualAge Generator supports both the ASCII and EBCDIC character encodings. Most workstations use the ASCII encoding. Most host platforms, such as MVS/TSO, OS/400, and VM CMS use the EBCDIC encoding. If you do not know the encoding used on your system, contact your system administrator.
- 2. Regenerate the table using the correct character encoding or as a Java platform-independent table. To regenerate the table using the correct character encoding, generate the table for your target system or another C++ target system that uses the same character encoding. To regenerate the table as a Java platform-independent table, generate the table for the Java target system.

Refer to the trace output for more information.

### VGJ0315E

A shared table entry for table %1 could not be found during the table unloading process.

**Explanation:** An internal error occurred.

**User Response:** Do the following:

 Record the message number and the message text. **Note:** The error message includes the following important information:

- · Where the error occurred
- The type of internal error
- Record the situation in which this message occurs.
- 3. Refer to the *VisualAge Generator Installation Guide* document for further instructions on how to report possible defects to the IBM Support Center.

# VGJ0320E An edit routine with table %1 failed while comparing the table column %2 and the field %3.

**Explanation:** The table column and the field have types that are not valid for comparison.

User Response: Do one of the following:

- Ensure that the types of the column and the field are valid for comparison by doing the following:
  - Correct either the type of the column or the type of the field so that the comparison will be valid.
  - 2. Regenerate the program.
  - 3. Run the program.
- Modify your program to use a different table for the edit routine such that the comparison of the column and the field will be valid.

Refer to the trace output for more information.

# VGJ0330E Could not find a message with ID %1 in the message table %2.

**Explanation:** This error can occur during the following operations:

- Lookup of the the value for EZEMSG using the identifier specified in EZEMNO.
- Lookup of the value with the identifier specified in EZEUIERR.
- Lookup of the value with the identifier specified as an edit message.

One of the following conditions exists:

 A message with this ID does not exist in the message table.  The table file or message resource bundle for the table has become corrupt.

**User Response:** Do one of the following:

- Ensure that a message with the message ID exists by doing the following:
  - 1. Add a message to the table with the message ID if it does not already exist.
  - 2. Regenerate the table.
  - 3. Run the program.
- Modify your program to use a different message that is already defined in the table.
- Modify your program to use a different message table that contains a message with the message ID.

# VGJ0350E An error occurred on a CALL to program %1. The error code was %2.

**Explanation:** A dynamic call to the specified program failed.

**User Response:** Refer to the CSO trace for more information.

#### VGJ0351E EZECOMIT failed: %1

**Explanation:** The database resources could not be committed.

**User Response:** Refer to the CSO trace for more information.

#### VGJ0352E EZEROLLB failed: %1

**Explanation:** The database resources could not be rolled back.

**User Response:** Refer to the CSO trace for more information.

## VGJ0400E An invalid parameter index, %1, was used for function %2.

**Explanation:** This is an internal error.

**User Response:** Do the following:

 Record the message number and the message text. **Note:** The error message includes the following important information:

- · Where the error occurred
- The type of internal error
- Record the situation in which this message occurs.
- Refer to the VisualAge Generator Installation Guide document for further instructions on how to report possible defects to the IBM Support Center.

# VGJ0401E An invalid parameter descriptor was detected for function %1, parameter %2.

**Explanation:** This is an internal error.

User Response: Do the following:

 Record the message number and the message text.

**Note:** The error message includes the following important information:

- · Where the error occurred
- · The type of internal error
- 2. Record the situation in which this message occurs.
- 3. Refer to the *VisualAge Generator Installation Guide* document for further instructions on how to report possible defects to the IBM Support Center.

# VGJ0402E The type of the value used for parameter %1 of function or program %2 is invalid.

**Explanation:** The value cannot be passed as a parameter, because the type of the value is incompatible with the type of the parameter.

**User Response:** Do one of the following:

- Change the definition of the parameter to match the type of the value.
- Change the type of the value to match the definition of the parameter.

# VGJ0403E An error occured while running script %1. The exception text is %2

**Explanation:** The script caused an exception to be thrown.

**User Response:** Correct the program logic to avoid the error.

# VGJ0416E An error occurred on a CALL to program %1. The error code was %2 (%3).

**Explanation:** An exception was thrown while attempting to run the called program. The problem may be due to one of the following conditions:

- The program may not have permission to create a new process.
- The called program may not exist.
- The called program may not be found in the system path.

### **User Response:** Do the following:

- 1. Verify that the program has permission to create a new process.
- 2. Verify that the called program exists.
- 3. Verify that the called program can be found in the system path.

If the problem persists, do the following:

 Record the message number and the message text.

**Note:** The error message includes the following important information:

- · Where the error occurred
- The type of internal error
- Record the situation in which this message occurs.
- 3. Refer to the *VisualAge Generator Installation Guide* document for further instructions on how to report possible defects to the IBM Support Center.

## VGJ0450E I/O option %1 with I/O object %2 failed due to the following: %3.

**Explanation:** A failure occurred during the execution of the I/O option on the I/O object. The EZEFEC special function word was set to zero. The accompanying error message describes the reason for the failure.

**User Response:** Refer to the accompanying error message that describes the reason for the failure and take an appropriate action.

### VGJ0500E Input is required for field %1.

**Explanation:** No data was typed in the field. The field is defined as required.

**User Response:** Enter data in the field, or press a bypass edit key to bypass the edit check. Blanks will not satisfy the data input requirement for any type of field. In addition, zeros will not satisfy the data input requirement for numeric fields. The program continues.

## VGJ0502E Input for field %1 contains invalid numeric data.

**Explanation:** The data in the field is not valid numeric data. The field was defined as numeric.

**User Response:** Enter only numeric data in this field, or press a bypass edit key to bypass the edit check. In either situation, the program continues.

# VGJ0503E Input for field %1 exceeds the number of significant digits permitted.

**Explanation:** Data was entered into a numeric field that is defined with decimal places, a sign, currency symbol, or numeric separator edits. The input data exceeds the number of significant digits that can be displayed within the editing criteria. The number entered is too large. The number of significant digits cannot exceed the field length, minus the number of decimal places, minus the places required for editing characters.

**User Response:** Enter a number with fewer significant digits.

# VGJ0504E Input for field %1 is not within the defined range of %2 and %3.

**Explanation:** The data in the field is not within the range of valid data defined for this item.

**User Response:** Enter data that is within the defined range or press a bypass edit key to bypass the edit check. In either case, the program will continue.

# VGJ0505E Input for field %1 does not contain the minimum required characters - %2.

**Explanation:** The data in the field does not contain enough characters to meet the required minimum length.

**User Response:** Enter the required number of characters to meet the minimum length or press a bypass edit key to bypass the edit check. In either case, the program will continue.

## VGJ0506E Input for field %1 caused a table validity error.

**Explanation:** The data in the field does not meet the table edit requirement defined for the variable field.

**User Response:** Enter data that conforms to the table edit requirement or press a bypass edit key to bypass the edit check. In either case, the program will continue.

## VGJ0507E Input for field %1 caused a modulus check error.

**Explanation:** The data in the field does not meet the modulus check requirement defined for the variable field.

**User Response:** Enter data that conforms to the modulus check defined for the variable field or press a bypass edit key to bypass the edit check. In either case, the program will continue.

# VGJ0508E Input for field %1 is not valid for the date or time format, %2.

**Explanation:** The data in the field, defined with a date edit, does not meet the requirements of the format specification.

**User Response:** Enter the date in the correct format shown in the message.

## VGJ0509E Excess data for field %1 was entered for the host conversion.

**Explanation:** The value typed in the field is too long to convert to the format required for storing mixed strings on the host system. The value is truncated to a length that the host system can store.

An ASCII value that can be converted without truncation must have at least two blanks at the end of the field for each DBCS string within a mixed string.

**User Response:** Enter data that has at least two blanks at the end for every DBCS portion of the data, or press the bypass edit key to bypass the edit check. In either case, the program will continue.

## VGJ0510E Input for field %1 is not valid for a boolean field.

**Explanation:** The value typed in the field does not conform to the boolean check. Input into a boolean field must be either 'Y' or 'N' for character fields and either 1 or 0 for numeric fields.

**User Response:** Enter a 'Y' or 'N' for a character field or a 1 or 0 for a numeric field, or press the bypass edit key to bypass the edit check. In either case, the program will continue.

## VGJ0511E User message table is not defined for bean, %1.

**Explanation:** A user message was requested either by invoking EZEUIERR or by specifying a user message number for a field edit. A user message table prefix was not defined for the program.

**User Response:** Have the program developer do one of the following:

- Add the message table prefix to the program specification and generate the program again.
- Change the program to not invoke EZEUIERR and generate the program again.
- Remove the user message number from the field edit and generate the user interface record again.

## VGJ0512E Input for field %1 contains invalid hexadecimal data.

**Explanation:** The data in the variable field must be in hexadecimal format. One or more of the characters you entered does not occur in the following set: a b c d e f A B C D E F 0 1 2 3 4 5 6 7 8 9

**User Response:** Enter only hexadecimal characters in the variable field. The characters are left-justified and padded with the character 0. Embedded blanks are not permitted.

## VGJ0600E Unable to get linkage for program, %1.

**Explanation:** An entry for the specified program cannot be found in the CSO properties file because of one of the following reasons:

- An incorrect properties file was specified in the GatewayServlet configuration.
- The entry for the program was not specified in the CSO properties file.
- The CSO properties file is not in the directory specified in the GatewayServlet configuration.

**User Response:** Contact the web server administrator to make sure that the following are performed:

- Make sure the GatewayServlet configuration specifies the correct CSO properties file using the linkageTable initialization parameter.
- Make sure that the program is defined in the CSO properties file.

If the problem persists,

 Record the message number and the message text. **Note:** The error message includes the following important information:

- · Where the error occurred
- The type of internal error
- Record the situation in which this message occurs.
- Refer to the VisualAge Generator Installation Guide document for further instructions on how to report possible defects to the IBM Support Center.

### VGJ0601E

An exception occurred while attempting to call entry point program, %1. Exception: %2. Message: %3.

**Explanation:** An unexplained error occurred while attempting to call the entry point program. The exception and message will define the error further. An entry point page or program gives the user a menu of programs which can be started using the GatewayServlet.

**User Response:** Contact the web server administrator to make sure that the entry point page or the entry program are specified correctly in the GatewayServlet configuration.

If the problem persists,

 Record the message number and the message text.

**Note:** The error message includes the following important information:

- Where the error occurred
- The type of internal error
- Record the situation in which this message occurs.
- 3. Refer to the *VisualAge Generator Installation Guide* document for further instructions on how to report possible defects to the IBM Support Center.

### VGJ0602E

An exception occurred while attempting to call page, %1. Exception: %2. Message: %3.

**Explanation:** An unexplained error occurred while attempting to call the specified page. The

exception and message will define the error further. Each User Interface Record has a Java Bean and a Java Server Page which must be made available to the GatewayServlet.

**User Response:** Contact the web server administrator to make sure that the User Interface Bean and the Java Server Page are deployed and made available to the GatewayServlet.

If the problem persists,

 Record the message number and the message text.

**Note:** The error message includes the following important information:

- Where the error occurred
- The type of internal error
- Record the situation in which this message occurs.
- 3. Refer to the *VisualAge Generator Installation Guide* document for further instructions on how to report possible defects to the IBM Support Center.

### VGJ0603E The bean, %1, is invalid.

**Explanation:** The User Interface Bean or the bean name is invalid.

**User Response:** Contact the web server administrator to make sure that the bean name is correct and that the User Interface Bean and the Java Server Page are deployed and made available to the GatewayServlet.

If the problem persists,

 Record the message number and the message text.

**Note:** The error message includes the following important information:

- Where the error occurred
- The type of internal error
- Record the situation in which this message occurs.

3. Refer to the *VisualAge Generator Installation Guide* document for further instructions on how to report possible defects to the IBM Support Center.

VGJ0604E

An exception occurred while attempting to load bean, %1. Exception: %2. Message: %3.

**Explanation:** An unexplained error occurred while trying to load the User Interface Bean. The exception and message will define the error further.

**User Response:** Contact the web server administrator to make sure that the bean name is correct and that the User Interface Bean and the Java Server Page are deployed and made available to the GatewayServlet.

If the problem persists,

 Record the message number and the message text.

**Note:** The error message includes the following important information:

- Where the error occurred
- The type of internal error
- Record the situation in which this message occurs.
- 3. Refer to the *VisualAge Generator Installation Guide* document for further instructions on how to report possible defects to the IBM Support Center.

VGJ0605E

An error occurred calling the server, %1. Exception: %2. Message: %3.

**Explanation:** An unexplained error occurred while trying to call the server program. The exception and message will define the error further.

**User Response:** Contact the web server administrator to make sure that the server program is defined correctly in the CSO properties file.

If the problem persists,

 Record the message number and the message text.

**Note:** The error message includes the following important information:

- · Where the error occurred
- The type of internal error
- Record the situation in which this message occurs.
- 3. Refer to the *VisualAge Generator Installation Guide* document for further instructions on how to report possible defects to the IBM Support Center.

VGJ0606E

An error occurred in the VisualAge Generator server program, %1. %2

**Explanation:** A runtime error has occurred in the server program. The messages from the server program are included in the message.

**User Response:** Contact the program developer and use the messages from the server program for problem determination.

VGJ0607E

A version mismatch has occurred between the server, %1, and bean, %2.

**Explanation:** The version of the User Interface Record Bean does not match the verion of the User Interface Record used by the server program. For proper operation, the versions must be compatible.

**User Response:** Contact the program developer and generate both the program and user interface record beans. Contact the web server administrator to make sure that the user interface record bean is deployed to the proper location.

If the problem persists,

 Record the message number and the message text.

**Note:** The error message includes the following important information:

- · Where the error occurred
- The type of internal error

- Record the situation in which this message occurs.
- 3. Refer to the *VisualAge Generator Installation Guide* document for further instructions on how to report possible defects to the IBM Support Center.

# VGJ0608E An error occurred while attempting to set data in the bean, %1. Exception: %2. Message: %3.

**Explanation:** An exception occurred while trying to set the record data from the server application into the User Interface Record Bean. The exception and message are included to help determine the problem.

**User Response:** Use the exception and message included in the message for problem determination.

## VGJ0609I A gateway session is being bound for user, %1.

**Explanation:** This informational message appears on the application server's stdout or stderr. The message appears whenever a web session is created for the user.

**User Response:** No response is required.

## VGJ0610I A gateway session is being unbound for user, %1.

**Explanation:** This informational message appears on the application server's stdout or stderr. The message appears whenever a web session has ended for the user. A session will end after a period of inactivity or if a severe error occurs that terminates the session.

**User Response:** No response is required.

# VGJ0611E Unable to establish a connection with the SessionIDManager.

**Explanation:** The GatewayServlet was unable to connect to the SessionIDManager. The SessionIDManager is the component which gives session ids for gateway users. A session id is obtained for each active session and is used by

the server program for saving and restoring application data.

The SessionIDManager is a separate application which listens for connects and requests for ids. When a session ends, the SessionIDManager will make the session id available to other sessions. The SessionIDManager must be active in order to run the GatewayServlet.

**User Response:** Contact your web server administrator to start the SessionIDManager. If already started, the location of the SessionIDManager must be set in the GatewayServlet's configuration.

If the problem persists,

 Record the message number and the message text.

**Note:** The error message includes the following important information:

- · Where the error occurred
- · The type of internal error
- Record the situation in which this message occurs.
- 3. Refer to the *VisualAge Generator Installation Guide* document for further instructions on how to report possible defects to the IBM Support Center.

### VGJ0612I A gateway session is connected to the SessionIDManager for user, %1.

**Explanation:** This informational message appears in the web server's stdout or stderr. A session has connected to the SessionIDManager successfully in order to obtain a session id. The session id is used by the server program to save and restore program data.

**User Response:** No response is required.

# VGJ0613E The bean name is missing. A bean name was expected from the server program, %1.

**Explanation:** A bean name is expected from the server program unless it is terminating. The bean name has not been supplied.

**User Response:** Do the following:

 Record the message number and the message text.

**Note:** The error message includes the following important information:

- Where the error occurred
- The type of internal error
- Record the situation in which this message occurs.
- 3. Refer to the *VisualAge Generator Installation Guide* document for further instructions on how to report possible defects to the IBM Support Center.

# VGJ0614E A required parameter, %1, is missing from the GatewayServlet configuration.

**Explanation:** A required parameter was not specified in the servlet configuration. The GatewayServlet will not run without these parameters.

**User Response:** Contact the web server administrator to make sure that the GatewayServlet is properly configured. Reference your application server documentation to determine how to configure servlet parameters.

If the problem persists,

 Record the message number and the message text.

**Note:** The error message includes the following important information:

- Where the error occurred
- The type of internal error
- Record the situation in which this message occurs.
- Refer to the VisualAge Generator Installation Guide document for further instructions on how to report possible defects to the IBM Support Center.

## VGJ0700E An error occurred during database connection: %1.

**Explanation:** An error occurred while an attempt was made to connect to a database. The error message from the database manager is described in the message insert %1.

**User Response:** Determine the cause of the connection error from the error message returned by the database manager and take appropriate action as required.

Additional diagnostic information about the error may be available by enabling trace output via the application properties file.

# VGJ0701E A database connection must be established prior to an SQL I/O option.

**Explanation:** An SQL I/O function call was made before a database connection was established.

**User Response:** Before an SQL I/O operation, the user has to establish either an explicit database connection via EZECONCT or a default database connection by specifying a default database name in the application properties file.

## VGJ0702E An error occurred during SQL I/O option, %1. %2.

**Explanation:** An error occurred when performing an SQL I/O function operation. The name of the I/O function is described by %1. The error message associated with the error is shown in %2.

**User Response:** Determine the cause of the SQL function error from the error message returned by the database manager and take appropriate action as required.

Additional diagnostic information about the error may be available by enabling trace output via the application properties file.

# VGJ0703E An error occurred during setup for SQL I/O option, %1. %2.

**Explanation:** An error occurred during setup of an SQL I/O function operation. The name of the function is given in %1. The error message associated with the error is shown in %2.

**User Response:** Determine the cause of the setup error from the error message returned and take appropriate action as required.

Additional diagnostic information about the error may be available by enabling trace output via the application properties file.

# VGJ0704E Cannot locate database, %1, for disconnection.

**Explanation:** A database disconnect function was requested via EZECONCT, but the name of the database server, as shown in %1, cannot be found. You can only disconnect active database connections which have been established for the transaction.

**User Response:** Make sure the database server specified for the disconnect function matches the name of an active database server for the transaction.

Additional diagnostic information about the error may be available by enabling trace output via the application properties file.

# VGJ0705E An error occurred while disconnecting database, %1. %2.

**Explanation:** An error occurred while attempting to disconnect a database. The name of the database is shown in %1. The error message returned from the database manager is described in the message insert %2.

**User Response:** Determine the cause of the disconnect error from the error message returned by the database manager and take appropriate action as required.

Additional diagnostic information about the error may be available by enabling trace output via the application properties file.

# VGJ0706E Cannot set connection to database,

**Explanation:** An error occurred while an attempt was made to set the connection to the database, as shown in the message insert %1. The connection can only be set to an active database connection within the transaction.

**User Response:** Make sure the the name of the database for connection set matches one of the active database connections established for the transaction.

Additional diagnostic information about the error may be available by enabling trace output via the application properties file.

# VGJ0707E An SQL I/O sequence error occurred on %1.

**Explanation:** An SQL I/O sequence error occurred. The last I/O option attempted was shown in %1. The possible values for %1 are REPLACE, DELETE or SCAN. An I/O sequence error could occur if a REPLACE or DELETE operation is not preceded by a SETUPD or UPDATE operation. Similary, an I/O sequence error could also occur for a SCAN option if it is not preceded by a SETUPD or SETINQ operation.

**User Response:** Make sure REPLACE, DELETE or SCAN I/O options are preceded by the appropriate I/O functions.

Additional diagnostic information about the error may be available by enabling trace output via the application properties file.

# VGJ0750E The I/O driver for file %1 could not be created due to the following: %2

**Explanation:** A failure occurred during the creation of the I/O driver for the specified file. This error can occur on the first access to the EZEDEST data item of a file record for the specified file or on the first I/O option with a file record for the specified file as the I/O object. The accompanying error message describes the reason for the failure.

**User Response:** Refer to the accompanying error message that describes the reason for the failure and take an appropriate action.

# VGJ0751E The filetype property for file %1 could not be found in the specified resource associations.

**Explanation:** The filetype property is required for all files. The format for the filetype property is vgj.ra.FILE.filetype=FILETYPE, where FILE is the name of the specified file and FILETYPE is a filetype that is valid for the target environment and record organization of the file record for the specified file.

**User Response:** Do one of the following:

- Add the filetype property for the specified file to the specified resource associations and try the program again.
- Use a different set of resource associations that specifies the filetype property for the specified file and try the program again.

For more information on valid file types by target environment and record organization, refer to the *VisualAge Generator Server Guide for Workstation Platforms*.

# VGJ0752E An invalid filetype %1 was specified for file %2 in the designated resource associations.

**Explanation:** The filetype specified is not valid for the record organization in the target environment .

**User Response:** Do one of the following:

- Change the filetype property for the specified file in the designated resource associations to a filetype that is valid for the record organization in the target environment and try the program again.
- Use a different set of resource associations that specifies a filetype for the specified file that is valid for the record organization in the target environment and try the program again.

For more information on valid file types by target environment and record organization, refer to the *VisualAge Generator Server Guide for Workstation Platforms*.

# VGJ0753E Filetype %1 cannot be used for variable length serial record %2.

**Explanation:** The filetype specified cannot be used for variable length serial records .

**User Response:** Do one of the following:

- Change the filetype property for the specified file in the designated resource associations to a filetype that is valid for use with variable length serial records and try the program again.
- Use a different set of resource associations that specifies a filetype for the specified file that is valid for use with variable length serial records and try the program again.

For more information on valid file types by target environment and record organization, refer to the *VisualAge Generator Server Guide for Workstation Platforms*.

# VGJ9900E An error has occurred. The error was %1. Unable to load its description.

**Explanation:** VisualAge Generator Java Runtime Services either could not locate or could not load the default message class file nor the message class file for your locale. One or both of these message class files may be missing or corrupt.

Note: During run time, this message can only be displayed in U.S. English, since a valid message class file could not be found.

**User Response:** If the error occurred from within VisualAge Generator on VisualAge for Java, do one of the following:

 Verify that the class VGJMessageBundle for your locale exists in your workspace in the package com.ibm.vgj.wgs. If it exists in your workspace but not in this package, move it to this package. If it does not exist, add it from the repository into this package.  Reinstall the VisualAge Generator feature in VisualAge for Java.

If the error occurred outside of VisualAge Generator on VisualAge for Java, do one of the following:

- Verify that the class VGJMessageBundle for your locale exists in the file hpt.jar or the directory containing the class files for the package com.ibm.vgj.wgs. If the class does not exist in the file hpt.jar, the file may be corrupt and you should reinstall VisualAge Generator Common Services from your installation medium. If it does not exist in the directory containing the class files for the package com.ibm.vgj.wgs, locate it on your system and move it to this directory.
- Reinstall VisualAge Generator Common Services from your installation medium.

If the problem persists, do the following:

 Record the message number and the message text.

**Note:** The error message includes the following important information:

- · Where the error occurred
- The type of internal error
- Record the situation in which this message occurs.
- 3. Refer to the *VisualAge Generator Installation Guide* document for further instructions on how to report possible defects to the IBM Support Center.

## VGJ9901E

An error has occurred. The error was %1. The message text for %1 could not be found in the message class file %2. The message text for VGJ0002E also could not be found.

**Explanation:** The VisualAge Generator Java Runtime Services message class file does not contain the run-time message for the message ID or for message ID VGJ0002E. The message class file is either corrupt or from a previous release of VisualAge Generator Java Runtime Services.

**Note:** During run time, this message can only be displayed in U.S. English, since a valid message class file could not be found.

**User Response:** If the error occurred from within VisualAge Generator on VisualAge for Java, do one of the following:

- Verify that the class is at the same release or maintenance level as the other classes within this package. If it is not, replace it with the correct version.
- Reinstall the VisualAge Generator feature in VisualAge for Java.

If the error occurred outside of VisualAge Generator on VisualAge for Java, do one of the following:

- Verify that the class is at the same release or maintenance level as the classes in the file hpt.jar or package com.ibm.vgj.wgs. If it is not, replace it with the correct version.
- Reinstall VisualAge Generator Common Services from your installation medium.

If the problem persists, do the following:

 Record the message number and the message text.

**Note:** The error message includes the following important information:

- Where the error occurred
- The type of internal error
- Record the situation in which this message occurs.
- Refer to the VisualAge Generator Installation Guide document for further instructions on how to report possible defects to the IBM Support Center.

# Chapter 2. VisualAge Generator Developer return codes

This chapter documents VisualAge Generator Developer return codes and EZERT8 return codes.

# VisualAge Generator Developer return codes

This section lists VisualAge Generator Developer return codes. For return codes from the command interface HPTCMD, refer to the *VisualAge Generator Generation Guide*.

| Return code | Description                                                                                                    |
|-------------|----------------------------------------------------------------------------------------------------|
| 65355       | To define a database (DB) or a generalized sequential access<br>method (GSAM) PCB in a PSB, which is associated with an<br>IMS PSB, DBDNAME in the IMS PSB must be set.               |
| 65356       | The segment name is required.                                                                                                    |
| 65357       | The program communication blocks (PCBs) are not in the correct order.                                                                                                    |
| 65488       | The disk drive is full.                                                                                                    |
| 65489       | The specified disk drive is not valid.                                                                                                    |
| 65490       | The key length has changed since the file was created. The record definition, the corresponding file in the resource association file, and the file format must be compatible.        |
| 65491       | The key offset has changed since the file was created. The record definition, the corresponding file in the resource association file, and the file format must be compatible.        |
| 65492       | The key type has changed since the file was created. The record definition and the corresponding file in the resource association file must be compatible.                            |
| 65493       | The record length has changed since the file was created. The record definition and the corresponding file in the resource association file must be compatible.                       |
| 65494       | The file is defined as a primary file, but the file is an alternate index file. The record definition and the corresponding file in the resource association file must be compatible. |
| 65495       | The file is defined as an alternate index file, but the file is a primary file. The record definition and the corresponding file in the resource association file must be compatible. |

65496 The physical file associated with the specified logical file has been corrupted, or it was created with an earlier version of VisualAge Generator Developer. To continue testing, delete the file. 65497 The record and physical file associated with the specified logical file have different organizations. The record definition and the corresponding file in the resource association file must be compatible. 65498 The record and physical file associated with the specified logical file have different characteristics. Both the record and the physical file must be either fixed or variable length. 65504 Not enough memory exists to complete the I/O operation. 65505 Too many alternate index files were associated with the primary file. VisualAge Generator Developer supports up to 15 alternate index files for each primary file. 65506 The physical file associated with the specified logical file is corrupted. To continue testing, delete the file. 65507 The record associated with the specified logical file was not updated before attempting to replace or delete it. To continue testing, correct the logic error. 65508 The key field was changed after the record was updated and the replace or delete operation was not successful. The key field cannot be changed between the UPDATE process option and its subsequent REPLACE or DELETE process option. To continue testing, correct the logic error. 65509 One of the alternate index files associated with the physical file (that is associated with the specified logical file) is corrupted. These alternate index files are created automatically on the first file operation. To continue testing, delete the files (\*.SDX) associated with the primary file. 65510 The drive, path, and file name for the physical file associated with the specified logical file is too long. Usually the physical file has been changed using EZEDEST. The maximum number of characters is 65 if the drive is included and 63 if the drive is not included. 65520-65528 The file access method has been corrupted. Close the Test Monitor window, start the test again, then try the operation again. If you receive this return code again, do the following:

1. Record the message number and the message text.

**Note:** The error message includes the following important information:

- · Where the error occurred
- The type of internal error
- 2. Record the situation in which this message occurs.
- 3. Refer to the *VisualAge Generator Installation Guide* document for further instructions on how to report possible defects to the IBM Support Center.

The organization of a record does not match the organization of the physical file the record is associated with in the resource association file. If EZEDEST is being used to alter the physical file associated with the record, then the organization of the record and the organization of the physical file identified in EZEDEST are not the same.

The record and physical file associated with the specified logical file have different characteristics. One or more of the following characteristics are different: key length, key offset, key field data item type (binary fields are stored in byte-reversed order), record length, or record format. Both the record and the physical file must be either fixed or variable length.

The physical file associated with the named logical file is corrupted. Erase and create the physical file again. If you receive this return code again, then do the following:

1. Record the message number and the message text.

**Note:** The error message includes the following important information:

- Where the error occurred
- The type of internal error
- 2. Record the situation in which this message occurs.
- 3. Refer to the *VisualAge Generator Installation Guide* document for further instructions on how to report possible defects to the IBM Support Center.

#### EZERT8 return codes

65531

The VisualAge Generator test facility stores hexadecimal return code values for the file status after file I/O operations in the special function word EZERT8. For OS/2, the following list maps the record status conditions to the corresponding return code in EZERT8:

Condition EZERT8 return code

**DED** Never set on OS/2

**DUP** 00000103 **EOF** 00000102

**ERR** Any nonzero return code

FMT 00000220 FNA 00000218 FNF 00000251 FUL 0000025A

HRD Any nonzero return code other than 102, 103, and 205

LOK Never set on OS/2

NRF 00000205 UNQ 00000206

**Note:** The OS/2 help system does not provide information for every possible return code.

# Part 2. Diagnosing problems

The following chapters contain information to help you diagnose problems you encounter when you run VisualAge Generator applications.

If you are diagnosing problems on MVS, VM, or VSE systems, see *VisualAge Generator Server Guide for MVS, VSE, and VM*. If you are diagnosing problems on OS/400, see *VisualAge Generator Server Guide for AS/400*.

# Chapter 3. Running applications with client/server communications support

This chapter contains information to help you diagnose problems encountered using the client/server communications support.

All client/server communications support messages begin with the CSO prefix. The inserts for these messages, in most cases, contain an error number from a protocol or operating system product. For many of these products, the error number is documented in the header files shipped with the products. The diagnosing sections contain the header file names for some of these products.

#### CSOTRACE.OUT file

The CSOTROUT environment variable specifies the fully qualified file name of the trace file to be used for client/server communication tracing. By default, client/server communication error messages are written to a CSOTRACE.OUT file if an error is encountered by the client/server communications support. Each communications client and server can be set up to have its own trace file.

The level of tracing is controlled by the CSOTROPT environment. The valid values are:

- 1 Only errors are traced. This is the default.
- 2 All client/server calls are traced.

Note the trace entries are always appended to the end of the communications trace file thus the file can become large over time if error situations are numerous and/or CSOTROPT is set to 2 for an extended period of time.

The CSOTRACE.OUT file or the file specified by the CSOTROUT environment variable contains information that can help determine what caused an error. Each entry in the trace file contains a date and time to help determine which messages apply to a particular service request. The trace file also contains information about the linkage table used as well as service level information. IBM Customer Support might ask for the client/server communications trace file if you call in for help or append to one of the VisualAge Generator support forums.

Two other environment variables, CSO\_DUMP\_DATA and CSO\_DUMP\_CONV, are provided as additional diagnostic tools. When set to

1, CSO\_DUMP\_DATA documents parameters that are passed on the remote call. CSO\_DUMP\_CONV may be set to 1 to document passed parameter values before and after any conversion of data occurs on the remote call. The information written as a result of setting CSO\_DUMP\_DATA=1 or CSO\_DUMP\_CONV=1 is not written to the trace file but to the file CSODUMP.OUT. IBM Customer Support might ask you to use one of these environment variables if you call in for help or append to one of the VisualAge Generator support forums.

# Diagnosing run-time problems

# **Diagnosing Windows problems**

Error codes for Windows are found in the Microsoft Windows Software Development Kit in C:\WINDEV\INCLUDE\ERRNO.H.

# Diagnosing AIX, HP-UX, and Solaris problems

Error codes for are in the following locations:

- /usr/include/sys/errno.h
- System-specific Programmer's Reference manual

# Diagnosing CICS for MVS/ESA problems

- If an error is detected by VisualAge Generator Host Services running a remote application, error diagnostic messages are written to a transient data queue. The default error destination queue name is ELAD.
- For ELxx abends, look in the ELAD transient data queue for additional messages.
- The MVS CICS log sometimes contains additional information that might help isolate a problem.
- CEDF is a useful tool to help diagnose problems running applications on MVS CICS.

# Diagnosing CICS for OS/2 problems

- If an error is detected by VisualAge Generator Server when a remote application is running, error diagnostic messages are written to a transient data queue. The default error destination queue name is ELAD. If the ELAD transient data queue is not defined to CICS for OS/2, VisualAge Generator Server writes diagnostic messages to the CICS for OS/2 log.
- ELAx abend codes are documented in the *VisualAge Generator Server Guide* for *Workstation Platforms* document. Additional messages can be found in the ELAD transient data queue.
- AExx abend codes are documented in the CICS for OS/2 Messages and Codes document.
- The retcode values are documented in the FAAECIH.H header file located in the INCLUDE directory where CICS for OS/2 is installed.

# Chapter 4. Running C++ applications on OS/2

This chapter provides error detection and diagnostic information for VisualAge Generator Server for OS/2. It also describes how to use the trace options and how to report VisualAge Generator Server for OS/2 problems.

# **Detecting errors**

When you run your C++ generated program, errors are detected by OS/2. The error handling is done by the trace facility. When an error is detected, the error message and the diagnostic information is recorded in a trace file for further reference. The following section discusses how you use the trace facility and its options.

# Using the trace facility

VisualAge Generator provides a trace facility for tracing program activity while you are running a program. Using the tracing facility and its options, you can trace the logical flow of a VisualAge Generator program, and locate an error and the associated error diagnostic information.

If you start the trace facility before running the generated application, the trace facility will record the trace information in a file specified by the FCWTROUT environment variable.

# Initializing the trace facility

To start the trace facility, set the environment variables, FCWTROUT and FCWTROPT, to the appropriate values before running your application.

The environment variable FCWTROUT enables you to specify the output file for the trace information. If you do not specify a file name, the output is written to the FCWTRACE.OUT file in the current directory.

The environment variable FCWTROPT enables you to specify any of the trace facility options needed to record the program activities in the trace file. The information recorded in the trace file can then be used for diagnostic purposes. The valid values for the trace options are as follows:

#### FCWTROPT=0

Turns off the trace facility

#### FCWTROPT=1

The trace facility records the program name, the process name, or the

statement group name on every entry and exit of the corresponding program, process, or statement group to the trace file.

#### FCWTROPT=2

The trace facility records the transfer to program name on every VisualAge Generator CALL, CREATX, DXFR, and XFER statement processed by the program to the trace file.

## FCWTROPT=4

The trace facility records every SQL I/O process option and associated SQL return code processed by the program to the trace file.

#### FCWTROPT=8

The trace facility records every file I/O process option and associated file I/O return code processed by the program to the trace file.

#### FCWTROPT=16

The trace facility records system related events to the trace file.

### FCWTROPT=128

If you specify this option, the trace facility records ODBC related events to the trace file.

#### FCWTROPT=159

All (1, 2, 4, 8, 16, 128) trace options are turned on.

# Reporting problems for OS/2

If you encounter errors while running your application, set your trace options and run the program again to produce a detailed trace file. The information in the trace file is used to assist the IBM Support Center in determining the problem.

When you report the problem to the IBM Support Center, ensure that you have both the error message file and the trace file available.

# Chapter 5. Running C++ applications on Windows NT

This chapter provides error detection and diagnostic information for VisualAge Generator Server for Windows NT. It also describes how to use the trace options and how to report VisualAge Generator Server for Windows NT problems.

# **Detecting errors**

When you run your C++ generated program, errors are detected by Windows NT. The error handling is done by the trace facility. When an error is detected, the error message and the diagnostic information is recorded in a trace file for further reference. The following section discusses how you use the trace facility and its options.

# Using the trace facility

VisualAge Generator provides a trace facility for tracing program activity while you are running a program. Using the tracing facility and its options, you can trace the logical flow of a VisualAge Generator program, and locate an error and the associated error diagnostic information.

If you start the trace facility before running the generated application, the trace facility will record the trace information in a file specified by the FCWTROUT environment variable.

# Initializing the trace facility

To start the trace facility, set the environment variables, FCWTROUT and FCWTROPT, to the appropriate values before running your application.

The environment variable FCWTROUT enables you to specify the output file for the trace information. If you do not specify a file name, the output is written to the FCWTRACE.OUT file in the current directory.

The environment variable FCWTROPT enables you to specify any of the trace facility options needed to record the program activities in the trace file. The information recorded in the trace file can then be used for diagnostic purposes. The valid values for the trace options are as follows:

### FCWTROPT=0

Turns off the trace facility

#### FCWTROPT=1

The trace facility records the program name, the process name, or the

statement group name on every entry and exit of the corresponding program, process, or statement group to the trace file.

#### FCWTROPT=2

The trace facility records the transfer to program name on every VisualAge Generator CALL, CREATX, DXFR, and XFER statement processed by the program to the trace file.

## FCWTROPT=4

The trace facility records every SQL I/O process option and associated SQL return code processed by the program to the trace file.

#### FCWTROPT=8

The trace facility records every file I/O process option and associated file I/O return code processed by the program to the trace file.

### FCWTROPT=16

The trace facility records system related events to the trace file.

### FCWTROPT=128

If you specify this option, the trace facility records ODBC related events to the trace file.

#### FCWTROPT=159

All (1, 2, 4, 8, 16, 128) trace options are turned on.

# Reporting problems for Windows NT

If you encounter errors while running your application, set your trace options and run the program again to produce a detailed trace file. The information in the trace file is used to assist the IBM Support Center in determining the problem.

When you report the problem to the IBM Support Center, ensure that you have both the error message file and the trace file available.

# Chapter 6. Running C++ applications on AIX, HP-UX, and Solaris

This chapter provides error detection and diagnostic information for VisualAge Generator Server. It also describes how to use the trace options and how to report VisualAge Generator Server problems.

When you run your C++ generated program, errors are detected by VisualAge Generator Server. The error handling is done by the trace facility. When an error is detected, the error message as well as diagnostic information is recorded in a trace file for further reference. The following section discusses how you use the trace facility and its options.

# Using the trace facility and its options

VisualAge Generator provides a tracing facility that can be used for tracing program activity while the program is running. Using the tracing facility and its options, you can trace the logical flow of an executing VisualAge Generator program, the location of an error, and the associated error diagnostic information.

When you initialize the trace facility prior to running the generated program, the trace facility will record the trace information in a file specified by the FCWTRACE environment variable.

# Initializing the trace facility

To initialize the trace facility, set the environment variables, FCWTRACE and FCWTROPT, to the appropriate values prior to running your program.

The environment variable FCWTRACE enables you to specify the output file for the trace information. If you do not specify a file, the output is written to the FCWTRACE.OUT file in the current directory.

The environment variable FCWTROPT enables you to specify any of the trace facility options needed to record the program activities in the trace file. The information recorded in the trace file can then be used for diagnostic purposes. The valid values for the trace options are as follows:

#### FCWTROPT=0

Turns off the trace facility

## FCWTROPT=1

If you specify this option, the trace facility records the program name,

the process name, or the statement group name on every entry and exit of the corresponding program, process, or statement group to the trace file.

#### FCWTROPT=2

If you specify this option, the trace facility records the transfer to program name on every VisualAge Generator CALL, CREATX, DXFR, and XFER statement processed by the program to the trace file.

#### FCWTROPT=4

If you specify this option, the trace facility records every SQL I/O process option and associated SQL return code processed by the program to the trace file.

#### FCWTROPT=8

If you specify this option, the trace facility records every file I/O process option and associated file I/O return code processed by the program to the trace file.

#### FCWTROPT=16

The trace facility records system related events to the trace file.

#### FCWTROPT=128

If you specify this option, the trace facility records ODBC related events to the trace file.

## FCWTROPT=159

All (1, 2, 4, 8, 16, 128) trace options are turned on.

# Reporting problems for VisualAge Generator Server

If you encounter errors while running your program, set your desired trace options and rerun it to produce a detailed trace file. The information in the trace file can then be used to assist the IBM Support Center in determining your problem.

When you report the problem to the IBM Support Center, ensure that you have both the error message file and the trace file available.

# Chapter 7. Running C++ applications on CICS for Windows NT

When an error is detected that prevents a program from continuing, CICS for Windows NT performs the following actions, if possible:

- Issues a rollback request
- Writes error messages to the file identified by the FCWTRACE environment variable
- Writes error messages to the error log transient data queue FCWD
- Displays error messages on the terminal

# National language considerations for error messages

The national language version of Windows NT that is installed determines the language for error messages. If multiple national language versions are installed on the same system, the code set in the EZERNLS environment variable determines what language is used at run time.

# Using the trace facility

VisualAge Generator provides a tracing facility that you can use to trace program activity while you are running a CICS for Windows NT program. Using the tracing facility and its options, you can trace the logical flow of an executing VisualAge Generator program, the location of an error, and the associated error diagnostic information.

When you initialize the trace facility prior to starting CICS for Windows NT, the trace facility records the trace information in a file specified by the FCWTRACE environment variable used by CICS for Windows NT.

# Initializing the trace facility

To initialize the trace facility, set the environment variables FCWTRACE and FCWTROPT to the appropriate values in the CICS environment file. This must be done prior to starting CICS for Windows NT.

The environment variable FCWTRACE enables you to specify the output file for the trace information. If you do not specify a file, the output is written to the FCWTRACE.OUT file in the directory \var\cics\_regions\\$CICSREGION\dumps\dir1.

The environment variable FCWTROPT enables you to specify any of the trace facility options needed to record the program activities in the trace file. The

information recorded in the trace file can then be used for diagnostic purposes. The valid values for the trace options are as follows:

#### FCWTROPT=0

Turns off the trace facility

### FCWTROPT=1

If you specify this option, the trace facility records the program name, the process name, or the statement group name on every entry and exit of the corresponding program, process, or statement group to the trace file.

#### FCWTROPT=2

If you specify this option, the trace facility records the transfer to program name on every VisualAge Generator CALL, CREATX, DXFR, and XFER statement processed by the program to the trace file.

#### FCWTROPT=4

If you specify this option, the trace facility records every SQL I/O process option and associated SQL return code processed by the program to the trace file.

### FCWTROPT=8

If you specify this option, the trace facility records every file I/O process option and associated file I/O return code processed by the program to the trace file.

#### FCWTROPT=16

The trace facility records system related events to the trace file.

#### FCWTROPT=128

If you specify this option, the trace facility records ODBC related events to the trace file.

#### FCWTROPT=159

All (1, 2, 4, 8, 16, 128) trace options are turned on.

# Reporting problems for Windows NT

If you encounter errors while running your program, set your desired trace options and rerun it to produce a detailed trace file. The information in the trace file can then be used to assist the IBM Support Center in determining your problem.

When you report the problem to the IBM Support Center, ensure that you have both the error message file and the trace file available.

# Chapter 8. Running C++ applications on CICS for AIX and CICS for Solaris

When an error is detected that prevents an program from continuing, VisualAge Generator Server performs the following actions, if possible:

- Issues a rollback request
- Writes error messages to the file identified by the FCWTRACE environment variable
- Writes error messages to the error log transient data queue FCWD
- Displays error messages on the terminal

# National language considerations for error messages

The national language version of VisualAge Generator Server that is installed determines the language for error messages. If multiple national language versions are installed on the same system, the code set in the EZERNLS environment variable determines what language is used at runtime.

# Using the trace facility

VisualAge Generator provides a tracing facility that you can use to trace program activity while you are running a CICS for AIX program. Using the tracing facility and its options, you can trace the logical flow of an executing VisualAge Generator program, the location of an error, and the associated error diagnostic information.

When you initialize the trace facility prior to starting CICS for AIX, the trace facility records the trace information in a file specified by the FCWTRACE environment variable used by CICS for AIX.

# Initializing the trace facility

To initialize the trace facility, set the environment variables FCWTRACE and FCWTROPT to the appropriate values in the CICS environment file. This must be done prior to starting CICS for AIX.

The environment variable FCWTRACE enables you to specify the output file for the trace information. If you do not specify a file, the output is written to the FCWTRACE.OUT file in the directory /var/cics\_regions/\$CICSREGION/dumps/dir1.

The environment variable FCWTROPT enables you to specify any of the trace facility options needed to record the program activities in the trace file. The

information recorded in the trace file can then be used for diagnostic purposes. The valid values for the trace options are as follows:

#### FCWTROPT=0

Turns off the trace facility

### FCWTROPT=1

If you specify this option, the trace facility records the program name, the process name, or the statement group name on every entry and exit of the corresponding program, process, or statement group to the trace file.

#### FCWTROPT=2

If you specify this option, the trace facility records the transfer to program name on every VisualAge Generator CALL, CREATX, DXFR, and XFER statement processed by the program to the trace file.

#### FCWTROPT=4

If you specify this option, the trace facility records every SQL I/O process option and associated SQL return code processed by the program to the trace file.

### FCWTROPT=8

If you specify this option, the trace facility records every file I/O process option and associated file I/O return code processed by the program to the trace file.

#### FCWTROPT=16

The trace facility records system related events to the trace file.

#### FCWTROPT=128

If you specify this option, the trace facility records ODBC related events to the trace file.

#### FCWTROPT=159

All (1, 2, 4, 8, 16, 128) trace options are turned on.

# Reporting problems for VisualAge Generator Server

If you encounter errors while running your program, set your desired trace options and rerun it to produce a detailed trace file. The information in the trace file can then be used to assist the IBM Support Center in determining your problem.

When you report the problem to the IBM Support Center, ensure that you have both the error message file and the trace file available.

# Chapter 9. Running COBOL applications on OS/2

Although you can discover most syntax and logic errors in applications using the test facility, several different types of errors can occur when a generated application runs. These errors include the following:

- Run-time services errors
- CICS for OS/2 errors
- · Errors detected by the operating system

This section provides information on diagnosing errors.

## Common problems

This section provides a list of common problems and solutions to help you in diagnosing and removing the more frequently occurring errors.

#### Error determination

This section provides information about how errors are reported.

# **Encountering problems when running generated applications**

You might encounter the following types of problems when running generated applications.

- ELA abends
- COBOL errors
- CICS OS/2 (FAA) messages and return codes

# **ELA abends**

You might encounter the following problems when running generated applications:

### Error message

#### **Explanation**

**ELA2** The *transaction work area* (TWA) length should be the maximum TWA size.

**Note:** The maximum TWA size for a CICS for OS/2 system is defined in the System Initialization Table (SIT). This is different from the host CICS systems where the maximum transaction work area size is defined in the program control table (PCT).

- **ELA7** A memory allocation request GETMAIN call was not successful. An allocation size was specified that is not valid or the system memory is full.
- ELA9 Loading a run-time services module was not successful.

- **ELAA** Control returned to the application after a CICS RETURN command. VisualAge Generator Server has ended, the application should not regain control. Contact the IBM Support Center for assistance.
- **ELAB** A main application attempted to call another main application.
- **ELAE** The error being processed caused an abend, or storage corruption has been detected.
- **ELAW** An application and its associated map groups, or a map group and its associated tables, were generated using incompatible versions of COBOL generators. For more information, see the *VisualAge Generator Design Guide* document.
- **ELAZ** An error occurred during abend handling.

**Note:** When an abend occurs, it is a good idea to use the /C parameter when starting CICS for OS/2 again so that the internal TS queues are cleared.

## **COBOL** run-time errors

The following are possible COBOL run-time errors:

## Load failure (173) on \_SQLE1C.DLL:

• The file \_SQLE1C.DLL requires SQLAPI.DLL to be in your LIBPATH. This file is provided with DB2/2. Ensure that DB2/2 is installed properly on the machine performing the compile.

# CICS OS/2 (FAA) messages and return codes

The following are some common messages and return codes you might encounter when running generated applications.

# FAA5407, Program not available, is issued

The VisualAge Generator Server run-time service modules may not be available in a path specified in LIBPATH. Ensure that ELARSVCS.DLLand your run-time services modules are in the LIBPATH. Also ensure that your application program modules exist in a path in CICSWRK

**Note:** CICSWRK specifies the list of directories CICS OS/2 will use when searching for run-time and application DLLs. This is a CICS OS/2 environment variable. It has the same format as the PATH environment variable.

In order for CICS OS/2 to access VisualAge Generator generated programs, CICSWRK must contain the directories which contain any dynamic link libraries produced by VisualAge Generator preparation.

This can be done by adding these directories to CICSWRK, or by copying the application dynamic link libraries to a directory already in CICSWRK.

# FAA0112S, Open failure on message text file

The CICS for OS/2 translator cannot find or cannot read the CICS for OS/2 message file. The environment variable CICSTEXT should point to your CICS for OS/2 data directory. Also check to ensure the BTRINTF environment variable is set appropriately and that the Btrieve product is running.

#### **DSIDERR (EIBRESP=12)**

This is a CICS VSAM file error. Ensure that CICS for OS/2 was started again after the latest FCT entry was added. Also, ensure that an OPEN RESET has been done on the file to initialize it for use.

**Note:** To issue an OPEN RESET function for a file, do the following:

- 1. Log on to CICS OS/2 as SYSAD.
- 2. Enter the following command:

CECI SET FILE ( fct entry name ) OPEN RESET

3. Log off CICS OS/2, then log back on.

# Problems encountered when communicating with other systems

The following are problems you might encounter when communicating with other systems:

# ABEND ELA2 on link to remote application

If an ELA2 abend occurs on a link to a remote application on a host CICS system, be sure the transaction work area size of the CICS mirror transaction (CPMI) on the remote system is large enough for the application. Specifically, the maximum transaction work area size of the mirror transaction needs to be at least 1024 plus the TWAOFF value defined for the remote application.

#### Problems with mixed data conversion

If you have a host application that passes a mixed literal, then the data item that receives the mixed literal in the called application must account for the SO/SI pairs that do not exist on the workstation.

For example, application A is a host application that passes a 10-byte mixed literal which includes the SO/SI characters to application B which has a parameter a 10-byte mixed data item. When the application is ported to the workstation, the mixed literal that is passed is only 8 bytes in length and therefore application B must be modified to receive only an 8-byte mixed data item.

#### Error determination

If you encounter an error that is not addressed in the list of common problems, run-time services provides functions to help you determine the cause of the problem. Every run-time error has a message and an explanation to help you diagnose the problem. The following lists the types of errors and their symptoms.

- Transaction
- · Run unit
- Catastrophic
- Run-time services

#### Transaction failure

When this error occurs, Runtime services does the following:

- Displays the error messages, if possible.
- Generates a memory dump "Printing a memory dump" on page 447
- Issues a rollback request.

**Note:** Only the CICS for OS/2 files that are marked *recoverable* in the FCT are reset to the state they were in prior to the start of the failing transaction.

Symptoms of this failure include the following:

- Errors that affect only the current transaction.
- When special function word EZEFEC has a value of 0 and a hard error occurs.
- When NUMOVFL(YES) is specified and EZEOVER is set to 0 or 1.

**Note:** The default transient data queue is ELAD; however, you can use the Diagnostic Control and Print Utilities to change to another data queue.

### Run unit failure

When this error occurs, Runtime services does the following:

- Displays the error messages, if possible.
- · Generates a memory dump "Printing a memory dump" on page 447.
- Issues a rollback request.

**Note:** Only the CICS for OS/2 files that are marked *recoverable* in the FCT are reset to the state they were in prior to the start of the failing transaction.

• Writes the error messages to a transient data queue.

Note: The default transient data queue is ELAD.

• Disables the transaction if required by the diagnostic controller options.

Symptoms of this failure include the following:

- Errors that are likely to occur again for the same transaction code.
- When incorrect logic causes a database or file I/O error.
- When two generated applications are used together, but are not defined consistently. Examples include:
  - Having different file definitions
  - Too few parameters being passed to a called application.
- · Logic errors exist, such as numeric data not initialized, arrays not subscripted correctly, or infinite loops.

# Catastrophic failures

When this failure occurs, Runtime services does the following:

- Displays the error messages, if possible
- Generates a memory dump, see "Printing a memory dump"
- Writes the error messages to a transient data queue

**Note:** The default transient data queue is ELAD; however, you can use the Diagnostic Control and Print Utilities to change to another data queue.

Symptoms of this failure include the following:

- Storage corruption is detected.
- Error reporting has failed.

# Run-time services failure

When this failure occurs, Runtime services does the following:

- Attempts to generate an abend code
- Ends the application.

Symptoms of failure include the following:

- The transaction work area (TWA) is too small or is not available.
- A run-time services module cannot be loaded.

# Printing a memory dump

The CICS for OS/2 dump control facility controls the printing of diagnostic information.

The following information is included in a CICS for OS/2 dump, which is placed in the file FAAUTFDM.LST:

- VisualAge Generator Server error message buffer
- VisualAge Generator Server run-time services control block (RSCB) and other CICS transaction work area (TWA) which contains the run-time services control block.
- VisualAge Generator Server current application profile block (APP)
- CICS EXEC interface block (EIB)
- CICS communications area (COMMAREA).

# Using the VisualAge Generator Server trace facility

With the assistance of the IBM Support Center, the VisualAge Generator Server trace facility can be used by the application user or any user to trace application activity for problem determination. The trace facility is available only for generated COBOL programs.

Tracing is activated in the run-time environment by specifying filter criteria. The two levels of tracing available are a follows:

- VisualAge Generator application source-level tracing
- VisualAge Generator Server run-time-level tracing

If you use these functions without assistance, large amounts of trace output might be produced based on trace option selection. Use these functions only with the assistance of the IBM Support Center.

# VisualAge Generator application source-level tracing

With source-level tracing, you can request traces of VisualAge Generator statements, traces of the data and error codes after every SQL call in an application except SQL calls made with the SQLEXEC process option. The /TRACE generation option enables source-level tracing. Source-level tracing is activated in the run-time environment by specifying trace filter criteria.

# VisualAge Generator Server run-time-level tracing

With run-time-level tracing, you can request a data stream trace or a service routine trace. Run-time-level tracing does not require the use of a generation option. Run-time-level tracing is activated in the run-time environment by specifying trace filter criteria.

If you use these functions without assistance, large amounts of trace output might be produced based on trace option selection. Use these functions only with the assistance of the IBM Support Center.

# **Enabling source-level tracing**

To generate source-level trace output, you must specify the /TRACE generation option.

The preprocessor validates the generation option and its parameters. The VisualAge Generator Developer creates the necessary COBOL code to accomplish the type of tracing that you request.

**Note:** Setting the /TRACE option to a value other than NONE generates additional COBOL statements, use of this option will affect the run-time performance of the generated application even if tracing is not active.

The following diagram shows the syntax of the generation option:

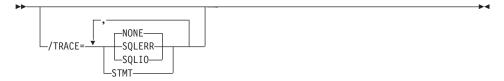

See the *VisualAge Generator Generation Guide* document for more information on generation options.

The /TRACE generation option can be specified with the following parameters:

#### NONE

VisualAge Generator application source-level tracing is not enabled. The default value is NONE.

## **SQLERR**

Enables tracing of only the SQL error codes returned in the SQL communication area (SQLCA) after an SQL call.

## **SQLIO**

Enables tracing of both the data and the SQL error codes returned in the SQL communication area (SQLCA) after an SQL call.

After the application is generated with the /TRACE=SQLIO generation option, you can then turn on the SQLIO trace option, the SQLERR trace option, both, or neither.

**STMT** Tracing is enabled for each VisualAge Generator statement that is encountered during the running of the application.

# Activating a trace session

A utility is supplied with VisualAge Generator Server to activate tracing in the CICS for OS/2 environment. To start the utility, type the following transaction code on a clear CICS screen:

#### ELAZ

The utility transaction must be started before you run the transaction to be traced.

The initial panel of the ELAZ transaction is the Trace Transaction Selection panel. On this panel, specify the transaction names or application names of the applications you want to trace. A secondary panel is used to specify filter

criteria for specific entries in the Trace Transaction Selection panel. This secondary panel is the Trace Filter Selection panel.

Select **F4** to bring up the Trace Filter Selection panel. The **Trace Filter Selection** panel includes filter criteria for the following:

- 3270 DATASTREAM?
- TERMINAL ID
- APP Statement Trace?
- SQL/IO Trace?
- SQLERR Trace?
- PROGRAMS
- SERVICE

If you are running a trace to assist in problem determination, enter the filter criteria as directed by the IBM support center.

#### 3270 Datastream

Specifies whether to trace 3270 data streams

If the value is yes (Y), the 3270 data streams built or received by VisualAge Generator Server are traced.

The default value is no (N).

#### TERMINAL ID

Specifies a terminal identifier

When a terminal identifier is specified, only transactions initiated from that terminal are traced. If a terminal identifier is not specified, service requests from any terminal are traced.

#### APP Statement trace?

Specifies whether to trace VisualAge Generator statements in an application

When the value is yes (Y), the trace facility provides the process name and the statement for each VisualAge Generator statement that the application processes. You must use the /TRACE=STMTgeneration option to enable the APP Statement tracing.

The default value is no (N).

## SQL/IO trace? (Y or N)

Specifies whether to trace SQL I/O

When the value is yes (Y), the trace facility provides traces of the data and error codes returned after an SQL call. The trace information includes the following:

- VisualAge Generator SQL process name
- Process option
- · Process object, the SQL function name, and the VisualAge Generator data
- Item name
- Length
- Type

The default value is no (N).

#### **SQL/ERR** trace?

Specifies whether to trace SQL error information

When the value is yes (Y), the trace facility provides traces of the error information from DB2/2 on every database call. The trace information includes the values of the following codes:

- SQLCODE
- SOLERRP
- SQLSTATE
- SQLWARN
- SQLERRD
- SQLEXT
- SOLERRMC

You must use the /TRACE=SQLERR or the /TRACE=SQLIO generation option to enable the SQL error tracing.

The default value is no (N).

#### **PROGRAMS**

Specifies whether to limit the trace to certain application programs or print services programs

When specified, only the requested programs are traced.

#### SERVICE

Specifies which run-time service numbers to trace

Service number 999 can be used to trace all services.

# Obtaining trace facility output

The output from a trace is stored in the file ELATRACE.DAT in the CICS for OS/2 executable directory, viewed in a file editor, or printed on a printer.

**Note:** The CICS OS/2 executable directory is the directory in which CICS OS/2 is running.

The trace output is 132 columns wide. If you would like to print the trace output on an 80 column printer, you might be able to use a condensed printing mode to allow all of the text to fit.

One method to condense the printing mode is to send a printing control character to the printer. This can be accomplished using the following steps:

- 1. Create a file called CONDENSE.DAT. The only contents of the file is the printer code for condensed printing. For IBM Proprinters, this printer code is the ASCII value 15, or ctrl-O.
- 2. At the OS/2 command prompt, type the following: COPY CONDENSE.DAT+ELATRACE.DAT LPT1

**Note:** CONDENSE.DAT is the name of the file with the printer code for turning on condensed printing mode.

# Serviceability

Contact the IBM Support Center when using the ELA2LVL command.

You can determine the service level for each individual file required by VisualAge Generator Server by using the ELA2LVLcommand, which is similar to the DIR command in OS/2.

The ELA2LVL command displays the level of VisualAge Generator Server files. This command works like the OS/2 DIR command. You can use one or more wildcard characters in specifying the file name.

The syntax for the ELA2LVL command is as follows:

▶►—ELA2LVL—filename—

The ELA2LVL command displays the following information:

- File name
- Date
- Time
- Size

If the associated file type is supported by ELA2LVL, the following information is also displayed:

- · Product name
- Version
- Order number
- · Copyright information

If appropriate, the latest PTF number is also displayed.

# Chapter 10. Tracing in the test facility

Tracing in the test facility uses a mechanism different from tracing at runtime; however, if you are calling a generated program from a program being tested, you can cause the generated program to output a trace file as usual. To start the trace facility for the generated program, ensure that the appropriate environment variables are set, as described in this book in the chapters dealing with specific platforms.

To trace a non-generated program in the test facility, do the following:

- 1. If the test facility accesses DL/I with VisualAge middleware, set environment variables DLITROPT and DLITROUT. For details, see the *User's Guide* section *Accessing DL/I from ITF with VisualAge middleware*.
- 2. Identify the kinds of details to trace; for example, error messages but not warning messages, or data read from databases but not runtime evaluations of program statements. For details, see the step-by-step description later in this section.
- 3. Set tracepoints that identify the logic parts (programs and functions) in which you want tracing to be available, then identify the level of tracing that you want to occur for a given series of tests. For details, see the *User's Guide* section *Using Tracepoints*.

When you test a non-generated program in the test facility, the process for identifying what to trace depends on whether you are using VisualAge for Java or VisualAge Smalltalk. If you are using VisualAge for Java, do the following:

- 1. From the VAGen Parts Browser menu bar, click Windows Options.
- 2. The VisualAge Generator Options screen appears.
- 3. In the left pane, click the + sign next to test, then click Test Trace.
- 4. The **Test Trace** pane appears.
- 5. For details on the alternatives, press **F1**.

If you are using VisualAge Smalltalk, do the following:

- From the VisualAge Organizer window menu bar, click Options→VAGen Preferences.
- 2. The VisualAge Generator Preferences screen appears.
- 3. In the left pane, click the + sign next to test, then click Test Trace.
- 4. The **Test Trace** pane appears.
- 5. For details on the alternatives, press F1.

# Chapter 11. Errors in VisualAge visual parts

If you do not find any errors in your VAGen logic or data parts, but still have run-time errors in VAGen programs that use VisualAge visual parts (GUIs), checking your connections is a good place to start. The most common kinds of connection errors are:

- · Incorrect connection order
- Missing or extraneous connections

## Incorrect connection order

Connections from the same event or attribute execute in the order that you create them. By tracing the connections of your visual part and inspecting the values along them, you can spot connections that are being executed in the wrong order.

# Missing or extraneous connections

Tracing the connections of your visual part also enables you to identify points where you have forgotten to create a connection or left a connection that is no longer needed.

Using the Connection Trace Log and the ENVY/Smalltalk Debugger you can set trace and break points on any connections and step through your program to see whether your connections are behaving as intended.

For more information on debugging VisualAge visual parts, see the *VisualAge* for Smalltalk User's Guide.

# Index

| Α                                                      | FCWTROPT environment                 | problem analysis 443 (continued)      |
|--------------------------------------------------------|--------------------------------------|---------------------------------------|
| activating trace sessions 449                          | variable 433, 435                    | Windows NT 435                        |
| C                                                      | l                                    | R                                     |
| C++ run-time messages 99                               | initializing                         | reporting errors 446                  |
| catastrophic failure 447                               | VisualAge Generator Server trace     | reporting problems for OS/2 434       |
| CICS for AIX                                           | facility 437                         | reporting problems for VisualAge      |
| applications, using VisualAge                          | initializing the trace facility 439, | Generator Server 438, 442             |
| Generator trace facility and its                       | 441                                  | reporting problems for                |
| options 441                                            | initializing the trace facility in   | Windows NT 436, 440                   |
| national language                                      | OS/2 433                             | return codes                          |
| considerations 441                                     | initializing the trace facility in   | EZERT8 427                            |
| CICS for Windows NT                                    | Windows NT 435                       | VisualAge Generator                   |
| applications, using VisualAge                          | J                                    | Developer 425                         |
| Generator trace facility and its                       | •                                    | run-time services failure 447         |
| options 439                                            | Java run-time messages 401           | run unit failure 446                  |
| diagnosing problems 439                                | M                                    | T                                     |
| national language                                      | messages 1                           | trace facility                        |
| considerations 439                                     | C++ run-time 99                      | options for OS/2 433                  |
| client/server run-time messages 4                      | client/server communications         | options for Windows NT 435            |
| COBOL run-time messages 45                             | run-time 4                           | trace facility, using VisualAge       |
| D                                                      | COBOL run-time 45                    | Generator Server 448                  |
| D                                                      | DL/I 396                             | trace facility and its options        |
| detecting errors                                       | Java run-time 401                    | using for CICS for Windows NT         |
| C++ 435                                                | OS/400 COBOL run-time 116            | applications 439                      |
| OS/2 433                                               | VisualAge Generator                  | trace facility and its options, using |
| Windows NT 435                                         | Developer 129                        | for CICS for AIX applications 441     |
| diagnosing problems                                    | N                                    | trace sessions, activating 449        |
| CICS for Windows NT 439                                | national language considerations,    | transaction failure 446               |
| for AIX applications 437                               | CICS for AIX 441                     | U                                     |
| for HP-UX applications 437                             | CICS for Windows NT 439              |                                       |
| for Solaris applications 437                           | NLS codes 173, 301, 345              | using, VisualAge Generator trace      |
| VisualAge Generator Server for                         | _                                    | facility and its options 441          |
| AIX 441                                                | 0                                    | using VisualAge Generator trace       |
| VisualAge Generator Server for                         | OS/2                                 | facility and its options 439          |
| Solaris 441                                            | problem analysis 433                 | V                                     |
| diagnosing problems, VisualAge<br>Generator Server 443 | OS/400 COBOL run-time                | VisualAge Generator Developer         |
| DL/I messages 396                                      | messages 116                         | messages 129                          |
| _                                                      | P                                    | VisualAge Generator Developer         |
| E                                                      | problem analysis 443                 | return codes 425                      |
| ELA2LVL command 452                                    | C++ 433, 435                         | VisualAge Generator Server            |
| error determination 446                                | CICS for Windows NT 439              | diagnosing problems 441               |
| error reporting 446                                    | OS/2 433                             | VisualAge Generator Server,           |
| EZERT8 return codes 427                                | VisualAge Generator Server 443       | diagnosing problems 443               |
| F                                                      | VisualAge Generator Server for       | W                                     |
| -                                                      | AIX 441                              | Windows NT                            |
| FCWTRACE environment                                   | VisualAge Generator Server for       | problem analysis 435                  |
| variable 433, 435                                      | Solaris 441                          | Problem analysis 400                  |

# Readers' Comments — We'd Like to Hear from You

VisualAge Generator Messages and Problem Determination Guide Version 4.5

Phone No.

| Publication No. GH23-02                           | 60-01              |                  |         |                      |                      |
|---------------------------------------------------|--------------------|------------------|---------|----------------------|----------------------|
| Overall, how satisfied are                        | you with the info  | ormation in this | book?   |                      |                      |
|                                                   | Very Satisfied     | Satisfied        | Neutral | Dissatisfied         | Very<br>Dissatisfied |
| Overall satisfaction                              |                    |                  |         |                      |                      |
| How satisfied are you that                        | nt the information | in this book is: |         |                      |                      |
|                                                   | Very Satisfied     | Satisfied        | Neutral | Dissatisfied         | Very<br>Dissatisfied |
| Accurate                                          |                    |                  |         |                      |                      |
| Complete                                          |                    |                  |         |                      |                      |
| Easy to find                                      |                    |                  |         |                      |                      |
| Easy to understand                                |                    |                  |         |                      |                      |
| Well organized                                    |                    |                  |         |                      |                      |
| Applicable to your tasks                          |                    |                  |         |                      |                      |
| Please tell us how we car                         | n improve this boo | sk:              |         |                      |                      |
| Thank you for your respon                         | nses. May we cont  | act you? 🔲 Ye    | s 🗌 No  |                      |                      |
| When you send comments way it believes appropriat |                    |                  | _       | or distribute your c | omments in any       |
| Name                                              |                    | Ac               | ldress  |                      |                      |
| Company or Organization                           | ı                  |                  |         |                      |                      |

# Readers' Comments — We'd Like to Hear from You GH23-0260-01

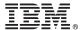

Cut or Fold Along Line

Fold and Tape

Please do not staple

Fold and Tape

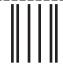

NO POSTAGE NECESSARY IF MAILED IN THE UNITED STATES

# **BUSINESS REPLY MAIL**

FIRST-CLASS MAIL PERMIT NO. 40 ARMONK, NEW YORK

POSTAGE WILL BE PAID BY ADDRESSEE

IBM Corporation Information Development Department G7IA / Bldg 062 P.O. Box 12195 Research Triangle Park, NC 27709-2195

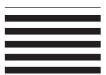

Indilladladlladdanddadlldaddald

Fold and Tape

Please do not staple

Fold and Tape

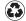

Printed in the United States of America on recycled paper containing 10% recovered post-consumer fiber.

GH23-0260-01

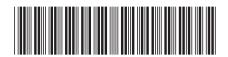